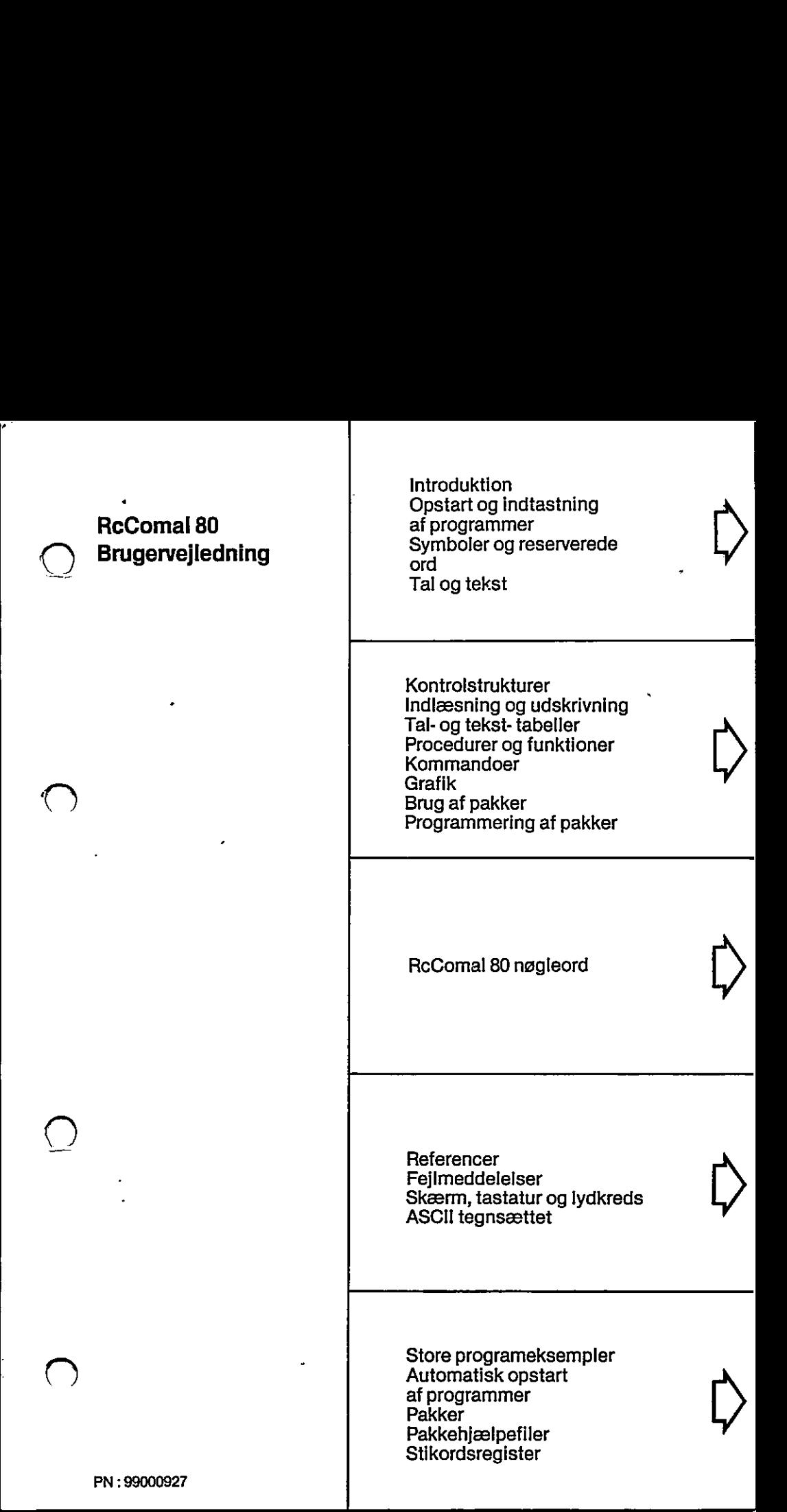

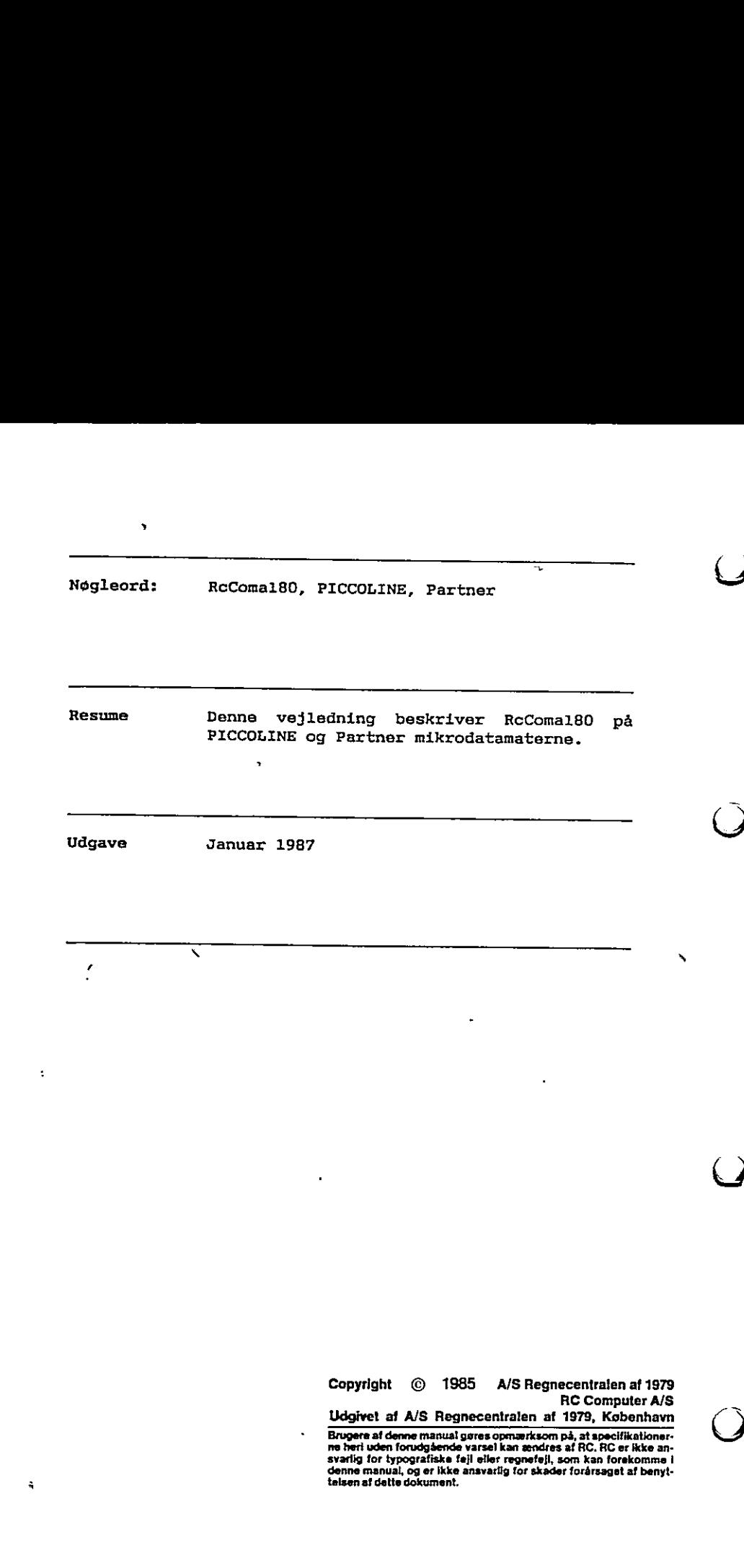

Copyright ⓒ 1985<br>Udgivet af A/S Regnecen **Copyright © 1985 A/S Regnecentralen af 1979** )<br>S. Regnecentralen<br>manual gøres opmærks RC Computer A/S Udgivet af A/S Regnecentralen af 1979, København

l,

Udgivet af A/S Regnecentralen af 1979, København<br>Erugere af denne manual gøres opmærksom på, at specifikationer-<br>ne hert uden forudgående varsel kan ændres af RC. RC er kike an-<br>svarlig for typografiske føjl eller regnefej

RcComa180

 $\overline{\phantom{0}}$ 

 $\mathcal{L}$ 

 $\bigcirc$ 

 $\bigcirc$ 

 $\bigcirc$ 

 $\ddot{\phantom{0}}$ 

 $\sim$ 

Brugervejledning

 $\overline{\bigcup}$  $\frac{1}{\sqrt{2}}$  $\overline{\mathsf{C}}$  $\frac{1}{2}$ .  $\bigcirc$  $\dot{\bigcirc}$ 

# $\label{thm:subd} \textbf{Indhold} \textbf{sforteg} \textbf{ne} \textbf{lse}$

 $\bigcirc$ 

 $\bigcirc$ 

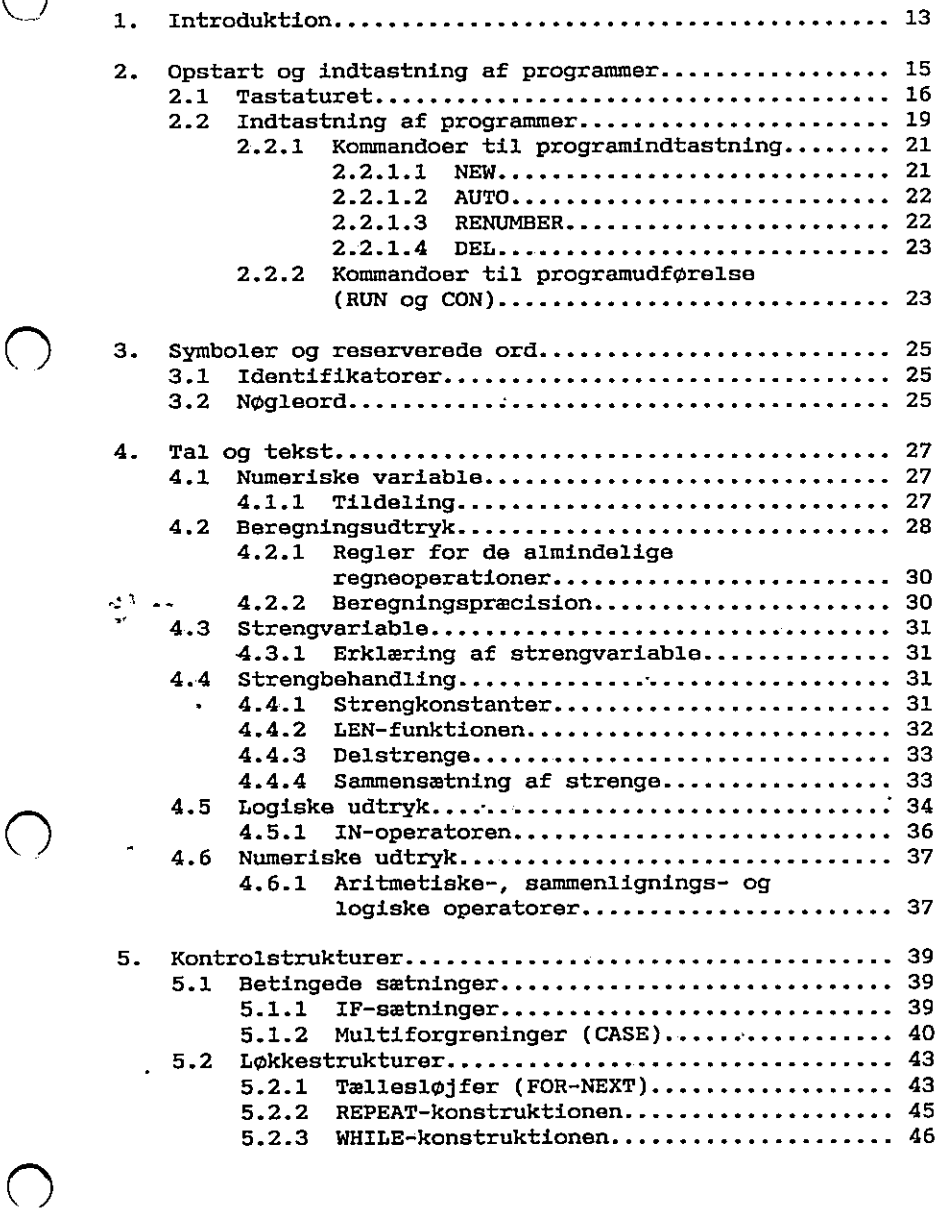

.

 $\bigcup$ 

 $\bigcup$ 

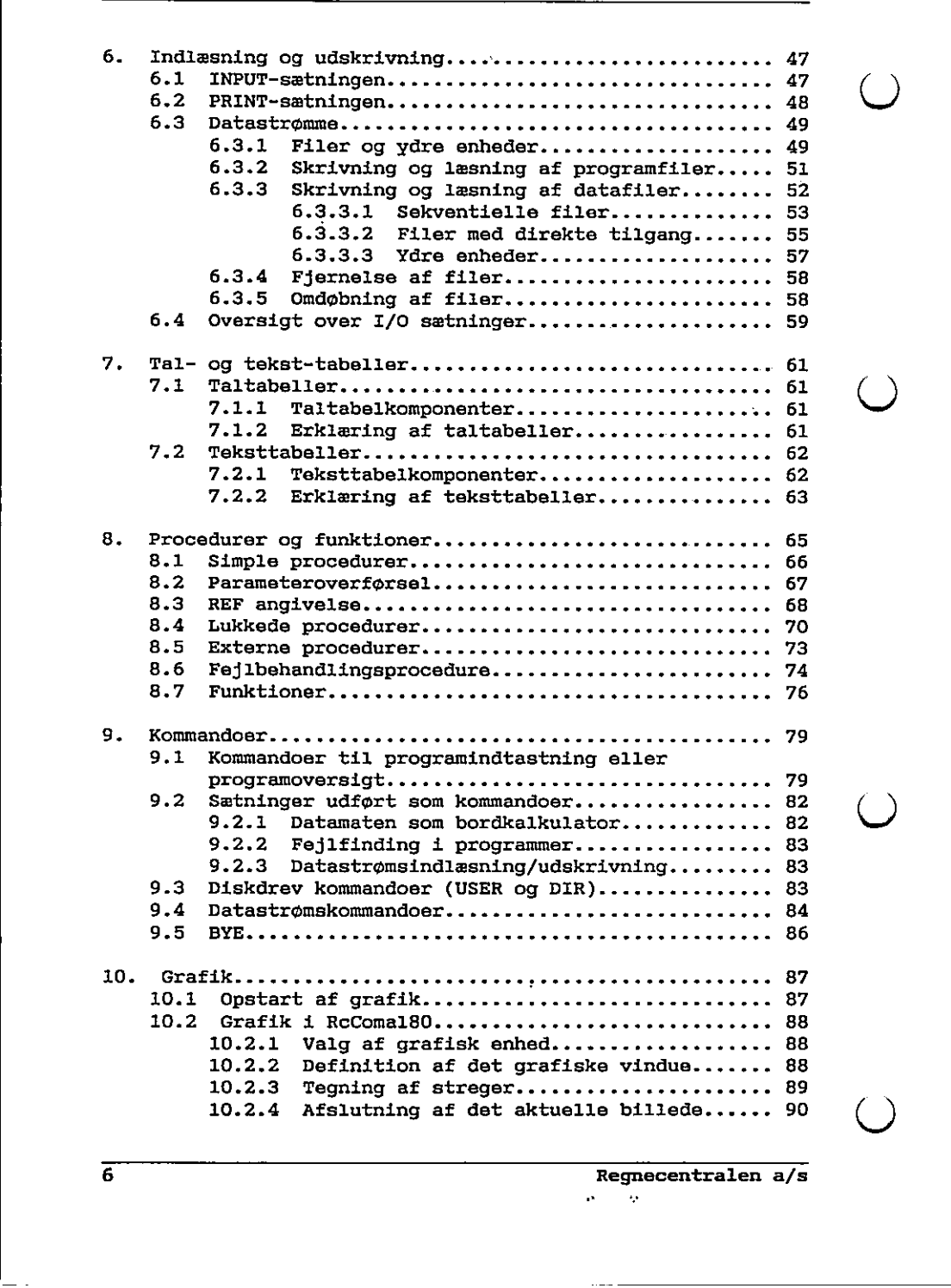

 en als de la proponentralen a/s

 $\overline{a}$ 

 $\bigcirc$ 

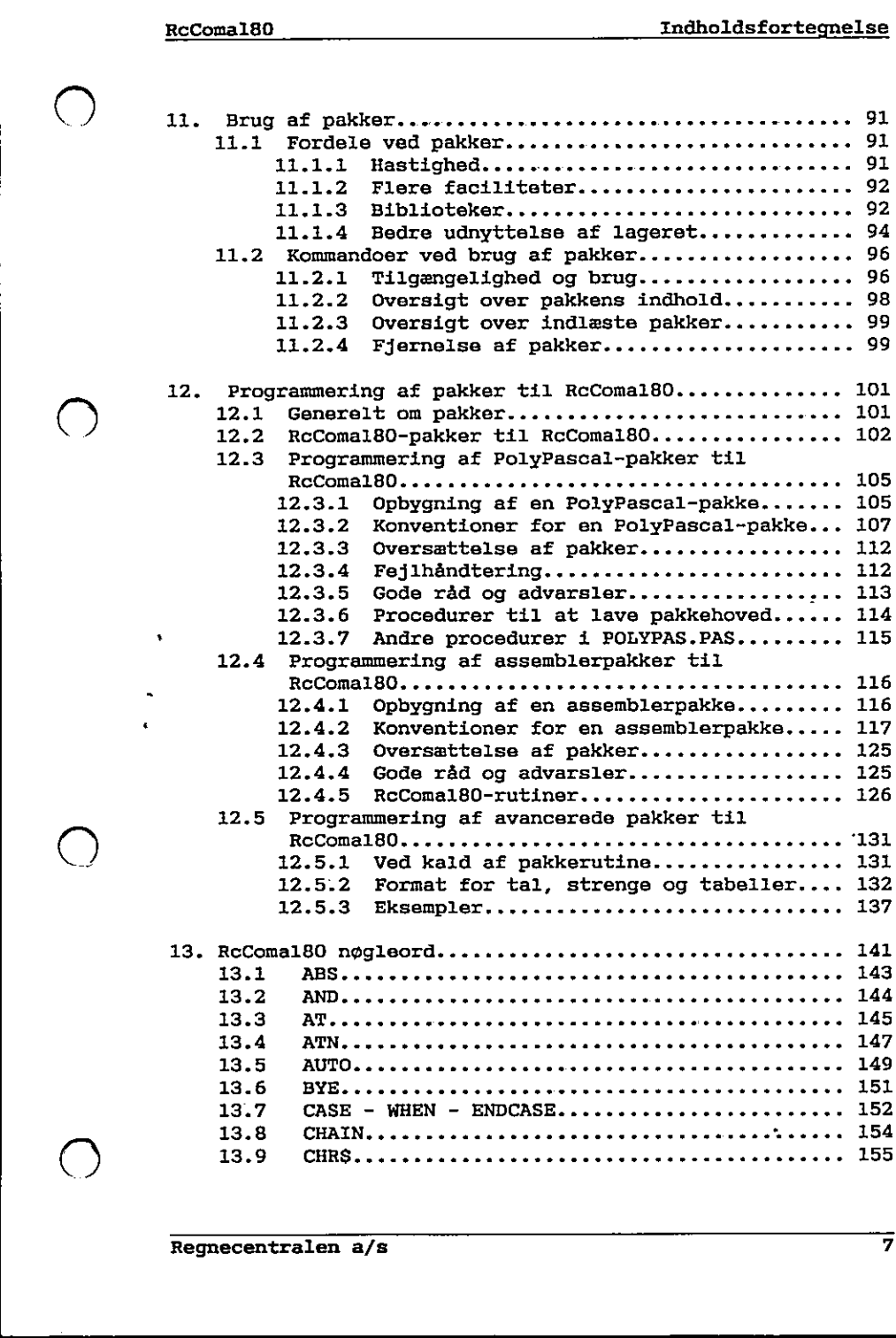

 $\boldsymbol{\omega}$ 

 $\bigcirc$ 

 $\bm{\bm{\cup}}$ 

 $\bigcirc$ 

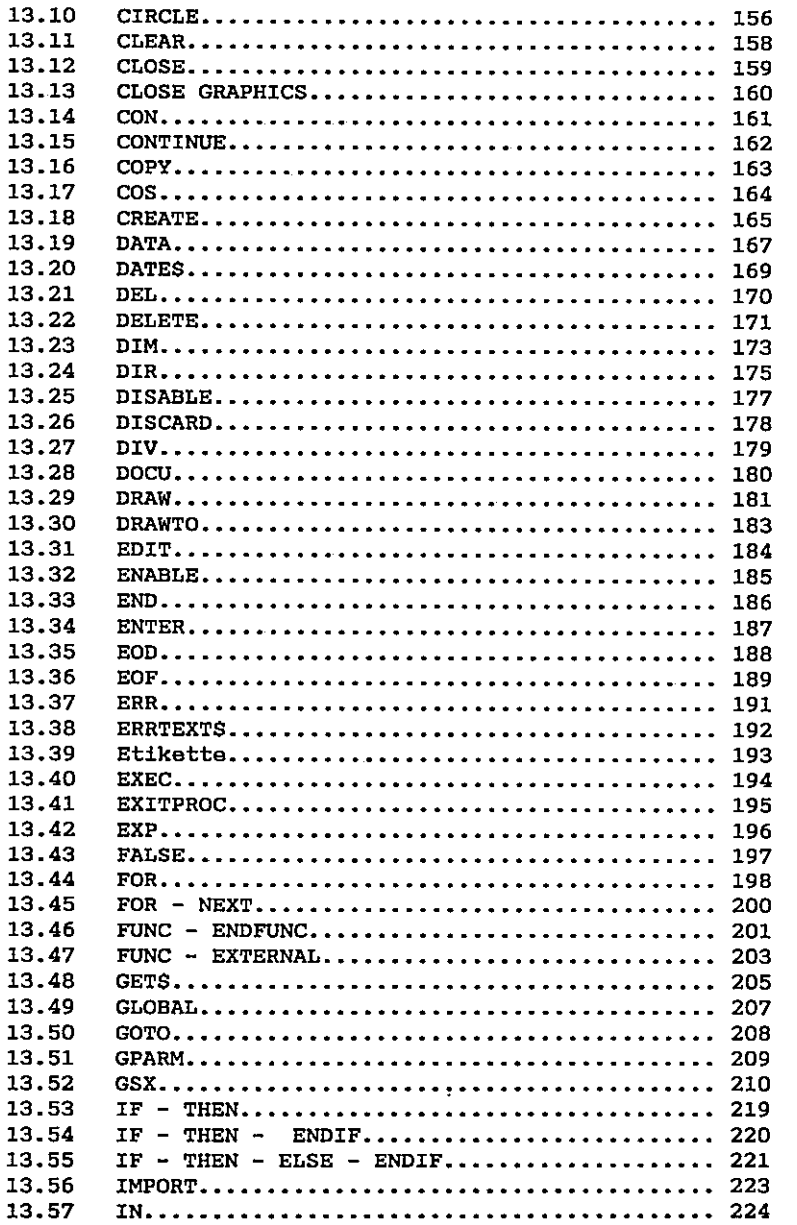

 $\sim$ 

۰.  $\overline{\phantom{a}}$ 

-- ·

 $\begin{matrix} \cdot \end{matrix}$ 

 $\bigcirc$ 

 $\bigcirc$ 

 $\bigcirc$ 

ş.

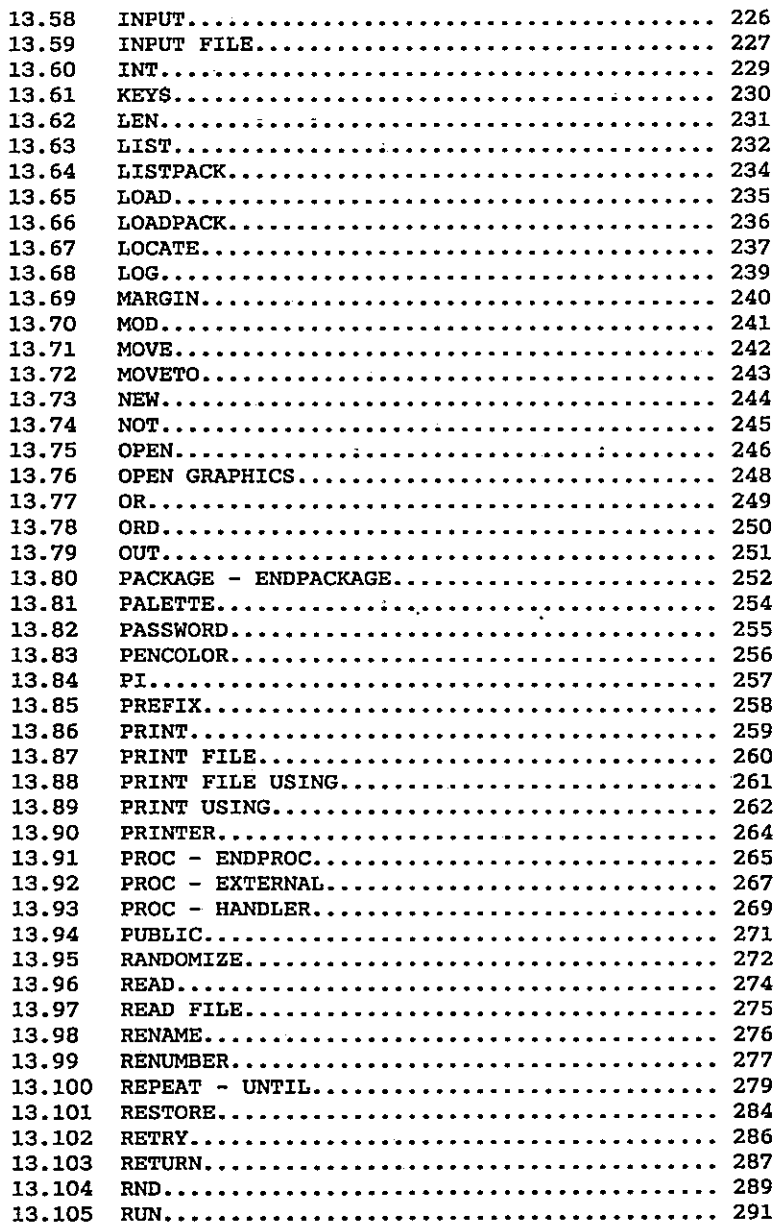

 $\bigcirc$ 

 $\bigcirc$ 

 $\bigcirc$ 

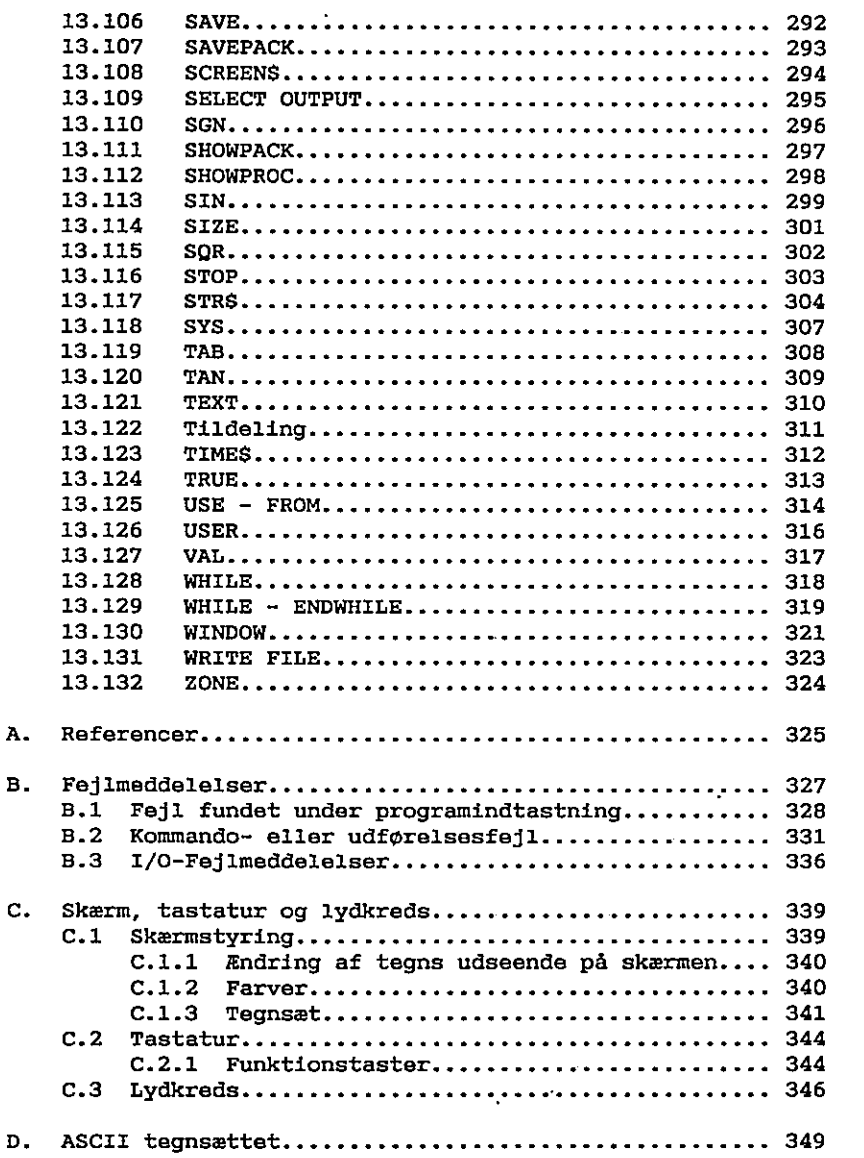

 $\mathbf D$ 

 $\ddot{\phantom{0}}$ 

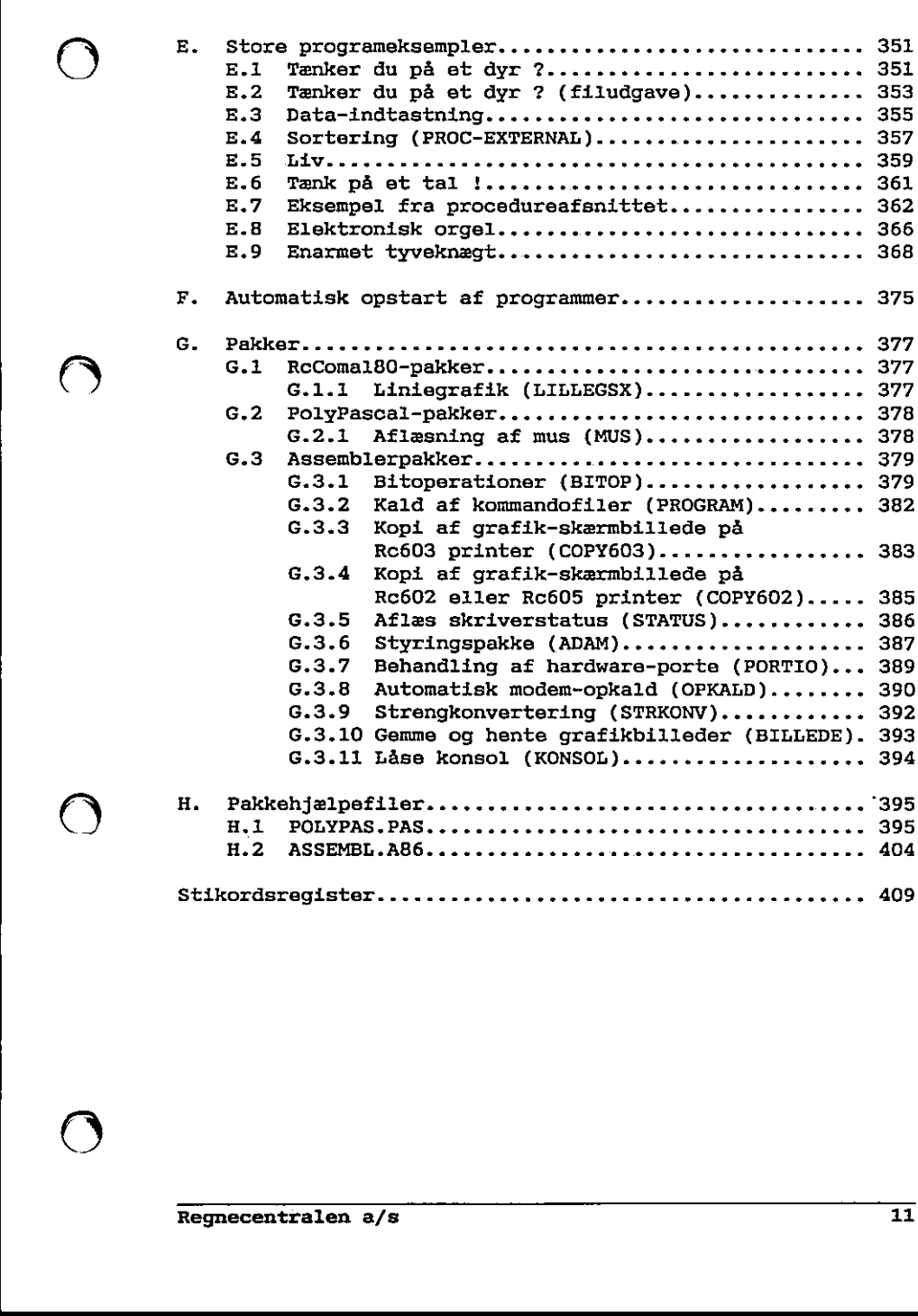

---------------

 $\sum$ 

 $\overline{\phantom{a}}$ 

### 1. Introduktion

COMAL (COMmon Algorithmic Language) er et programmeringssprog, der siden 1975 har været det mest anvendte sprog i den danske undervisningssektor. Sproget blev først implementeret af Regnecentralen a/s på datamatserierne RC3600, RC7000 og RC8000.

COMAL blev udarbejdet for at tilgodese de brugere, der ønskede bedre sprogstruktur og flere faciliteter end dem, man møder i BASIC. Dog ønskede man at fastholde det nære interaktive miljø, der er kendetegnet for en række BASIC-fortolkere, og som har gjort dette sprog velegnet til undervisningsbrug.

Det oprindelige forslag til COMAL blev udarbejdet af studielektor Børge Christensen, Tønder Statsseminarium i 1974.

I 1979 nedsatte man en arbejdsgruppe bestående af Børge Christensen, repræsentanter for undervisningssektoren samt repræsentanter for en rækké maskinleverandører.

Målet for arbejdsgruppen var, på grundlag af de erfaringer man bl.a. havde høstet fra de tidlige COMAL implementeringer, at udarbejde et forslag til forbedringer af COMAL.

Resultatet af dette arbejde blev et forslag til standardisering, den såkaldte COMA180-kerne.

Denne manual indeholder en komplet beskrivelse af sproget RcComal80, samt en beskrivelse af, hvordan sproget er implementeret på Re PICCOLINE og Re Partner. RcComal80 indeholder en række faciliteter udover selve COMAL80 kernen. repræsentanter for undervisningssektore<br>maskinleverandører.<br>Målet for arbejdsgruppen var, på grund<br>møstet fra de tidlige COMAL impleme<br>forbedringer af COMAL.<br>Resultatet af dette arbejde blev et fc<br>COMAL80-kerne.<br>Denne manu

( ) Manualen skulle kunne læses af såvel den uerfarne som den trænede programmør, Den er delt op i tre hoveddele:

Første del er afsnittene 2-12, der indeholder en beskrivelse af, hvordan man indtaster programmer, hvilke variabeltyper der eksisterer, samt en koncentreret gennemgang af en række RcComal80 faciliteter.

Anden del er afsnit 13, der er et referenceafsnit, hvori alle RcComal80 nøgleord er beskrevet præcist.

Tredje del er appendix A-H, der indeholder referencer, mulige fejlmeddelelser, en detaljeret gennemgang af blandt andet skærm og tastatur, ASCII-tabel og en række RcComal80-programeksempler, der kan indtastes og udføres på enten PICCOLINE eller Partner.

BEMGM—mEÆæ<br>Eææ and the metal of the metal control and the metal control and the metal control and the metal control and t

Den uerfarne programmør bør starte med at læse afsnit 2-11, hvorimod programmøren med COMAL-erfaring kan gå direkte til afsnit 13.

Manualen indeholder en række programmer som eksempler. Disse er alle indtastet og afprøvet på PICCOLINE og Partner. Programmerne skal illustrere sætningstyper, sprogstrukturer osv., og må ikke altid opfattes som værende det bedste program til løsning af det givne problem. Der er primært lagt vægt på at eksemplerne er letforståelige og lettilgængelige. Ud fra denne målsætning skal det derfor bemærkes, at programmerne forudsætter, at man indtaster tekst med små bogstaver. Dette er gjort ud fra ønsket om at gøre programmerne letlæselige og for ikke at gøre problemet omkring store/små bogstaver til det centrale.

### 2, Opstart og indtastning af programmer

Før man kan komme igang med at bruge RcComal80 skal man installere RcComal80-systemet på en systemdisk. Dette gøres som beskrevet i den medfølgende pakkebeskrivelse, Vi går i det følgende ud fra, at man har foretaget installeringen. . Opstart og indtastning af programmer<br>
or man kan komme igang med at<br>
ccComal80-systemet på en systemdis<br>
ccComal80-systemet på en systemdis<br>
pretaget installeringen.<br>
vis man ønsker at benytte grafik-kor<br>
ccal man indlæ

Hvis man ønsker at benytte grafik-kommandoer på Partner eller PICCOLINE, skal man indlæse GSX-grafikmodulet før kaldet af RcComal80, Dette gøres enten

-—… fra ment systemet eller

-—… med TMP kommandoen

GRAPHICS<retur>

Herefter kan RcComal80 startes op. Dette gøres med kommanden: COMAL80<retur>

RcComal80 startes nu op, og følgende skærmbillede fremkommer :

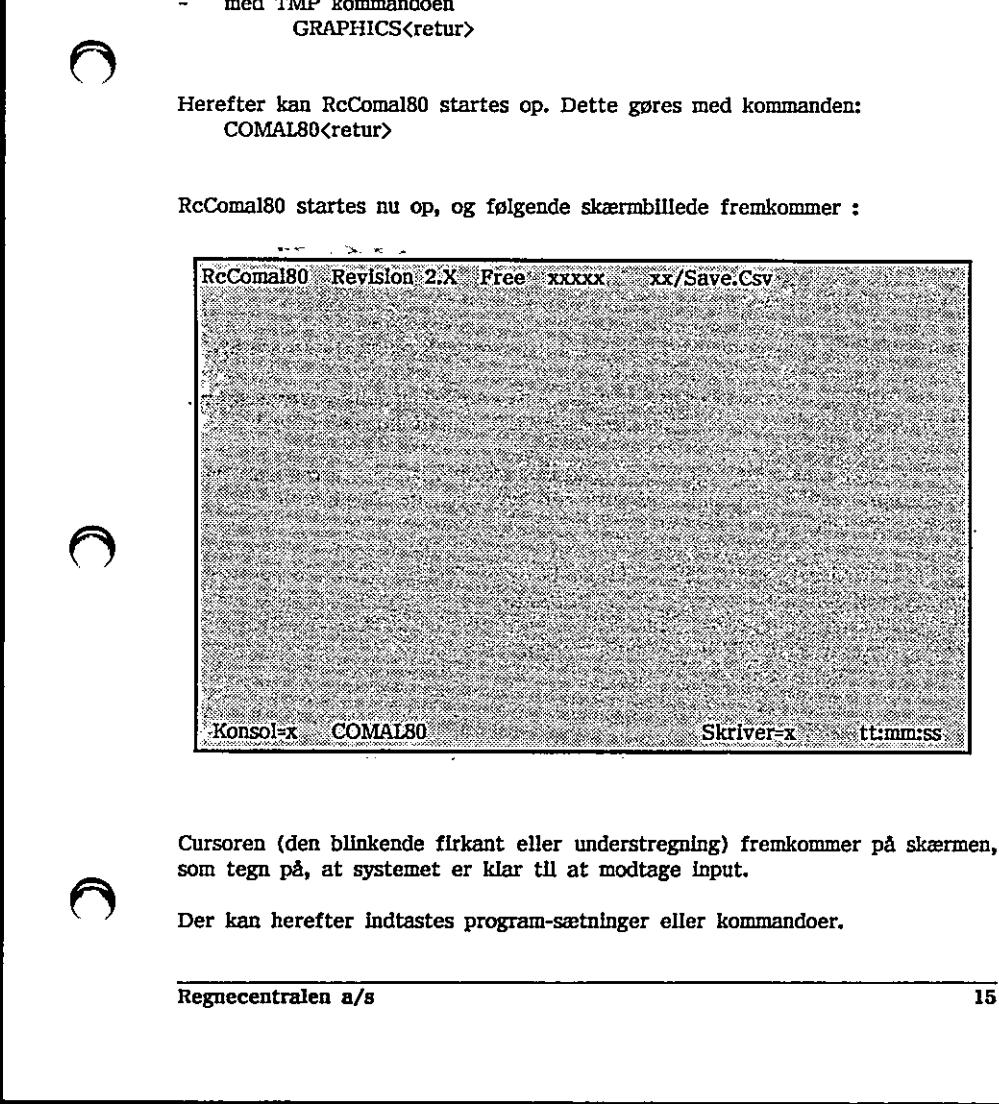

Cursoren (den blinkende firkant eller understregning) fremkommer på skærmen, som tegn på, at systemet er klar til at modtage input.

Der kan herefter indtastes program-sætninger eller kommandoer,

Når man vil forlade RcComal80, tastes kommandoen: BYE<retur> r man vil forlade RcComal80, tast<br>BYE $\langle$ retur $\rangle$ <br>Tastaturet<br>Partner og PICCOLINE ser tastat

### 21] Tastaturet

På Partner og PICCOLINE ser tastaturet (RC730/RC739) således ud:

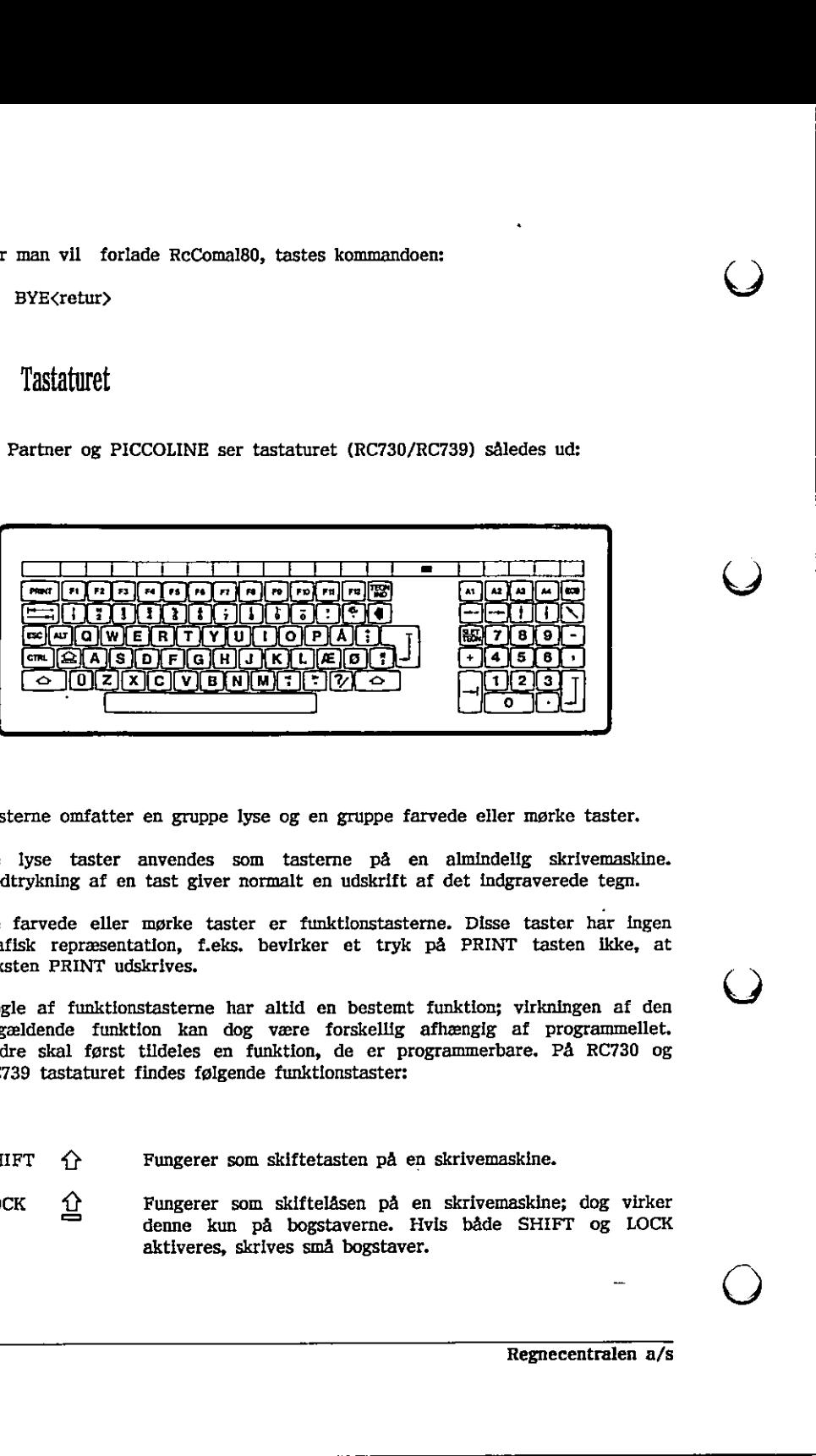

Tasterne omfatter en gruppe lyse og en gruppe farvede eller mørke taster.

De lyse taster anvendes som tasterne på en almindelig skrivemaskine. Nedtrykning af en tast giver normalt en udskrift af det indgraverede tegn.

De farvede eller mørke taster er funktionstasterne. Disse taster har ingen grafisk repræsentation, f.eks. bevirker et tryk på PRINT tasten ikke, at teksten PRINT udskrives.

Nogle af funktionstasterne har altid en bestemt funktion; virkningen af den pågældende funktion kan dog være forskellig afhængig af programmellet. Andre skal først tildeles en funktion, de er programmerbare, På RC730 og RC739 tastaturet findes følgende funktionstaster: Tasterne omfatter en gruppe lyse og en<br>
De lyse taster anvendes som taste<br>
De lyse taster anvendes som taste<br>
Nedtrykning af en tast giver normalt en<br>
Nedtrykning af en tast giver normalt en<br>
Nedtrykning af en tast giver

- SHIFT  $\hat{P}$  Fungerer som skiftetasten på en skrivemaskine.
- LOCK  $\Omega$  Fungerer som skiftelåsen på en skrivemaskine; dog virker denne kun på bogstaverne. Hvis både SHIFT og LOCK aktiveres, skrives små bogstaver.

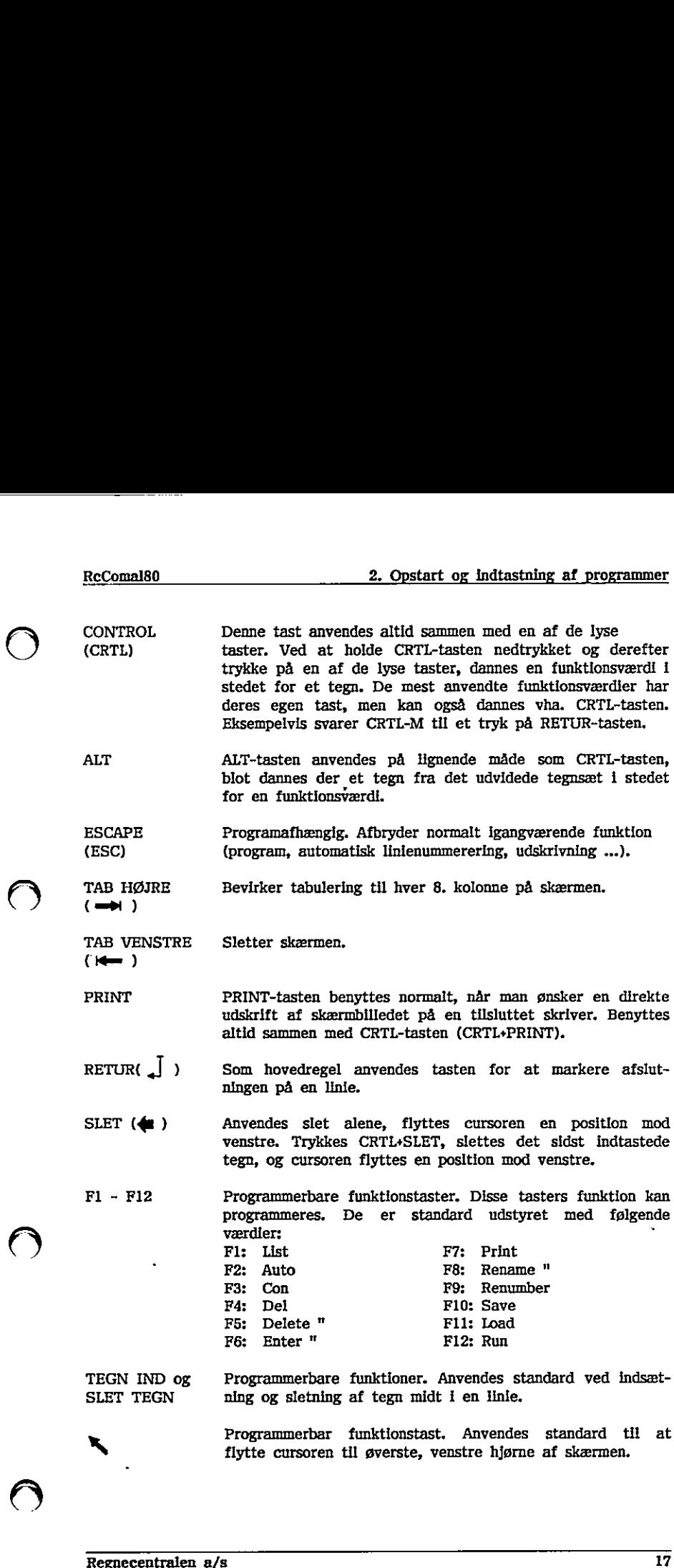

the contract of the contract of the contract of the contract of the contract of

Al - A4 Programmerbare funktionstaster. Anvendes på samme måde som Fl - F12 (se ovenfor). De er standard udstyret med følgende funktioner: Al: Slet skærm A2: Slet resten af skærmen A3: Slet resten af linien A4; Slet tegn

SHIFT+A3 Programmerbare funktionstaster. Anvendes ved at SHIFT+A4 holde SHIFT-tasten nede, mens der trykkes på funktionstasten A3 eller A4, De er standard programmeret med følgende funktioner;

- SHIFT+A3 bevirker at linien med linienummeret før den aktuelle linie udskrives ovenover den aktuelle linie, Om nødvendigt ruller ( $\bigcup$
- SHIFT+A4 bevirker at linien med linienummeret efter den aktuelle linie udskrives nedenunder den aktuelle linie . Om nødvendigt ruller billedet opad.
- «on Anvendes ved til- og frakobling af tastaturets lydgiver. Når denne er tilkoblet, høres et klik, hver gang en tast påvirkes. modvendigt ruller billedet opad.<br>
((O)) anyondes ved til- og frakobling af tastaturets lydgiver. Når<br>
anden er tilkoblet, høres et kilk, hver gang en tast<br>
palvirkes.<br>
Funktionstasterne vil virke som beskrevet, med mindre

Funktionstasterne vil virke som beskrevet, med mindre tasternes funktion bliver ændret af brugeren (se C.2.1).

vil virke som beskrevet, med mind<br>prugeren (se C.2.1).<br>trher og PICCOLINE er <u>skærmorlente</u><br>ursorplie til at "hoppe" rundt i skærm<br>kst, der står på skærmen.<br>r SHIFT, LOCK, CRTL og ALT repe<br>e end 0,7 sek. Repetitionshastigh RcComal80 på Partner og PICCOLINE er skærmorienteret, dvs. at man kan benytte de fire cursorpile til at "hoppe" rundt i skærmbilledet, hvorved man kan "genbruge" tekst, der står på skærmen.

Alle taster pånær SHIFT, LOCK, CRTL og ALT repeterer, hvis de holdes nedtrykket i mere end 0,7 sek. Repetitionshastigheden vil langsomt stige, og den maksimale repetitionshastighed opnås efter ca. 20 repetitioner.

RcComal80 tekstskinnen viser, hvad funktionstasterne F1-F12 og Al-A4 er programmeret til.

### 2.2 Indtastning af programmer

Et program består af en række programlinier. Hver programlinie indledes med et linienummer, der bestemmer liniens placering i programmet.

Et linienummer er et heltal mellem 1 og 9999. Programlinierne kan indtastes i vilkårlig orden, idet RcComal8t-systemet selv ordner dem efter voksende linienumre.

Efter linienummeret følger den egentlige sætning. Linien kan eventuelt afsluttes med en kommentar, En kommentar består af 2 skråstreger (//) efterfulgt af kommentarteksten. Mogrammer<br>
f en række programi:<br>
bestemmer liniens pla<br>
: heltal mellem 1 og<br>
t RcComal80-systeme<br>
følger den egenti<br>
ommentar. En komm<br>
tarteksten.<br>
PRINT CHR\$(12) //

Eksempel

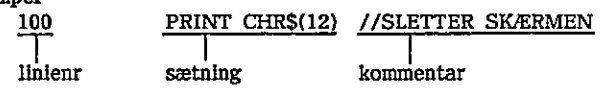

Linien skal afsluttes med <Retur>.

Når linien er afsluttet, vil RcComal80-systemet undersøge, om det er en korrekt RcComal80-sætning (man siger, at systemet syntaksanalyserer linien). Er linien korrekt, gemmes den i program-lageret. Programlageret er det sted internt i RcComal80-systemet, hvor systemet husker de linier, der er indtastet som korrekte RcComal80-sætninger. Tilsammen udgør disse linier et RcComail80-program.

Hvis linien ikke er korrekt, udskrives en fejlmeddelelse i skærmens øverste højre hjørne, og cursoren placeres der, hvor fejlen blev fundet. Det er herefter muligt at rette i linien ved hjælp af de taster, der er beskrevet i afsnit 2.1, og når rettelserne er foretaget, skal linien atter afsluttes med Retur.

Indtastes en sætning med samme linienummer, som en allerede eksisterende, vil den nye sætning erstatte den gamle.

Eksempler på lovlige sætninger 10 saldo:=100;slutsaldo:=200;rente:=16 20 år:=1983 30 print år;saldo 40 while saldo<slutsaldo do 50 år:=år+1;saldo:=saldo?(1+rente/100) 60 print år;saldo 70 endwhile $\overline{\text{Resinecentralen a/s}}$ 

Hvad de enkelte linier betyder, er ikke væsentlig i denne sammenhæng. Det er nok at fortælle, at programmet udskriver hvorledes 100 kr forrentes, hvis de i 1983 sættes ind til 16 % i rente. Programmet stopper, når saldoen er nået over 200 kr.

Man kan få en udskrift af de indtastede linier ved at skrive

LIST

efterfulgt af tryk på Retur (eller der kan bruges funktionstast F1).

Eksempel Tastes linierne fra ovenstående eksempel ind og skrives der LIST, fås følgende udskrift: 0010 saldo:=100; slutsaldo:=200; rente:=16 0020 år:=1983 0030 PRINT år;saldo 0040 WHILE saldo<slutsaldo DO 0050 år:=år+1; saldo:=saldo?(1+rente/100) 0060 PRINT år;saldo 0070 ENDWHILE

nogle ord er skrevet med store bogstav<br>hvorlmod andre er skrevet med små b<br/>store bogstaver, er de såkaldte nøgleo stremda systemet.<br><br/>fore ReComal80 systemet.<br>
færdig med indtastningen, kan man ud<br/> $\label{eq:2}$  it t Bemærk, at nogle ord er skrevet med store bogstaver (PRINT, WHILE, DO, ENDWHILE) hvorimod andre er skrevet med små bogstaver. Ordene, der er skrevet med store bogstaver, er de såkaldte nøgleord, som har en bestemt betydning overfor RcComal80 systemet. Når man er færdig med indtastningen, kan man udføre programmet ved at skrive 0060 FRINT ár;saldo<br>
Moravel ENDWHILE<br>
Bemberk, at nogle ord er skrevet med store bogstaver (PRINT, WHILE, DO,<br>
ENDWHILE) hvorimod andre er skrevet med små bogstaver. Ordene, der er<br>
ENDWHILE) hvorimod andre er skrevet med

RUN

efterfulgt af tryk på Retur (eller funktionstast F12).

Eksempel Skrives RUN til programmet fra før, fås følgende udskrift:

1983 100 1984 116 1985 134.56 1986 156.0896 1987 181.063936 1988 210.03416576 END AT 0070

# $\text{RcComal}80$

Hvis man ønsker at afprøve programmet ved 14 % i rente, gøres følgende:

ved hjælp af cursorpilene på tastaturet rykkes cursoren op i linie 10, hvor der står

0010 saldo:=100; slutsaldo:=200; rente:=16

- flyt cursoren hen, så den står på 6-tallets plads i 16
- tast 4
- -… tryk Retur, dvs. at der er indtastet en "ny" linie 10, hvor der står 14 i stedet for 16
- tryk funktionstast Al (skærmen slettes)
- —… skriv RUN (husk Retur)

Hermed udskrives: . 1984 114 1985 129.96 1986 148.1544 1987 168.896016 1988 192,54145824 1989 219.4972623936 END AT 0070

> Vi har dermed set, at de 100 kr er fordoblet i 1988 ved 16 % i rente, hvorimod de først er fordoblet i 1989 ved 14 % i rente.

> Sålænge en linie står på skærmen, kan man altså ved hjælp af cursorpilene ændre i linien eller genbruge tekst fra linien. Man kan få en vilkårlig af programlinierne frem på skærmen vha. kommandoen LIST.

Ved hjælp af SHIFT+A3 og SHIFT+A4 er det muligt at se et andet udsnit af A programmet på skærmen end det nuværende. Hvis man benytter SHIFT+A3 vises linien før den aktuelle på skærmen. Hvis man benytter SHIFT+A4 viseslinien efter den aktuelle linie på skærmen. 1988 192.54145824<br>1989 219.4972623936<br>END<br>AT 0070<br>AT 0070<br>AT 0070<br>Minar dermed set, at de 100 kr er<br>hvorimod de først er fordoblet i 1989 v<br>Sålænge en linie står på skærmen, ka:<br>ændre i linien eller genbruge tekst fra<br>Man Figure 1EIN (husk Retur)<br>
Hermad after<br>
1988 114.8<br>
1988 129.96<br>
1988 129.16<br>
1988 129.16<br>
1988 129.16<br>
1988 129.16<br>
1988 129.4146324<br>
1989 101.4972623936<br>
RND (V) hard defined ast, at de 100 kr er fordoblet 1 1989 ved 16

### 2,21 Kommandoer til programindtastning

Der findes en række kommandoer, der er nyttige at kende i forbindelse med programindtastning.

### 2211 NEW

Før man starter indtastningen af et nyt program, skal man slette indholdet af programlageret og datalageret. Dette gøres med kommandoen : NEW. og datalageret. Dette gøres med kommandoen : NEW.

### 2,2,1.2 AUTO

Hvis flere linier skal indtastes, er det praktisk at lade systemet sætte linienumrene under indtastningen. Dette gøres med kommandoen :

**AUTO** 

hvilket bevirker, at linienummeret 0010 skrives på skærmen. Når linien er indtastet, tastes Retur. Hvis linien er korrekt udskrives 0020, derefter 0030, 0040 osv.

Med AUTO-kommandoen kan man både bestemme startlinienummeret og springet mellem linienumrene, Indtastes f.eks,:

AUTO 100,5

udskrives først 0100. Derefter 0105, 0110, ....

Man standser den automatiske linienummerering igen ved at trykke på ESCtasten.

Funktionstast F2 betyder AUTO efterfulgt af Retur.

### 22,13 RENUMBER

En gang imellem er det nødvendigt at ændre linienumrene i et program f.eks. for at kunne indsætte yderligere programlinier. Dette gøres med kommandoen:

RENUMBER

der bevirker, at linienumrene i programlageret bliver lavet om, således at første linie får linienummeret 0010, anden linie 0020, derefter 0030, 0040 osv.

I kommandoen kan man tillige angive startlinienummeret og springet mellem lnienumrene efter omnummereringen. Hvis man angiver:

RENUMBER 100,20

Med AUTO-kommandoen kan man både springet mellem linlenumrene, indtastes f.e<br>
AUTO 100,5<br>
udskrives først 0100, Derefter 0105, 0110,<br>
Man standser den automatiske linlenumme<br>
tasten,<br>
Funktionstast F2 betyder AUTO efterful vil linienumrene i programlageret blive lavet om til linienumrene 0100, 0120, 0140 osv. Man standser den automatiske linienummerering igen ved at trykke på E<br>Man standser den automatiske linienummerering igen ved at trykke på E<br>Funktionstast F2 betyder AUTO efterfulgt af Retur.<br>Pan gamg impliem er det nødvend om, således at<br>
0030, 0040 osv.<br>
springet mellem<br>
ene 0100, 0120,<br>
(and 0120, 0120, 0120, 0120, 0120, 0120, 0120, 0120, 0120, 0120, 0120, 0120, 0120, 0120, 0120, 0120, 0120, 0120, 0120, 0120, 0120, 0120, 0120, 0120, 0120,

Funktionstast F9 betyder RENUMBER efterfulgt af Retur.

### 2.2.1.4 DEL

Hvis man vil fjerne enkelte linienumre, kan det gøres med kommandoen DEL.

Ønsker man f.eks. at fjerne linie 0070 i programlageret, kan det gøres med kommandoen

DEL 70

Ønsker man at fjerne linierne fra linie 0110 til linie 0270, kan det gøres med kommandoen

DEL 110,270

Ønsker man at fjerne linie 1000 og resten af programmet, kan det gøres med kommandoen

DEL 1000,

Hvis man endelig ønsker at fjerne alle linierne fra begyndelsen og til og med linie 0250, kan det gøres med kommandoen

DEL ,250

Funktionstast F4 betyder DEL.

### 22,2 Kommandoer til programudførelse (RUN og CON)

Når et program skal udføres, gøres det med kommandoen

RUN

Hvis man ønsker, at udskriften fra programmet, der normalt kommer på skærmen, skal udskrives på skriveren, gøres det med følgende to kommandoer:

```
SELECT OUTPUT "printer" 
RUN
```
Ledetekst i INPUT-sætninger og fejlmeddelelser udskrives dog stadig på skærmen.

Man kan stoppe programudførelsen ved at trykke på ESC-tasten.

Herefter kan man ændre variables værdier, udskrive værdier. Man kan også genstarte udførelsen af programmet med kommandoen Regnecentralen a/s

 $\blacktriangleright$ 

### **CON**

Man må ikke ændre programlinier før en CON-kommando, men på samme måde som før, kan man ændre udskriftsenheden med følgende to kommandoer:

SELECT OUTPUT "printer" **CON** 

Funktionstast F12 betyder RUN efterfulgt af Retur, mens funktionstast F3 betyder CON efterfulgt af Retur.

 $\overline{O}$ 

## å. Symboler og reserverede ord

### 31 Identifikatorer

Identifikatorer benyttes til at navngive forskellige størrelser i et RcComal80 program. En identifikator består af et bogstav efterfulgt af op til 15 bogstaver, cifre eller tegnet understregning (| ), altså et navn på maximalt 16 tegn.

Bemærk der skelnes ikke mellem store og små bogstaver i identifikatornavne. RcComal80-systemet udskriver altid navnene med små bogstaver.

Identifikatorer kan betegne følgende størrelser i et program:

- -… simple numeriske variable
- taltabeller (vektorer og matricer)
- simple strengvariable
- -—… indicerede strengvariable (teksttabeller)
- -… brugerdefinerede funktioner
- procedurer
- formelle parametre
- etiketter
- pakker

Hvad disse begreber dækker over, vil blive gennemgået 1 det følgende.

Samme identifikator må aldrig betegne forskellige størrelser i det samme program, og identifikatorerne må ikke være de samme som systemets reserverede ord, de såkaldte nøgleord. becomalis0-systemet utischrise integrants of a<br>ReComalis0-systemet utischriser alitid r<br>
Recomalis0-systemet utischriser alitid r<br>
alimple numeriske variable<br>
- talmbe strengtrainble (tekstt<br>
- indicerede strengtrainble (t - simple streng<br>
- hutgerdefinerede strengtariable (teksttabeller)<br>
- butgerdefinerede funktioner<br>
- procedurer<br>
- formelle parametre<br>
- etiketer<br>
- etiketer<br>
- procedurer<br>
- procedurer<br>
- procedurer<br>
Hyad disse begreber d

the contract of the contract of the contract of the contract of the contract of the contract of the contract of

### 3.2 Nøgleord

Følgende ord er nøgleord i RcComal80. De har en bestemt betydning overfor systemet, og må ikke benyttes i nogen anden betydning.

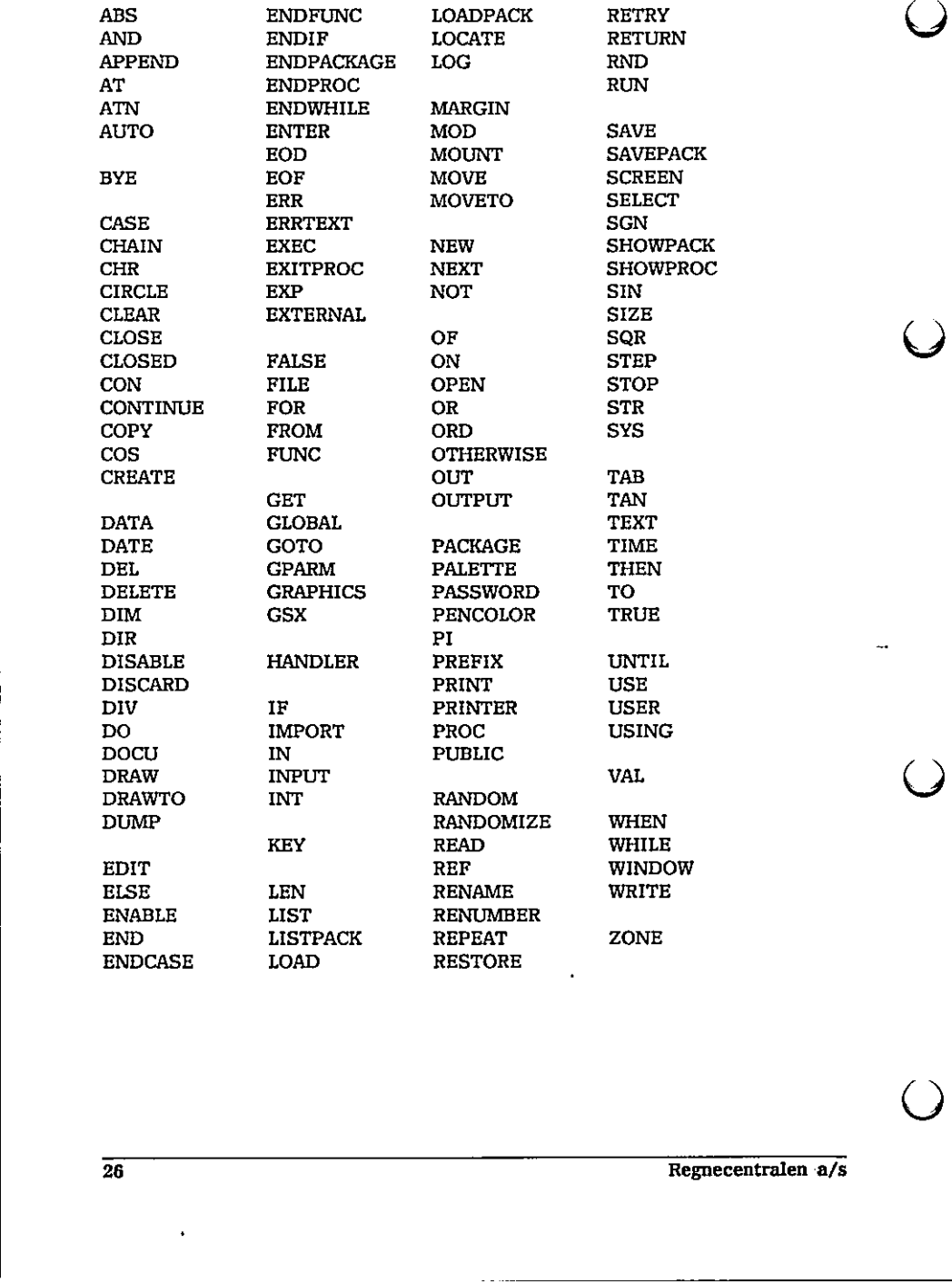

 $\overline{()}$ 

### 4, Tal og tekst

I dette kapitel vil vi se på, hvordan man foretager udregninger, samt hvordan man behandler tekst i RcComal80. Tekster kaldes også strenge.

### 4.1 Numeriske variable

På en lommeregner har man ofte et eller flere registre (memories), hvori man kan gemme mellemresultater. Normalt skelner man registrene fra hinanden ved hjælp af et nummer, I RcComal80 skelner man registrene fra hinanden ved hjælp af et navn, Et tal-register kaldes i RcComal80 for en numerisk variabel. 4. Tal og tekst ut ut se på, hverdan man foretager udregatinger, semt hvordan man bekander vats i kolomatisk. Tentare kades også strenger, semt hvordan man den en en start for tentare i strenger i strenger i strenger i st

En numerisk variabel, forkortet med symbolet nvar, er et eksempel på en identifikator, og har derfor et navn bestående af et bogstav efterfulgt af indtil 15 bogstaver, tal eller tegnet understregning ().

Eksempel

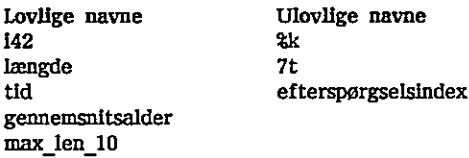

### 411. Tildeling

En numerisk variabel kan tildeles værdier med sætninger som f.eks.

30 pris := 10,85

Bemærk, at I RcComal80 benyttes decimalpunktum og ikke komma.

Hvis man skal skrive meget store eller meget små tal benyttes den såkaldte eksponentielle notation, dvs, man skriver tallet som nogle cifre gange en tierpotens. I RcComal80 angives en tierpotens ved bogstavet E efterfulgt af eksponenten. Lovlige navne<br>
1422 22<br>
itd<br>
itd<br>
itd<br>
itd<br>
itd<br>
genementisalder<br>
27.<br>
27.<br>
itd<br>
max\_len\_10<br>
<br>
4.1.1 Tildeling<br>
En numerisk variabel kan tildeles værdler med sætninger som f.eks.<br>
10 pris := 10.85<br>
Eemerk, at I RCComal80

the contract of the contract of the contract of the contract of the contract of

,

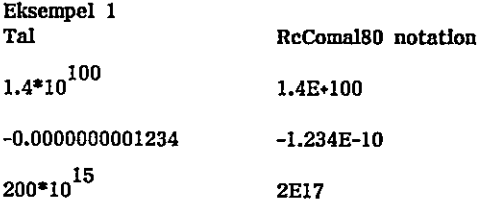

Bemærk, at udelades fortegn foran eksponenten vil det blive opfattet som fortegnet +. Højre side af lighedstegnet i en tildelingssætning kan enten være tal eller

hele udtryk, som f.eks:

0010 pris:=13.85 0030 total:=pris"antal 0040 PRINT total

Bemærkninger linie 0030 = betyder "gange med"

Vi kommer nærmere ind på udtryk i de næste afsnit.

:= kan oversættes med "sættes lig med". Betydningen af sætningen er:

udregn højre side og tildel værdien til variablen på venstre side.

hele udtryk, som f.eks:<br>0010 pris:=13.85<br>0020 antal:=5<br>0030 antal:=5<br>0030 antal:=5<br>0030 total:-pris<sup>s</sup>antal<br>0040 PRINT total<br>Bemarkninger<br>linie 0030 \* betyder "gange med"<br>Vi kommer nærmere ind på udtryk i de nær<br>1: kan ove Det er altså ikke et matematisk lighedstegn, da f.eks. følgende sætning er lovlig: Bennerkninger<br>
20030 • betyder "gange med"<br>
201 kommer nærmere ind på udtryk i de næste afsnit.<br>
21 kan oversættes med "sættes lig med". Betydningen af sætningen er:<br>
22 udregn højre side og tildel værdien til variablen på ned "sættes lig med". Betydningen af :<br>ide og tildel værdien til variablen på<br>et <u>matematisk</u> lighedstegn, da f.eks.<br>ien af dagnr + 1 og værdien tildeles ord op med 1.<br>yk<br>oretage simple udregninger i RcCom<br>le programeksemp

dagnr := dagnr  $+1$ 

Her udregnes værdien af dagnr + 1 og værdien tildeles dagnr, variablen dagnr tælles med andre ord op med 1.

### 42. Beregningsudtryk

Man kan f.eks. foretage simple udregninger i RcComalB0 ved at benytte PRINT-sætningen.

Eksempel

Indtast følgende lille programeksempel

10 PRINT 2+3

(Husk at skrive NEW før "indtastningen af hvert nyt program). Udfør programmet (skriv RUN). RcComal80 svarer med følgende: 5 END AT 0010 Vi har fået udregnet 2 + 3. Man kan selvfølgelig skrive mere indviklede beregningsudtryk, og man må benytte følgende regneoperatorer: addition subtraktion  $\bullet$  multiplikation / division ' potensopløftning DIV heltalsdivision, dvs. 11 DIV  $4 = 2$ ,  $-11$  DIV  $4 = -3$ MOD rest ved heltalsdivision, dvs. II MOD 4 = 3, Desuden er det tilladt at sætte parenteser. . Bemærk at \* aldrig kan underforstås,  $2(x+y)$  skal se således ud i RcComal80:  $2^*(x+y)$ Endelig kan man benytte funktloner i regneudtryk. RcComal8ø har blandt andet følgende matematiske funktioner indbygget: ABS(x) Den numeriske værdi af x ATN(x) Arcus Tangens til x, resultatet i radianer COS(x) Cosinus til x, x i radianer  $EXP(x)$  Exponentialfunktionen af x INT(x) Heltalsdelen af x LOG(x) Den naturlige logaritme til x  $SGN(x)$  Fortegnet af x (-1:negativ, 0:nul, 1:positiv) SIN(x) Sinus til x, x I radianer SQR(x) Kvadratroden af x TAN(x) Tangens til x, x i radianer I stedet for x kan der enten stå en konstant, en variabel eller et udtryk. Eksempel 0010 // Eksemplet udregner hypotenusen i en retvinklet 0020 // trekant, hvor man kender de to kateter 0030 sidel:=3; side2:=4 0040 hypotenuse:=SQR(sidel"sidel+side2"side2) 0050 PRINT hypotenuse RUN 5 END AT 0050 Bemærk at \* <u>aldrig</u> kan underforstås, 21<br>
2\*(x-y)<br>
Endelig kan man benytte <u>funktioner</u><br>
andelt følgende matematiske funktioner<br>
andelt følgende matematiske funktioner<br>
ASS(x) Den numeriske værdi af x<br>
ATN(x) Arcus Tange PIV pictosopherming<br>
DIV helitalselivision, dvs. 11 DIV<br>
MOD rest ved helitalselivision, dv<br>
Desuden er det tilladt at sætte pare<br>
Bennerk at \* <u>aldrig</u> kan underforstås<br>  $2^a$ (xvy)<br>
Endelig kan man benytte <u>funktion</u><br>
an

the contract of the contract of the contract of the contract of the contract of

ļ

### 42,1 Regler for de almindelige regneoperationer

Udregningen af beregningsudtryk følger de almindelige matematiske regneregler, dvs.

- 1. Udtryk i parenteser udregnes først. Hvis der optræder flere niveauer af parenteser, udregnes den inderste først.
- 2. Dernæst udregnes funktioner.
- 3, De almindelige regneoperationer har følgende udregningsprioritet:
	- 2. Positivt og negativt fortegn
	- b. Potensopløftning
	- ec. Multiplikation, division, modulus og heltalsdivision
	- d. Addition og subtraktion
- 4. Hvis to operatorer har samme prioritet, udregnes udtrykket fra venstre mod højre.

Bemærk at f.eks. 2/3/4 er lig (2/3)/4, dvs. 2/(3%4)

### 42,2 Beregningspræcision

Når man foretager beregninger i RcComal80, regnes der med 13 betydende cifre, Tlereksponenten kan gå fra -1i28 til 126, dvs. RcComal80 kan regne i følgende positive talområde:

1.000000000000E-128 < n < 9.999999999999E126

et tilsvarende negativt og endelig tallet 0.

Hvis en beregning giver et positivt resultat, der er mindre end l1E-128 sættes resultatet til nul, hvis resultatet er større end 9.999999999999E126 fås en fejlmelding.

Eksempel 0010 megetlille:=1E-128 0020 endnumindre:=megetlille/100 0030 PRINT endnumindre 0040 megetstor;=9E126 0050 forstor:=megetstor"megetstor 0060 PRINT forstor RUN  $\mathbf{0}$  $AT$  0050  $F$ **ERROR: 0106** 4. Hyds to operatorer har samme priorit<br>
mod højre.<br>
Bennerk at f.eks. 2/3/4 er lig (2/3)/4, dvs<br>
4.2.2 Beregningspræcksion<br>
Når man foretager beregninger i RcComm<br>
cifre. Tiereksponenten kan gå fra -128 t<br>
følgende posit 4.2.2 Beregningspræcision<br>
Når man foretager beregninger i RcC<br>
cifre. Tierskyonenten kan gå fra -12<br>
følgende positive talområde:<br>
1.0000000000000E-128  $\le n \le 9.9999999999$ <br>
et tilsvarende negativt og endelig talle<br>
Hvis

En oversigt over fejlkoder findes i appendix B i denne manual.

### 43 Strengvariable

Indtil nu har vi set på, hvorledes man foretager udregninger i RcComal80. Man kan dog også behandle tekster i sproget. Tekster kaldes normalt for strenge.

RcComal80 tillader brugen af både strengvariable og strengkonstanter, En strengvarlabel er et eksempel på en identifikator, dvs, den har et navn som består af et bogstav efterfulgt af indtil 15 bogstaver, tal eller tegnet Recommasu<br>
4.3 Strengvariable<br>
Indtil nu har vi set på, hvorledes man foretage<br>
Man kan dog også behandle tekster i sproget.<br>
strenge.<br>
Recommasuriable er et eksempel på en identifikator,<br>
består af et bogstav efterfulgt a understregning (), efterfulgt af et dollar-tegn (\$).

Eksempel

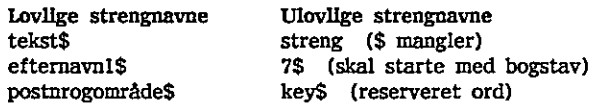

### 4,31 Erklæring af strengvariable

Strengvarliable skal altid erklæres i en DIM-sætning før de benyttes (se afsnit 13.23). I denne sætning angives strengvariablens navn og det maximale antal tegn, der skal kunne gemmes i den.

Eksempel DIM linie\$ of 50

Når ovenstående sætning udføres, vil der blive reserveret plads i lageret til en streng på maximalt 50 tegn.

### 44 Strengbehandling

### 441 Strengkonstanter

Når man skal angive en strengkonstant i et program, skal strengen altid angives i anførselstegn. Dette gælder både tildelingssætninger og PRINTsætninger.

```
Eksempel 
                                   0010 DIM linie$ OF 50 
                                   0020 linie$:="ABCDEFGHIJKLMNOPQRSTUVXYZÆØA"
                                   0030 PRINT "Dette er en strengkonstant" 
                                   0040 PRINT linie$ 
                                   4.3.1 ETKIRTING af SITENGVaTIAble<br>
Strengvariable skal attid erklæres i en<br>
13.23). I denne sætning angives streng<br>
tegn, der skal kunne gemmes i den.<br>
Eksempel<br>
DIM linie$ of 50<br>
NAr ovenstående sætning udføres, vil on<br>
s
                                   RUN 
Levilles steengaar<br>
Schooling steengaar<br>
Schooling of Steengaar<br>
Schooling of Steengaar<br>
Schooling and Steengaar<br>
Levilles Schooling and Steengaar<br>
11979, decrease is an DM-setting for de beauties (see after 11979, decreas
```
the contract of the contract of the contract of the contract of the contract of the contract of the contract of

Dette er en strengkonstant ABCDEFGHIJKLMNOPQRSTUVXYZLÆØA END AT 0040 Bemærk forskellen på PRINT-sætningerne i følgende program: 0010 tal:=5 0020 PRINT "tal" 0030 PRINT tal RUN tal 5 END AT 0030 I linie 20 udskrives teksten tal, i linie 30 udskrives værdien af variablen tal (=5). Bemærk Et enkelt anførselstegn kan angives i en strengkonstant ved at skrive to anførselstegn ("") Eksempel 0010 PRINT "Han sagde: ""STOP"" og gik" RUN Han sagde: "STOP" og gik END AT 0010 44,2. LEN-funktionen Man har ofte brug for at vide, hvad den aktuelle længde af en streng er. Til det formål skal LEN-funktionen benyttes, Bemærk Et enkelt anførselstegn kan an<br>to anførselstegn ("")<br>Eksempel<br>0010 PRINT "Han sagde: ""STOP"" og i<br>RUN<br>Han sagde: "STOP" og gik<br>END<br>AT 0010<br>4,4,2 LEN-funktionen<br>Man har ofte brug for at vide, hvad d<br>det formål skal NT "Han sagde: ""STOP"" og gik"<br>
: "STOP" og gik<br>
N-funktionen<br>
ofte brug for at vide, hvad den <u>aktuelle</u> la<br>
1 skal LEN-funktionen benyttes.<br>
tekst\$ OF 80<br>
tekst\$ OF 80<br>
1T LEN(tekst\$)<br>
TT LEN(tekst\$)<br>
TT LEN(tekst\$)<br>
1T  $\begin{pmatrix} 1 \\ 2 \end{pmatrix}$ 

```
Eksempel 
0010 DIM tekst$ OF 80 
0020 tekst$:="en lang tekst med mellemrum" 
0030 PRINT LEN(tekst$) 
0040 tekst$:="0123456789" 
0050 PRINT LEN(tekst$) 
RUN 
END 
AT 0050
```
Bemærk at også mellemrum tæller med i længden af en streng.

 $\overline{\mathsf{C}}$ 

LEN-funktionen er en numerisk funktion, og den kan indgå i beregningsudtryk på samme måde som de matematiske funktioner i afsnit 4.2.

### 443 Delstrenge

Man kan nøjes med at benytte en del af en strengvariabel i udtryk, udskrifter og lignende.

For en strengvariabel er formatet f.eks.:

linie\$(10:20)

Dette betyder, at man udtager delstrengen, der starter i det 10. tegn i strengen linie\$ og slutter i det 20. tegn i linie\$.

Det er tilladt at udelade det andet argument i delstrengen, f.eks.:

Hinie\$(10:)

Det svarer præcis til delstrengen linie\$(10:10)

Man får med andre ord udtaget det 10. tegn i strengen linie\$.

Eksempel tekst\$ := "RcComal80 brugermanual"

Delstreng Indhold tekst\$(1:7) RcComal tekst\$(2%(4+8/2)+1:22) manual tekst\$(8:9) 80 tekst\$(11:LEN(tekst\$)) brugermanual tekst\$(9:) 0 ReCommisse<br>  $\bigcap_{x \in \mathbb{N}} \text{Re}(x)$ <br>  $\bigcap_{x \in \mathbb{N}} \text{Re}(x)$ <br>  $\bigcap_{x \in \mathbb{N}} \text{Re}(x)$ <br>  $\bigcap_{x \in \mathbb{N}} \text{Re}(x)$ <br>  $\bigcap_{x \in \mathbb{N}} \text{Re}(x)$ <br>  $\bigcap_{x \in \mathbb{N}} \text{Re}(x)$ <br>  $\bigcap_{x \in \mathbb{N}} \text{Re}(x)$ <br>  $\bigcap_{x \in \mathbb{N}} \text{Re}(x)$ <br>  $\bigcap_{x \in \mathbb{N}} \text{$ Det svarer præcis til delstrengen<br>
ulnie\$(10:10)<br>
Man får med andre ord uttaget det 10. tegn i strengen linle\$.<br>
Eksempel<br>
tekst\$(1:7)<br>
Delstreng Indhold<br>
tekst\$(3:9) Indhold<br>
tekst\$(3:9) manual<br>
tekst\$(3:9) manual<br>
tekst\$

### 444 Sammensætning af strenge

Sammensætning af strenge kan ske ved angivelse af + mellem de enkelte elementer.

Eksempel 1 0010 DIM tekst\$ OF 15, nr\$ of 7 0020 nr\$:="759" 0030 tekst\$:="rc"4nr\$ 0040 PRINT tekst\$ RUN rc759 **FND** AT 0040

 0030 PRINT slogan\$ Eksempel 2 0010 DIM slogan\$ OF 50 0020 slogan\$:="Dette er smart" 0040 slogan\$:=slogan\$(1:9)+"meget "+slogan\$(10:14) 0050 PRINT slogan\$ RUN Dette er smart Dette er meget smart END AT 0050

Bemærkning Med dette program er skitseret en metode, hvormed man er i stand til at indsætte en streng ("meget ") i en i forvejen eksisterende streng. END<br>
END<br>
AT 0050<br>
AT 0050<br>
Med dette program er skitseret en metode, hvormed man er i stand til at<br>
Indsætte en streng ("meget ") i en i forvejen eksisterende streng.<br>
3.0<br>
3.0<br>
2.0<br>
Recomals<br>
Regnect > betyder <u>større en</u>

### 45 Logiske udtryk

re, har man ofte brug for at form<br>end. Som vi skal se på senere, har man ofte brug for at formulere betingelser i RcComal80,

Tegnet > betyder større end.

Eksempel

0010 PRINT 773 0020 PRINT 3>7 RUN 1  $\mathbf 0$ END AT 0020

Værdien 1 benyttes til at markere, at en betingelse er sand (7 er jo større end 3). 0 betyder, at betingelsen er falsk.

> kaldes en sammenligningsoperator.

Følgende sammenligningsoperatorer findes i RcComal80:

- < mindre end
- > større end
- <= mindre end eller lig med
- $>=$  større end eller lig med
- = lig med
- $\Diamond$  forskellig fra

Sammenligningsoperatorerne kan ikke blot benyttes til at sammenligne tal, de kan også benyttes til at sammenligne strenge,

Sammenligning af strenge er en alfabetisk sammenligning, og den følger de almindelige regler for alfabetisk ordning, dvs.

 $F_{\rm eff}$  in  $<$  10n  $<$  11n  $<$   $\ldots$   $<$  11g1  $<$  11g1  $<$   $\ldots$   $<$  11g1  $<$   $\ldots$  11g1  $<$   $\ldots$  11g1  $<$   $\ldots$  11g1  $<$   $\ldots$  11g1  $<$   $\ldots$  11g1  $<$   $\ldots$  11g1  $<$   $\ldots$  11g1  $<$   $\ldots$  11g1  $<$   $\ldots$  11g1  $<$   $\ldots$  1

Denne ordning af tegn følger ASCII tabellen i appendix D.

Mere formelt kan man sige, at en sammenligning af to strenge foregår tegn for tegn fra venstre mod højre i strengene, indtil der enten konstateres en forskel, eller at man når til slutningen af den ene eller begge strenge. Rechession<br>
Vertiches il at morders, st en betingsher et <u>sind</u> (7 et jo sterro<br>
pubblic de la sympathe il at morders, st en betingsher et sind<br>  $\gamma$  betins an sympathetic<br>
Folgends an<br>  $\gamma$  states can be the Hig mod<br>  $\gamma$  $\mu_{\rm X} \sim 2000$ <br>  $\mu_{\rm X} \sim 2000$ <br>  $\mu_{\rm X} \sim 2000$ <br>  $\mu_{\rm X} \sim 2000$ <br>  $\mu_{\rm X} \sim 2000$ <br>  $\mu_{\rm X} \sim 2000$ <br>  $\mu_{\rm X} \sim 2000$ <br>  $\mu_{\rm X} \sim 2000$ <br>  $\mu_{\rm X} \sim 2000$ <br>  $\mu_{\rm X} \sim 2000$ <br>  $\mu_{\rm X} \sim 2000$ <br>  $\mu_{\rm X} \sim 2000$ <br>  $\mu_{\$ 

Reglerne er herefter følgende:

- -… Hvis en forskel er konstateret på samme position i de to strenge, er den streng størst, hvis tegns ASCII-værdi er størst.
- Hvis strengene er ens position for position, er den streng størst, som er længst. '

Eksempler

"AAA" < "AAB" "RC" < "RCPartner "COMAL" = "COMAL"

Man kan også sammensætte logiske udtryk.

Eksempel 0010  $tal := 5$ 0020 PRINT (0<tal) AND (tal<10) RUN 1 END AT 0020 Bemærkninger linie 0010 linie 0020 Den numeriske varlabel tal sættes lig 5 Her udskrives om 0 er mindre end værdien af tal og værdien af tal er mindre end 10. I dette tilfælde er det sandt (tal var jo lig 5), og udtrykket får værdien 1. PAS PÅ ! Man må ikke skrive betingelsen i linie 20 som PRINT O<tal<10 Dette udtryk vil blive udregnet fra venstre mød højre. Hvis tal f.eks. har værdien 20, vil resultatet alligevel blive 1 (sand).  $0 \times 10 = 1 \text{(sand)} < 10 = 1 \text{(sand)}$ Man kalder ordet AND for en logisk operator, Følgende logiske operatorer findes i RcComal80 : vardien 20, vil resultatet alligevel blive 1 (sand).<br>
0<tal<10 = 1(sand)<br>
0<tal<10 = 1(sand)<br>
Man kalder ordet AND for en <u>logisk operator</u>.<br>
Følgende logisk "og"<br>
AND logisk "og"<br>
NOT logisk "negering"<br>
NOT logisk "negeri ig operator, IN-operatoren.<br>
eng i en anden streng, og i

AND logisk "og" OR logisk "eller"

NOT logisk "negering"

### 4,51 IN-operatoren

I forbindelse med strengbehandling findes en nyttig operator, IN-operatoren. Den angiver om en streng optræder som en delstreng i en anden streng, og Ii bekræftende fald angiver den positionen,

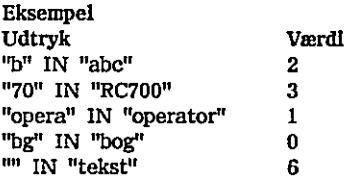

Læg mærke til de to sidste værdier.

l,
# 4.6 Numeriske udtryk

Man kan sammensætte beregningsudtryk og logiske udtryk i samme sætning. Beregningsudtryk, logiske udtryk og sammensætningen af disse kaldes under et for numeriske udtryk.

Eksempel sign:=(x>0)-(x<0)

Bemærkninger

Hvis x er større end nul er sign=1(sand)-0(falsk)=1 Hvis x er lig nul er sign=0(falsk)-0(falsk)=0 Hvis x er mindre end nul er sign=0(falsk)-1(sand)=-1

( ) Dette svarer til definitionen af SGN-funktionen (se 4.2).

461 Aritmetiske-, sammenlignings- og logiske operatorer

For numeriske udtryk gælder følgende prioritetsregler:

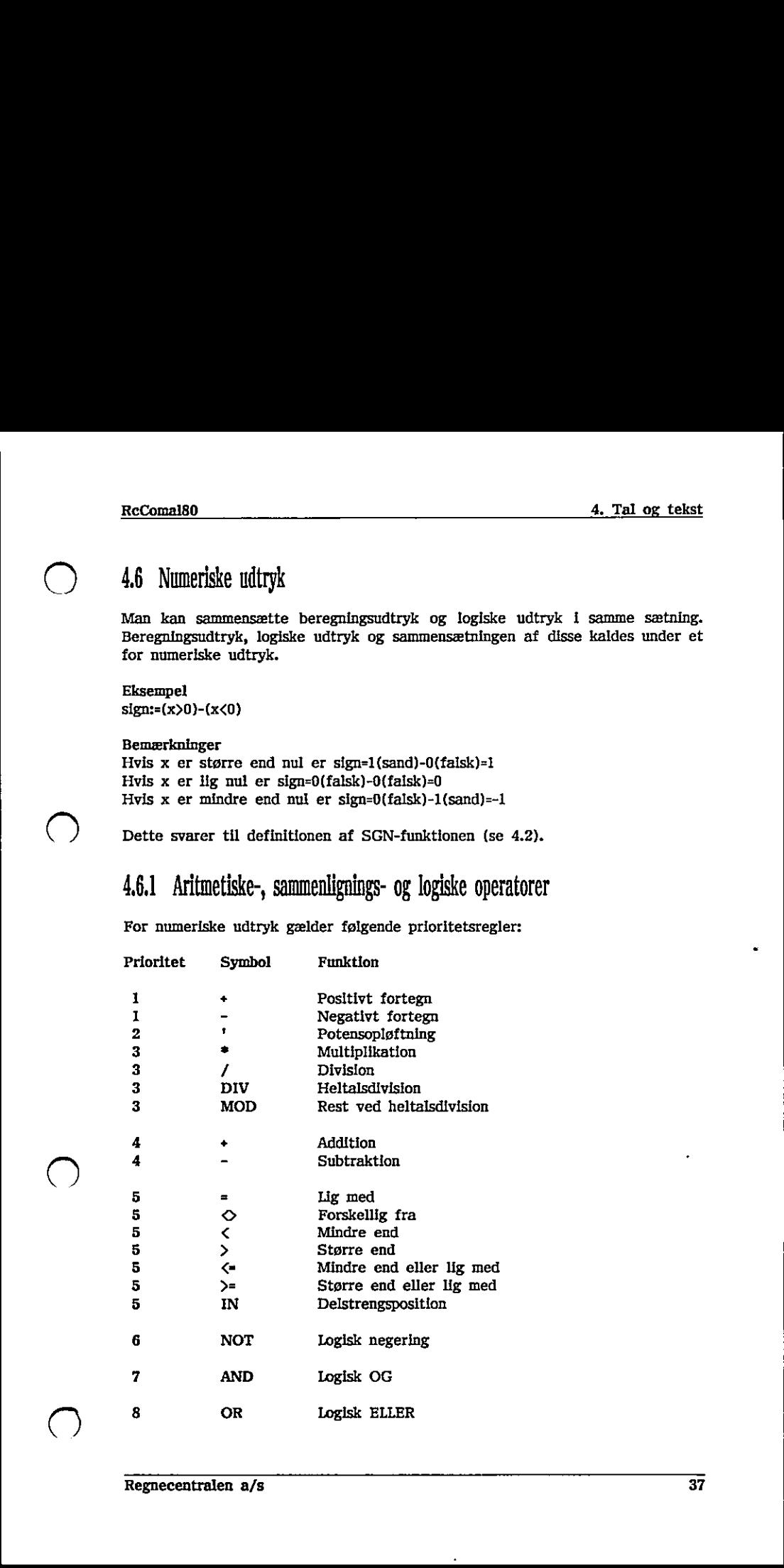

 $\sqrt{ }$ 

 $\left(\begin{array}{c} \end{array}\right)$ 

 $\bigcup$ 

 $\bullet$ 

| |

÷,

# 5, Kontrolstrukturer

En kontrolstruktur er enten en betinget sætning eller en løkkestruktur.

# 51 Betingede sætninger

En betinget sætning betyder, at en sætning kun udføres såfremt en betingelse er opfyldt.

### 51,1 TF-sætninger

Der er to typer betingede sætninger, nemlig IF-sætninger og CASE-sætninger. Den enkleste form for betingede sætninger er den simple IF-sætning:

Eksempel , 0010 INPUT "Indtast et beløb :"; beløb 0020 1F beløb>100 THEN PRINT "Beløbet er større end 100" 0030 END

Bemærkninger Hnie 0010 t Her indtastes værdien af varlablen beløb linie 0020 : Den simple IF-sætning. Hvis værdien af beløb er større end 100 udskrives teksten: Beløbet er større end 100 på skærmen.

Hvis man ønsker at udføre mere end en sætning, når det logiske udtryk (betingelsen) er sandt, kan man bruge den udvidede IF-sætning:

Eksempel 0010 INPUT "Indtast et beløb :": beløb 0020 IF beløb>100 THEN 0030 PRINT "Beløbet er større end 100" 7 0040 PRINT "Der gives 10 % rabat" " 0050 beløb:=beløb"0,9 0060 ENDIF 0070 PRINT "Beløbet er ";beløb

Bemærkninger linie 0010 : Her indtastes værdien af beløb linie 0020-0060 : Den udvidede IF-sætning. Hvis det logiske udtryk er sand (beløb>100) udskrives: Beløbet er større end 100 Der gives 10 % rabat 0010 INPUT "Indtast et beløb :": beløb<br>0020 IF beløb>100 THEN PRINT "Beløb<br>0030 END<br>0030 END<br>1010 : Her indtastes værdien i<br>linie 0020 : Den simple IF-sætning.<br>100 udskrives teksten:<br>på skærmen.<br>Fivis man ønsker at udføre Hvorefter beløbet sættes lig 90 % af det gamle beløb. Den enkleste form for betingede<br>
Eksempel<br>
0010 INPUT "Indtast et beløb :"<br>
0020 IF beløb>100 THEN PRINT<br>
0020 IF beløb>100 THEN PRINT<br>
Bennerkninger<br>
line 0010 : Her indtastes va<br>
line 0020 : Den simple IF-s<br>
100 udskrive

Bemærk at man benytter ordet ENDIF til at markere, at her slutter rækken af sætninger, der skal udføres, hvis det logiske udtryk er sandt.

Ønsker man at udføre en række sætninger, hvis et logisk udtryk er sandt, og en anden række, hvis udtrykket er falskt, kan man bruge IF-ELSE-ENDIF konstruktionen, 1 det efterfølgende kaldes en sammenhængende række sætninger for en sætningsliste.

### Eksempel

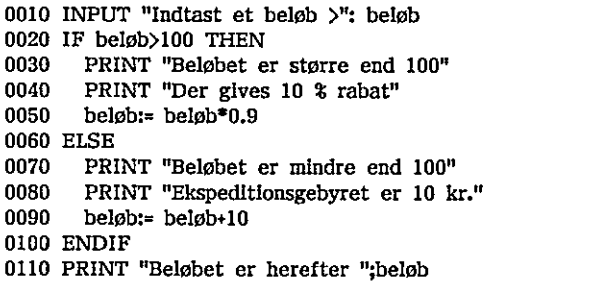

### Bemærkninger

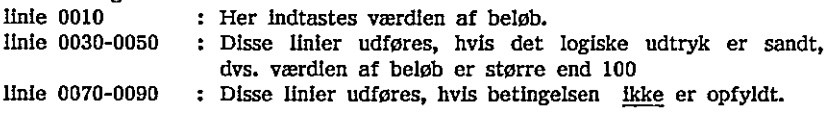

### 51,2. Multiforgreninger (CASE)

Ved IF-ELSE-ENDIF kan man vælge mellem to alternative sætningslister, men ofte kommer man ud for at skulle kunne vælge mellem flere alternativer. Til dette formål benyttes en multiforgrening (CASE). Den består af et nøgleudtryk og en række sætningslister, hvoraf kun en af sætningslisterne vil blive udført, afhængig af værdien af nøgleudtrykket. 0110 PRINT "Beløbet er herefter ";beløb<br>
Elmærkninger<br>
line 0030-0050 : Her indtastes værdlen af beløb.<br>
line 0030-0050 : Disse linier udføres, hvis det logiske udtryk er sandt,<br>
line 0030-0050 : Disse linier udfø

Eksempel 0010 INPUT "Indtast et tal : "+ tal 0020 CASE SGN(tal) OF 0030 WHEN -1 0040 PRINT tal;"er negativ" 0050 WHEN 0 0060 PRINT "0 er nul" 0070 WHEN 1 0080 PRINT tal;"er positiv" 0090 ENDCASE 0100 END 0050 belobis= belobi (10.9 Empirementation of Delobistic Particular and 10080 PRINT "Elespeditionsgebyret er 10<br>
0060 ELSE<br>
0070 PRINT "Elespeditionsgebyret er 10<br>
0090 beløbis= beløbi-10<br>
0100 ENDIF<br>
0110 PRINT "Beløbet e

linie 0010 : Her tildeles tal en værdi fra tastaturet. linie 0020 : SGN(tal) er her nøgleudtrykket, det er en funktion, der har værdien +l hvis tal er positiv, 0 hvis tal er nul og -1 hvis

Nøgleudtrykket kan enten være et numerisk udtryk eller et strengudtryk.

Eksempel 0010 DIM fkt\$ OF 1 0020 INPUT "Indtast funktion: I(odsæt,U(dskriv,S(lut "fkt\$ 0030 CASE fkt\$ OF 0040 WHEN "I"."I" 0050 EXEC indsæt 0060 WHEN "U","u" 0070 EXEC udskriv 0080 WHEN "S","s" 0090 EXEC slut 0100 ENDCASE 0110 END

tal er negativ.

### Bemærkning

Ovenstående program kan ikke umiddelbart udføres, da procedurerne indsæt, udskriv og slut, ikke er erklæret,

CASE-konstruktionen udføres således, at den starter med den første WHENsætning og udregner, om et af udtrykkene efter WHEN er lig nøgleudtrykket. Hvis dette er tilfældet, udføres sætningerne efter WHEN, ellers undersøges udtrykkene efter det andet WHEN osv.

Hvis ingen WHEN-sætning indeholder et udtryk, der er lig nøgleudtrykket, udskrives en fejlmelding.

Dette kan dog undgås ved angivelse af en OTHERWISE-sætning:

Eksempel 0010 DIM fkt\$ of 1 0020 INPUT "Indtast funktion: 1(ndsæt,U(dskriv,S(lut ";fkt\$ 0030 CASE fkt\$ OF 0040 WHEN "I","I" 0050 EXEC indsæt 0060 WHEN "DU" "1" 0070 EXEC udskriv 0080 WHEN "SY"s" 0090 EXEC slut 0040 WHEN "<sup>11</sup>",""<br>
0050 EXEC Indest<br>
0060 WHEN "U","u"<br>
0070 EXEC udstrt<br>
0070 EXEC suit<br>
0090 WHEN "S","s"<br>
0090 ENDCASE<br>
0100 ENDCASE<br>
0100 ENDCASE<br>
0100 ENDCASE<br>
0010 END<br>
Bemærlaning<br>
Oversidende program kan ikke um 0100 ENDCASE<br>
0110 END<br>
Bemærkning<br>
0venstående program kan likke umidde<br>
udskriv og slut, ikke er erklæret.<br>
CASE-konstruktionen udføres således, at<br>
sætning og udregner, om et af udtrykk<br>
Hvis dette er tilfældet, udføres

the contract of the contract of the contract of the contract of the contract of the contract of the contract of

uges til store betingede strukturer som f.<br>"Indtast brevets vægt > ": brevvægt<br>vægt<-20 THEN<br>r:-280<br>evvægt<-100 THEN<br>to:-380<br>brevvægt<-100 THEN<br>to:-380<br>Drevvægt<-250 THEN<br>F F brevvægt<-500 THEN<br>porto:-1000<br>ILSE<br>porto:-1400 0095 OTHERWISE 0096 PRINT "\*\*\* Funktionen eksisterer ikke" 0100 ENDCASE 0110 END Bemærkning Tastes der ikke 1,1,U,0,S eller s, vil programmet nu udskrive: \*\*\* Funktionen eksisterer ikke Bemærk, at kun een sætningsliste udføres. Følgende program giver således ingen mening: 0010 CASE 2 OF 0020 WHEN 2 0030 PRINT "linie 0030"  $\sim$  0040 WHEN 2  $\sim$ 0050 PRINT "linie 0050" 0060 ENDCASE 0070 END WHEN-sætningen i linie 0020 vil "opfange" nøgleværdien fra linie 0010 og linie 0050 vil aldrig blive udført. Dette kan bruges til store betingede strukturer som f.eks.: 0010 INPUT "Indtast brevets vægt > ": brevvægt 0020 IF brevvægt<=20 THEN 0030 porto:=280 0040 ELSE 0050 IF brevvægt<=100 THEN 0060 porto:=380 0070 ELSE 0080 IF brevvægt<=250 THEN 0090 porto:=650 0100 — ELSE (GS 0110 IF brevvægt<=500 THEN 0120 porto:=1000 0130 ELSE 0140 porto:=1400 0150 ENDIF 0160 ENDIF 0170 ENDIF 0180 ENDIF 0190 PRINT "Portoen er ";porto;"øre." Virkningen af denne konstruktion er den samme som virkningen af følgende WHEN-setningen 1 linie 0020 vil "opfange" nøgleværdien fra linie 0010 og<br>linie 0050 vil <u>aldrig</u> blive udført.<br>Dette kan bruges til store betingede strukturer som f.eks.:<br>OO10 INPUT "Indtast brevest vegt > ": brevvægt<br>0020

CASE-konstruktion:

0010 INPUT "Indtast brevets vægt >": brevvægt 0020 CASE TRUE OF 0030 WHEN brevvægt<=20 0040 porto:=280 0050 WHEN brevvægt<=100 0060 porto:=380 0070 WHEN brevvægt<=250 0080 porto:=650 0090 WHEN brevvægt<=500 0100 porto:=1000 " 0110 OTHERWISE 0120 porto:=1400 0130 ENDCASE 0140 PRINT "Portoen er ";porto;"øre,"

### Bemærkning

I linie 0020 sættes nøgleudtrykket til TRUE, dvs. konstanten SAND. Det bevirker, at WHEN-sætningerne gennemløbes, indtil der findes et udtryk, der er sandt, Er intet udtryk sandt, udføres sætningen efter OTHERWISE. Under alle omstændigheder vil kun en af sætningslisterne efter WHEN (eller OTHERWISE) blive udført.

### 5.2 Løkkestrukturer

I RcComai80 eksisterer 3 forskellige løkkestrukturer, de er alle beskrevet i det følgende.

### 5.2 Tællesløjfer (FOR-NEXT)

Begrundelsen for at have tællestrukturer ses bedst af et eksempel. Lad os forestille os, at vi har fået til opgave at udskrive en tabel over de 100 første positive tal, deres kvadrattal og deres kubiktal, Dette kunne gøres med følgende program :

```
0010 ZONE 20 // Sæt tabuleringen til 20 tegn<br>0020 PRINT "X","x*X","X*X*X"
                                           0030 PRINT 1,1*1,1*1*1
                                           0040 PRINT 2,2*2,2*2*2
                                           1010 PRINT 99,99*99,99*99*99
                                           1020 PRINT 100,100*100,100*100*100
                                           1030 END 
                                            alle omstændigheder vil kun en af<br>
OTHERWISE) blive udført.<br>
5.2 LØkkeStrukturer<br>
1 ReComal80 eksisterer 3 forskellige 1<br>
det følgende.<br>
5.2.1 TælleSløjfer (FOR-NEXT)<br>
Begrundelsen for at have tællestrukturer<br>
forestille o
0140 PRINT "Portoen er ":porto;"ore<br>
I linie 0020 sættes nøgleudtrykket<br>
I linie 0020 sættes nøgleudtrykket<br>
bevirker, at WHEN-sætningerne gen<br>
er sandt. Er intet udtryk sandt, ud<br>
alle omstatsningheder vil kan en<br>
OTHERW
```
1 stedet for dette lange program, kan man klare sig med følgende:

0010 ZONE 20 // Sæt tabuleringen til 20 tegn 0020 PRINT "X","X\*X","X\*X\*X" 0030 FOR  $x:=1$  TO 100 DO PRINT  $x.x^*x.x^*x^*x$ 

<u> 1980 - Jan Barat, margaret eta biztanleria (h. 1908).</u>

### 0040 END

Udskriften fra programmet bliver den samme.

Som man kan se, er virkningen af linie 0030 i det andet eksempel den samme som virkningen af linierne 0030,….,1020 i det første eksempel, Linie 0030 virker således:

1.Først sættes x lig 1

2.Dernæst testes, om x er blevet større end slutværdien (x>100). Hvis den er det, forsættes med linie 0040

3.Ellers udføres PRINT-sætningen, den udskriver x og  $x^*x$  og  $x^*x^*x$ . 4.Derefter forøges x med 1 og man hopper til pkt 2)

læg mærke til, at x forøges med 1 (trinværdien er 1). Ønskes en anden trinværdi (f.eks. 10) får sætning 30 følgende udseende :

0030 FOR x:=1 TO 100 STEP 10 DO PRINT  $x_1x^2x_1x^3x^2$ 

Hermed får x værdierne 1,11,21,31,…91. 91 er den sidste værdi, for hvis man lægger 10 til, er værdien større end 100 og slutbetingelsen opnået.

Trinværdien kan være negativ. Hvis den er det, vil løkken fortsætte, indtil x (også kaldet tællevariablen) er mindre end slutværdien.

Startværdien, slutværdlen og trinværdien behøver ikke at være talkonstanter. Det er også tilladt at angive numeriske udtryk:

0030 FOR x:=1/10+1 TO SIN(y\*2)\*p DO ...

en kan være negativ. Hvis den er det, vil<br>det tællevariablen) er mindre end slutværdi<br>lien, slutværdlen og trinværdlen behøver ik<br>så tilladt at angive numeriske udtryk:<br>x:=1/10+1 TO SIN(y\*2)\*p DO ...<br>blot være opmærksom på Man skal blot være opmærksom på, at startværdien og slutværdien <u>kun</u> udregnes når man løber ind i løkken. Derefter huskes værdierne som konstanter.

Ønsker man at udføre mere end en sætning, kan man benytte den udvidede FOR-NEXT sætning. Den har følgende struktur :

0030 FOR x:=1 TO 100 DO 0031 PRINT  $x.x^*x.x^*x^*x$ 0032 NEXT x

Alle sætninger mellem FOR og NEXT udføres for hvert gennemløb af løkken, Det er desuden tilladt at have FOR-NEXT løkker indeni hinanden. Hvis vi fortsætter med ovenstående program, kunne det have følgende udformning: Leg mærke til, at x forøges med 1 (t<br>trinværdi (f.eks. 10) får sætning 30 følger<br>0030 FOR x:=1 TO 100 STEP 10 DO PRIN<br>Hermed får x værdierne 1,11,21,31,...,91. S<br>Legger 10 til, er værden større end 100 c<br>Trinværdien kan v Hermed får x vardlerne 1,11,21,31,...,91. 91 er den sidste vardi, for hvis maliegger 10 til, er vardlen større end 100 og slutbetingelsen opnået.<br>Trinværdlen kan vare negativ. Hvis den er det, vil løkken fortsætte, indtil

0030 FOR x:=1 TO 100 DO 0031 FOR potens := 1 to 3 do PRINT x'potens, 0032 PRINT 0033 NEXT x

### 5,2,2 REPEAT-konstruktionen

Hvor FOR-NEXT strukturen gentager en række sætninger på grundlag af en tællevariabel, kan repeat også gentage en række sætninger, indtil et logisk udtryk (en betingelse) er sandt.

Eksempel 0010 RANDOMIZE 0020 ZONE 20 0030 PRINT "Terning 1","Terning 2" 0040 REPEAT 0050 terningl:=RND(1,6) 0060 terning2:=RND(1,6) 0070 PRINT terningi,terning2 0080 UNTIL terning1=terning2 0090 END

Bemærkninger

Programmet simulerer kast med tø terninger. Programmet fortsætter med at køre, indtil de to terninger viser lige mange øjne. linie 0010 : RANDOMIZE bevirker, at de "tilfældige tal" bliver forskellige fra gang til gang. linie 0020 : Udskriftszonen sættes til 20 tegn. linie 0030 : Overskrift udskrives, linie 0040-0080 : REPEAT-strukturen, Sætningerne i linie 0050-0070 bliver gentaget, indtil værdien af terningl er lig værdien af terning2. linie 0050-0060 : "Kast" af de to terninger. RND(1,6) er en funktion der returnerer med et tilfældigt heltal i intervallet 1,2,…,6. linie 0070 : Udskrift af antallet af terningernes øjne. 0070 PRINT terning1,terning2<br>
0080 UNTIL terning1-terning2<br>
0090 END<br>
Bemærkninger<br>
Programmet simulerer kast med to ter<br>
køre, indtil de to terninger viser lige in<br>
linie 0010 : RANDOMIZE bevir<br>
linie 0020 : Udskriftszone **CONDUCE THE SET AND THE SET AND THE SET AND STRAIN THE SURFACT ON DRIVIT TERM (160 DETERM THE SURFACT ON DRIVIT LEMINE):<br>
2010 REPEAT (160 ON THILL EMINE): 45761212<br>
2010 REPEAT teming 2-RND(1,6)<br>
2020 UNTIL teming 1-enr** 

Man bør bemærke, at sætningerne mellem REPEAT og UNTIL altid bliver udført mindst i gang . Dette gør, at konstruktionen ofte benyttes i forbindelse med INPUT og kontrol af det indtastede.

Eksempel 0010 DIM svar\$ OF 3 0020 REPEAT 0030 INPUT "Ønsker du at fortsætte ? ": svar\$ 0040 IF svar\$<)>"ja" AND svar\$<)"nej" THEN 0050 PRINT "Svar venligst ja eller nej" 0060 ENDIF 0070 UNTIL svar\$="ja" OR svar\$="nej"

the contract of the contract of the contract of the contract of the contract of the contract of the contract of

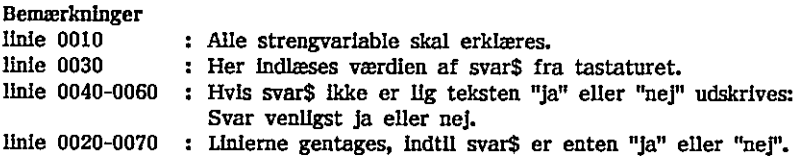

### 52,3 WHILE-konstruktionen

I stil med REPEAT er WHILE en konstruktion, der gentager udførelsen af en eller flere sætninger på grundlag af et logisk udtryk (en betingelse). Forskellen er, at man ved WHILE konstruktionen fortsætter sålænge en betingelse er opfyldt

Eksempel 0010 INPUT "Indtast det indsatte beløb : ": startbeløb 0020 INPUT "Indtast det ønskede beløb : ": sIntbeløb 0030 INPUT "Indtast rentesatsen : ": rente 0040 PRINT "Termin Saldo" 0050 saldo:=startbeløb; termin:= 0 0060 WHILE saldo<slutbeløb DO 0070 termin:= termin+1 0080 saldo:= saldo\*(1+rente/100) 0090 PRINT USING "SSSSS 5585555555555555":termin,saldo 0100 ENDWHILE Bemærkninger

Programmet udregner den tid, der går før et indsat beløb i en bank får vokset sig op til et ønsket slutbeløb, forudsat at renten er konstant, linie 0010-0030 : Her indtastes de ønskede værdier for startbeløbet, Slutbeløbet og renten. linie 0040 : Kolonneoverskrift. linie 0050 : Saldoen sættes lig det indsatte beløb, og terminnummeret sættes til nul, linie 0060-0100 : Linierne repeteres, sålænge saldo er mindre end slutbeløb. linie 0070 ; Terminen forøges med I periode. linie 0080 : Der lægges renter til saldoen. linie 0090 : Formateret udskrift, der bevirker, at tallene kommer til at stå under hinanden (enere under enere, tiere under tlere osv.). 0030 INPUT "Indtast rentesatsen<br>
0040 PRINT "Termin Saldo"<br>
0050 saldo:=startbeløb; termin:= 0<br>
0060 WHILE saldo(slutbeløb DO<br>
0060 WHILE saldo(slutbeløb DO<br>
0060 WHILE Saldo(slutbeløb DO<br>
0080 saldo:=saldo\*(1+rente/100)<br>  $\frac{1}{46}$ 

# o 6. Indlæsning og udskrivning

Dette kapitel indeholder en kort fremstilling af de muligheder, der er for udskrift og indlæsning på skærm, skriver, tastatur og diskettefiler.

En fuldstændig gennemgang af sætningerne findes i kapitel 13 i følgende afsalt:

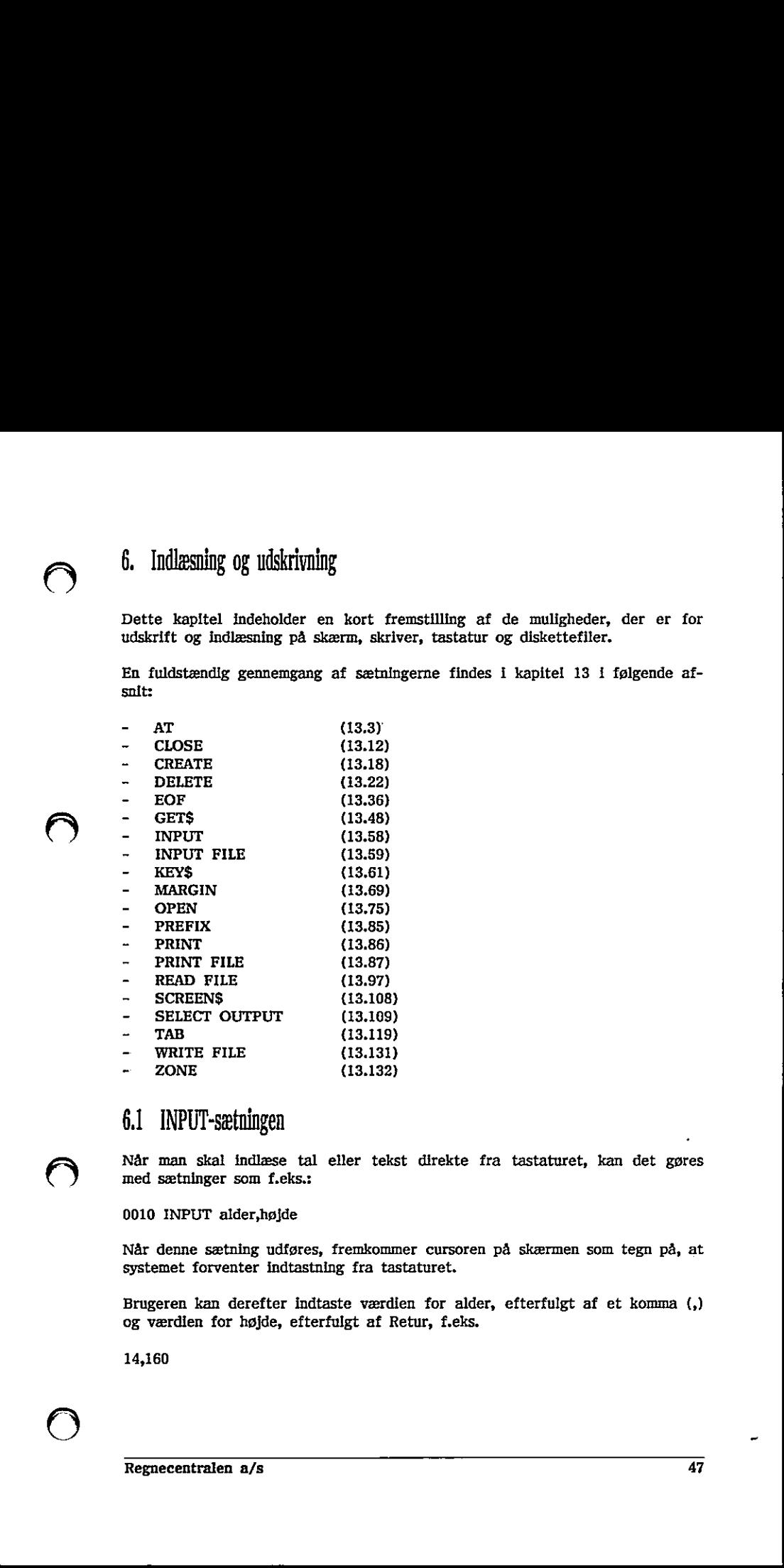

### 61 INPUT-sætningen

Når man skal indlæse tal eller tekst direkte fra tastaturet, kan det gøres med sætninger som f.eks.:

0010 INPUT alder,højde

Når denne sætning udføres, fremkommer cursøren på skærmen som tegn på, at systemet forventer indtastning fra tastaturet.

Brugeren kan derefter indtaste værdien for alder, efterfulgt af et komma (,) og værdien for højde, efterfulgt af Retur, f.eks.

14,160

Da det kan være svært at huske rækkefølgen for inddata kan man få udskrevet en ledetekst med følgende sætning:

0010 INPUT "Indtast alder og højde > ":alder,højde

Når denne sætning udføres, udskrives

Indtast alder og højde >

Cursoren fremkommer tillige på skærmen, som et tegn på, at systemet forventer indtastning fra tastaturet. Herefter kan brugeren indtaste de ønskede værdier.

I anførselstegnene må der angives en vilkårlig tekst, som dog ikke selv må indeholde anførselstegn.

### 6,2. PRINT-sætningen

Når man skal udskrive resultater på skærmen benyttes PRINT-sætningen. Sætningen kan udskrive

- tekst
- værdien af et udtryk
- værdien af variable og konstanter
- tomme linier

Efter PRINT kan man anføre en række elementer, adskilt med komma eller semikolon. Kommaet deler hver udskriftslinie i en række kolonner (zoner), hvis bredde kan angives med ZONE-sætningen. NAr man skal udskrive resultater på skærmen benyttes PRINT-sætningen.<br>Sætningen kan udskrive resultater på skærmen benyttes PRINT-sætningen.<br>2007 – værdlen af et udtryk<br>- værdlen af var barake og konstanter<br>- tomme Ilner<br>F

Eksempel 1 0010 ZONE 10 0020 PRINT "x","tekst"

Når ovenstående program udføres, fås følgende udskrift :

x tekst

x udskrives i kolonne 1, tekst i kolonnerne 11 til 15. Udskriftskolonnerne er således 10 tegn i bredden. Hvis ZONE ikke angives, anvendes ZONE 0.

Angives semikolon mellem elementerne sættes 1' mellemrum, hvis foregående element er et tal, ellers sættes Intet mellemrum. vendes ZONE 0.<br>
emrum, hvis foregåe<br>
Regnecentralen

 $\blacktriangleright$ 

the contract of the contract of the contract of the contract of the contract of

Eksempel 2 0010 PRINT "RC";35\*20+59;"PICCOLINE"

Når ovenstående sætning udføres, fås følgende udskrift:

RC759 PICCOLINE

### 6.3 Datastrømme

### 6.3.1 Filer og ydre enheder

På disken eller kassettebåndet kan man både lagre programmer og data. For at kunne gøre dette, skal programmet eller dataene have et navn. Et område, hvor program eller data gemmes, kaldes for en fil.

Et navn på en fil har følgende format :

unit/navn.type

unit er diskens nummer (altså 1,2 osv.). Dette svarer til CCP/M's unit begreb, A i CCP/M svarer til 1, B til 2, C til 3, osv. 0 svarer til kasettebåndoptager.

navn er et navn bestående af maximalt 8 tegn. Navnet må bestå af alle tegn bortset fra følgende tre: "?/ . Det er lovligt at angive små bogstaver i navnet, men det vil internt blive lavet om til store bogstaver. Dette gælder ikke æ, ø og å, idet det ikke er tilladt at bruge Æ, Ø og Å. Bogstaverne Æ, Ø og Å ændres derfor til æ, ø og å. Recommission and the state of the state of the state of the state of the state of the state of the state of the state of the state of the state of the state of the state of the state of the state of the state of the state Et navn på en fil har følgende format :<br>
init/navn.type<br>
init er diskens nummer (attså 1,2 osv.). Dette svarer til CCP/M's unit<br>
inter diskens nummer (attså 1,2 osv.). Dette svarer til CCP/M's unit<br>
alter the diskense are

type er et navn bestående af maximalt 3 tegn. Navnet må bestå af alle tegn bortset fra følgende tre: "?/ . Det er lovligt at angive små bogstaver i navnet, men det vil internt blive lavet om til store bogstaver. Benytter man SAVE og LOAD-kommandoerne tilføjer RcComal80 automatisk typen CSV.

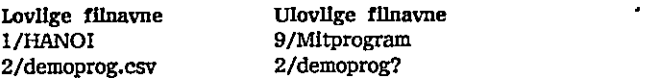

Ofte arbejder man kun på en bestemt diskenhed ad gangen. I stedet for hele tiden at angive  $\langle \text{unit}\rangle / i$  alle navne kan man selv erklære et såkaldt præfix, som er en tekststreng, der vil blive sat foran filnavnene i sætningerne.

Eksempel PREFIX "1/NBA" LOAD "PROG"

svarer til

PREFIX "" LOAD "1/NBAPROG"

Efter opstart af RcComal80 udfører systemet en prefix-kommando svarende til den unit man starter RcComal80 op fra. Hvis man starter RcComal80 op fra unit A i CCP/M, vil systemet udføre kommandoen

PREFIX "1/"

Hvis man alligevel ikke ønsker at benytte et eventuelt præfix, skal det første tegn i filnavnet være /.

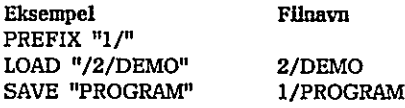

De ydre enheder har tillige navne, så de kan bruges som filer. Filer og ydre enheder udgør tilsammen datastrømme.

Navnene på de ydre enheder er:

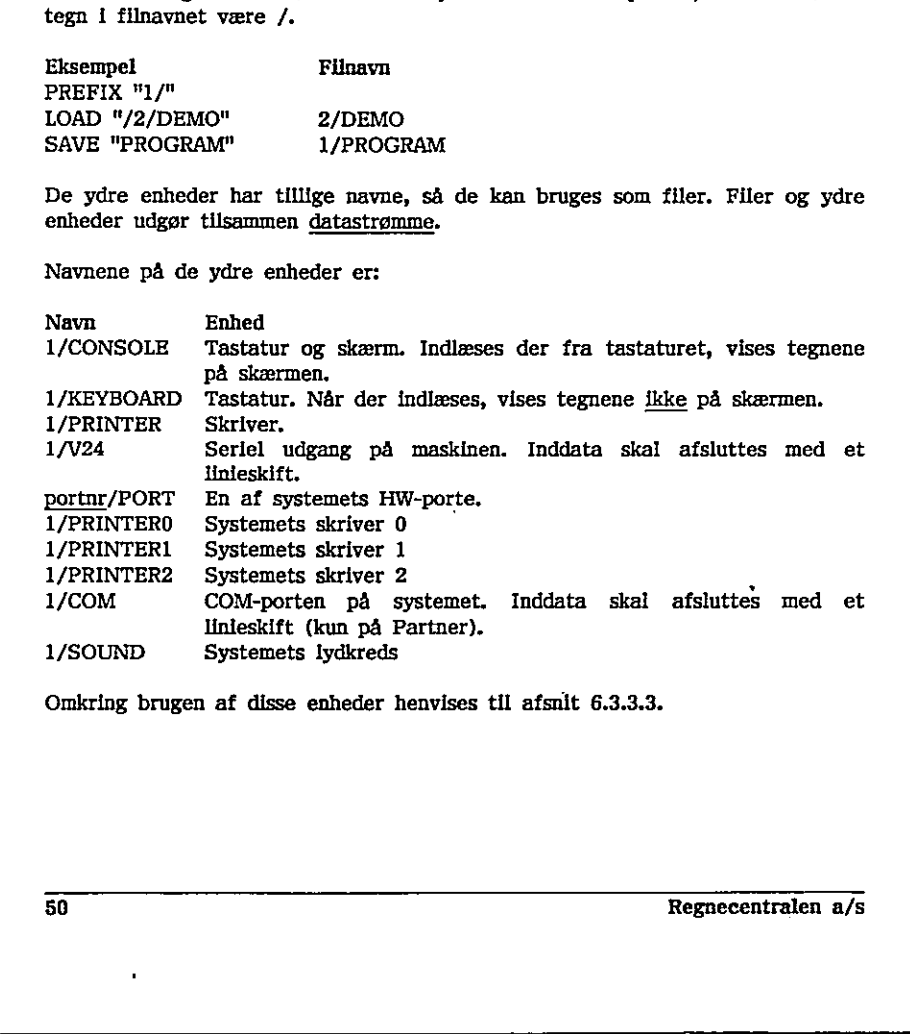

Omkring brugen af disse enheder henvises til afsnit 6.3.3.3.

 $\Bigg\vert_{\Bigg. \Bigg. \Bigg. \Bigg. \Bigg.$ 

# 6.3.2 Skrivning og læsning af programfiler

Hvis man har indtastet et program 'og ønsker at gemme det på disken, kan dette gøres med kommandoen

SAVE filnavn

eller med kommandoen

LIST filnavn

hvor filnavn er navnet på en datastrøm angivet i anførselstegn (se afsnit 6.3.1).

SAVE-kommandoen bevirker, at indholdet af programlageret bliver udskrevet direkte på disken eller kassettebåndet (binært), medens LIST-kommandoen bevirker, at programmet bliver udskrevet I tekstform på disken eller kassettebåndet (ASCII). LIST-kommandoen kan tillige bruges til at udskrive programmet på skiveren. 

Eksempel LIST "PRINTER"

Forudsat at PREFIX er sat til "1/" vil ovenstående kommando bevirke, at programmet i programlageret vil blive udskrevet på skriveren.

Programmet kan hentes igen fra disken eller kassettebåndet med følgende kommandoer

LOAD filnavn

eller

ENTER filnavn

LOAD-kommandøen anvendes, hvis programmet er gemt med SAVE, og ENTERkommandoen anvendes, hvis programmet er gemt med LIST.

LOAD-kommandoen sletter programlageret før den indlæser programmet, medens ENTER-kommandøen indlæser programmet oveni det program, der eventuelt ligger i programlageret.

Udelades type i filnavnet ved SAVE og LOAD på Partner og PICCOLINE tilføjes automatisk typen CSV (Comal Save).

Bemærk, at ved LOAD af et program, udskrives navnet på den LOADede fil i statuslinien øverst på skærmen. Hvis man herefter foretager nogle rettelser I Eksempel<br>Forudsat at PREFIX er sat til "1/"<br>programmet i programlageret vil blive u<br>Programmet kan hentes igen fra disk<br>kommandoer<br>LOAD <u>filnavn</u><br>eller<br>ENTER <u>filnavn</u><br>LOAD-kommandoen anvendes, hvis programmet<br>LOAD-kommand programmet og ønsker at gemme det igen under samme navn, skrives blot

### SAVE

hvorefter det rettede program vil erstatte det forrige.

SAVE/LOAD bør anvendes frem for LIST/ENTER, da

- -… Udskrivning og indlæsning går hurtigere
- Filerne normalt fylder mindre

Funktionstast F10 betyder SAVE, og funktionstast Fli LOAD. Funktionstast F6 er ENTER.

# 6.3.3 Skrivning og læsning af datafiler

Der eksisterer to typer datafiler:

1. Sekventlelle filer

2. Filer med direkte tilgang (RANDOM-filer)

En sekventiel fil er en datafil, hvor data kun kan læses eller skrives forfra. Man kan sammenligne en sekventiel fil med et bånd på en båndoptager, hvor man kun kan spole helt tilbage, og så afspille forfra, hvis man har brug for noget inde på båndet. 6,3,3 Skrivning og læsning af datafiller<br>
Der eksisterer to typer datafiller<br>
1. Sekventiele filer<br>
2. Filter med direkte tilgang (RANDOM-file<br>
2. Filter med direkte tilgang (RANDOM-fil<br>
En sekventiel fil er en datafil, h 2. Filer med direkte tilgang (RANDOM-<br>
2. Filer med direkte tilgang (RANDOM-<br>
En sekventiel fil er en datafli, hvor d<br>
Man kan sammenligne en sekventiel fil<br>
man kun kan spole helt tilbage, og så<br>
moget inde på båndet.<br>
En 6,3,3 Skrivning og læsning af datafiller<br>
Der eksisterer to typer datafiller<br>
1. Sekventielle filer<br>
2. Filer med direkte tilgang (RANDOM-file<br>
En sekventiel fil er en datafil, hvor datam<br>
Man kan sammenligne en sekventie

En fil med direkte tilgang er en datafil, hvor man kan læse en vilkårlig del af filen, uden først at have læst det foregående. Man kan sammenligne en fil med direkte tilgang med en grammofonplade på en grammofon, hvor man kan flytte pickup-armen direkte ind til det, man har "brug" for.

Bemærk, at man ikke kan benytte filer med direkte tilgang på kassettebånd.

Den generelle håndtering er den samme for begge filtyper, nemlig:

- Før brug skal filen oprettes med en CREATE-sætning (dette gøres dog automatisk ved sekventielle filer)
- I et program skal følgende trin udføres, hvis en fil bruges:
	- 1. "Åbning" med en OPEN-sætning
	- 2. Læsning/skrivning i filen
	- 3. "Lukning" med en CLOSE-sætning

 $\smile$ 

# 6.3,3.1 Sekventielle filer

Når man skal bruge en sekventiel fil I programmet skal den åbnes (OPEN), dvs, at filen skal knyttes til et såkaldt strømnummer i programmet. Formatet for en OPEN-sætning er:

OPEN FILE strømnr , filnavn , mode

hvor

strømnr er et numerisk udtryk lig enten 1,2,3,4 eller 5 filnavn er navnet på filen møde er enten WRITE, APPEND eller READ

Betydningen af mode er følgende:

- WRITE: Filen oprettes, og der skrives forfra i den
- APPEND: Der skrives i forlængelse af det, der tidligere er skrevet ud i filen. APPEND-mode kan ikke benyttes til filer på kassettebånd.
- READ: Der læses forfra i filen.

Når filen er åbnet, kan der enten læses eller skrives i den. Enhver reference til filen foregår via strømnr.

Man kan skrive I filen på forskellige måder:

- WRITE FILE bevirker binært udskrift af data
- PRINT FILE bevirker tekstudskrift af data, dvs. i samme format som ved en simpel PRINT-sætning (ASCII-format).

WRITE FILE anvendes normalt i forbindelse med udskrift i diskette- eller kassettebåndsfiler, hvorimod PRINT FILE normalt benyttes i forbindelse med ydre enheder som f.eks. skærm og skriver.

Eksempel 0010 OPEN FILE 1,"DATAFIL",WRITE 0020 REPEAT 0030 INPUT "Indtast et tal (0=slut) ": tal 0040 WRITE FILE I:tal 0050 UNTIL tal=0 0060 CLOSE FILE 1 **ECOMBES**<br> **E. Collection controllers** (a. 1614)<br>
Note many state that the distribution of the state of the state (OPEN),<br>
Note may state the processes of the state of the state of the state of the state<br>
or at fine state - READ: Der læses <u>forfra</u> i filen.<br>
Når filen er åbnet, kan der enten læses eller skrives i den. Enhver reference<br>
til filen foregår via <u>strømnr</u>.<br>
Man kan skrive i filen på forskellige måder:<br>
- WRITE FILE bevirker teks

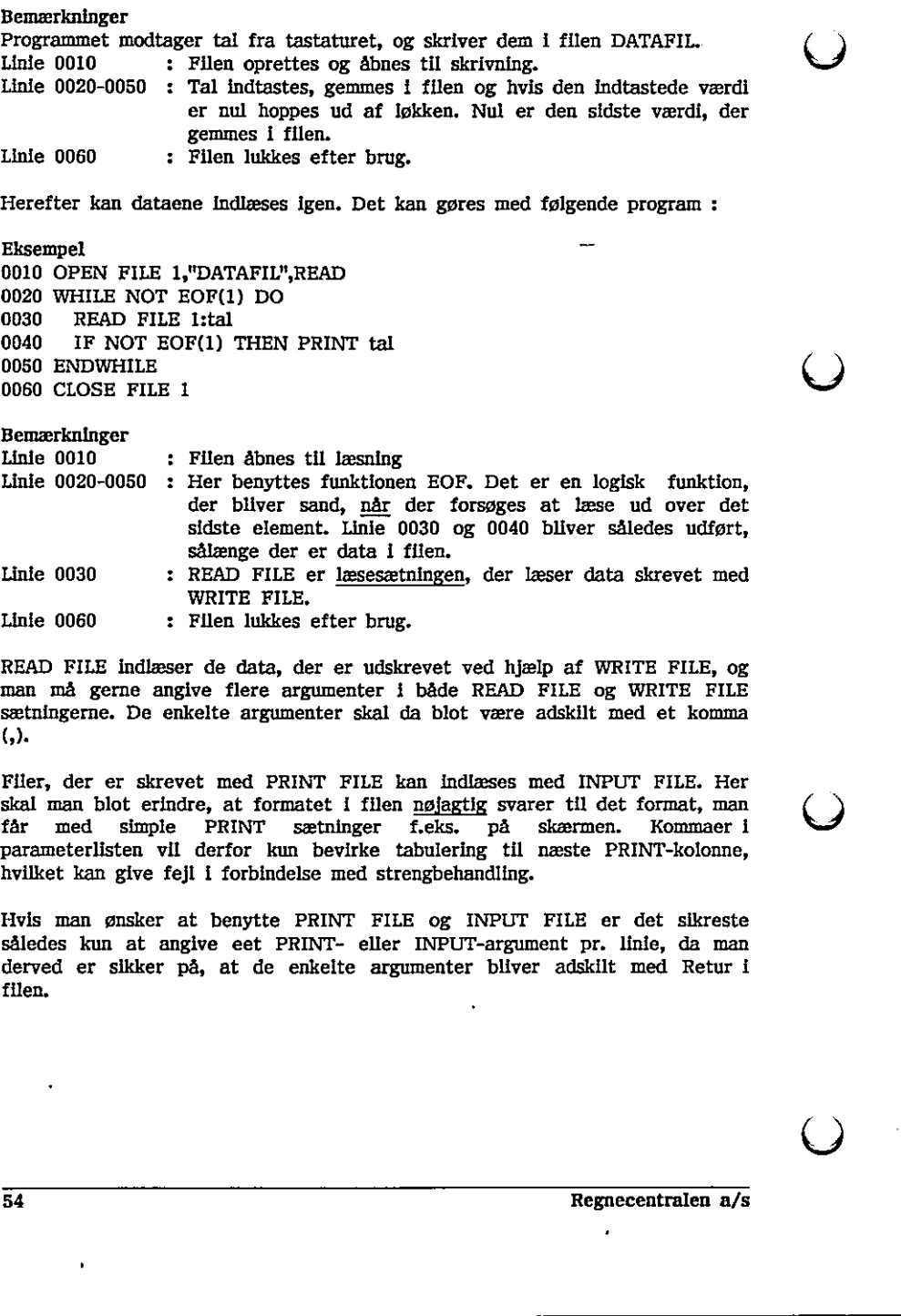

man må gerne angive flere argumenter i både READ FILE og WRITE FILE sætningerne. De enkelte argumenter skal da blot være adskilt med et komma  $($ ,).

Filer, der er skrevet med PRINT FILE kan indlæses med INPUT FILE. Her skal man blot erindre, at formatet i filen nøjagtig svarer til det format, man får med simple PRINT sætninger f.eks. på skærmen. Kommaer i parameterlisten vil derfor kun bevirke tabulering til næste PRINT-kolonne, hvilket kan give fejl i forbindelse med strengbehandling.

Hvis man ønsker at benytte PRINT FILE og INPUT FILE er det sikreste således kun at angive eet PRINT- eller INPUT-argument pr. linie, da man derved er sikker på, at de enkelte argumenter bliver adskilt med Retur i tilen.

a a company and the company of the company of the company of the company of the company of the company of the

Når man er færdig med at læse eller skrive i filen, skal filen lukkes. Det gøres med sætningen

CLOSE FILE strømnr

der lukker en bestemt strøm, eller

CLOSE

der lukker alle åbne strømme.

# 6.3.3.2 Filer med direkte tilgang

En fil med direkte tilgang består af en række nummererede poster, der kan hentes hver for sig. PÅ forhånd skal brugeren fastlægge, hvad en post skal indeholde og dermed udregne dens størrelse. **Exchangion**<br> **6.** Indianaire or theiring and a linear function of the set of the set of scaling and a linear content of the set of the content of the content of the linear content of the linear ends about the set of the

Bemærk, at man ikke kan benytte filer med direkte tilgang på kassettebånd.

Ved udregning af poststørrelsen skal man benytte, at

en numerisk variabel fylder 8 tegn

en streng fylder "længden af strengen +  $2<sup>n</sup>$  tegn

Eksempel Hvis vi tænker os følgende dimensionering

DIM navn\$ OF 30,klasse\$ OF 5

og lader nr og hægte betegne numeriske variable, da gælder:

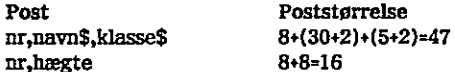

Desuden skal brugeren vurdere det maximale antal poster i filen. Når dette er gjort, kan filen oprettes. Det gøres med sætningen

### CREATE filnavn,længde

filnavn er en strengvariabel eller en strengkonstant der indeholder navnet på Tilen, længde er et numerisk udtryk, der angiver filens længde i blokke a 1024 tegn. Ved udregning af poststørrelsen skal man benytte, at<br>
- en numerisk variabel fylder 8 tegn<br>
- en streng fylder "længden af strengen + 2" tegn<br>
Eksempel<br>
Eksempel<br>
Eksempel<br>
ENN navn\$ OF 30,kkasse\$ OF 5<br>
- Poststørrelse<br>
-

the contract of the contract of the contract of the contract of the contract of

Eksempel CREATE "MEDLEMSDATA",20

Et udtryk for filens længde får man lettest ved at benytte formlen:

fillængde:=(poststørrelse"antalposter) DIV 1024 + 1

Når man skal bruge filen i programmet skal den åbnes (OPEN), dvs. at filen skal knyttes til et såkaldt strømnummer i programmet. I en OPEN-sætning skal man ikke angive, om man ønsker at læse eller at skrive i filen, da begge dele er tilladt, når filen er åbnet.

Formatet for en OPEN-sætning er:

OPEN FILE strømor,filnavn, RANDOM recl

hvor

OPEN FILE <u>strømmr, filnavn,</u> RANDOM r<u>eci</u><br>hvor<br><u>strømm</u>r er et numerisk udtryk, der enten<br>filnavn er en strengvarlabel eller en stre<br><u>file,</u><br>reci er et numerisk udtryk, der angiver p<br>Når man har åbnet filen, kan man <u>båd</u> strømnr er et numerisk udtryk, der enten er lig 1,2,3,4 eller 5. filnavn er en strengvariabel eller en strengkonstant, der indeholder navnet på filen, recl er et numerisk udtryk, der angiver poststørrelsen i tegn (bytes). hvor<br><u>strømnr</u> er et numerisk udtryk, der enten<br><u>filmavn</u> er en strengvariabel eller en strer<br>filen,<br><u>recl</u> er et numerisk udtryk, der angiver po<br>Når man har åbnet filen, kan man <u>både</u> la<br>Formatet for skrivning er:<br>WRITE filen,<br><u>recl</u> er et numerisk udtryk, der angiver p<br>Når man har åbnet filen, kan man <u>både</u> l<br>Formatet for skrivning er:<br>WRITE FILE <u>strømnr,postnr:postbeskrivelse</u><br>og formatet for læsning er:<br>READ FILE <u>strømnr,postnr:post</u> OPEN FILE <u>strømmr, filnavn,</u> RANDOM <u>recite</u><br>hvor<br>strømmr er et numerisk udtryk, der enten<br>filnavn er en strengvarlabel eller en stre<br><u>filen,</u><br>reci er et numerisk udtryk, der angiver p<br>Når man har åbnet filen, kan man <u>bå</u> <u>filmsvn</u> er en strengvariabel eller en strengkonstant, der indeholder navnet på<br><u>filmsvn</u> er en strengvariabel eller en strengkonstant, der indeholder navnet på<br><u>reci</u><br>er et numerisk udtryk, der angiver poststørrelsen i t

Når man har åbnet filen, kan man både læse og skrive i den.

Formatet for skrivning er:

WRITE FILE strømnr,postnr:postbeskrivelse

og formatet for læsning er:

READ FILE strømnr,postnr:postbeskrivelse

hvor

strømnr er det nummer, der anvendtes ved OPEN. postnr er den post, man ønsker at læse/skrive. Første post har nummeret 1. postbeskrivelse er de argumenter, der skal læses/skrives.

Eksempel 0010 READ FILE 1,17:nr,navn\$,klasse\$ 0020 WRITE FILE 2,92:nr,hægte

Efter brug skal filen lukkes igen ved hjælp af en CLOSE-sætning, Formatet er enten

CLOSE FILE strømnr

hvis man ønsker at lukke en bestemt strøm, eller

CLOSE

hvis man ønsker at lukke alle åbne strømme.

## 6.3.3.3 Ydre enheder

De ydre enheder skal behandles som normale sekventlielle tekstfiler, dvs. de åbnes med enten

OPEN strømnr , navn , READ

eller

OPEN strømar , navn , WRITE

Man kan normalt kun skrive med PRINT FILE-sætningen samt læse med enten INPUT FILE-sætningen eller GET\$-funktionen.

GET\$-funktionen læser et angivet antal tegn fra en strøm,

Eksempel 0010 DIM t\$ OF 1 0020 OPEN 1,"KEYBOARD",READ 0030 REPEAT 0040 t\$:=GET\$(1,1) 0050 IF t\$>="0" AND 1t\$<="9" THEN PRINT t\$; 0060 UNTIL t\$<"0" OR t\$yrgr 0070 CLOSE Abnes med enten<br>
OPEN <u>strømnr</u>, <u>navn</u>, READ<br>
eller<br>
OPEN <u>strømnr</u>, <u>navn</u>, WRITE<br>
Man kan normalt <u>kun</u> skrive med PRIN<br>
INPUT FILE-sætningen eller GET\$-funk<br>
GET\$-funktionen læser et angivet antal<br>
Eksempel<br>
0010 DIM t hvis man ønsker at lukke alle åbne<br>
6.3.3.3 Ydre enheder<br>
De ydre enheder<br>
De ydre enheder<br>
De ydre enheder<br>
OPEN strømnr, navn, READ<br>
eller<br>
OPEN strømnr, navn, NEAD<br>
eller<br>
OPEN strømnr, navn, WNTE<br>
Man kan normati kun

Bemærkninger

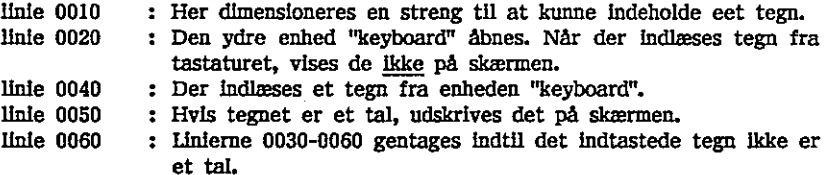

the contract of the contract of the contract of the contract of the contract of the contract of

 $\bigcup$ 

 $\blacktriangleright$ 

 $\blacktriangleright$ 

På HW-portene er det muligt både at læse og skrive, For at spare på antallet af strømme er det lovligt både at læse og skrive på den samme strøm, selvom den er åbnet i enten READ- eller WRITE-mode.

For ikke at få automatiske linieskift i forbindelse med HW-port udskrivning, skal man huske at sætte sidebredden til 0 med sætningen

MARGIN 0

### 6.34 Fjernelse af filer

En fil kan fjernes fra disketten med sætningen

DELETE filnavn

Eksempel 0010 PREFIX "17" 0020 DELETE "/2/DEMO.SAV" 0030 DELETE "HANOI.LST"

Eksempel<br>
0010 FREFIX "1/"<br>
0020 DELETE "/Z/DEMO.SAV"<br>
0030 DELETE "HANOI.IST"<br>
Udføres schingen DELETE filmavn, når det filmavn, gives der ikke nogen fejlmeddelese.<br>
Udføres kommandoen DELETE filmavn, når d<br>
filmavn, giv Udføres sætningen DELETE filnavn, når der ikke findes en fil der hedder filnavn, gives der ikke nøgen fejlmeddelelse. Udføres kommandoen DELETE filnavn, når der ikke findes en fil der hedder filnavn, gives der en fejlmeddelelse. 0020 DELETE "/2/DEMO.SAV"<br>
0030 DELETE "HANOLLST"<br>
Udføres sætningen DELETE filnavn, n<br>
filnavn, gives der ikke nogen fejlmedde<br>
Udføres kommandoen DELETE filnavn,<br>
filnavn, gives der en fejlmeddelelse.<br>
DELETE-kommandoen

DELETE-kommandoen har ingen virkning på kassettebåndsfiler,

Funktionstast Få betyder DELETE,

# 6.3.5 Omdøbning af filer

Ønsker man at give filen et andet navn, kan den omdøbes med sætningen

RENAME gl,nyt

hvor gl er filens nuværende navn nyt er det ønskede filnavn uden angivelse af unit i navnet

Eksempel 2 RENAME "/2/DEMO.CSV","LOGON.CSV" 0010 RENAME "FIL.DAT","FIL.OLD"

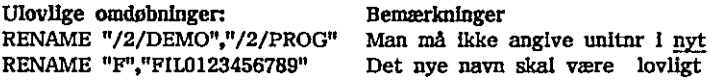

the contract of the contract of the contract of the contract of the contract of the contract of the contract of

 $\bm{\Theta}$ 

# 64 Oversigt over 1/0 sætninger

Skemaet i dette afsnit giver et overblik over den række indlæsnings- og udskrivnings- (1/0-) sætninger og kommandoer, der eksisterer i RcComal80.

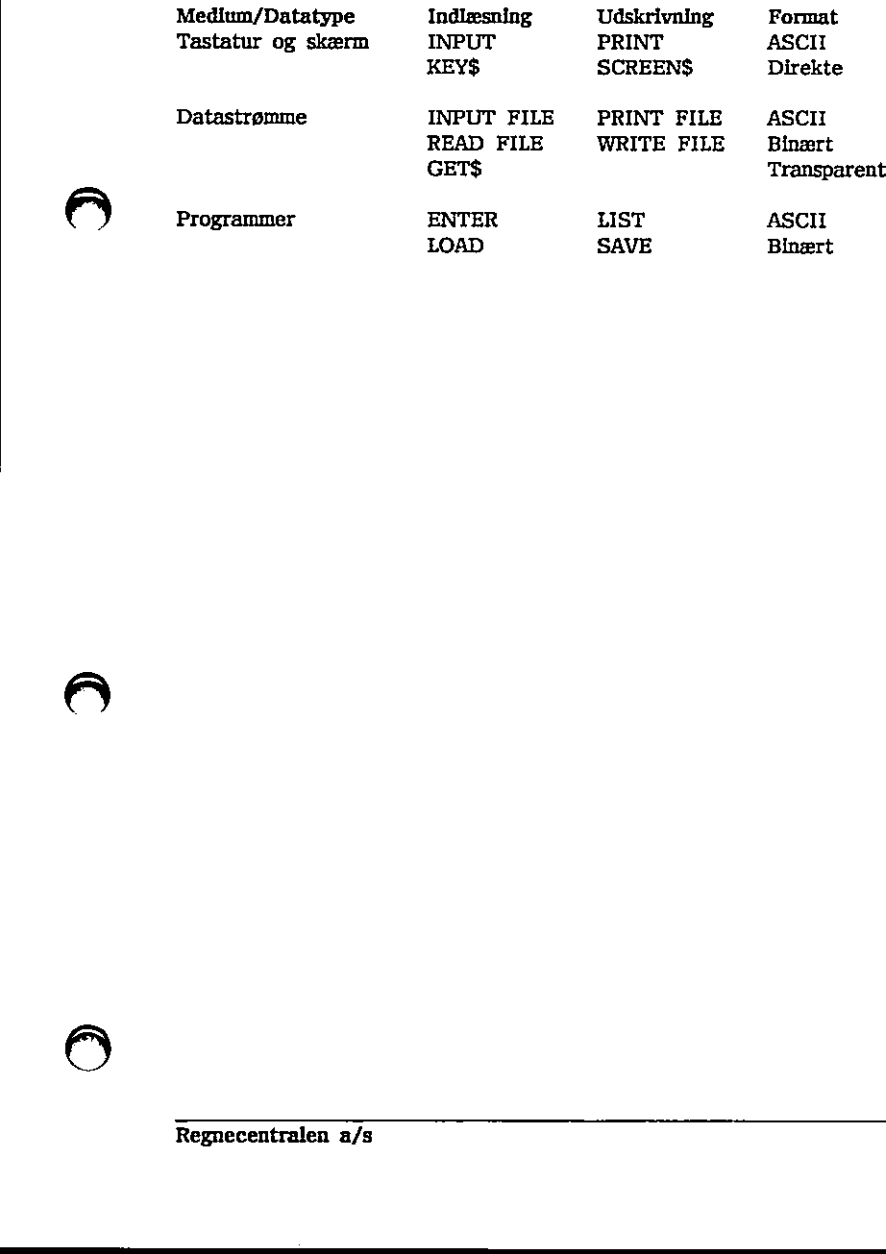

Regnecentralen a/s 59<br>1986 - Santa Carlo Carlo Carlo Carlo Carlo Carlo Carlo Carlo Carlo Carlo Carlo Carlo Carlo Carlo Carlo Carlo<br>1996 - Santa Carlo Carlo Carlo Carlo Carlo Carlo Carlo Carlo Carlo Carlo Carlo Carlo Carlo

# <u>.</u><br>6. Indlæsning og udskrivning 6. Indlæsning og udskrivning RcComal80

 $\pmb{\cdot}$ 

<del>. . . . . . .</del>

 $\rightarrow$ 

 $\bigcirc$ 

 $\ddot{\phantom{a}}$ 

 $\overline{a}$ 

 $\overline{)}$ 

À

 $\bullet$ 

# 7. Tal- og tekst-tabeller

Indtil nu har vi kun beskæftiget os med de såkaldt simple variable, dvs. at en talvariabel kun kan indeholde et tal, og at en tekstvariabel kun kan indeholde en tekst.

Ofte kommer man ud for, at man gerne vil gemme flere tal eiler flere tekster under det samme navn. Til dette formål har man tabelbegrebet.

# 71 Taltabeller

En taltabel (eller array) består af en række tal, Værdierne eller elementerne i tabellen kaldes tabellens komponenter, og de kan hver for sig opfattes som numeriske variable, En taltabel kan have en eller flere dimensioner. Har den dimensionen en, kaldes den en vektor, - har den dimensionen to, kaldes den en matrix. En taltabel (eller array) består af<br>
i tabellen kaldes tabellens kompone<br>
i tabellen kaldes tabellens kompone<br>
dimensionen en, kaldes den en vekt<br>
en matrix.<br>
7.1.1 Taltabelkomponenter<br>
Herer element i en tattabel er<br>
erte

### 7.1.1 Taltabelkomponenter

Hvert element I en taltabel er kendetegnet med navnet på taltabellen, efterfulgt af et index i parentes, f.eks.

pris(1), pris(2) ,…. pris(9), pris(10)

For en todimensional taltabel angiver det første index rækkenummeret, og det andet index søjlenummeret. Tabellen kan f.eks. have følgende udseende :

```
antal(1,3), antal(1,4), antal(1,5), antal(1,6) 
antal(2,3), antal(2,4), antal(2,5), antal(2,6) 
antal(3,3), antal(3,4), antal(3,5), antal(3,6)
```
# 7,12 Erklæring af taltabeller

Før man kan benytte en taltabel, skal den være erklæret i en DIM sætning (se afsnit 13,23). I denne sætning angives tabellens navn, øvre indexgrænse og eventuelt nedre indexgrænse. Angives den nedre indexgrænse ikke, sættes den til 1. 7.1.1 Talizabelkomponenter<br>
Hivert element 1 en taltabel er kendetegnet med navnet på taltabellen,<br>
efterfulgt af et index i parentes, f.eks.<br>
pris(1), pris(2) ,... pris(9), pris(10)<br>
For en todimensional taltabel angiver

```
Eksempel 1 
0010 DIM pris(10),antal(3,3:6)
```
Med denne sætning erklæres de to tabeller i afsnit 7.1.1.

раз 1966 года в селото на селото на селото на селото на селото на селото на селото на селото на селото на село

Eksempel 2 0010 INPUT "Antal elever ? ":maxelev 0020 DIM højde(maxelev) 0030 FOR i:=1 TO maxelev DO INPUT "Højde ? ":højde(i) 0040 // Så er højden indtastet og lagret 0050 sum:=0 0060 FOR i:=1 TO maxelev DO sum:=sum+højde(i) 0070 gennemsnit:=sum/maxelev 0080 maxhøjde:=højde(1) 0090 minhøjde:=højde(1) 0100 FOR 1:=2 TO maxelev DO 0110 IF højde(i)>maxhøjde THEN maxhøjde:=højde(i) 0120 IF højde(i)<minhøjde THEN minhøjde:=højde(i) 0130 NEXT i 0140 PRINT "Gennemsnitshøjde :";gennemsnit 0150 PRINT "Max højde ;";maxhøjde 0160 PRINT "Min højde :";minhøjde 7. Tal or tekst-tabeller<br>
Medianon anticing estimates<br>
Medianon anticing estimates<br>
Medianon 2<br>
Medianon and the properties of the control of the state of the state<br>
(300) DRPUT "shown and the variable of the state of the

### Bemærkning

Man kan i ovenstående eksempel se, at index for en taltabel kan indlæses, og det behøver således ikke være fastlagt på det tidspunkt, man siger RUN. Det skal blot være fastlagt før erklæringen af tabellen i programmet. 0160 PRINT "Min højde<br>
Hemærkning<br>
Man kan i ovenstående eksempel se, at<br>
Man kan i ovenstående eksempel se, at<br>
det behøver således ikke være fastlagt<br>
Skal blot være fastlagt før erklæringen<br>
7.2 Teksttabel består af en

### 7.2 Teksttabeller

En teksttabel består af en række strenge (tekster).

Hvert enkelt element i tabellen kan opfattes som en strengvariabel. En teksttabel kan have en eller flere dimensioner,

### 7.2.1 Teksttabelkomponenter

Hvert element i en teksttabel er kendetegnet med navnet på teksttabellen (incl \$) efterfulgt af et index i parentes, f.eks.

navn\$(1), navn\$(2), … navn\$(10)

 $\overline{a}$ 

Ønsker man at udtage en delstreng af en teksttabel er formatet f.eks.

navn\$(1)(3:5)

Dette betyder, at man udtager delstrengen, der starter i det 3. tegn i elementet navn\$(1) og slutter med det 5. tegn i elementet.

# 72,2 Erklæring af teksttabeller

Før man kan benytte en teksttabel, skal den erklæres i en DIM sætning (se afsnit 13.23). I denne sætning angives tabellens navn, hvert elements maximale længde, øvre indexsgrænse og eventuelt nedre indexgrænse. Angives den nedre indexgrænse ikke, sættes den til 1.

Eksempel 0010 DIM navn\$(10) OF 80

Hermed defineres en teksttabel med 10 elementer, indiceret fra 1 til 10. Hvert element må maximalt indeholde 80 tegn.

 $\left(\begin{array}{c} \end{array}\right)$ 

 $\hat{ }$ 

 $\bar{\rm s}$  .

### 8. Procedurer og funktioner

Når man skal løse større problemer, er det oftest hensigtsmæssigt at splitte det store problem op i delproblemer og løse disse hver for sig.

Til dette formål er procedure- og funktionsbegrebet udviklet.

For at illustrere anvendelsen af procedurer, betragter vi følgende programmeringsopgave:

På en skole skal oprettes et register over eleverne og disses adresser. Til dette formål skal vi udarbejde et program, der kan:

- indsætte nye elevers data
- rette i oplysningerne for en elev
- slette elevers data

Programmet har da følgende hovedstruktur:

- indsætte nye elevers data<br>
- rette i enlysningere for en elevers data<br>
- siette elevers data<br>
Programmet har da følgende hovedsti<br>
optart<br>
(GENTAG følgende:<br>
INDE/ES kommando-ind SA<br>
få elevoplysninger<br>
find leddje eleve opstart GENTAG følgende: INDLÆS kommando HVIS kommando=ind SÅ få elevoplysninger find ledigt elevnr gem elevoplysninger HVIS kommando-ret SÅ få elevar hent elevoplysninger på disk ret i oplysninger gem elevoplysninger HVIS kommando-slet SA få elevnr hent elevoplysninger på disk slet elevoplysninger INDTIL kommando=færdig afslut opstart<br>
CENTAG følgende:<br>
CENTAG følgende:<br>
HVDLÆS kommando-Ind SA<br>
HVDLÆS kommando-Ind SA<br>
få elevn<br/>r men elevnolysninger på disk ret i oplysninger på disk ret i oplysninger på disk ret i oplysninger PMUS kommando-Is

Programmet kunne se således ud i RcComal80:

0010 EXEC opstart .0020 REPEAT 0030 PRINT . 0040 INPUT "Kommando: I(nd, R(et, S(let, F(ærdig ": k\$ 0050 PRINT 0060 CASE k\$ OF

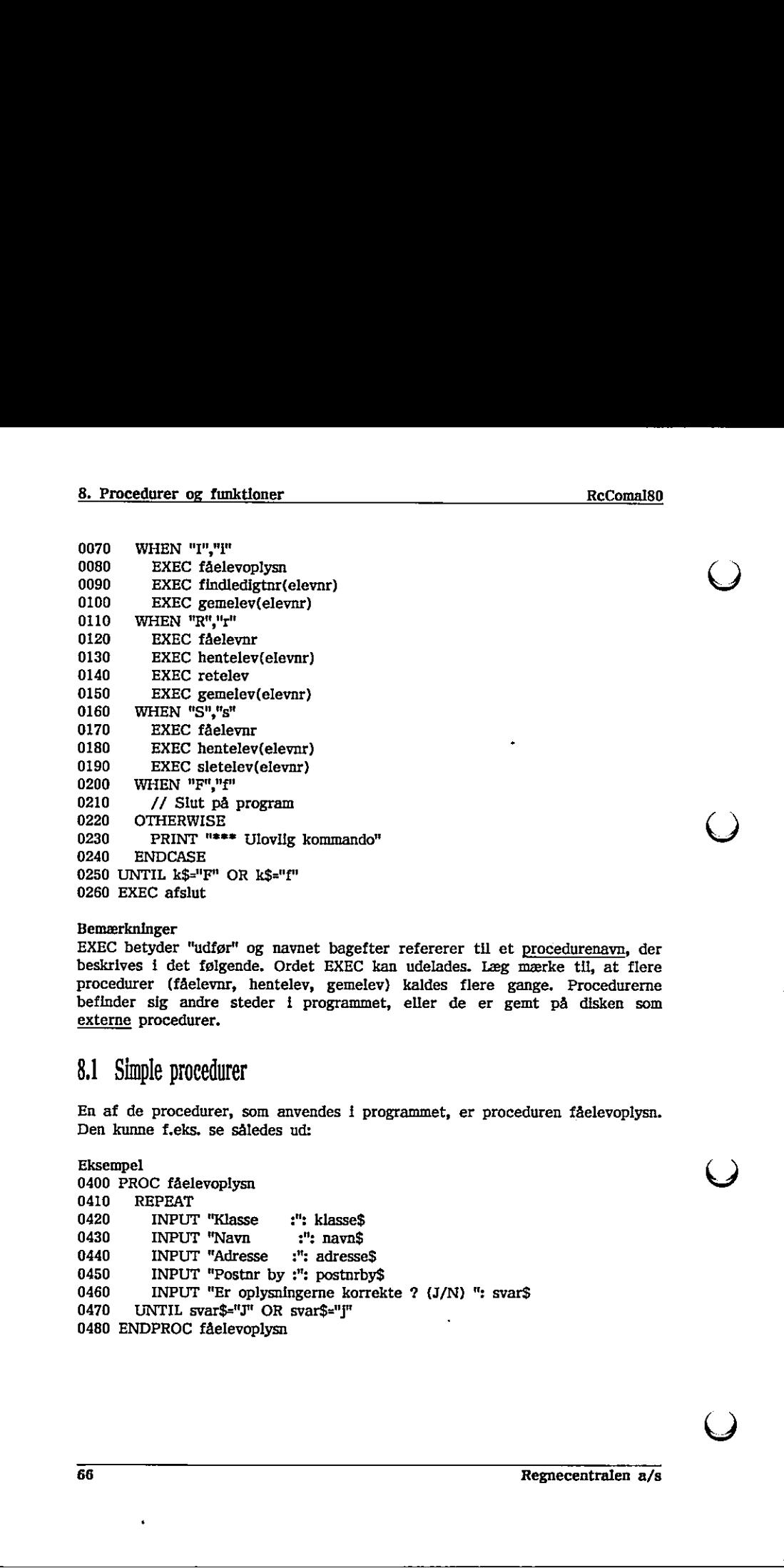

EXEC betyder "udfør" og navnet bagefter refererer til et procedurenavn, der beskrives i det følgende. Ordet EXEC kan udelades. Læg mærke til, at flere procedurer (fåelevnr, hentelev, gemelev) kaldes flere gange, Procedurerne befinder sig andre steder i programmet, eller de er gemt på disken som externe procedurer.

### 81 Simple procedurer

En af de procedurer, som anvendes i programmet, er proceduren fåelevoplysn. Den kunne f.eks. se således ud:

endes i programmet, er procedur<br>
:<br>
: klasse\$<br>
": navn\$<br>
: adresse\$<br>
: postnrby\$<br>
erne korrekte ? (J/N) ": svar\$<br>
ar\$="j"<br>
Reg :": klasse\$ Eksempel 0400 PROC fåelevoplysn 0410 REPEAT 0420 INPUT "Klasse 0430 INPUT "Navn :": navn\$ 0440 INPUT "Adresse :": adresse\$ 0450 INPUT "Postnr by :": postnrby\$ 0460 INPUT "Er oplysningerne korrekte ? (J/N) ": svar\$ 0470 UNTIL svar\$="J" OR svar\$="j" 0480 ENDPROC fåelevoplysn 0260 EXEC afslut<br>
Bemærkninger<br>
EXEC betyder "udfør" og navnet bagef<br>
beskrives i det følgende, Ordet EXEC<br>
procedurer (fåelevnr, hentelev, gemel<br>
befinder sig andre steder i programm<br>
<u>externe</u> procedurer,<br>
8.1 Simple pro

 $\overline{\phantom{0}}$ 

66 Regnecentralen a/s

linie 0400-0480 : Her defineres proceduren fåelevoplysn. Når deri hovedprogrammet står EXEC fåelevoplysn, vil sætningerne mellem PROC og ENDPROC blive udført. Proceduren indlæser de enkelte oplysninger for en elev, og giver brugeren mulighed for at ændre i det indtastede.

En procedure må gerne kalde sig selv. I dette tilfælde kaldes proceduren rekursiv.

Til vores program har vi desuden brug for en procedure, der kan indlæse et nummer på en elev, og checke, om eleven eksisterer i registeret.

### Eksempel

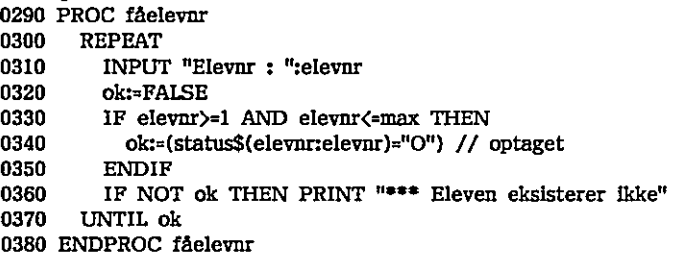

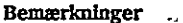

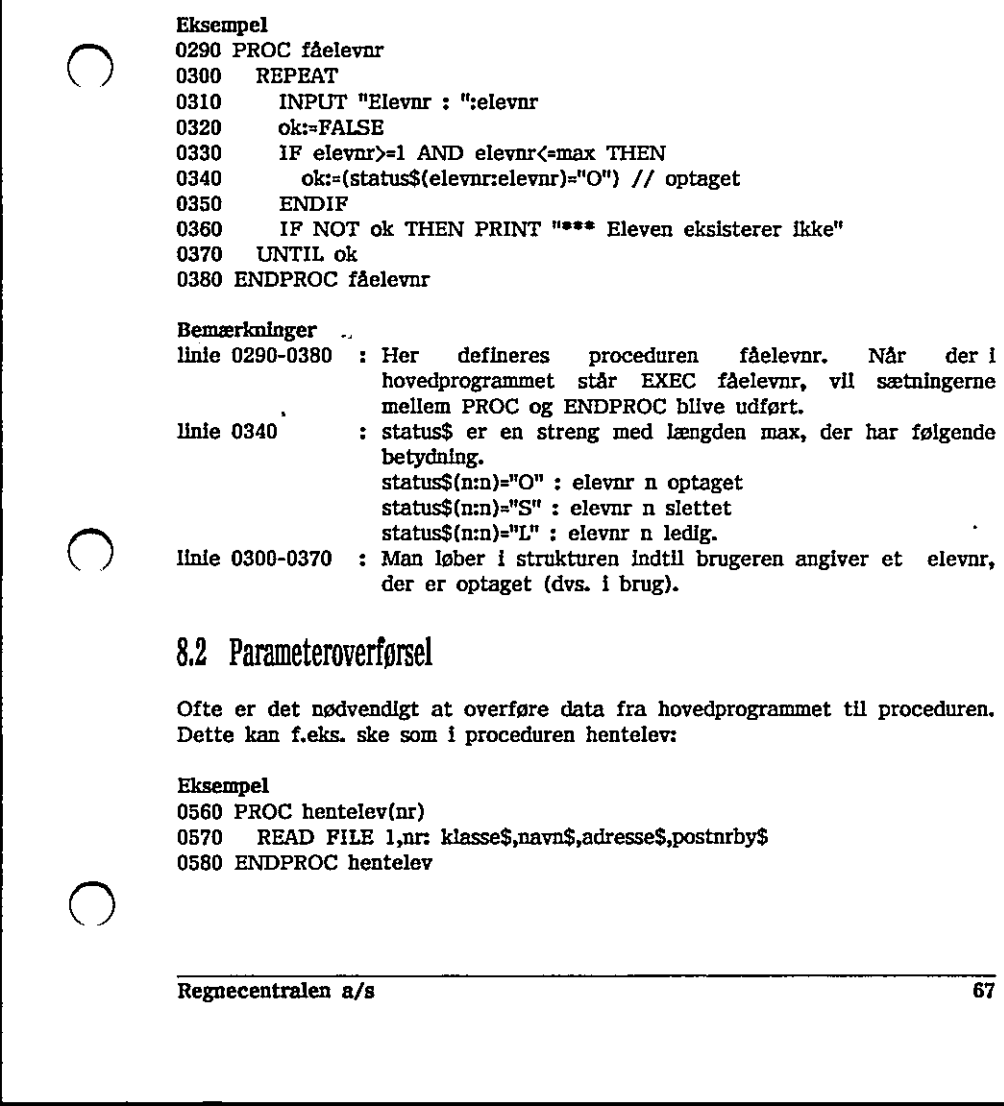

### 8.2 Parameteroverførsel

Ofte er det nødvendigt at overføre data fra hovedprogrammet til proceduren, Dette kan f.eks. ske som i proceduren hentelev:

Eksempel 0560 PROC hentelev(nr) 0570 READ FILE 1,nr: klasse\$,navn\$,adresse\$,postnrby\$ 0580 ENDPROC hentelev

Denne prøcedure har en forskel i forhold til de tidligere viste procedurer, idet der er angivet en varlabel i en parentes efter procedurens navn. Denne variabel kaldes den formelle parameter til proceduren. Hvis man f.eks. kalder proceduren med sætningen EXEC hentelev(8) vil nr i linie 0560 blive erstattet med tallet 8. Kaldes proceduren med sætningen EXEC hentelev(x) vil nr blive erstattet med værdien af x.

Som almindelige parametre, kan man overføre numeriske variable og strengvarlable.

### 8,3 REP angivelse

Hvis proceduren producerer en værdi, som skal tilbage til hovedprogrammet, kan dette gøres ved at angive REF foran parameteren.

Eksempel

0500 PROC findledigtnr(REF nr) 0510. nr:=1 0520 WHILE nr<=max AND status\$(nr:nr)="0" DO nr:=nr+1 0530 PRINT "Eleven har fået nummer ";nr 0540 ENDPROC findledigtnr

Bemærkninger

linie 0500 : Før parameteren nr står ordet REF. Det angiver, at ikke blot værdien af parameteren i en tilsvarende EXEC sætning skal overføres, men at værdien af nr skal returneres til den kaldende parameter. Dette betyder, at hvis proceduren kaldes med sætningen EXEC findledigtnr(elevnr), vil variablen elevnr have samme værdi som nr, når der returneres fra proceduren. Hyls proceduren producerer en værdt, so<br>
kan dette gøres ved at angive REF foran<br>
Eksempel<br>
0500 PROC findledigtnr(REF nr)<br>
0510 nr.=1<br>
0520 WHILE nr<max AND status\$(nrmr,"<br>
0520 WHILE nr<max AND status\$(nrmr,"<br>
0530 PRIN 0510 nr:-1<br>
0520 WHILE nr<max AND status\$(nr:nr)="O" DO nr:-nr-1<br>
0530 PRINT "Eleven har fået nummer ";nr<br>
0530 PRINT "Eleven har fået nummer ";nr<br>
0540 ENDPROC findledigtnr<br>
elmerkninger<br>
elmerkninger ar aværden ar aværde

linie 0520 : Her fremfindes et nr der ikke er optaget.

Da man returnerer værdier gennem REF-parametre, må man ikke kalde proceduren med andet end variable som parametre. Følgende kald er derfor ulovligt :

EXEC findledigtnr(8)

Et forslag til programmet, der er blevet skitseret i begyndelsen af dette kapitel, er vist i appendix E.

Hvis en parameter i en procedure eller funktion er en vektor, en matrix eller en teksttabel, skal ordet REF altid angives foran parameteren, uanset om proceduren eller funktionen ikke ændrer på værdierne,

Eksempel 0010 PROC skrivtabel(REF al),dima) 0020 FOR i:=1 TO dima DO PRINT a(l). 0030 PRINT 0040 ENDPROC skrivtabel 0050 INPUT "Antal elever "in 0060 DIM alder(n),højde(n) 0070 MARGIN 80 0080 ZONE 10 0090 FOR nr:=1 TO an DO 0100 INPUT "Alder ? ":alder(nr) 0110 INPUT " Højde ? ":højde(nr) 0120 NEXT nr 0130 PRINT "Alder:" 0140 EXEC skrivtabel(alder,n) 0150 PRINT "Højde?" 0160 EXEC skrivtabel(højde,n) Bemærkninger

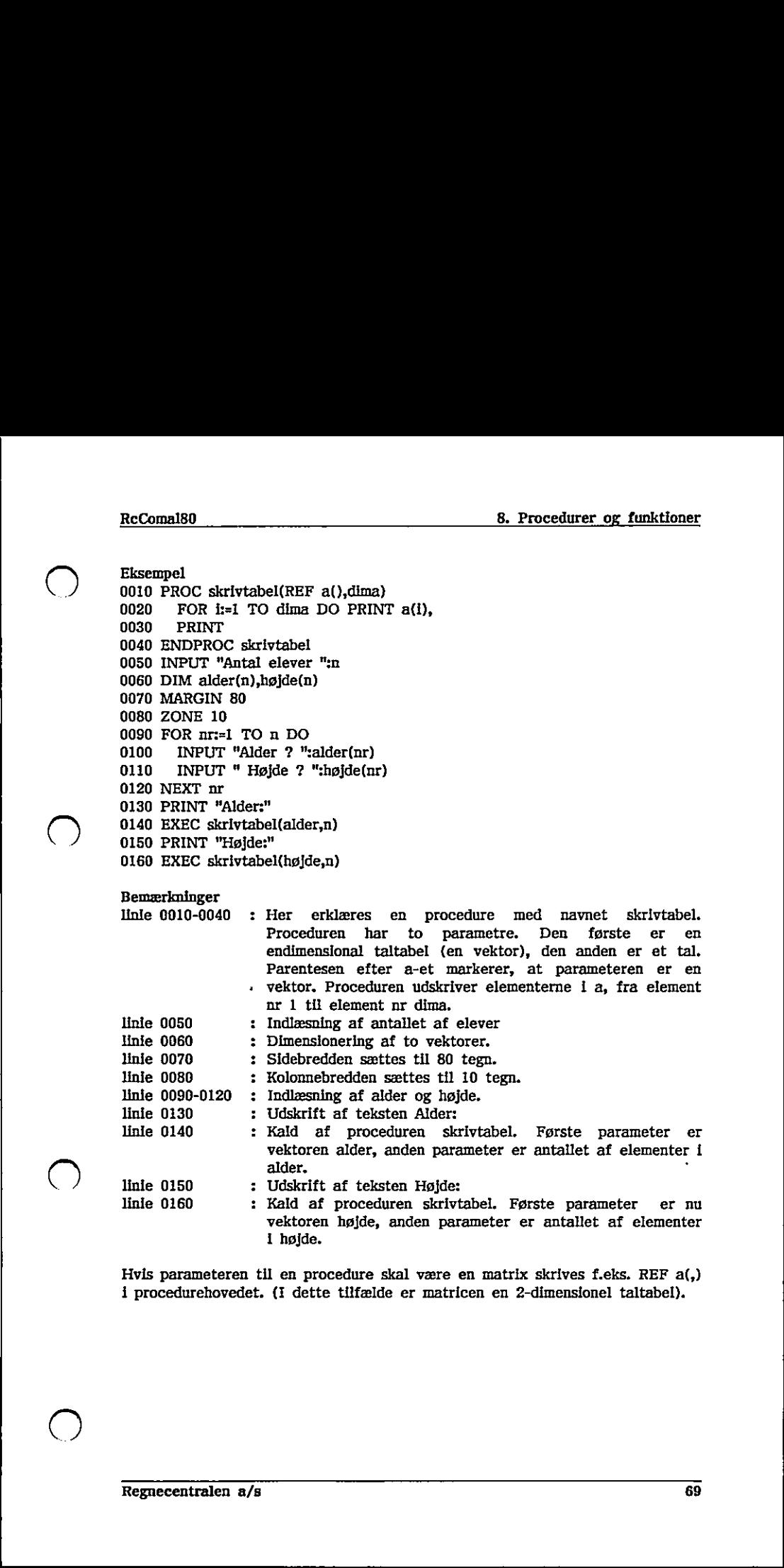

Hvis parameteren til en procedure skal være en matrix skrives f.eks. REF a(,) i procedurehovedet. (I dette tilfælde er matricen en 2-dimensionel taltabel).

the control of the control of the control of the control of the control of the control of

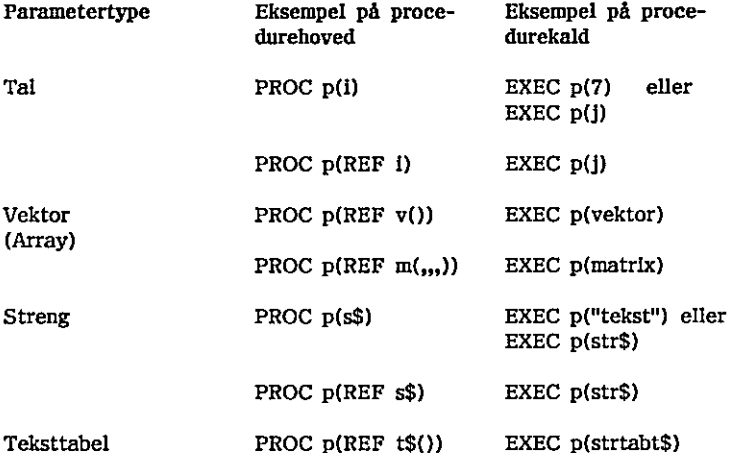

### 84 Lukkede procedurer

Ofte bliver procedurer små selvstændige programmer med egne variabelnavne, Før at undgå konflikt med hovedprogrammets variable, kan procedurerne gøres lukkede.

Vi forestiller os, at vi skal lave et program, der skriver 10 linier med 10 stjerner på hver linie. Man kunne da lave følgende program:

### Eksempel

FROC p(REF \$)<br>
FROC p(REF \$)<br>
Teksttabel PROC p(REF t\$())<br>
8.4 Likkede procedurer<br>
Ofte bitver procedurer små selvstændige procedurer<br>
Tor at undgå konflikt med hovedprogramm<br>
<u>lukkede</u>.<br>
VI forestiller os, at vI skal lave 0010 PROC stjerner 0020 FOR  $x:=1$  TO 10 DO PRINT "\*"; 0030 PRINT 0040 ENDPROC stjerner 0050 FOR x:=1 TO 10 DO 0060 EXEC stjerner 0070 NEXT x 0080 END FROC p(REF s\$)<br>
Teksttabel PROC p(REF t\$())<br>
8.4 Lukkede procedurer<br>
Ofte bliver procedurer små selvstændige procedurer<br>
Tor at undgå konflikt med hovedprogramm<br>
<u>lukkede</u>.<br>
VI forestiller os, at v1 skal lave et prop<br>
stje 8.4 Iukkede procedurer<br>
Tote bliver procedurer små selvstændige programmer med egne variabelnavne.<br>
For at undgå konflikt med hovedprogrammets variable, kan procedurerne gøres<br>
ukkede.<br>
170 forestiller os, at vi skal lave

Udføres ovenstående program, fås følgende udskrift:

Altså kun en linie med 10 stjerner. Det som går galt i programmet er, at varlablen med navnet x forsøges anvendt som tællevariabel i 2 strukturer indeni hinanden, Når stjerner er blevet udført en gang, vil x have værdien

 $\ddot{\phantom{a}}$ 

u.

 $\mathcal{L}$  and the contract of the contract of the contract of the contract of the contract of the contract of the contract of the contract of the contract of the contract of the contract of the contract of the contract of

10, og slutbetingelsen for strukturen i linierne 0050-0070 er opnået. Problemet kan løses, ved man angiver, at variablene i proceduren stjerner alle skal være lokale og ikke have noget med hovedprogrammets variable at gøre. Dette gøres ved angivelse af ordet CLOSED efter PROC stjerner. Proceduren er dermed en lukket procedure.

Eksempel 0010 PROC stjerner CLOSED 0020 FOR x:=1 TO 10 DO PRINT ""; 0030 PRINT 0040 ENDPROC stjerner 0050 FOR x:=1 TO 10 DO 0060 EXEC stjerner 0070 NEXT x 0080 END

Udføres ovenstående program, fås følgende udskrift:

```
ssssssersr 
**********<br>**********
**********<br>**********
8833332 3s 
s33s8essss 
ss322sesse 
83338882 
REESSEER
ELSSESES SE
```
Og dermed er problemet løst.

Man kan komme ud for, at man alligevel gerne vil have adgang til visse af hovedprogrammets variable eller procedurer fra en lukket procedure. Dette gøres med GLOBAL sætningen indeni den lukkede procedure. **Example 18 All Conservation**<br> **Example 2014**<br> **Example 2014**<br>
Movedprogrammets variable eller procedurer fra en lukket procedure. Dette<br>
By a komplex and GLOBAL sætningen indent den lukkede procedure.<br> **Eksempel**<br> **Eksemp** 

```
Eksempel 
0010 PROC p CLOSED 
0020 GLOBAL j 
0030
0040 j:=10 
0050 ENDPROC p 
0060 1:=1; j:=1 0070 EXEC p 
0080 PRINT "i=":i:" j=":i
       1: = 10
```
the contract of the contract of the contract of the contract of the contract of

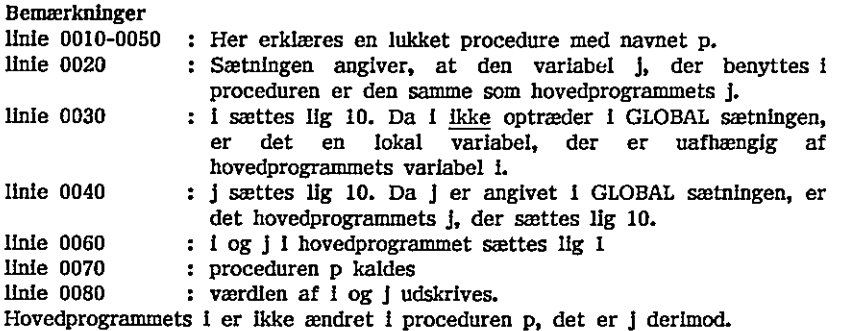

Udføres ovenstående program fås således følgende udskrift:

=1 j=10

GLOBAL "henter" variable ude fra hovedprogrammet. Hvis man ønsker at "hente" variable fra det niveau, hvor EXEC-sætningen blev udført, anvendes IMPORT-sætningen.

Forskellen mellem GLOBAL og IMPORT fremkommer kun, når lukkede procedurer optræder indeni hinanden.

Eksempel

1111-11<br>
Udføres overstående program fås således<br>
1-1 j-10<br>
GLOBAL "henter" variable ude fra hove<br>
"hente" variable inde fra hove<br>
MPORT-sætiningen.<br>
Forskellen mellem GLOBAL og IMPOR<br>
procedurer optræder inden hinanden.<br> 0010 PROC p CLOSED 0020 PROC q CLOSED 0030 GLOBAL i 0040 PRINT i 0050 ENDPROC q 0060 i:=10 0070 EXEC q 0080 ENDPROC p 0090 i:=0 0100 EXEC p "hente" variable fra det niveau, hvor EXEC-setningen blev udført, anvendes<br>MMPORT-setningen.<br>MMPORT-setningen.<br>Forskellen mellem GLOBAL og IMPORT fremkommer kun, når lukkede<br>procedurer optræder inden i innanden.<br>Eksempel<br>0

Udføres ovenstående program fås følgende udskrift:

 $\mathbf{0}$ END AT 0100

Varlablen i inde i proceduren q er med andre ord den samme som hovedprogrammets i,

Erstattes linie 0030 med linien
0030 IMPORT i

fås følgende udskrift:

10 END AT 0100

Varilablen i inde i proceduren q er nu variablen i fra proceduren p (der hvor EXEC-sætningen står).

#### 85 Externe procedurer

I et større program vil der ofte være procedurer, der ikke benyttes særlig ofte. For at spare programlagerplads kan disse defineres som externe procedurer og placeres på en disk. Proceduren optager da kun plads i programlageret, når den kaldes, og pladsen kan senere overtages af andre externe procedurer,

Eksempel Under navnet PROCi gemmes følgende procedure: 0010 PROC a CLOSED 0020 PRINT "a" 0030 ENDPROC a

Under navnet STJERNE gemmes følgende" procedure: 0010 PROC stjerne(n) CLOSED 0020 FOR  $:=1$  TO n DO PRINT  $""$ : 0030 PRINT 0040 ENDPROC stjerne

programlageret: 0010 PROC a EXTERNAL "PROCI" 0020 PROC stjerne(n) EXTERNAL "STJERNE" 0030 EXEC a 0040 EXEC stjerne(10)

RUN a 88233823

END

AT 0040<br>Regnecentralen a/s

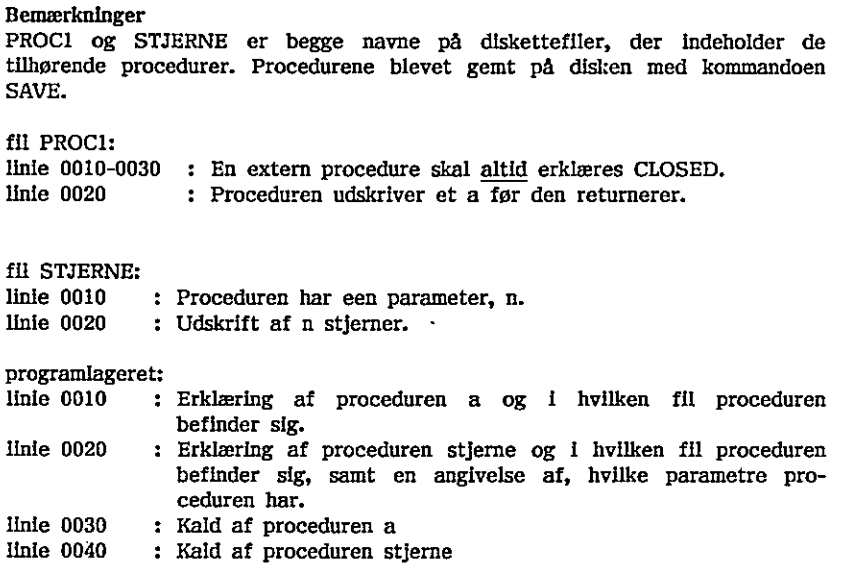

Forskellige externe procedurer skal gemmes i hver sin programfil på disken.

Externe procedurer er meget nyttige, idet brugeren hermed har mulighed for at lave sit eget procedurebibliotek, hvor de enkelte procedurer i biblioteket kan benyttes af en række forskellige programmer.

## 8,6 Fejlbehandlingsprocedure

En HANDLER er en RcComal80 fejlbehandlingsstruktur, der har form som en procedure. Forskellen er blot, at man ikke kan ""kalde" en fejlbehandlingsprocedure med EXEC, men at RcComal80 systemet "kalder" strukturen, når der opstår en fejl.

```
030 : Kald af proceduren a<br>
1040 : Kald af proceduren stjerne<br>
ellige externe procedurer skal gemmes i hver<br>
ellige externe procedurer skal gemmes i hver<br>
ellige externe procedurebibliotek, hvor de enke<br>
enterne skal en ræ
Eksempel 
0010 PROC fejl HANDLER 
0020 PRINT AT(60,1);CHR$(27);CHR$(144);" *** TAL forventet ";
0030 PRINT CHR$(27);CHR$(128) 
0040 RETRY 
0050 ENDPROC feji 
0060 PRINT CHR$(12) 
0070 ENABLE fejl 
0080 INPUT AT(10,10),"Indtast et tal 
0090 PRINT AT(60,1);CHR$(31) // Slet eventuel fejlmeddelelse. 
0100 DISABLE 
0110 … 
ceduren har.<br>
linie 0030 : Kald af proceduren atjects<br>
finie 0040 : Kald af proceduren stjects<br>
Forskellige externe procedurer skal generation<br>
Externe procedurer er meget nyttige, it<br>
at lave sit eget <u>procedurebibliotek</u>
```
74 Regnecentralen a/s

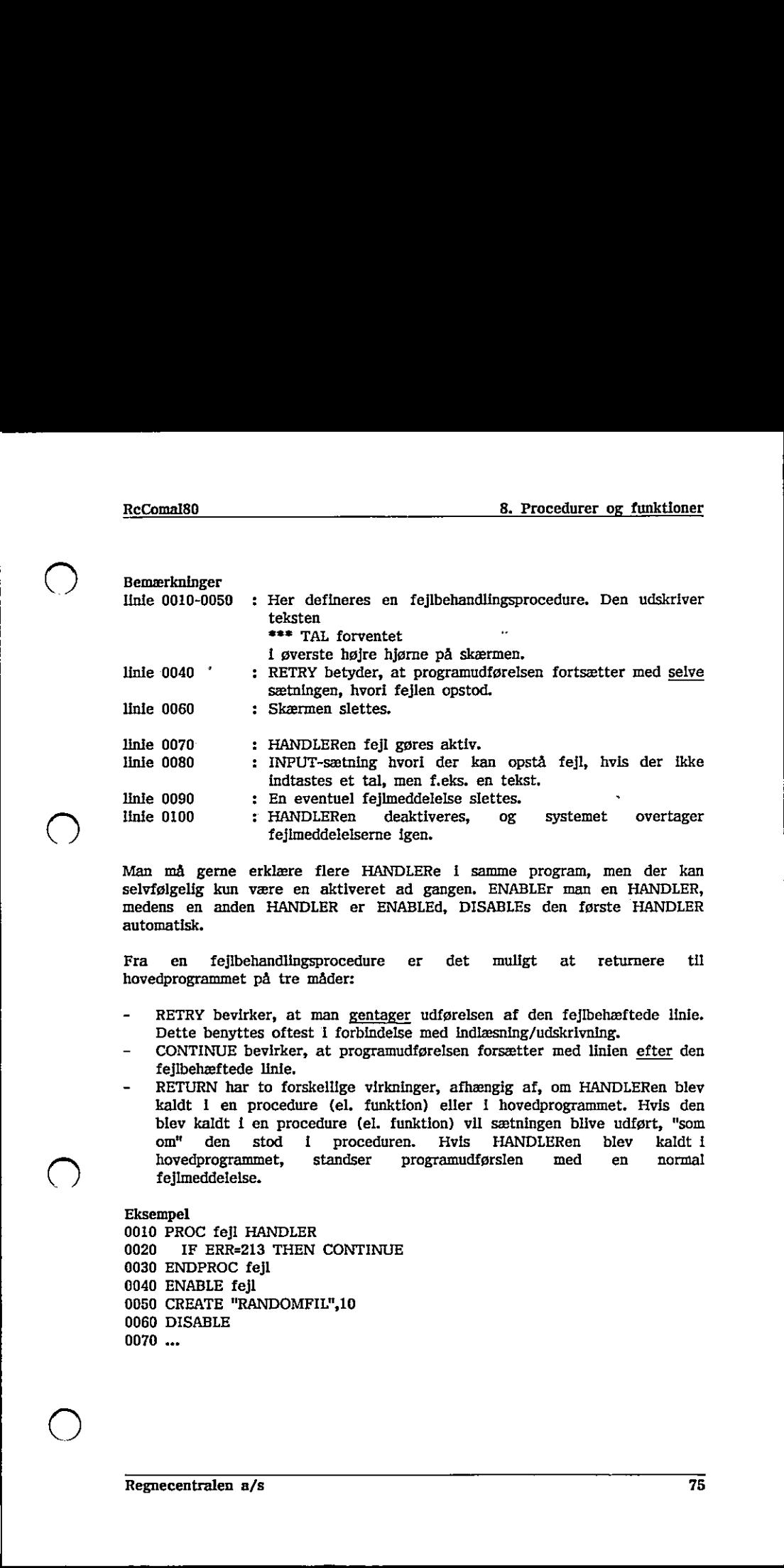

Man må gerne erklære flere HANDLERe i samme program, men der kan selvfølgelig kun være en aktiveret ad gangen. ENABLEr man en HANDLER, medens en anden HANDLER er ENABLEd, DISABLES den første HANDLER automatisk.

Fra en fejlbehandlingsprocedure er det muligt at retumere til hovedprogrammet på tre måder:

- RETRY bevirker, at man gentager udførelsen af den fejlbehæftede linie. Dette benyttes oftest i forbindelse med indlæsning/udskrivning.
- CONTINUE bevirker, at programudførelsen forsætter med linien efter den fejlbehæftede linie,
- RETURN har to forskellige virkninger, afhængig af, om HANDLERen blev kaldt i en procedure (el. funktion) eller i hovedprogrammet. Hvis den blev kaldt i en procedure (el. funktion) vil sætningen blive udført, "som om" den stod i proceduren. Hvis HANDLERen blev kaldt i hovedprøgrammet, standser programudførslen med en normal fejlmeddelelse. medens en anden HANDLER er ENABLEd, DISABLEs den første HANDLER utunnatisk.<br>
automatisk.<br>
Fra en fejlbehandlingsprocedure er det muligt at returnere til hovedprogrammet på tre måder:<br>
- RETRY bevirker, at man gentager udf

Eksempel 0010 PROC fejl HANDLER 0020 IF ERR=213 THEN CONTINUE 0030 ENDPROC fejl 0040 ENABLE fejl 0050 CREATE "RANDOMFIL",10 0060 DISABLE 0070 …

the contract of the contract of the contract of the contract of the contract of the contract of the contract of

 $\blacktriangledown$ 

 $\Omega$ 

ŗ

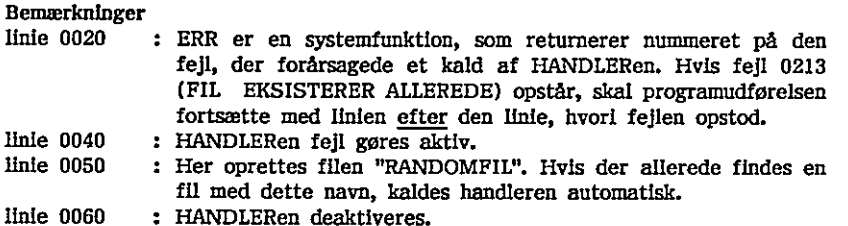

Hvis man ikke ønsker at fortsætte programudførslen i forbindelse med visse fejl, kan man enten have en STOP-sætning i HANDLEREn eller man kan lade programudførelsen nå frem til ENDPROC sætningen. Nås ENDPROC-sætningen, udskriver systemet normal fejlmeddelelse. Følgende HANDLER vil således skrive en tekst og derefter give normal fejlmeddelelse, som hvis ingen HANDLER havde været aktiveret:

Eksempel 0010 PROC fejlbegået HANDLER 0020 PRINT "Du har begået en fejl" 0030 ENDPROC fejlbegået // ENDPROC nås altid 0040 ENABLE fejlbegået 0050 1:=170 RUN Du har begået en fejl AT 0050 ERROR: 0104 rigination and the state of detections and the matrix of the state of the state of the state HANDLER hande wave a latter of the state of the mond scale PRIMPROC and DNABLE follogate *(/* ENDPROC n 0040 ENABLE follogate *//* 0020 FRINT "Du har begået en fejl"<br>
0020 FRINT "Du har begået en fejl"<br>
0030 ENDFROC fejlbegået // ENDFRO<br>
0040 ENABLE fejlbegået<br>
0040 ENABLE fejlbegået<br>
RUN<br>
RUN<br>
END<br>
2050 I:=1/0<br>
ERROR: 0104<br>
2050<br>
ERROR: 0104<br>
2020 IF

### 8.7 Funktioner

En funktion er en procedure, der returnerer en værdi.

Udover de indbyggede funktioner i RcComal80 kan brugeren definere sine egne funktioner,

Eksempel 0010 FUNC max(a,b) 0020 IF a>b THEN 0030 RETURN a 0040 ELSE 0050 RETURN b 0060 ENDIF 0070 ENDFUNC max 0080

0090 PRINT max(7,9) 0100 j:=32 0110 størst:=max $(max(1,j),11)$ 0120 PRINT størst 0130 END

**RUN** 9 32 **END** AT 0130

#### Bemærkninger

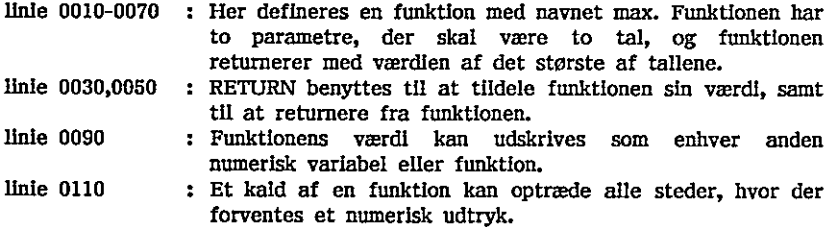

Desuden kan brugeren definere strengfunktioner.

#### Eksempel

the contract of the contract of the contract of the contract of the contract of the contract of the contract of

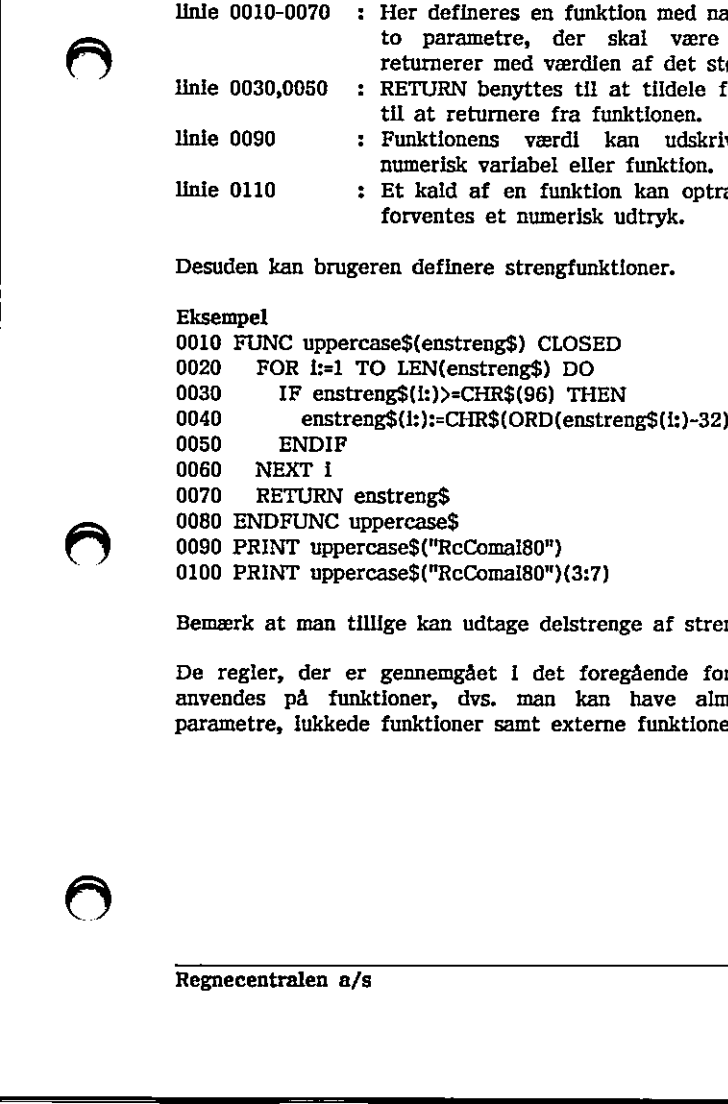

í

Bemærk at man tillige kan udtage delstrenge af strengfunktioner (linie 0100).

De regler, der er gennemgået i det foregående for procedurer, kan direkte anvendes på funktioner, dvs. man kan have almindelige parametre, REF parametre, lukkede funktioner samt externe funktioner.

Regnecentralen a/s 77

---

 $\bigcup$ 

 $\hat{\textbf{r}}$ 

 $\sim$ 

## 9, Kommandoer

En række af de sætninger og kommandoer, der benyttes til at skrive programmer i RcComal80, gennemgås i dette kapitel. Det skal dog bemærkes, at de oftest benyttede kommandoer (NEW, AUTO, RENUMBER, DEL, RUN og CON) er gennemgået i afsnit 2.2,

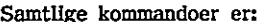

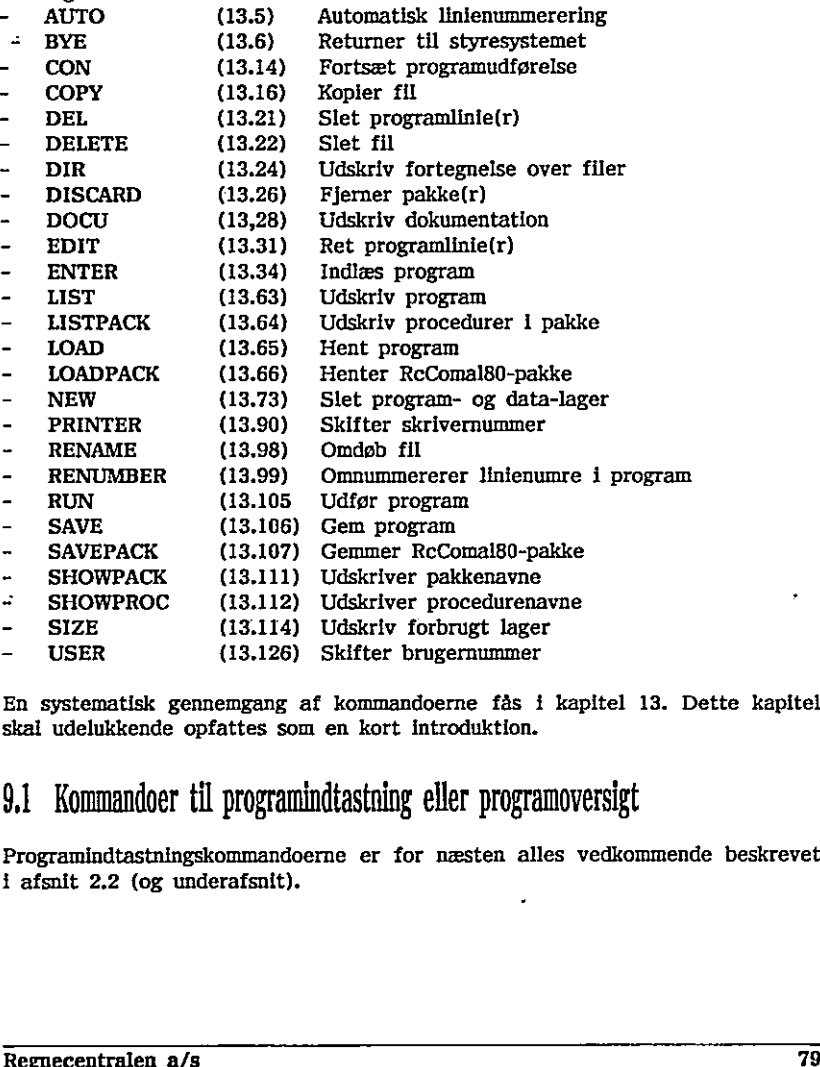

En systematisk gennemgang af kommandoerne fås i kapitel 13. Dette kapitel skal udelukkende opfattes som en kort introduktion.

# 9,1 Kommandoer til programindtastning eller programoversigt

Programindtastningskommandoerne er for næsten alles vedkommende beskrevet i afsnit 2.2 (og underafsnit).

De kommandoer der ikke er beskrevet i afsnit 2.2, bruges til følgende:

- at udskrive en procedure- eller funktionserklæring
- rettelse af et program
- at scrolle (dvs. flytte det viste programudsnit forlæns eller baglæns)
- at udskrive alle procedure- og funktionserklæringer
- at udskrive en eventuel dokumentation for en procedure eller funktion
- at udskrive hvor meget lager, der er brugt.

Hvis man skal rette mange linier i et program, er det ikke altid det nemmeste at LISTe programmet på skærmen, og derefter foretage rettelserne ved hjælp af cursor-pilene og Retur-tasten, Det er derfor muligt at afbryde en LISTning midlertidigt med et tryk på mellemrumstasten og fortsætte LISTningen ved endnu et tryk på mellemrumstasten. Desuden kan en LISTning afbrydes fuldstændigt ved et tryk på ESC-tasten.

I stedet for at angive hvilke linienumre, der skal listes ved kommandoen LIST, kan man angive et procedure- eller funktionsnavn, hvorefter de linier, der er en del af proceduren eller funktionen listes.

ILISTningen ved endnu et tryk på mellem<br>
afbrydes fuldstændigt ved et tryk på mellem<br>
afbrydes fuldstændigt ved et tryk på mellem<br>
ILIST, kan man anglve et procedure- elle<br>
ILIST, kan man anglve et procedure- elle<br>
der er Eksempel Fra eksemplet i kapitel 8 (hvis fuldstændige LISTning er i afsnit E,9 i appendix E) er det muligt at liste en af procedurerne: LIST hentelev 0560 PROC hentelev(nr) 0570 READ FILE 1,nr: klasse\$,navn\$,adresse\$,postnrbyg 0580 ENDPROC hentelev Eksempel<br>
Fra eksemplet i kapitel 8 (hvis fuldstændige LiSTning er i afsnit E.9 i<br>
appendix E) er det muligt at liste en af procedurerne:<br>
LiST hendelev<br>
USES PROC hentelev<br>
0570 READ FILE 1,nr: klasse\$,navn\$,adresse\$,pos

Når man vil rette i mange linier, kan man skrive :

EDIT

hvilket bevirker, at den første linie vil blive udskrevet på skærmen, samt at cursoren vil være placeret umiddelbart efter linienummeret. Man er derefter i stand til at rette i linien ved hjælp af cursorpilene, indsæt-tegn øg slet-tegn tasterne. Når en linie er ændret på skærmen tastes Retur for at ændre den tilsvarende linie i programlageret.udskrives,

Hvis man kun skal rette en del af programlinierne, kan man angive startlinienummeret og slutlinienummeret for de linier, der skal rettes. Hvis man skriver:

EDIT 50,170

vil alle linierne fra 50 til 170 blive udskrevet enkeltvis, som ovenfor beskrevet.

Hvis man ikke ønsker at rette yderligere linier indenfor det angivne interval, trykkes på ESC-tasten,

Hvis man allerede har en programlinie stående på skærmen, men desuden ønsker at se linien før denne programlinie, kan det gøres ved at flytte cursøren op i programlinien og derefter trykke på SHIFT+A3. Derved kommer linien med linienummeret før den aktuelle programlinie op på skærmen, Hvis man ønsker linien efter bruges SHIFT+A4, Man behøver ikke have en programlinle, men kan bruge enhver linie, der starter med et tal.

Ved kommandoen SHOWPROC kan man få en oversigt over de erklærede procedurer og funktioner.

#### Eksempel

I eksemplet i afsnit E.9 i appendix E er der følgende erklæringer: SHOWPROC 0290 PROC fåelevnr 0400 PROC fåelevoplysn 0500 PROC findledigtnr(REF nr) 0560 PROC hentelev(nr) 0600 PROC gemelev(nr) 0650 PROC.sletelev(nr) 0710 PROC skrivelev 0770 PROC retelev 0960 PROC opstart 1120 PROC afslut Recommission and Biographics at the system of the system of the system of the system of the system of the system of the system of the system of the system of the system of the system of the system of the system of the sys 0290 PROC faletow<br>
2490 PROC faletow<br>
2600 PROC faletow(REF nr)<br>
05600 PROC cherefew(nr)<br>
06600 PROC cletted(nr)<br>
06600 PROC cletted(nr)<br>
0710 PROC cletted(nr)<br>
0710 PROC cherefter<br>
1120 PROC cherefter<br>
1120 PROC cherefter

Ved kommandoen DOCU er det muligt at udskrive erklæringen af en procedure eller funktion sammen med de kommentarer, der er til erklæringen.

the contract of the contract of the contract of the contract of the contract of

Eksempel 0010 PROC sletskærm 0020 // sletter skærmen ved at udskrive tegn nr 12 0030 PRINT CHR\$(12) 0040 ENDPROC sletskærm 0050 …

DOCU sletskærm 0010 PROC sletskærm 0020 // sletter skærmen ved at udskrive tegn nr 12

DOCU kan også anvendes ved pakker, se kapitel 12.

Der findes tillige en kommando, der udskriver, hvor meget lager der er benyttet i maskinen, Hvis man skriver:

SIZE

kan systemet f.eks. udskrive:

program data free 00310 00000 56131

hvilket betyder, at det program, man har indtastet fylder 310 tegn i lageret, og at der på nuværende tidspunkt er 56131 ledige tegn i lageret, Man skal her blot huske, at alle programmer skal bruge yderligere lager til data, når de udføres.

### 9,2 Sætninger udført som kommandoer

En række RcComal80 sætninger kan udføres samtidig med, at de indtastes. Dette gøres ved udeladelse af linienummeret i programlinien.

Denne facilitet er speciel nyttig i forbindelse med

- brug af datamaten som bordkalkulator
- fejlfinding i programmer
- -…… datastrøms indlæsning/udskrivning

Der er døg en række RcComal80 sætninger, der ikke har mening som kommandoer. Disse sætninger er:

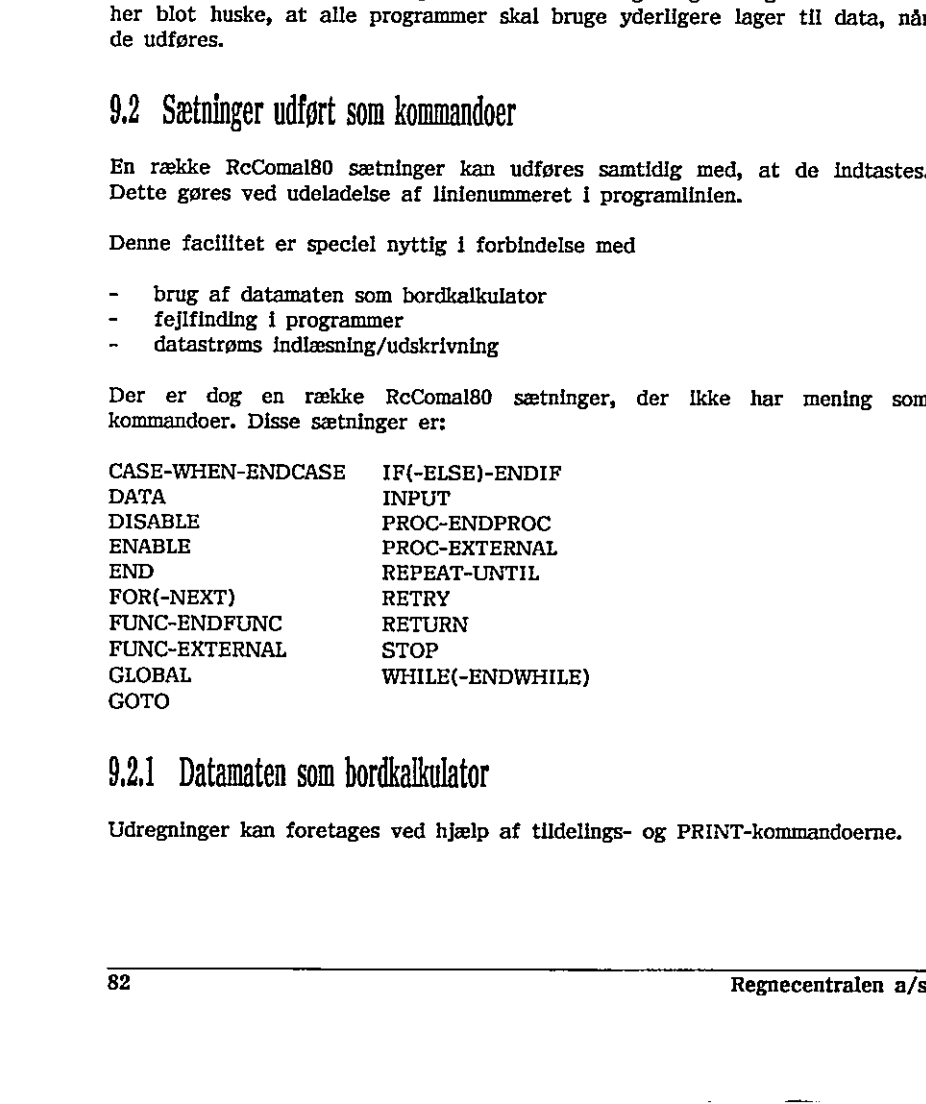

### 92,1 Datamaten som bordkalkulator

Udregninger kan foretages ved hjælp af tildelings- og PRINT-kommandoerne.

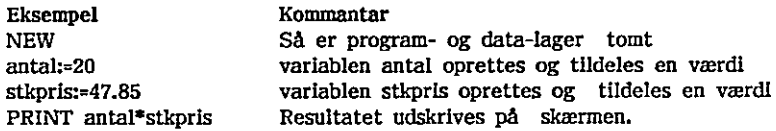

### 922 Fejlfinding i programmer

Det, at adskillige RcComal80-sætninger kan udføres som kommandoer, gør fejlfinding i programmer lettere,

Hvis man ikke retter i et program efter en RUN, er det således muligt at kalde procedurer enkeltvis med kommandoen

#### EXEC navn

Efter hvert enkelt kald af procedurerne er det muligt at udskrive samt ændre variables værdier, hvorved fejlfindingsproceduren er gjort simpel. kalde procedurer enkeitvis med komm<br>
EKEC <u>navn</u><br>
EKEC <u>navn</u><br>
ETter hvert enkeit kald af procedurer<br>
variables værdier, hvorved fejlfinding<br>
9.2.3 Dåtastrømsindlæsning/udskrivni<br>
Alle I/O-sætninger kan tillige bruge<br>
abne

### 9,23 Datastrømsindlæsning/udskrivning

Alle I/O-sætninger kan tillige bruges som kommandoer, dvs. man kan oprette, åbne, skrive, læse og lukke filer direkte fra tastaturet.

Hvis man f.eks. får fejl 0217: IKKE ÅBEN/ALLEREDE ÅBEN, fordi en fil allerede er åben, kan man ofte klare sig med kommandoen

#### CLOSE

samt udføre programmet på ny.

Desuden er det f.eks. muligt at få udskrevet navnene på filerne diskdrev nr, 1 med kommandoerne: 9.2.3 Datastrømsindlæsning/udskrivning<br>
Alle 1/O-sætninger kan tillige bruges såbne, skrive, læse og lukke filer direkte<br>
Hvis man f.eks. får fejl 0217: IKKE<br>
Ellerde er åben, kan man ofte klare sl<br>
CLOSE<br>
Samt udføre prog

SELECT OUTPUT "printer" DIR 1

#### 93 Diskdrev kommandoer (USER og DIR)

Hvis man ønsker at skifte det aktuelle brugernummer, skal man markere dette overfor systemet. Dette gøres med kommandoen:

USER nr hvor nr er et tal mellem 0 og 15

Det er ikke muligt at skifte brugernummer, hvis man har åbne filer på det gamle brugernummer.

<u> Louis Communication de la communication de la communication de la communication de la communication de la com</u>

 $\begin{tabular}{l} 9. Kommandoer \\ \hline \end{tabular}$ 9. Kommandoer Recomal80

Hvis man undlader argumentet til USER, udskrives det aktuelle brugernummer.

Ønsker man at udskrive en oversigt over filerne på diskdrev nummer 1 bruges kommandoen

DIR 1

Hvis man ønsker udskriften for diskdrev nummer 2, udskiftes ettallet naturligvis blot med et 2-tal.

Kommandoen DIR kan desuden benyttes i programsætninger,

Eksempel Hvis man vil udskrive indholdet på disk nummer i og 2 på skriveren, kan det gøres med følgende program : 0010 SELECT OUTPUT "printer" 0020 FOR i:=1 TO 2 DO DIR i

#### 94. Datastrømskommandoer

Datastrømskommandoerne er for næsten alles vedkommende gennemgået i afsnit 6.3,

Her behandles kommandoen til kopiering af indholdet af en fil.

Eksempel PREFIX " COPY "1/HANOI","2/HANOI"

#### Bemærkning

0020 FOR i:=1 TO 2 DO DIR i<br>
9.4 Datastrømskommandoerne er for næsten all<br>
afsnit 6.3.<br>
Her behandles kommandoerne er for næsten all<br>
afsnit 6.3.<br>
Her behandles kommandoen til kopiering af ind<br>
Eksempel<br>
ENEFIX ""<br>
COPY "1 Præfixet sættes til den tomme streng. Det betyder, at de angivne filnavne ikke får sat anden tekst foran. Kommandoen kopierer filen HANOI fra disk nummer 1 over i en ny fil med navnet HANOI på disk nummer 2. " 9,4 Datastrømskommandoerne er for næsten alles vedkommende gennemgået pastatrømskommandoerne er for næsten alles vedkommende gennemgået af antil af sint 6.3.<br>
Her behandles kommandoen til koplering af indholdet af en fil.

De to filnavne behøver naturligvis ikke være ens.

Man kan desuden kopiere filer på samme enhed.

Eksempel PREFIX "1/" DELETE "GLDATA" COPY "NYEDATA","GLDATA"

٠  $\ddot{\phantom{1}}$ 

#### Bemærkning

Med disse kommandoer har man fået kopieret en fil, så man har en gammel version af filen, hvis den nye bliver behandlet forkert i ens program. Dermed er alle data ikke tabt.

Resten af datastrømskommandoerne er som sagt beskrevet i afsnit 6.3, så vi bringer blot et resume af dem her:

LIST filnavn

udskriver et program i tekstformat på enten en ydre enhed eller en diskettefil. Programmet kan læses ind igen med kommandoen

#### ENTER filnavn

idet man dog skal bemærke, at program- og data-lageret ikke slettes i forbindelse med ENTER (ønskes det slettet, angives NEW-kommandoen før ENTER-kommandoen).

Eksempel LIST "listfil" programmet kan senere indlæses med kommandoerne

NEW ENTER "listfil"

SAVE filnavn

gemmer programlageret på en diskettefil, Formatet i filen svarer til maskinens interne format. Det indlæses igen med kommandoen

LOAD filnavn

Eksempel SAVE "savefil" programmet kan senere indlæses med kommandoen LOAD "savefil"

Man bør tilstræbe at bruge SAVE/LOAD ved normal arkivering af programmer på disken, da kommandoerne fungerer betydeligt hurtigere og filerne normalt fylder mindre end ved LIST/ENTER. Eksempel<br>
ILIST "listfil"<br>
LIST "listfil"<br>
programmet kan senere indlæses med kommandoerne<br>
NEW<br>
ENTER "listfil"<br>
SAVE <u>"linavn</u><br>
Interne format. Det indlæses igen med kommandoen<br>
ILOAD <u>filnavn</u><br>
ISKNE "savefil"<br>
ISAVE "s

the contract of the contract of the contract of the contract of the contract of

En fil fjernes med kommandoen

#### DELETE filnavn

og ønsker man at omdøbe en fil, dvs. ændre navnet men ikke indholdet, er kommandoen

RENAME gl filnavn,nyt filnavn

Eksempel RENAME "/1/oversigt","logon"

Bemærk, at man ikke skal angive diskens nummer i det nye filnavn.

Det er muligt at skifte det aktuelle skrivernummer med kommandoen:

PRINTER 2

Det er muligt at skifte det aktuelle skriver<br>PRINTER 2<br>IVIS man undlader argumentet til skrivernummer.<br>9.5 BYE<br>Med kommandoen<br>BYE<br>forlader man RcComal80 og returnerer til<br>38 Hvis man undlader argumentet til PRINTER, udskrives det aktuelle skrivernummer. Hyls man undlader argumentet til PRINTER, udskrives det aktuelle<br>skrivernummer.<br>9.5 BYE<br>Med kommandoen<br>BYE<br>forlader man RcComal80 og returnerer til styresystemet.<br>88

### 9,5 BYE

Med kommandoen

BYE

forlader man RcComal80 og returnerer til styresystemet.

# 10. Grafik

RcComal80 på Partner og PICCOLINE er udstyret med en række kommandoer, der via det grafiske 'styresystem' GSX gør det muligt at tegne grafiske billeder enten på skærmen, grafikprintere eller plottere.

Samtlige grafikkommandoer er:

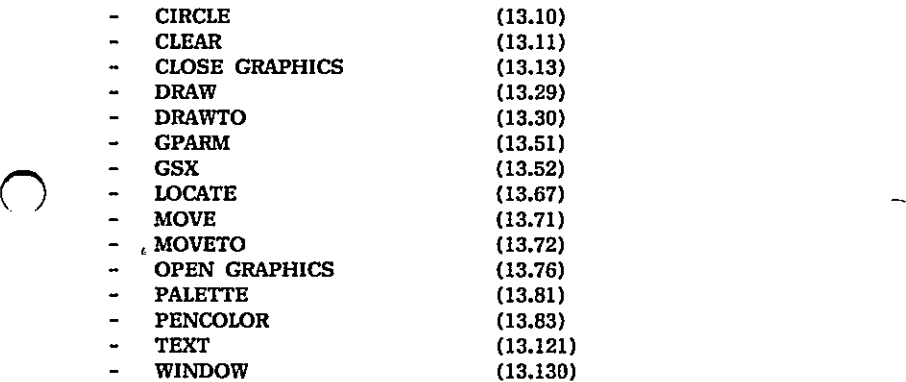

En detaljeret gennemgang af grafikkommandoerne findes i kapitel 13, og dette kapitel skal udelukkende opfattes som en introduktion til emnet.

# 101 Opstart af grafik,

Før man kan benytte grafikken på Partner eller PICCOLINE skal det grafiske 'styresystem' GSX hentes ind i maskinen. Dette kan gøres på to måder:

- Fra menusystemet ved at udføre menuindgangen 'Grafik'
- -… Hvis man ikke betjener sig af menusystemet kan følgende kommando udføres fra TMP inden RcComal80 startes: GRAPHICS - PALETTE<br>
- PENCOLOR (13.83)<br>
- PENCOLOR (13.83)<br>
- PENCOLOR (13.121)<br>
- WINDOW (13.130)<br>
- En detaljeret gemeengang af grafikkommandoerne findes i kapitel 13, og dette<br>
kapitel skal udelukkende opfattes som en introdukti

Herefter er det muligt at starte grafikken op.

and the contract of the contract of the contract of the contract of the contract of the contract of the contract of the contract of the contract of the contract of the contract of the contract of the contract of the contra

 $\bigcirc$ 

## 10.2 Grafik i RcComalso

Selve fremgangsmåden for grafik i RcComal80 er følgende:

- 1. Man vælger den grafiske enhed, dvs. skærm, plotter eller lignende.
- 2. Det grafiske vindues ramme defineres
- 3. Tegning indenfor vinduet
- 4. Afslutning af det aktuelle billede.

## 102,1 Valg af grafisk enhed

I RcComal80 kan man tegne på en grafisk enhed (dvs. skærm, plotter eller skriver) ad gangen. Valget af den aktuelle grafiske enhed gøres med sætninger der har formen

OPEN GRAPHICS 1

Tallet efter OPEN GRAPHICS henviser til den aktuelle grafiske enhed.

Partner og PICCOLINE er standard udstyret med følgende værdier:

- Nr Ydre enhed
- 1. Monochrom skærm (sort/hvid skærm) "
- 2. Farveskærm
- 11 RC621-plotter
- 21 RC603-skriver eller RC602-skriver

Læg mærke til, at disse tal er uafhængige af RcComal80. Tallene konfigureres i GKONFIG eller Installationsmenuen, som ændrer i filen, der hedder ASSIGN.SYS (se Installationsvejledningen for den pågældende maskine).

10.2.2 Definition af det grafiske vindue<br>
Før man starter på at tegne på den aktuelle<br>
nogle tal angive, grænserne for ens (kommender)<br>
vmax  $\begin{array}{ccc}\n & +2 & +2 & +3 & +3 & +4 \\
 & +2 & +3 & +4 & +5 & +6\n\end{array}$ Før man starter på at tegne på den aktuelle grafiske enhed, skal man med nogle tal angive, grænserne for ens (kommende) billede.

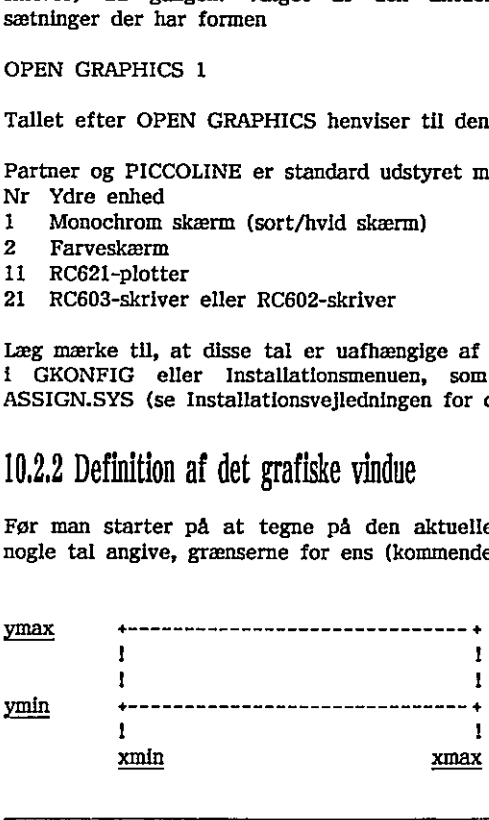

 $\overline{a}$ 

J.

Herefter angives vinduet på følgende måde

WINDOW xmin ,xmax ,ymin ,ymax -

Eksempel WINDOW -10,10,0,100

### 102,3 Tegning af streger

Nu kan man tegne indenfor grafikvinduet. '

Grafik-operationerne foregår altid ud fra det punkt, man er nået til ved forrige operation (det løbende punkt). Man kan vælge mellem blot at flytte det løbende punkt, eller at tegne en streg (og samtidig flytte det løbende punkt). Man kan enten flytte eller tegne

- relativt, dvs. man i vinduets koordinater angiver, hvor langt der skal flyttes elier tegnes ud fra det løbende punkt, eller
- absolut, dvs, man i vinduets koordinater angiver, hvorhen der skal flyttes tegnes.

Nedenstående skema giver en oversigt over tegne- og flytte-kommandoerne.

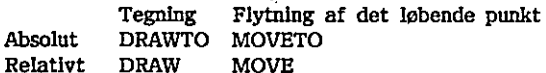

Om man foretrækker absolutte eller relative angivelser afhænger af opgavens karakter, og det er altid muligt at løse det aktuelle problem på begge måder. Nedenstående 2 eksempler giver den samme tegning. - relative, dvs. man i vindusts koordinater anglyer, hvor langt der skal<br>
flyttes eller tegnes ud fra det købende punkt, eller<br>
- absolut, dvs. man i vinduets koordinater anglver, hvorhen der skal flyttes<br>
tegnes.<br>
Nedens

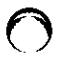

Eksempel I 0010 OPEN GRAPHICS 1 0020 WINDOW 0,10,0,10 0030 MOVETO 2,2 0040 DRAWTO 7,2 0050 DRAWTO 7,7 0060 DRAWTO 2,7 0070 DRAWTO 2,2 For the animal edge measure foregate and foreign and foreign and foreign and foreign operation (det labende punkt). Man kan enten flytte eller<br>relative, due to generate the state of the state of the state of the state of t

the contract of the contract of the contract of the contract of the contract of

Eksempel 2 0010 OPEN GRAPHICS 1 0020 WINDOW 0,10,0,10 0030 MOVETO 2,2 0040 DRAW 5,0 0050 DRAW 0,5 0060 DRAW -5,0 0070 DRAW 0,-5

### 10.2.4 Afslutning af det aktuelle billede

Når man er færdig med at tegne<br>kommandoen<br>CLOSE GRAPHICS<br>Dette bevirker enten<br>- at skærmen slettes, og "stilles tilbage"<br>- at billedet på skriveren tegnes.<br>Foretager man en ny OPEN GRAPHICS-ko<br>GRAPHICS, udfører systemet se Når man er færdig med at tegne grafikbilledet, afslutter man med kommandoen

CLOSE GRAPHICS

Dette bevirker enten

- -—… at skærmen slettes, og "stilles tilbage" til almindelig tekst-tilstand, eller
- -… at billedet på skriveren tegnes,

Foretager man en ny OPEN GRAPHICS-kommando uden at have udført CLOSE GRAPHICS, udfører systemet selv CLOSE GRAPHICS-kommandoen. Dette bevirker enten<br>
- at skærmen slettes, og "stilles tilbage" til almindelig tekst-tilstand, eller<br>
- at billedet på skriveren tegnes.<br>
Foretager man en ny OPEN GRAPHICS-kommando uden at have udført CLOSE<br>GRAPHICS, udfø

 $\ddot{\phantom{0}}$ 

### IL. Brug af pakker

Pakker består af en række procedurer og funktioner, der kan være programmeret i RcComal80, PolyPascal eller assembler (også kaldet maskinkode). Uanset hvilket sprog pakken er skrevet i, ser dens procedurer og funktioner fra RcComal80 ud - og kan benyttes på præcis samme måde - som almindelige RcComal80 procedurer og funktioner.

Der er en række fordele ved at bruge pakker skrevet i assembler eller PolyPascal. Dels er de hurtige at udføre, og dels giver de adgang til flere faciliteter end pakker skrevet i RcComal80. Desuden giver de mulighed for at lave biblioteker og for at udnytte lageret bedre. Disse fordele uddybes i afsnit 11,1.

Til gengæld er det sværere at skrive og afteste PolyPascal- og assemblerprogrammer. Specielt pakker skrevet i assembler vil derfor næppe blive skrevet af den "almindelige" RcComal80 bruger. Men enhver RcComal80 bruger vil kunne benytte pakker, skrevet af andre, i egne programmer. Bemærk: Man kan normalt ikke rette i pakker fra RcComal80 - man kan kun bruge dem. Undtaget herfra er de RcComal80-pakker, der ikke er beskyttet. blive skrevet af den "almindelige" RcC<br>bruger vil kunne benytte pakker, sk<br>Bemærk: Man kan normalt ikke <u>rette</u> i<br><u>bruge</u> dem. Undtaget herfra er de RcC<br>Dette kapitel beskriver, hvorledes man<br>hvorledes man programmerer pak

Dette kapitel beskriver, hvorledes man bruger pakker, mens kap. 12 beskriver, hvorledes man programmerer pakker i hvert af de 3 sprog.

### 111 Fordele ved pakker

### 11.1.1 Hastighed

Assembler er hurtigere at udføre end RcComal80, fordi assemblerkode er skrevet i maskinens eget sprog, og derfor kan udføres omgående, hvorimod et RcComal80-program fortolkes af RcComal80-fortolkeren.

PolyPascal-pakker er under udarbejdelsen af pakken blevet oversat fra PolyPascal-sproget og til maskinkode, Derfor er PolyPascal-pakker lige så hurtige at udføre som assemblerpakker. Expresser<br>ReComa<br>PolyPas<br>PolyPas<br>hurtige<br>Regnece

# 11,1.2 Flere faciliteter

Pakker skrevet i assembler eller i PolyPascal, giver mulighed for at udnytte maskinens faciliteter fuldt ud, f.eks. ved at lave systemkald til det underliggende styresystem eller ved at kunne addressere hele lageret.

Hvis der opstår fejl i en PolyPascal-pakke, eller en assemblerpakke, kan RcComal80 systemet ikke altid begrænse følgerne af fejlen. Det betyder, at det, ved brug af PolyPascal- eller assemblerpakker, er muligt at "slå benene væk under sig selv", således at maskinen må genstartes. Det er i modsætning til almindelig brug af RcComal80, hvor man befinder sig i beskyttede omgivelser og bliver advaret, hvis man forsøger at lave noget galt.

### 1113 Biblioteker

Ligesom et fagbibliotek f.eks. opstiller og inddeler sine bogsamlinger ud fra hensigtsmæssige temaer, kan man ved hjælp af pakker så at sige skabe sig et pakkebibliotek, der under forskellige temaer rummer en række samlinger af nyttige underprogrammer, der kan lånes og benyttes fra ethvert RcComal80 program.  $kker$  så amer en 1 $t$ ttes fra

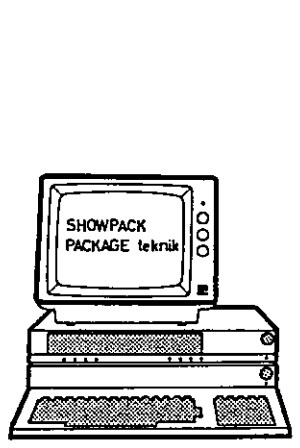

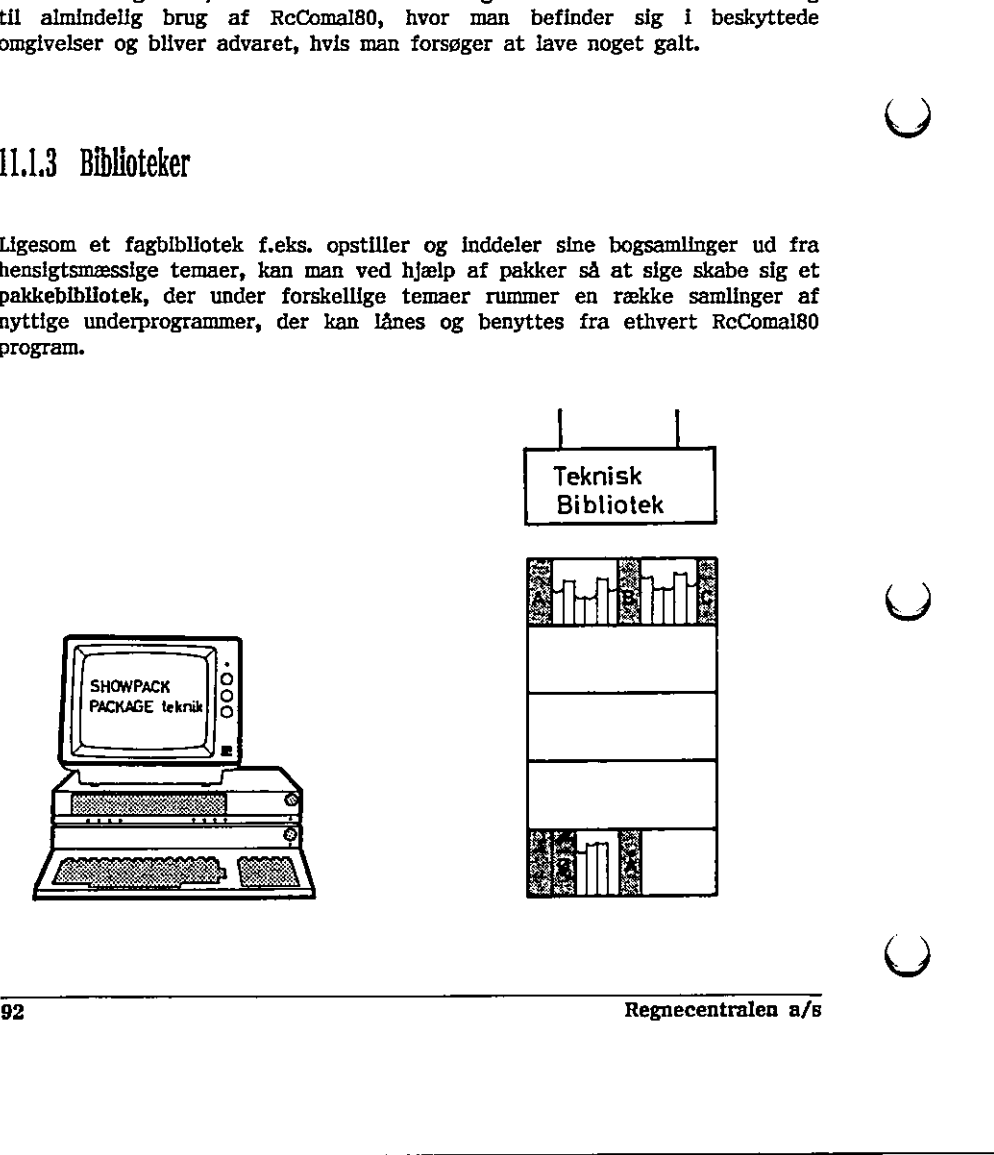

Pakker i RcComal80 er beregnet til at gøre underprogrammer (dvs. procedurer og funktioner) endnu mere anvendelige: En stor opgave kan løses på en overskuelig måde ved brug af underprogrammer. Når opgaven skal løses, kan man opdele den i en række mindre og mere overskuelige opgaver. Derefter kan man benytte procedurer eller funktioner, som underprogrammer, der løser delopgaverne,

Genbrug af underprogrammer er således meget udbredt, og derfor er det en god ide, at samle underprogrammer pakkevis i et bibliotek. En pakke er altså ofte en temapakke, der under samme tema indeholder en samling underprogrammer, der løser typiske delopgaver inden for et bestemt område f.eks. en matematikpakke, der kan løse forskellige typer ligninger, eller en mekanik-styrepakke, der kan udføre forskellige former for styring af en motor.

Det er vha. procedurer og funktioner i RcComal80 muligt at opnå en del af de fordele, der er ved biblioteker. motor.<br>
Det er vha, procedurer og funktion<br>
de fordele, der er ved biblioteker.<br>
(<br>
Regnecentralen n/s

Regnecentralen a/s 93

the contract of the contract of the contract of the contract of the contract of

# 11.1.4 Bedre udnyttelse af lageret

<u>a shekara ta 1989, a shekara ta 1989, a shekara ta 1989, a shekara ta 1989, a shekara ta 1989, a shekara ta 1</u>

Pakker giver mulighed for at udnytte Partner eller PICCOLINE med et stort lager endnu bedre, når man udfører RcComal80 programmer. RcComal80 finder nemlig selv ud af, om der er plads til at placere en PolyPascal-pakke eller en assemblerpakke uden for det lagerområde, som er reserveret til brugerens RcComalB0-program. Hvis det ikke er tilfældet, placeres pakken inden for dette lagerområde.

RcComal80-pakker bliver altid placeret indenfor det lagerområde," der er reserveret til RcComal80,

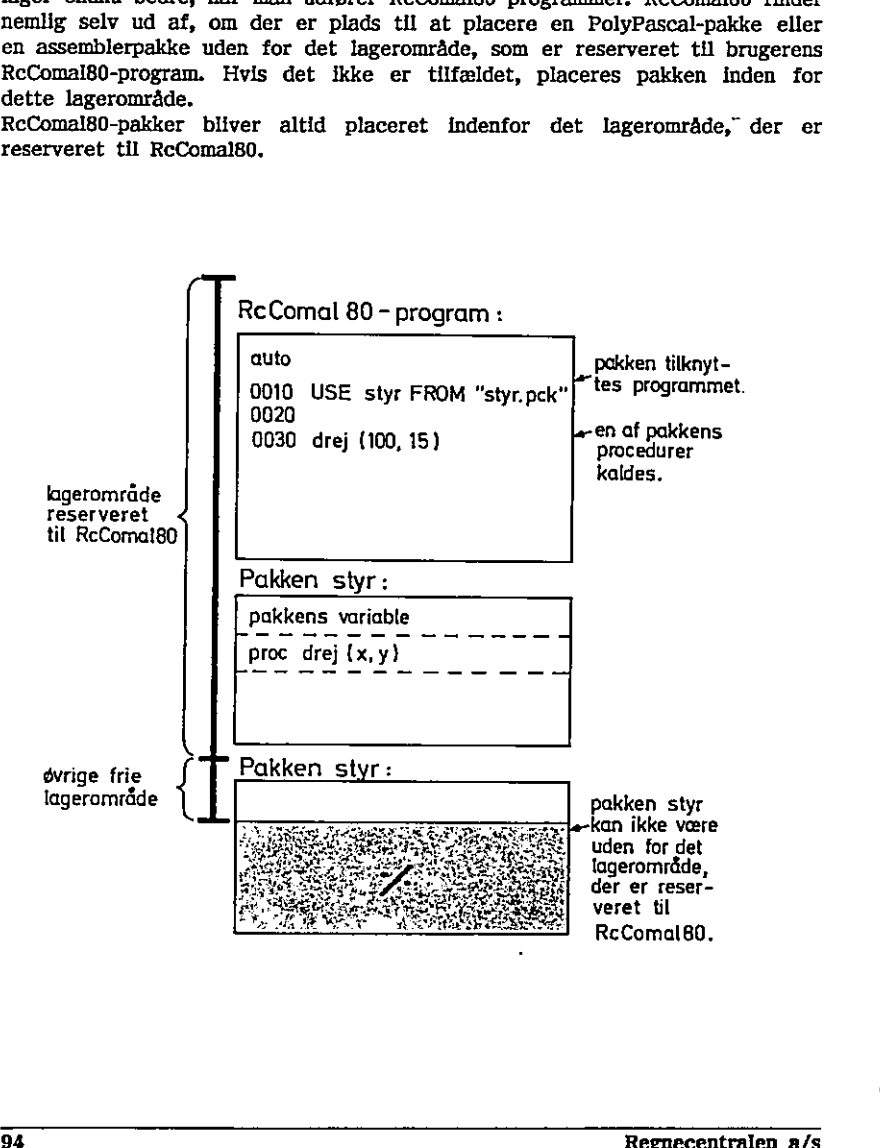

 $\overline{a}$ 

Pakker giver mulighed for at have faciliteter i RcComal80, som kun fylder i lageret, når brugeren ønsker de skal være tilstede. Pakker fylder mere eller mindre alt efter, hvilket sprog de er skrevet i:

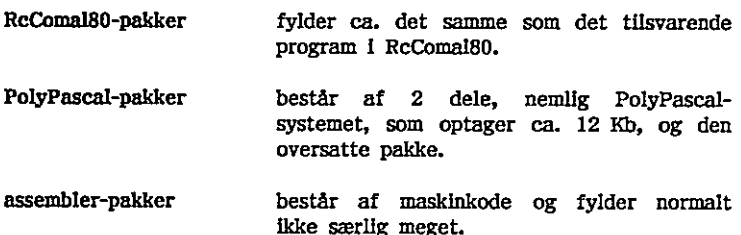

the contract of the contract of the contract of the contract of the contract of the contract of the contract of

 $\boldsymbol{\curvearrowright}$ 

 $\mathcal C$ 

 Regnecentralen a/s 95  $\bigcirc$ <br> $\bigcirc$ <br> $\bigcirc$ <br> $\bigcirc$ <br> $\bigcirc$ <br> $\bigcirc$ <br> $\bigcirc$ <br> $\bigcirc$ <br> $\bigcirc$ <br> $\bigcirc$ <br> $\bigcirc$ <br><br> $\bigcirc$ <br><br><br><br><br><br><br><br><br><br><br><br><br><br>

### 11.2 Kommandoer ved brug af pakker

Til at kunne bruge pakker, er følgende nøgleord:

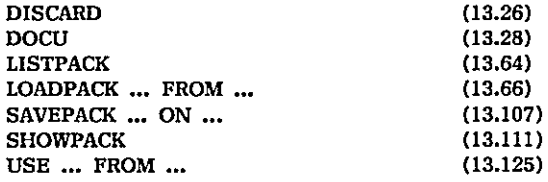

I dette afsnit vil vi se nærmere på, hvordan disse kommandoer bruges, I kap. 12 beskrives de nøgleord, der kan benyttes til at programmere RcComal80 pakker.

rich and the contract of the contract of the contract of the contract of the contract of the contract of the contract of the contract of the contract of the contract of the contract of the contract of the contract of the c

# 112,1 Tilgængelighed og brug

En pakke, der skal bruges i et RcComal80-program, gøres tilgængelig ved at give en USE-sætning eller en USE-kommando til den fil, der indeholder pakken.

Ved udførelse af en USE-sætning eller en USE-kommando, sker der følgende: Filen med pakken hentes ind i programlageret. Pakken får det navn, der er angivet som parameter til USE-sætningen uanset om pakken på filen hedder noget andet. Derefter udføres pakkens initialiseringsprocedure (se kap. 12). Bemærk: Man kan bruge (USE) lige så mange pakker, som der er plads til i lageret. En pakke kan dog kun USE's, hvis den ligger på en fil på disketten. Man kan have flere udgaver af den samme pakke, hvis man i hver af USEsætningerne angiver et nyt pakkenavn. 11.2.1 Tilgængelighed og brug<br>
En pakke, der skal bruges i et RcCom<br>
give en USE-sætning eller en USE-1<br>
pakken.<br>
Ved udførelse af en USE-sætning eller<br>
Filen med pakken hentes ind i progra<br>
Filen med pakken hentes ind i p

Når en pakke er gjort tilgængelig, kan man benytte alle de procedurer og (| ) funktioner, som pakken stiller til rådighed for RcComal80 brugere.

#### Eksempel

Vi forestiller os, at der på disketten findes en fil: COPY603.PCK På filen ligger en pakke copy603, der indeholder to procedurer og funktioner, som kan udskrive hhv. hele eller en del af det nuværende grafik-skærmbillede på en Rc603-skriver,

Hvis man vil gøre copy603-pakken tilgængelig, kan man f.eks. udføre følgende program (ved at give kommandoen RUN til programmet). I dette program er der også et eksempel på, hvordan en pakke-procedure (skærmkopi og skærmudsnit) kaldes. Det sker på præcis samme måde, som kald af en almindelig procedure eller funktion i RcComal80.

96 Regnecentralen a/s

Bemærk, at programmet kun kan udføres, hvis det grafiske styresystem f ) (GRAPHICS) er hentet ind i maskinen.

0010 USE copy603 FROM "copy603.pck" /1 pakken gøres tilgængelig 0020 0030 PROC trekant(x,y) 0040 DRAW 2\*x,0 0050 DRAW -x,2"y 0060 DRAW  $-x,-2*y$ 0070 ENDPROC trekant 0080 0090 OPEN GRAPHICS 0100 WINDOW 0,100,0,100 0110 (&) 0120 MOVETO 40,46 0130 xkoor:= 20 0140 ykoor:= 20 0150 trekant(xkoor,ykoor) 0160 ykoor:= -ykoor 0170 trekant(xkoor,ykoor) 0180 0190 skærmkopi // udfør pakkeproceduren 0195 // skærmkopi 0200 skærmudsnit(200,100,200,80,10) // udfør pakkenproceduren 0210 7/1 skærmudsnit 0160 ykoor:= -ykoor<br>
0170 trekant(xkoor,ykoor)<br>
0170 trekant(xkoor,ykoor)<br>
0185 // skærmkopl<br>
0200 skærmudsmit(200,100,200,80,10) // udfør pakkeproceduren<br>
0210<br>
1210 // udfør pakkeproceduren<br>
0210<br>
1210 // skærmudsmit<br>
12

Skærmbilledet under udførelsen af programmet ses på følgende figur, som også viser, hvad henholdsvis skærmkopi og skærmudsnit tegner på skriveren:

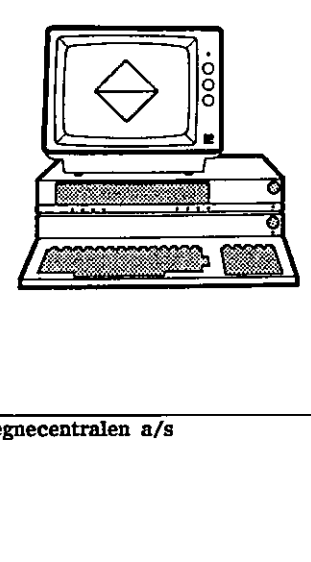

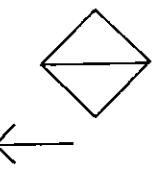

in the contract of the contract of the contract of the contract of the contract of the contract of the contract of

 $\left(\begin{array}{c} \cdot \end{array}\right)$ 

# 1122 Oversigt over pakkens indhold

Efter brug af USE, er pakkens procedurer og funktioner tilgængelige, og man kan få en liste over dem ved at bruge kommandoen:

LISTPACK copy603

Kommandoen vil give følgende udskrift:

PACKAGE copy603 PROC skærmkopi PROC skærmudsnit(startx,starty,antalx,antaly,indryk) ENDPACKAGE copy603

Hvis man vil have mere at vide om pakken el<br>funktioner, kan man få dens kommentarer (kommandoen:<br>DOCU copy603<br>DOCU copy603.skærmkopl<br>DOCU copy603.skærmkopl<br>Endelig kan man, hvis pakken er skrevet i Reventuelt password, loa Hvis man vil have mere at vide om pakken eller en af dens procedurer eller funktioner, kan man få dens kommentarer (documentation) udskrevet med kommandoen: funktioner, kan man få dens kommentarer (documentation) udskrevet med kommandoen:<br>
DOCU copy603, skærmkopi eller<br>
DOCU copy603, skærmkopi eller<br>
DOCU copy603, skærmkopi eller<br>
Endelig kan man, hvis pakken er skrevet i RcCo

DOCU copy603 eller DOCU copy603.skærmkopi eller DOCU copy603.skærmudsnit

Endelig kan man, hvis pakken er skrevet i RcComal80 og hvis man kender et eventuelt password, loade pakken ind vha. kommandoen:

LOADPACK lillegsx

Når pakken er loadet, vil den ligge i programområdet, og man kan så frit liste og editere i pakken.

Når man er færdig, kan pakken gemmes igen vha. kommandoen:

SAVEPACK lillegsx

ï,

## 112,3 Oversigt over indlæste pakker

Hvis man vil have en oversigt over, hvilke pakker der for tiden er i programlageret, kan man give kommandoen:

#### SHOWPACK

I vores tilfælde, vil resultatet så være:

PACKAGE copy603 PACKAGE lillegsx

Ved hjælp af kommandoerne SHOWPACK, LISTPACK og DOCU kan man således få en fuldstændig oversigt over de biblioteker med procedurer og funktioner, der er i programlageret på et givet tidspunkt.

Bemærk: Selv om en pakke er i programlageret, er det ikke sikkert, at den er tilgængelig. Hvis man vha. en kommando USE'er en pakke og derefter udfører et program, vil pakken være i programlageret, men den er ikke længere tilgængelig. Hvis man retter i et program, hvor der er en pakke tilgængelig, vil pakken ikke længere være tilgængelig, men den er stadig i programlageret. ver nigen a nonnummore show a rest of the saledes få en fuldstændig oversigt funktioner, der er i programlageret i Bennerk: Selv om en pakke er i programlageret i starter udfører et program, vil pakken va langere tilgængel udderer et program, vil pakken være i programlageret, men den er ikken kangere tilgvangelig, Hvis man retter i et program, hvor der er en pakken tilgængelig, vil pakken ikke længere være tilgængelig, men den er stadig i pr

### 11.24 Fjernelse af pakker

and the contract of the contract of the contract of the contract of the contract of the contract of the contract of Hvis man ønsker at fjerne pakkerne fra programlageret, bruges kommandoen

#### DISCARD

Man kan ikke fjerne en enkelt pakke, man skal fjerne dem alle.

Ved fjernelse af pakkerne sker der følgende for hver af pakkerne: Hvis pakken indeholder en exitprocedure, udføres denne (se kap. 12). Derefter fjernes pakken fra programlageret.

 $\left(\begin{array}{c} \end{array}\right)$ 

 $\bigcup$ 

----

-----------------

 100 Regnecentralen a/s  $rac{1}{\sqrt{1+\frac{1}{e^{2}}}}$ 

 $\ddot{\phantom{0}}$ 

the contract of the contract of the contract of the contract of the contract of

# 12, Programmering af pakker til ReComalgd

Pakker til RcComal80 kan skrives i RcComal80, PolyPasca! eller assembler, Dette kapitel er derfor inddelt i afsnit svarende til disse sprog. Først er der et generelt afsnit om programmering af pakker, der skal læses uanset hvilken slags pakker, man ønsker at lave. Sidst er der et afsnit om avancerede pakker i PolyPascal eller assembler.

Desuden bør kapitel 11 om brug af pakker læses, inden man begynder at lave sine egne pakker.

# 12,1 Generelt om pakker

En pakke er et program, der har et bestemt format, der gør det muligt at finde de procedurer og funktioner, der kan bruges fra pakken. Når man vil lave en pakke er det derfor nemmest først at lave et almindeligt program (i RcComal80, PolyPascal eller assembler) og afteste dette program, inden programmet laves til en pakke.

Til en pakke bør der laves en skriftlig dokumentation så brugerne af pakken kan se, hvordan pakken bruges, og hvilke fejireaktioner, de kan komme ud før. Dokumentationen bør også oplyse om, der er specielle ting, man skal gøre, når man bruger pakken.

I hvert af de følgende afsnit er der eksempler på pakker skrevet i de forskellige sprog. Disse eksempler findes som kildetekster på disk 4/4 i PICCOLINE SW1400 release 3.1 eller på distributionsdisketten for RcComal80 release 2.1. Ved at se på disse eksempler er det lettere at lave sine egne pakker. In the second contract of the second contract of the second contract of the second contract of the second contract of the second contract of the second contract of the second contract of the second contract of the 12.1 Generelt om pakker<br>
En pakke er et program, der har innehe et program, der har inde de procedurer og funktioner,<br>
lave en pakke er de derfor nemme<br>
ReComal80, PolyPascal eller asset<br>
Til en pakke.<br>
Til en pakke bor de En pakke er et program, der har et l<br>finde de procedurer og funktioner, de<br>lave en pakke er det derfor nemmest i<br>RCComal80, PolyPascal eller assemble<br>programmet laves til en pakke.<br>Til en pakke bør der laves en skriftlig<br>k

# 12.2 RcComal80-pakker til RcComal80

En RcComal80-pakke er et RcComal80-program, der indeholder nogle specielle pakkesætninger og er gemt på diskette med kommandoen SAVEPACK.

#### Eksempel

Pakken lillegsx er en RcComal80-pakke, der for overskuelighedens skyld kun har to procedurer, polyline og polylinetype:

0010 PACKAGE lillegsx 0020 7// se beskrivelse af GSX sætning i RcComal80-manual 0030 PUBLIC polyline, polylinetype 0040 DIM kontrol(6),ind(10),pktind(1,2),ud(10),pktud(101,2) 0050 0060 PROC polyline(ant,REF pkti(,)) 0070 kontrol(1):= 6  $0080$  kontrol $(2)$ := ant 0090 kontrol(4):= 0 0100 GSX kontrol,ind,pkti,ud,pktud 0110 ENDPROC polyline 0120 0130 PROC polylinetype(type) 0140 kontrol(1):= 15 0150 køntrol(2):= 0  $0160$  kontrol $(4):=1$ 0170 ind(i):= type 0180 GSX kontrol,ind,pktind,ud,pktud 0190 ENDPROC polylinetype 0200 ENDPACKAGE lillegsx

Pakken skal starte med en linie indeholdende sætningen PACKAGE og skal afsluttes med ENDPACKAGE. PUBLIC-sætninger angiver, hvilke af pakkens Q procedurer og funktioner, der kan kaldes af brugeren af pakken. Der må gerne være flere navne i en PUBLIC-sætning (som i eksemplet), og flere PUBLIC-sætninger i pakken. PUBLIC-sætninger må stå vilkårlige steder i pakken og behøver ikke stå før erklæringerne af de procedurer og funktioner, der gøre PUBLIC (det betyder at linie 30 godt kunne indsættes som linie 195). tningen PACKAGE og skal<br>nglver, hvilke af pakkens<br>geren af pakken. Der må<br>m i eksemplet), og flere<br>å stå vilkårlige steder i<br>procedurer og funktloner,<br>kunne indsættes som linie<br>GE og ENDPACKAGE, der<br>linierne 20-50 og 120.<br>

Initialiseringsrutinen er de sætninger mellem PACKAGE og ENDPACKAGE, der ikke er en del af en procedure eller funktion, dvs. linierne 20-50 og 120.<br>102

Hvis man ønsker en exitrutine, angives det med sætningen: EXITPROC navn hvor navn skal være navnet på en procedure uden parametre. Der må kun være een EXITPROC-sætning i en pakke. Pakken lillegsx, i eksemplet ovenfor, har ingen exitrutine.

#### Eksempel

in the contract of the contract of the contract of the contract of the contract of the contract of the contract of the contract of the contract of the contract of the contract of the contract of the contract of the contrac Aftestning af pakken lillegsx, fra eksemplet ovenfor, kan foretages ved at tilføje linierne: 0210 // test af lillegsx pakke 0220 USE lillegsx 0230 OPEN GRAPHICS 1 0240 WINDOW 0,100,0,100 0250 DIM pktind(101,2) 6260 // indlæsning af 4 punkter til pktind 0270 … 0400 polyline(4,pktind) 0500 polylinetype(3) 0600 CLOSE GRAPHICS 0230 OPEN GRAPHICS 1<br>
0240 WINDOW 0,100,0,100<br>
0250 DIM pktha(101,2)<br>
0270 JM pktha(101,2)<br>
0270 JM pktha(101,2)<br>
0270 JM pktha(101,2)<br>
0270 JM pktha(101,2)<br>
0200 polylinet4,pktha()<br>
0300 polylinetype(3)<br>
0300 CLOSE GRAPHI 0400 polyline(4,pktind)<br>
....<br>
0600 polylinetype(3)<br>
....<br>
Når pakken er aftestet, kan den gemmes med kommandoen SAVEPACK, som<br>
gemmer selve pakken, men ikke de øvrige sætninger.<br>
EKKempel<br>
SAVEPACK illiegsx på filen LILLE

Når pakken er aftestet, kan den gemmes med kommandoen SAVEPACK, som gemmer selve pakken, men ikke de øvrige sætninger.

#### Eksempel

Er:

SAVEPACK lillegsx gemmer pakken lillegsx på filen LILLEGSX.2CK

SAVEPACK lillegsx ON "storegsx" gemmer pakken lillegsx på filen STOREGSX.PCK

Når pakken er gemt med SAVEPACK, kan den bruges i et andet RcComal80 program, som beskrevet 1 kapitel 11 (se USE). Pakken kan ikke listes, når den bruges. Linienumrene i et program, der bruger pakken, er uafhængige af linienumrene i pakken.

En RcComal80-pakke, der er gemt med en SAVEPACK-kommando, kan hentes ind lageret, så den kan listes og editeres ved kommandoen LOADPACK. LOADPACK laver automatisk en NEW-kommando, dvs. et eksisterende program i lageret fjernes.

Eksempel LOADPACK lillegsx henter pakken fra filen LILLEGSX.PCK LOADPACK lillegsx FROM "storegsx" henter pakken lillegsx fra filen STOREGSX.PCK

Hvis man ønsker at forhindre andre i at ændre ens RcComal80-pakker, kan man give pakken et løsen ved at indsætte følgende sætning (inden pakken gemmes med kommandoen SAVEPACK):

0057 PASSWORD sesam

PASSWORD-sætningen (der må kun være een i en pakke) kan stå et vilkårligt sted i pakken. Hvis der er en PASSWORD-sætning i en pakke, kan LOADPACK kun udføres, hvis man angiver det rigtige løsen, Men pakken kan stadig bruges (USE's).

Det er muligt at bruge andre pakker indeni en RcComal80-pakke. Man skal være opmærksom på, at hvis to RcComal80-pakker i det samme program bruger den samme pakke PAK, så får de to pakker hver sin kopi af PAK.

Hvis en RcComal80-pakke bruger en anden pakke, og pakkehovedet for denne anden pakke ændres, skal:

- 1) RcComal80-pakken hentes ind i lageret med kommandoen LOADPACK
- 2) tilføjes en linie med USE af RcComal80-pakken
- 3) kommandoen RUN udføres
- 4) RcComal80-pakken gemmes igen med kommandoen SAVEPACK

ellers kan man risikere, at der opstår fejl, når man senere bruger RcComal80 pakken,

Det er ikke tilladt at bruge sætningerne GLOBAL og IMPORT i en RcComal80-pakke.

Dokumentation for en pakke eller PUBLIC procedurer og funktioner, der skrives ud med kommandoen DOCU, skal skrives på samme måde, som dokumentation for almindelige procedurer og funktioner, Dvs. at dokumentationen skrives med to skråstreger efterfulgt af den teksten, altså PASSWORD-sætningen (der må kun være e sted i pakken. Hvis der er en PASSWORD-sætningen (der må kun udføres, hvis der er en PASSWORD-<br>bruges (USE's).<br>Det er muligt at bruge andre pakker hn<br>være opmærksom på, at hvis to RCCo Det er multgt at bruge andre pakker inden<br/>i en RcComail80-pakke. Man sical være opmærksom på, at hvis to RcComail80-pakker i det samme program<br/>bruger den samme pakke PAK, så får de to pakker hver sin kopi af PAK.<br>

 $\blacksquare$ 

# 12,3 Programmering af PolyPascal-pakker til RcComal8d

PolyPascal-pakker til RcComal80 skal skrives i PolyPascal version 3.10. Det er derfor nødvendigt at have kendskab og adgang til dette sprog, hvis du vil forstå dette afsnit og skrive PolyPascal-pakker.

Der skal gøres opmærksom på at programmering i PolyPascal giver adgang til alle faciliteter i maskinen såsom styresystemkald og alle lagerceller, hvilket giver risiko for "at slå benene væk under sig selv", således at maskinen må genstartes, Det står i modsætning til programmering i RcComal80, hvor man befinder sig i beskyttede omgivelser og bliver advaret, hvis man forsøger at lave noget galt.

Når man skal bruge en pakke skrevet i PolyPascal er det nødvendigt, at PolyPascal's run-time omgivelser er med i pakken. Dette bevirker, at pakker skrevet i PolyPascal bliver forholdsvis store (mindst 12K), selv om selve pakken ikke er ret stor. Det kan derfor ske, at der ikke er plads til pakken. Ofte kan det være en fordel at skrive pakken i RcComal80 eller assembler, idet pakker skrevet i disse sprog fylder "meget" mindre.

De eksempler, der omtales i dette afsnit findes alle som kildetekster på en af distributionsdisketterne. Eksemplerne gør det nemmere at lave sine egne pakker, idet det er muligt at genbruge en del fra disse pakker, specielt vedrørende hoved på en pakke og overførsel af parametre. der omtales i det<br>etterne. Eksemplet er muligt at<br>ed på en pakke o<br>ing af en PolyPas<br>pakke er en fil,<br>end et pakke<br>overfor RcComa

### 12,31 Opbygning af en PolyPascal-pakke

En PolyPascal-pakke er en fil, der består af et oversat PolyPascal-program flettet sammen med et pakkehoved. Pakkehovedet beskriver de snitflader programmet har overfor RcComal80, når det bruges som en pakke.

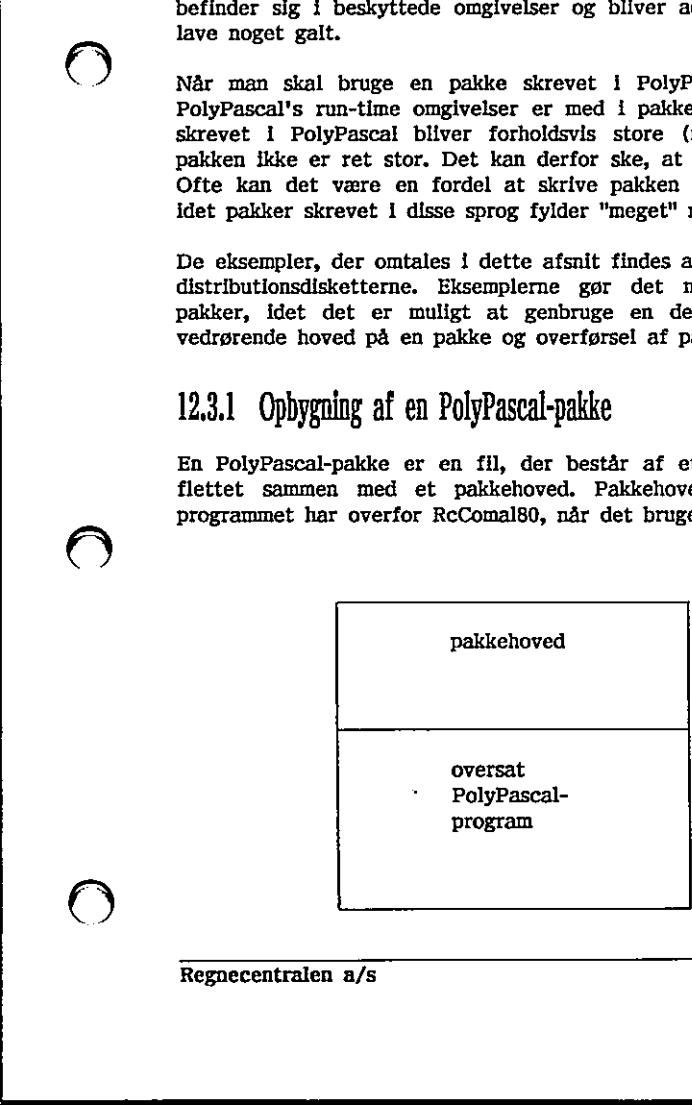

\_\_\_\_\_\_\_\_

<u> La componente de la componente de la componente de la componente de la componente de la componente de la comp</u>

Pakkehovedet definerer

- at det er en pakke skrevet i PolyPascal
- for hver af de procedurer og funktioner, der kan bruges fra RcComal80: erklæring af proceduren/funktionen, adressen på koden for proceduren/funktionen, adressen på dokumentationen hørende til proceduren/funktionen,

(gælder også for initialiserings- og exitrutinen)

De følgende afsnit beskriver de tekniske detaljer i, hvordan man laver PolyPascal-pakken. Her skitseres, hvad der skal gøres for at omdanne et PolyPascal-program til en PolyPascal-pakke, der kan bruges fra RcComal80:

PolyPascal-programmets hovedprogram skal laves til en procedure uden parametre.

Alle procedurer og funktioner, der skal kunne kaldes fra RcComal80, skal have ændret deres erklæring, sådan at de er erklæret som procedurer uden parametre. Hvis de oprindelig havde parametre, skal der tilføjes kodestumper, som sørger for at overføre parametre fra og til RcComal80. Tilsvarende for et funktionsresultat. (hvis procedurerne/funktionerne stadig skal kunne kaldes fra PolyPascal-programmet, skal der således være 2 versioner af dem). endret deres erklæring, sådan at de er erklæret som procedurer uden<br>parametre. Hvis de optrindelig havde parametre, skal der tilføjes kodestumper, som sørger for at overføre parametre fra og til RcComal80, Tilsvarende for<br> schaftske detaller i, hvordam man laver<br>and der skal gøres for at omdanne et<br>and der skal gøres for at omdanne et<br>anke, et kan bruges fra RcComal80, skal have<br>a<br>narametre, skal der tilfølgs kodestumper, at<br>narametre, skal

Alle procedurer og funktioner, der skal kunne kaldes fra RcComal80, skal afsluttes med en returnering til RcComal80. Der findes en speciel hjælpeprocedure til dette formål.

Der skal laves et nyt hovedprogram i PolyPascal-programmet. Dette program skal generere en fil som indeholder pakkehovedet for den ønskede pakke. Der findes en inklude-fil på distributionsdisketten, som indeholder en lang række hjælperutiner til at generere denne fil,

Når ovennævnte ændringer er udført, skal det ændrede PolyPascal-program oversættes og køres. Derved bliver der genereret en pakkehovedfil, og en fil med et oversat PolyPascal-program. Disse 2 filer flettes sammen vha. PASPAK programmet.

I de følgende afsnit kommer en mere detaljeret beskrivelse af, hvad der ska! gøres.

# 12,32 Konventioner for en PolyPascal-pakke

Der er nogle konventioner, som et PolyPascal-program skal overholde, for at det kan bruges som en pakke af RcComal8l:

- 1) programmets hovedprogram skal lave en fil, hvis indhold er et pakkehoved, der bl.a. beskriver, hvilke procedurer og funktioner, pakken stiller til rådighed
- 2) denne fil med pakkehovedet skal flettes sammen med CMD-filen, der indeholder det oversatte program
- 3) der skal erklæres variable, der fylder 4 ord. Variablene bruges ved kald af en procedure eller funktion i pakken
- 4) procedurer og funktioner, som pakken stiller til rådighed, skal selv sørge for at overføre parametre mellem RcComal80 og pakken .
- 5) procedurer og funktioner, som pakken stiller til rådighed, skal selv sørge for at returnere til RcComal80

For at gøre det nemmere at overholde disse konventioner findes en fil POLYPAS.PAS og et program PASPAK.CMD på distributionsdisketterne.

POLYPAS.PAS skal inkluderes i PolyPascal-programmet, der skal være en pakke (se nedenfor). En udskrift af POLYPAS.PAS findes i appendix H. POLYPAS.PAS indeholder:

- procedurer og konstanter, der gør det nemmere at lave filen med pakkehovedet
- statements, der sørger for at erklære de nødvendige variable (se punkt 3 ovenfor) when the contract of the contract of the contract of the contract of the contract of the contract of the contract of the contract of the contract of the contract of the contract of the contract of the contract of
- procedurer, som gør det let at flytte parameterværdier fra RcComal80 til pakken og tilbage
- procedurer, der sørger for at returnere til RcComa!80 fra en pakke
- andre anvendelige rutiner (beskrives nedenfor)

Programmet PASPAK.CMD fletter en fil med et pakkehoved for en pakke og en fil med det oversatte program sammen til en fil, der kan bruges som pakke. PASPAK skal have en parameter, der angiver filnavnet for de filer, der skal flettes. Det antages at hovedfilen har filtype HOV og programfilen har filtype CMD. Pakkefilen får samme navn, som de to andre, men med for at overføre parametre mellem Replem<br>
5) procedurer og funktioner, som pakk<br>
for at returnere til RcComal80<br>
For at returnere til RcComal80<br>
For at returnere til RcComal80<br>
For at returnere til RcComal80<br>
For at returne filtype PCK. indeholder det oversatte program<br>
3) der skal erklæres variable, der f<br>
en procedure eller funktion i pal<br>
4) procedurer og funktioner, som p<br>
for at overføre parametre meller<br>
5) procedurer og funktioner, som p<br>
for at re

the contract of the contract of the contract of the contract of the contract of

Et PolyPascal-program, der skal være en PolyPascal-pakke, skal have et hovedprogram, der laver en fil med et pakkehoved, når programmet udføres. Pakkehovedet består af tre dele, hvor den midterste del definerer, de procedurer og funktioner, pakken stiller til rådighed. Der er en række procedurer på POLYPAS.PAS, som gør det nemt at udskrive filen med hovedet; disse procedurer forklares i afsnit 12.3.6.

#### Eksempel

Hovedprogrammet for pakken MUS består af en række kald af procedurer i POLYPAS.PAS (filen MUS.PAS ligger på distributionsdisketten):

#### BEGIN

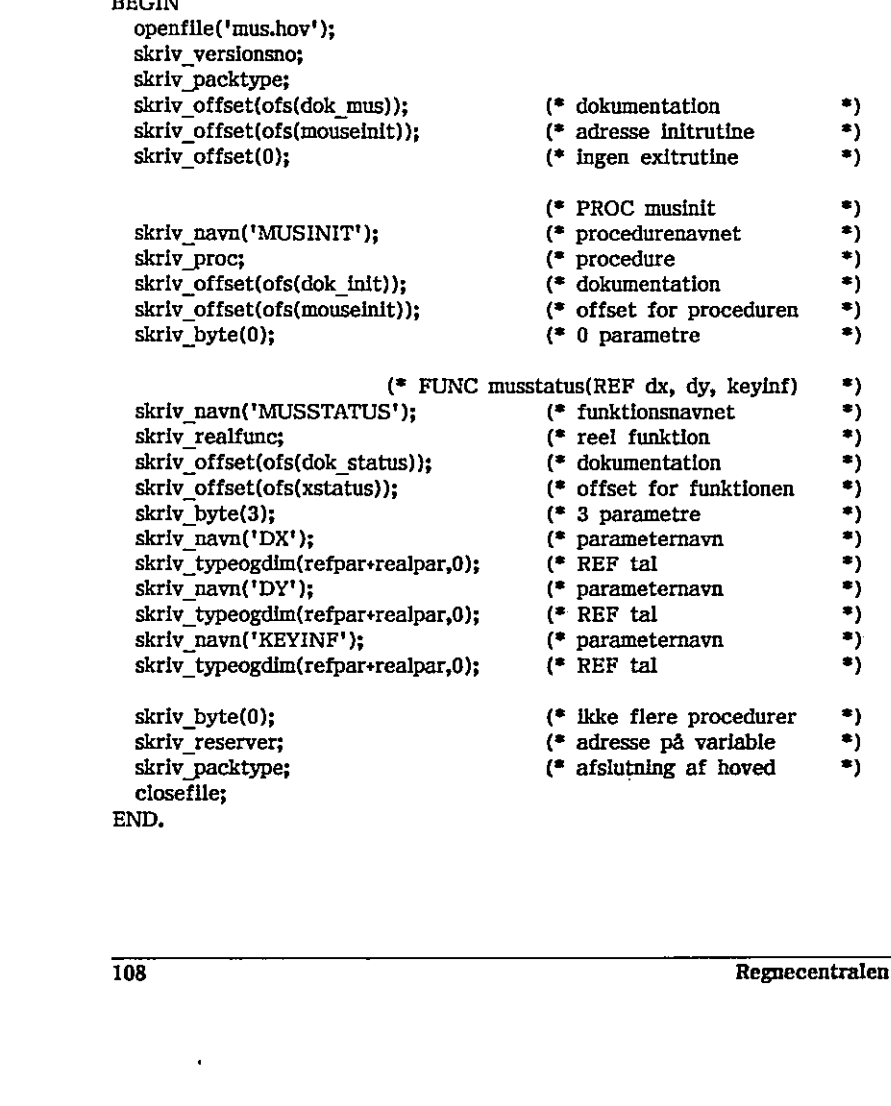

skriv reserver; (\* adresse på variable  $\rightarrow$ ) skriv packtype;  $(*$  afslutning af hoved  $*)$ closefile; END.

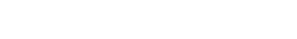

 $\blacktriangleright$
Desuden skal følgende linie indsættes efter den første linie af MUS.PAS  $(*\$ S1 POLYPAS  $*)$ 

Den første linie i hovedprogrammet angiver navnet på den fil, hovedet skrives på. Filtypen skal være "HOV.

Linie to og tre af hovedet vil være de samme for alle PolyPascal-pakker. De giver pakken et versionsnummer, og fortæller at pakken er skrevet i PolyPascal.

Den fjerde linie angiver om, der i pakken er noget dokumentation for selve pakken, der kan udskrives med kommandoen DOCU. Det beskrives sidst i dette afsnit, hvorledes man laver dokumentationen i pakken.

Den femte linie angiver adressen for initialiseringsrutinen. Denne rutine kaldes automatisk, når det angives at en pakke skal benyttes (se USE i kapitel 11 om brug af pakker). Initialiseringsrutinen benyttes til at initialisere eventuelle variable. Der skal altid være en initialiseringsrutine og denne må ikke have parametre.

Linie seks angiver adressen på exitrutinen. Exitrutinen kaldes automatisk, når en pakke fjernes fra lageret (sker ved kommandoerne DISCARD, NEW og LOAD). Exitrutinen kan ikke have parametre. Der behøver (i modsætning til initialiseringsrutinen) ikke være en exitrutine. I så fald sættes adressen til nul. pakeen, uer aan uestrives men acommunicaties.<br>
The finist, hyorledes man layer dokument<br>
Den femte line impagries attendees and alter designed<br>
kaldes automatisk, når det anglves<br>
eventuelle variable. Der skal altid v<br>
fik eventuelle variable. Der skal altid være en initialiseringsrutine og denne må<br>
Ekke have parametre.<br>
En pakke fjernes fra lageret (sker ved kommandoerne DISCARD, NEW og LOAD). Exitruitinen kan ikke have parametre. Der behø

Linie 4 til 6 laves ved kald af proceduren skriv offset (se 12.3.6).

Fo er

Den midterste del af pakkehovedet definerer de procedurer og funktioner, som Pakken stiller til rådighed. I pakken MUS er der kun en procedure (musinit) og en funktion (musstatus).

For hver procedure eller funktion angives:

- navnet (skriv navn)
- typen for rutinen (skriv proc, skriv realfunc eller skriv stringfunc)
- adresse på en eventuel dokumentation for proceduren (skriv offset)
- adresse på proceduren (skriv offset)
- antal parametre (skriv byte)
- de enkelte parametre

En parameter beskrives ved to linier:

- navnet (skriv navn)
- typen og dimensionen af parameteren. Udskrives med skriv typeogdim,

# 12. Programmering af pakker 12. Programmering af pakker RcComals0

Til at beskrive typen af en parameter, er der defineret nogle konstanter i POLYPAS.PAS:

valuepar betyder VALUE-parameter Tefpar betyder REF-parameter realpar betyder en numerisk parameter stringpar betyder en streng parameter 12. Programmering af pakker<br>
Til at beskrive typen af en paramete<br>
POLYPAS.PAS:<br>
valuepar betyder VALUE-parameter<br>
refpar betyder REF-parameter<br>
realpar betyder en numerisk par<br>
stringpar betyder en streng param<br>
Typen af 12. Programmering af pakker<br>
Til at beskrive typen af en paramete<br>
POLYPAS.PAS:<br>
valuepar betyder VALUE-parameter<br>
refpar betyder REF-parameter<br>
realpar betyder en numerisk parameter<br>
realpar betyder en streng param<br>
Typen

Typen af parameteren fremkommer ved en sum af en af de to første (valuepar eller refpar) og en af de to sidste (realpar eller stringpar).

Når parameteren ikke er en tabel, er dimensionen 0. Hvis parameteren er en tabel, skal parametertypen være refpar (den må ikke være valuepar).

De sidste fire linier i hovedet skal være de samme for alle PolyPascalpakker.

Når POLYPAS.PAS inkluderes i PolyPascal-programmet, bliver de variable, der skal bruges ved kald af procedurer og funktioner i pakken, erklæret,

Alle procedurer og funktioner, der angives i pakkehovedet (se ovenfor), skal erklæres som procedurer uden parametre, også selvom de skal kunne kaldes som funktioner fra RcComal80, og må ikke have lokale erklæringer af variable. Når POLYPAS.PAS inkluderes i PolyPas<br>
skal bruges ved kald af procedurer og<br>
skal bruges ved kald af procedurer og<br>
erklæres som procedurer uden paramet<br>
som funktioner fra RcComal80, og<br>
variable.<br>
Alle procedurer og funk Nar parameteren ikke er en tabel, er dint tabel, skal parametertypen være refnar (d. De skiste fire linier i hovedet skal være refnar (d. De skiste fire linier i hovedet skal være refnar (d. De skister.<br>
Når POLYPAS.PAS in

Alle procedurer og<br>eventuelle paramete<br>og funktionsresult<br>POLYPAS.PAS, der<br>De følgende fire pro<br>parametre. Paramet<br>getrealpar(no : byte<br>henter reel pa<br>tal.<br>putrealpar(no : byte<br>konverterer tal<br>parameter numr<br>110 Alle procedurer og funktioner, der angives i pakkehovedet skal selv hente eventuelle parameterværdier fra RcComal80 og aflevere REF-parameterværdier og funktionsresultater tilbage til RcComal80. Der findes rutiner i POLYPAS.PAS, der gør dette nemt.

De følgende fire procedurer hhv. henter og gemmer hhv. reelle tal og strengparametre. Parameter no angiver i alle tilfælde nummeret på parameteren.

getrealpar(no : byte; VAR tal : real)

henter reel parameter no og konverterer tallet til PolyPascal-format I tal.

putreaipar(no : byte; tal : real) konverterer tal til RcComal80-format og gemmer det i adressen for parameter nummer no.

getstringpar(no : byte; VAR mystr : stringmax)

henter strengparameter nummer no og konverterer til PolyPascal-format i mystr.

putstringpar(no : byte; mystr : stringmax)

konverterer mystr til RcComal80-format og gemmer i adressen for parameter nummer no.

Eksempel

Funktionen musstatus i pakken MUS bruger proceduren putrealpar til at ændre sine REF-parametre. Anden parameteren dy ændres således:

 $(*)$  tal indeholder dy på PolyPascal-format \*) putrealpar(2,tal);

Alle procedurer, der angives i pakkehovedet skal afsluttes med et kald af proceduren returnfar, der returnerer til RcComa1l80. En funktion afsluttes med et kald af proceduren return realresult eller return stringresult, der sætter funktionsresultatet op og returnerer til RcComal80. Alle tre procedurer er erklæret i POLYPAS.PAS proceduren returnfar, der returnerer til<br>et kald af proceduren return realresul<br>funktionsresultatet op og returnerer t<br>erklæret i POLYPAS.PAS<br>return realresult(tal : real)<br>afslutter kaldet af proceduren og r<br>return realres

returnfar

afslutter kaldet af proceduren og returnerer til RcComal80.

```
return realresult(tal ; real)
```
afslutter et kald af en reel funktion, returnerer funktionsværdien og returnerer til. RCComal80.

retum stringresult(mystr : stringmax)

afslutter et kald af en strengfunktion, returnerer funktionsværdlen og returnerer til RcComal80.

Dokumentation for en pakke, en procedure eller en funktion angives med en adresse i pakkehovedet. Adressen udpeger et sted i PolyPascal-programmet, hvor der er erklæret en typedefineret strengkonstant. Dokumentationen kan udskrives med kommandoen DOCU.

### Eksempel

Dokumentationen for pakken MUS er erklæret således (stringmax er en type erklæret i POLYPAS.PAS; stringmax = STRINGÆ25SÅ):

**CONST** dok mus : stringmax = "brug af mus uden grafik";

Regnecentralen a/s lill lill and the state of the state of the state of the state of the state of the state of the state of the state of the state of the state of the state of the state of the state of the state of the sta

# 12.3.3 Oversættelse af pakker

Pakker skrevet i PolyPascal laves som følger:

1) først laves en programfil med p-kommandoen i PolyPascal

2) så udføres denne programfil på styresystem-niveau

3) til sidst udføres programmet PASPAK med filnavnet som parameter

# 12.3.4 Fejlhåndtering

Initialiseringsrutinen i PolyPascal-pakke skal altid indeholde et kald af proceduren:

init errorhandler

Når denne procedure er kaldt, vil eventuelle hårde fejl i PolyPascal (kørselseller 1/O-fejl, som f.eks. division med 0) betyde, at der returneres til RcComal80 med fejlnummer sat til 190 (fejl i PolyPascal-pakke). Hvis fejlnummer 190 er sat vil RcComal80 stoppe programudførelsen og udskrive en fejlmeddelelse. Når fejinummer 190 forekommer, er det ikke muligt at bruge pakken igen, før den er re-initialiseret (ved USE eller RUN). init\_errorhandler<br>
Når denne procedure er kaldt, vil even<br>
eller I/O-fejl, som f.eks. division m<br>
ReComal80 med fejlnummer sat til 190<br>
nummer 190 er sat vil ReComal80 sto<br>
fejlmeddelelse. Når fejlnummer 190 for<br>
pakken ig

Fejlnummer 190 betyder, at kald af procedurer på kommando-niveau og udførelse af kommandoen CON ikke er tilladt i RcComal80. Det er ikke tilladt at behandle fejlnummer 190 i en PROC-HANDLER,

Der er i inklude-filen på distributionsdisketten defineret en konstant ppaserr=190,

Det er ikke muligt at have sin egen fejlbehandlingsrutine I PolyPascal-pakken til behandling af hårde fejl.

Derimod er der mulighed for selv at tage vare på fejl, som hører til RcComal80-programmet, men som først opdages i selve PolyPascal-pakken. Fra PolyPascal-pakken er der så mulighed for at kalde proceduren comalerror fra POLYPAS.PAS. Alle tal mellem 191 og 199 er reserveret til brug som fejlnumre i PolyPascal-pakker. Ved at ændre i GENERRM.CSV kan

man definere fejlitekster svarende til numrene 191 til 199. Dette bør selvfølgelig beskrives i den tilhørende skriftlige dokumentation for pakken. Proceduren comalerror har følgende format:

### comalerror(errorkode : integer);

sætter fejlnummeret i RcComal80, så RcComal80-programmet stopper, når der returneres, og udskriver en fejlmeddelelse.

### Bemærk:

Under konvertering af tal og 'strenge fra RcComal80-format til PolyPascalformat vil fejlnummeret i RcComal80 blive sat til 191, f.eks. hvis tallet ikke kan konverteres pga. at RcComal80's talområde er større end PolyPascal's. Der er i inklude-filen på distributionsdisketten defineret en konstant konverr=191.

# 12,35 Gode råd og advarsler

### Cursorplacering

RcComal80 holder hele tiden rede på, hvor cursoren er placeret på skærmen, Hvis pakken ændrer på cursorplaceringen ved udskrift på eller indlæsning fra skærmen, vil cursorens placering være ændret, når der returneres til RcComal80; ofte vil cursoren stå oveni udskriften på skærmen. Cursorplacering<br>
Cursorplacering<br>
RcComal80 holder hele tiden rede på,<br>
Hvis pakken ændrer på cursorplacering<br>
RcComal80; ofte vil cursoren stå oveni<br>
Under alle omstændigheder bør det frem<br>
Problemet kan forekomme.<br>
Filer

Under alle omstændigheder bør det fremgå af dokumentationen for pakken, om problemet kan forekomme.

### Filer

the contract of the contract of the contract of the contract of the contract of the contract of the contract of

Hvis en pakke-rutine åbner en fil, skal pakken sørge for at lukke den igen, idet den ellers vil blokere en fælles diskettestation.

### Tegnsæt

Hvis en pakke-rutine ændrer maskinens tegnsæt, skal pakken sørge for at reeablere det oprindelige tegnsæt (f.eks. ved exitrutinen).

### Interruptvektorer

Hvis en pakke ændrer interruptvektorerne, skal pakken sørge for at reetablere dem (f.eks. i exitrutinen). Filer<br>
Hvis en pakke-ru<br>
idet den ellers vi<br>
Tegnsæt<br>
Hvis en pakke-ru<br>
reeablere det opri<br>
Interruptvektorer<br>
Hvis en pakke æn<br>
dem (f.eks. i exit<br>
Regnecentralen a,

Regnecentralen a/s 113

# 12,36 Procedurer til at lave pakkehoved

POLYPAS.PAS indeholder følgende procedurer til at lave pakkehovedet til en PolyPascal-pakke.

### openfile(filnavn : navne)

åbner en pakkehovedfil, som hedder filnavn. De øvrige procedurer opererer på denne fil.

### closefile

lukker pakkehovedfilen,

### skriv byte(tal : byte)

hjælpeprocedure, der udskriver en byte på filen.

### skriv navn(varnavn : navne)

procedure, der først udskriver en byte med længden af navnet, og dernæst de enkelte tegn i navnet. skriv\_navn(varnavn : navne)<br>
procedure, der først udskriver e<br>
dernæst de enkelte tegn i navnet.<br>
skriv\_offset(offset : integer)<br>
udskriver parameteren i to bytes.<br>
skriv\_packtype<br>
udskriver at pakketypen er PolyPa:<br>
skriv

skriv offset(offset : integer) udskriver parameteren i ta bytes.

### skriv packtype

udskriver at pakketypen er PolyPascal,

### skriv versionsno

udskriver verslonsnummer.

### skriv proc

bruges til at udskrive, at det er en procedure.

### skriv realfine

bruges til at udskrive, at det er en reel funktion.

### skriv stringfune

bruges til at udskrive, at det er en strengfunktion.

### skriv typeogdim(partype, pardim : byte)

skriver type og dimensionen af en parameter.

### skriv reserver

skriver adressen på de variable, der ska! erklæres for at kunne behandle kald af rutiner i pakken.

# 12,37 Andre procedurer i POLYPAS,PAS

comalprgfunckey

programmerer funktionstasterne til standardværdierne, dvs. det samme som når RcComal80 starter op.

De følgende fire procedurer er hjælpeprocedurer til getrealpar, putrealpar, getstringpar og putstringpar (er beskrevet i 12.3.2). Disse hjælpeprocedurer er anvendelige ved avancerede pakker, som bruger tabeller som parametre, og behandles i afsnit 12.5.

«

henttal(segadr, ofsadr : integer; VAR tal : real) henter tallet på RcComal80-format, som ligger på adressen de to første parametre angiver, og konverterer det til PolyPascal-format i tal

gemtal(segadr, ofsadr : integer; tal : real) konverterer tal til RcComal80-format og gemmer det i adressen, som segadr og ofsadr angiver. remata (segadr, ofsadr : integer; tal : real)<br>
konverterer tal til RcComaiß0-format og gemmer det i adressen, som<br>
segadr og ofsadr angiver.<br>
hentstring(segadr, ofsadr : luteger; VAR mystr : stringmax)<br>
henter en streng pa

hentstring(segadr, ofsadr : integer; VAR mystr : stringmax) henter en streng parameter fra adressen, som segadr og ofsadr angiver, og konverterer til PolyPascal-format i mystr.

gemstring(segadr, ofsadr : integer; mystr : stringmax) konverterer mystr til RcComal80-format og gemmer i adressen som segadr og ofsadr.

 $\mathbf{L}$  . The contract of the contract of the contract of the contract of the contract of the contract of the contract of the contract of the contract of the contract of the contract of the contract of the contract of th

# 12,4 Programmering af assemblerpakker til RcComal\$d

Pakker i assembler til RcComal80 skal skrives til ASM86 eller RASM86. Dette afsnit forudsætter derfor kendskab til et af disse assemblersprog.

Programmering i assembler giver adgang til alle faciliteter i maskinen såsom styresystemkald og alle lagerceller, Dette giver risiko for "at slå benene væk under sig selv", således at maskinen må genstartes. Det er i modsætning til programmering i RcComal80, hvor man befinder sig i beskyttede omgivelser og bliver advaret, hvis man forsøger at lave noget galt. Det er sværere at finde fejl i et assemblerprogram, fordi programmet ofte fortsætter efter en fejl, så det er svært at se grunden til, at det gik galt.

Hvis man vil programmere i assembler på en PICCOLINE eller en Partner, er det nødvendigt at anskaffe CCP/M-86 Manual Set (ref. 3), som bl.a. indeholder "Programmer's Utilities Guide for CP/M-86", som dokumenterer ASM86. Desuden indeholder manualsættet "Concurrent CP/M-86 Programmer's Reference Guide", som beskriver de forskellige styresystemkald m,m, Denne er også i andre sammenhænge meget anvendelig. Det kan også være nødvendigt at anskaffe "Programmer's Guide" til den maskine, der bruges (ref. 5 og 6). Det skal bemærkes, at alle disse manualer er på engelsk.

De eksempler, der omtales i dette afsnit findes alle som kildetekster (filtype 486) på en af distributionsdisketterne. Dette gør det nemmere at lave sine egne pakker, idet det er muligt at genbruge en del fra disse eksempler.

# 1241 Opbygning af en assemblerpakke

En assemblerpakke er opbygget på samme måde som en PolyPascal-pakke. Det er en fil, der består af et oversat assemblerprogram flettet sammen med et pakkehoved. Pakkehovedet beskriver de snitflader programmet har overfor RcComal80, når det bruges som en pakke. der omtales i det<br>distributionsdiske<br>et det er muligt<br>ing af en assembl<br>kke er opbygget<br>består af et ove<br>akkehovedet besket bruges som

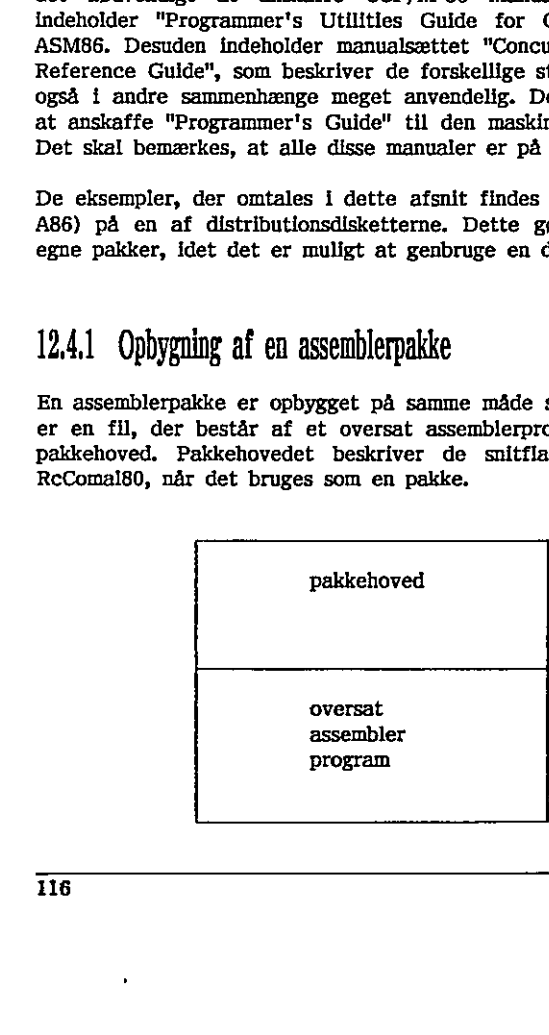

Pakkehovedet definerer

- at det er en pakke skrevet i assembler
- for hver af de assemblerrutiner, der kan bruges som procedure eller funktion fra RcComal80: erklæring af proceduren/funktionen, adressen på koden for assemblerrutinen, adressen på dokumentationen hørende til assemblerrutinen.

(gælder også for initialiserings- og exitrutinen)

De følgende afsnit beskriver de tekniske detaljer i, hvordan man laver assemblerpakken. Her skitseres på overordnet form, hvad der skal gøres for at lave en assemblerpakke, der kan bruges fra RcComal80:

Alle assemblerrutiner, der skal kunne kaldes fra RcComal80, skal starte med en label, så det er muligt at lokalisere rutinen. Hvis rutinen skal kunne kaldes som en procedure eller funktion med parametre, skal der tilføjes assemblerkode, som sørger for at overføre parametre fra og til RcComal80. Tilsvarende for et funktionsresultat. (Hvis rutinerne stadig skal kunne kaldes i assemblerprogrammet, skal der således være 2 versioner af dem). Alle assemblerrutiner, der skal kunnen label, så det er mullgt at lok.<br>
en label, så det er mullgt at lok.<br>
riksvarende fore et funktionsresiutat.<br>
riksvarende fore funktionsresiutat.<br>
They are made interpret and distribu

Der findes på en af distributionsdiskettene en fil med en række nyttige hjælperutiner til overførelse af parametrene.

Alle assemblerrutiner, der skal kunne kaldes fra RcComal80, skal afsluttes med en returnering til RcComal80. Der findes en speciel hjælpeprocedure til dette formål.

Der skal defineres et pakkehoved forrest i assemblerpakkens codesegment. Pakkehovedet definerer, hvordan assemblerrutinerne ser ud fra RcComal80.

Når ovennævnte ændringer er udført, skal assemblerprogrammet oversættes og derefter skal der ud fra det oversatte program genereres en CMD-fil. Der findes på distributionsdisketten et submitprogram til at udføre dette. assemblerprogrammet, skal der således v<br>Der findes på en af distributionsdisk<br>hjælperutiner til overførelse af paramet<br>Alle assemblerrutiner, der skal kunne kan returnering til RCComal80. Der find<br>formål.<br>Der skal definere

I de følgende afsnit kommer en mere detaljeret beskrivelse af, hvad der skal gøres.

## 12,42 Konventioner for en assemblerpakke

Der er nogle konventioner, som et assemblerprogram skal overholde, for at det kan bruges som en pakke af RcComal80:

- 1) der skal forrest i codesegmentet defineres et pakkehoved, der bl.a. angiver, hvilke procedurer og funktioner pakken stiller til rådighed
- 2) i datasegmentet skal der reserveres plads til basepage og 4 ord, der skal bruges ved kald af en procedure eller funktion i pakken

# 12. Programmering af pakker 12. Programmering af pakker ReComal80

- 3) de rutiner fra assemblerpakken, der skal bruges som procedurer og funktioner fra RcComal80, skal selv sørge for at overføre parametre mellem pakken og RcComal80
- 4) de rutiner fra assemblerpakken, der skal bruges som procedurer og funktioner fra RcComal80, skal selv sørge for at returnere til RcComal80

For at gøre det nemmere at overholde disse konventioner findes en fil ASSEMBL.A86 på en af distributionsdisketterne.

Denne fil skal inkluderes i assemblerprogrammet, som skal være en pakke. En udskrift af ASSEMBL.A86 findes i appendix H. ASSEMBL.A86 indeholder:

- konstanter, der gør det nemmere at lave pakkehovedet
- kode, der sørger for at reservere de nødvendige ord i datasegmentet
- Tutiner, der gør det let at flytte parameterværdler fra RcComal80 til pakken og tilbage
- en rutine, der sørger for at returnere til RcComal80 fra en pakke
- en samling af andre anvendelige rutiner, som kan kaldes fra assemblerkoden (beskrives nedenfor)

Pakkehovedet skal stå forrest i assemblerpakkens codesegment og består af tre dele, hvor den midterste del definerer de procedurer og funktioner, pakken stiller til rådighed.

### Eksempel

Pakken PROGRAM har en procedure kommando, der gør det muligt at kalde et program, der findes på en fil på disketten. Pakkehovedet for pakken PROGRAM ser således ud (filen findes på en af distributionsdisketterne).

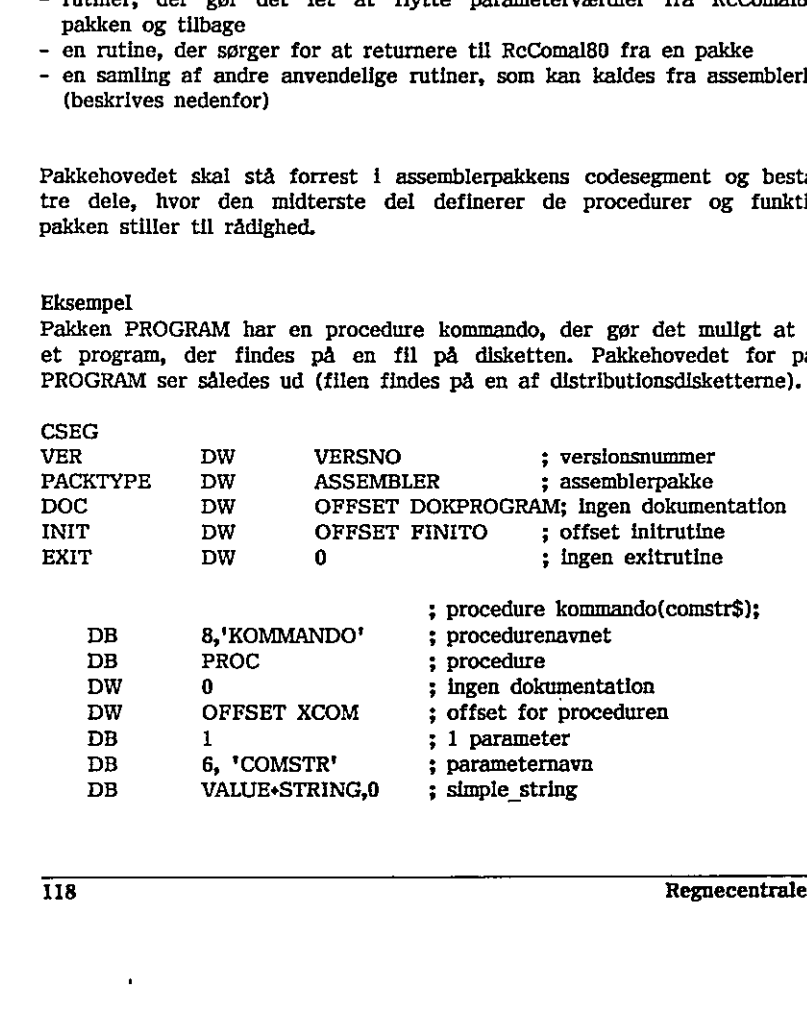

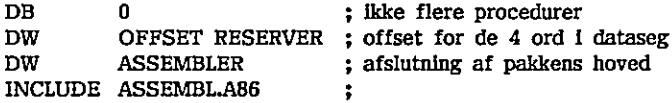

Bemærk: DW afsætter og definerer ord, mens DB afsætter og definerer bytes.

Navne foran DW (f.eks, VER og PACKTYPE) og resten af linierne efter semikolon virker som kommentarer og er kun med for at lette læseligheden.

De første tre linier af pakkehovedet vil være de samme for alle assemblerpakker. De sørger for at pakkehovedet skrives forrest i codesegmentet, giver pakken et versionsnummer, og fortæller. at pakken er skrevet i assembler. Versionsnummeret og pakketypen skal bruges, når pakken hentes ind i RcComal80.

Den fjerde linie angiver, om der i pakken er noget dokumentation, der kan udskrives med kommandoen DOCU. Det beskrives sidst i dette afsnit, hvorledes dokumentationen laves,

Den femte linie angiver adressen for Initialiseringsrutinen, der kaldes automatisk, når det angives I et RcComa!80-program, at en pakke skal benyttes (se USE i kapitel 11). Der skal altid være en initialiseringsrutine. Initialiseringsrutinen kan ikke have parametre.

Linie seks angiver adressen på exitrutinen. Exitrutinen kaldes automatisk, når en pakke fjernes fra lageret (sker ved kommandoerne DISCARD, NEW og LOAD). Exitrutinen kan ikke have parametre. Der behøver (i modsætning til initialiseringsrutinen) ikke være en exitrutine (i så fald sættes adressen bare til nul). contract the same function of the same functions of the same functions in a segment of the same in a segment of p is an infinite the properties and kommuniment of p individuals in the same in the same of the same surface o Den fjerde linie angiver, om der 1 pakken er noget dokumentation, der kandskrives med kommandoen DOCU. Det beskrives sidst i dette afsnit, and morden and kommandoen DOCU. Det beskrives sidst i dette afsnit, and mordentsk,

Den midterste de! af pakkehovedet definerer de procedurer og funktioner, som pakken stiller til rådighed. I pakken PROGRAM er der kun en procedure (denne hedder KOMMANDO).

For hver procedure eller funktion angives:

- navnet (DB 8,'KOMMANDO') (antal tegn og de enkelte tegn)
- typen for rutinen. (her er det en procedure)
- adresse på en eventuel dokumentation for proceduren
- adresse på rutinen
- antal parametre (her 1)
- de enkelte parametre

<u>in the contract of the contract of the contract of the contract of the contract of the contract of the contract of the contract of the contract of the contract of the contract of the contract of the contract of the contra</u>

En parameter beskrives ved to linier: - navnet (DB 6,'COMSTR') Q

- typen og dimensionen af parameteren (DB VALUE+STRING,0)

Til at beskrive typen af en parameter, er der defineret nogle konstanter i filen ASSEMBL.A86:

oe de la provincia de la provincia de la provincia de la provincia de la provincia de la provincia de la provincia de la provincia de la provincia de la provincia de la provincia de la provincia de la provincia de la prov

VALUE betyder VALUE-parameter REF betyder REF-parameter

REAL betyder en numerisk parameter STRING. betyder en streng parameter

Typen af parameteren er et tal, der angives som en sum af en af de to første (VALUE eller REF) og en af de to sidste (REAL eller STRING).

Når parameteren ikke er en tabel, er dimensionen 0, Hvis parameteren er en tabel, skal parametertypen være REF (den må ikke være VALUE).

En funktion har samme format bortset fra at typen på rutinen skal være enten REALFUNC eller STRINGFUNC.

De sidste fire linier i hovedet er de samme for alle assemblerpakker,

Når ASSEMBL.A86 inkluderes i assemblerpakken, bliver der reserveret den nødvendige plads i datasegmentet for pakken (se punkt 2 i starten af dette afsnit). 7

Alle procedurer og funktioner, der angives i pakkehovedet, skal selv hente eventuelle parameterværdier fra RcComal80 og aflevere REF-parameterværdier og funktionsresultater tilbage til RcComal80. Der findes fire rutiner i ÅASSEMBL.,AB6, der gør dette nemt: ( En funktion har samme format bortse<br>
enten REALFUNC eller STRINGFUNC.<br>
De sidste fire linier i hovedet er de sa<br>
Når ASSEMBLA86 inkluderes i assem<br>
mødvendige plads i datasegmentet for<br>
afsnit).<br>
Alle procedurer og funktio

REALPAR henter en reel parameter fra RcComal80, og konverterer værdien til et 16 bits heltal, der kan være i et register.

Registre ved kald: CL indeholder nummeret på parameteren

Registre efter kald:

BX indeholder heltallet

Der er kun garanti for at registrene CS, DS og SS har bevaret deres værdi.

120 Regnecentralen a/s

### Fejlmuligheder:

Under konverteringen kan der opstå RcComal80-fejl 101 "ULOVLIG HELTALSVÆRDI",

### Eksempel

I pakken BITOP flytter funktionen BITAND sine to reelle parametre over i to ord (bitrepl og bitrep2) 1 pakkens datasegment:

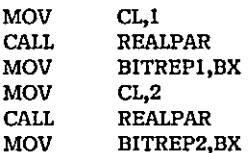

STRPAR henter en strengparameter fra RcComal80.

### Registre ved kald:

CL indeholder nummeret på parameteren

DI indeholder adressen, hvor tegnene skal ligge

### Registre efter kald:

Der er kun garanti for at registrene CS, DS og SS har bevaret deres værdi,

Fejlmuligheder: ingen

### Eksempel

I pakken program flyttes strengen fra parameter 1 fra RcComal80's datasegment over I pakkens datasegment:

 $M$ OV CL,  $1$ MOV CL,1<br>
MOV DI,OFFSET CLBUFI<br>
CALL STRPAR

REALRES konverterer et 16-bits heltal til RcComal80-format og returnerer det som funktionsværdi til RcComal80. Efter kaldet må registerene AX og CX ikke ændres, inden der returneres til RcComal80). Registre ved kald:<br>
C. Indeholder nummeret på parameteren<br>
C. Indeholder adressen, hvor tegnene skal ligge<br>
Registre efter kald:<br>
Der er kun garanti for at registrene CS, DS og SS har bevaret deres<br>
værdi.<br>
Fejimuligheder:

Registre ved kald:

BX indeholder det 16-bits heltal, der skal konverteres

<u> 1980 - Jan Barristo, mandato e populario de la provincia de la provincia de la provincia de la provincia de la provincia de la provincia de la provincia de la provincia de la provincia de la provincia de la provincia de </u>

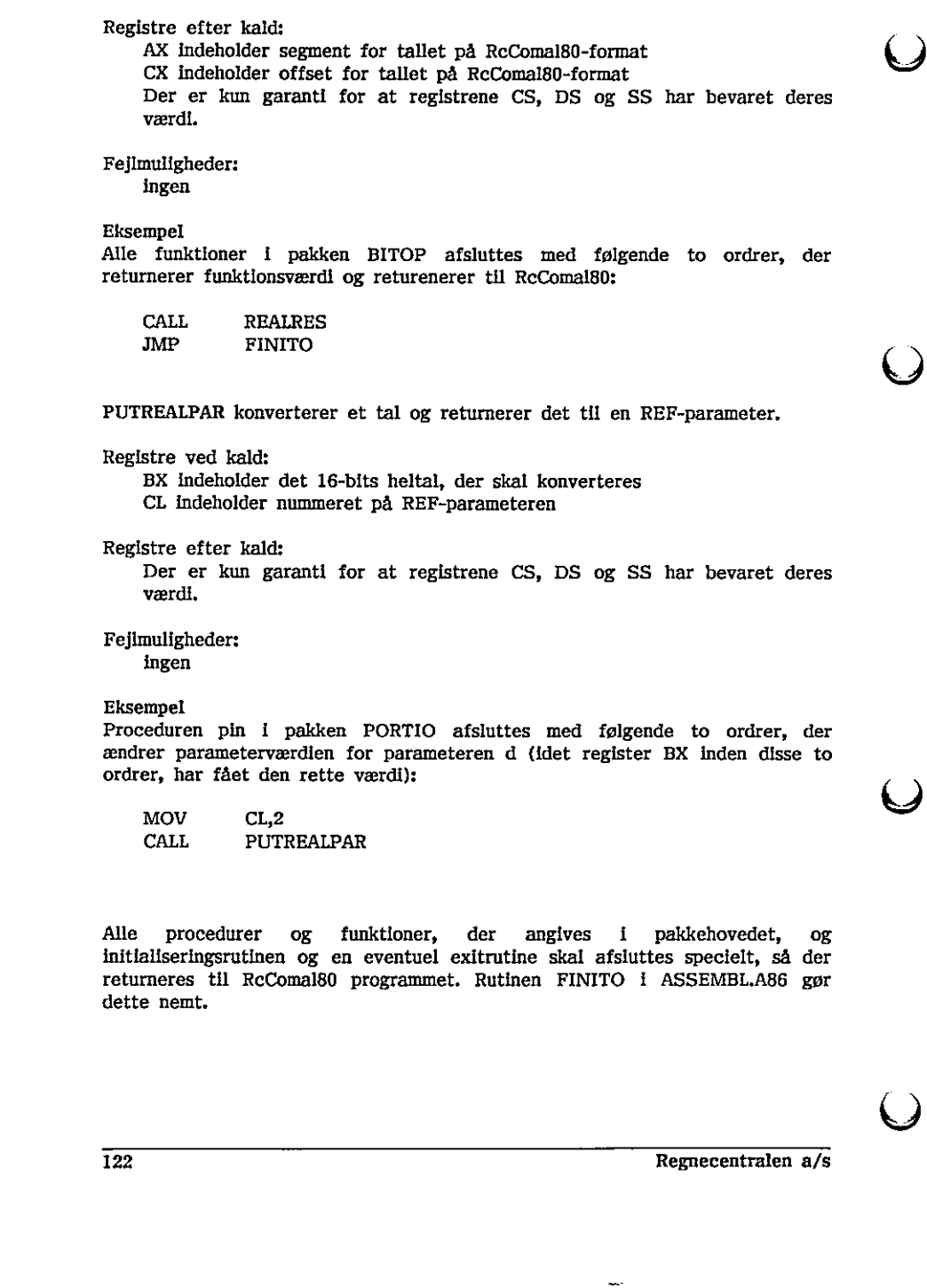

Alle procedurer og funktioner, der angives i pakkehovedet, og initialiseringsrutinen og en eventuel exitrutine skal afsluttes specielt, så der returneres til RcComal80 programmet. Rutinen FINITO i ASSEMBL,A86 gør dette nemt.

÷

 $\bigcup$ 

FINITO sørger for at returnere til RcComal80. FINITO sørger for at fjerne de ting, pakken har stakket på assemblerstakken, men ikke har fjernet igen,

Registre ved kald:

DS skal indeholde adressen på datasegmentet for pakken

- AX skal indeholde segment for et funktionsresultat, hvis det er en funktion, der returneres fra
- CX skal indeholde offset for et funktionsresultat, hvis det er en funktion, der returneres fra
- DXskal desuden indeholde længden af strengen, hvis det er en strengfunktion

Registre efter kald: Returnerer ikke til pakken

Fejlmuligheder: ingen

### Eksempel

I pakken PROGRAM er initialiseringsrutinen lig FINITO, dvs. der udføres ingen initialisering, men springes direkte tilbage til RcComa!80 (men der skal være en initialiseringsrutine).

Rutinen ERROR kan sætte RcComal80's fejlnummer, så udførelsen af RcComal80 programmet stopper, når der returneres. RcComal80 vil så udskrive fejlnummeret eller en fejlmeddelelse.

Registre ved kald: AX indeholder fejlnummeret

MOV AX,ASSERR

Registre efter kald:

Der er kun garanti for at registrene CS, DS og SS har bevaret deres værdi,

Fejlmuligheder: ingen

Eksempel

I pakken PROGRAM kaldes rutinen ERROR, hvis der opstår fejl, når proceduren kommando vil udføre det program, som dets parameter angiver (det kan f.eks. skyldes at parameteren ikke er et korrekt filnavn, eller at der ikke er plads nok): Eksempel<br>
I pakken PROGRAM er initialiseringsr<br>
ingen initialisering, men springes direkt<br>
wære en initialiseringsrutine).<br>
Rutinen ERROR kan sætte RcComa<br>
RcComal80 programmet stopper, når<br>
udskrive fejlnummeret eller en

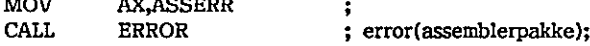

Regnecentralen a/s 123

# <u>.<br>12. Programmering af pakker f</u> 12. Programmering af pakker ReComal80

 $\blacktriangleright$ 

ASSERR er en konstant (180). Den er defineret i ASSEMBL.A86, og kan bruges ved fejl i assemblerpakken. Desuden er alle tal mellem 181 og 189 reserveret til brug som fejlnumre i assemblerpakker. Ved at ændre i GENERRM.CSV kan man definere fejltekster svarende til numrene 181 til 189. Specielle fejltekster defineret i en pakke bør selvfølgelig beskrives i den tilhørende skriftlige dokumentation for pakken.

COMALRUT kan kalde de RcComal80 rutiner, der er til rådighed for assemblerpakken. Disse rutiner beskrives nærmere i afsnit 12.4,5.

### Registre ved kald:

BX indeholder nummeret på rutinen (0 til 32)

SI indeholder første parameter, hvis rutinen har mindst en parameter

DI indeholder anden parameter, hvis rutinen har to parametre

### Registre efter kald:

SI indeholder resultatet, hvis rutinen returnerer et resultat Der er kun garanti for at registrene CS, DS og SS har bevaret deres værdi.

### Fejlmuligheder:

 $\mathbf{L}$  by  $\mathbf{L}$  and  $\mathbf{L}$  31  $\mathbf{L}$  31  $\mathbf{L}$  31  $\mathbf{L}$  31  $\mathbf{L}$ 

Hvis der opstår fejl under udførelsen, sættes fejlnummeret automatisk i RcComal80. Disse fejlnumre vil være et af de allerede eksisterende i RcComal80. Se de enkelte rutiner i afsnit 12.4.5 angående hvilke fejl, der kan forekomme.

### Eksempel

I pakken PROGRAM kaldes RcComal80 rutine nummer 31, som sørger for at programmere funktionstasterne. Rutinen har ingen parametre.

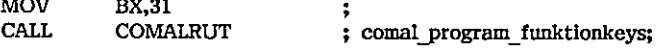

Dokumentation for en pakke, en procedure eller en funktion angives med en adresse i pakkehovedet. Adressen udpeger et sted i codesegmentet, hvor der er et ord, der angiver antallet af tegn i dokumentationen, efterfulgt af en række bytes med selve dokumentationen, SI indeholder resultatet, hvis rutin<br>
Der er kun garanti for at registr<br>
værdi,<br>
Fejlmuligheder:<br>
Hvis der opstår fejl under udføre<br>
RCComal80. Disse fejlnumre vil v<br>
RCComal80. Se de enkelte rutiner i<br>
kan forekomme.<br>
Eks Note The Bandel and The Hot and The Text and The Northeaster (SI Indeholder function Findeholder function Findeholder functions (DI Indeholder factor Registre efter kald:<br>
SI Indeholder anden parameter, hvis ruthen Der er

Eksempel

Pakken PROGRAM har følgende dokumentation:

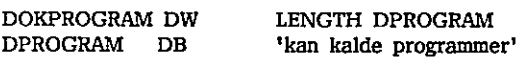

Dokumentatlonen kan udskrives fra RcComal80 med kommandoen DOCU.

Į

# 12,43 Oversættelse af pakker

Pakker skrevet i ASM86 skal oversættes med ASM86, og derefter skal der genereres en CMD-fil v.hj.a. GENCMD. Til sidst bør CMD-filen omdøbes til at have filtypen PCK.

Til at gøre alt dette findes en SUBMIT-fil ASSPAK.SUB, så en oversættelse af assemblerprogrammet PROGRAM.A86 sker ved

SUBMIT ASSPAK PROGRAM

Pakker kan også oversættes med RASM86, og der kan genereres en CMD-fil med LINK86, hvis du har disse to programmer til rådighed.

ASM86 og GENCMD ligger på en af distributionsdisketterne for maskinen. RASM86 og LINK86 er en del af SW1603 (DR assembler plus tools, ref. 9).

# 124,4 Gode råd og advarsler

### Stakplads

Når en pakkeproøcedure eller -funktion kaldes vil den bruge samme assemblerstak, som den RcComal80 bruger, hvis der ikke er defineret et staksegment i pakken, Hvis der bruges meget stakplads, kan det blive nødvendigt, at pakken definerer sit eget staksegment. RcComal80-fortolkeren sørger så for at skifte til dette staksegment ved kaldet af en rutine i pakken og skifte tilbage til RcComal80's staksegment efter returneringen til RcComal80. RASM86 og LINK86 er en del af SW1603 (DR assembler plus tools, ref. 9).<br>
12.4.4 Gode råd og advarsler<br>
Stakphads<br>
Stakphads<br>
Stakphads<br>
Stakphads<br>
Stakphads<br>
Stakphads<br>
Stakeparent i pakken cofferent begger stakphads, kan

### Cursorplacering

RcComal80 holder hele tiden rede på, hvor cursoren er placeret på skærmen. Hvis pakken ændrer på cursorplaceringen ved udskrift på eller indlæsning fra skærmen, vil cursorens placering være ændret, når der returneres til RcComal80; ofte vil cursoren stå oveni udskriften på skærmen.

Under alle omstændigheder bør det fremgå af dokumentationen for pakken, om problemet kan forekomme.

### Filer

Hvis en pakke-rutine åbner en fil, skal pakken huske at lukke den igen, idet den ellers vil blokere en fælles diskettestation.

### Tegnsæt

Hvis en pakke-rutine ændrer maskinens tegnsæt, skal pakken sørge for, at reetablere det oprindelige tegnsæt (f.eks. exitrutinen).

### Interruptvektorer

Hvis en pakke ændrer interruptvektorerne, skal pakken sørge for at reetablere dem (f.eks. i exitrutinen).

# 124,5. RcComal80-rutiner

Dette afsnit beskriver de RcComal80-rutiner, som det er muligt at kalde fra en assemblerpakke. Rutinerne kaldes med rutinen COMALRUT (se 12.4,2) med parametre som beskrevet nedenfor.

Registre ved kald:

BX indeholder nummeret på rutinen (0 til 32)

SI indeholder første parameter, hvis rutinen har mindst en parameter

DI indeholder anden parameter, hvis rutinen har to parametre

Registre efter kald:

SI indeholder resultatet, hvis rutinen returnerer et resultat Der er kun garanti for at registrene CS, DS og SS har bevaret deres værdi.

Fejlmuligheder:

Hvis der opstår feji under udførelsen, sættes fejlnummeret automatisk 1 RcComal80. Disse fejlnumre vil være et af de allerede eksisterende i RcComal80, Se de enkelte rutiner nedenfor angående hvilke fejl, der kan forekomme,

Interruptvektorer<br>
Hyls en pakke ændrer Interruptvektorerne,<br>
dem (f.eks. I exittutinen).<br>
12,4,5 RCCOmal80-Tutiner<br>
Dette afsnit beskriver de RcComal80-rutin<br>
en assemblerpakke. Rutinerne kaldes med<br>
parametre som beskrev Parametrene SI og DI og et eventuelt funktionsresuitat i SI vil, hvis de repræsenterer et tal på RcComal80-format, være en adresse i RcComal80's datasegment (hvor de 8 bytes for tallet ligger). Såfremt de repræsenterer et 12.4.5 RcComal80-rutiner<br>
Dette afsnit beskriver de RcComal80-ru<br>
en assemblerpakke. Rutinerne kaldes m<br>
parametre som beskrevet nedenfor.<br>
Registre ved kald:<br>
BX indeholder nummeret på rutinen<br>
SI indeholder første parame 16-bits heltal, indeholder de 16-bits heltallet. n parameter<br>
at<br>
at<br>
ar bevaret deres<br>
ret automatisk l<br>
ile eksisterende i<br>
like fejl, der kan<br>
SI vil, hvis de<br>
e i RCComal80's<br>
repræsenterer et<br>
e i RCComal80's<br>
repræsenterer et<br>
e comal80's<br>
repræsenterer et<br>
exprese

Rutine nr og navn Beskrivelse

- 0 FLOAT Konverterer det i6 bits heltal, som SI indeholder til RcComal80-format. Efter kaldet vil SI pege på værdien på RcComal80-format.
- I FIX Konverterer det tal på RcComal80-format, som SI peger på til 16 bits heltal, Efter kaldet vil BX indeholde det 16 bits heltal. Fejlkoden 101, som betyder at tallet er for stort eller for lille til at blive konverteret, kan blive sat."
- **STR**  $\overline{2}$ Konverterer det tal SI peger på til en streng af tegn, så tallet let kan skrives ud. Efter kaldet indeholder BX længden af strengen og DX peger på det første tegn,
- $\overline{\mathbf{3}}$ Adderer de tø tal på RcComa!80-format, som SI og DI peger **ADD** på. Talléne, som SI og DI peger på ændres ikke, men SI ændres så den efter kaldet peger på et tal, der er summen af de to tal. Fejlkoden 106, hvis der er arithmetisk overløb, kan blive sat.
- Subtraktion, registre bruges som ved ADD.
- Multiplikation, registre bruges som ved ADD.
- Division, registre bruges som ved ADD. Desuden er der <sup>13</sup> mulighed for fejlkode 104 (Division med 0).
- Heltalsmodulus, registre bruges som ved ADD.
- Heltalsdivision, registre bruges som ved ADD. Desuden er der mulighed for fejlkode 104 (Division med 0).
- Potensopløftning, registre bruges som ved ADD.
- 10 EQ Sammenligning, registre bruges som ved ADD. Efter kaldet peger SI på tallet 1 på RcComal80-format, hvis de to tal er ens, ellers peger SI på tallet 0. andres så den efter kaller de to tal. Fejlkoden 100<br>
blive sat.<br>
4 SUB Subtraktion, registre bru<br>
5 MULT Multiplikation, registre bru<br>
5 MULT Multiplikation, registre bru<br>
7 MOD Heltalsmodulus, registre<br>
8 DIV Heltalsmodul
- ll NE Ikke-ens, ellers som EQ.
- 12 ILT Mindre-end, ellers som EQ.
- 13 LE Mindre-end-eller-lig-med, ellers som EQ.
- 14 GT Større-end, ellers som EQ.

Regnecentralen a/s 127

 $\frac{1}{2}$ 

the contract of the contract of the contract of the contract of the contract of the contract of the contract of

15 GE Større-end-eller-lig-med, ellers som EQ.

the contract of the contract of the contract of the contract of the contract of the contract of the contract of

- 16 OR Logisk or, registre bruges som ved ADD. Efter kaldet peger SI på tallet 1 på RcComal80-format, hvis bare et af tallene er forskellige fra 0, ellers peger SI på tallet 0.
- 17 AND Logisk and, registre bruges som ved ADD. Efter kaldet peger SI på tallet 1 på RcComal80-format, hvis begge tal er forskellige fra 0, ellers peger SI på tallet 0.
- 18 NOT Logisk not. Ved kaldet peger SI på parameteren. Efter kaldet peger SI på tallet 1 på RcComal80-format, hvis parameteren er lig 0, ellers peger SI på tallet 0.
- 19 ABS Absolut værdi. SI peger på parameteren. Efter kaldet peger SI på den absolutte værdi,
- på tallet 1 på RcComal<br>tallet 0 hvis parametere<br>er negativ.<br>21 NEG Negation, ellers som AB<br>22 INT Den hele del, det nærm<br>parameteren. Ellers som<br>23 SQR Kvadratrod, ellers som<br>(Kvadratrod, ellers som<br>(Kvadratrod af negativt 20 SIGN Fortegnsværdi. Si peger på parameteren. Efter kaldet peger SI på tallet 1 på RcComal80-format, hvis parameteren er positiv, tallet 0 hvis parameteren er 0, og tallet -1 hvis parameteren er negativ. 19 ABS<br>
Absolut værdl. SI peger på<br>
på den absolutte værdl.<br>
20 SIGN Fortegnsværdl. SI peger på<br>
på tallet 1 på RcComal80--1<br>
er negativ.<br>
21 NEG Negation, ellers som ABS.<br>
22 INT Den hele del, det nærmest parameteren. Ell
	- 2l NEG Negation, ellers som ABS.
	- 22 INT Den hele del, det nærmeste heltal der er mindre end eller lig parameteren. Ellers som ABS.
	- 23 SOR Kvadratrod, ellers som ABS. Kan returmere fejlkode 103 (Kvadratrod af negativt tal).
	- 24 EXP Den naturlige exponentialfunktion, ellers som ABS.
	- 25 LOG Den naturlige logaritmefunktion, ellers som ABS. Kan returnere fejlkode 102 (Log tli negativt tal).
	- 26 TAN Tangensfunktion, ellers som ABS. Regner med radianer.
	- 27 COS Cosinusfunktion, ellers som TAN.
	- 28 SIN Sinusfunktion, ellers som TAN.
	- 29 ATN Arctangensfunktion (den omvendte funktion til tangens), ellers som TAN.
	- 30 PI Efter kaldet peger SI på tallet pi. Ingen parametre.
	- 31 FUNKKEY Programmerer funktionstaster, som de skal være i RcComal80.

128 Regnecentralen a/s

32 ERR Sætter RcComal80's fejlnummer til indholdet af register SI. Dette kan også laves ved rutinen ERROR (se afsnit 12.4.2), som har AX som parameter.

Bemærk: ved funktioner, der opererer på tal på RcComal80-format vil de tal, som SI og DI peger på, ikke blive ændret, men SI vil blive ændret til at pege på det sted, hvor resultatet ligger. Alle disse tal vil ligge i RcComal80's datasegment,.

Ved kald af flere funktioner efter hinanden kan det være nødvendigt at gemme et mellemresultat. Det gøres ved at flytte værdien midlertidigt over i pakkens datasegment, da det ellers kan blive ødelagt ved næste funktionskald. Efter kaldet skal værdien flyttes tilbage til RcComal80's datasegment, Adressen, der har offset 8 mindre end den adresse, der returneres i Sli rutinerne 0 og 2 til 30 kan bruges til dette formål.

i ou Eksempel sin(parl)+cos(par2) kan udregnes således

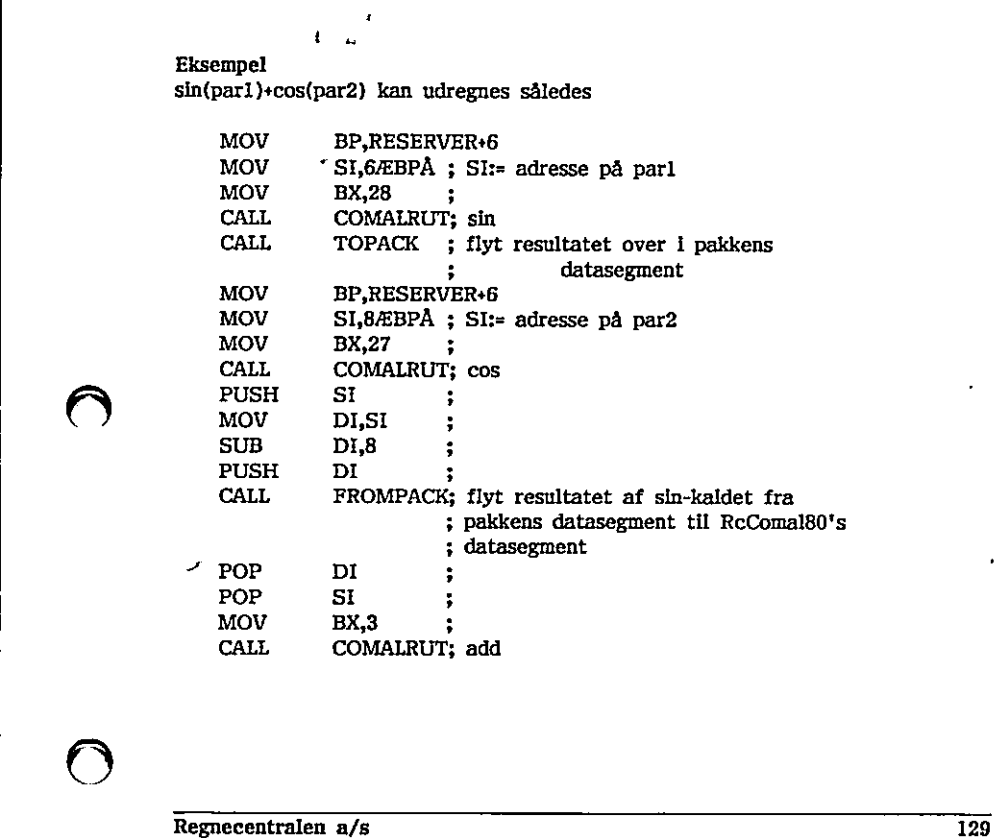

RcComal80

hvor TOPACK og FROMPACK kan laves således:

### TOPACK:

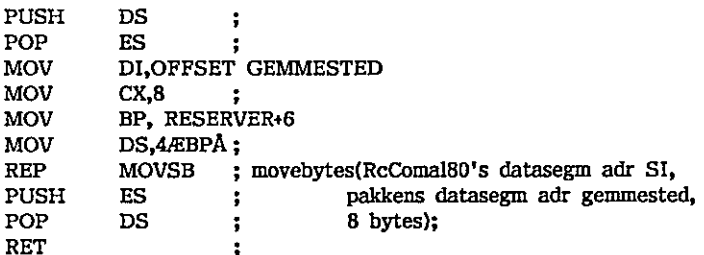

### FROMPACK:

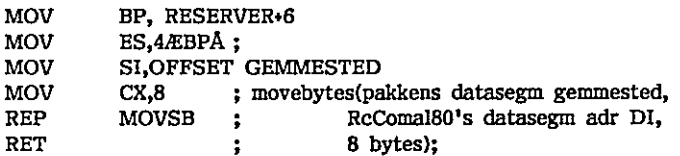

### Eksempel

exp(sin(parl)) kan udregnes som følger (her er det ikke nødvendigt at flytte resultater, da der kun er en resultat-værdi af gangen):

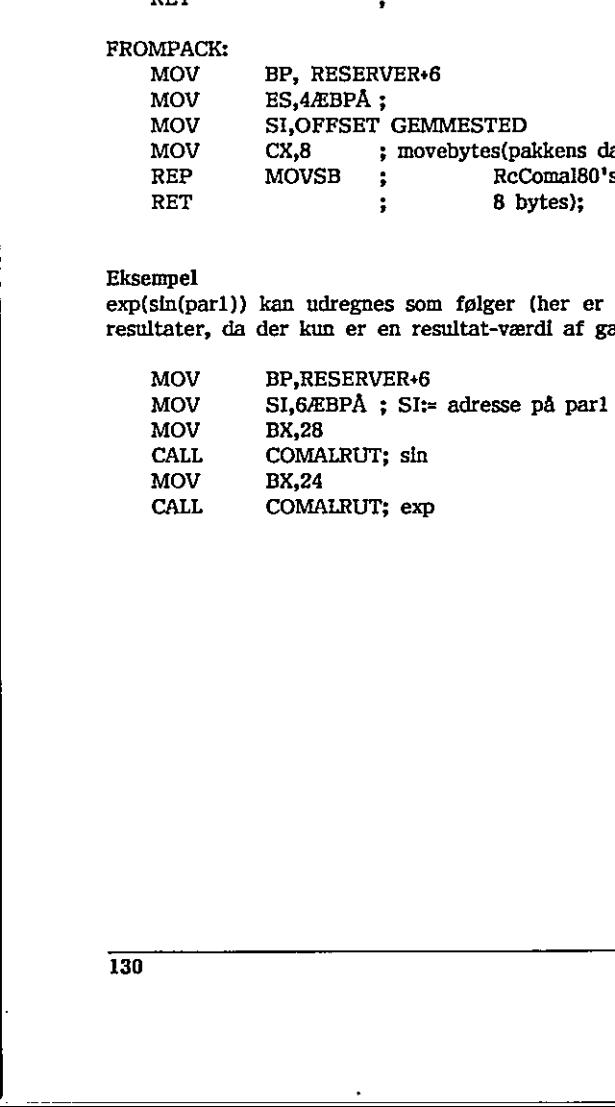

130 Regnecentralen a/s

 $\left(\begin{array}{c} \end{array}\right)$ 

# 125 Programmering af avancerede pakker til RcComalgd

Når man laver pakker i PolyPascal eller assembler, kan det ske at beskrivelserne i de foregående afsnit, ikke er fyldelstgørende. Dette kan f.eks. være tilfældet, hvis man har tabeller, som parametre. Dette kapitel indeholder derfor den fuldstændige beskrivelse af, hvordan pakker skrevet i PolyPascal og assembler fungerer. Det vil være en fordele at sætte sig ind i koden i de to inklude-filer POLYPAS.PAS og ASSEMBL.A86, inden man vover sig ud i, at lave sine egne rutiner til overføring af parametre m.v.

# 1251 Ved kald af pakkerutine

Når en af pakkens procedurer eller funktioner kaldes skiftes til pakkens codesegment og datasegment, Hvis pakken har et staksegment, skiftes også til dette, ellers bruges det samme staksegment som RcComal80 bruger. 2

Når en af procedurerne eller funktionerne kaldes er stakkens udseende (Bemærk: når stakken vokser bliver staktop-pointeren mindre):

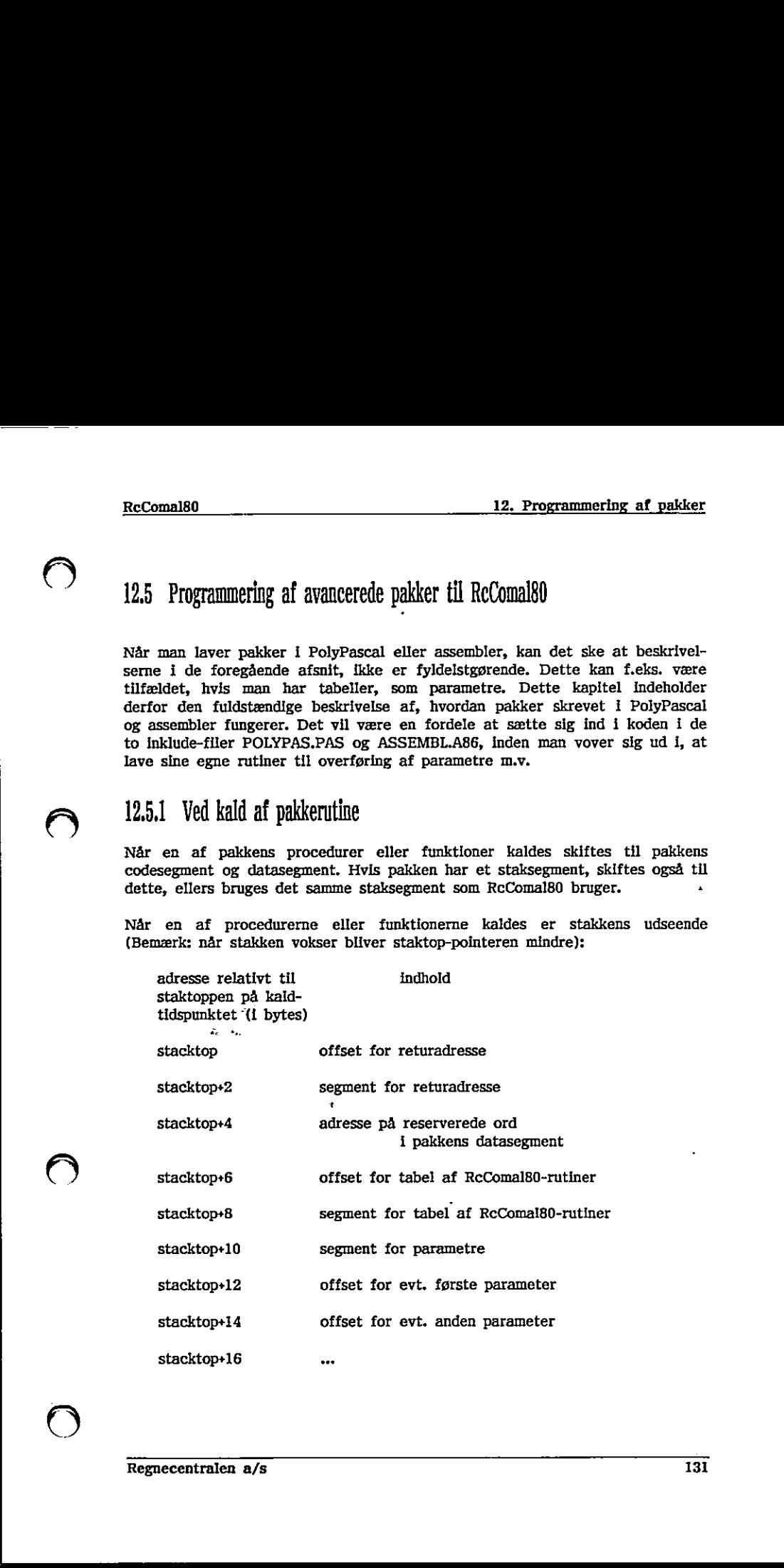

 $\overline{a}$ 

# 12. Programmering af pakker RcComal80

De to øverste ord skal bruges, når der skal returneres til RcComai80 fra pakken.

Det næste ord (indholdet af stacktop+4) udpeger fire reserverede ord i pakkens datasegment. De to første af disse bruges ved selve kaldet af proceduren eller funktionen i pakken, De to sidste er pointere ind i stakområdet. Det tredie ord er således en pegepind, som peger på det stakord, der er efter den sidste parameter (hvis der er to parametre, er indholdet således stacktop+16). Det fjerde ord indeholder stacktop+6, dvs. det peger på det ord, der indeholder offset for RcComal80-rutiner. Ved hjælp af dette fjerde ord er det altid muligt (også selv om pakkeproceduren eller funktionen har fyldt noget mere på stakken) at finde returadressen på stakken, at kalde en af de RcComal80-rutiner der er til rådighed, og at hente eller gemme en parameter,

De to næste ord på stakken indeholder adgang til disse forskellige RcComal80-rutiner. Disse rutiner er mest anvendelige i assemblerpakker og er beskrevet i afsnit 12.4.5. Nogle af dem er også gjort direkte tilgængelige i PolyPascal-pakker, f.eks. rutine 31 og 32, som kan kaldes comalprgfunckey og comalerror, De øvrige kan også kaldes fra PolyPascal-pakker, men de indeholder operationer, der allerede er i PolyPascal, og det kræver, at der laves tilsvarende "krumspring", som I comalprgfunckey og comalerror.

eller gemme en parameter.<br>
De to mæste ord på stakken indehold.<br>
Recomaliso-ruther. Disse utiler er mest a<br>
Recomalisor - Le switter are the proposed-pakker, f.eks. rutine 31 og 32,<br>
comalernor, De switte and også kaldes<br> De resterende ord gør det muligt at få fat i parametrene. I inklude-filerne POLYPAS.PAS og ASSEMBL.,A86 findes rutiner til at hente og gemme simple varlable (ikke tabeller). Hvis man ønsker at anvende tabeller som parametre, er det nødvendigt, at lave sine egne rutiner, der henter og gemmer disse, For at lave disse rutiner skal man kende formatet for, hvordan RcComal80 gemmer tal, strenge og tabeller. Desuden skal der laves rutiner, der konverterer disse til det format, man ønsker, Til denne konvertering kan man tage udgangspunkt i de rutiner, der findes i inklude-filerne. Det næste afsnit beskriver formatet for tal, strenge og tabeller i RcComalB0, og dernæst følger et afsnit med nogle eksempler. PolyPascal-pakker, f.eks. ruthe 31 og 32, som kan kaldes comalpretunckey og comaleror. De svirge kan også kaldes fra PolyPascal-pakker, med den en en den en borde indebted fra PolyPascal-pakker, men den den den den den den

# 125,2 Format for tal, strenge og tabeller

### Reelle tal

Reelle tal fylder 8 bytes på RcComal80-format. I samlingen af RcComal80 rutiner, der kan benyttes fra assemblerpakker, findes der rutiner til at regne med reelle tal på RcComai80-format og rutiner til at konvertere mellem RcComal80-format og 16 bits heltal (se afsnit 12.4.5).

 $\ddot{\phantom{0}}$ 

# $Rc$ Comal80

\_\_\_\_\_\_\_\_\_

De 8 bytes anvendes som følger (hver linie gælder for en byte):

¥

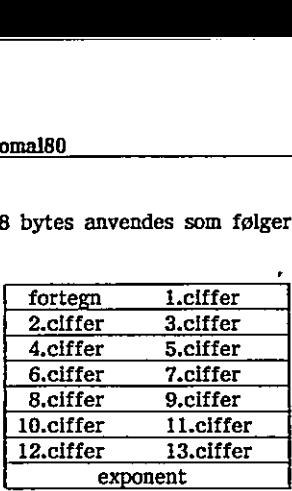

Fortegn og de 13 cifre fylder hver en nibble, dvs, fire bits. Fortegnet er negativt, hvis den øverste bit (den længst til venstre) i nibblen er 1. De enkelte cifre er gemt på BCD-format, dvs. værdien af nibblen er cifferværdien. Exponenten er en hel byte, der angiver exponenten relativt til 128, dvs. en exponent på 128 svarer til, at 1.clifer står lige efter kommaet.<br>Ek cifferværdien, Exponenten er en hel byte, der angiver exponenten relativt til 128, dvs. en exponent på 128 svarer til, at 1.clifer står lige efter kommaet. 128, dvs. en exponent på 128 svarer til, at 1.ciffer står lige efter kommaet.

Eksempel -987 gemmes som:

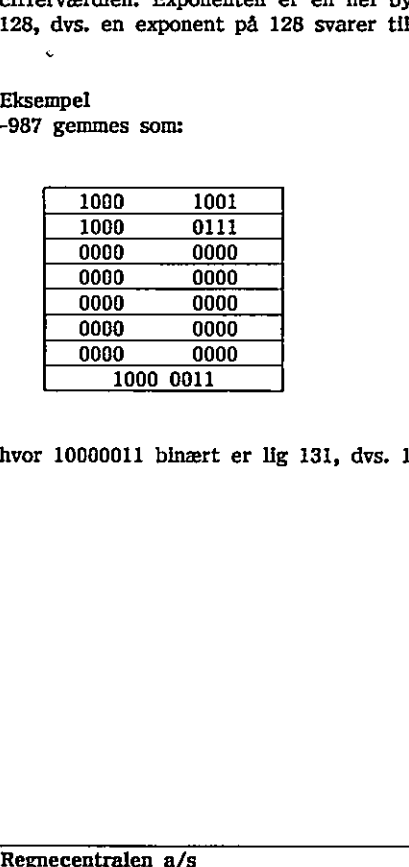

 $\left( \begin{array}{c} 0 \\ 0 \end{array} \right)$ 

hvor 10090011 binært er lig 131, dvs. 128+3.

de la construcción de la construcción de la construcción de la construcción de la construcción de la construcción

### Strengparametre

I RcComal80 ligger en streng på følgende format (hver linie gælder for en byte, dvs. længderne fylder hver to bytes (et ord) og de enkelte tegn en byte): maksimale længderne<br>maksimale længderne<br>maksimale længderne<br>maksimale længde ngparametre<br>:Comai80 lig<br>, dvs. læng<br>):<br>maksimale

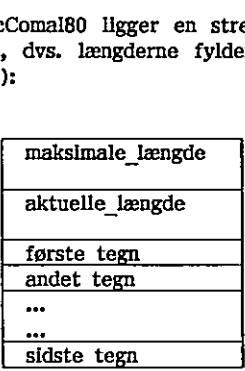

Dvs. en streng fylder altid maksimale længde + 4 bytes.

Eksempel Hvis der i RcComal80 er skrevet følgende program: 0010 DIM str\$ OF 10 0020 str\$ :="ABEKAT"  $0030...$ mpel<br>der i RcCo<br>DIM str\$<br>str\$ :="ABI<br>...<br>r udførelsen der i RcCo<br>DIM str\$ :="ABI<br>str\$ :="ABI<br>...<br>r udførelsen<br>10

Efter udførelsen af linie 0020 er værdien for str\$ gemt således:

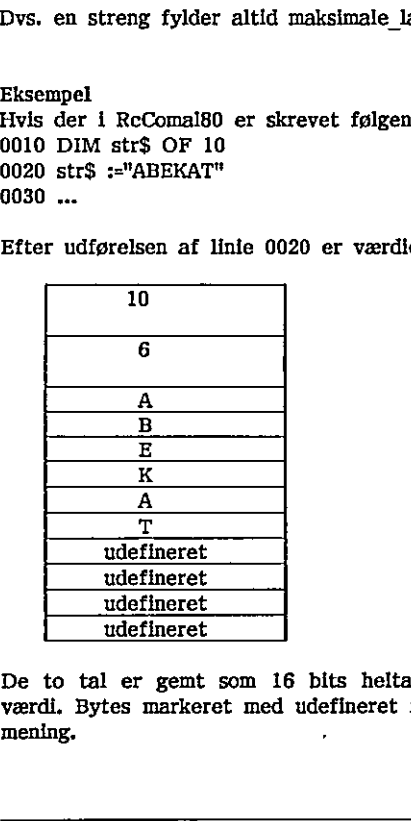

die 0020 er værdien for str\$ gemt så De to tal er gemt som 16 bits heltal. Tegnene er gemt ved deres ASCIIværdi. Bytes markeret med udefineret indeholder værdier, som ikke har nogen mening.

٠.

Tabel parametre

En tabel parameter består af en række simple elementer, som enten er tal eller strenge. Elementerne er gemt, som beskrevet i de to foregående afsnit. Udaver denne række af simple værdier (de aktuelle data), er det nødvendigt at have en beskrivelse af selve dimensioneringen af tabellen (en såkaldt dopevektor). Værdien af en tabel er en pegepind til et område, der består af to ord, der udpeger hhv. dopevektor og de aktuelle data: omal80<br>
el parametre<br>
tabel parameter |<br>
: strenge. Elemen<br>
ver denne række<br>
ave en beskrivels<br>
or). Værdien af (<br>
der udpeger hhv. el parametre<br>
tabel parameter<br>
strenge. Elemen<br>
ver denne række<br>
ave en beskrivels<br>
or). Værdien af<br>
der udpeger hhv.<br>
reference til d

reference til dope-vektor reference til aktuelle data or). Værdien af der udpeger hhv.<br>
Teference til d<br>
Teference til a<br>
Teference til a<br>
Teferencer fyld<br>
Nope-vektor har f reference til d<br>
reference til a<br>
referencer fyld<br>
dope-vektor har f<sub>i</sub><br>
<u>no. of dimensionax</u> index n'te

Begge referencer fylder et ord (to bytes).

En dope-vektor har følgende format:

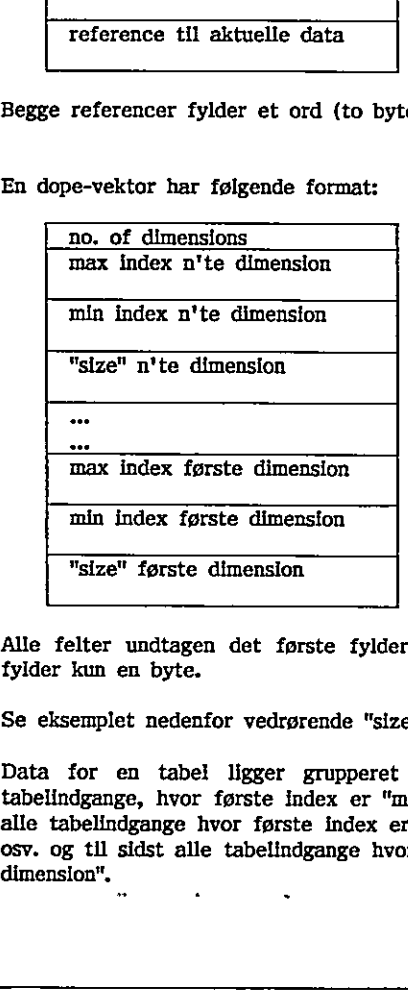

Alle felter undtagen det første fylder et ord (to bytes). no. of dimensions fylder kun en byte.

Se eksemplet nedenfor vedrørende "size",

Data for en tabel ligger grupperet på følgende måde: først ligger alle tabelindgange, hvor første index er "min index for første dimension", dernæst alle tabelindgange hvor første index er "min index for første dimension" + 1, osv. og til sidst alle tabelindgange hvor første index er "max index for første dimension",

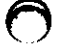

aA

Indenfor hver gruppe er de grupperet efter andet index, hvis der er flere dimensioner osv.

Eksempel

the contract of the contract of the contract of the contract of the contract of

DIM  $a(1:7, 1:5)$  // taltabel med to dimensioner

Data for a (hvert element fylder 8 bytes, da det er en taltabel):

 $a(1,1)$ 2(1,2)  $a(1,3)$  $a(1,4)$  $a(1,5)$ a(2,1) a(2,2) ... ...  $a(7,4)$ a(7,5)<br>e-vekto<br>———

Dope-vektor for a

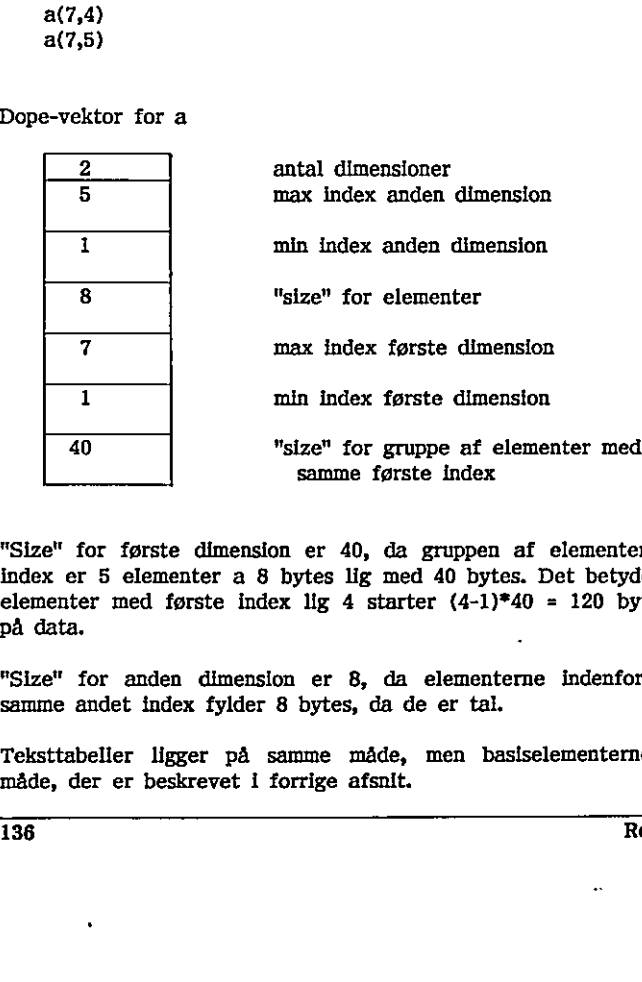

"Size" for første dimension er 40, da gruppen af elementer med ens første index er 5 elementer a 8 bytes lig med 40 bytes. Det betyder, at gruppen af elementer med første index lig 4 starter  $(4-1)*40 = 120$  bytes efter starten på data.

"Size" for anden dimension er 8, da elementerne indenfor en gruppe med samme andet index fylder 8 bytes, da de er tal,

Teksttabeller ligger på samme måde, men basiselementerne ligger på den måde, der er beskrevet i forrige afsnit.

136 Regnecentralen a/s 44,

# 12,5.3 Eksempler

De to følgende eksempler beskriver, hvorledes det er muligt at hente elementet a(i,j) fra eksemplet i forrige afsnit i hhv. en PolyPascal-pakke og en assemblerpakke, I begge tilfælde skal man først beregne adressen på elementet, og derefter konvertere tallet til hhv. PolyPascal-format eller assemblerformat.

### Eksempel

Dette eksempel beskriver, hvorledes elementet a(i,j) hentes i en PolyPascalpakke, idet a er parameter nummer no, og resultatet skal returneres i variablen tal:

stackadr := memwÆ seg(reserver) : ofs(reserver)+6 Å; comaldataseg := memwÆ sseg : stackadr+4 Å; dataadr := memwÆ sseg : stackadr+4+2\*no Å; dopevektor := memwÆ comaldataseg : dataadr Å; aktueldata := memwÆ comaldataseg : dataadr+2 Å; IF mem $E$  comaldataseg : dopevektor  $A \leftrightarrow 2$  THEN myerror('dimension passer ikke"); dopevektor:=dopevektor+1; IF (j  $>$  memwÆ comaldataseg : dopevektor Å) OR  $(j \text{ } < \text{memw/E} \text{ comaldataseg : }$  dopevektor+2 Å) THEN myertor('index fejl"); secondindex:=  $(I-menw \&$  comaldataseg : dopevektor+2 A) \* memwÆ comaldataseg : dopevektor+4 Å; dopevektor:=dopevektor+6; IF  $(i > \text{memwÆ comaldataseg : dopevektor A) OR$ stackad: <br>
Functor memoric seg(reserver) is of its<br>
comalidataeg := memoric seg : stackad:<br>
datad: := memoric comalidatesg : datad:<br>
datad: := memoric comalidatesg : datad:<br>
A;<br>
doperektor := memoric comalidatesg : datad:

```
(i \lt memwÆ comaldataseg : dopevektor+2 Å) THEN
       myerror('index fejl');
```
firstindex:=  $(i$ -memwÆ comaldataseg : dopevektor+2 A) \* memwÆ comaldataseg : dopevektor»4 Å;

elementadr := aktueldata+firstindex+secondindex; henttal(comaldataseg, elementadr, tal);

the contract of the contract of the contract of the contract of the contract of the contract of the contract of

Hvor procedure myerror er defineret således:

```
procedure myerror (tt: stringmax); 
begin 
  writeln(tt); 
  comalerror(192); 
end;
```
Eksempel

Dette eksempel beskriver, hvorledes elementet a(i,j) hentes i en assemblerpakke, idet parameter nummer for a er i AL, og i og j ligger i registrene CX og DX, og resultat skal returneres i register BX:

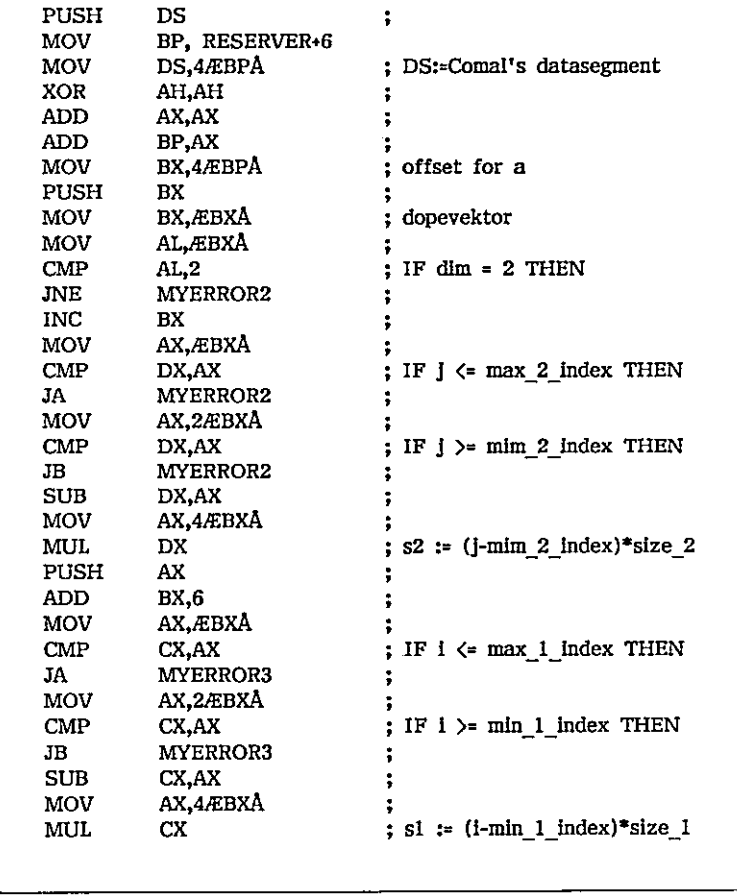

.

# <u>RcComal80</u><br>RcComal80

 $\overline{\phantom{0}}$ 

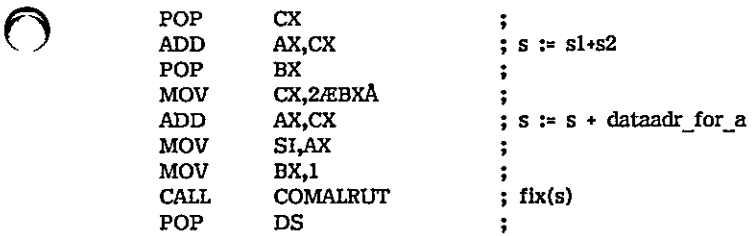

Hvor de 2 specielle error-rutiner er defineret således:

C

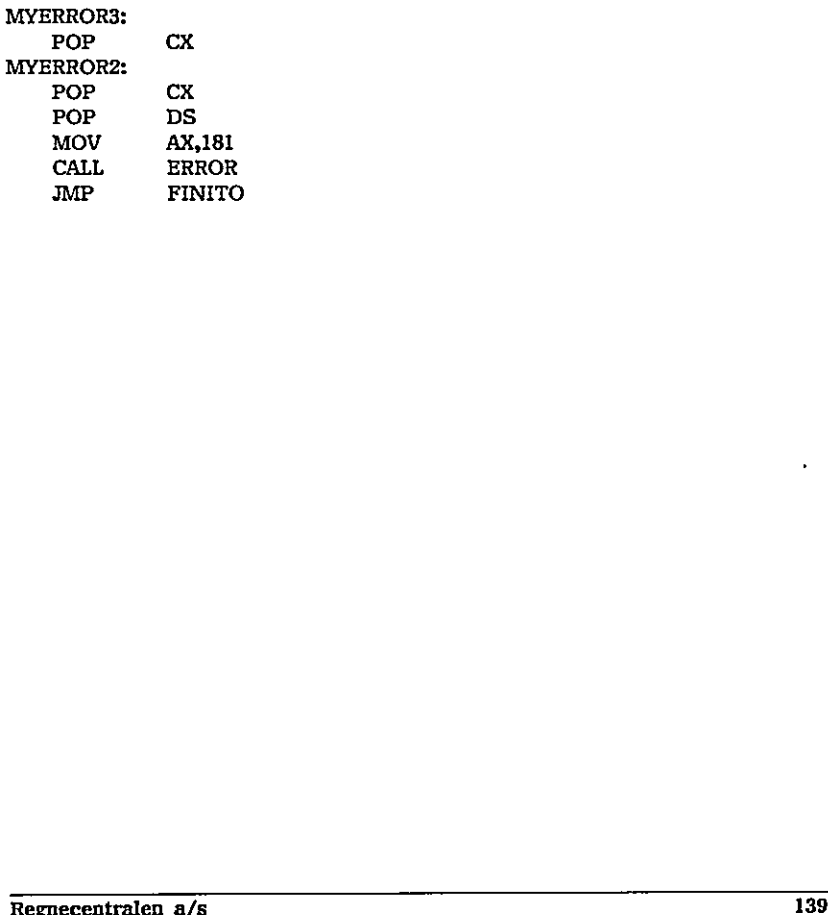

in the contract of the contract of the contract of

 $\overline{O}$ 

 $\bigcirc$ 

and the contract of the contract of the contract of the contract of the contract of the contract of the contract of

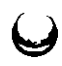

.<br>مها

140 Regnecentralen a/s

# 13. RcComal80 nøgleord

Dette afsnit skal betragtes som et referenceafsnit, som beskriver alle nøgleordene i RcComal80, dvs. sætninger, kommandoer, funktioner, strukturer og operatorer. Dog er de almindelige regneoperatorer (+, -, %, / og ") og sammenligningsoperatorerne  $(\equiv, \langle \rangle, \langle, \rangle, \langle = \text{og} \rangle)$  ikke beskrevet.

Beskrivelsen af nøgleordene har følgende format:

# 13x RcComal80 nøgleord

Type Format Operator prioritet Anvendelse Virkemåde Bemærkninger Eksempler hvor x afsnitsnummeret RcComal80 nøgleord : et eller flere reserverede RcComal80 ord Type :… om nøgleordet er en sætning, kommandø, struktur, funktion eller operator Format den formaliserede syntaks for nøgleordet. Den følger følgende regler: -… Store bogstaver skal indtastes direkte - Bløde parenteser () skal indtastes direkte -… Krøllede parenteser () giver valgfrihed mellem de opskrevne muligheder - Kantede parenteser [)] angiver, at det indklammede ikke skal, men kan indtastes - Tre punktummer … angiver, at det foregående argument kan gentages -… Symboler der er understregede beskrives senere i afsnittet 13. RCOmmission and technological particular commission and technological particular control and technological particular commission and the state of the control of the state of the state of the state of the state of the Regnecentralen a/s 141

the control of the control of the control of the control of the control of the control of

 $\bigcup$ 

 $\bigcup$ 

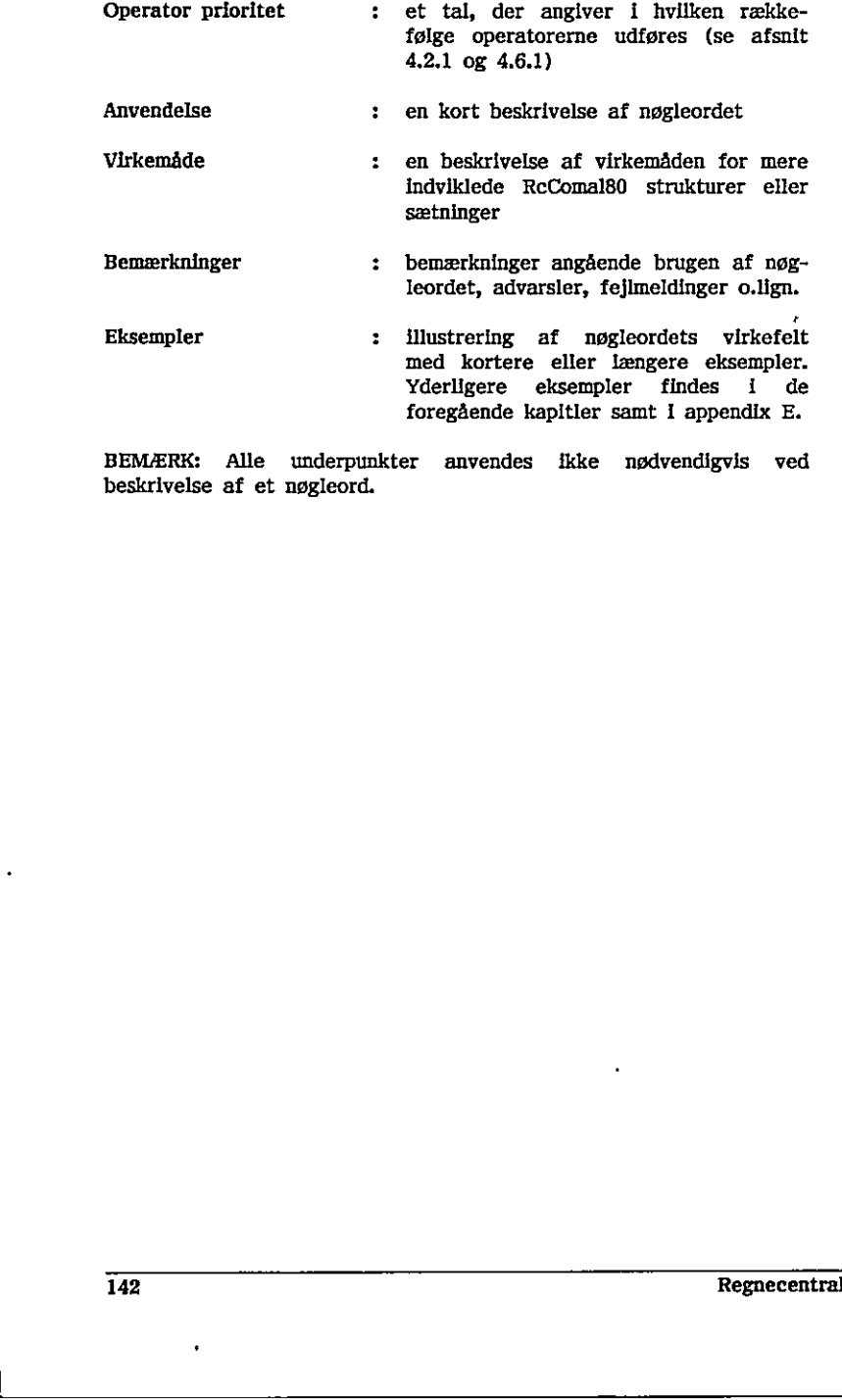

BEMÆRK: Alle underpunkter anvendes ikke nødvendigvis ved beskrivelse af et nøgleord. beskrivelse af et nøgleord.<br>
142 Regnecentralen a/s

the contract of the contract of the contract of the contract of the contract of the contract of the contract of

# 131 ABS

RcComa!l80 funktion

Format ABS (nudtr)

nudtr : et vilkårligt numerisk udtryk

**Anvendelse** 

Funktionen anvendes til at beregne den absolutte værdi (den numeriske værdi) af et nudtr. Den absolutte værdi er et ikke-negativt tal.

Eksempel

Eksempel<br>
0010 INPUT "Indtast 2 tal ": t<br>
0020 PRINT "Forskellen mellem<br>
0030 PRINT "6" ";ABS(tal1-tal2)<br>
1040 END<br>
RUM<br>
Indtast 2 tal :-7 16<br>
Forskellen mellem -7 og 16 er 2<br>
END<br>
AT 0040<br>
<br>
<br>
<br>
<br>
<br>
<br>
<br>
<br>
<br>
<br>
<br>
<br>
<br>
<br>
<br>

<br> 0010 INPUT "Indtast 2 tal ": tall, tal2 0020 PRINT "Forskellen mellem ";tall;"og ";tal2; 0030 PRINT "er ";ABS(tall-tal2) 0040 END RUN Indtast 2 tal :-7 16 Forskellen mellem -7 og 16 er 23 END AT 0040 0040 END<br>
RUN<br>
Indtast 2 tal :-7 16<br>
Forskellen mellem -7 og 16 er 23<br>
END<br>
AT 0040<br>  $\frac{1}{2}$ <br>
AT 0040<br>
Regnecentralen a/s<br>  $\frac{1}{3}$ <br>
Regnecentralen a/s<br>  $\frac{1}{3}$ 

 $\begin{bmatrix} 0 \\ 0 \end{bmatrix}$ 

# 132 AND

RcComal80 operator

Format nudtrli AND nudtr2

nudtri : et vilkårligt numerisk udtryk opfattet som logisk udtryk nudtr2 : et vilkårligt numerisk udtryk opfattet som logisk udtryk

Et logisk udtryk opfattes som falsk, hvis det er lig nul; ellers opfattes det som sandt.

Operatorprioritet =  $7$  (se afsnit 4.6.1)

### Anvendelse

Den logiske operator AND er sand (sættes lig 1), hvis både nudtr1 og nudtr2 er sande (forskellige fra nul). Hvis enten nudtrl eller nudtr2 er falsk (lig nul), bliver resultatet også falsk (nul).

### Eksempel

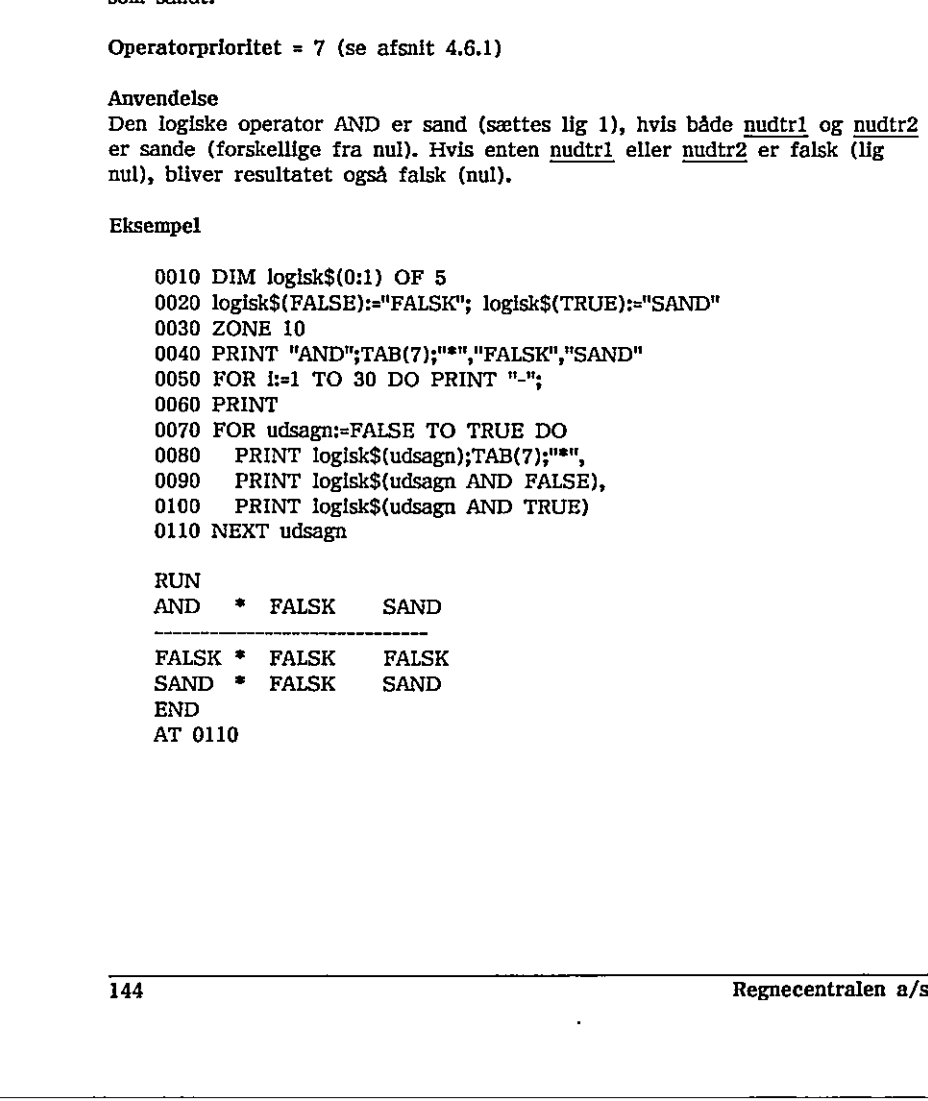

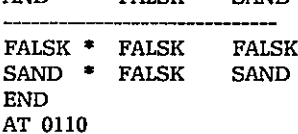
# 133 AT

RcComal80 funktion

#### Format AT (nudtrl,nudtr2)

nudtri : et numerisk udtryk med værdi i intervallet 1 <= nudtrl <= 80 nudtr $2$  : et numerisk udtryk med værdi i intervallet 1  $\leq$  nudtr $2 \leq 25$ Comal80<br>
Skærmen adresser<br>
Skærmen adresseres på følgende måde med AT(x,y) :<br>
Skærmen adresseres på følgende måde med AT(x,y) :<br>
Skærmen adresseres på følgende måde med AT(x,y) :<br>
Skærmen adresseres på følgende måde med AT

#### Anvendelse

Funktionen benyttes i PRINT- eller INPUT-sætninger til at flytte udskriften til en bestemt position på skærmen.

### Bemærkninger

1. Skærmen adresseres på følgende måde med  $AT(x,y)$ :

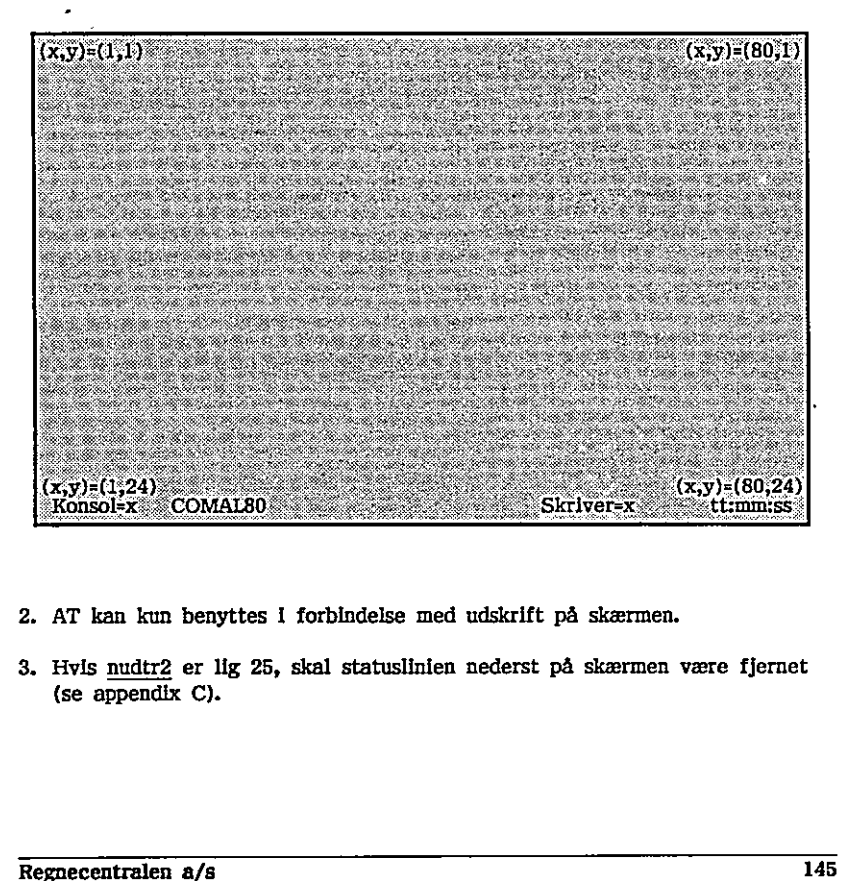

- 2. AT kan kun benyttes I forbindelse med udskrift på skærmen.
- 3. Hvis nudtr2 er lig 25, skal statuslinien nederst på skærmen være fjernet (se appendix C).

in the contract of the contract of the contract of the contract of the contract of the contract of the contract of

#### Eksempel 1

 PRINT CHR\$(12) // slet skærmen INPUT AT(30,12),"Kassestørrelse : ": kasse IF kasse>10 THEN kasse:=10 IF kasse<l THEN kasse:= MARGIN 0 FOR xkoord:=1 TO 80 DO 0070 PRINT AT(xkoord.12-kasse);"\*"; 0080 PRINT AT(xkoord,12+kasse);"\*"; NEXT xkoord FOR ykoord:=12-kasse TO 12+kasse DO 0110 PRINT AT(1,ykoord);"\*";AT(80,ykoord);"\*"; NEXT ykoord

Eksempel 2

 0010 PRINT CHR\$(12) // slet skærm 0020 PRINT AT(5,2);"COSINUS OG" 0030 PRINT AT(5,3); "SINUS FUNKTIONEN" 0040 0050 FOR i:=1 TO 21 DO PRINT AT(40,i);"I";// lodret streg 0060 FOR rd: -- PI TO PI STEP 0.1 DO 0070 PRINT AT(rd\*10+40,-SIN(rd)\*10+11);"S" 0080 0090 NEXT rd 0100 PRINT AT(1,22); 0110 END PRINT AT(5,2);"COSINUS OG"<br>PRINT AT(5,3);"SINUS FUNKTIONEN"<br>FOR j:=2 TO 80 DO PRINT AT(j,11);"-";// vandret streg<br>FOR i:=1 TO 21 DO PRINT AT(40,1);"!";// lodret streg<br>FOR rd:=-PI TO PI STEP 0.1 DO<br>PRINT AT(rd\*10+40,-SIN(rd 4 020 PRINT AT(5,2);"COSINUS OG"<br>
030 PRINT AT(5,2);"SINIS FUNKTIONEN"<br>
0440 FOR  $]$ :-2 TO 80 DO PRINT AT( $j$ ,11);"";"// vandret streg<br>
0656 FOR  $t$ i--1 TO 21 DO PRINT AT(40,1);"";"// lodret streg<br>
0606 FOR rd:--PI TO PI ST

 $\overline{\phantom{0}}$ 

 $\overline{\phantom{a}}$ 

# 13.4 ATN

RcComal80 funktion

Format . ATN( nudtr)

nudtr : Et vilkårligt numerisk udtryk

Anvendelse

Funktionen udregner den vinkel (udtrykt i radianer) hvis tangens er lig nudtr, dvs. at funktionen er den omvendte funktion til tangens (TAN).

#### **Eksempel**

0010 // Ud fra ATN kan de øvrige arcus funktioner udregnes 0020 FUNC  $asin(x)//$  Arcus sinus 0030 IF ABS(x)>=1 THEN 0040 IF ABS(x)=1 THEN RETURN SGN(x)\*PI/2 0050 ELSE 0060 RETURN  $ATN(x/SOR(1-x^*x))$ 0070 ENDIF 0080 ENDFUNC asin . 0090 0100 FUNC  $a\cos(x)/7$  Arcus  $\cos(nx)$ 0110 IF x=0 THEN 0120 RETURN PI/2 0130 ELSE 0140 IF ABS $(x) \leftarrow$  I THEN RETURN ATN $(SQR(1-x*x)/x) \cdot PI^*(x \leftarrow 0)$ 0150 ENDIF 0160 ENDFUNC acos 0170 0180 FUNC acot(x)// Arcus cotangens 0190 IF x<>0 THEN 0200 RETURN  $ATN(1/x)+PI^*(x\langle 0)$ 0210 ENDIF 0220 ENDFUNC acot 0230 0240 ZONE 20<br>0250 PRINT "i","asin(i)","acos(i)"<br>0260 FOR i:=0 TO 1 STEP 0.1 DO PRINT i,asin(i),acos(i)<br>0270 PRINT "I","acot(i)","atan(i)"<br>0280 PRINT "I","acot(i)","atan(i)"<br>0290 FOR 1:=0.1 TO 0.9 STEP 0.1 DO PRINT i,acot(i 0040 IF ABS(x)-1 THEN RETURN SCN(x)\*PI/2<br>
0050 ELSE<br>
0060 RETURN ATN(x/SQR(1-x\*x))<br>
0070 RNDFUNC asin<br>
0090 RNDFUNC asin<br>
0090 RNDFUNC asin<br>
0090 ENDENN PI/2<br>
0100 FUNC acos(x)// Arcus cosinus<br>
0110 IF ASCN(x)-1 THEN RETU **Exchange of the state of the state of the state of the state of the state of the state of the state of the state of the state of the state of the state of the state of the state of the state of the state of the state of** 

 $\lambda$ 

 $\overline{\phantom{a}}$ 

 $\lambda$ 

 $\overline{C}$ 

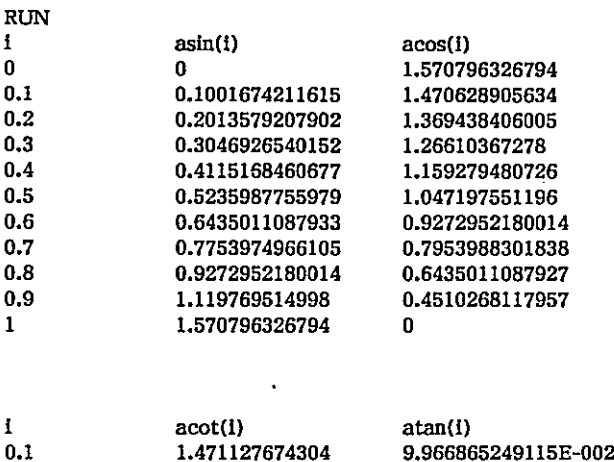

------

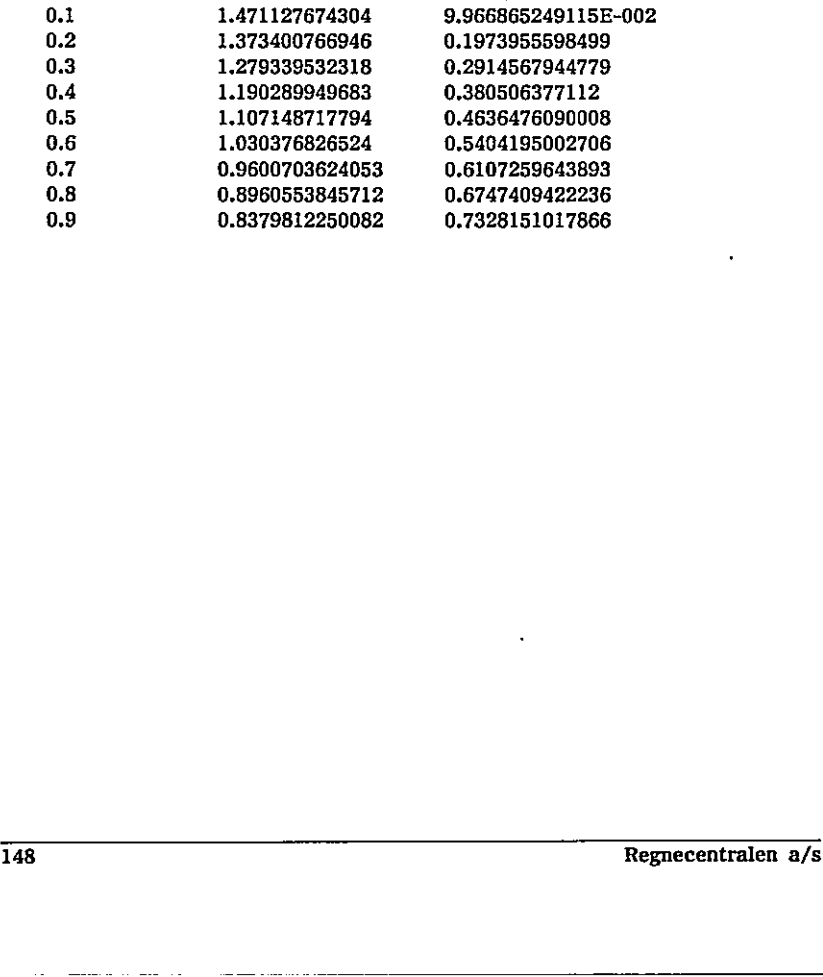

# 135 AUTO

RcComal80 kommando

 $\begin{array}{ll}\n\text{Format} \\
\text{r} & \text{r} \\
\end{array}$ AUTO  $\left[\begin{array}{cc} \text{lnr} & \text{L} \\ \text{lnr} & \text{spring} \end{array}\right]$ lor,Inr spring

Inr :" første linienummer der skal indtastes Inr spring : forskellen mellem linienumrene under indtastningen

#### Anvendelse !

Kommandoen anvendes til automatisk linienummerering af et program, der skal indtastes.

#### Bemærkninger

- 1. Alle programlinier skal indledes med et linienummer. Hvis flere linier skal; indtastes, simplificerer AUTO opgaven.
- 2. Man kommer ud af AUTO-tilstanden ved at trykke ESC på tastaturet
- Anyendelse<br>
Kommandoen anvendes til automatisk<br>
Kommandoen anvendes til automatisk<br>
Indtastes.<br>
Bemerkninger<br>
1. Alle programlinier skal indledes m<br>
indtastes, simplificerer AUTO opg<br>
2. Man kommer ud af AUTO-tilstand<br>
3. 3. Hvis der optræder fejl under indtastningen, angives fejlen i skærmens øverste højre hjørne, og cursoren forbliver på linien. indtastes, simplificerer AUTO opgaven.<br>
2. Man kommer ud af AUTO-tilstanden ved at trykke ESC på tastaturet<br>
3. Hvis der optræder fejl under indtastningen, angives fejlen i skærmens<br>
sverste højre hjørne, og cursoren forb
	- 4. Kombinationerne af parametrene til kommandoen AUTO, har følgende betydning:
		- AUTO Linlenummereringen starter ved linie 0010 og fortsætter med spring på 0010
		- AUTO Inr Linienummereringen starter ved linie Inr og fortsætter med spring på Inr
		- AUTO Inr, Linienummereringen starter ved linie Inr og fortsætter med spring på 0010
		- AUTO ,Inr spring Linienummereringen starter ved linie 0010 og fortsætter med spring på Inr spring
		- AUTO Inr,Inr spring Linienummereringen starter ved linie Inr og fortsætter med spring på Inr spring

 $\begin{bmatrix} 0 \\ 0 \end{bmatrix}$ 

 $\bigcup$ 

 $\hat{a}$ 

 $\bigcup$ 

 $\bigcup$ 

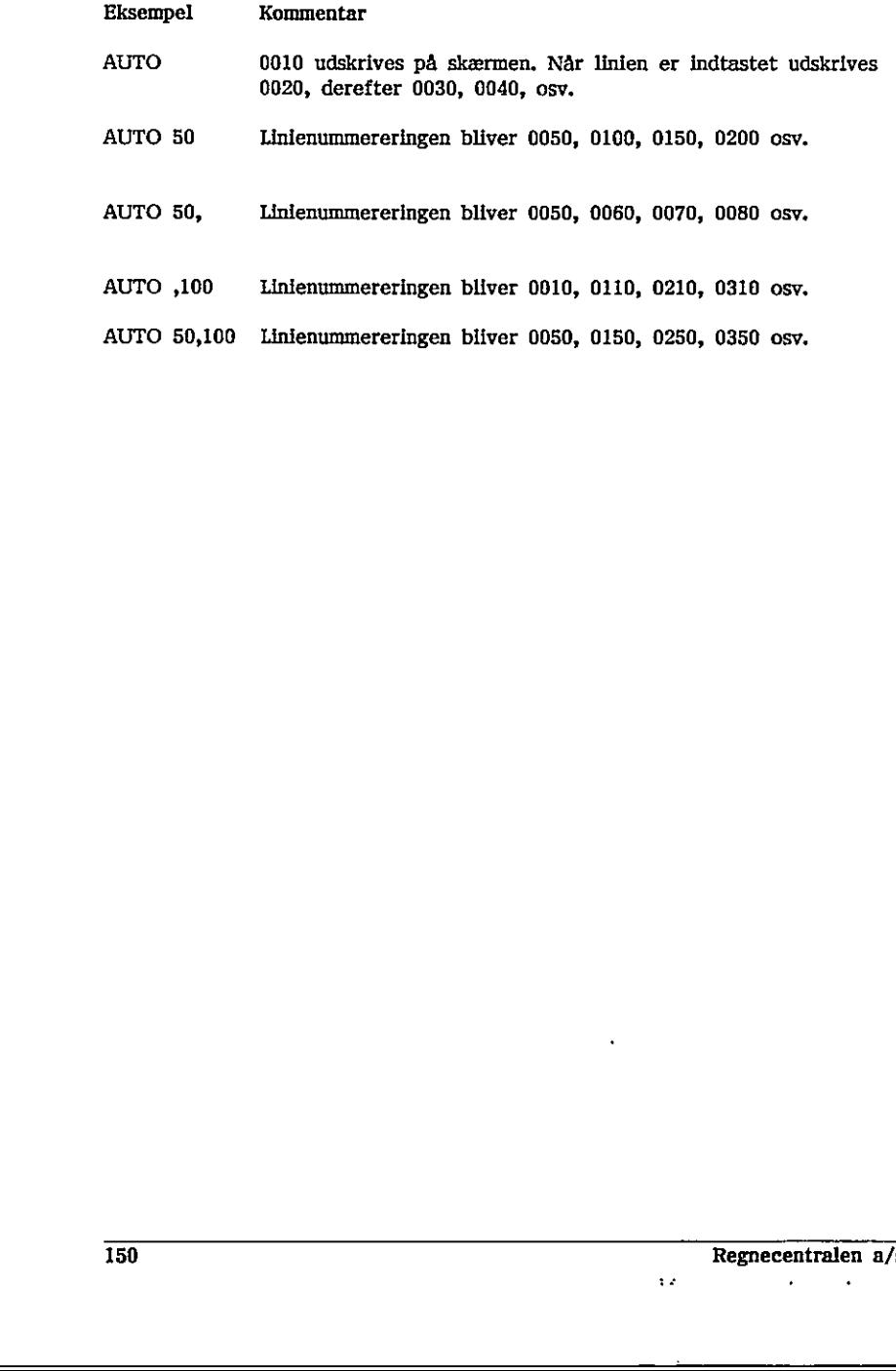

 $\ddot{\phantom{0}}$ 

 $\bar{\nu}$ 

# 136 BYE

RcComal80 sætning/kommando

Format BYE

Anvendelse Sætningen/kommandoen anvendes till at returnere til styresystemet.

#### Eksempel

Med nedenstående logon-program (se appendix F) kan ikke alle og enhver starte RcComalB0 op.

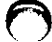

O

\_\_\_\_\_\_\_\_\_\_\_\_\_\_\_\_\_\_

0010 PROC fejl HANDLER 00209 PRINT "Fejl";ERR 0030 BYE 0040 ENDPROC fejl 0050 ENABLE fejl 0060 DIM kode\$ OF 10 0070 INPUT "Indtast den hemmelige kode ":kode\$ 0080 IF kode\$<>"qwerty" THEN 0090 PRINT "Forkert kode" 0100 BYE 0110 ENDIF 0120 PRINT "Velkommen" 0130 NEW Reformalio exclude the specific commodo<br>  $\overline{Y}$ <br>  $\overline{Y}$ <br> 005 ENABLE fell<br>
0060 DIM kode\$ OF 10<br>
0060 DIM kode\$ OF 10<br>
0080 IF kode\$<br>
0080 IF kode\$<br>
0080 PRINT "Forkert kode"<br>
0100 BYB<br>
0100 BYB<br>
010 DENDIF<br>
0120 PRINT "Velkommen"<br>
0130 NEW<br>
<br>
Regnecentralen a/s<br>
Regnecentralen a

### 187 CASE - WHEN - ENDCASE

RcComal80 struktur

Format CASE udtryk0 OF WHEN udtrykla ,udtrykib… sætningsliste-1

WHEN udtrykna ,udtryknb]... sætningsliste-n

**OTHERWISE** Ssætningsliste-0 ENDCASE

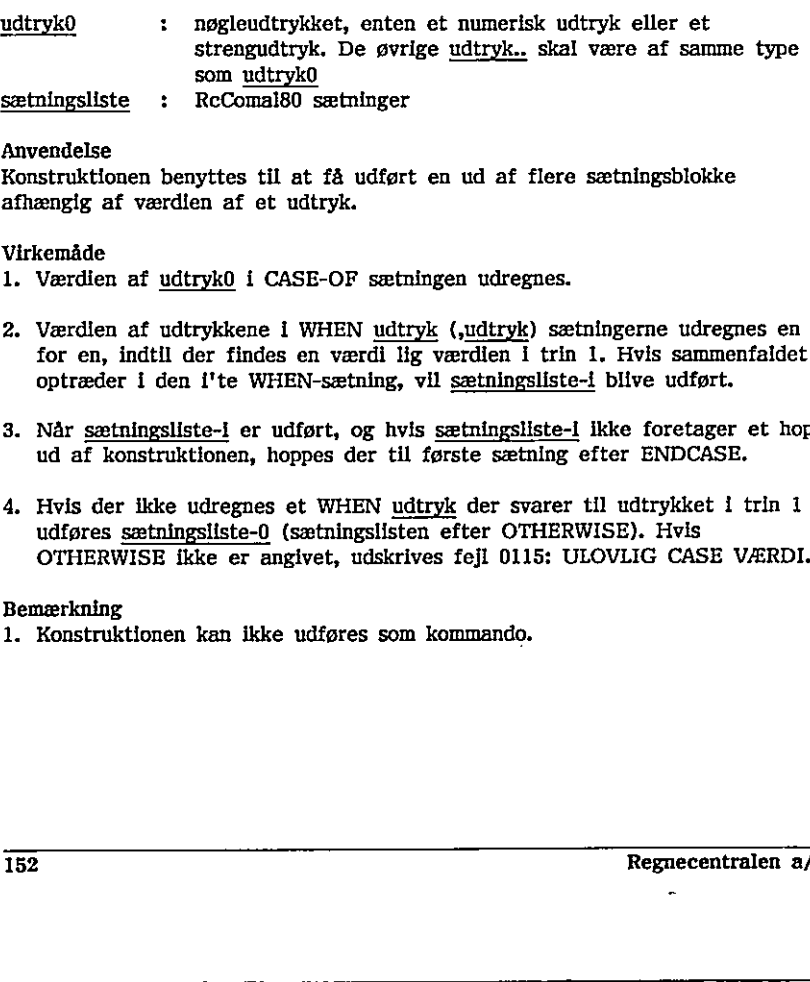

#### Anvendelse

Konstruktionen benyttes til at få udført en ud af flere sætningsblokke afhængig af værdien af et udtryk.

#### Virkemåde

- 1. Værdien af udtryk0 i CASE-OF sætningen udregnes.
- 2. Værdien af udtrykkene i WHEN udtryk (,udtryk) sætningerne udregnes en for en, indtil der findes en værdi lig værdien i trin 1. Hvis sammenfaldet optræder i den i'te WHEN-sætning, vil sætningsliste-i blive udført.
- 3. Når sætningsliste-i er udført, og hvis sætningsliste-i ikke foretager et hop ud af konstruktionen, hoppes der til første sætning efter ENDCASE.
- 4. Hvis der ikke udregnes et WHEN udtryk der svarer til udtrykket i trin i udføres sætningsiiste-0 (sætningslisten efter OTHERWISE). Hvis OTHERWISE ikke er angivet, udskrives fejl 0115: ULOVLIG CASE VÆRDI.

#### Bemærkning

1. Konstruktionen kan ikke udføres som kommando.

Regnecentralen a/s

```
Eksempel 1
```

```
0010 // eksempel på brug af case 
                            0020 FOR i:= 1 TO 5 DO 
                            0030 CASE i OF 
                            0040 WHEN 1,3 
                            0050 PRINT i;" (1 eller 3)"
                            0060 WHEN 5 
                            0070 PRINT i;" (5)" 
                            0080 OTHERWISE 
                            0090 PRINT i 
                            0100 ENDCASE 
                            0110 NEXT i 
                            0120 END 
                            RUN 
                             1 (1 eller 3) 
                            2 
                             3 (1 eller 3) . 
                             4 
                             5 (5) 
                             END 
                             AT 0120 
                       Eksempel 2 
                             0010 DIM måned$ OF 3 
                             0020 WHILE TRUE DO 
                             0030 INPUT "Månednavn (3 tegn er nok) : "; måned$ 
                             0040 CASE måned$ OF<br>0050 WHEN "jan", "mar", "maj", "jul", "aug", "okt", "dec"
                             0060 PRINT måned$;" har 31 dage." 0070 WHEN "apr", "jun", "sep", "nov" 
                             0080 PRINT måned$;" har 30 dage." 
                             0090 WHEN "feb" 
                             0100 PRINT måned$;" har for det meste 28 dage." 
                             0110 OTHERWISE 
                             0120 PRINT "Denne måned eksisterer ikke" 
                             0130 ENDCASE 
                             0140 ENDWHILE 
                             0150 END 
                             RUN 
                             Månednavn (3 tegn er nok) : april 
                             apr har 30 dage. 
                             Månednavn (3 tegn er nok) : nøv 
                             Denne måned eksisterer ikke 
                             Månednavn (3 tegn er nok) : ESC 
                             STOP
                       4<br>
5 (5)<br>
EKsempel 2<br>
0010 DIM måned$ OF 3<br>
0020 WHILE TRUE DO<br>
0030 INPUT "Månedaavn (3 tegn<br>
0040 CASE måned$ OF<br>
0050 WHEN "jan", "mar", "maj",<br>
0060 PRINT måned$;" har 31 c<br>
0070 WHEN "apr", "jun", "sep", "<br>
0070 WHEN 
                             AT 0030 
0120 EKPI<br>
1010 NEXT<br>
1 (1 eller 3)<br>
2<br>
3 (1 eller 3)<br>
5 (5)<br>
END AT 0120<br>
Eksempel 2<br>
0010 DIM måned$ OF 3<br>
0020 WHEN "HOT DO<br>
0030 INPUT "Månedaxn (3 t<br>
0060 CASE måned$ OF 1<br>
0060 CASE måned$ OF 1<br>
0060 FRINT måned$;"
```
the control of the control of the control of the control of the control of

<u> 1989 - Andrea San Andrea San Andrea San Andrea San Andrea San Andrea San Andrea San Andrea San Andrea San Andr</u>

### 138 CHAIN

RcComal80 sætning

Format CHAIN filnavn

filnavn : navnet på en diskettefil angivet i anførselstegn

Anvendelse

Sætningen anvendes til at afslutte et program samt automatisk LOADe og udføre et nyt program, der er SAVE'd i en diskettefil.

Bemærkninger

- 1. Datalageret slettes når CHAIN-sætningen udføres
- 2, Programudførelsen i det angivne program (filnavn) starter i programlinien med det laveste linienummer
- 3. Programnavnet angivet med filnavn skal være gemt med SAVE.
- 4. Når man har CHAIN'et til et nyt program, vil det nye filnavn blive angivet i statuslinien, når programmet stopper.

Eksempel Kommentar

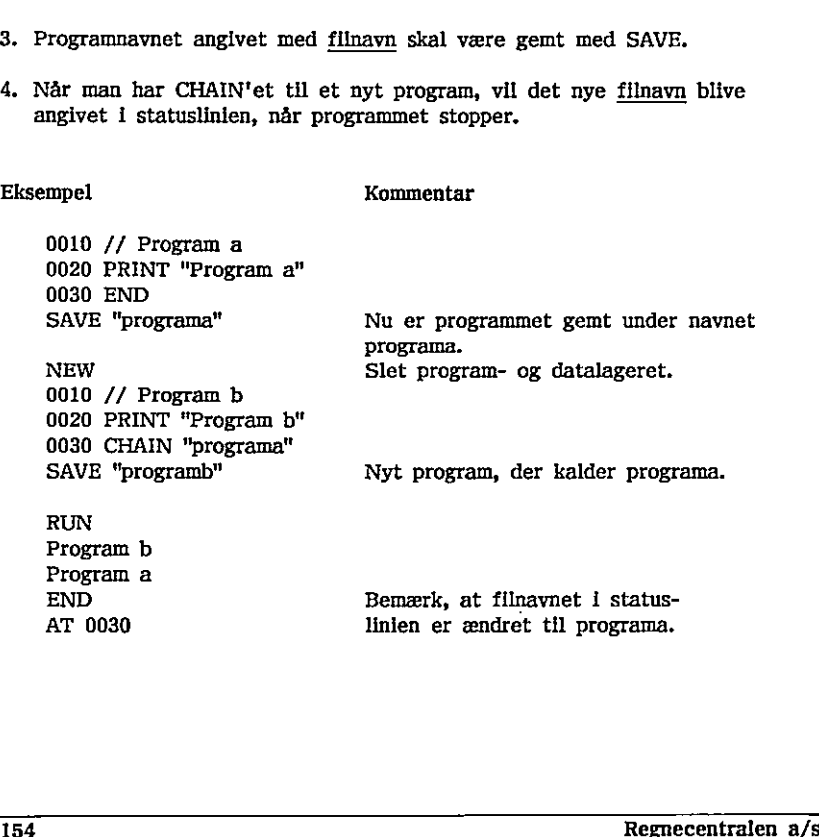

\_\_\_\_\_\_\_

# 139 CHR\$

RcComal80 funktion

Format CHR\$(nudtr)

nudtr : vilkårligt numerisk udtryk mellem 0 og 255 (incl)

Anvendelse

Funktionen returnerer med det tegn, som svarer til ASCII-værdlen af nudtr.

#### Bemærkninger

- 1. Sammenhængen mellem nudtr og tegnene er vist i appendix D.
- 2. Funktionen må anvendes i et vilkårligt strengudtryk.
- 3. Hvordan skærmen reagerer på forskellige CHR\$-koder fremgår af appendix C.

Eksempel

```
0010 // Programmet udskriver det normale tegnsæt på skærmen 
0020 MARGIN 64 
0030 ZONE 8 
0040 PRINT CHR$(12)// Blanker skærmen 
0050 FOR ch:= 32 TO 127 DO PRINT ch;CHR$(ch), 
0060 PRINT 
0070 PRINT CHR$(7)// Bib 
0080 END
```
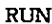

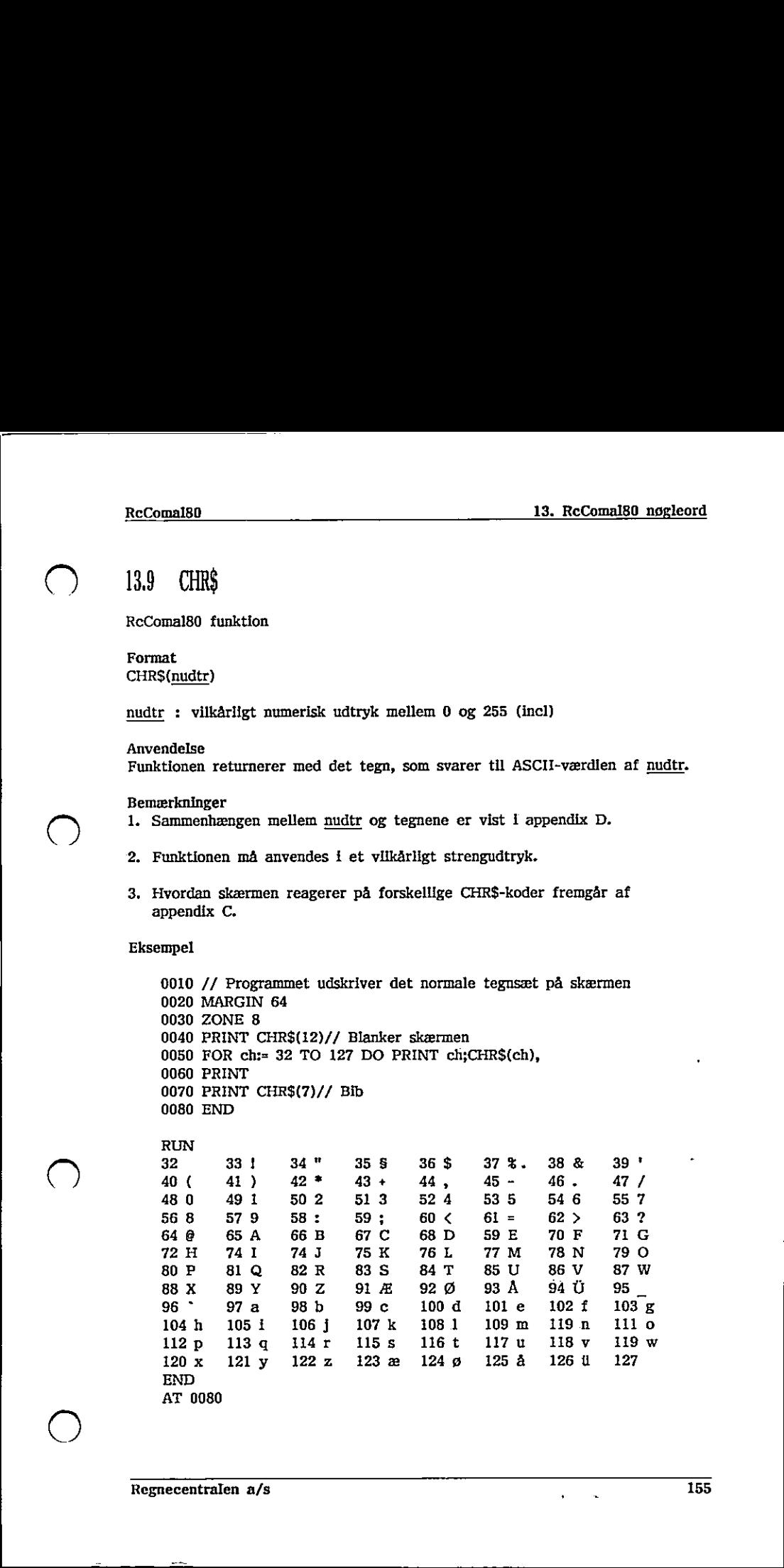

 $\bigcirc$ 

### 13.10 CIRCLE

RcComal80 grafik sætning/kommando

#### Format

CIRCLE radius ,buestart ,bue

 radius :… et positivt numerisk udtryk buestart,bue : et numerisk udtryk, der angiver et radianantal

Anvendelse

Sætningen/kommandoen anvendes til at tegne en elipse eller elipsebue med udgangspunkt i det løbende punkt. Tegningen af elipsen starter i det punkt på elipsen, der svarer til vinklen buestart (udtrykt 1 radianer). Ud fra dette punkt tegnes en elipsebue beskrevet ved bue, hvor bue normalt er et tal mellem  $-2$ <sup>\*</sup>PI og  $2$ <sup>\*</sup>PI.

#### Bemærkninger

1, Hvis bue er enten 2%PI eller -22PI tegnes en hel elipse.

2. Hvis bue er positiv, tegnes buen mod uret, hvis bue er negativ, tegnes buen med uret,

#### Eksempel

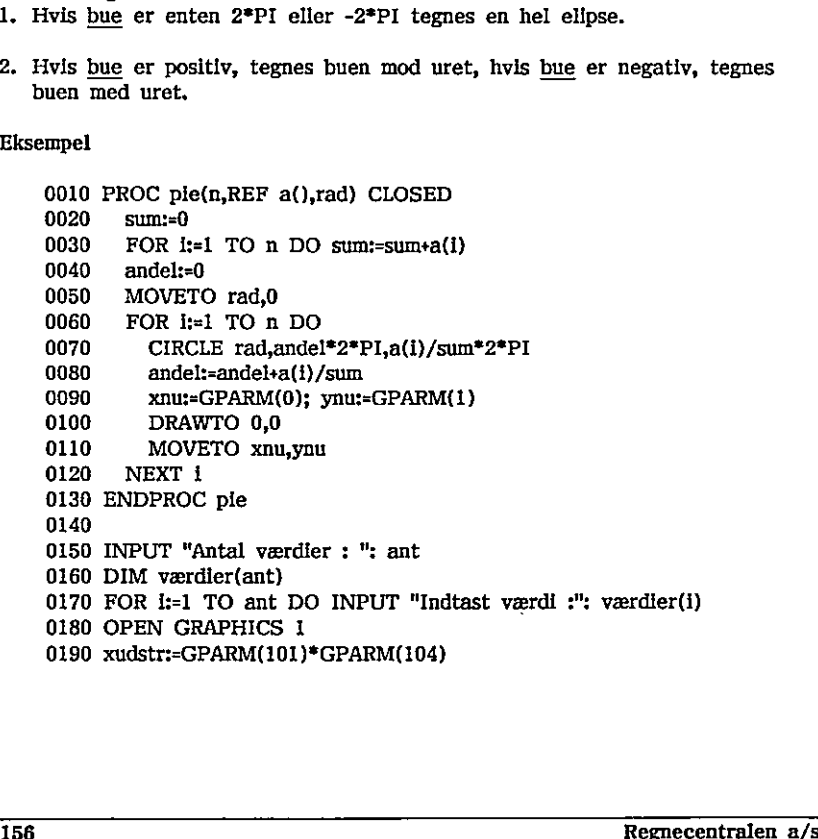

 $\overline{\phantom{a}}$ 

- 
- **4** 0200 yudstr:=GPARM(102)\*GPARM(105)
	- 0210 WINDOW -xudstr,xudstr,-yudstr,yudstr
	- 0220 radius:=xudstr
	- 0230 IF radius>yudstr THEN radius:=yudstr
	- 0240 EXEC pie(ant,værdier,radius"0.9)
	- 0250 END

# 13.11 CLEAR

RcComal80 grafik sætning/kommando

and the contract of the contract of the contract of the contract of the contract of the contract of the contract of the contract of the contract of the contract of the contract of the contract of the contract of the contra

Format CLEAR

Anvendelse Sætningen sletter grafikbilledet.

 $\tilde{\phantom{a}}$ 

 $\tau$ 

### 1312 CLOSE .

RcComal80 sætning/kommando

Format

CLOSE [[FILE] strømnr]

strømnr : et numerisk udtryk, hvis værdi angiver nummeret på en datastrøm, 1  $\leq$  strømnr  $\leq$  5

#### Anvendelse

Sætningen/kommandoen bruges til at lukke en eller alle datastrømme.

#### Bemærkninger

- 1. Anføres CLOSE uden FILE strømnr lukkes alle åbne strømme i programmet.
- 2. CLOSE benyttes til at lukke en datastrøm, så den eventuelt kan åbnes igen i en anden mode.

#### Eksempel

0010 OPEN FILE 1,"datafil", WRITE 0020 RANDOMIZE 0030 FOR i:=1 TO 10 DO WRITE FILE l: RND 0040 CLOSE FILE 1 // Luk efter brug 0050 END BECommiss ( $\frac{13.12}{13.12}$  CHOSE<br>
FOCONSISUS are therefore, and we can be expected to the contract of the contract of the stress of the contract of the stress of the stress ( $\lambda$  and  $\lambda$  are the stress of the stress of Eksempel<br>
0010 OPEN FILE 1,"datafi!",WRITE<br>
0020 RANDOMIZE<br>
0030 RON E-1 TO 10 DO WRITE FILE 1: RND<br>
0040 CLOSE FILE 1 // Luk efter brug<br>
0050 END<br>
159<br>
Regnecentralen a/s<br>
Regnecentralen a/s

the control of the control of the control of

# 1313 CLOSE GRAPHICS

RcComal80 grafik sætning/kommando

Format CLOSE GRAPHICS

Anvendelse Sætningen/kommandoen afslutter den aktuelle grafikbehandling.

### Bemærkning

1. Hvis man tegner grafik på f.eks. en skriver, udskrives billedet først, når CLOSE GRAPHICS udføres.

 160 Regnecentralen a/s Regnecentral

۰.

# 13.14 CON

RcComal80 kommando

Format **CON** 

#### Anvendelse

CONtinue-kommandøen benyttes til at genstarte udførelsen af et program, der er stoppet af programsætningerne STOP, END, ved ESCape eller ved fejl.

#### Bemærkninger

- 1. Programudførelsen genoptages med sætningen umiddelbart efter den sætning, hvor programmet standsede.
- 2. Der må ikke slettes, indføjes eller rettes linier i programmet før CON.
- 3. Hvis man retter i et program og derefter skriver CON, fås fejludskriften 0095: CON IKKE TILLADT. Recommission (13. Recommission control in the system of the property of the system of the system of the control control of the system of the system of the system of the system of the system of the system of the system of
	- 4. CON må ikke benyttes til genoptagelse af programudførelsen, hvis årsagen til standsningen af programudførelsen findes i en pakke. 0095: CON IKKE TILLADT.<br>4. CON må ikke benyttes til genoptage til standsningen af programudførelse.

Reguecentralen a/s 161

 $\bigcirc$ 

# 1318 CONTINUE

RcComal80 sætning

#### Format **CONTINUE**

Anvendelse

Bruges kun i en PROC-HANDLER. Sætningen bevirker, at programudførelsen fortsætter med sætningen efter den sætning, der forårsagede kaldet af PROC-HANDLER,

Bemærkning

1. Sætningen kan ikke udføres som kommando.

Eksempel

0010 PROC nuldiv HANDLER 0020 IF ERR=104 THEN 0030 PRINT  ${}^{n***}$  Division med nul" 0040 CONTINUE 7// Fortsæt hovedprogram 0050 ENDIF 0060 ENDPROC nuldiv 0070 0080 ENABLE nuldiv 0090 i :=  $1/0$  // Fremprovoker fejl 0100 PRINT "Slut" 0110 END Bemerkining<br>
1. Sætningen kan ikke udføres som komma<br>
Eksempel<br>
0010 PROC nuldiv HANDLER<br>
0020 IF ERR=104 THEN<br>
0030 ENNT "\*\*\* Division med nt<br>
0040 CONTINUE // Fortsæt hove<br>
0060 ENDIP<br>
0060 ENDIP<br>
0090 INABLE nuldiv<br>
009 0020 IF ERR-104 THEN<br>
0030 PERINT "\*\*\* Division med nul"<br>
0040 CONTINUE // Fortsæt hovedprogram<br>
0050 ENDPROC nuldly<br>
0070 ENDEROC nuldly<br>
0070 ENABLE nuldly<br>
0090 ENABLE nuldly<br>
0090 ENABLE nuldly<br>
0090 ENAT "Slut"<br>
0110

RUN

\*\*\* Division med nul Slut END AT 0110

 $\ddot{\phantom{a}}$ 

### B.16 COPY

RcComal80 kommando

#### Format

COPY filnavnl , filnavn2

- filnavnil : navnet på en datastrøm, der skal kopieres fra. Navnet angives i anførselstegn
- filnavn2 : navnet på en datastrøm, der skal kopieres over i, Navnet angives i anførselstegn

#### Anvendelse

Kommandoen kopierer en datastrøm over i en anden datastrøm.

#### Bemærkninger

- 1. Kommandoen kan bruges til at flytte filer mellem 2 disketteenheder, mellem diskette og kassettebånd eller fra en diskettefil til en ydre enhed (skærm, printer).
- 2. Hvis filnavn2 angiver en diskettefil, må den ikke eksistere på forhånd, ellers udskrives fejl 0213: FIL EKSISTERER ALLEREDE.
- 3. COPY benytter det frie brugerareal under kopieringen, Hvis man derfor ikke skal bruge det program, der ligger i program- og data-lageret, bør man skrive NEW før COPY. (skærm, printer).<br>
2. Hvis <u>filnævn2</u> angiver en diskettefli, må den ikke eksistere på forhånd,<br>
ellers udskrives fejl 0213: FIL EKSISTERER ALLEREDE.<br>
3. COPY benytter det frie burgerareal under kopieringen. Hvis man derfo
- 4. COPY må ikke anvendes til at flytte SAVEde filer til eller fra kassettebånd. Her skal man bruge SAVE og LOAD.

#### Eksempel

Med følgende kommando, kan man udskrive en fil, der er gemt med kommandoen LIST eller en datafil, der er skrevet med PRINT FILE, på printeren:

COPY "eksempela", "printer"

### 1317 C0S

RcComal80 funktion

Format COS ( nudtr )

nudtr : et numerisk udtryk, der angiver et radianantal

Anvendelse Funktionen udregner cosinus til en vinkel udtrykt i radianer.

Eksempel

0030 PRINT<br>
0040 INPUT "Indtast en vinkel (i grader) :<br>
0050 radianer:= vinkel\*PI/180<br>
0060 PRINT vinkel;"grader svarer til ";radia<br>
0070 PRINT "COS( ";vinkel;") = ";COS(radia<br>
0070 PRINT "COS( ";vinkel;") = ";COS(radia<br>
0 0010 PRINT "Programmet omformer grader til radianer "; 0020 PRINT "og udregner cosinus" 0030 PRINT 0040 INPUT "Indtast en vinkel (i grader) :": vinkel 0050 radianer:= vinkel"P1/180 0060 PRINT vinkel;"grader svarer tli ";radianer;" Radianer," 0070 PRINT "COS( $\overline{''}$ ;vinkel;") = ";COS(radianer) 0080 END Eksempel<br>
0010 PRINT "Programmet omformer gr<br>
0020 PRINT "og udregner cosinus"<br>
0040 INPUT "Indiast en vinkel (1 gra<br>
0050 PRINT "indiast": winkel;"grader svarer til 1<br>
0070 PRINT "COS( ";winkel;") = ";COS<br>
0070 PRINT "COS 0050 radianer:= vinkel\*PI/180<br>0060 PRINT vinkel;"grader svarer t<br>0070 PRINT "COS(";vinkel;") = ";(<br>0080 END<br>RUN<br>Programmet omformer grader til ra<br>Indtast en vinkel (i grader) :60<br>60 grader svarer til 1,04719755119<br>COS( 60

**RUN** Programmet omformer grader til radianer og udregner cosinus

Indtast en vinkel (i grader) :60 60 grader svarer til 1.047197551196 Radianer, COS( 60 ) = 0.5000000000007

END AT 0080

164 Regnecentralen a/s

# 1318 CREATE

RcComal80 sætning/kommando

Format

CREATE filnavn , længde

- filnavn : navnet på den diskettefil (angivet i anførselstegn), der skal dannes
- længde : vilkårligt positivt numerisk udtryk, begrænset af diskettens kapacitet

#### Anvendelse

Sætningen/kommandoen benyttes til at oprette en fil med direkte tilgang på en diskette. længde angiver størrelsen af filen i 1024 tegns blokke,

#### Bemærkninger

- 1. Sætningen benyttes kun til at reservere plads til filer med direkte tilgang, da sekventielle filer automatisk oprettes og udvides
- 2. Forsøger man at oprette en fil, der allerede eksisterer, fås fejl 0213: FIL EKSISTERER ALLEREDE.
- 3. Er disketten skrivebeskyttet fås fejl 0209: DISKETTE SKRIVEBESKYTTET.
- 4. Er der ikke plads til flere filer på disketten fås fejl 0215: DISKETTE FULD.

#### Eksempel

0010 PRINT "Filopretter" 0020 PRINT 0030 DIM navn\$ OF 20 0040 INPUT "Filnavn 0050 INPUT "Poststørrelse 0060 INPUT "Antal poster :": antposter 0070 længde;=poststørrelse"antposter DIV 1024 + 1 0080 CREATE navn\$,længde 0090 PRINT "Filen er oprettet og fylder ";længde;"k bytes" 0100 END i da sekventielle filer automatisk oprettes og udvides<br>
2. Forsøger man at oprette en fil, der allerede eksisterer, fås fejl 0213: FIL<br>
EKSISTERER ALLEREDE.<br>
3. Er disketten skrivebeskyttet fås fejl 0209: DISKETTE SKRIVEBES

 $\left( \begin{array}{c} \end{array} \right)$ 

RUN Filopretter

Filnavn register Poststørrelse :40 Antal poster :100 Filen er oprettet og fylder 4 k bytes END AT 0100

 $(\ )$ 

٠

# 13.19 DATA is a series of the series of the series of the series of the series of the series of the series of the series of the series of the series of the series of the series of the series of the series of the series of

RcComal80 sætning

$$
\begin{array}{ll}\n\text{Format} \\
\text{DATA } \left\{ \frac{n \text{ konst}}{\text{s konst}} \right\} & \left[ \quad , \left\{ \frac{n \text{ konst}}{\text{s konst}} \right\} \right] & \dots\n\end{array}
$$

n konst : numerisk konstant s konst : streng konstant

#### Anvendelse

Sætningen bruges til at opbevare værdier i selve programmet som derefter kan læses ved hjælp af READ-sætningen,

#### Bemærkninger

- 1, Sætningen kan ikke udføres som kommando.
- 2. Ved starten af et programs udførelse (RUN) gennemgås programmet sekventielt. Alle DATA-sætninger, der ikke findes i en lukket procedure eller funktion, kædes sammen til en dataliste og en datapegepind sættes til at pege på det første element i den første DATA-sætning. Ved starten af en lukket procedure eller en lukket funktions udførelse og inden initialisering af en RcComal80-pakke, sker det tilsvarende indenfor den pågældende struktur.
- 3. Både tal- og streng-konstanter må optræde i samme DATA-sætning,

Eksempel

```
0010 DIM spørg$ OF 80, svar$ OF 80, korr$ OF 80 
     0020 EXEC overskrift 
     0030 WHILE NOT EOD DO 0040 READ spørg$,korr$ 
     0050 antalsvar:=0 
     0060 REPEAT 0070 PRINT spørgé 
     0080 INPUT " ? ":svar$;
     0090 IF svar$=korr$ THEN 
     0100 PRINT TAB(40):"** Korrekt **"
     0110 ELSE 
     0120 PRINT TAB(40);">>>> Forkert !"
     0130 ENDIF 
     0140 antalsvar:=antalsvar«1 
     0150 UNTIL antalsvar)>=3 OR svar$=korr$ 
     0160 IF svar$<)korr$ THEN 
     0170 PRINT "Det korrekte svar er ";korr$ 
     0180 ENDIF 
2. Ved starten af et programs udførels<br>sekventlet. Alle DATA-sætninger, de<br>eller funktion, kædes sammen til en<br>eller funktion, kædes sammen til en<br>af en lukket procedure eller en lukk<br>initialisering af en RCComal80-pakke<br>p
     0190 ENDWHILE
```
AT 0300

0200 PROC overskrift CLOSED 0210 DIM txt\$ OF 80 0220 // En lukket procedure har en lokal DATA-liste 0230 WHILE NOT EOD DO 0240 READ txt\$ 0250 PRINT txt\$ 0260 ENDWHILE 0270 DATA "Oversættelsesøvelse","" 0280 DATA "Oversæt følgende ord til dansk" 0290 ENDPROC overskrift 0300 DATA "table","bord","dog","hund","duck","and" dog ? ælling<br>Det korrekte svar er hund<br>duck ? and<br>END<br>AT 0300<br>AT 0300 RUN Oversættelsesøvelse Oversæt følgende ord til dansk table ? bord \*\* Korrekt \*\* dog ? and >35> Forkert I >>>> Forkert I dog ? ælling  $\qquad \qquad \Rightarrow \qquad \Rightarrow \qquad$  Forkert I Det korrekte svar er hund duck ? and 22 Korrekt  $\ast$ END Overset følgende ord til dansk<br>
table ? bord<br>
døg ? nand<br>
døg ? høne<br>
døg ? høne<br>
døg ? høne<br>
2 × >>> > F<br>
døg ? høne<br>
Det korrekte svar er hund<br>
END<br>
AT 0300<br>
AT 0300

 $\ddotsc$ 

 $\ddot{\phantom{a}}$ 

# 13.20 DATE\$

RcComal80 funktion

#### Format DATE\$

Anvendelse

DATE\$ er en funktion, der returnerer den aktuelle dato.

Bemærkninger 1. DATE\$ har formen AAAA.MM.DD, hvor AAAÅA er året, MM er måneden og DD er dagen. F.eks. er 1987.01.20 den 20. januar i 1987. 

<u> Linda a componente de la componente de la componente de la componente de la componente de la componente de la</u>

### 1321 DEL

RcComal80 kommando

Format

DEL

$$
\begin{bmatrix}\n\frac{\text{ln}r}{r} & 0.1 \\
\frac{\text{ln}r}{r} & \frac{\text{ln}r}{r^2}\n\end{bmatrix}
$$

: linienummeret på første sætning, der skal slettes : linienummeret på sidste sætning, der skal slettes

### Anvendelse

Kommandoen anvendes til at slette en eller flere programlinier i det program, der ligger i programlageret.

#### Bemærkninger

1. Kombinationerne af parametrene til DEL-kommanoden har følgende betydning:

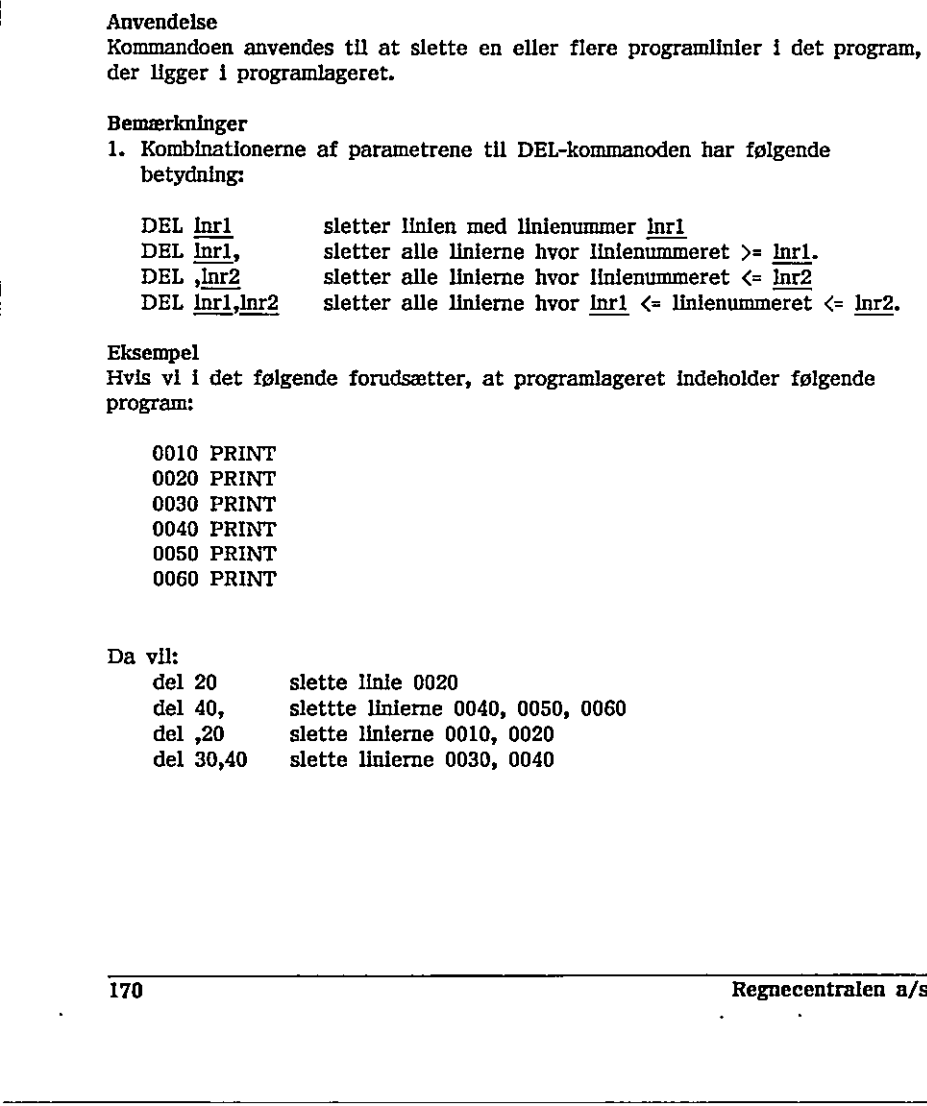

#### Eksempel

Hvis vi i det følgende forudsætter, at programlageret indeholder følgende program:

0010 PRINT 0020 PRINT 0030 PRINT 0040 PRINT 0050 PRINT 0060 PRINT

### Da vil:

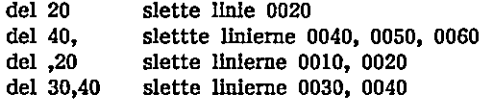

 $\blacksquare$ 

### 1322 DELETE

RcComal80 sætning/kommando

Format

DELETE filnavn

filnavn : Navnet på en diskettefil, der ønskes slettet

#### Anvendelse

Sætningen/kommandoen sletter filen filnavn fra diskettens katalog.

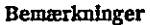

1. Hvis filen ikke eksisterer, udskrives der ikke en fejlmeddelelse.

- 2. Er disketten skrivebeskyttet udskrives fejl 0209; DISKETTE SKRIVEBESKYTTET.
- 3. DELETE-kommandoen har ingen virkning på kassettebåndsfiler.

Eksempel

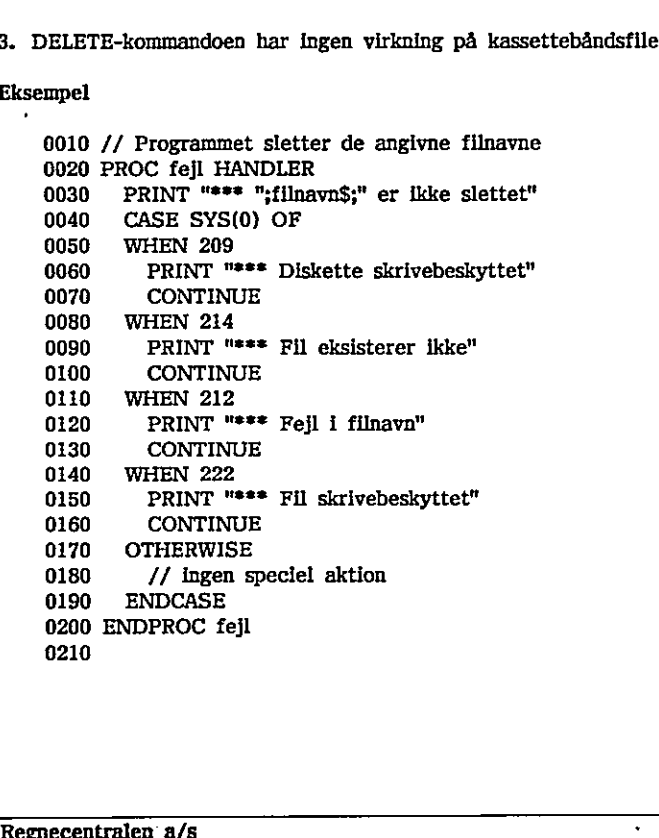

the contract of the contract of the contract of the contract of the contract of

 $\ddot{\phantom{a}}$ 

ı

0220 DIM unit\$ OF 1,navn\$ OF Il,filnavn\$ OF 14 0230 ENABLE fejl 0240 PRINT "Programmet sletter filer på disketter" 0250 REPEAT 0260 PRINT 0270 INPUT "Unitnr: ": unit\$ 0280 INPUT "Filnavn :": navn\$ 0290. filnavn\$:= "/"sunit\$«"/"+navn\$ 0300 DELETE filnavn\$ 0310 UNTIL FALSE

J.

Eksempel DELETE kan også afgives som kommando: DELETE kan også afgives som kommando:<br>DELETE "tips.csv"<br>T72

DELETE "tips.csv"

172 Regnecentralen a/s

### B23 DM

RcComal80 sætning/kommando

Format

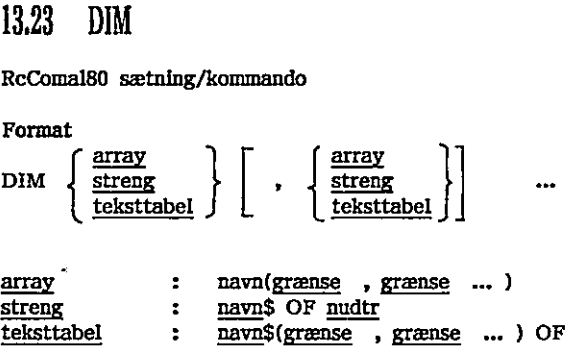

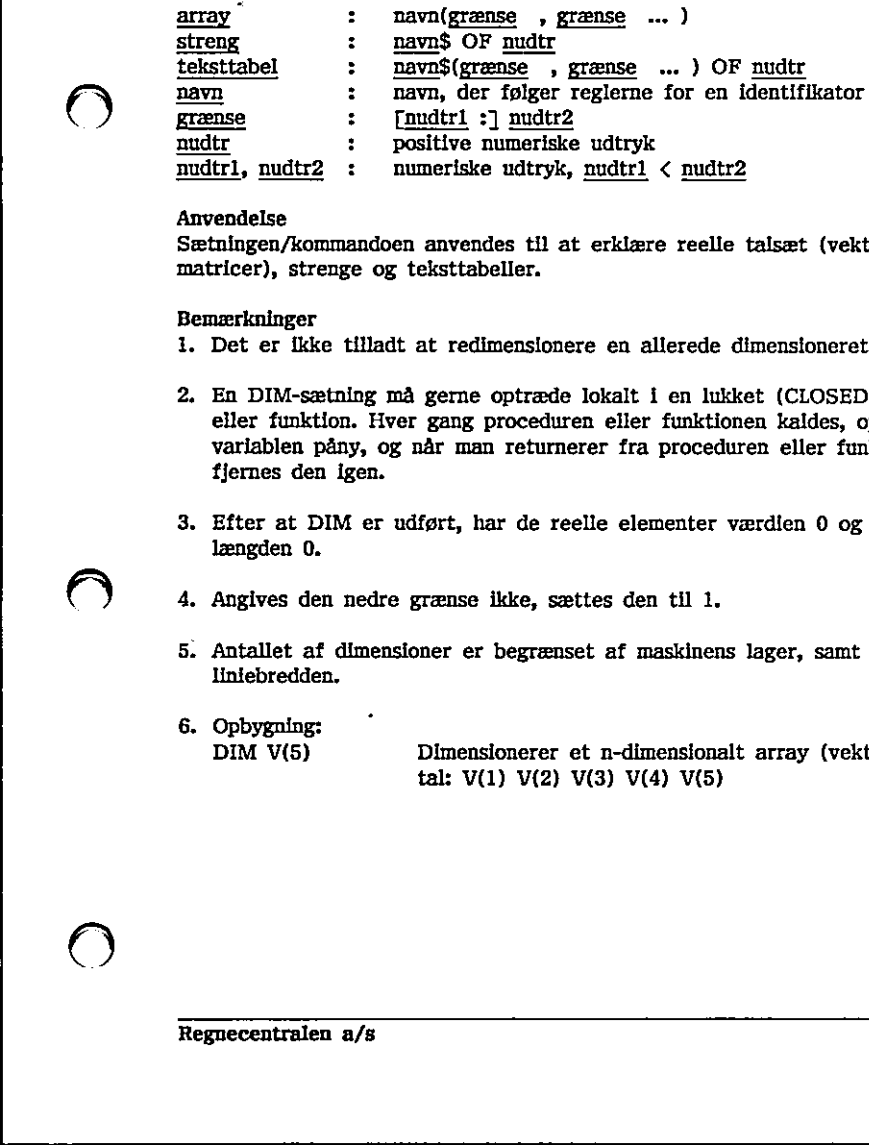

#### Anvendelse

Sætningen/kommandoen anvendes til at erklære reelle talsæt (vektorer og matricer), strenge og teksttabeller.

#### Bemærkninger

- 1. Det er ikke tilladt at redimensionere en allerede dimensioneret variabel.
- 2, En DIM-sætning må gerne optræde lokalt i en lukket (CLOSED) procedure eller funktion. Hver gang proceduren eller funktionen kaldes, oprettes variablen påny, og når man returnerer fra proceduren eller funktionen fjernes den igen. Anvendelse<br>
Sistuingen/Aommandoen anvendes til at erklære reelle talsæt (vektorer og Smatricer), strenge og teksttabeller.<br>
Remærkninger<br>
1. Det er likke tilladt at redimensionere en allerede dimensioneret variabel.<br>
2. E
- 3. Efter at DIM er udført, har de reelle elementer værdien 0 og strenge længden 0.
- 4. Angives den nedre grænse ikke, sættes den til 1.
- 5. Antallet af dimensioner er begrænset af maskinens lager, samt af liniebredden,
- 6. Opbygning:

DIM V(5) Dimensionerer et n-dimensionalt array (vektor) med 5 tal: V(1) V(2) V(3) V(4) V(5)

<u> 2008 - Jan James James James James James James James James James James James James James James James James Ja</u>

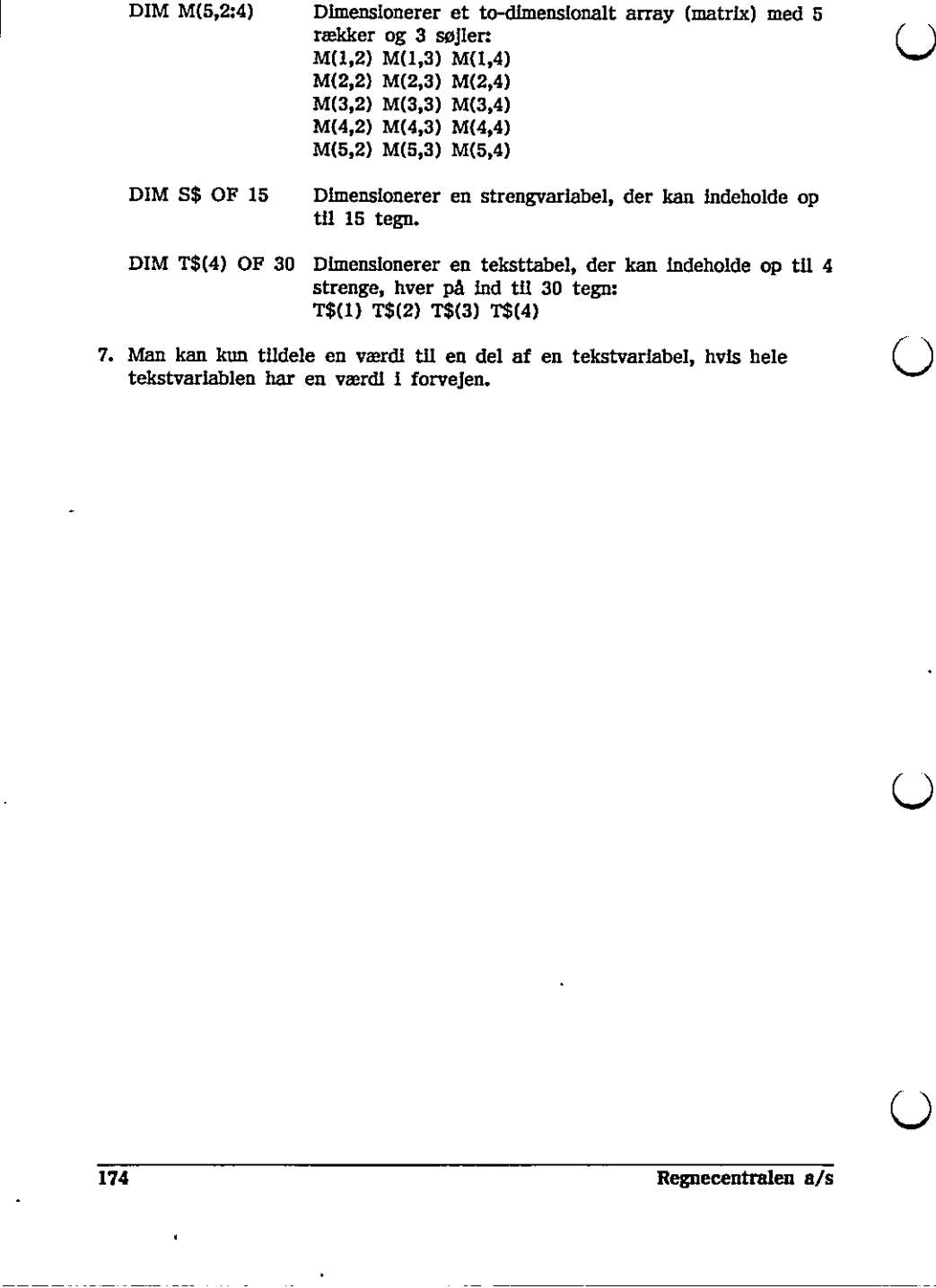

7. Man kan kun tildele en værdi til en del af en tekstvariabel, hvis hele tekstvariablen har en værdi i forvejen,

### 13.24 DIR

RcComal80 sætning/kommando

Format DIR [nudtr ]

nudtr : positivt numerisk udtryk

#### **Anvendelse**

Sætningen/kommandoen udskriver en liste over filerne på diskette nummer nudtr. nudtr=1,2,3… svarer til CCP/M unit A,B,C,…

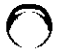

#### Bemærkning

- 1. Normalt udskrives listen på skærmen. Dette kan dog ændres med SELECT OUTPUT sætningen/kommandoen.
- 2. Angives nudtr ikke, forventes det, at PREFIX er sat til enten  $1/2/$  osv. og DIR vil da udskrive filerne på prefix-enheden
- 3. Oversigten over filnavnene afsluttes med en angivelse af den resterende plads på disketten.
- 4. DiR-kommandoen kan ikke bruges til at få udskrevet en liste over filerne på et kassettebånd. I stedet kan man f.eks. LOADe en fil, der ikke findes. RcComal80 vil da udskrive navnene på de filer, der springes over undervejs og på denne måde lave en liste over filerne på kassettebåndet.

Eksempel 1 Kommentar

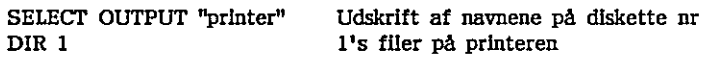

#### Eksempel 2

0010 // programmet udskriver filerne på en diskette 0020 // i alfabetisk orden 0030 0040 PROC sort(venstre, højre) CLOSED 0050 GLOBAL x\$,k\$,a\$ 0060 // sort sorterer elementer i rk k\$(venstre)…k\$(højre) 0070 := venstre; j:= højre 0080 x\$:= k\$((I+j) DIV 2) 0090 REPEAT 0100 WHILE k\$(1)< $x$ \$ DO i:=1+1 og DIR vil da udskrive filerne på prefix-enheden<br>
3. Oversigten over filmavnene afsluttes med en angivelse af den resterende<br>
plads på disketten.<br>
4. DIR-kommandoen kan ikke bruges til at få udskrevet en liste over filern

the contract of the contract of the contract of the contract of the contract of

```
0230 OPEN 1, "kat$$$", READ<br>
0300 n:= 1<br>
0300 n:= 1<br>
0310 WHILE NOT EOF(1) DO<br>
0320 IFPUT FILE 1: k$(n)<br>
0330 IFPUT FILE 1: k$(n)<br>
0330 IFPUT FULE 1: k$(n)<br>
0330 NEMPT TUnit nr "<sub>i</sub>unit<br>
0350 n:=n-3<br>
0360 PENT TUnit nr "<sub></sub>
                     0110 
                     0120 
                     0130 
                     0140 
                     0150 
                     0160 
                     0170 
                      0180 
IF Khøjre THEN EXEC sort(i,højre) 
                      0190 
ENDPROC sort 
                     0200 
                      0210 
INPUT "Listning af hvilken unit ?": unit 
                      0220 
MARGIN 16 
                      0230 
ZONE 16 
                      0240 
SELECT OUTPUT "kat$$$" 
                      0250 
DIR unit // Udskriv kataloget i filen kat$$$ 
                      0260 
SELECT OUTPUT "console" 
                     0270 
                      0280 DIM k$(100) OF 11,x$ OF 11,a$ OF 11
                                    WHILE x\(k\)(J) DO j:=j-1
                                    IF i<=j THEN 
                                        a$:=k$(1); k$(1):=k$(1); k$(1):=a$
                                        i:=i+1: i:=i-1ENDIF 
                              UNTIL iIF venstre<j THEN EXEC sort(venstre,j)
               0300 n:= 1<br>0310 WHILE NOT EOF(1) DO<br>0320 INPUT FILE 1: k$(n)<br>0330 IF k$(n)\Diamond''KAT$$$ "A<br>0330 ENDWHILE<br>0350 n:=n-3<br>0360 PRINT "Unit nr ";unit<br>0370 CLOSE 1<br>0380 DELETE "kat$$$"// fjernes e<br>0390<br>0400 // nu ligger filnavne 
                     0290 OPEN 1,"kat$$$", READ 
                     0300 n:= 1 
                     0310 WHILE NOT EOF(1) DO 
                     0320 INPUT FILE 1: k$(n) 
                     0330 IF k$(n)<)"KAT$$$ " AND NOT EOF(1) THEN n:=n+1 
                     0340 ENDWHILE 
                     0350 n:=n-3 
                     0360 PRINT "Unit nr ";unit
                     0370 CLOSE 1 
                     0380 DELETE "kat$$$"// fjernes efter brug 
                     0390 
                     0400 // nu ligger filnavne i k$(1)...k$(n) (usorteret) 
                     0410 
                     0420 EXEC sort(1,n)// sorter elementerne 
                     0430 MARGIN 80 
                     0440 FOR i=1 TO n DO PRINT k\{i}),
                     0450 PRINT 
                     0460 END 
0240 Sheet Outrol "aatass"<br>
0250 DIR unit // Udskriv kataloget 1<br>
0260 DIR unit // Udskriv kataloget 1<br>
0260 SELECT OUTPUT "console"<br>
0270<br>
0280 DEM k$(100) OF 11,x$ OF 11,a$<br>
0290 OPEN 1,"kat$$$", READ<br>
0300 n:- 1<br>
0310
```
### 13.25 DISARLE

RcComal80 sætning

#### Format DISABLE

#### Anvendelse

Sætningen gør en eventuel ENABLE'd PROC-HANDLER inaktiv og lader systemet selv håndtere kommende fejl.

#### Bemærkning

1. Systemet udfører automatisk en DISABLE, hvis en ny PROC-HANDLER ENABLE's,

#### Eksempel

0010 PROC skrivnr HANDLER . 0020 PRINT  $***$  Fejl nr  $:$ ";ERR 0030 CONTINUE 0040 ENDPROC skrivnr 0050 0060 ENABLE skrivnr 0070 i:= SQR(-7) // Fremprovoker fejl 0080 DISABLE // Normal fejlbehandling 0090 i:= LOG(0) 0100 END Experience turner attentionatisk en DISABLE, hvis en ny PROC-HANDLER<br>
IN Systemetre<br>
Eksempel<br>
CORO PROC derivar HANDLER<br>
0030 PRINT <sup>was</sup> Pejl ar :<sup>2</sup>7,5RR<br>
0030 DEMDPROC derivar<br>
0050 EMDPROC derivar<br>
0050 DEMDPROC deriv

#### RUN

 $***$  Fejl nr :103 AT 0090 ERROR : 0106

## 1326 DISCARD

RcComal80 kommando

#### Format DISCARD

Anvendelse

Kommandoen fjerner alle pakker fra programlageret. Inden pakkerne fjernes, udføres pakkernes exitprocedurer,

#### Bemærkning

- 1. Systemet udfører automatisk en DISCAI<br>LOAD bruges.<br>2. Det er likke muligt at fjerne en enkelt<br>pakker. 1. Systemet udfører automatisk en DISCARD, hvis kommandoerne NEW eller LOAD bruges. rogramlageret. Inden pakkene fjernes,<br>ISCARD, hvis kommandoerne NEW eller<br>Ikelt pakke. DISCARD fjerner alle
	- 2. Det er ikke muligt at fjerne en enkelt pakke. DISCARD fjerner alle pakker,

# $13.27$  DIV

RcComal80 operator

Format nudtrl DIV nudtr2

nudtri : vilkårligt numerisk udtryk nudtr2 : vilkårligt numerisk udtryk forskellig fra nul

Operator prioritet = 3 (se afsnit 4.6.1)

Anvendelse

Operatoren foretager en heltalsdivision, Dvs. der udføres en division til et helt tal.

Bemærkning 1. Definitionen på a DIV b er: INT(a/ABS(b))\*SGN(b)

Eksempel

```
0010 FUNC divi(a,b) 
     0020 RETURN INT(a/ABS(b))"SGN(b) 
     0030 ENDFUNC divi 
     0049 
     0050 RANDOMIZE 
     0060 ZONE 20 
     0070 PRINT "A","B","A DIV B","divi(A,B)" 
     0080 FOR i:=1 TO 10 DO 
     0090 REPEAT 
     0100 tall:=RND*1000-500; tal2:=RND*1000-500
     0110 UNTIL INT(tal2)<>0<br>0120 PRINT tall.tal2.tall
                PRINT tall,tal2,tall DIV tal2,divi(tal1,tal2)
     0130 NEXT i 
     0140 END 
Eksempel<br>
0010 FUNC divi(a,b)<br>
0020 RETURN INT(a/ABS(b))*SGN(b)<br>
0030 RNDFUNC divi<br>
0030 RANDOMIZE<br>
0050 RANDOMIZE<br>
0060 ZONE 20<br>
0070 PRINT "A","B","A DIV B","divi(A,B)"<br>
0080 FOR i=1 TO 10 DO<br>
0030 FREAT<br>
0100 Hall:-RND
```
### 1328 DOCU

RcComal80 kommando

#### Format

DOCU navnl [.navn2]

- navnl : navn på en pakke, procedure eller funktion der er kendt i programlageret navn2 : navn på en Pump, procedure eller funktion i den pakke, der navn2 : navn på en PUBLIC procedure eller funktion i den pakke, der
- hedder navnl

#### **Anvendelse**

Kommandoen anvendes til at udskrive kommentarer (dokumentation) som står efter definitionen af en procedure, funktion, pakke, pakke-procedure eller en pakke-funktion.

#### Bemærkninger

- 1, Hvis de angivne navne ikke er kendte i programlageret, udskrives der ikke noget.
- 2, Hvis man vil se kommentarer hørende til en pakke-procedure eller en pakke-funktion skal man angive både navnl og navn2. Ellers skal man alene angive navnl.
- 3. Dokumentation for en pakke, pakke-procedure eller en pakke-funktion skal laves af den, der laver pakken.
- 4. Dokumentation for en procedure eller en funktion eller i en RcComal80 pakke består af de linier med kommentarer, der følger lige efter erklæringen af proceduren, funktionen eller pakken.

#### Eksempel

USE strkonv LISTPACK strkonv PACKAGE strkonv PROC lower(REF mystr\$) PROC upper(REF mystr\$) ENDPACKAGE DOCU strkonv PACKAGE strkonv 1. Hvis de angivne navne ikke er kend<br>
noget.<br>
2. Hvis man vil se kommentarer hørend<br>
pakke-funktion skal man angive både<br>
alene angive <u>navn1</u>.<br>
3. Dokumentation for en pakke, pakke-<br>
laves af den, der laver pakken.<br>
4. D

 $\frac{1}{2}$ 

konverterer strenge til små eller store bogstaver

DOCU strkonv.lower PROC lower (REF mystr\$) konvereterer strengparameteren til små bogstaver
RcComal80 13. RcComals0 nøgleord

| 13.29 DRAW

! RcComal80 grafik sætning/kommando

Format DRAW xkoor , ykoor

xkoor, ykoor : numeriske udtryk

Anvendelse

Sætningen/kommandoen tegner en linie fra det løbende punkt (x,y) til punktet (x+xkoor,y+ykoor). DRAW tegner altså relativt fra det løbende punkt,

#### **Eksempel**

0010 PRINT "Sierpinski-kuver." 0020 PRINT 0030 INPUT "Fra hvilken orden :": fra 0040 INPUT "Til hvilken orden :": til 0050 0060 OPEN GRAPHICS 0070 WINDOW 0,100,0,100 0080 h:=25; x0:=50; y0:=75 0085 FOR i:=1 TO fra-1 DO x0:=x0-h; h:=h/2; y0:=y0+h 0090 FOR I:=fra TO til DO 0100 x0:=x0-h; h:=h/2; y0:=y0+h 0110 MOVETO x0,y0 0120 EXEC ali) 0130 DRAW h,-h 0140 EXEC b(I) 0150 DRAW -h,-h 0160 EXEC e(i) 0170 DRAW -h,h 0180 EXEC d(i) 0190 DRAW hh 0200 NEXT i 0210 0220 PROC afi) 0230 IF i>0 THEN 0240 EXEC a(i-1) 0250 DRAW h,-h 0260 EXEC b(i-1) 0270 DRAW 2"h,0 0280 EXEC d(i-1) 0290 DRAW hh 0300 EXEC a(i-1)<br>0310 ENDIF<br>0320 ENDPROC a 0040 INPUT "Til hvilken orden :": til 0050<br>
0050 OPEN GRAPHICS<br>
0070 WINDOW 0,100,0,100<br>
0080 EP.SE, x0:-50; y0:-75<br>
0088 ENC L=1 TO fra=1 DO x0:-x0-h; h:-h/2; y0:-y0-h<br>
0089 FOR L=1 TO fra=1 DO<br>
0100  $x0$ :-x0-h; h:-h/2;

÷,

0460 PROC c(1)<br>
0470 FE LO THEN<br>
0480 EXEC c(1-1)<br>
0480 EXEC c(1-1)<br>
0480 EXEC c(1-1)<br>
0560 DRAW -3(1-1)<br>
0560 EXEC c(1-1)<br>
0550 EXEC c(1-1)<br>
0550 DRAW -1<sub>1</sub>-h<br>
0560 EXEC c(1-1)<br>
0560 ENDPROC e<br>
0570 FE LO THEN<br>
0660 EXEC 0330<br>
0340 PROC b(i)<br>
0360 IF i>0 THEN<br>
0360 EXEC b(i-1)<br>
0370 DRAW -h,-h<br>
0380 EXEC c(i-1)<br>
0390 DRAW 0,-2\*h<br>
0400 EXEC a(i-1)<br>
0410 DRAW h,-h<br>
0420 EXEC b(i-1)<br>
0430 ENDIF<br>
0440 ENDPROC b<br>
0450 PROC c(i)<br>
0470 IF i>0 TH 0490 DRAW -h,h<br>0500 EXEC d(i-1)<br>0510 DRAW -2\*h,0 0520 EXEC b(i-1) 0530 DRAW -h,-h 0540 EXEC c(i-1) 0550 ENDIF 0560 ENDPROC c 0570 0580 PROC d(1)<br>0590 IF i>0 THEN 0600 EXEC d(i-1) 0610 DRAW h,h<br>0620 EXEC a(i-1)<br>0630 DRAW 0,2<sup>2</sup>h<br>0640 EXEC c(i-1)<br>0650 DRAW -h,h<br>0660 EXEC d(i-1)<br>0670 ENDIF 0670 ENDIF<br>0680 ENDPROC d 0520 EXEC b(1-1)<br>
0530 EXEC b(1-1)<br>
0530 DRAW -h,-h<br>
0540 EXEC c(1-1)<br>
0550 ENDPROC c<br>
0570<br>
0560 ENDPROC d(1)<br>
0590 IF 1>0 THEN<br>
0660 EXEC d(1-1)<br>
0610 DRAW b,h<br>
0620 EXEC a(1-1)<br>
0630 DRAW 0,2\*h<br>
0640 EXEC c(1-1)<br>
0650 13. Recommunis national<br>
13. Recommunis national<br>
14. Recommunis materials<br>
14. Recommunis materials<br>
14. Recommunis materials<br>
14. Recommunistics of the state of the state of the state of the state of the state of the st

# 13.30 DRAWTO

RcComal80 grafik sætning/kommando

Format DRAWTO xkoor , ykoor

xkoor,ykoor : numeriske udtryk

Anvendelse

Sætningen/kommandoen tegner en linie fra det løbende punkt (x,y) til punktet (xkoor,ykoor). DRAWTO teguer altså absolut fra det løbende punkt.

#### Eksempel

```
0010 INPUT "Tast tal mellem 1 og 50:": n
                                  0020 OPEN GRAPHICS 1 
                                  0030 WINDOW -n,n,-n,n
                                  0040 FOR 1:=0 TO n DO 
                                  0050 EXEC streg(-n, i, -n+i, n)0060 EXEC streg(i,n,n,n-i) 
                                  0070 EXEC streg(n,-1,n-i,-n) 
                                  0080 EXEC streg(-i,-n,-n,i-n)
                                  0090 NEXT I 
                                  0110 
                                  0120 PROC streg(xfra,yfra,xtil,ytil) 
                                  0130 MOVETO xfra,yfra 0140 DRAWTO xtil,ytil 
                                  0150 ENDPROC streg
Exempel<br>
0010 INPUT "Tast tal mellem 1<br>
0020 OPEN GRAPHICS 1<br>
0030 WINDOW -n,n,-n,n<br>
0040 FOR is (1-0 n DO<br>
0050 EXEC streg(-n,1,-n-1,-n)<br>
0060 EXEC streg(-n,1,-n-1,-n)<br>
0070 EXEC streg(-n,1,-n-1,-n)<br>
0070 EXEC streg(-n,1,
                            0040 FOR L=0 TO n DO<br>
0060 EXEC streg(-1,n,-n-1,n)<br>
0060 EXEC streg(4,n,-n,-1)<br>
0070 EXEC streg(-1,-n,-n,-1)<br>
0090 NEXT I<br>
0090 NEXT I<br>
0090 NEXT I<br>
0120 PROC streg(-1-n,-n,-1)<br>
0120 PROC streg(xfra,yfra,xtll,ytll)<br>
0130
```
<u> 1980 - Andrea Andrewski, američki profesor († 1900)</u>

## 1331 EDIT

RcComal80 kommando

Format

EDIT  $\left[ \left\{ \frac{\text{ln1}}{\text{, } \text{ln2}} \right\} \right]$ 

 $\frac{\rm ln r1}{\rm ln r2}$ :… linienummeret på den første sætning, hvori der skal rettes 2. linfenummeret på den sidste sætning, hvori der skal rettes

## Anvendelse

Kommandoen anvendes til at rette i hele eller dele af det program, der ligger i programlageret.

Bemærkninger

- 1. Systemet udskriver den første sætning i området og cursoren fremkommer lige efter linienummeret. Brugeren kan nu rette den pågældende sætning ved hjælp af systemets editeringsfaciliteter (se afsnit 2). Når de ønskede rettelser er foretaget tastes vognretur, sætningen syntaksanalyseres og lagres. Derefter udskrives den næste sætning, der så kan rettes. Osv.
- 2. Kombinationerne af parametrene til EDIT-kommandoen har følgende betydning:

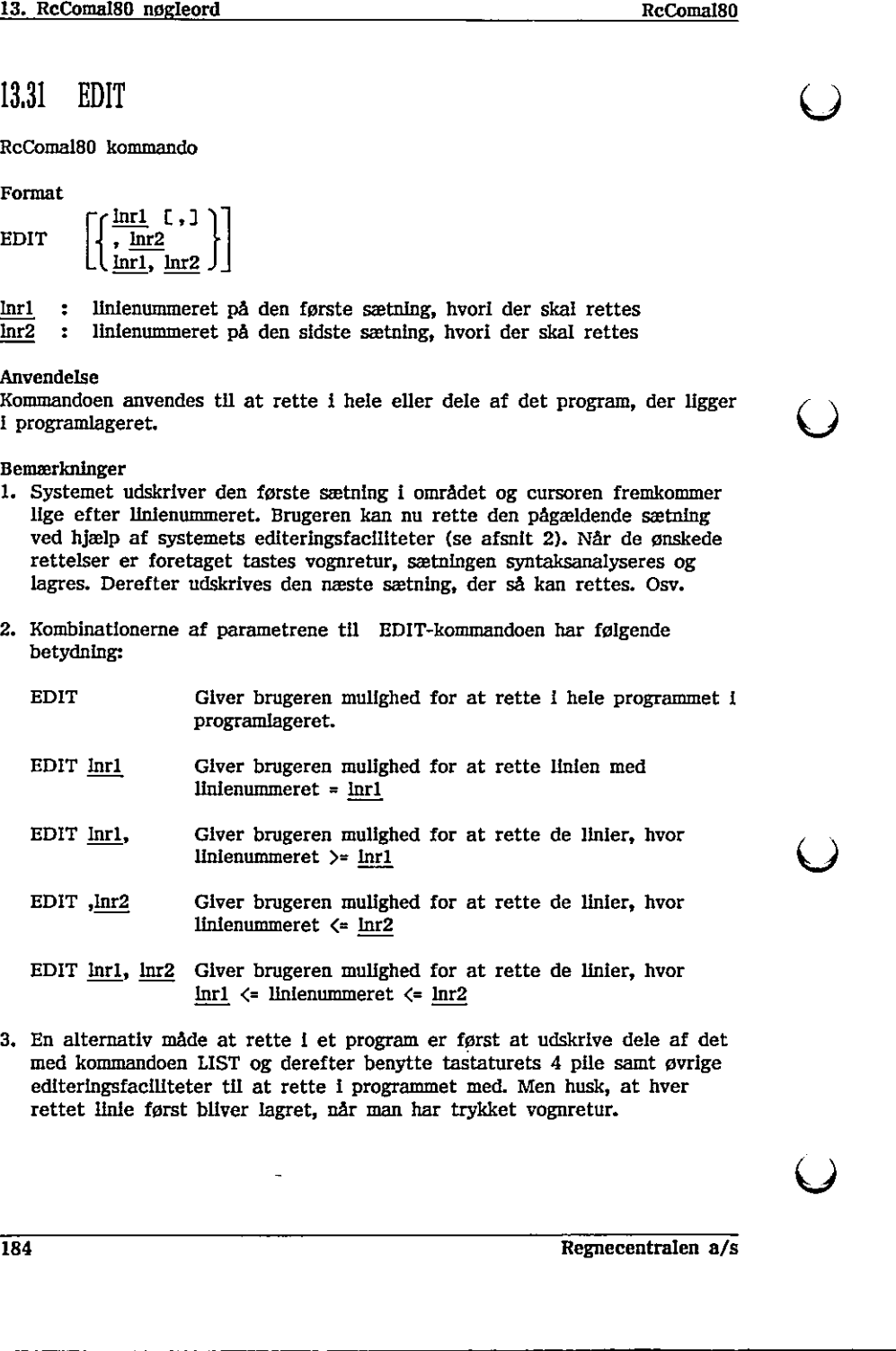

3. En alternativ måde at rette i et program er først at udskrive dele af det med kommandoen LIST og derefter benytte tastaturets 4 pile samt øvrige editeringsfaciliteter til at rette i programmet med. Men husk, at hver rettet linie først bliver lagret, når man har trykket vognretur.

# 1332 ENABLE

RcComal80 sætning

Format ENABLE navn

navn : Navnet på en PROC-HANDLER

Anvendelse Sætningen aktiverer en PROC-HANDLER.

Bemærkninger

1. Sætningen kan ikke udføres som kommando.

2. En PROC-HANDLER gøres inaktiv ved hjælp af DISABLE-sætningen,

Eksempel

0010 PROC fejlproc HANDLER 0020 IF ERR>=200 THEN 0030 PRINT "\*\*\* I/O-Feji NR ";SYS(0) 0040 PRINT "\*\*\* Strømnr ":SYS(1) 0050 ELSE 0060 PRINT  ${}^{m***}$  Fejl nr  ${}^{n}$ ;SYS(0) 0070 ENDIF 0080 REPEAT 0090 INPUT "222 Funktion: F(ortsæt, G(entag, S(lut :": O\$ 0100 IF O\$="F" THEN CONTINUE 0110 IF 0\$="G" THEN RETRY 0120 UNTIL O\$="s" 0130 ENDPROC fejlproc 0140 0150 DIM 0\$ OF i 0160 ENABLE fejlproc 0010 PROC fellproc HANDLER<br>
0020 IF ERR>=200 THEN<br>
0030 FRINT "\*\*\* I/O-Pell NR ";5YS(0)<br>
0030 FRINT "\*\*\* Strsmnr ";5YS(1)<br>
0050 EESE<br>
0060 REPEAT<br>
0080 REPEAT<br>
0080 REPEAT<br>
0080 REPEAT<br>
0080 REPEAT<br>
0080 NPUT "\*\*\* Funktio

the contract of the contract of the contract of the contract of the contract of

# 1333 END

RcComal80 sætning

Format END

Anvendelse Benyttes till at markere afslutningen af et program.

Bemærkninger

- 1. Sætningen kan ikke udføres som kommando.
- 2. RcComal80 kræver ikke, at programmet indeholder en END sætning, da programudførelsen standser, når programmets sidste sætning (med det højeste linienummer) er udført.

<u> 1989 - Johann Stoff, deutscher Stoffen und der Stoffen und der Stoffen und der Stoffen und der Stoffen und der</u>

3. Programmet må gerne indeholde flere END-sætninger. Når en af disse mødes udskrives END AT XXXK hvor XXXX er linienummeret på END-sætningen. 2. RcComal80 kraver ikke, at programmet<br>programudførelsen standser, når program<br>højeste linlenummer) er udført.<br>3. Programmet må gerne indeholde flere F<br>mødes udskrives<br> $\text{END}$ <br> $\text{END}$ <br> $\text{END}$ <br> $\text{END}$ <br>hvor XXXX er linlenu mødes udskrives<br>
IEND<br>
AT XXXX<br>
AT XXXX<br>
hvor XXXX er linienummeret på END-sætningen.<br>
Eksempel<br>
...<br>
0099 PENNT "Slut på program"<br>
END<br>
Slut på program<br>
END<br>
AT 0100<br>
AT 0100<br>
AT 0100<br>
<br>
186<br>
Regnecentralen a/s

Eksempel

0090 PRINT "Slut på program" 0100 END RUN Slut på program

 $\ddot{\phantom{0}}$ 

# 13.34 ENTER

RcComal80 kommando

Format ENTER filnavn

filnavn : navnet på en diskettefil angivet i anførselstegn

#### Anvendelse

Kommandoen bruges til at læse et program, der er gemt ved hjælp af kommandoen LIST, ind i lageret. Programlinierne på diskettefilen bliver sammenflettet med programlinierne I programiageret. Filen kan også indeholde linier med kommandoer.

#### Bemærkninger

- 1. Hvis programlagerets program og diskettefilens program har fælles linienumre, vil programlagerets linie blive slettet og diskettefilens linie blive indsat.
- 2. De linienumre, der eksisterer i programlageret, men ikke i diskettefilen, vil ikke blive slettet ved ENTER.
- 3. Hvis programmet i maskinens lager ikke ønskes benyttet, bør kommandoen NEW gives før ENTER kommandoen.
- 4. For at et program kan læses ind ved hjælp af ENTER, skal det være gemt ved hjælp af LIST.
- 5. Det er ikke muligt, at filen indeholder kommandoen ENTER,

#### Eksempel

Kommentar

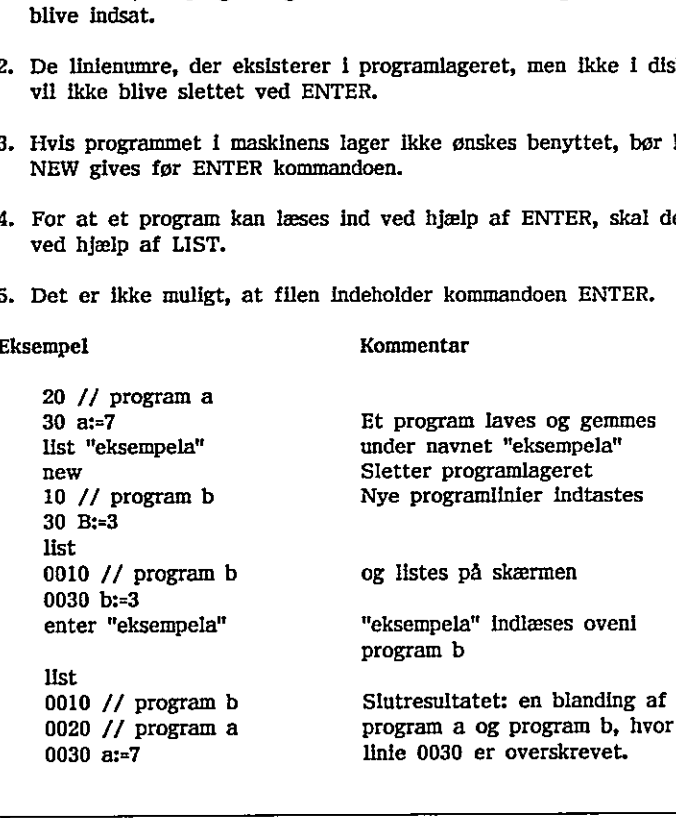

la series de la construcción de la construcción de la construcción de la construcción de la construcción de la

# 13.35 FOD  $\bigcup$

RcComal80 funktion

Format EOD

Anvendelse EOD (End Of Data) er en logisk funktion uden argumenter, som har værdien SAND (1) når det sidste element i datalisten er læst, ellers har den værdien FALSK (0).

Eksempel

```
Eksempel<br>
0010 ZONE 10<br>
0020 PRINT "EOD = ";EOD<br>
0030 WHILE NOT EOD DO<br>
0040 READ tal<br>
0066 ENDWHILE<br>
0066 ENDWHILE<br>
0060 END<br>
0070 DATA 7, 9, 13<br>
0080 END<br>
RUN<br>
EOD = 0 TAL = 7<br>
EOD = 0 TAL = 7<br>
EOD = 0 TAL = 9<br>
EOD = 1 T
                         0010 ZONE 10
                         0020 PRINT "EOD = ";EOD
                         0030 WHILE NOT EOD DO 
                         0040 READ tal 
                         0050 PRINT "EOD = ";EOD, "TAL = ";tal
                         0060 ENDWHILE 
                         0070 DATA 7, 9, 13 
                         0080 END 
                         RUN 
                         EOD = 0EOD = 0 TAL = 7
                         EOD = 0 TAL = 9
                         EOD = 1 TAL = 13
                         END 
                         AT 0080 
                  0050 PRINT "EOD = ";EOD, "TAL = ";tal<br>0060 ENDWHILE<br>0070 DATA 7, 9, 13<br>0080 END<br>EOD = 0<br>EOD = 0<br>TAL = 7<br>EOD = 0<br>TAL = 9<br>EOD = 0<br>TAL = 9<br>END AT 0080<br>AT 0080<br>AT 0080<br>AS
```
# 1336 EOF

RcComal80 funktion

#### Format EOF(strømnr)

strømnr : et udtryk, hvis værdi er lig nummeret på en datastrøm,  $1 \leq$  strømnr  $\leq 5$ 

#### Anvendelse

EOF (End Of File) er en logisk funktion, som antager værdien SAND (1) når man forsøger at læse udover det sidste dataelement i en datastrøm, ellers har den værdien FALSK (0).

#### Bemærkning

1. Funktionen har kun mening i forbindelse med READ FILE, INPUT FILE og GET\$. Ø

#### Eksempel

```
0010 // åben filen, og skriv tallene fra 1 til 10 ud i den 
                            0020 OPEN 1, "datafil", WRITE
                            0030 FOR i:=1 TO 10 DO WRITE FILE I: i 
                            0040 CLOSE 1// luk filen igen 
                            0050 
                            0060 
                            0070 // åben filen igen, og læs tallene nok engang 
                            0080 OPEN 1, "datafil", READ
                            0090 ZONE 20 
                            0100 PRINT "EOF", "tal" 
                            0110 REPEAT 
                            0120 READ FILE 1: tal 
                            0130 PRINT EOF(1), tal 
                            0140 UNTIL EOF(1) 
                            0150 CLOSE 1 
                            0160 
                            0170 DELETE "datafil"// slet datafilen efter brug 
                            RUN 
                            EOF tal 
                             \mathbf{u} i
                            0 2
                            \begin{array}{ccc} 0 & 3 \end{array}0 4
                            0 5 
                       Eksempel<br>
0010 // åben filen, og skriv tallen<br>
0020 OPEN 1, "datafil", WRITE<br>
0030 FOR 1:-1 TO 10 DO WRITE F<br>
0040 CLOSE 1// luk filen igen<br>
0050<br>
0060<br>
0070 // åben filen igen, og læs tal<br>
0080 OPEN 1, "datafil", READ<br>
0
                             a 6 
Prochamates<br>
15. Recommises function<br>
15. Recommises function<br>
15. Recommises functions<br>
FORM<br>
EXECUTE TO A SUBDER (a)<br>
EXECUTE TO A SUBDER (a)<br>
EXECUTE TO A SUBDER (a) and interest extended in the distanc
```
 $\bigcup$ 

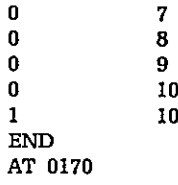

 $\Box$ 

 $\overline{\mathsf{C}}$ 

 $\overline{\phantom{a}}$ 

 $\Omega$ 

 $\hat{\textbf{v}}$ 

190 Regnecentralen a/s

the contract of the contract of the contract of the contract of the contract of the contract of the contract of

# 1337 ERR

RcComal80 funktion

#### Format ERR

Anvendelse

Bruges kun i PROC-HANDLER. Funktionen returnerer med nummeret for sidste RUN-time fejl (se appendix B).

#### Bemærkning

1. Funktionen svarer præcis til SYS(0)

#### Eksempel

0010 PROC esctest HANDLER 0020 IF ERR=100 THEN 0030 escset:=TRUE 0040 CONTINUE 0050 ENDIF 0060 ENDPROC esctest 0070 0080 ENABLE esctest 0090 escset:=FALSE 0110 DIM alder(max),højde(max)<br>0120 REPEAT<br>0130 INPUT "Alder ? (ESC-sli<br>0140 IF NOT escset THEN<br>0150 INPUT "Højde ? ":høj<br>0160 antal:-antal-1<br>0170 ENDIF<br>0180 UNTIL escset<br>0190 antal:-antal-1<br>0200 DISABLE<br>0210 // Nu er ald 0120 REPEAT 0130 INPUT "Alder ? (ESC=slut) ":alder(antal); 0140 IF NOT escset THEN 0150 INPUT " Højde ? ":højde(antal) 0160 antal:=antal+1 0170 ENDIF 0180 UNTIL escset 0190 antal:=antal-1 0200 DISABLE 0210 // Nu er alder og højde indtastet 0030<br>
convertivity<br>
0040<br>
convertivity<br>
0050<br>
ENDIFROC escetst<br>
0070<br>
0080 ENDIFROC escetst<br>
0090 escett-FALSE<br>
0100 antal:--1; max:-50<br>
0110 DIM def(max),highe(max)<br>
0120 REPEAT<br>
0130 INPUT "Hajde ? ":højde(antal);<br>
0140

the contract of the contract of the contract of the contract of the contract of

# 1338 ERRTEXT\$

RcComal80 funtion

Format ERRTEXT\$(nudtr)

nudtr : Et positivt numerisk udtryk

## Anvendelse

Funktionen returnerer fejlmeddelelsen, der svarer til et givet fejlaummer (se appendix B).

<u> Alexander de la contrada de la contrada de la contrada de la contrada de la contrada de la contrada de la con</u>

 $\ddot{\phantom{0}}$ 

# 13,39 Etikette

RcComal80 sætning

Format navn :

navn :; Et navn der følger reglerne for varlabelnavne

Anvendelse

Sætningen anvendes til at navngive et bestemt sted i programmet, hvortil andre programsætninger kan referere.

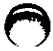

the contract of the contract of the contract of the contract of the contract of the contract of the contract of

Bemærkninger

1. Man kan referere til etiketter I sætningerne GOTO og RESTORE.

- 2. En variabel og en etikette må ikke have det samme navn.
- 3. En etikette kaldes også for en label.

#### Eksempel

0010 max:=50 0020 DIM alder(max),højde(max) 0030 FOR nr:=1 TO 50 DO 0040 INPUT "Alder ? (-1=slut) ":alder(nr); 0050 IF alder(nr)=-1 THEN GOTO behandling 0060 INPUT " Højde ? ":højde(nr) 0070 NEXT nr 0080 nr:=51 // Vi trækker 1 fra om et øjeblik 0090 behandling: 0100 nr;=nr-1 0110 // Nu er alder og højde indtastet 3. En etikette kaldes også for en label.<br>
Eksempel<br>
0010 max:-50<br>
0020 DM dlet(max),højde(max)<br>
0030 FOR nr:-1 TO 50 DO<br>
0040 INPUT "Alder ? (-1-slut) ":alder(m);<br>
0050 IF Relect(m)-1 THEN GOTO behandling<br>
0060 INPUT " Hø 0030 FOR nr=1<br>0040 INPUT "<br>0050 IRPUT"<br>0060 IRPUT "<br>0070 NEXT nr<br>0080 nr:=51 // '<br>0090 behandling:<br>0100 nr:=nr-1<br>0110 // Nu er a<br>0110 // Nu er a<br>Paradion (2010 nr:=nr-1

# 1340 EXEC

RcComal80 sætning/kommando

Format

 $[EXEC]$  [packnavn.] navn  $[$  (par  $[,$ par  $],$ ...)]

packnavn : navnet på en pakke

navn : navnet på en procedure

par : navnet på en simpel variabel, et array, en strengvariabel, en teksttabel, et strengudtryk eller et numerisk udtryk

Anvendelse

Sætningen anvendes tli at kalde en procedure.

Virkemåde

- 1. Proceduren med navnet navn fremfindes. De evt. aktuelle parametre i EXEC bliver overført til de eventuelle formelle parametre i PROCsætningen, Hvis antallet eller typen af parametrene ikke passer, udskrives fejl 0112: PARAMETER FEJL eller fejl 0109: TYPE KONFLIKT.
- 2. Programudførelsen fortsætter i underprogrammet indtil RETURN eller ENDPROC mødes,
- 3. Derefter fortsætter programudførelsen med næste sætning efter EXEC,

#### Bemærkninger

- 1. EXEC kan eventuelt udelades.
- 2. Sætningen kan ikke udføres som kommando, hvis man har rettet Ii programmet siden sidste RUN.
- 3. Se desuden kapitel 8: Procedurer og funktioner.
- 4. Hvis en procedure i en pakke har samme navn, som en variabel, etikette eller en anden procedure etc., er det ikke muligt at kalde pakkeproceduren ved dens navn, Man må så skrive pakkens navn og et punktum foran procedurens navn (punktum-notation). Der må ikke være blanke mellem pakkenavnet og punktummet eller mellem punktummet og procedurenavnet. sætningen. Hvis antallet eller typen<br>
fejl 0112: PARAMETER FEJL eller for<br>
2. Programudførelsen fortsætter i unde:<br>
ENDPROC mødes.<br>
3. Derefter fortsætter programudførelse<br>
Bemærkninger<br>
1. EXEC kan eventuelt udelades.<br>
2.

Eksempel . Kald af procedure med to parametre og kald af pakkeprocedure med punktumnotationen:

0010 min(12,5) 0020 USE program 0030 program.kommando("pip m:=a:mine.dat")

# 13.41 EXITPROC

RcComal80 sætning

Format EXITPROC navn

navn : Navn på en procedure eller funktion

#### Anvendelse

Sætningen anvendes kun i strukturen PACKAGE-ENDPACKAGE. Sætningen benyttes til at angive, hvilken af pakkens procedurer, der skal udføres når pakken fjernes, Den angivne procedure udføres automatisk ved fjernelse af pakken (NEW eller DISCARD).

#### Bemærkning

1. Der må kun være een EXITPROC-sætning i hver PACKAGE-ENDPACKAGE.,  $\begin{array}{c}\n\text{Bemmerkmlng} \\
\text{1. Der må kun være een EXITPR}\n\end{array}$ 

 $\mathcal{O}$ 

# 1342 EXP

RcComal80 funktion

Format. EXP(nudtr)

nudtr : vilkårligt numerisk udtryk

Anvendelse

Funktionen udregner værdien af e (=2,718281828459) opløftet til potensen nudtr.

Eksempel

Ved hjælp af EXP kan man udregne cosinus hyperbolsk og sinus hyperbolsk.

0010 FUNC cosh(x)//cosinus hyperbolsk 0020 RETURN (exp(x)+1/exp(x))/2 6030 ENDFUNC cosh 0040 FUNC sinh(x)//sinus hyperbolsk 0050 RETURN (exp(x)-1/exp(x))/2 0060 ENDFUNC sinh Eksempel<br>
Ved hjælp af EXP kan man udregne cosinus<br>
0010 FUNC cosh(x)//cosinus hyperbols<br>
0020 RETURN (exp(x)+1/exp(x))/2<br>
0030 ENDFUNC cosh(x)//sinus hyperbolsk<br>
0050 RETURN (exp(x)-1/exp(x))/2<br>
0060 ENDFUNC sinh<br>
196 0030 ENDFUNC cosh<br>
(0040 ENDE sink(x)//sinus hyperbolsk<br>
(0050 EETURN (exp(x)-1/exp(x))/2<br>
(0060 ENDFUNC sinh<br>
(1966 ENDENCTON)<br>
(1966 ENDENCTON)<br>
(1966 ENDENCTON)<br>
(1966 ENDENCTON)<br>
(1966 ENDENCTON)<br>
(1966 ENDENCTON)<br>
(1

₩,

# 13.43 FALSE

RcComal8B0 konstant

Format FALSE

Anvendelse FALSE er en konstant med værdien 0.

> Den måned kender jeg ikke Skriv en måneds navn >jan

jan har 31 dage.

Eksempel

0010 DIM måned\$ OF 3, svar\$ OF 3 0020 REPEAT 0030 INPUT "Skriv en måneds navn >": svar\$ 0040 fundet:= FALSE 0050 RESTORE 0060 WHILE NOT fundet AND NOT EOD DO 0070 READ måned\$, dage 0080 IF måned\$=svar\$ THEN 0090 fundet:= TRUE 0100 PRINT måned\$;" har ";dage;" dage." 0110 ENDIF 0120 ENDWHILE 0130 IF NOT fundet THEN PRINT "Den måned kender jeg ikke" 0140 UNTIL FALSE// uendelig løkke 0150 DATA "jan",31,"feb",28,"mar",31,"apr",30,"maj",31,"jun",30 0160 DATA "jul",31,"aug",31,"sep",30,"okt",31,"nov",30,"dec",31  $\cdot$  RUN  $\rightarrow$ <sup>3</sup> Skriv en måneds navn >jul jul har 31 dage. Skriv en måneds navn >jam 0070 READ månedS, dage<br>
1620 IF måndsfestar STHEN<br>
16990 If modette TRUE<br>
10090 PRINT månedS," har ";dage;" dage."<br>
1110 ENDT måneds," har ";dage;" dage."<br>
1110 ENDT månedS," har ";dage;" dage."<br>
1110 ENDT IF NOT fundet T

the contract of the contract of the contract of the contract of the contract of

 $\bigcirc$ 

# 1344 FOR

RcComal80 sætning

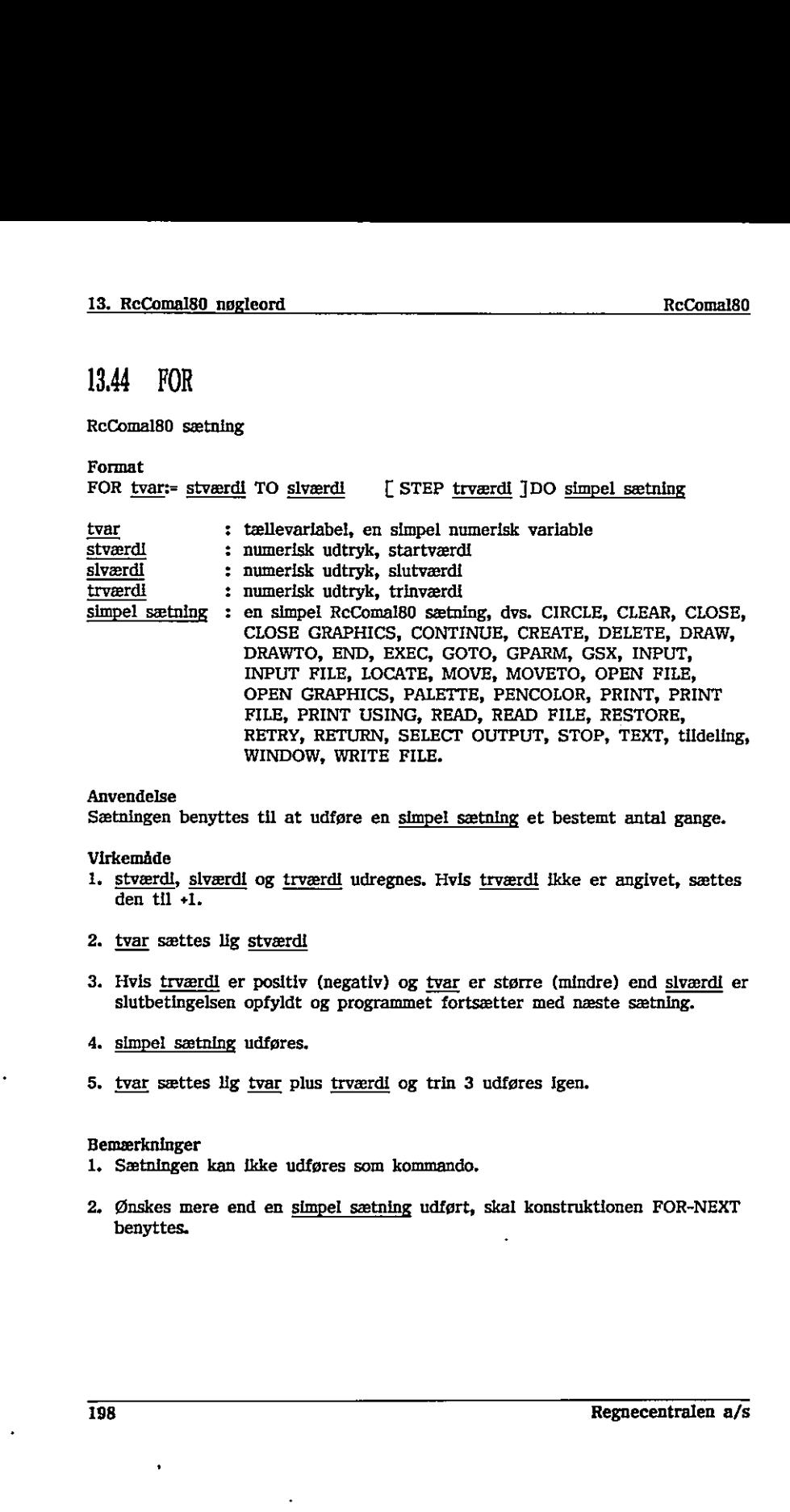

Anvendelse Sætningen benyttes til at udføre en simpel sætning et bestemt antal gange. WINDOW, WRITE FI<br>
Szetningen benyttes til at udføre en <u>sir</u><br>
Virkemåde<br>
1. <u>stværdl</u>, <u>slværdl</u> og <u>trværdl</u> udregnes<br>
den til +1.<br>
2. <u>tvar</u> sættes lig <u>stværdl</u><br>
3. Hvis <u>trværdl</u> er positiv (negativ) og slutbetingelsen

Virkemåde

- 1, stværdi, slværdi og trværdi udregnes. Hvis trværdi ikke er angivet, sættes den til  $+1$ .
- 2. tvar sættes lig stværdi
- 3. Hvis trværdi er positiv (negativ) og tvar er større (mindre) end slværdi er slutbetingelsen opfyldt og programmet fortsætter med næste sætning.
- 4. simpel sætning udføres.
- 5. tvar sættes lig tvar plus trværdi og trin 3 udføres igen.

#### Bemærkninger

- 1. Sætningen kan ikke udføres som kommando.
- 2, Ønskes mere end en simpel sætning udført, skal konstruktionen FOR-NEXT benyttes.

 $\ddot{\phantom{0}}$ 

# $RCconn180$ </u>

Eksempel

 $\bigcirc$ 

---

0010 ZONE 10 0020 FOR i: = 1 TO 10 STEP 2 DO PRINT i, 0030 END RUN 1 3 5 7 9 END AT 0030  $\rightarrow$ 

 $\blacksquare$ 

 $\bullet$ 

 $\pmb{\epsilon}$ Ä,

# 1345 FOR - NEXT

RcComal80 struktur

```
Form<br>FOR<br>NEXT
                 tværdi TO slværdi [ STEP trværdi ] DO
```
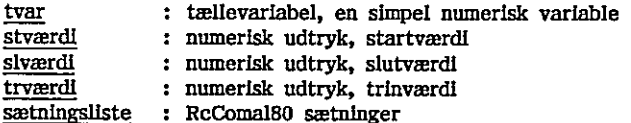

#### Anvendelse

Konstruktion benyttes til at repetere udførelsen af en sætningsliste et bestemt antal gange.

#### Virkemåde

1. stværdi, slværdi og trværdi udregnes. Hvis trværdi ikke er angivet, sættes den lig  $+1$ .

- 2. tvar sættes lig stværdi.
- 3. Hvis tværdi er positiv (negativ), og tvar er større (mindre) end slyærdi, er slutbetingelsen opfyldt, og programmet fortsætter med første sætning efter NEXT-sætningen. International contract is more that the setting<br>size in the setting is the setting in the setting in the settem of<br>the Konstruktion benyttes till at repetere udføred bestemt antal gange.<br>
Virkemåde<br>
1. <u>stverdd</u>, siverdd o Wirkemåde<br>
1. <u>stværdi</u>, <u>siværdi</u> og <u>trværdi</u> udregnes. Hvis <u>trværdi</u> ikke er angivet, sættes<br>
2. <u>tvar</u> sættes lig <u>stværdi</u>.<br>
2. <u>tvar</u> sættes lig stværdi.<br>
3. Hvis <u>tværdi</u> er centralen appidt, og programmet fortsætt
	- 4. sætningsliste udføres.
	- 5. tvar sættes lig tvar plus trværdi, og trin 3 udføres igen.

## Bemærkninger

- 1. Strukturen kan ikke udføres som kommando.
- 2. FOR-NEXT kan indeholde andre FOR-NEXT sætninger,
- 3. Hvis NEXT mangler fås fejl 0096: FEJL I PROGRAMSTRUKTUR,
- 4. Hvis man hopper ind i en FOR-NEXT løkke udenom FOR-sætningen fås fejl 0116: ULOVLIGT HOP.

\_\_\_\_\_\_\_\_\_\_\_\_\_\_\_\_\_\_\_

# 13.46 FUNC - ENDFUNC

RcComal80 struktur ?

Format FUNC navn [( par [,par] ... ) ] [CLOSED ] sætningsliste ENDFUNC navn

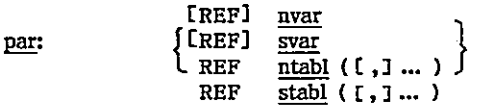

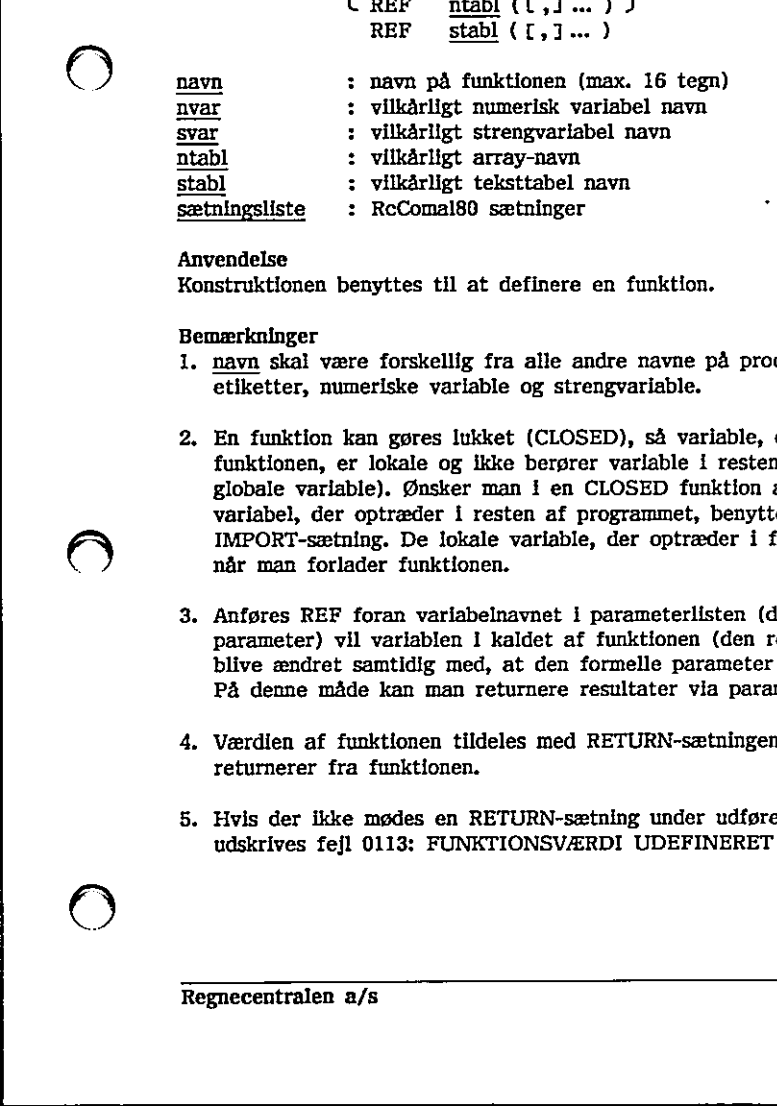

Anvendelse

Konstruktionen benyttes til at definere en funktion.

Bemærkninger

- 1. navn skal være forskellig fra alle andre navne på procedurer, funktioner, etiketter, numeriske variable og strengvariable.
- 2. En funktion kan gøres lukket (CLOSED), så variable, der optræder i funktionen, er lokale og ikke berører variable i resten af programmet (de globale variable). Ønsker man i en CLOSED funktion at benytte en variabel, der optræder i resten af programmet, benyttes en GLOBAL- eller IMPORT-sætning. De lokale variable, der optræder i funktionen, slettes " når man forlader funktionen.  $\begin{tabular}{ll} \textbf{if} \underline{\mathtt{Stab}} \\ \hline \underline{\mathtt{Stab}} \\ \hline \underline{\mathtt{Stab}} \\ \hline \end{tabular} : RCComal80 setninger \label{tab:4} \end{tabular} \begin{tabular}{ll} \textbf{if} \underline{\mathtt{Rab}} \\ \hline \end{tabular} \begin{tabular}{ll} \textbf{if} \underline{\mathtt{Rab}} \\ \hline \end{tabular} \begin{tabular}{ll} \textbf{if} \underline{\mathtt{Rab}} \\ \hline \end{tabular} \end{tabular} \begin{tabular}{ll} \textbf{if} \underline{\mathtt{Rab}} \\ \hline \end{tabular} \$
- 3. Anføres REF foran variabelnavnet i parameterlisten (den formelle parameter) vil variablen I kaldet af funktionen (den reelle parameter) blive ændret samtidig med, at den formelle parameter ændres i funktionen. På denne måde kan man returnere resultater via parametrene,
- 4. Værdien af funktionen tildeles med RETURN-sætningen, hvorved man tillige returnerer fra funktionen.
- 5. Hvis der ikke mødes en RETURN-sætning under udførelsen af funktionen, udskrives fejl 0113: FUNKTIONSVÆRDI UDEFINERET

the contract of the contract of the contract of the contract of the contract of

6. Hvis en pakke, der også bruges udenfor, skal bruges i en CLOSED funktion, er det nødvendigt at importere (v.hj.a. IMPORT eller GLOBAL) pakken og/eller de procedurer og funktioner, pakken stiller til rådighed. Hvis pakken importeres, kan pakkeprocedurerne og pakkefunktionerne kaldes ved punktum-notationen (se EXEC 13.40).

Eksempel

8010 FUNC fahrenheit(celcius) 0020 // Funktionen omformer celcius til fahrenheit 0030 RETURN celcius\*9/5+32 0040 ENDFUNC fahrenheit 0050 0060 MARGIN 80 0070 ZONE 10 0080 PRINT "Celcius","Fahrenheit" 0090 FOR c:=0 TO 100 STEP 20 DO PRINT c,fahrenheit(c)

RUN

Celcius Fahrenheit 0 32 20 68 40 104 60 140 80 176 100 212 END AT 0090 RIN<br>
Celclus Fahrenheit<br>
0 32<br>
20 68<br>
40 104<br>
60 140<br>
60 140<br>
80 176<br>
100 212<br>
END AT 0090<br>
AT 0090<br>
202<br> **REGENERER SERVING SERVING SERVING SERVING SERVING SERVING SERVING SERVING SERVING SERVING SERVING SERVING SERVING S** 

VO

 $\frac{1}{2}$ 

# 13,47 FUNC - EXTERNAL

#### RcComal80 sætning

Format

FUNC navn [(par [, par ] ... )] EXTERNAL filnavn

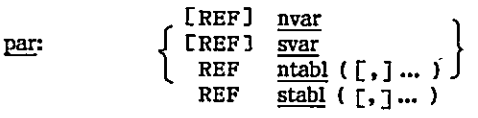

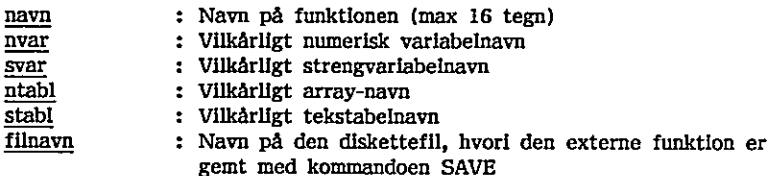

#### Anvendelse

Sætningen benyttes til at erklære en extern funktion.

#### Bemærkninger

- Be<del>mærkninger</del><br>1. Den externe funktion skal være SAVE't i <u>filnavn</u> og første linie i dette program skal være et funktionshoved for en lukket (CLOSED) funktion. Den lukkede funktion må ikke indeholde GLOBAL-sætninger.
- 2. Parameterbeskrivelsen i FUNC-EXTERNAL skal svare nøjagtig til parameterbeskrivelsen i funktionshovedet i den SAVE'de funktion.
- 3. Senere i programmet kan man referere til den externe funktion som man" refererer til en almindelig FUNC-ENDFUNC. Ved hvert funktionskald af den externe funktion bliver den indlæst fra disketten og fjernet igen efter brug. gent med kommandoen SAVE<br>
Sætningen benyttes til at erklære en extern funktion.<br>
Bemærkninger<br>
1. Den extern funktion skal være SAVE't i <u>filmavn</u> og første linie i dette<br>
program skal være et funktionshoved for en ukket
- då. Den externe funktion kan indeholde andre procedurer og funktioner, både åbne, lukkede samt externe.
- Hvis en extern funktion kalder sig selv, indlæses den ikke igen.

 $\ddot{\phantom{1}}$ 

- 6. Stopper programudførelsen under udførelsen af en extern funktion, er det kun denne, man kan se med LIST-kommandoen. SAVE-kommandøen gemmer da også kun den externe funktion, hvorimod RUN genstarter hovedprogrammet. NEW sletter både hovedprogram og den externe funktion.
- 7. Externe funktioner gør det muligt at oprette biblioteker af funktioner, der kan benyttes af flere forskellige programmer.
- 8. Se desuden afsnit 8.5 om externe procedurer,

204 Regnecentralen a/s

 $\ddot{\phantom{0}}$ 

the contract of the contract of the contract of the contract of the contract of

# **13.48 GETS**

RcComal80 funktion

## Format

GET\$ (strømnr, nudtr)

strømnr : et numerisk udtryk, hvis værdi angiver nummeret på en åben datastrøm

nudtr : et vilkårligt positivt numerisk udtryk

#### Anvendelse

Funktionen anvendes til at læse et bestemt antal tegn (nudtr) fra en diskettefil eller en ydre enhed.

#### Bemærkning

1. Funktionen benyttes til at læse "formatløst" i en datastrøm.

#### Eksempel I

Dette lille program udskriver indholdet af en diskettefil, Brugeren har mulighed for at vælge en ren hexadecimal udskrift, eller vælge mellem tekstog hexadecimal-udskrift.

0010 DIM unit\$ OF 1, navn\$ OF 11, hextal\$ OF 16 0020 DIM buf\$ OF 512, svar\$ OF 3 0030 hextal\$:= "0123456789ABCDEF" 0040 INPUT "Unitnr : ": unit\$ 0050 INPUT "Filnavn: "; navn\$ 0060 REPEAT 0070 INPUT "Tekst og Hex-udskrift : ": svar\$ 0080 UNTIL svar\$="ja" OR SVAR\$="nej" 0090 tekst:= (svar\$="ja") 0100 OPEN 1, "/"+unit\$+"/"+navn\$, READ  $0110$  recno:=  $1$ 0120 WHILE NOT EOF(1) DO 0130 buf\$:= GET\$(1,512) 0140 PRINT "Fil : ";navn\$;TAB(40);"recordnr : ";recno 0150 FOR i:= 1 TO 512 DO 0160 IF (1-1) MOD 30=0 THEN ! 0170 PRINT 0180 PRINT USING "SSSS ": I: 0190 ENDIF 0200 IF i MOD 2=1 THEN PRINT " "y Eksempel 1<br>
Dette lille program udskriver indholdet af en diskettefill. Brugeren har<br>
Dette lille program udskriver.<br>
mulighed for at vælge en ren hexadecimal udskrift, eller vælge mellem tekst-<br>
mulighed for at vælge en r

0210 IF tekst AND (buf\$(i:i)>=" " AND buf\$(i:i)  $\langle$ ="å") THEN 0220 PRINT ".";buf\$(i:1); 0230 ELSE 0240 il:=ord(buf\$(i:l)) DIV 16 + 1 0250 12:=ord(buf\$(i:i)) MOD 16 + 1 0260 PRINT hextal\$(11:11);hextal\$(12:12); 0270 ENDIF 0280 NEXT i 0290 PRINT 0300 PRINT 0310 recno:= recno+l 0320 ENDWHILE 0330 CLOSE 0340 END

Eksempel 2 Kopieringsprogram

0010 DIM ifil\$ OF 20, ufil\$ OF 20, buf\$ OF 512 0020 INPUT "INPUTFIL: ": 1fil\$ 0030 INPUT "OUTPUTFIL: ": ufil\$ 0040 MARGIN 0 0050 OPEN 1, ifil\$, READ 0060 OPEN 2, ufil\$, WRITE 0070 WHILE NOT EOF(1) DO 0080 0090 ENDWHILE 0100 CLOSE 0110 END PRINT FILE 2: GET\$(1,512); 0010 DIM Iffis OF 20, ufils OF 20<br>0020 INPUT "INPUTFIL: ": ifils<br>0030 INPUT "OUTPUTFIL: ": ufils<br>0030 INPUT "OUTPUTFIL: ": ufils<br>0040 MARGIN 0<br>0050 OPEN 2, ufils, READ<br>0060 OPEN 2, ufils, WRITE<br>0070 WHILE NOT EOF(1) DO<br>008

# 13.49 GLOBAL

RcComal80 sætning

Format

GLOBAL navn [,navn] ...

navn : navn på en variabel, array, streng, strengtabel, etikette, procedure eller funktion,

#### Anvendelse

Sætningen anvendes kun i FUNC-ENDFUNC og PROC-ENDPROC, der er CLOSED. Sætningen benyttes til at angive hvilke globale variable der skal O kunne refereres til i en lukket procedure eller funktion.

 $\bigcirc$ 

# 13.50 GOTO

RcComal80 sætning

Format GOTO navn

navn : Navnet på en etikette (se 13.39)

Anvendelse Sætningen anvendes til at foretage et hop i programudførelsen,

Bemærkninger

- 1. Når GOTO udføres, bliver den næste sætning, der skal udføres, sætningen efter etiketten navn.
- 2. Det er ikke tilladt at hoppe ind i strukturerne 1F-THEN-ELSE-ENDIF, CASE-ENDCASE, FOR-NEXT, REPEAT-UNTIL, WHILE-ENDWHILE, FUNC-ENDFUNC, PROC-ENDPROC og PACKAGE-ENDPACKAGE.
- 3. Man må ikke hoppe ud af FUNC-ENDFUNC, PROC-ENDPROC og PACKAGE-ENDPACKAGE.

Eksempel

0010 DIM svar\$ OF 3 0020 WHILE TRUE DO 0030 INPUT "Ønsker du at fortsætte (ja/nej) : ": svar\$ 0040 IF svar\$="nej" THEN GOTO slut 0050 ENDWHILE 0060 slut: 0070 END RUN ENDFUNC, PROC-ENDPROC og PACKAGE-ENDPACKAGE.<br>
3. Man må ikke hoppe ud af FUNC-ENDFUNC, PROC-ENDPROC og<br>
PACKAGE-ENDPACKAGE.<br>
Eksempel<br>
0010 DIM svar\$ OF 3<br>
0020 WHILE TRUE DO<br>
0030 WHILE TRUE DO<br>
0030 INDWHILE<br>
0050 dix<br>
I

Ønsker du at fortsætte (ja/nej) : ja Ønsker du at fortsætte (Ja/nej) : nej END AT 0070

# 13,51 GPARM

RcComal80 grafik funktion

Format GPARM(nudtr)

nudtr : et numerisk udtryk

Anvendelse

Funktionen returnerer information om det grafik-system, der er åbnet.

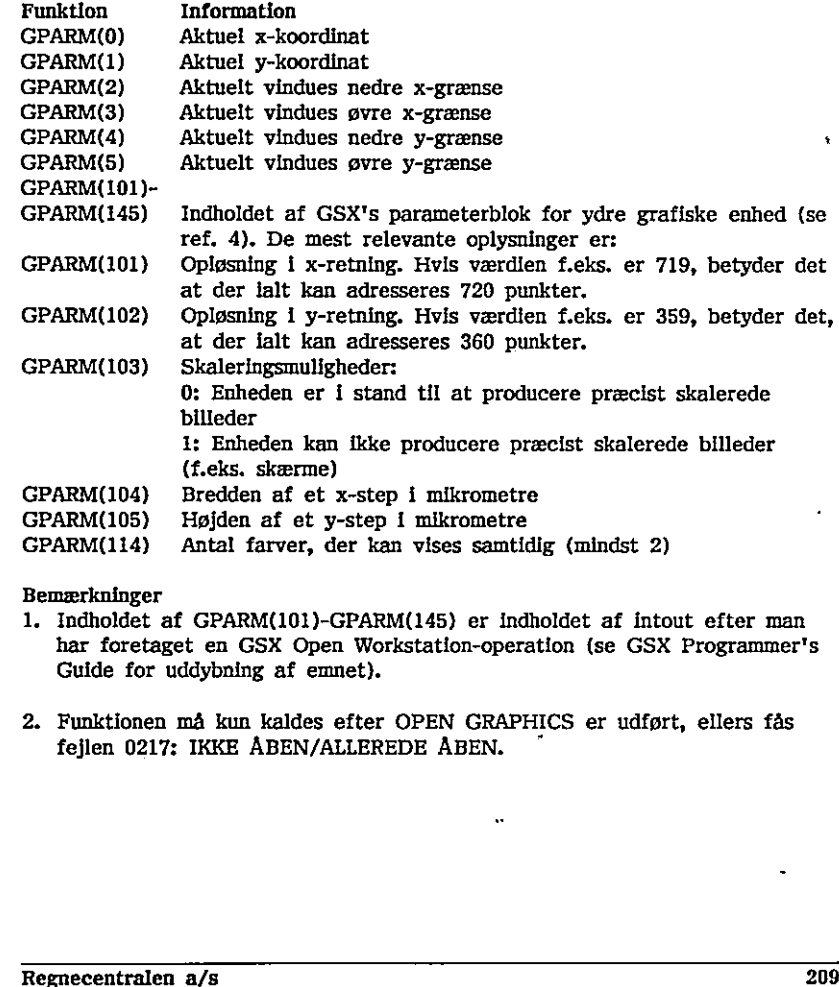

#### Bemærkninger

- 1. Indholdet af GPARM(101)-GPARM(145) er indholdet af intout efter man har foretaget en GSX Open Workstation-operation (se GSX Programmer's Guide for uddybning af emnet).
- 2. Funktionen må kun kaldes efter OPEN GRAPHICS er udført, ellers fås fejlen 0217; IKKE ÅBEN/ALLEREDE ÅBEN.

,一个人都是一个人的人,就是一个人的人,就是一个人的人,就是一个人的人,就是一个人的人,就是一个人的人,就是一个人的人,就是一个人的人,就是一个人的人,就是一个

# 13.52 GSX

RcComal80 grafik sætning/kommando

Format

13. RcComal80 nøgleord<br>13.52 GSX<br>RcComal80 grafik sætning/kommand<br>Format<br>GSX <u>kontrol</u> ,<u>ind</u> ,pktind ,ud ,pktud kontrol ,ind ,pktind ,ud ,pktud

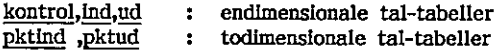

Anvendelse

Sætningen/kommandoen benyttes til at udføre GSX-kald direkte.

Bemærkninger

- 1. De 5 tabeller kontrol ,ind ,pktind ,ud ,pktud svarer til henholdsvis contrl, intin, ptsin, intout, ptsout beskrevet i GSX-86 Manual Set,
- 

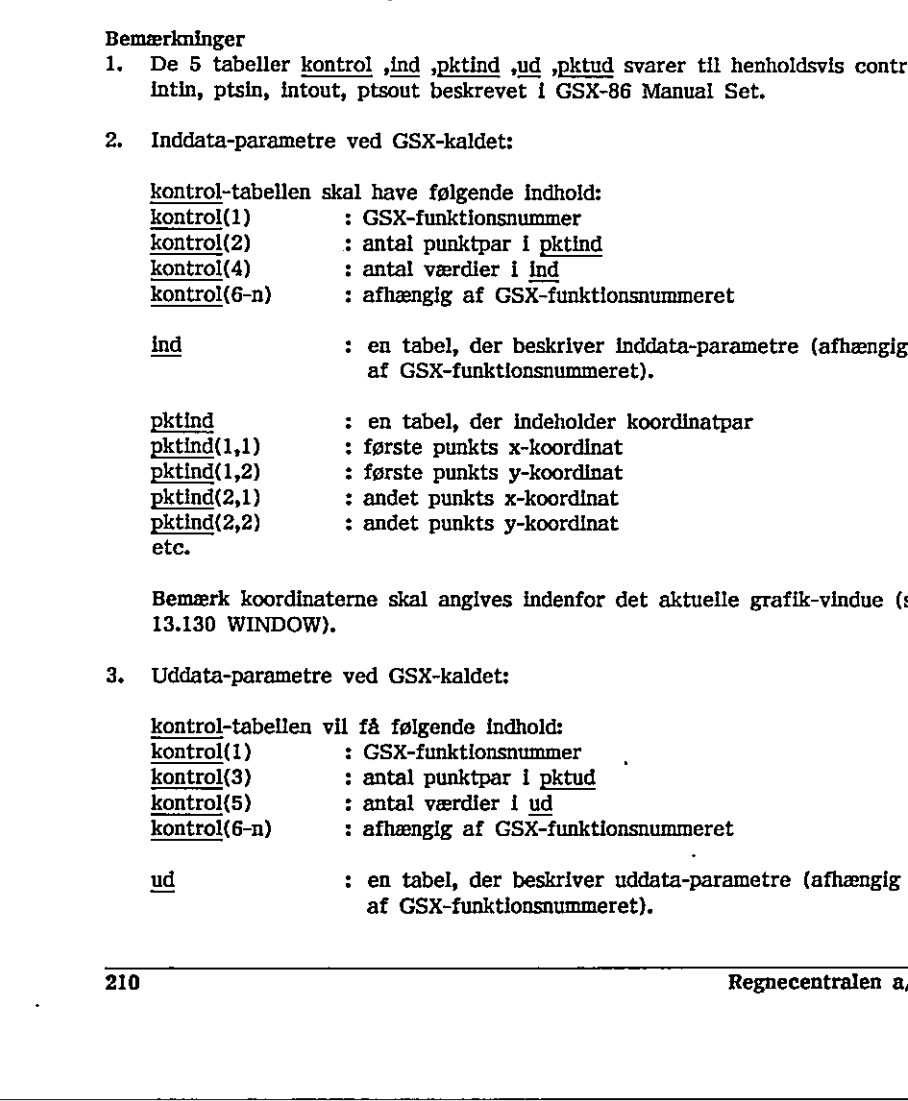

pktind(1,2) : første punkts y-koordinat

 ${\rm pktind}(2,1)$  : andet punkts x-koordinat

pktind(2,2) : andet punkts y-koordinat

etc.

Bemærk koordinaterne skal angives indenfor det aktuelle grafik-vindue (se 13.130 WINDOW).

3. Uddata-parametre ved GSX-kaldet:

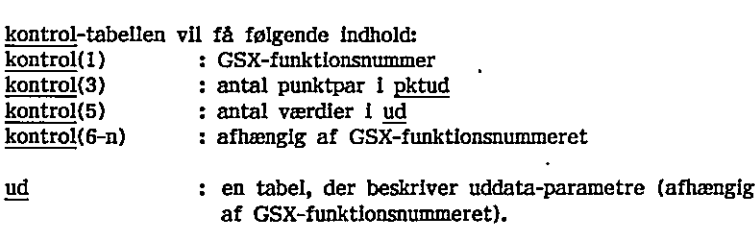

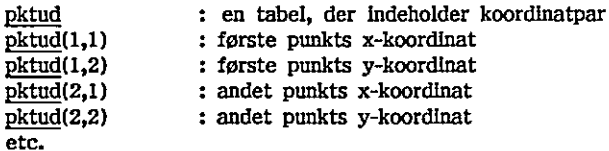

Bemærk koordinaterne bliver angivet indenfor det aktuelle grafik-vindue (se 13.130 WINDOW).

De væsentligste GSX-kald er:

POLYLINE

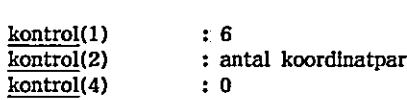

#### Beskrivelse 8

Kaldet bevirker, at der tegnes en polylinie på den grafiske enhed. Udgangspunktet for polylinien er den første koordinat i pktind. Polylinien er afhængig af valget af farve, linietype og liniebredde. Først tegnes en linie fra det første koordinatpar i pktind til det andet koordinatpar. Derfra videre til det tredie, ect.

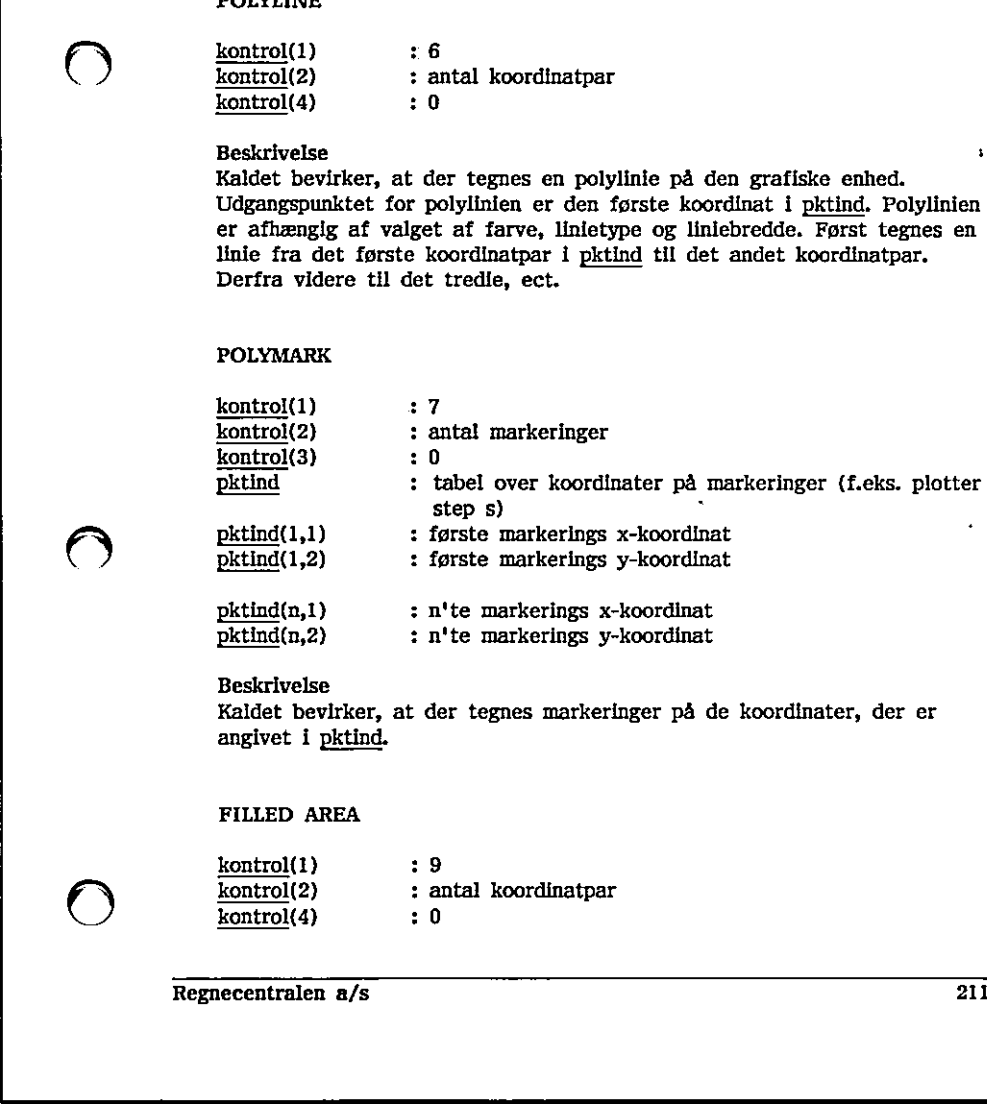

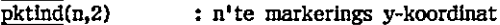

Beskrivelse

Kaldet bevirker, at der tegnes markeringer på de koordinater, der er angivet i pktind.

#### FILLED AREA

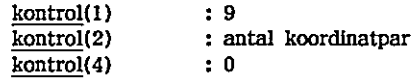

<u> 1989 - Jan Samuel Barbara, martin da shekara tsara 1989 - An tsara 1989 - An tsara 1989 - An tsara 1989 - An </u>

#### Beskrivelse

Kaldet bevirker, at der tegnes en udfyldt polygon på den grafiske enhed. Hjørnerne i polygonen angives i pktind. Polygonen er afhængig af valget af udfyldningsfarve, udfyldningsform, udfyldningsmønster.

## SET CHARACTER HEIGHT

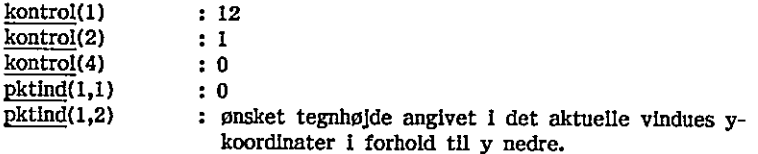

## Beskrivelse Kaldet sætter størrelsen for tekst, der udskrives med TEXT-

sætningen/kommandoen

## Returværdier

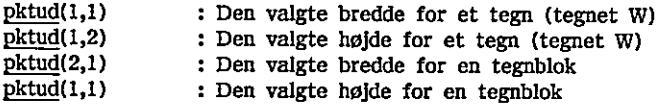

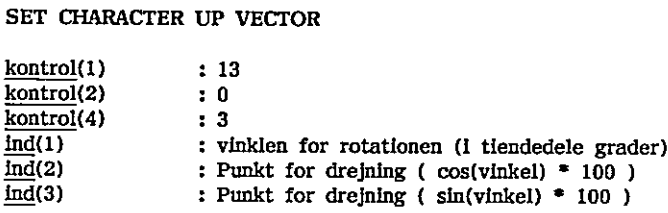

Beskrivelse Kaldet sætter rotationer for tegn, der udskrives med TEXTsætningen/kommandoen.

# SET COLOR REPRESENTATION<br>
<u>kontrol</u>(1) : 14

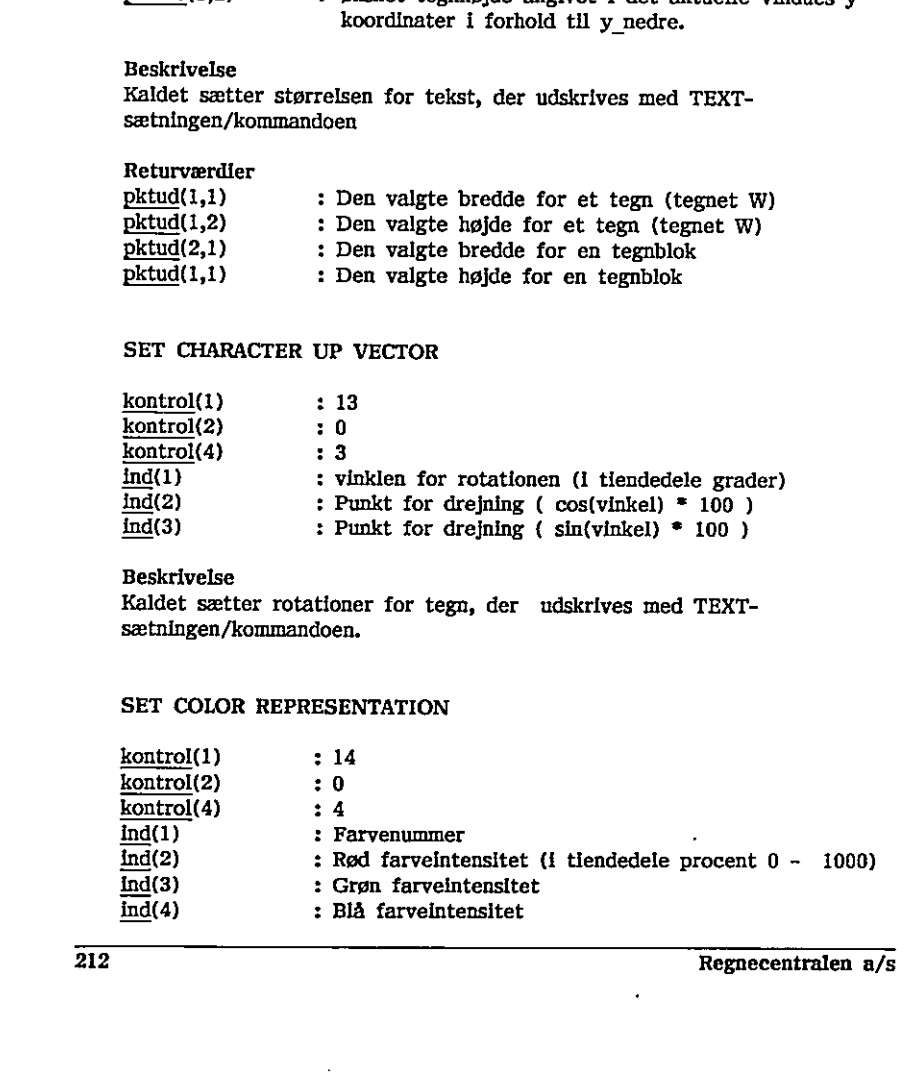

(GB) Beskrivelse

. Kaldet angiver kombinationen af rød, grøn og blå farve for en valgt farve, Der kan angives følgende intensiteter:

0 : slukket 500 : normal styrke 1000 : kraftigt lysende Hvis blot een farve angives kraftigt lysende, vil samtlige lysende farver blive kraftigt lysende.

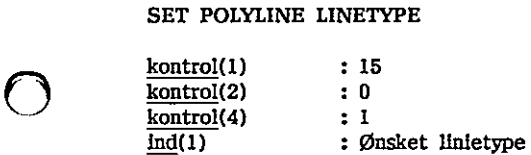

#### Beskrivelse

Kaldet bestemmer linietyper for efterfølgende POLYLINE kald. Antallet af forskellige linietyper er afhængigt af den enkelte grafiske enhed, men følgende vil altid findes: …

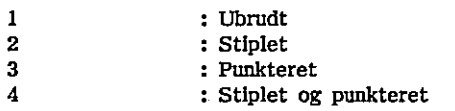

5 : Lange elementer i stiplingen

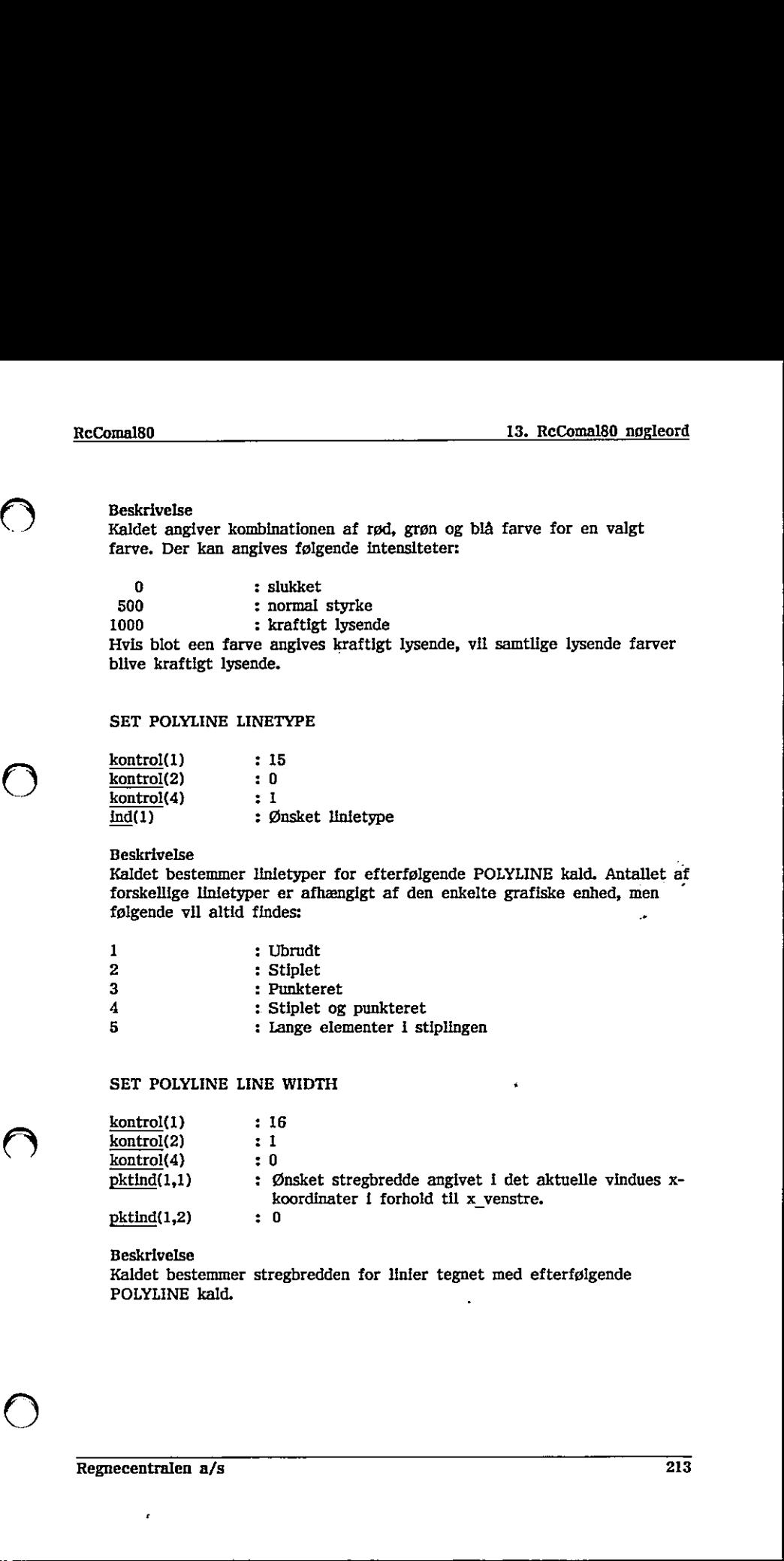

#### Beskrivelse

Kaldet bestemmer stregbredden for linier tegnet med efterfølgende POLYLINE kald.

 $\mathbf{1}$  , and the contract of the contract of the contract of  $\mathbf{1}$ 

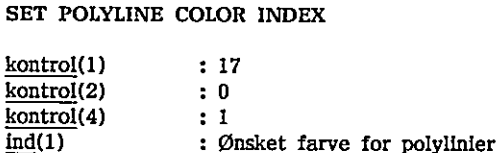

Beskrivelse

Kaldet bestemmer farven for linier tegnet med efterfølgende POLYLINE kald.

#### SET POLYMARKER TYPE

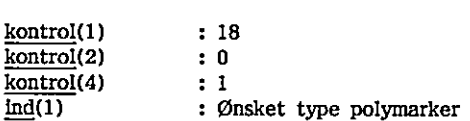

#### Beskrivelse

Kaldet bestemmer type på markeringen i efterfølgende POLYMARKER kald. Antallet af forskellige markeringer er afhængigt af den enkelte grafiske enhed, men følgende vil altid findes:

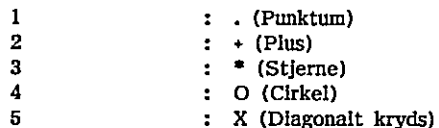

#### SET POLYMARKER SCALE

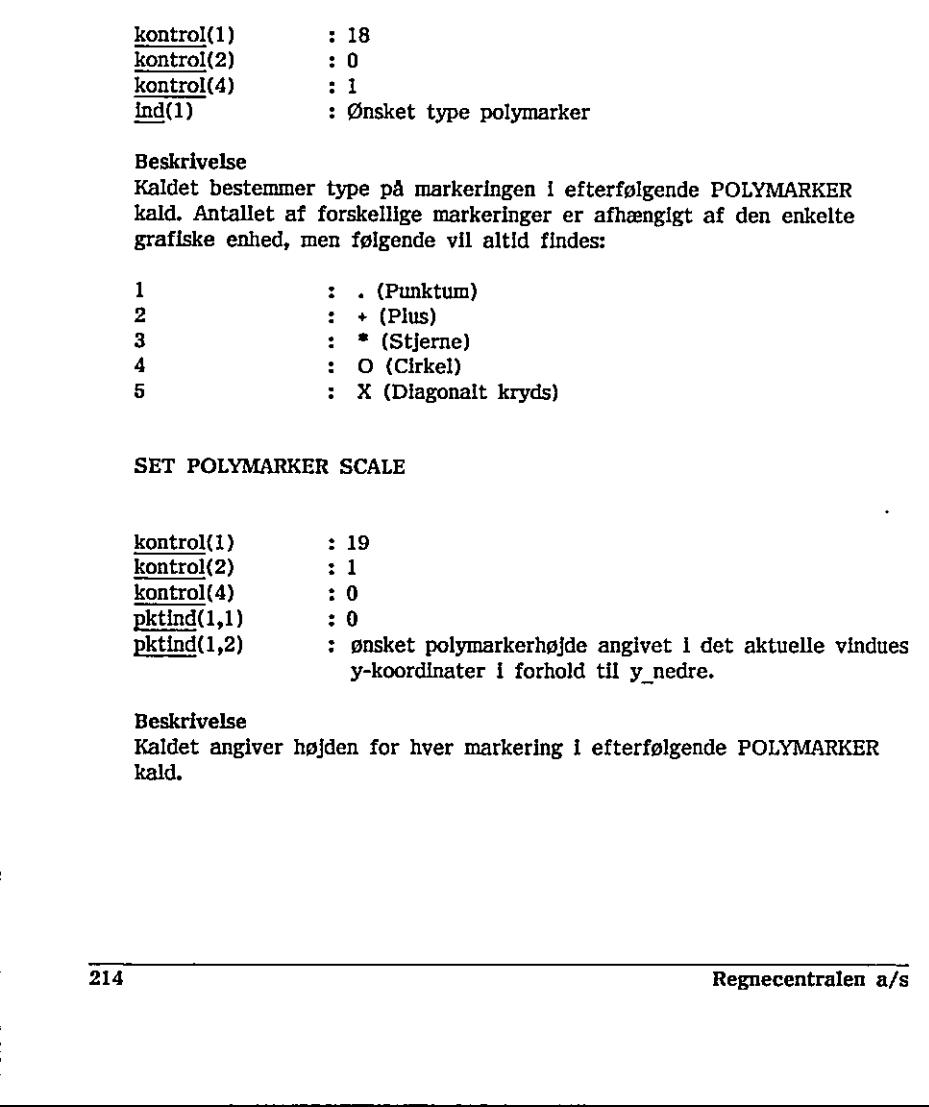

#### Beskrivelse

Kaldet angiver højden for hver markering i efterfølgende POLYMARKER kald.

 $\sim$  2  $\sim$ 

 $\mathbb{Z}$  .  $\epsilon$ 

 $\ddot{\phantom{1}}$ 

#### SET POLYMARKER COLOR INDEX

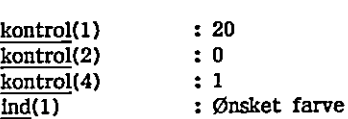

Beskrivelse Kaldet angiver farvenummeret for hver markering i efterfølgende POLYMARK kald.

#### **SET TEXT FONT**

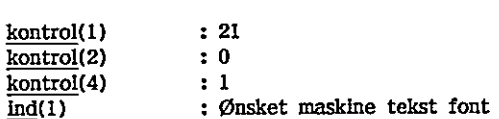

#### SET TEXT COLOR INDEX

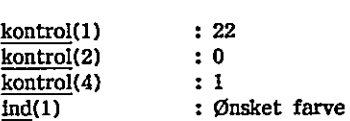

Beskrivelse

Kaldet angiver farvenummeret, dvs. farven for efterfølgende TEXTsætninger/komandoer.

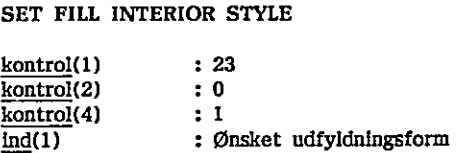

Kaldet angiver udfyldningen ved efterfølgende FILLED AREA kald. Der kan vælges mellem følgende værdier:

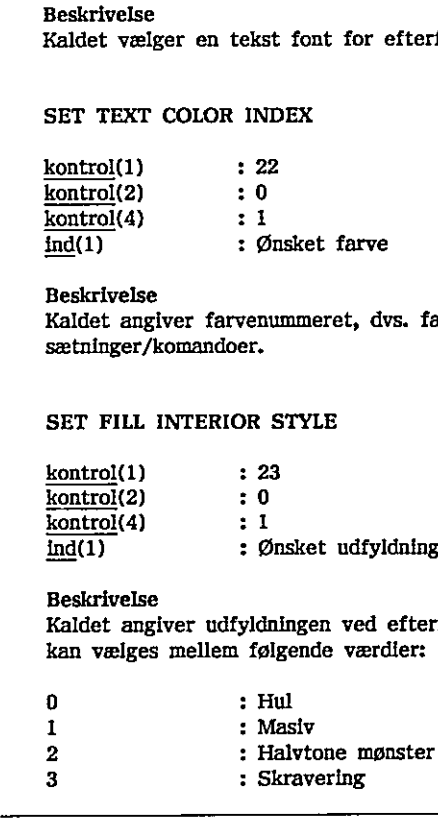

 $\begin{bmatrix} 0 \\ 0 \\ 0 \\ 0 \end{bmatrix}$ 

J

## SET FILL STYLE INDEX

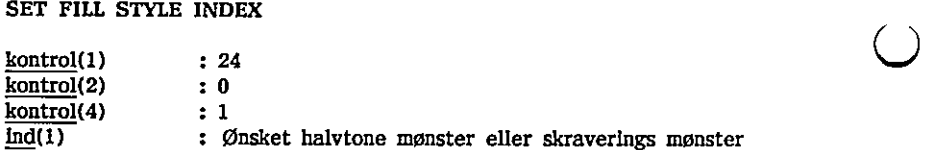

Beskrivelse

Kaldet angiver det mønster, der skal udfyldes med ved efterfølgende FILLED AREA kald,

For halvtone mønster vil 1 være det lyseste og 6 det mørkeste. For skraverings mønster kan der vælges imellem:

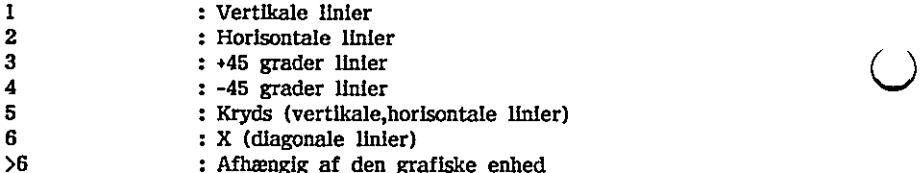

#### SET FILL COLOR INDEX

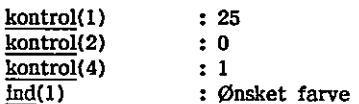

Beskrivelse

Kaldet angiver farvenummeret, dvs. farven for efterfølgende kald af FILLED AREA.

#### Eksempel 1

```
0010 PROC kasse(x0, x1, y0, y1)<br>0020 pind(1, 1) := x0: pind(1, 2)pind(1,1):= x0; pind(1,2):= y0; pind(2,1):= x1; pind(2,2):= y0
     0030 pind(3,1):= x1; pind(3,2):= y1; pind(4,1):= x0; pind(4,2):= y1
      0040 pind(5,1):= x0; pind(5,2):= v00050 kaldgsx(6,5,0,ind,pind,ud,pud) 
     0060 ENDPROC kasse 
     0070 0080 PROC kaldgsx(fkt,ind,pkt,REF i(),REF pin(,),REF u(),REF pud(,)) 
     0090 kont(1):= fkt; kont(2):= ind; kont(4):= pkt
     0100 GSX kont,i,pin,u,pud 
     0110 ENDPROC kaldgsx 
     0120 
     0130 DIM kont(10),pind(10,2),pud(10,2),ind(10),ud(10) 
     0140 PRINT "Tegning af søjledlagram"
     0150 PRINT 
56 : Afhængig af den grafiske enhed<br>
SET FILL COLOR INDEX<br>
<u>kontrol</u>(1) : 25<br>
<u>kontrol</u>(2) : 0<br>
<u>kintrol</u>(4) : 1<br>
<u>control(4)</u> : 1<br>
20<br>
20<br>
Existrivelse<br>
Reachivelse<br>
Redict angiver farvenummeret, dvs. farven for efterføl
```
$\bigcirc$ 

```
0160 
INPUT "Indtast antal værdier : ": antal 
    0170 
DIM værdi(antal) max:= 0 
    0180 max:= 0
    0190 
FOR i:= I TO antal DO 
    0200 
    0210 
    9220 
NEXT i 
    0230 
OPEN GRAPHICS I 
    0240 
WINDOW 0,antal+1,5,-max/10,1,1%max 
    0250 
kasse(0,antal+1.5,0,max) 
     0260 
FOR i:= I TO antal DO 
    0270 
    0280 
NEXT 1 
Eksempel 
2 
     0010 
PROC kasse(x0,x1,y0,y1) 
    0020 
    0030 
    0040 
    0050 
    0060 ENDPROC kasse
    0070 
     0080 
PROC fyldt kasse(x0,x1,y0,y1) 
    0090 
    0100 
    0110 
    0120 
     0130 
ENDPROC fyldt kasse 
    0140 
     0150 
PROC kaldgsx(fkt,ind,pkt,REF 1(),REF pin(,),REF u(),REF pud(,)) 
    0160 
    0170 
     0180 
ENDPROC kaldgsx 
    0190 
     0200 
DIM kont(10),pind(10,2),pud(10,2),ind(10),ud(10) 
     0210 
PRINT "Tegning af søjlediagram" 
     0220 
PRINT 
     0230 
INPUT "Antal forskellige søjletyper (max 6) : ": typ 
     0240 
INPUT "indtast antal værdier pr. søjletype : ": antal 
     0250 
DIM værdi(typ,antal) 
     0260 
max:= 0 0270 
FOR søjle:= 1 TO typ DO 
    0280 
    0290 
    0300 
    0310 
     0320 
     0330 
NEXT søjle 
             INPUT "Indtast værdi (positiv) : ": værdi(i) 
             IF værdi(i)>max THEN max:= værdi(i) 
             kasse (1,1:0,8,0,værdi(1)) 
             pind(1,1):= x0; pind(1,2):= y0; pind(2,1):= x1; pind(2,2):= y0
             pind(1,1):= x0; pind(1,2):= y0; pind(2,1):= x1; pind(2,2):= y0
             pind(3,1):= x1; pind(3,2):= y1; pind(4,1):= x0; pind(4,2):= y1
             pind(5,1) = x0; pind(5,2) = v0kaldgsx(6,5,0,ind,pind,ud,pud)
             pind(3,1):= x1; pind(3,2):= y1; pind(4,1):= x0; pind(4,2):= y1

             pind(5,1):= x0; pind(5,2):= y0kaldgsx(9,5,0,ind,pind,ud,pud) 
             kont(1): fkt; kont(2): ind; kont(4): pkt
             GSX kont,i,pin,u,pud 
             PRINT "Værdier for sæt nr ";søjle 
             FOR i:= 1 TO antal DO 
                INPUT "Indtast værdi (positiv) : ": værdi(søjle,i) 
                IF værdi(søjle,i)>max THEN max:= værdi(søjle,i) 
             NEXT i 
0030 \text{bind}(3,1):= x1; \text{pind}(3,2):= y1; \text{pind}(4,1):= x0; \text{pind}(4,2):= y1<br>
0040 \text{pind}(5,1):= x0; \text{pind}(5,2):= y0<br>
0060 kaidgex(5,5,0,ind,phrd,ud,pud)<br>
0060 kaidgex(5,5,0,ind,phrd,ud,pud)<br>
0060 ENDFROC kasse<br>
0070 0080 Proc fyidt kasse(x
```
 $\overline{a}$ 

J.

J

```
0340 OPEN GRAPHICS 1 
0350 WINDOW 1,antal+1.5,-max/10,1.1*max
0360 kasse(1,antal+1.5,0,max) 
0370 FOR s:= 1 TO typ DO 
0380 ind(1):= 3 // halvtone mønster 0390 kaldgsx(23,0,1,ind,pind,ud,pud) 
0400 ind(1): = s \text{ // halvtone master}0410 kaldgsx(24,0,1,Ind,pind,ud,pud) 
0420 x:= s/(typ+l); bredde:= 0.8/typ 
0430 FOR i:= 1 TO antal DO 
0440 fyldt kasse(i+x,1+bredde+x,0,værdi(s,i)) 
0450 NEXT i
0460 NEXT s
```
Eksempel 3

0010 PROC kaldgsx(fkt,ind,pkt,REF i(),REF pin(,),REF u(),REF pud(,)) 0020 kont $(1)$ := fkt; kont $(2)$ := ind; kont $(4)$ := pkt 0030 GSX kont,i,pin,u,pud 0040 ENDPROC kaldgsx 0050 0060 DIM kont(10),pind(10,2),pud(10,2),ind(10),ud(10) 0100 OPEN GRAPHICS 1 0110 WINDOW 0,50,0,50 0120 FOR højde:= 1 TO 5 DO 0130 pind(1,1):= 0; pind(1,2):= højde 0140 kaldgsx(12,1,0,ind,pind,ud,pud) // Tegn højden indstilles 0150 MOVETO 0,højde"8 0160 TEXT "Tekst test" 0170 NEXT højde

the contract of the contract of the contract of the contract of the contract of the contract of the contract of

Eksempel 4

```
0010 PROC kaldgsx(fkt,ind,pkt,REF 1(),REF pin(,),REF u(),REF pud(,)) 
               0020 kont(1):= fkt; kont(2):= ind; kont(4):= pkt 
               0030 GSX kont,i,pin,u,pud 
               0040 ENDPROC kaldgsx 
               0050 0060 DIM kont(10),pind(10,2),pud(10,2),ind(10),ud(10) 
               0070 OPEN GRAPHICS 1<br>0080 WINDOW -10,10,-10,10
               0090 FOR vinkel:= 0 TO 360 STEP 45 DO 
               0100 ind(1):= vinkel"10 

               0110 ind(2):= COS(vinkel*PI/180)*100
               0120 ind(3):= SIN(vinkel*PI/180)*100
               0130 kaldgsx(13;0,3,ind,pind,ud,pud) 
               0140 MOVETO 0,0 
               0150 TEXT " ->Rotation" 
               0160 NEXT vinkel 
Eksempel 3<br>
0010 PROC kaldgsx(fkt,ind,pkt,REF 1(),R<br>
0020 kont(1)1= fit; kont(2):= ind; kont<br>
0030 GSX kont,i,pin,u,pud<br>
0040 ENDPROC kaldgsx<br>
0050 DM kont(10),pind(10,2),pud(10,2),li<br>
0100 OPEN GRAPHICS 1<br>
0100 OPEN GRAP
```
 $\mathcal{L}$  . The contract of the contract of the contract of the contract of the contract of the contract of the contract of the contract of the contract of the contract of the contract of the contract of the contract of th

### 13.53 IF - THEN

RcComal80 sætning

Format

ReComal80<br>13.53 IF - THEN<br>ReComal80 sætning<br>Format<br>IF <u>logisk udtryk</u> THEN <u>simpel sætning</u> logisk udtryk THEN simpel sætning

logisk udtryk : et udtryk der, når det udregnes, har værdien sand (<>0) eller falsk (=0). simpel sætning : en simpel RcComal80 sætning, dvs. CIRCLE, CLEAR, CLOSE, CLOSE GRAPHICS, CONTINUE, CREATE, DELETE, DRAW, DRAWTO, END, EXEC, GOTO, GPARM, GSK, INPUT, INPUT FILE, LOCATE, MOVE, MOVETO, OPEN FILE, OPEN GRAPHICS, PALETTE, PENCOLOR, PRINT, PRINT FILE, PRINT USING, READ, READ FILE, RESTORE, RETRY, RETURN, SELECT OUTPUT, STOP, TEXT, tildeling, WINDOW, WRITE FILE.

#### Anvendelse

Bruges til at betinge udførelsen af en sætning.

#### Virkemåde

- 1. Hvis logisk udtryk er sand (<)>0), bliver simpel sætning udført. Hvis simpel sætning ikke bevirker hop I programmet, vil programudførslen fortsætte med første programlinie efter IF-THEN sætningen. Anvendelse<br>
Bruges til at betinge udførelsen af en sætning.<br>
Virkemåde<br>
1. Rivis <u>logisk udtryk</u> er sand (<br/><br/>(<br/>>on li programment, vil programment, vil programment, vil programment,<br/>example and første progr
- 2. Hvis værdien af logisk udtryk er falsk (=0), vil simpel sætning ikke blive udført og programudførelsen fortsætter med første linie efter IF-THEN sætningen.

Eksempel

0020 INPUT i, j 0030 PRINT "De to tal er "; 0040 IF IK)j THEN PRINT "ikke "; 0050 PRINT "ens" 0060 END 0010 // Simpel forgrening

 $\bigcirc$ 

### $13.54$  IF - THEN - ENDIF

RcComa!80 struktur

Format

IF logisk udtryk THEN sætningsliste **ENDIF** 

logisk udtryk : et udtryk der, når det udregnes, har værdien sand  $(\langle \rangle 0)$ eller falsk (=0). sætningsliste : RcComal80 sætninger.

Anvendelse<br>Konstruktionen bruges til at gøre udførelsen af en blok sætninger betinget af, om et udtryk er sandt eller falsk.

Virkemåde

- 1. Hvis værdien af logisk udtryk er sand (<>)0), vil sætningsliste blive udført een gang.
- 2, Programudførelsen vil fortsætte med den første sætning efter ENDIF sætningen hvis man ikke foretager hop ud af strukturen.

Bemærkning

1. Sætningen kan ikke udføres som kommando.

Eksempel

ikke ens."<br>
";ABS(i-j)<br>
Regne 0010 // IF-THEN-ENDIF 0020 INPUT i,j 0030 IF i<>j THEN 0040 PRINT "De to tal er ikke ens." 0050 PRINT "Forskellen er ":ABS(i-i) 0060 ENDIF 0070 END 1. Hyls vardien af <u>logisk udtryk</u> er sand ( $\langle 00 \rangle$ , vil <u>sætningsliste</u> bilve udført<br>
een gang.<br>
2. Frogramudførelsen vil fortsætte med den første sætning efter ENDIF<br>
Sætningen hvis man ikke toretager hop ud af strukt 13. Recommand a method of  $V_{\text{total}}$  and  $V_{\text{total}}$  and  $V_{\text{total}}$  and  $V_{\text{total}}$  and  $V_{\text{total}}$  and  $V_{\text{total}}$  and  $V_{\text{total}}$  and  $V_{\text{total}}$  and  $V_{\text{total}}$  and  $V_{\text{total}}$  and  $V_{\text{total}}$  are the simulations in the simulation in the

### 1365 IE - THEN - ELSE - ENDIE

RcComal80 struktur

Format IF logisk udtryk THEN sætningsliste-1 ELSE sætningsliste-2 ENDIF

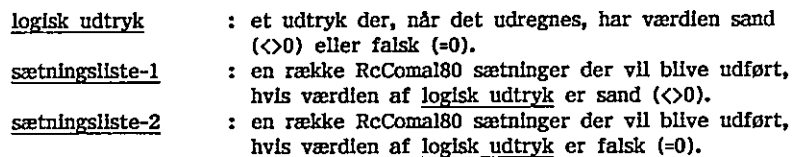

#### Anvendelse

Konstruktionen benyttes til at udføre en af to blokke RcComal80 sætninger, afhængig af værdien af et logisk udtryk. hv:<br>
lse<br>
stionen benyttes t<br>
g af værdien af e<br>
de<br>
<u>k udtryk</u> udregnes<br>
værdien af <u>logisk</u><br>
værdien af <u>logisk</u><br>
<u>sætningsliste-1</u> ell

#### Virkemåde

- 1, logisk udtryk udregnes.
- 2. Hvis værdien af logisk udtryk er sand  $(\langle \rangle 0)$  udføres sætningsliste-1
- 3. Hvis værdien af logisk udtryk er falsk (=0) udføres sætningsliste-2
- 4. Når sætningsliste-1 eller sætningsliste-2 er blevet udført, og der ikke er foretaget hop ud af listen, fortsættes programudførelsen med første sætning efter ENDIF. udtryk er sand (<<br><u>udtryk</u> er falsk (\*<br>r <u>sætningsliste-2</u><br>ten, fortsættes pr<br>sætningsliste-1 ell

#### Bemærkning

1. Hvis man hopper ind i sætningsliste-1 eller sætningsliste-2 udenom IF- 'THEN-ELSE, udskrives fejlmeddelelsen 0116: ULOVLIGT HOP,

#### Eksempel

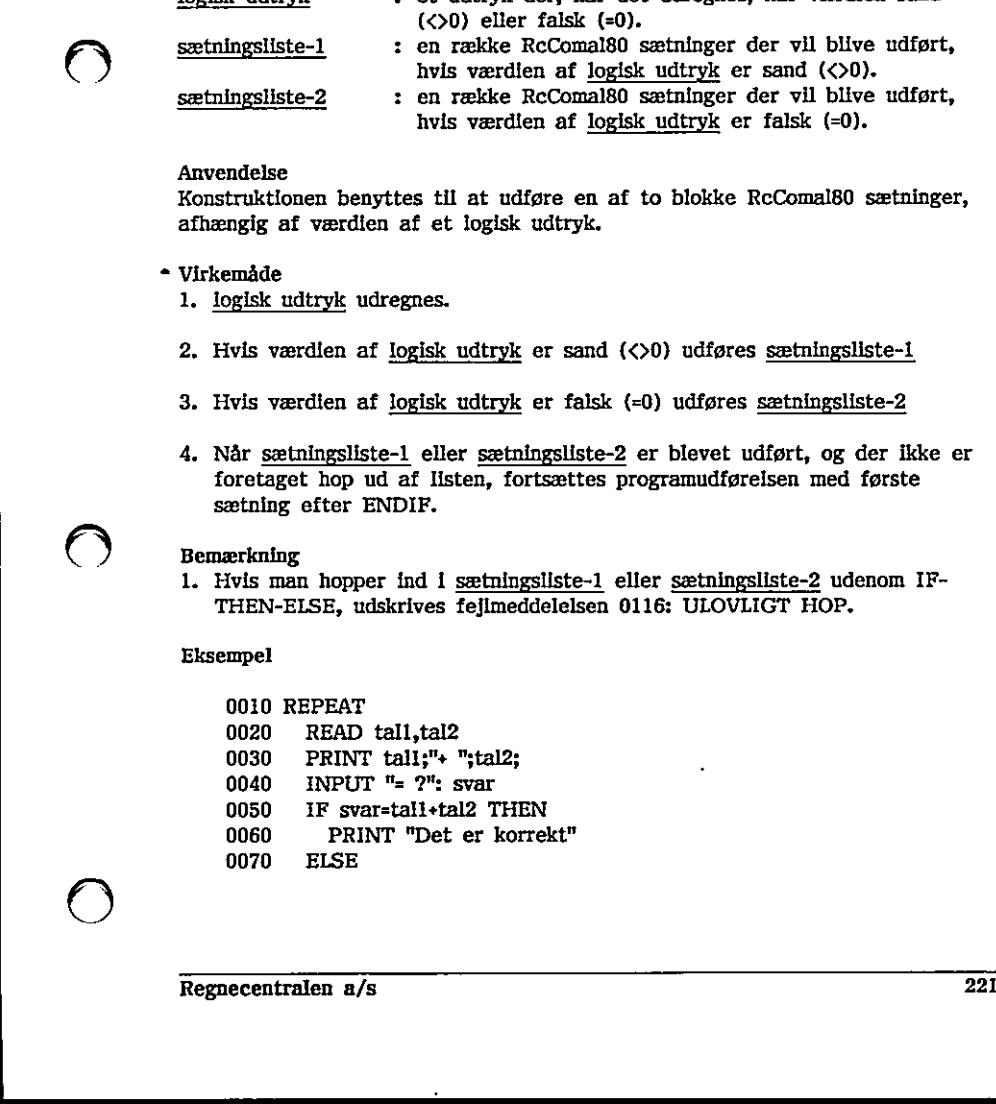

O

0080 PRINT "Det er forkert" ( ) 0090 PRINT "Det rigtige svar er: ";tall+tal2 ( ) ( )  $\bigcup_{\text{BIO0}}$  PRINT "Det rigtige svar er: ";tall+tal2 **ENDIF** 0110 UNTIL EOD 0120 DATA 2,0,3,1,5,3 RUN  $2 + 0 = ? 2$ Det er korrekt  $3 + 1 = 25$ Det er forkert Det rigtige svar er: 4  $5 + 3 = 7.8$ Det er korrekt  $\mathbb{E}$ ND  $\qquad \qquad \qquad$ AT 0120 Det er korrekt END<br>AT 0120<br> $AT 0120$ 

ç,

### 13.56 IMPORT

RcComal80 sætning

Format

IMPORT  $navn$  [,  $navn$ ] ...

navn : navn på en variabel, array, streng, strengtabel, etikette, procedure eller funktion

#### Anvendelse

 $\mathcal{L}$  . The contract of the contract of the contract of the contract of the contract of the contract of the contract of the contract of the contract of the contract of the contract of the contract of the contract of th

Sætningen anvendes kun i FUNC-ENDFUNC og PROC-ENDPROC, der er CLOSED. Sætningen benyttes til at angive hvilke variable, der optræder på det niveau hvor kaldet foretages, der skal kunne refereres til i en lukket procedure eller funktion (se endvidere afsnit 8,4). CLOSED, Sætningen benyttes til at<br>det niveau hvor kaldet foretages, de<br>procedure eller funktion (se endvide<br>procedure eller funktion (se endvide<br>contralen a/s

Regnecentralen a/s 223

 $\mathbf{C}$ 

è

### 1557 IN

RcComal80 operator

#### Format sudtri IN sudtr2

sudtri strengudtryk sudtr2 strengudtryk

Operatorprioritet =  $5$  (se afsnit 4.6.1)

Anvendelse

Operatoren finder positionen for sudtrl i sudtr2. Resultatet er et ikkenegativt heltal.

#### Bemærkninger

- Anvendelse<br>
Operatorn finder positionen for <u>sudtr1</u> i g<br>
negativt heltal.<br>
Bemarkninger<br>
1. Fivis <u>sudtr1</u> findes i <u>sudtr2</u> returnerer c<br>
første tegn i <u>sudtr1</u> likke findes i <u>sudtr2</u> returne<br>
3. Fivis <u>sudtr1</u> er tom, 1. Hvis sudtr1 findes i sudtr2 returnerer operatoren positionen for sudtr1's første tegn I sudtr2. første tegn i <u>sudtr2</u>.<br>
2. Hvis <u>sudtr1</u> ikke findes i <u>sudtr2</u> returneres værdien 0.<br>
3. Hvis <u>sudtr1</u> er tom, returneres med længden af <u>sudtr2</u> plus 1.<br>
Eksempel 1<br>
PRINT "ka" IN "abekat"<br>
4<br>
Eksempel 2<br>
PRINT "' IN "
	- 2. Hvis sudtrl ikke findes i sudtr2 returneres værdien 0.
	- 3, Hvis sudtri er tom, returneres med længden af sudtr2 plus 1.

#### Eksempel 1

PRINT "ka" IN "abekat" 4

#### Eksempel 2

PRINT "" IN "abekat" 7

#### Eksempel 3

PRINT "hund" IN "abekat"  $\mathbf{0}$ 

Eksempel 4

 $\setminus$  /  $\setminus$ 

0010 DIM ifil\$ OF 20,ufil\$ OF 20 0020 DIM fra\$ OF 132,til\$ OF 132,1\$ OF 132 0030 PRINT "Programmet retter den samme tekst" 0040 PRINT "alle steder i en tekstfil," 0050 PRINT "Dog kun en rettelse pr. linie" 0060 INPUT "Inputfil :": ifil\$ 0070 INPUT "Outputfil ;": ufil\$ 0080 INPUT "Hvilken tekst skal ændres ?": fra\$ 0090 INPUT "Ændres til hvilken tekst ?": til\$ 0100 OPEN 1, IfII\$, READ 0100 OPEN 1,<mark>ifil\$, READ</mark><br>0110 OPEN 2,ufil\$, WRITE 0120 forsk:=LEN(til\$)-LEN(fra\$) 0130 WHILE NOT EOF(1) DO 0140 INPUT FILE 1:1\$ 0150 0160 0170 0180 0190 0200 0210 PRINT FILE 2: 1\$ 0220 ENDWHILE A STREET WAS ARRESTED FOR A 45 YEAR OLD MALE. 0230 CLOSE 0240 END IF NOT EOF(1) THEN p:=(fra\$ IN 1\$) IF p<>0 THEN 1\$(pilen(1\$)+forsk):=til\$+1\$(p+LEN(fra\$):LEN(1\$)) ENDIF ENDIF 0120 forsk:=LEN(tri\$)-LEN(fra\$)<br>
0130 WHILE NOT EOF(1) DO<br>
0140 INPUT FILE 1:1S<br>
0150 IF NOT EOF(1) THEN<br>
0150 IF NOT EOF(1) THEN<br>
0150 IF POO THEN<br>
0190 ENDIF<br>
0200 ENDIF<br>
0220 ENDWHILE<br>
0228 ENDWHILE<br>
0229 ENDWHILE<br>
022 0180 IS(plen(1\$)+forsk):=tll\$-1\$(p-LEN(fra\$):LEN(1\$))<br>0190 ENDIF<br>0200 ENDIF<br>0210 PRNNT FILE 2: 1\$<br>0225 CNDWHILE<br>0239 CLOSE<br>0230 END<br>0230 ENDI<br>0240 END

<u> 1980 - Jan Barristo, martin al-Amerikaansk filosof (</u>

### 188 INPUT

RcComal80 sætning

Format<br>INPUT [skonst :]  $\left\{ \frac{nvar}{svar} \right\}$  ,  $\left\{ \frac{nvar}{svar} \right\}$  … [:] INPUT AT (<u>nudtrl,nudtr2</u>) [, skonst:]  $\left\{ \frac{\text{nvar}}{\text{svar}} \right\}$  [,  $\left\{ \frac{\text{nvar}}{\text{svar}} \right\}$ ] ... [; ]

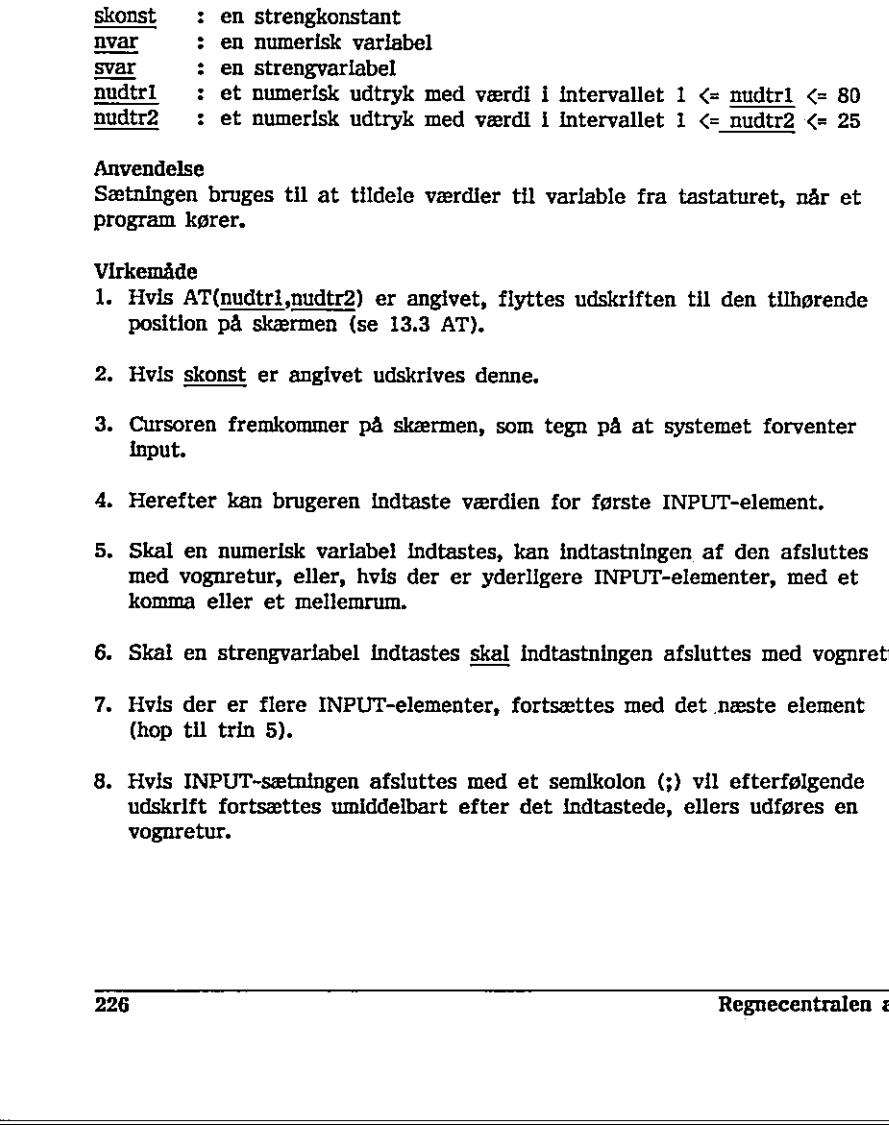

#### Anvendelse

Sætningen bruges til at tildele værdier til variable fra tastaturet, når et program kører.

#### Virkemåde

- 1. Hvis AT(nudtri,nudtr2) er angivet, flyttes udskriften til den tilhørende position på skærmen (se 13.3 AT).
- 2. Hvis skonst er angivet udskrives denne,
- 3. Cursoren fremkommer på skærmen, som tegn på at systemet forventer input.
- 4. Herefter kan brugeren indtaste værdien for første INPUT-element.
- 5. Skal en numerisk variabel indtastes, kan indtastningen af den afsluttes med vognretur, eller, hvis der er yderligere INPUT-elementer, med et komma eller et mellemrum. Sætningen bruges til at tildele værdler til variable fra tastaturet, når et program kører.<br>Virkemåde værdler til variable fra tastaturet, når et program kører.<br>1. Hvis AT(<u>nudtri, mudtr2</u>) er angivet, flyttes udskriften t
- 6. Skal en strengvarlabel indtastes skal indtastningen afsluttes med vognretur,
- 7. Hvis der er flere INPUT-elementer, fortsættes med det næste element (hop til trin 5).
- 8. Hvis INPUT-sætningen afsluttes med et semikolon (;) vil efterfølgende udskrift fortsættes umiddelbart efter det indtastede, ellers udføres en vognretur.

### 13.59 INPUT FILE

RcComal80 sætning/kommando

Format

 $\texttt{input} \texttt{FILE} \texttt{ \frac{trøm}{svar} } \left[ \begin{array}{c} \frac{\texttt{nyar}}{\texttt{svar}} \end{array} \right] \left[ \begin{array}{c} \frac{\texttt{nyar}}{\texttt{svar}} \end{array} \right] \quad ...$ 

strømnr : et taludtryk, hvis værdi angiver nummeret på en åben datastrøm. nvar : en numerisk variabel svar : en strengvariabel

#### Anvendelse

Sætningen indlæser data i ASCII-format fra en datastrøm, der er åbnet (OPENed) i READ-mode.

Bemærkninger

- 1. Hvert argument i INPUT FILE-sætningen skal have samme type (numeriske eller strenge) som dataene i datastrømmen, ellers fås fejl 0109: TYPEKONFLIKT.
- 2, Hvis datastrømmen er en diskette-fil, skal den være skrevet ved hjælp af PRINT FILE, SELECT OUTPUT (og DIR, LIST, PRINT etc.).
- 3. Input datastrømmen skal være opbygget således at tegnet CR (se appendix D) adskiller de enkelte elementer,
- 4. Hvis længden af en streng i datastrømmen er større end den dimensionerede længde af den tilsvarende streng-variabel, vil de overskydende tegn blive ignoreret.
- 5, I øvrigt henvises til kapitel 6: Indlæsning og udskrivning.

#### Eksempel

0010 DIM ifil\$ OF 17,ufilg OF 17,1\$ OF 132 0020 INPUT "Listning af hvilket program ? ": ifil\$ 0030 INPUT "Listning hvorhen ? ":ufil\$ 0040 INPUT "Sidehøjde ? ": sidehøjde 0050 OPEN FILE 1,1f11\$,READ 0060 SELECT OUTPUT ufilg  $0070$   $Inr:=0$ ; side:=0 0080 EXEC sideskift Formately 1 REAL-Lincole.<br>
Remembringer<br>
1. Hvert argument i INPUT FII<br>
eller strenge) som dataene i<br>
TYPEKONFLIKT.<br>
2. Hvis datastrømmen er en dis<br>
FRINT FILE, SELECT OUTPI<br>
3. Input datastrømmen skal vær<br>
D) adskiller de eller strange) som dataene i datastrømmen, ellers fås fejl 0109:<br>
TYPEKONFLIKT.<br>
2. Hvis datastrømmen er en diskette-fil, skal den være skrevet ved hjælp af<br>
2. Hvis datastrømmen skal være opbygget således at tegnet CR (se

 $\bigcirc$ 

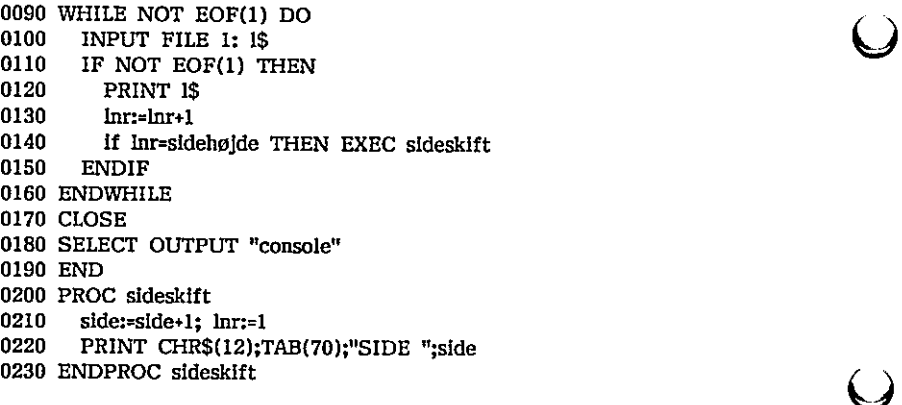

 $\bigcup$ 

 $\overline{\mathsf{C}}$ 

**s** 

### 1360 INT

RcComal80 funktion

Format INT(nudtr)

nudtr : et vilkårligt numerisk udtryk

Anvendelse Funktionen udregner det nærmeste heltal, der ikke er større end nudtr.

#### Eksempel

0010 FUNC afrund(x)// afrunder efter normale regler 0020 return INT(x+0.5) 0030 ENDFUNC afrund 0040 0050 MARGIN 80 0060 ZONE 20 0070 PRINT "Tal", "Heltalsværdi", "Afrundet" 0080 RANDOMIZE 0090 FOR i:= I TO 10 DO 0100 tal:= RND\*100-50  $\qquad$ 0110 PRINT tal, INT(tal), afrund(tal) 0120 NEXT i 0130 END Eksempel<br>
0010 FUNC afrund(x)// afrund<br>
0020 return INT(x-0.5)<br>
0030 ENDEUNC afrund<br>
0050 ENDEUNC afrund<br>
0050 MARGIN 80<br>
0060 ANDEOMIZE<br>
0070 PERNT "Tal", "Heltalsvært<br>
0080 RANDOMIZE<br>
0080 ROR 1:- I TO 10 DO<br>
0100 tal:-

#### RUN

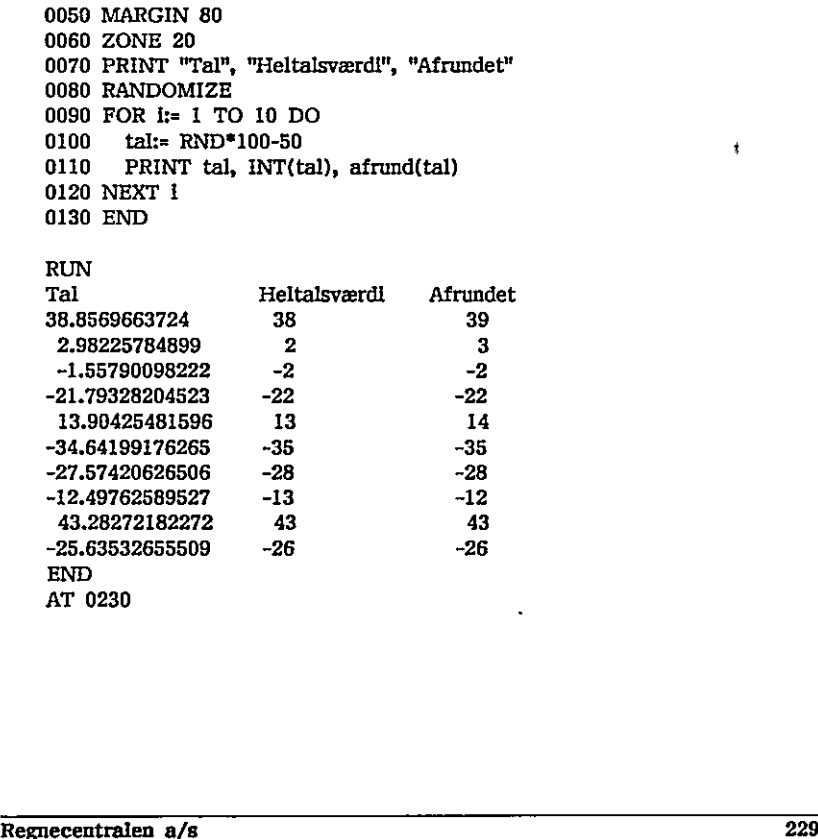

### 1361 KEY\$

RcComal80 funktion

Format KEY\$

Anvendelse

Funktionen returnerer med værdien af den sidste tast, der er trykket ned på tastaturet.

#### Bemærkninger

- 1. Hvis ingen tast har været rørt siden sidste INPUT, GET\$ eller KEY\$ returneres med værdien CHR\$(0).
- 2, Proceduren venter således ikke på, at der trykkes på en tast. Hvis brugeren ønsker dette, skal han åbne en datastrøm til tastaturet (keyboard) og foretage kald af GET\$.
- 3, Da mellemrumstasten kan bruges til midlertidig afbrydelse af udførelsen af et program, kan der opstå uhensigtsmæssigheder, hvis man venter på at KEY\$ skal antage værdien " " (se kommandoen RUN, 13.105).

#### Eksempel

Denne funktion venter en bestemt tid på et tegn fra tastaturet og returnerer, hvis tiden er gået, eller der er modtaget et tegn.

Bemærkinger<br>
1. Hvis ingen tast har været rørt siden sid<br>
returneres med værdien CHR\$(0).<br>
2. Proceduren venter således ikke på, at do<br>
bruggren ønsker dette, skal han åbne en<br>
(keyboard) og foretage kala af GET\$.<br>
3. Da m 0010 FUNC tchar(tid) CLOSED 0020 nu:=SYS(3) 0030 REPEAT 0040 1:=ORD(KEY\$) 0050 UNTIL SYS(3)>nu+tid OR  $1$ <br/>O0 0060 RETURN i 0070 ENDFUNC tchar 3. Da mellemrumstasten kan bruges til midlertidig afbrydelse af udførelsen af et program, kan der opstå uhensigtsmæssigheder, hvis man venter på at KEY\$ skal antage værdien " " (se kommandoen RUN, 13.105).<br>Eksempel<br>Demne

### 13,62 LEN

RcComal80 funktion

Format LEN(sudtr)

sudtr : et vilkårligt strengudtryk

Anvendelse

Funktionen returnerer den aktuelle længde (antal tegn) af strengen sudtr.

#### Bemærkninger

1. LEN-funktionen må optræde i et vilkårligt numerisk udtryk.

- 2. Hvis sudtr er den tomme streng, returneres med værdien 0.
- 3. Bemærk, at funktionen returnerer med det aktuelle antal tegn i strengen og ikke med det antal, en strengvarlabel er dimensioneret til,

#### Eksempel

0010 DIM tekst\$ OF 80, konsonant\$ OF 20, vokal\$ OF 9 0020 konsonant\$:= "bedfghjklmnpgrstvwxz" 0030 vokal\$:= "aeiouyæøå" 0049 INPUT "Indtast tekst (små bogstaver)": tekst\$ 0050 antkons:= 0; antvokal:= 0 0060 FOR i:= 1 TO LEN(tekst\$) DO 0070 IF tekst\$(i:i) IN konsonant\$ THEN antkons:= antkons+1 0080 IF tekst\$(i:i) IN vokal\$ THEN antvokal:= antvokal+1 0090 NEXT i 0100 PRINT tekst\$ 0110 PRINT "indeholder ";antkons;"konsonanter" 0120 PRINT "og ";antvokal;"vokaler," 0130 END Bennerkninger<br>
1. LEN-funktionen må optræde i et<br>
2. Hvis <u>sudtr</u> er den tomme streng,<br>
3. Bemærk, at funktionen returnere:<br>
og ikke med det antal, en streng<br>
Eksempel<br>
10010 DIM tekst\$ OF 80, konsor<br>
0020 konsonamists- "b og ikke med det antal, en strengvarlabel er dimensioneret til.<br>
Eksempel<br>
0010 DIM tekst\$ OF 80, konsonant\$ OF 20, vokal\$ OF 9<br>
0020 konsonant\$:- "bodfghkhmpqrstvwxz"<br>
0030 vokal\$:= "lealouysead"<br>
0040 INPUT "Indtast tekst

O

### 13.63 LIST

RcComal80 kommando

Format

navn LIST  $\left|\left\{\begin{array}{c} \frac{\text{ln} \Pi 1}{\text{ln} 1} & \frac{1}{\text{ln} 2} \\ 0 & \frac{1}{\text{ln} 2} \end{array}\right\}\right|$  [filnavn] Inr1,Inr2

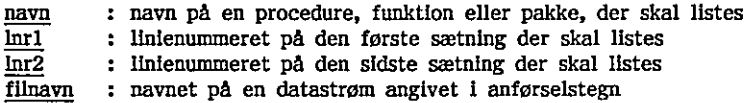

#### Anvendelse

Kommandoen anvendes til at udskrive hele eller dele af det program, der ligger i programlageret.

#### Bemærkninger

- B<mark>emærkninger</mark><br>1. Angives <u>filnavn</u>, udskrives programmet på <u>filnavn</u> istedet for på skærmen. Programmet gemmes i ASCII-format og skal hentes ind i lageret igen ved ENTER-kommandoen.
- 2. Kombinationerne af parametrene til LIST-komamndoen har følgende betydning: LIST Udskriver hele programmet i programlageret. LIST navn Udskriver den struktur, der er defineret til at hedde navn LIST Inrl Udskriver linien med linienummeret Inri LIST  $\overline{\text{lnri}}$ , Udskriver alle de linier, hvor linienummeret >= lnr1 Udskriver alle de linier, hvor linienummeret  $\langle = \overline{\ln{2}} \rangle$ LIST  $\ln$ ri, $\ln$ nr2 Udskriver alle de linier, hvor  $\ln$ ri <= linienummeret <=  $\ln$ r2 LIST, lnr2 ligger i programlageret.<br>
Bennerkninger<br>
1. Anglevs <u>filmavn</u>, udskrives programmet på <u>filmavn</u> istedet for på skærmen.<br>
1. Anglevs <u>filmavn</u>, udskrives programmet og skal hentes ind i lageret igen ved<br>
ENTER-kommandoen.
- 3. Ønskes udskriften standset midlertidigt, trykkes på mellemrumstangenten.
	- Ved næste tryk genstartes udskriften.
- 4. Udskriften afbrydes ved tryk på ESC-tasten.

 $\mathbf{A}$  and  $\mathbf{A}$  are the set of  $\mathbf{A}$  and  $\mathbf{A}$  are the set of  $\mathbf{A}$ 

Eksempel 1

Hvis vi i det følgende forudsætter, at programlageret indeholder følgende program:

0010 a := 7 0020 PROC p(tal) 0030 PRINT "tal er lig : " 0040 PRINT tal 0050 ENDPROC p 0060 pla) Da vil: 1, LIST udskrive linferne 0010, 0020, 0030, 0040, 0050, 0060 2, LIST p udskrive linierne 0020, 0030, 0040, 0050 3. LIST 20 udskrive linien 0020 Å. LIST 40, udskrive linierne 0040, 0050, 0060 hi 5. LIST ,20 udskrive linierne 0010, 0020 6. LIST 30,40 udskrive linierne 0030, 0040 1. LIST udskrift<br>
2. LIST p udskrift<br>
3. LIST 20<br>
4. LIST 40, udskrift<br>
5. LIST 30,40 udskrift<br>
6. LIST 30,40 udskrift<br>
6. LIST "printer"<br>
Exsempel 2<br>
Sinskes programmet I programlagere<br>
kommandoerne<br>
LIST "printer"<br>
LIST

#### Eksempel 2

 $\mathbf{r}$  . The contract of the contract of the contract of the contract of the contract of the contract of the contract of the contract of the contract of the contract of the contract of the contract of the contract of th

Ønskes programmet i programlageret udskrevet på printeren udføres en af kommandoerne 6. LIST 30,40 udskrive linierne 0030, 0040<br>Eksempel 2<br>Znakse programmet I programlageret udskrevet på printeren udføres en af<br>Kommandoerne<br>LIST "printer"<br>LIST "printer"<br>LIST "printer"<br>LIST "printer"<br>LIST "printer"<br> $\frac{1}{2$ 

LIST "printer" LIST "printer0" LIST "printer1" LIST "printer2"

<u> 1980 - Jan Barbara de Santo de Santo de Antonio de Santo de Santo de Santo de Santo de Santo de Santo de San</u>

### 1364 — LISTPACK

RcComal80 kommando

Format LISTPACK pakkenavn

pakkenavn : Navn på en bestemt pakke

#### Anvendelse

Kommandoen udskriver en liste over, hvilke procedurer og funktioner, pakken stiller til rådighed, samt hvilke parametre disse procedurer og funktioner kræver.

#### Bemærkning

1. Kommandoen kan kun anvendes på de pakkenavne, der vises ved kommandoen SHOWPACK,

#### Eksempel

SHOWPACK PACKAGE bitop

Examples of the Magnetics of the parameters of the parameters of the strongeneous of the parameters of the PACKAGE bitop PACKAGE bitop FONC bitor (arg 2)<br>
FINE DESCRIPTION (Fig. 1872)<br>
FUNC bitor (arg 1, arg 2)<br>
FUNC bitor LISTPACK bitop PACKAGE bitop FUNC bitand(arg1,arg2) FUNC bitor(arg1,arg2) FUNC bitxor(argl,arg2) FUNC bitnot(argl) FUNC bitshi(arg1,noofbits) FUNC bitshr(arg1,noofbits) ENDPACKAGE bitop Eksempel<br>
SHOWPACK<br>
PACKAGE bitop<br>
LISTPACK bitop<br>
PACKAGE bitop<br>
PACKAGE bitop<br>
FUNC bitom(arg1,arg2)<br>
FUNC bitom(arg1,arg2)<br>
FUNC bitom(arg1)<br>
FUNC bitom(arg1,poofbits)<br>
FUNC bitah(arg1,poofbits)<br>
FUNC bitah(arg1,poofbit

## 13.65 LOAD

RcComal80 kommando

Format LOAD [filnavn ]

filnavn : navnet på en diskettefil angivet i anførselstegn

#### Anvendelse

Kommandoen bruges til at hente et program fra en disk- eller kassette båndsfil. Programmet skal være gemt med SAVE-kommandoen. "

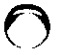

 $\bigcirc$ 

#### Bemærkning

- 1. LOAD udfører automatisk en NEW-kommando, som bl.a. lukker evt. åbne filer og fjerner evt. pakker.
- 2. Udelades filnavn vil kommandoen hente indholdet af den fil, der er angivet i statuslinien,
- 3. Efter LOAD vil statuslinien indeholde navnet på den fil, der er LOADed.
- 4. Hvis der ikke angives nogen type I filnavnet, tilføjes automatisk .CSV ti navnet. i statuslinien.<br>
3. Efter LOAD vii statuslinien indehold<br>
4. Hvis der ikke angives nogen <u>type</u> i navnet.<br>
Eksempel 1<br>
LOAD "/2/MITPROG"<br>
Eksempel 2<br>
LOAD "TIPS"<br>
LOAD "TIPS"

Eksempel I LOAD "/2/MITPROG"

Eksempel 2 LOAD "TIPS"

' .

### 13.66 LOADPACK

RcComal80 kommando

#### Format

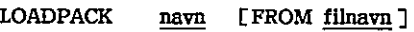

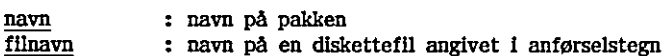

#### Anvendelse

Kommandoen bruges til at hente en RcComal80-pakke fra en disk- eller kassettebåndsfil ind i programlageret. Derefter er det muligt at rette i pakken. Pakken skal være gemt med SAVEPACK-kommandoen. Hvis pakken er beskyttet med en PASSWORD-sætning, skal det korrekte løsen angives, før pakken kan hentes Ind,

#### Bemærkninger

- 1. LOADPACK udfører automatisk en NEW-kommando, som lukker evt. åbne filer.
- 2. Udelades FROM filnavn bruges navn til navnet på diskettefilen.
- 3. Hvis der ikke angives nogen type i filnavnet, tilføjes automatisk .PCK til navnet. 1. LOADPACK udfører automatisk en NEW-kommando, som lukker evt. åbne<br>
filer.<br>
2. Udelades FROM <u>filmavn</u> bruges <u>navn</u> til navnet på diskettefilen.<br>
2. Hvis der like angives nogen <u>type</u> i filmavnet, tilføjes automatisk .P ndo, som lukker evt. åbne<br>
på diskettefilen.<br>
Ilføjes automatisk .PCK til<br>
met på den fil, der er<br>
a filen VINDUE.PCK<br>
Agnesia (Contained School)<br>
Regnecentralen a/s
- 4. Efter LOADPACK vil statuslinien indeholde navnet på den fil, der er LOADPACKed.

#### Eksempel

Følgende kommando henter en RcComal80-pakke fra filen VINDUE.PCK

LOADPACK vindue

<u>and the company of the company of the company of the company of the company of the company of the company of the company of the company of the company of the company of the company of the company of the company of the com</u>

### 1367 TOCATE

RcComal80 grafik sætning/kommando

Format LOCATE tast , xkoor , ykoor

tast : en stregnvariabel xkoor,ykoor : numeriske variable

#### Anvendelse

Sætningen/kommandoen benyttes til at læse en positionskode ved grafisk input (dvs. ved benyttelse af digitizer eller mus).

Bemærkninger

- 1. Ved kald af LOCATE vises "trådkorset" i det punkt der angives med xkoor,ykoor.
- 2. Man skal huske at benytte en GSX-skærmdriver, der indeholder den ønskede form for grafisk input. Se i manualen PICCOLINE Installation og Vedligeholdelse eller Partner Installation og Vedligeholdelse.
- 3. LOCATE skal altid afsluttes med tryk på en af tasterne på digitizeren eller musen, Hvilken tast, der er nedtrykket er angivet i strengvariablen tast, Hvis tast = CHR\$(32) er det tast nr. 1, hvis tast = CHR\$(33) er det tast nr. 2, etc.
- 4. Benyttes tastaturet som grafisk input enhed skal man være opmærksom på følgende:
	- Piltasterne anvendes til at flytte "trådkorset", Al-tasten ændrer længden af et trin.
	- Funktlionstasterne mister deres "normale" værdier ved kald af LOCATE, Funktionstasterne reinitialiseres ved programafslutning eller med tegnsekvensen CHR\$(27)+"7"
	- tast angiver den tast på tastaturet, der nedtrykkes for at markere et punkt

Eksempel

0010 OPEN GRAPHICS 1 0020 PRINT "Tegn figurer på skærmen" 0030 PRINT 0040 PRINT "Angiv punkter med mellemrum, afslut med I" 0050 DIM t\$ OF 1 0060 x:= 0; y:= 0 2. Man skal huske at benytte en GSX-<br>
enskede form for grafisk input. Se<br>
Vedligeholdelse eller Partner Install.<br>
3. LOCATE skal altid afsluttes med try<br>
eller musen. Hvilken tast, der er ne<br>
tast. Hvis <u>tast</u> = CHR\$(32) 0070 WINDOW -3,1,-1,1 Sammarkand and any communication and the same of particles and the same of the same of the same of the same of the same of the same size of the same size of the same size of the same size of the same size of the same size

in the contract of the contract of the contract of the contract of the contract of the contract of the contract of

 $\rightarrow$ 

0080 LOCATE t\$,x,y 0090 MOVETO x,y 0100 REPEAT 0110 LOCATE  $t$ \$, $x,y$ 0120 DRAWTO  $x, y$ <br>0130 UNTIL  $t$ \$= $n_1$ "

,

"e

### 13,68 1OG

RcComal80 funktion

Format LOG ( nudtr )

nudtr : et positivt numerisk udtryk

Anvendelse Funktionen udregner den naturlige logaritme af nudtr.

#### Eksempel

0010 FUNC l0g10(x)// fkt. udregner ti-tals logaritmen til x 0020 RETURN LOG(x)/LOG(10) 0030 ENDFUNC log10 0040 6050 ZONE 20 0060 PRINT "x","nat.log","titalslog." 0070 FOR i:= 1 TO 10 DO 0080 tal:= RND\*200 0090 PRINT tal,LOG(tal),logi0(tal) 0100 NEXT i 0110 END

#### RUN

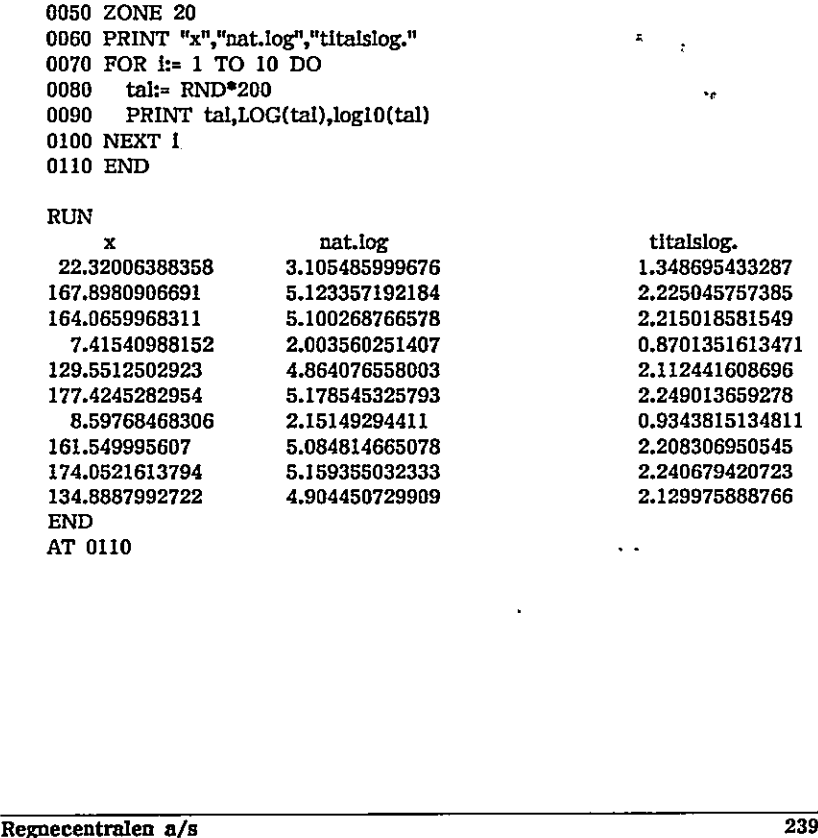

### 13.69 MARGIN

RcComal80 sætning/kommando

the contract of the contract of the contract of the contract of the contract of the contract of the contract of

Format MARGIN nudtr

nudtr : Vilkårligt ikke negativt numerisk udtryk

Anvendelse

Sætningen/kommandoen sætter højre-margen på udskriftslinien.

Bemærkninger

- 1. Standardværdlien ved opstart er MARGIN 0.
- 2. Benyttes MARGIN 0, vil systemet på intet tidspunkt tilføje et linieskift i udskriften. Dette bør angives i forbindelse med skærmadressering (ATfunktionen).
- 3. Efter NEW udføres automatisk MARGIN 0.
- 4. Hvis nudtr er negativ, bevares den forrige højremargen.

Eksempel

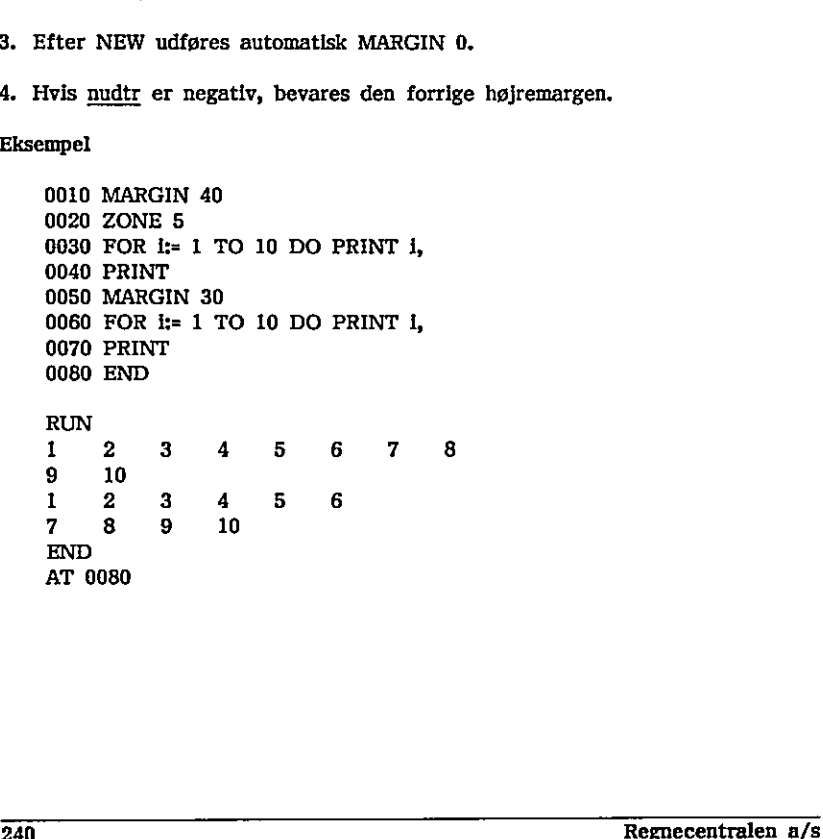

### 13.70 MOD

RcComal80 operator

Format nudtrl MOD nudtr2

- nudtrl : et vilkårligt numerisk udtryk opfattet som heltalsvariabel
- et vilkårligt numerisk udtryk forskellig fra nul opfattet som nudtr2 heltalsvariabel

Operatorprioritet = 3 (se afsnit 4.6.1)

#### Anvendelse

( ) Operatoren udregner resten ved en heltalsdivision.

#### **Bemærkninger**

- 1. Definitionen på a MOD b er lig a-INT(a/ABS(b))"ABS(b).
- 2. RcComal80 checker ikke om nudtri og nudtr2 er heltalsudtryk, Hvis de ikke er det, kan man få en ikke-heltallig rest.

Eksempel

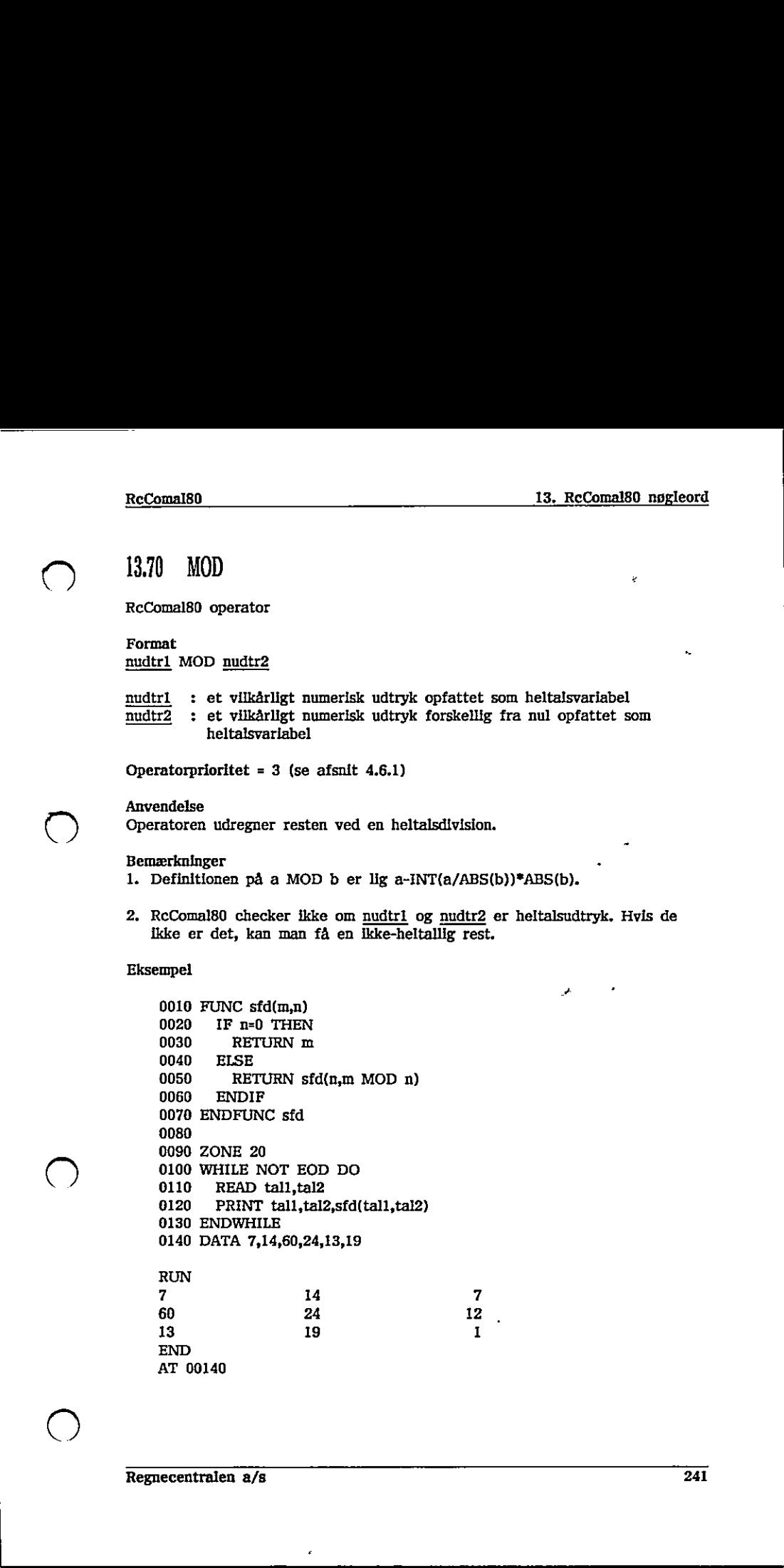

 $\bigcirc$ 

### 1371 MOVE

RcComal80 grafik sætning/kommando

Format MOVE xkoor , ykoor

xkoor,ykoor : numeriske udtryk

Anvendelse Sætningen/kommandoen flytter det løbende punkt (x,y) til punktet (xsxkoor,y+ykoor). MOVE flytter altså relativt fra det løbende puakt,

Eksempel

0010 PROC kasse(sidel,side2) 0020 DRAW sidel,0 0030 DRAW 0,side2 0040 DRAW -sidel,0 0050 DRAW 0,-side2 0060 ENDPROC kasse 0070 0080 OPEN GRAPHICS 1 0090 WINDOW -10,10,-10,10 0105 MOVETO 0,0 0110 FOR I:=1 TO 10 DO 0120 MOVE -1,-1 // nederste venstre hjørne af kasse 0130 EXEC kasse $(2^*1,2^*1)$ 0140 NEXT i Eksempel<br>
0010 PROC kasse(side1,side2)<br>
0020 DRAW side1,0<br>
0030 DRAW 0,-side2<br>
0040 DRAW -side1,0<br>
0050 ENDPROC kasse<br>
0070<br>
0080 ENDPROC kasse<br>
0070<br>
0080 OPEN GRAFHICS 1<br>
0090 WINDOW -10,10,10,10<br>
0100 MOVETO 0,0<br>
0110 0040 DRAW q-side2<br>
0050 DRAW q-side2<br>
0060 ENDPROC kasse<br>
0070 OPEN GRAPHICS 1<br>
0090 WHNDOW -10,10,-10,10<br>
0108 MOVETO 0,0<br>
0110 FOR 1:-1 TO 10 DO<br>
0120 MOVE -1,-1 // nederste venstre hjørne af kasse<br>
0130 EXEC kasse(2\*1,

### CO 13.72 MOVETO

RcComal80 grafik sætning/kommando

Format MOVETO xkoor , ykoor

xkoor,ykoor : numeriske udtryk

#### Anvendelse

Sætningen/kommandoen flytter det løbende punkt (x,y) til punktet (xkoor,ykoor). MOVETO flytter absolut til det specificerede punkt.

#### Eksempel

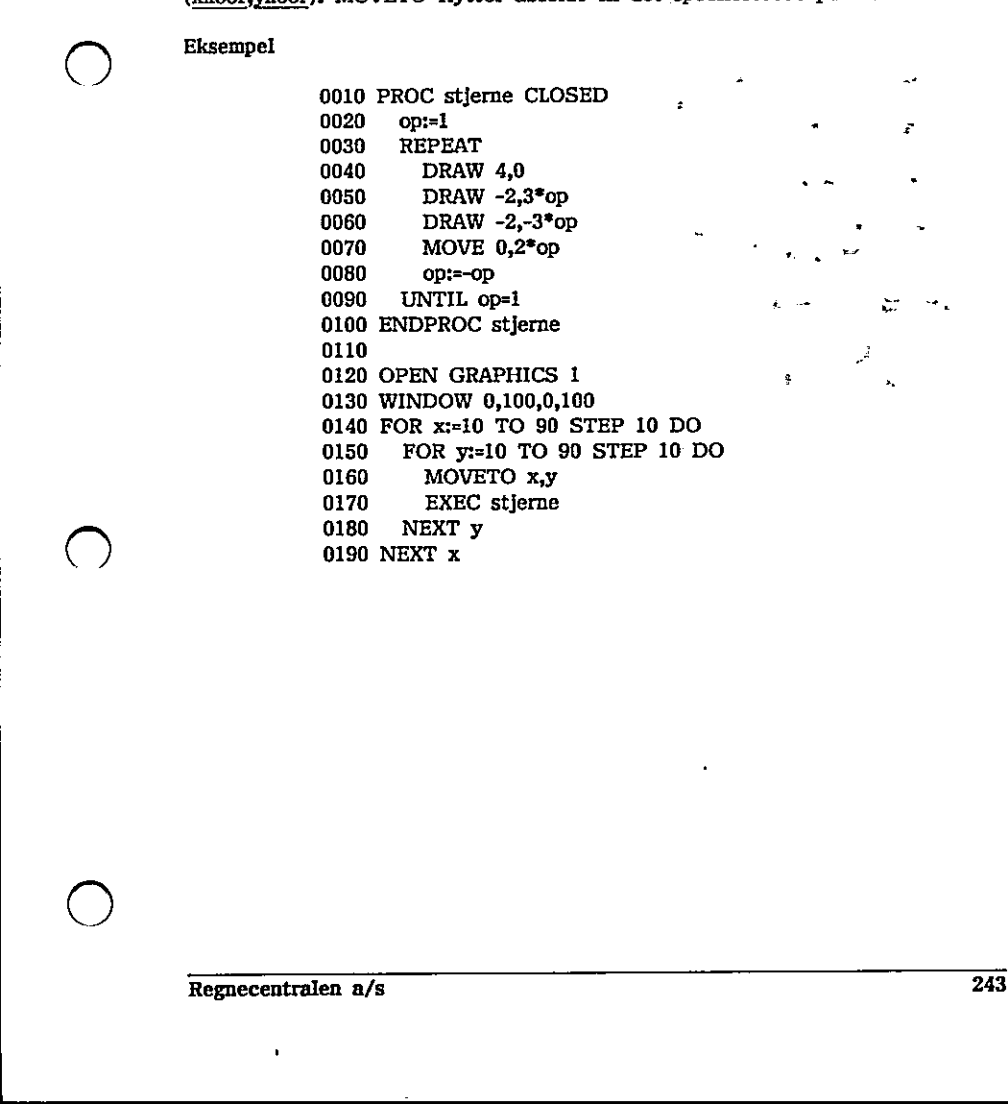

 $\bigcup$ 

### 1373. NEW

RcComal80 sætning/kommando

Format NEW [filnavn ]

filnavn : navnet på en fil angivet i anførselstegn.

#### Anvendelse

Sætningen/kommandoen bruges til at slette program, pakker og data i maskinens lager, samt lukke eventuelle åbne filer.

Bemærkning

- 1. NEW anvendes, når brugeren ønsker at indtaste et nyt program, og derfor vil have slettet det nuværende programindhold, de nuværende pakker og de nuværende data, Bemærkning<br>
1. NEW anvendes, når brugeren ønsker at in<br>
vil have slettet det nuværende programine<br>
nuværende data.<br>
2. MARGIN- og ZONE-værdierne sættes til (3. AIRCIN- og ZONE-værdierne sættes til 6<br>
3. Alle datastrømme, d
	- 2. MARGIN- og ZONE-værdierne sættes til 0 ved NEW.
	- Alle datastrømme, der er blevet åbnet af programmet, lukkes ved NEW. Filer, der er blevet åbnet af pakker, bliver ikke lukket ved NEW.
	- 4. Kommandoen DISCARD udføres, dvs. alle pakker fjernes.
	- Angives filnavn vil filnavnet blive udskrevet i statuslinien, ellers vil den indeholde navnet 01/SAVE.CSV. 244 Regnecentralen a/s

### 1374 NOT

RcComal80 operator

### Format

NOT nudtr

nudtr : vilkårligt numerisk udtryk opfattet som logisk udtryk (0:falsk, <>0: sand)

Operatorprioritet =  $6$  (se afsnit 4.6.1)

#### Anvendelse

Anvendelse<br>Operatoren anvendes til at negere det logiske udtryk <u>nudtr</u>. Hvis <u>nudtr</u> er falsk (=0) er NOT nudtr sand (=1), hvis nudtr er sand  $(\langle 0 \rangle)$  er NOT nudtr falsk (=0).

Eksempel

0010 OPEN 1,"klassedata",READ 0020 sumalder:=0; sumhøjde:=0; antal:=0 0030 READ FILE 1: alder,højde 0040 WHILE NOT EOF(1) DO 0050 sumalder:=sumalder+alder; sumhøjde:=sumhøjde+højde 0060 antal:=antal«1 0070 READ FILE I: alder,højde 0080 ENDWHILE 0090 PRINT "Antal indlæste data : ";antal 0100 PRINT "Gennemsnitsalder : ";sumalder/antal 0110 PRINT "Gennemsnitshøjde : ";sumhøjde/antal 0120 END Reformalish  $\frac{13. \text{ReComalds}}{13. \text{ReComalds}}$  contains on<br>placed<br> $\frac{13.74}{\text{ReComalds}}$  and NOT<br>
Reformalist operator<br>  $\frac{\text{mdist}}{2}$ : villating instantial chirally epittlet some logisle udtry's space. Fiving matrix<br>  $\frac{\text{mdist}}{2}$ 0010 OPEN 1,"klassedata",READ<br>
0020 sumalder:-0; sumhøjde:-0; antal:-0<br>
0030 READ FILE I: alder,højde<br>
0030 WHILE NOT EOF(1) DO<br>
0050 sumalder:-sumalder-alder; sumhøjde:-sumhøjde-højde<br>
0060 sumburillE NOT EOF(1) DO<br>
0060

 $\bigcirc$ 

### 13,75 OPEN

RcComal80 sætning/kommando

Format

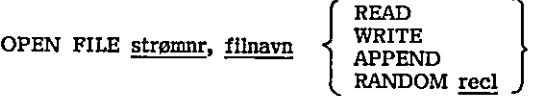

strømnr : numerisk heltal, 1 <= strømnr <= 5 filnavn ;: navnet på en ydre enhed eller en fil angivet i anførselstegn recl : numerisk heltal, der angiver det maximale antal tegn i hver post

<u> 1989 - Johann Stoff, deutscher Stoff, der Stoff, der Stoff, der Stoff, der Stoff, der Stoff, der Stoff, der S</u>

#### Anvendelse

Sætningen/kommandoen benyttes til at knytte et logisk nummer (strømnr) til en datastrøm.

#### Bemærkninger

1. OPEN-sætningen har en parameter, der angiver, hvorledes strømmen skal benyttes:

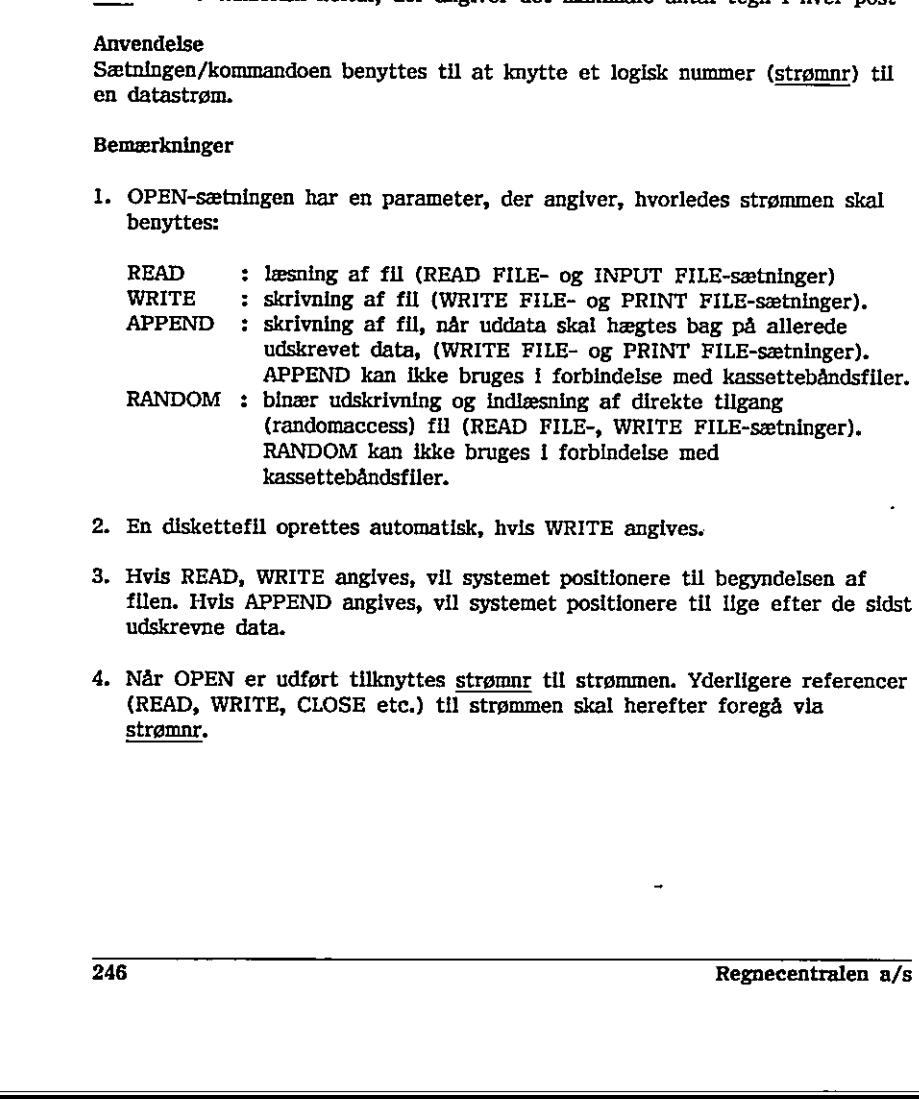

- 2. En diskettefil oprettes automatisk, hvis WRITE angives.
- 3, Hvis READ, WRITE angives, vil systemet positionere til begyndelsen af filen. Hvis APPEND angives, vil systemet positionere til lige efter de sidst udskrevne data.
- udskrevne data.<br>4. Når OPEN er udført tilknyttes <u>strømnr</u> til strømmen. Yderligere referencer (READ, WRITE, CLOSE etc.) til strømmen skal herefter foregå via strømnr.
- 5. recl angiver poststørrelsen i tegn (bytes). Følgende udregningsregler skal anvendes:
	- en numerisk variabel fylder 8 tegn
	- en streng fylder "længden af strengen + 2" tegn
- 6. Iøvrigt henvises til kapitel 6 : Indlæsning og udskrivning.

Eksempel

0010 OPEN FILE 1,"datafil",READ 0020 sum:=0; antal:=0 0030 READ FILE 1: tal 0040 WHILE NOT EOF(1) DO 0050 sum:=sum+tal; antal:=antal+1 0060 READ FILE I:tal 0070 ENDWHILE 0080 CLOSE FILE 1 0090 PRINT antal;" tal indlæst. Summen af tallene er :";sum 0100 END Racionalistic control is the control of the control of the control of the control of the control of the control of the control of the control of the control of the control of the control of the control of the control of t 0090 PRINT antal;" tal Indlæst. Summen af tallene er :";sum $1000$  END

the contract of the contract of the contract of the contract of the contract of the contract of the contract of

### 1376 OPEN GRAPHICS

RcComal80 grafik sætning/kommando

Format OPEN GRAPHICS [nudtr ].

nudtr : et positivt numerisk udtryk

#### Anvendelse

Sætningen/kommandoen vælger en ydre grafik-enhed. Udelades nudtr vælges den første grafik-enhed i GSX-systemet.

è

#### Bemærkninger

- 1. nudtr = 1 vælger normalt skærmen
- 2. Sammenhængen mellem <u>nudtr</u> og det faktiske grafik-enheder fremgår af GSX-modulet ASSIGN.SYS. Benærkninger<br>
1. <u>nudtr</u> = 1 vælger normalt skærmen<br>
2. Sammenhængen mellem <u>nudtr</u> og det fak<br>
GSX-modulet ASSIGN.SYS.<br>
3. Der gælder normalt følgende regler for<br>
11-20 : Blottere<br>
21-30 : Skærm<br>
31-40 : Andre grafikenhed GSX-modulet ASSIGN.SYS.<br>
25. Der gælder normalt følgende regler for nummerering af enheder:<br>
1-120 : Skrivere<br>
21-30 : Skrivere<br>
21-40 : Andre grafikenheder<br>
31-40 : Andre grafikenheder<br>
23.<br>
248
	- 3. Der gælder normalt følgende regler for nummerering af enheder:
		- 1-30 ; Skærm
		- 11-20 : Plottere
		- 21-30 : Skrivere
		- 31-40 : Andre grafikenheder

### 1377 OR

RcComal80 operator

Format nudtri OR nudtr2

: vilkårligt numerisk udtryk opfattet som logisk udtryk nudtr2 : vilkårligt numerisk udtryk opfattet som logisk udtryk

Et logisk udtryk opfattes som falsk, hvis det er lig nul; ellers opfattes det som sandt.

Operatorprioritet = 8 (se afsnit 4.6.1)

#### Anvendelse

Den logiske operator OR er sand (sættes lig 1), hvis enten nudtri eller nudtr2 er sande (forskellige fra nul). Hvis både nudtri og nudtr2 er falsk (lig nul), bliver resultatet også falsk (nul).

Eksempel

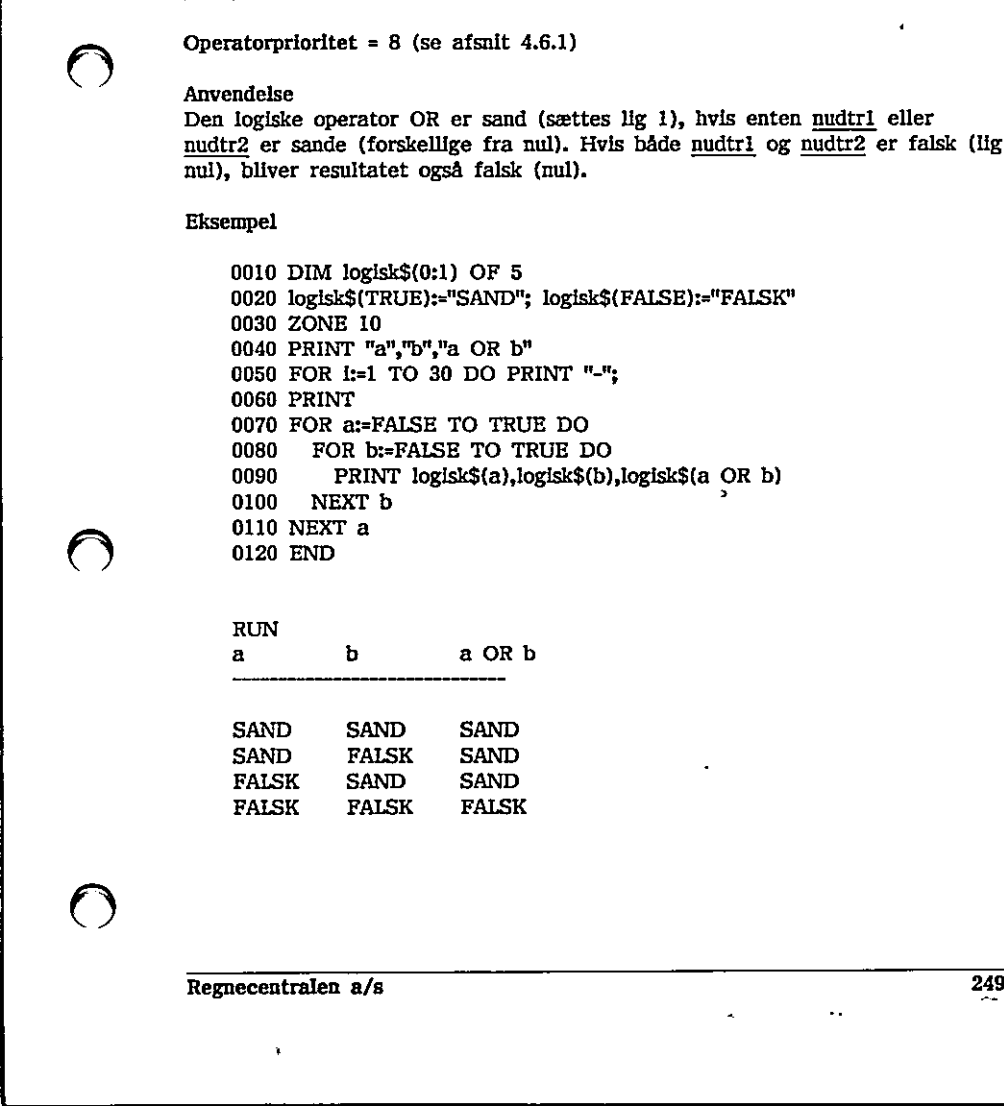

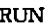

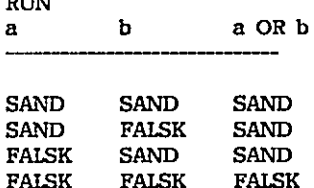

# $13.78$  ORD  $\qquad \qquad \qquad \bullet$

RcComal80 funktion

Format ORD(sudtr)

sudtr : et vilkårligt strengudtryk

#### Anvendelse

Funktionen returnerer ASCII-værdien for det første tegn i sudtr.

#### Bemærkninger

1. Værdien, der returneres, er lig den interne værdi. Sammenhængen mellem et tegn og dets interne værdi fremgår af appendix D. W

 $\overline{a}$  ,  $\overline{a}$  ,  $\overline{a}$  ,

2. ORD-funktionen må indgå i et vilkårligt numerisk udtryk,

### 13.79 OUT

' RcComal80 sætning/kommando

Format OUT filnavn

filnavn : navnet på en datastrøm i anførselstegn

Anvendelse Sætningen/kommandoen anvendes til at vælge udskriftsdatastrøm.,

#### Bemærkning

1. Sætningen/kommandoen er identisk med sætningen/kommandoen SELECT OUTPUT (se afsnit 13.109).  $\begin{tabular}{|c|c|} \hline & \multicolumn{1}{|c|}{\textbf{ReComu130}} & \multicolumn{1}{|c|}{\textbf{ReComu130}} & \multicolumn{1}{|c|}{\textbf{ReComu130}} & \multicolumn{1}{|c|}{\textbf{ReComu130}} & \multicolumn{1}{|c|}{\textbf{ReComu130}} & \multicolumn{1}{|c|}{\textbf{ReComu130}} & \multicolumn{1}{|c|}{\textbf{ReComu130}} & \multicolumn{1}{|c|}{\textbf{ReComu130}} & \multicolumn{1}{|c|}{\textbf{ReComu13$ 

### 13.80 — PACKAGE - ENDPACKAGE

RcComal80 struktur

Format PACKAGE navn sætningsliste ENDPACKAGE navn

navn ; navn på pakken sætningsliste : RcComal80 sætninger

#### Anvendelse

Konstruktionen benyttes til at definere en RcComal80-pakke.

Bemærkninger

- 1. navn skal være forskellig fra alle andre navne på pakker, procedurer, funktioner, etiketter, reelle- og strengvariable i programmet.
- 2. sætningsliste må ikke indeholde PACKAGE-ENDPACKAGE strukturer, dvs. der må ikke defineres pakker indeni en pakke. Men en pakke må gerne bruge andre pakker (ved en USE-sætning).
- 3. En pakke er lukket, så variable der optræder i pakken er lokale og berører ikke variablerne i resten af programmet (de globale variable). Procedurer og funktioner i pakken kan gøres globale v.hj.a. PUBLICsætninger. De lokale variable, der optræder i pakken, bevares, indtil pakken fjernes. Dog vil variable, der opstår ved kald af pakkeprocedurer og pakkefunktioner fra en lukket procedure eller funktion, kun overleve, indtil den lukkede procedure eller funktion afsluttes, funktioner, etiketter, reelle- og strengvariable i programmet.<br>
2. <u>sætningsliste</u> må ikke indeholde PACKAGE-ENDPACKAGE strukturer, dvs.<br>
der må ikke defineres pakker indent en pakke. Men en pakke må gerne<br>
bruge andre pa
- 4. Når en pakke gøres brugbar (ved udførelse af en USE-sætning eller USEkommando) udføres alle sætninger i pakken (pakken og dermed dens variable initialiseres).
- 5. Når en pakke fjernes (f.eks. ved en NEW- eller DISCARD-kommando) udføres en eventuel EXITPROC.
- et procedure ener runktion, kuller funktion afsluttes.<br>
ed udførelse af en USE-sætning<br>
ger i pakken (pakken og dermed<br>
ed en NEW- eller DISCARD-kon<br>
PASSWORD-sætningen. Det bet<br>
føen SAVEPACK, er det muligt<br>
; ændre pakke 6, En pakke kan beskyttes v.hj.a. PASSWORD-sætningen, Det betyder, at når pakken gemmes v.hj.a. kommandoen SAVEPACK, er det muligt at bruge pakken, men ikke at LIST'e og ændre pakken (se kommandoerne LOADPACK og PASSWORD).

 $\overline{\phantom{a}}$
,

h,

### Eksempel

 $\|$ 

<sup>|</sup>

 $\bigcirc$ 

 $\|$ 

 $\bigcup$ 

 $\ldots$ 

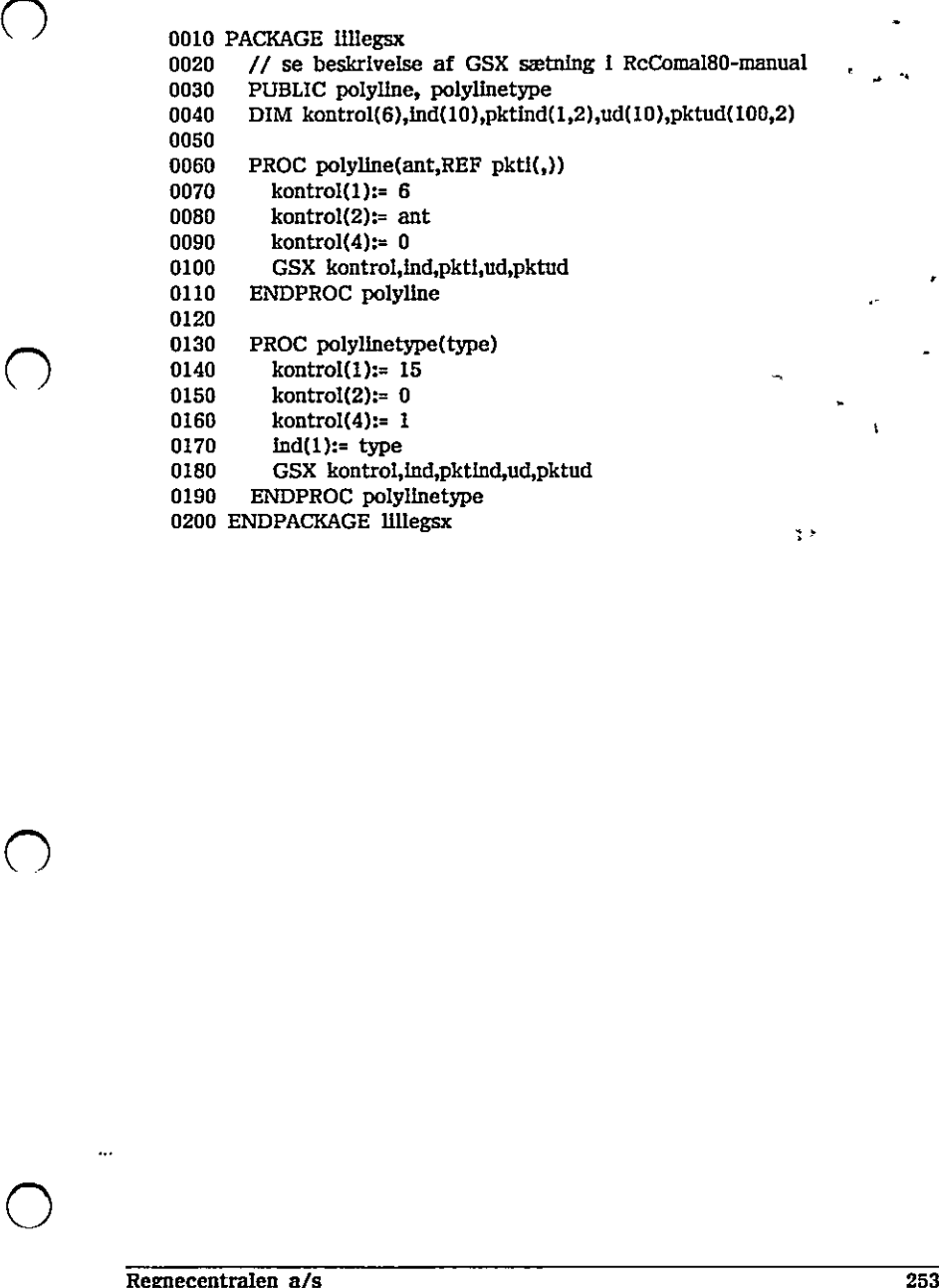

## 13,81 PALETTE

RcComal80 grafik sætning/kommando

Format

PALETTE farvenr ,farveangivelse

farvenr,farveangivelse : positive numeriske udtryk

Anvendelse

Sætningen/kommandoen benyttes til at tilknytte en aktuel farve til de enkelte farvenumre.

Bemærkninger

1. Farveangivelserne er nummereret på følgende måde:

- $0:$  Sort
- 
- 
- 
- 
- $01234567$ 
	-
	-
- 2. farvenr kan være 0, 1, 2 eller 3.

3. Sætningen/kommandoen benyttes kun i forbindelse med dataskærmen.

Eksempel

6010 // Følgende program vælger sort,cyan,grøn og gul som 0020 // henholdsvis farve 0, 1, 2 og 3 0030 sort:= 0; blå:= 1; grøn:= 2; rød:= 4; hvid:=blå+grøn+rød 0040 cyan:= blå\*grøn; magenta:= blå\*rød; gul:= grøn\*rød 0050 OPEN GRAPHICS 1 0060 PALETTE 0,sort 0070 PALETTE 1,cyan 0080 PALETTE 2,grøn 0090 PALETTE 3,gul 13. ReCommission applicant<br>
13. Philippy (arresonation)<br>
Recommission gradit serving/itermination<br>
Format: F. farrogg ...(arresonation)<br>  $\frac{1}{2}$ <br>  $\frac{1}{2}$ <br>  $\frac{1}{2}$ <br>  $\frac{1}{2}$ <br>  $\frac{1}{2}$ <br>  $\frac{1}{2}$ <br>  $\frac{1}{2}$ <br>  $\frac{1}{2$ 3 : Cyan<br>
4 : Rød<br>
5 : Magenta<br>
6 : Gul<br>
7 : Hvid<br>
2. <u>farvenr</u> kan være 0, 1, 2 eller 3.<br>
3. Sætningen/kommandoen benyttes kun<br>
Eksempel<br>
0010 // Følgende program vælger :<br>
0020 // henholdsvis farve 0, 1, 2 (<br>
0030 sort:

### 13.82 PASSWORD

RcComal80 sætning

Format PASSWORD løsen

løsen ; hemmelig kode i form af en bestemt kombination af tegn

#### Anvendelse

Sætningen anvendes kun indeni strukturen PACKAGE-ENDPACKAGE. Sætningen benyttes til at beskytte en RcComal80 pakke mod uønsket LIST'ning og + editering. En pakke, der er beskyttet med et password kan kun hentes ind med LOADPACK kommandoen, hvis man er i stand til at angive det korrekte , løsen.

#### Bemærkninger

- 1. Der må kun være een PASSWORD sætning i hver PACKAGE-ENDPACKAGE struktur,
- 2, Hvis man har beskyttet en pakke med en PASSWORD sætning, skal man kunne huske det korrekte løsen for senere at få mulighed for at liste eller editere pakken. struktur.<br>
2. Hvis man har beskyttet en pakke med en PASSWORD sætning, skal man kunne huske det korrekte løsen for senere at få mulighed for at liste eller<br>
editere pakken.<br>
Eksempel 1<br>
0010 PACKAGE min<br>
0020 PASSWORD kukb

Eksempel 1

0010 PACKAGE min 0020 PASSWORD kukbøh%%%  $0030$  ... 0200 ENDPACKAGE min

and the contract of the contract of the contract of the contract of the contract of the contract of the contract of the contract of the contract of the contract of the contract of the contract of the contract of the contra

 $\cup$  .

### 13,83 PENCOLOR

RcComal80 grafik sætning/kommando

Format PENCOLOR nudtr

nudtr : et positivt numerisk udtryk

Anvendelse

Sætningen/kommandoen vælger hvilken "farve", der skal tegnes med (i DRAW, DRAWTO, CIRCLE og TEXT sætningerne). nudtr angiver, hvilket nummer i paletten, der skal anvendes (se PALETTE).

#### Bemærkning

1. Hvis nudtr er 0 vælges baggrundsfarven. paletten, der skal anvendes (se PALETTE).<br>Bemærkning<br>1. Hvis <u>nudtr</u> er 0 vælges baggrundsfarven<br>256

 $\subset$ 

## 13.84 PI

RcComal80 konstant

Format  $PI$ 

Anvendelse PI er en konstant med værdien 3.141592653590

RR]

 $\left(\begin{array}{c} \end{array}\right)$ 

 $\bullet$  ,

ÿ

### 1385 PREFIX

RcComal80 sætning/kommando

Format PREFIX sudtr

sudtr : et vilkårligt strengudtryk

#### Anvendelse

Sætningen/kommandoen bruges til at definere en tegnfølge, som automatisk sættes foran de filnavne, der angives i sætninger og kommandoer.

Bemærkninger

- 1. sudtr kan være en vilkårlig tegnfølge, men normalt angives "1/", "2/",... da man derved ikke behøver at angive unitnummeret i filnavne,
- 2, Ved opstart udføres en PREF1X-kommandø svarende til den unit, man startede RcComai8B0 op fra. Hvis man f.eks. startede RcComal80 op fra CCP/M unit A vil systemet sætte præfixet til "1/",
- /M unit A vil systemet sætte præfixet til "1 $\frac{1}{2}$ ker man <u>ikke</u> at benytte præfixet I et filnav:<br>edes med "/". 3, Ønsker man ikke at benytte præfixet i et filnavn, skal filnavnet blot indledes med "/", startede ReComalB0 op fra Hvls man f.eks. startede ReComalB0 op fra CCP/M unit A vil systemet sætte præfixet til "1/".<br>
25. Ønsker man <u>ikke</u> at benytte præfixet i et filnavn, skal filnavnet blot indledes med "/".<br>
35. Øn

### 13.86 PRINT

RcComal80 sætning/kommando

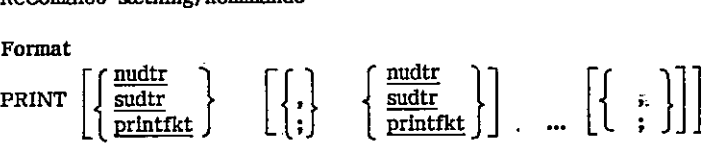

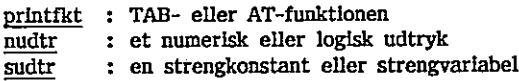

### **Anvendelse**

Sætningen/kommandoen anvendes til udskrivning af resultater, tekster m.v.

#### Bemærkninger

- 1. Udskrift af nudtr Numerisk udtryk (heltal, decimale eller E-notation) udskrives med følgende format: fortegn tal Fortegnet er enten minus (-) eller tomt (altså intet mellemrum).
- 2, Udskrift af sudtr Strengudtryk udskrives uden Indledende og efterfølgende mellemrum.
- 3. Udskrift af printfkt printfkt udføres. Hvis TAB-argumentet er mindre end nuværende print position ignoreres funktionen (se desuden AT (13.3), TAB (13.119)).
- 4. Anvendelse af ,

Udskriftslinien er inddelt i udskriftssøjler. Den første udskriftssøjle starter i position 1, den næste i positionen, der er angivet i en ZONE-sætning. Før hvert PRINT-argument udskrives sammenlignes dets længde med den resterende plads på linien. Er der ikke nok plads, udføres en vognretur, og udskriften fortsætter i første udskriftssøjle. Reformalite methods of the simulation of the simulation of the simulation of the simulation of the simulation of the simulation of the simulation of the simulation of the simulation of the simulation of the simulation of Numerisk udryk (heital, decimale eller E-notation) udskrives med følgende<br>format: fortegnet er enten minus (-) eller tomt (altså intet mellemrum).<br>
2. Udskrift af <u>sudtr</u><br>
Strengudtryk udskrives uden indiedende og efterfø

5. Anvendelse af ; Angives semikolon (;) efter nudtr udskrives et mellemrum (et blankt tegn). Angives semikolon efter sudtr eller printfkt, udskrives intet.

 $\bigcirc$ 

3

### 1387 PRINT FILE

#### RcComal80 sætning/kommando

Format

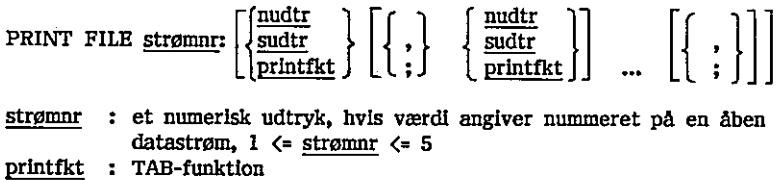

: et numerisk eller logisk udtryk nudtr

: en strengkonstant eller strengvariabel

#### Anvendelse

Sætningen/kommandoen benyttes til at skrive data I ASCII format til en datastrøm, inder the numerisk eller logisk udtryk<br>
sudir<br>
Strendelse<br>
Anvendelse<br>
Anvendelse<br>
Strender/kommandoen benyttes til at skrived<br>
Strender/kommandoen benyttes til at skrived<br>
datastrøm.<br>
Remerkninger<br>
1. PRINT FILE-strender

#### Bemærkninger

- 1. PRINT FILE-sætningen anvendes til at udskrive data til en ASCII enhed, (console, printer) eller til en diskettefil. Bemærkninger<br>
1. PRINT FILE-sætningen anvendes til at udskrive data til en ASCII enhed,<br>
(console, printer) eller til en diskettefil.<br>
2. Datastrømmen skal være åbnet (OPEN) i WRITE-mode.<br>
3. Udskriftsreglerne er i øvrigt
- 2. Datastrømmen skal være åbnet (OPEN) i: WRITE-mode.
- 3. Udskriftsreglerne er i øvrigt de samme som ved PRINT (se 13.86).

the contract of the contract of the contract of the contract of the contract of the contract of the contract of

\_\_\_\_\_\_\_\_\_\_\_\_\_\_\_\_\_

### 13.88 PRINT FILE USING

#### RcComal80 sætning/kommando

Format

ReComal80<br>13.88 PRINT FILE USING<br>ReComal80 sætning/kommando<br>Format<br>PRINT FILE <u>strømnr</u>: USING <u>sudtr</u>: <u>nudtr</u> [,nudtr</u> PRINT FILE strømnr: USING sudtr: nudtr [,nudtr] ... [;]

strømnr : et numerisk udtryk, hvis værdi angiver nummeret på en åben datastrøm, 1. <= strømnr <= 5 yk.<br><u>strø</u>

sudtr : streng udtryk, formatstreng

nudtr : numerisk udtryk

#### Anvendelse

Sætningen/kommandoen anvendes til at udskrive værdier til en datastrøm i et bestemt format. Anvendels<br>
Sætningen/kommandoen anvendes til<br>
bestemt format.<br>
Benærkningerne til PRINT (s<br>
PRINT USING (se 13.89).<br>
PRINT USING (se 13.89).<br>
C<br>
Regnecentralen a/s

### Bemærkninger +

1. Se bemærkningerne til PRINT (se 13.86), PRINT FILE (se 13.87) og PRINT USING (se 13.89). PRINT USING (se 13.89).

the control of the control of the control of the control of the control of the control of

ţ. ÷.

# Formatiegnet er 8 (paragraftegn).<br>
Bennerkninger<br>
1. sudit må være et vilkårligt strengudtryk<br>
andres efter følgende ergler:<br>
NB: I det følgende er blanktegn skrevet<br>
mange blanke, der er.<br>
a) Heidtalsadskrift<br>
Hvert § i g 13.89 PRINT USING RcComal80 sætning/kommando Format PRINT USING sudtr: nudtr  $[\text{nudir}]$  ...  $[\;]$ sudtr : streng udtryk, formatstreng nudtr : numerisk udtryk Anvendelse Sætningen/kommandoen anvendes til at udskrive værdier i et bestemt format. Formattegnet er & (paragraftegn). Bemærkninger 1. sudtr må være et vilkårligt strengudtryk, der udskrives direkte, idet 5 og . ændres efter følgende regler: NB: I det følgende er blanktegn skrevet som : for at tydeliggøre, hvor mange blanke, der er. 8) Heltalsudskrift Hvert § i sudtr afsætter plads til et ciffer (0...9) eller et negativt fortegn (-): sudtr nudtr Udskrift Kommentarer 58555 50 150 Tal bliver højrestillet indenfor formatet, med indledende blanke tegn. ESES -37 :-37 Fortegnet udskrives umiddelbart før cifrene. 5555 1.52  $\ldots$  Decimaltal afrundes. 5555 2750 2750 Positivt fortegn optager ikke plads. 5555 -4096 \*\*\*\* nudtr kræver flere positioner end angivet udskrives stjerner. b) Decimaltalsudskrift mange blanke, der er.<br>
a) Heltalsudskrift<br>
Hyert § 1 gudtr afsætter plads til et ciffer (0...9) eller et negativt<br>
Fortegn (-):<br>
sudtr muditr Udskrift Kommentarer<br>
sudtr muditricale blanke tegn.<br>
7 Tottegn tuskrives unidd

Decimalpunktummet (.) udskriver et punktum på en fast plads i udskriftsformatet. Der skal <u>altid</u> angives § på begge sider af punktummet.<br>Hvis <u>nudtr</u> indeholder flere decimaler end angivet, afrundes. Hvis <u>nudtr</u> Hvis nudtr indeholder flere decimaler end angivet, afrundes. Hvis nudtr indeholder færre decimaler end angivet, fyldes op med nuller. For heltalsdelen følges reglerne i pkt. a).

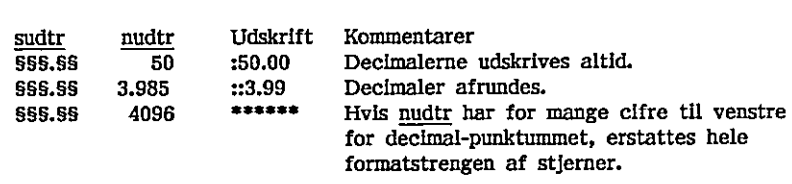

Antallet af felter i formatstrengen skal svare til antallet af argumenter i argumentlisten.

#### Eksempel

```
0010 DIM format$ OF 20 
                                      0020 format$:="55 5" 
                                      0040 PRINT "DEC. PI" 
                                      0050 FOR decimaler;= 1 TO 11 DO 
                                      0060 format$:= format$+"5" 
                                      0070 PRINT USING format$:decimaler,PI 
                                      0080 NEXT decimaler 
                                      0090 END 
                                      RUN 
                                      DEC. PI 
                                        1 31 
                                        2 3.14 
                                        3 3.142 
                                        4. 3.1416 
                                        5 3.14159 
                                        6 33.141593 
                                        7 3.1415927 
                                        8 3.14159265 
                                        9 3.141592654 
                                      10 3.1415926536 
                                      11 3.14159265359 
Eksempel<br>
0010 DIM format$ OF 20<br>
0020 format$:-"88 8."<br>
0020 format$:-"BC. PI"<br>
0050 FOR decimaler:- 1 TO 11<br>
0050 FOR decimaler:<br>
0060 format$: format$<br>
0060 NEXT USING format$<br>
0090 NEXD<br>
RUN<br>
DEC. PI<br>
1 3.1<br>
2 3.14<br>
3 
                               0060 format$:- format$-"8"<br>
0070 PRINT USING format$:declmaler,PI<br>
0080 NEXT declmaler<br>
RUN<br>
RUN<br>
RUN<br>
EC. PI<br>
1 3.1<br>
2 3.142<br>
4 3.1415<br>
5 3.141592<br>
7 3.1415926534<br>
10 3.1415926534<br>
10 3.1415926534<br>
11 3.1415926534<br>
IND<br>
```
### $13.90$  PRINTER  $\qquad \qquad \qquad \qquad$

RcComal80 kommando

Format PRINTER [skrivernr ]

skrivernr ; nummer på en skriverudgang

#### Anvendelse

Kommandoen benyttes til at aflæse eller ændre skrivernummer i styresystemet fra RcComal80.

- Bemærkninger:<br>1. Uden parameter aflæses det nuværende skrivernummer i styresystemet.
- 2, Med parameter, ændres skrivernummeret i styresystemet til parameterens værdi, 264 Regnecentralen a/s

### 13.91 PROC - ENDPROC

RcComal80 struktur

Format<br>PROC <u>navn</u> [( par **[, par ] .:. )**] [CLOSED]<br><u>sætningsliste</u><br>ENDPROC navn

[REF] nvar

par: [REF] svar

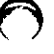

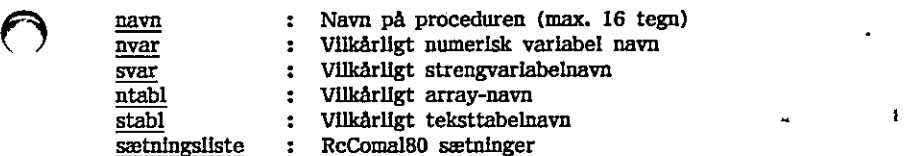

REF ntabl ([,] … ) REF stabl ([,]… )

Anvendelse i;

Konstruktionen benyttes til at definere en procedure,

#### Bemærkninger

- 1. navn skal være forskellig fra alle andre navne på procedurer, funktioner, etiketter, numeriske variable og strengvariable,
- 2. En procedure kan gøres lukket (CLOSED) så variable, der optræder i proceduren, er lokale og ikke berører variablerne i resten af programmet (de globale variable). Ønsker man at benytte en varlabel, der optræder udenfor proceduren, benyttes GLOBAL-sætningen eller IMPORT-sætningen. De lokale variable, der optræder i proceduren, slettes, når man forlader proceduren.
- 3. Anføres REF foran variabelnavnet i parameterlisten (de formelle parametre), vil den tilsvarende parameter i EXEC-sætningen (den aktuelle parameter) blive ændret, samtidig med at den formelle parameter ændres nede i proceduren, På denne måde kan man returnere resultater via parametrene.
- 4. Hvis en pakke, der også bruges udenfor, skal bruges i en CLOSED procedure, er det nødvendigt at importere (v.hj.a. IMPORT eller GLOBAL) pakken og/eller de procedurer og funktioner, pakken stiller til rådighed. Hvis pakken importeres, kan pakkeprocedurerne og pakkefunktionerne kaldes ved punktum-notationen (se EXEC 13.40). Se desuden USE-FROM 13,125, . Regnecentralen a/s 265

<u> Andreas and American and American and American and American and American and American and American and America</u>

#### Eksempel

```
0010 
PROC flyt(n,tårnl,tårn2,tårn3) 
                0020 
                0030 
                0040 
                0050 ENDPROC flyt
                0060 
PROC init 
                0070 
                0080 
                0090 
                0100 
                0110 
                0120 
                0130 
                0140 
                0150 
                0160 
                0170 
                0180 
                0190 
                0200 
                0210 
                0220 
                0230 
ENDPROC init 
                0240 
                0250 PROC vis(n.fra.til)
                0260 
                0270 
                0280 
                0290 
                0300 
                0310 
                0320 
                0330 
                0340 
                0350 
                0360 
                0370 
                0380 
                 0390 
ENDPROC vis 
                0400 
                 0410 
PRINT "Tårnene i HANOI" 
                 0420 
PRINT 
                 0430 
INPUT "Antal skiver (ml, 1 og 10) ":antal 
                 0440 
EXEC init 
                 0450 
EXEC flyt(antal,1,2,3) 
                 0460 
PRINT AT(1,21); 
                          IF n)l1 THEN EXEC flyt(n-1,tårni,tårn3,tårn2) 
                          EXEC vis(n,tårnl,tårn2) 
                          IF n>1 THEN EXEC flyt(n-1,tårn3,tårn2,tårn1)
                          MARGIN 0 
                          PRINT CHR$(12) 
                          DIM højde(3),pos(3) 
                          højde(1):=antal; højde(2):=0; højde(3):=0
                          P0s(1):=5; pos(2):=30; pos(3):=55 
                          DIM skive$(antal) OF 22,tom$ OF 22,blok$ of 1 
                          blok$:=CHR$(223) 
                          tom$:=" "" 
                          skive$(1):=" "sblok$+blok$+" " 
                          FOR i:=2 TO antal DO 
                             skive$(i):=skive$(1-1)(2:11)+blok$ 
                             skive$(1)(12:22):=blok$+skive$(i-1)(12:21)
                          NEXT i 
                          FOR y:=20 TO 21-antal STEP -1 DO 
                             PRINT AT(pos(1),y);skive$(antal+y-20); 
                          NEXT y 
                          x:=pos(fra) 
                          FOR y:=20-højde(fra) TO 20-antal STEP -1 DO 
                             PRINT AT(x,y);skive$(n);AT(x,y+1);tom$; 
                          NEXT y 
                          retning:=SGN(til-fra) 
                          WHILE x<)pos(til) DO 
                             PRINT AT(x,20-antal);skive$(n); 
                             ss=xrretning 
                          ENDWHILE FOR y:=20-antal TO 20-højde(til) DO 
                             PRINT AT(x,y);skive$(n);AT(x,y-1);tom$;
                          NEXT y 
                          højde(fra):=højde(fra)-1; højde(til):=højde(til)+1 
           0180 skive$(1)(12:22):-blok$*ski<br>
0190 NEXT i<br>
0200 NEXT i<br>
0200 FOR y:-20 TO 21-antal STE<br>
0210 FRNT AT(pos(1),y);skive!<br>
0220 NEXT y<br>
0230 ENDPROC init<br>
0230 ENDPROC init<br>
0230 ENDPROC init<br>
0230 NEXT y<br>
0230 NEXT y<br>
02
0120 DIM skives(satal) OF 22, toms (0130 bloks;-CHR$(223)<br>
10130 bloks;-CHR$(223)<br>
10140 toms;-"<br>
10140 toms;-"<br>
10160 Skives(1):-"<br>
10160 FOR 1:-2 TO and DO<br>
10170 skives(1):-skives(11-1)(2:11)-bloks<br>
10160 FOR 1:-2 TO a
```
### 13.92 PROC - EXTERNAL  $\qquad \qquad$

RcComal80 sætning

Format

PROC navn [(par [,par ]...)] EXTERNAL filnavn

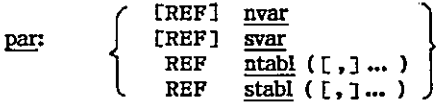

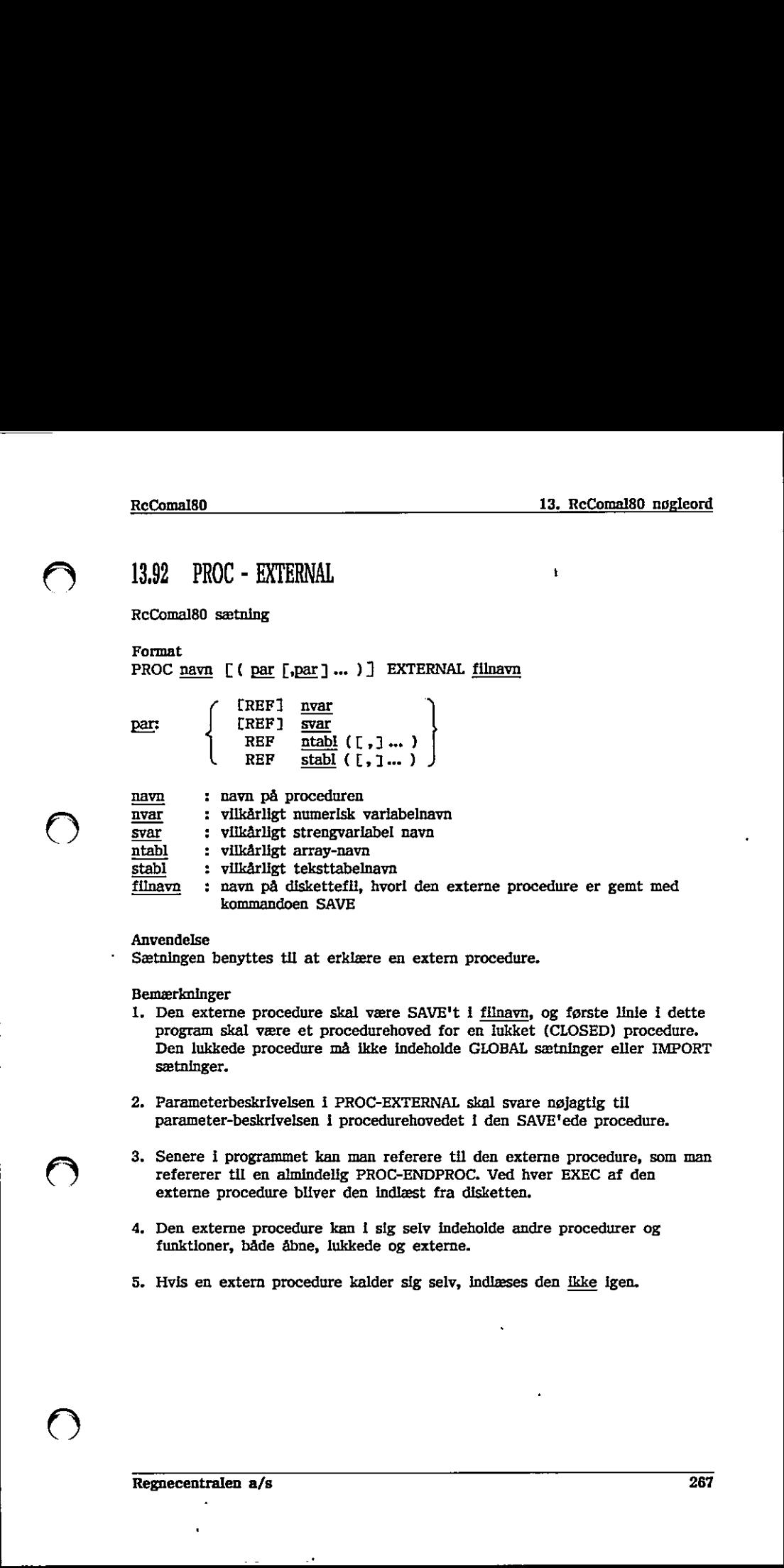

#### Anvendelse

Sætningen benyttes til at erklære en extern procedure.

Bemærkninger

- .<br>1. Den externe procedure skal være SAVE't i <u>filnavn</u>, og første linie i dette program skal være et procedurehoved for en lukket (CLOSED) procedure. Den lukkede procedure må ikke indeholde GLOBAL sætninger eller IMPORT sætninger. kommandoen SAVE<br>
Anvendelse<br>
Sætningen benyttes til at erklære en extern procedure.<br>
Bemerkninger<br>
1. Den externe procedure skal være SAVE't i filmævn, og første linie i dette<br>
1. Den externe procedure må ikke indeholde GL
- 2. Parameterbeskrivelsen i PROC-EXTERNAL skal svare nøjagtig til parameter-beskrivelsen i procedurehovedet I den SAVE'ede procedure.
- 3. Senere i programmet kan man referere til den externe procedure, som man refererer til en almindelig PROC-ENDPROC. Ved hver EXEC af den externe procedure bliver den indlæst fra disketten.
- 4. Den externe procedure kan i sig selv indeholde andre procedurer og funktioner, både åbne, lukkede og externe.
- 5. Hvis en extern procedure kalder sig selv, indlæses den ikke igen,

 $\bigcirc$ 

- 6. Stopper programudførslen under udførelsen af en extern procedure, er det kun denne man kan se med LIST-kommandoen. SAVE-kommandoen gemmer også kun den externe procedure, hvorimod RUN genstarter hovedprogrammet. NEW sletter både hovedprogram og den externe procedure.
- 7. Externe procedurer gør det muligt at oprette biblioteker af procedurer, der kan benyttes af flere forskellige programmer.

8. Se endvidere afsnit 8.5 om externe procedurer.

### 13,93 PROC - HANDLER

RcComal80 struktur

Format

PROC navn HANDLER sætninger ENDPROC navn

navn : navnet på handleren (max. 16 tegn) sætninger : RcComal80 sætninger

#### Anvendelse

En PROC-HANDLER er en fejlhåndteringsprocedure, der kaldes automatisk 1 tilfælde af fejl.

#### Bemærkninger

- 1, En PROC-HANDLER kan ikke kaldes med EXEC eller som funktion.
- 2. En PROC-HANDLER aktiveres med sætningen ENABLE (se afsnit 13.32 ENABLE).
- 3. Man kan returnere på å forskellige måder fra en PROC-HANDLER:
	- a. ENDPROC sætningen nås, hvilket bevirker, at programudførelsen standses med en sædvanlig fejludskrift.
	- b. Hvis en CONTINUE-sætning udføres, vil programudførelsen fortsætte med sætningen efter den sætning, der forårsagede fejlen. (Se afsnit 13.15 CONTINUE).
	- c. Hvis en RETRY-sætning udføres, vil programudførslen fortsætte med den sætning, der forårsagede fejlen (se afsnit 13.102 RETRY).
- d. Hvis en RETURN-sætning udføres, vil den blive udført, som om den optrådte på det niveau, hvor fejlen opstod (bør kun anvendes, hvis fejlen opstød i en FUNC-ENDFUNC eller PROC-ENDPROC). Opstod fejlen I hovedprogrammet, udskrives normal fejlmeddelelse. Anvendelse<br>
En PROC-HANDLER er en fejlhandt<br>
En PROC-HANDLER er en fejlhandt<br>
tilfælde af fejl.<br>
1. En PROC-HANDLER kan ikke ka<br>
2. En PROC-HANDLER aktiveres m<br>
ENABLE).<br>
3. Man kan returnere på 4 forskell<br>
a. ENDPROC sætn 2. En PROC-HANDLER aktiveres med sætningen ENABLE (se afsnit 13.32<br>
ENABLE),<br>
3. Man kan returnere på 4 forskellige måder fra en PROC-HANDLER:<br>
4. ENDPROC sætningen nås, hvilket hevirker, at programudførelsen<br>
standses me
	- 4. Nummeret på den fejl, der bevirkede, at PROC-HANDLER blev kaldt, er værdien af SYS(0) eller ERR.
	- 5. Et tryk på ESC-tasten bevirker kald af PROC-HANDLER og stopper således ikke programudførslen.

<u> 1980 - Jan Jan Jawa Barat, martin da shekara 1980 - 1980 - 1981 - 1982 - 1982 - 1983 - 1984 - 1986 - 1987 - 19</u>

6, Det er muligt at erklære en PROC-HANDLER inden i en PACKAGE-ENDPACKAGE struktur (RcComa180-pakke). Det er ikke muligt at bruge en handler, der er erklæret udenfor PACKAGE-ENDPACKAGE, indeni pakken.

I

### 13.94 PUBLIC

RcComal80 sætning

Format PUBLIC navn [, navn ] ...

navn : navn på en procedure eller funktion

#### Anvendelse

Sætningen anvendes kun i strukturen PACKAGE-ENDPACKAGE, Sætningen benyttes til at angive, hvilke af pakkens procedurer og funktioner, der skal være kendte og kunne benyttes udefra. Efter en USE af pakken, vil det være muligt at benytte de PUBLIC'erede procedurer og funktioner.

 $\overline{O}$ 

### 13,95 RANDOMIZE

RcComai80 sætning

Format RANDOMIZE

Anvendelse

Sætningen får "tilfældigtal-generatoren" til at starte på et nyt sted i følgen af tilfældige tal.

Bemærkninger

- 1. RND funktionen (se afsnit 13.104) genererer normalt den samme følge af tilfældige tal, startende med den samme værdi. Dette er praktisk under indkøringen af programmer. Efter programmet er testet er det derimod praktisk at starte et nyt sted i følgen. For at opnå dette, skal brugeren angive sætningen RANDOMIZE før første kald af RND.
- 2. RANDOMIZE udregner det nye RND-tal på grundiag af en intern tæller i forbindelse med skærmstyringen.

Eksempel Både RUN og CON starter et nyt sted i følgen

0010 RANDOMIZE 0020 WHILE TRUE DO 0030 FOR i:= 1 TO 3 DO PRINT RND 0040 STOP 0050 ENDWHILE RUN 0,9726401133793 0.7816163391192 0.3161324487011 STOP AT 0040 **RUN** 0,9416661551832 0.6788533738851 0.377864580389 STOP AT 0040 1. RND funktionen (se afsalt 13.104) gener<br>
tinfællige tal, startende med den samme<br>
Indiscriptist at starte end the samme<br>
praktik at starte et nyt stel i følgen.<br>
2. RANDOMIZE udregner det nye RND-tal<br>
forbindelse med sk 2. RANDOMIZE udregner det nye RND-tal på grundlag af en intern tæller i<br>
forbindelse med skærmstyringen.<br>
Eksempel<br>
Både RUN og CON starter et nyt sted i følgen<br>
0010 RANDOMIZE DO 2000 TOR I:- 1 TO 3 DO PRINT RND<br>
0030 TO

 $\mathcal{S}$ 

 $CON$ 0.814314058549 0.7384990342428 0.1156652263127

STOP AT 0040

 $\curvearrowleft$ 

 $\epsilon$ 

Regnecentralen a/s 273

 $\bullet$ 

### 13,96 READ

RcComal80 sætning

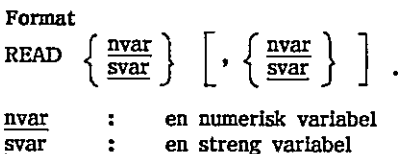

Anvendelse

Sætningen læser værdier fra DATA-sætninger og tildeler værdierne til variablene angivet i READ sætningerne.

#### Bemærkninger

- 1. READ bruges altid i forbindelse med DATA-sætninger
- 2. Rækkefølgen af de forskellige typer af parametre i READ-sætningen skal svare til rækkefølgen af værdierne i DATA-sætningerne
- 3. For hver gang READ læser et dataelement, flyttes datapegepinden til det næste element i listen af DATA-sætninger,
- 4. Er typen af READ-variablen (numerisk eller streng) ikke den samme som typen af det tilhørende DATA-element udskrives fejlmeddelelsen 0109: TYPE KONFLIKT. Sætningen læser værdier fra DATA-sætninge<br>
variablene angivet i READ sætningerne.<br>
Benætningerne angivet i READ sætningerne.<br>
1. READ bruges altid i forbindelse med DA<br>
2. Rækkefølgen af de forskellige typer af j<br>
svare ti 27. Reakkeføllgen af de forskellige typer af parametre i READ-sætningen skal<br>
svare til rækkefølgen af værderne i DATA-sætningerne<br>
3. For twer gang READ leaser et dataelement, flyttes datapegeplnden til det<br>
mæste elemen
	- 5. Hvis man med READ sætningen forsøger at læse flere data end antallet af elementer i DATA sætningerne udskrives fejlmeddelelsen 0117: IKKE FLERE DATA.
	- 6. Man kan flytte "rundt på" datapegepinden ved hjælp af RESTORE (se afsnit 13.101).
	- 7. EOD-funktionen bliver sand samtidig med, at det sidste element i DATAsætningerne bliver læst.

### 13,97 READ FILE

RcComal80 sætning/kommando

Format

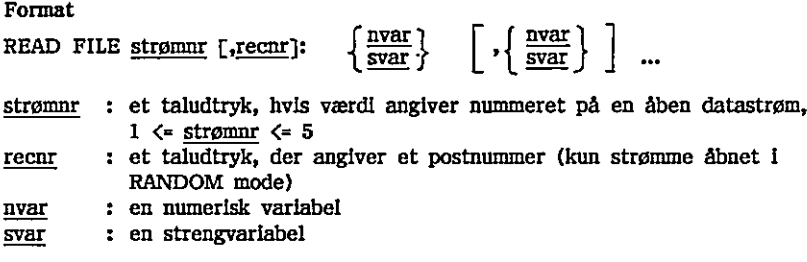

#### Anvendelse

Sætningen/kommandoen indlæser data i binært format fra en datastrøm, der er åbnet (OPENed) i READ- eller RANDOM-mode.

Bemærkninger

- 1. Hver varlabel i argumentlisten skal have samme type (numeriske eller strenge) som dataene i datastrømmene.
- 2. Da sætningen indlæser binært format, anvendes sætningen til at læse data, der er skrevet med WRITE FILE-sætningen.
- 3. recnr kan angives hvis filen er åbnet i RANDOM-mode.
- 4. EOF-funktionen kan anvendes til at bestemme, hvornår det sidste dataelement er læst.

Eksempel

```
0010 PROC matreadfile(strøm,REF mat(,),dimi,dim2) CLOSED 
                                0020 FOR [:=1 TO diml DO 
                                0030 FOR jf:=1 TO dim2 DO READ FILE strøm: mat(i,j) 
                                0040 NEXT i 
                               0050 ENDPROC matreadfile 
                               0060 
                               0070 PROC matreadrndfile(strøm,post,REF mat(,),diml,dim2) CLOSED 
                               0080 READ FILE strøm,post: mat(1,1) 
                               0090 FOR j:=2 TO dim2 DO READ FILE strøm:mat(i,j)0100 FOR i:=2 TO dimi DO 
                               0110 FOR j:=1 TO dim2 DO READ FILE strøm: mat(1,j) 
                               0120 NEXT i 
                               0130 ENDPROC matreadrndfile 
Exchange 13. Re-Consiste and the setting of the setting and the setting and the setting and the setting \left\{\frac{1}{2}, \frac{1}{2}, \frac{1}{2}, \frac{1}{2}, \frac{1}{2}, \frac{1}{2}, \frac{1}{2}, \frac{1}{2}, \frac{1}{2}, \frac{1}{2}, \frac{1}{2}, \frac{1}{2}, \frac{1}{2}, \frac{1}{2}, \frac{1}{2}, \frac{1}{2Bemærkninger<br>
1. Hver variabel i argumentiisten skal have samme type (numeriske eller<br>
1. Hver variabel i datastrømmene.<br>
2. Da sæntingen indlæser binært format, anvendes sætningen til at læse data,<br>
der er skrevet med WR
```
<u> 1988 - Jan Barat, amerikan bahasa personal di sebagai personal di sebagai personal di sebagai personal di se</u>

## 13.98 RENAME

RcComal80 sætning/kommando

Format RENAME filnavnl, filnavn2

RENAME <u>filnavn1, filnavn2</u><br><u>filnavn1</u> : Navnet på en diskettefil, der skal omdøbes filnavn2 : Det nye navn til filnavnl

Anvendelse Sætningen/kommandoen anvendes til at give en diskettefil et nyt navn.

Bemærkning

1. Både filnavnl og filnavn2 er strengudtryk. Bemærkning<br>1. Både <u>filmavn2</u> og <u>filmavn2</u> er strengudtry<br>2. <u>filmavn2</u> må <u>Ekke</u> indeholde unitnr.<br>3. RENAME kan ikke bruges til at omdøbe<br>Eksempel<br>Film prog.csv omdøbes til glprog.csv"<br>RENAME "prog.csv", "glprog.csv"<br>27

2. filnavn2 må ikke indeholde unitnr.

3. RENAME kan ikke bruges til at omdøbe filer på kassettebånd. 3. RENAME kan ikke bruges til at omdøbe filer på kassettebånd.<br>Eksempel<br>Pilen prog.csv omdøbes til glprog.csv<br>RENAME "prog.csv", "glprog.csv"<br> $RENAME$  "prog.csv", "glprog.csv"<br> $\frac{1}{2}$ " Regnecentralen a/s

#### Eksempel

Filen prog.csv omdøbes til glprog.csv

RENAME "prog.csv", "glprog.csv"

### 13.99 RENUMBER

RcComai80 kommando

Format

RENUMBER  $\left[\int \frac{\ln r}{r} \cdot \frac{\Gamma}{r} \cdot \frac{\Gamma}{r} \right]$ Jar, Iorspring

Jar : Første linienummer efter omnummereringen Inrspring : Forskellen mellem lnienumrene efter omnummereringen

#### Anvendelse

Kommandoen anvendes til at omnummerere linienumrene i et program.

#### Bemærkning

1. Kombinationerne af parametrene til RENUMBER har følgende betydning:

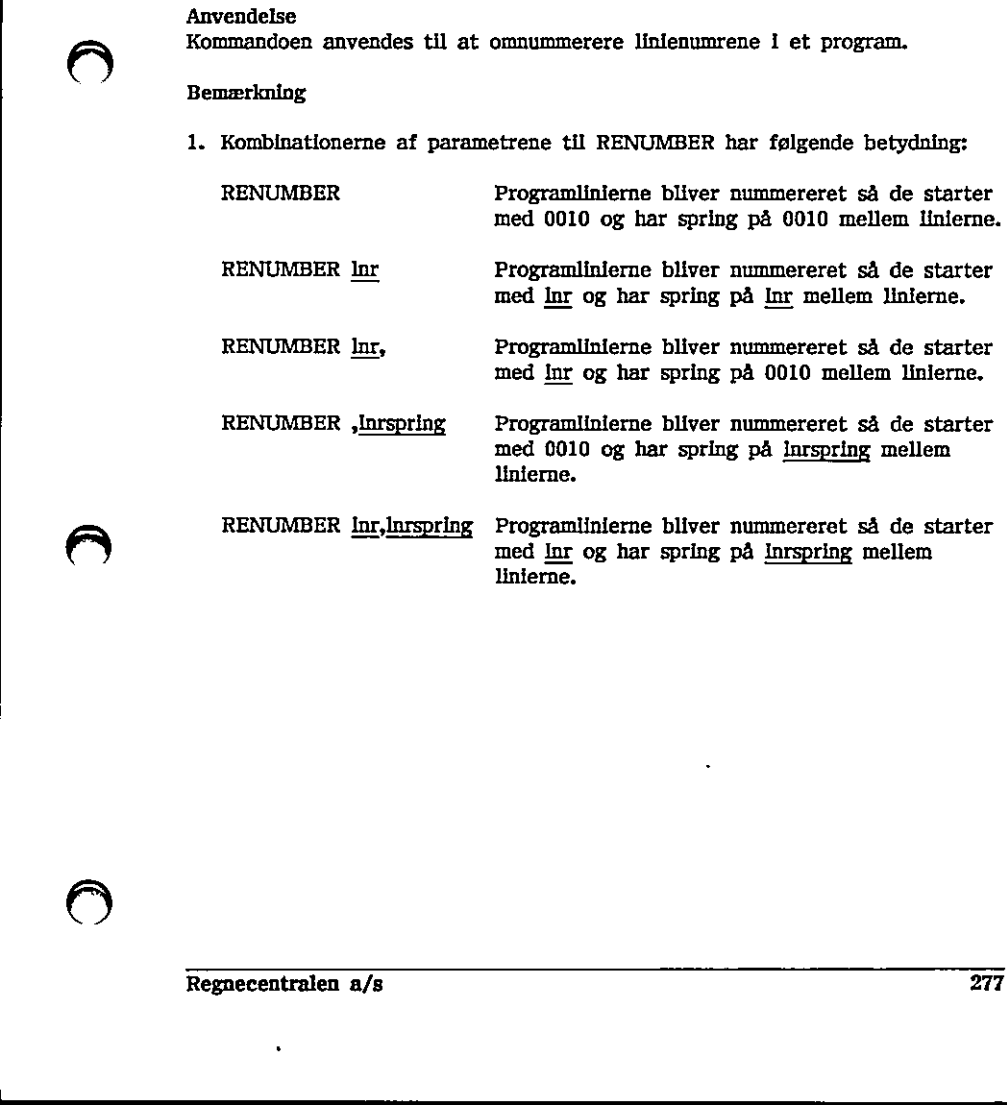

 $\bigcup$ 

#### Eksempel

Vi forudsætter i det følgende, at programlageret indeholder følgende program:

-

0001 PRINT 0007 PRINT 0012 PRINT 0100 PRINT Da vil  $\overline{R}$ 

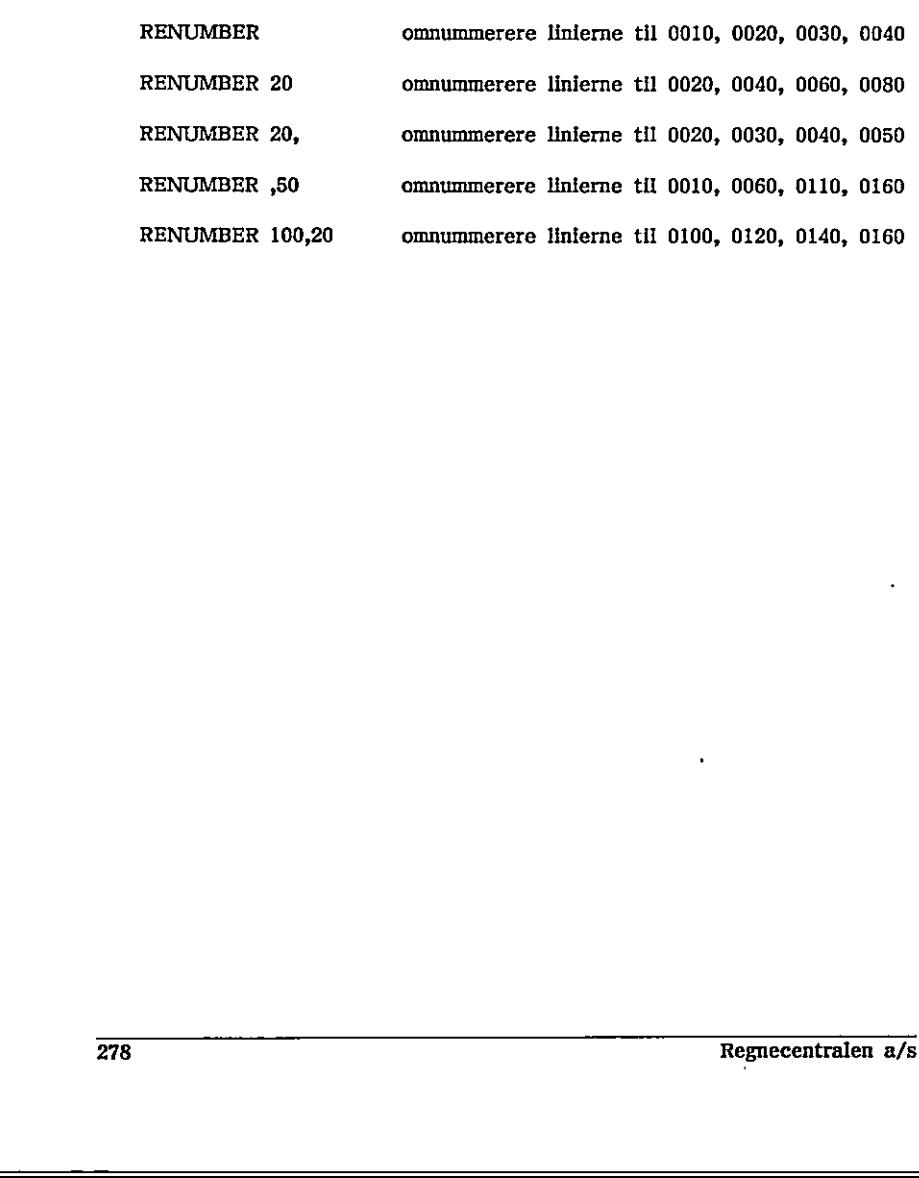

### 13.100 REPEAT - UNTIL

RcComal80 struktur

Format REPEAT sætningsliste UNTIL logisk udtryk

sætningsliste : RcComal80 sætninger løgisk udtryk ; et udtryk, der når det udregnes har værdien sand (<)0) eller falsk (=0)

#### Anvendelse

Konstruktionen benyttes til at gentage udførelsen af en blok sætninger indtil et udsagn er sandt. Anvendelse<br>
Konstruktionen benyttes til at gente<br>
et udsagn er sandt.<br>
Virkemåde<br>
1. <u>sætningsliste</u> udføres<br>
2. <u>logisk udtryk</u> udregnes<br>
3. Hvis værdlen af <u>logisk udtryk</u> er<br>
4. Hvis værdlen af <u>logisk udtryk</u> er<br>
sætni

#### Virkemåde

- 1. sætningsliste udføres
- 2. logisk udtryk udregnes
- 3. Hvis værdien af logisk udtryk er falsk, hoppes tilbage til trin 1.
- 4. Hvis værdien af logisk udtryk er sand, fortsætter programmet med den sætning, der følger efter UNTIL-sætningen.

#### Bemærkninger

- 1. Strukturen kan ikke udføres som kommando.
- 2. En REPEAT-UNTIL løkke må gerne indeholde andre REPEAT-UNTIL løkker.
- 3. Hvis man hopper ind I en REPEAT-UNTIL løkke udenom REPEAT sætningen fås fejludskriften 0116: ULOVLIGT HOP. 1. <u>sætningsliste</u> udføres<br>
2. <u>logisk udtryk</u> udregnes<br>
2. <u>logisk udtryk</u> udregnes<br>
3. Hvis værdlen af <u>logisk udtryk</u> er falsk, hoppes tilbage til trin 1.<br>
4. Hvis værdlen af <u>logisk udtryk</u> er sand, fortsætter program
- 4. NBt sætningsliste udføres altid mindst en gang.

#### Eksempel 1

0010 MARGIN 80 0020 ZONE 4 0030 i:= 0040 REPEAT 0050 PRINT i, 0060 i:= i+i 0070 UNTIL i>10 0080 PRINT 0090 PRINT "Efter UNTIL er i=";i 0100 END RUN 1 2 3 4 5 6 7 8 9 10 Efter UNTIL er i=11 END AT 0100 Eksempel 2 Sætningerne mellem REPEAT og UNTIL udføres altid mindst en gang 0010 MARGIN 80 0020 ZONE 4 0030 i:= 20 0040 REPEAT 0050 PRINT "Bliver ALTID udført mindst 1 gang" gang 0060 i:= i-1<br>0070 PRINT i,<br>0080 UNTIL 1>10<br>0090 PRINT "Efter UNTIL er i=";i<br>0110 END RUN Bliver ALTID udført mindst 1 gang 19 Efter UNTIL er i=19 END AT 0110 Eksempel 2<br>
Sætningerne mellem REPEAT og UNTIL udføres altid mindst en gang<br>
0010 MARGIN 80<br>
0022 ZONE 4<br>
0030 EPEAT<br>
0030 FRINT "Bliver ALTID udført mindst 1 gang" gang<br>
0050 FRINT I,<br>
0070 FRINT I,<br>
0020 FRINT I,<br>
0080 F

**A** and the second contract of the second contract of the second contract of the second contract of the second contract of the second contract of the second contract of the second contract of the second contract of the sec

Eksempel 3

 $\bigodot$ 

```
0010 
PRINT"Dette program udskriver et blokdiagram på skærmen." 
   0030 
INPUT "Antal søjler (max 12)": antal 
    0040 
DIM blok$ OF 10,grafik$ OF 2, normal$ OF 2,box$ OF 1 
    0050 
grafik$:=" ";normal$:=" ";box$:=CHR$(223) 
    0060 
blok$:= grafik$+box$+b0ox$+box$+box$snormals 
    0070 
FOR i:=1 TO antal DO INPUT "Værdi (ml. 0 og 20)": søjler(i) 
   0080 
    0090 PRINT CHR$(12);AT(1,22);normal$
    0100 
FOR i:=1 TO 79 DO PRINT "-"3// vandret streg 
    0110 FOR i=1 TO antal DO PRINT AT(i=6+2,23);søjler(i);
    0120 
værdi:=1 
    0130 
REPEAT 
   0140 
   0150 
   0160 
   0170 
   0180 
   0190 
    0200 NEXT I
   0210 
    0220 
UNTIL NOT skrevetsøjle OR værdi>20 
    0230 
PRINT AT(1,22); 
    0240 
END 
Eksempel 
4 
           skrevetsøjle:=FALSE 
           FOR i:=1 TO antal DO 
             IF søjler(i))=værdi THEN 
               skrevetsøjle:=TRUE 
               PRINT AT(i*6,22-værdi);blok$
             ENDIF 
         værdi:=værdi+1
```

```
0010 
antbyer:= 8 
      0020 
DIM afstand(antbyer,antbyer) 0030 DIM by$ OF 10, bynavn$ OF 10, svar$ OF 3
      0040 
PRINT "Programmet finder afstande mellem "; 
      0050 
PRINT "de 8 største byer på Fyn" 
      0060 
PRINT 
      0070 
RESTORE afstandstabel 
      0080 
FOR i:= I TO antbyer DO 
      0090 
FOR j:= 1 TO i DO 
     0100 
     0110 
     0120 
      0130 
NEXT i 
     0140 
      0150 
REPEAT 
      0160 
REPEAT 
      0170 
     0180 
      0190 
UNTIL byfundet 
                   READ afstand(i,j) 
                   afstand(j, i):= afstand(i, j)NEXT j 
                   INPUT "Hvorfra ": bynavn$ EXEC findby 
0180 PRINT AT(i*6,22-værdi)<br>
0190 ENDIF<br>
0200 NEXT i<br>
0200 NEXT i<br>
0220 UNTIL NOT skrevetsøjle OR<br>
0220 UNTIL NOT skrevetsøjle OR<br>
0230 PRINT AT(1,22);<br>
0240 END<br>
Eksempel 4<br>
0010 antbyer:= 8<br>
0020 DIM afstand(antbyer,a
```
the contract of the contract of the contract of the contract of the contract of

0200 fraby:= bynr 0210 0220 REPEAT 0230 INPUT "Hvortil ": bynavn\$ 0240 EXEC findby 0250 UNTIL byfundet 0260 tilby:= bynr 0270 0280 PRINT "Afstanden er ";afstand(fraby,tilby);" km," 0290 PRINT 0300 REPEAT 0310 INPUT "Vil du prøve igen ?": svar\$ 0320 IF svar\$<>"ja" and svar\$<>"nej" THEN 0330 PRINT "Svar venligst ja eller nej" 0340 ENDIF 0350 UNTIL svar\$="ja" OR svar\$="nej" 0360 0370 UNTIL svar\$="nej"// hovedløkken gennemløbes til svar er nej 0380 END 0390 0400 PROC findby 0410 RESTORE byer 0420 bynr:= 0 0430 REPEAT 0440 bynr:= bynr+l 0450 READ by\$ 0460 UNTIL bynr=antbyer OR by\$=bynavn\$ 0470 byfundet:= (bynavn\$=by\$)// logisk variabel 0480 IF NOT byfundet THEN 0490 PRINT "Den by kender jeg ikke, jeg kender kun" 0500 RESTORE byer 0510 FOR bynr:= 1 TO antbyer DO  $\begin{array}{ll} 0520 & \text{READ by\$} \\ 0530 & \text{PRINT by\$} \\ 0540 & \text{NEXT bynr} \\ 0550 & \text{ENDIF} \\ 0560 & \text{ENDPROC findby} \\ 0570 & \end{array}$ 0580 byer: 0590 DATA "assens", "bogense","fåborg","kerteminde" 0600 DATA "middelfart","nyborg","odense","svendborg" 0610 0620 afstandstabel: 0630 DATA 0 0640 DATA 42,0 0650 DATA 36,63,0 0660 DATA 59,51,63,0 0330 PRINT "Svar venligst ja ell<br>
0340 ENDIF<br>
0350 UNTIL svar\$="ja" OR svar\$="nej"<br>
0360 UNTIL svar\$="nej"// hovedløkken<br>
0360 END<br>
0370 UNTIL svar\$="nej"// hovedløkken<br>
0380 END<br>
0400 PROC findby<br>
0400 PROC findby<br>
0400 R 0390<br>
0400 PROC findby<br>
0410 RESTORE by<br>
0420 byn:= byn:1<br>
0430 REPEAT<br>
0440 BEAD by\$<br>
0460 LWTIL byn:=hurbyer OR by\$-bynavn\$<br>
0460 LWTIL byn:=hurbyer OR by\$-bynavn\$<br>
0470 bytmddt: (bynavn\$-by\$)// logisk variabel<br>
0480 FR

0670 DATA 34,30,68,67,0<br>0680 DATA 67,59,47,19,75,0<br>0690 DATA 39,30,38,22,45,29,0<br>0700 DATA 62,72,26,51,86,36,42,0 RUN Programmet finder afstande mellem de 8 største byer på Fyn Hvorfra odense Hvortil assens Afstanden er 39 km. Vil du prøve igen ?ja Hvorfra rynkeby Den by kender jeg ikke, jeg kender kun: assens **bogense** faborg kerteminde middelfart nyborg odense svendborg Hvorfra kerteminde Hvortil middelfart Afstanden er 67 km. Vil du prøve igen ?nej END middelfart<br>
myborg<br>
odense<br>
scendhorg<br>
Evanthof kerteminde<br>
Hvortit middelfart<br>
Hvortit middelfart<br>
Afstanden er 67 km,<br>
Vil du prøve igen ?nej<br>
END<br>
AT 0380<br>
AT 0380<br>
Regnecentralen a/s<br>
Regnecentralen a/s<br>
283 IS Reconsider<br>  $(3, 0, 0)$ <br>  $(9, 0, 0)$ <br>  $(9, 0, 0)$ <br>  $(9, 0, 0)$ <br>  $(9, 0, 0)$ <br>  $(9, 0, 0)$ <br>  $(9, 0, 0)$ <br>  $(9, 0, 0)$ <br>  $(9, 0, 0)$ <br>  $(9, 0, 0)$ <br>  $(9, 0, 0)$ <br>  $(9, 0, 0)$ <br>  $(9, 0, 0)$ <br>  $(9, 0, 0)$ <br>  $(9, 0, 0)$ <br>  $(9, 0, 0)$ 

(OD)

AT 0380

# 13.101 RESTORE  $\bigcirc$

RcComai80 sætning

Format RESTORE [navn ]

navn : navnet på en etikette i programmet

#### Anvendelse

Sætningen bruges til at flytte data pegepinden til enten den første DATA sætning eller til den første DATA sætning, der står efter den angivne etikette.

RE

#### Bemærkninger

- 1. Hvis RESTORE sætningen bruges uden angivelse af navn, flyttes data pegepinden til det første dataelement i den første DATA-sætning.
- 2, Hvis RESTORE sætningen indeholder angivelse af navn, vil datapegepinden blive flyttet til det første dataelement i den DATA-sætning, der står lige efter etiketten navn.

#### Eksempel

0010 READ held 0020 0030 RESTORE navn 0040 READ antalnavne 0050 DIM navne\$(antalnavne) OF 30 0060 FOR i:= 1 TO antalnavne DO READ navne\$(i) 0070 0080 RESTORE postnumre 0090 READ antalpostnr 0100 DIM postnr(antalpostnr) 0110 FOR  $i := 1$  TO antalpostnr DO READ postnr(i) 0120 0130 DATA 7,9,13 0140 0150 postnumre: 0160 DATA 4,2750,2770,2830,2000// 4 er antallet der læses i 0090 0170 " 0180 navn: 0190 DATA 3, "peter","jens","søren"//3 er antallet der læses i 0040 2. Hvis RESTORE sætningen indeholder angivelse af <u>navn</u>, vil datapegepinden<br>
blive flyttet til det første dataelement i den DATA-sætning, der står lige<br>
Efter eilketten <u>navn</u>.<br>
Eksempel<br>
0010 READ natalnavne<br>
0020 RESTO

 $0200$  $(9200 \text{ FOR } \text{li} = 1 \text{ TO } \text{antalnavne DO } \text{ PRINT } \text{navne} \text{\text{\textsterling}}(i)$ 0220 PRINT 0230 FOR i:= 1 TO antalpostnr DO PRINT postnr(i) -0240 END RUN peter Jens . søren 2750 2770 2830 O 2000

 $\epsilon$ 

### 13.102 RETRY

RcComal80 sætning

Format RETRY

Anvendelse

Sætningen anvendes kun i en HANDLER. Sætningen bevirker, at programudførelsen fortsætter med den sætning, der forårsagede kaldet af PROC-HANDLER.

 $\Omega$ 

### 13,103 RETURN

RcComal80 sætning

Format<br>RETURN[nudtr]

nudtr : et vilkårligt numerisk udtryk

#### Anvendelse

Sætningen anvendes til at returnere fra en procedure eller en funktion, Hvis RETURN optræder i en FUNC-ENDFUNC vil nudtr blive funktionens værdi.

- Bemærkninger<br>1. PROC-ENDPROC konstruktionen behøver ikke at indeholde en RETURNsætning, da proceduren altid vil returnere ved ENDPROC.
- 2. Hvis systemet under programudførelsen af FUNC-ENDFUNC når frem til ENDFUNC udenom en RETURN-sætning fås fejl 0113: FUNKTIONSVÆRDI UDEFINERET.
- 3. Optræder RETURN i en PROC-HANDLER vil den blive udført, som om den optrådte i den FUNC-ENDFUNC eller PROC-ENDPROC, hvor fejlen opstod,

Eksempel

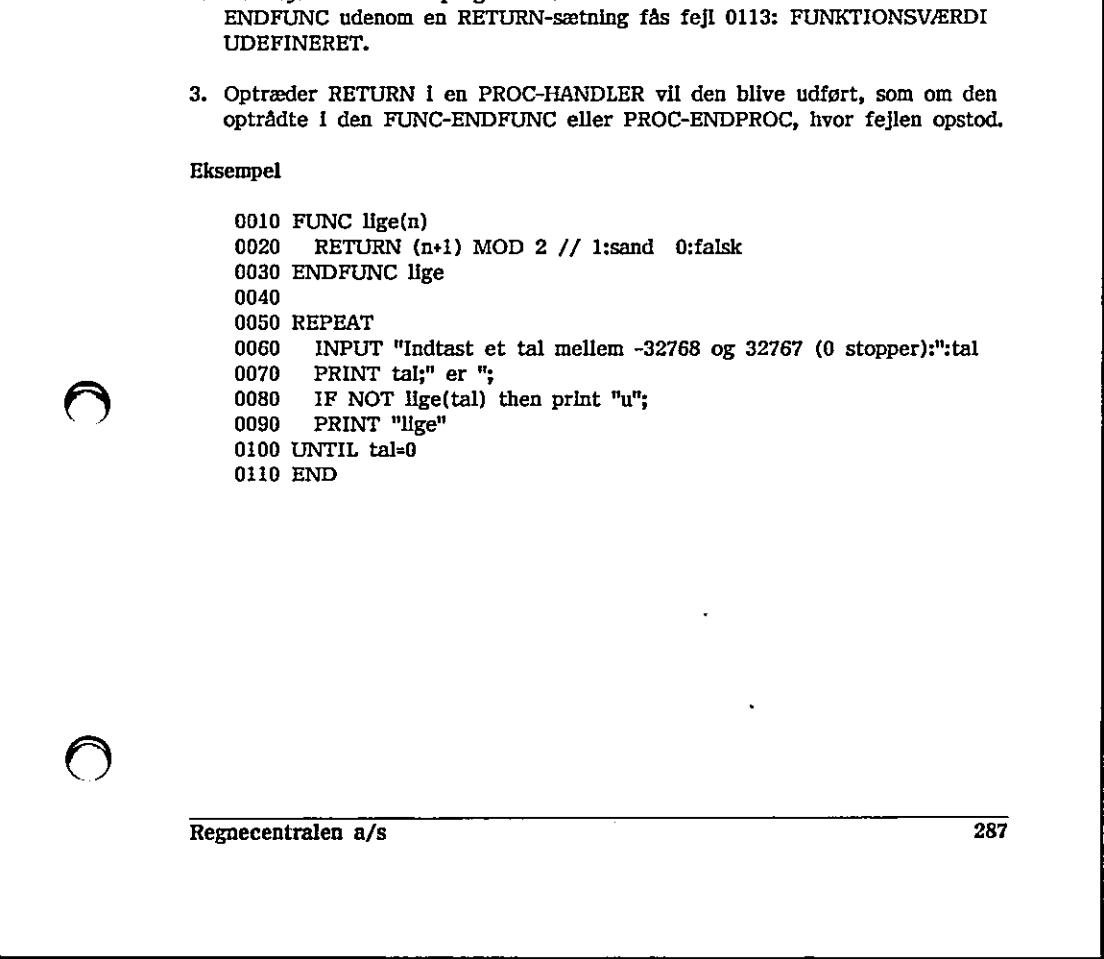

RUN Indtast et tal (0 stopper): 7 7 er ulige Indtast et tal (0 stopper): -4 -4 er lige Indtast et tal (0 stopper): 0 . 0 er lige END AT 0110
# 13.104 RND

RcComal80 funktion

Format RND [(nudtr1,nudtr2)]

nudtri : et vilkårligt numerisk udtryk nudtr2 et vilkårligt numerisk udtryk

#### Anvendelse

RND er en numerisk funktion, der genererer et tilfældigt tal,

## Bemærkninger

- 1. De genererede tal er pseudo-tilfældige, idet det næste tal beregnes ud fra det forrige.
- 2. Angives nudtrl og nudtr2 vil RND generere et heltal i intervallet fra nudtrl til nudtr2. Udelades nudtrl og nudtr2 genereres et decimaltal mellem 0 og 1. dtr<br>nud
- RND genererer altid den samme følge af tilfældige tal. Ved NEW, RUN og systemopstart gentages følgen med de samme værdier.
- RANDOMIZE sætningen (se afsnit 13.95) bevirker, at der startes på et vilkårligt sted i følgen af tilfældige tal.

Eksempel 1

the contract of the contract of the contract of the contract of the contract of

0010 WHILE TRUE DO . 0020 FOR i:= 1 TO 3 DO PRINT RND 0030 STOP 0040 ENDWHILE

RUN

0,1116003194179 RUN kommandoen repeterer de samme tal 0.8394904533458 påny, CON fortsætter følgen. 0.8203299841557 **STOP** AT 0030 nudtrl til <u>nudtr2</u>. Udelades <u>nudtrl</u> (mellem 0 og 1.<br>
3. RND genererer attid den samme følg<br>
og systemopstart gentages følgen mellem 1<br>
4. RANDOMIZE sætningen (se afsnit 1<br>
vilkårligt sted 1 følgen af tilfældige<br>
Eksempe Benarhainger<br>
1. De genererede tal er pseudo-til<br>
det forrige.<br>
2. Anglves <u>midtr1</u> til <u>nuditr2</u>, Udelades mid<br>
<u>mellem 0 og 1</u>.<br>
3. RND genererer attid den samme<br>
og systemopstart gentages følge<br>
4. RANDOMIZE sætningen (

RUN 0.1116003194179 0.8394904533458 0.8203299841557 STOP AT 0030

Regnecentralen a/s 289

**CON** 0.0370770494076 0.6477562514615 0.8871226414774 STOP AT 0030 Eksempel 2 0010 RANDOMIZE 0020 tal:= RND(0,99) // tilfældigt tal mellem 0 og 99 (incl) 0030 forsøg:= 0// antal forsøg 0040 PRINT "Gæt et tal mellem 0 og 99 (inci)" 0050 REPEAT 0060 INPUT "Indtast dit gæt >": gæt; 0070 forsøg:= forsøg»+l 0080 CASE TRUE OF 0090 WHEN gæt<tal 0100 PRINT " For lavt !" 0110 WHEN gæt>tal 0120 PRINT " For højt 1" 0130 WHEN gæt=tal 0140 PRINT "" TILLYKKE! du fandt tallet på ";forsøg" 0150 ENDCASE 0160 UNTIL gæt=tal 0170 END 0050 REPEAT<br>
0060 INPUT "Indtast dit gat >": ga<br>
0070 forsøg:- forsøg\*1<br>
0080 CASE TRUE OF<br>
0080 WHEN gart/tal<br>
0100 WHEN gart/tal<br>
0100 WHEN gart/tal<br>
0120 FRINT " For højt !"<br>
0130 WHEN gart-tal<br>
0130 WHEN T "ILLYKKEI du 0120 WHEN gæt-ball<br>
0120 PRINT " For højt !"<br>
0130 WHEN gæt-ball<br>
0140 PRINT " TILLYKKEI du fandt tallet på ";forsøg"<br>
0150 ENNEL gæt-bal<br>
0160 ENNEL<br>
0170 END<br>
0170 END<br>
290<br>
290

ä.

# **13.105 RUN**

RcComal80 kommando

Format RUN [filnavn ]

filnavn : Navn på en diskettefil, angivet i anførselstegn"

## Anvendelse

Angives kommandoen uden filnavn startes udførelsen af det program, der ligger i programlageret. Angives et filnavn LOAD'es programmet på denne fil ind, og dette program udføres.

Inden selve udførelsen af programmet påbegyndes, hentes de pakker, der skal bruges. Pakkerne hentes fra disketten (dog kun hvis de ikke allerede.er-i programlageret). Alle pakker, der bruges fra programmet (se 13.125 USE-FROM), bliver initialiseret.

## Bemærkninger

- i. Hvis der kun er pakker og ikke noget program i programlageret, sker det intet ved RUN-kommandoen. a
- 2. Datalageret slettes, når RUN-kommandoen bruges.
- 3. Programudførelsen starter i programlinien med det laveste linienummer.
- 4. Programnavnet angivet ved filnavn skal være gemt med kommandoen SAVE.
- 5, Ønskes udskriften standset midlertidigt, trykkes på mellemrumstasten. Ved næste tryk startes der atter. Remærkninger<br>
1. Hvis der kun er pakker og ikke noget program i programlageret, sker det<br>
inte ved RUN-kommandoen.<br>
2. Datalageret slettes, når RUN-kommandoen bruges.<br>
3. Programudførelsen starter i programlinen med det la

 $\bigcirc$ 

## 13.106 SAVE

RcComal80 kommando

Format SAVE [filnavn ]

filnavn : navnet på en diskettefil angivet i anførselstegn

## Anvendelse

Kommandoen bruges til at gemme det program, der ligger i programlageret på en diskette eller et kassettebånd. Programmet kan senere indlæses med kommandoen LOAD.

Bemærkninger

- 1. Programmet gemmes i binært format.
- 2, Hvis filnavn eksisterer på disketten udskrives fejl 0213: FIL EKSISTERER ALLEREDE.
- Bennerhunger<br>
1. Programmet gemmes i binært format.<br>
2. Hvi<u>s filmavn</u> eksisterer på disketten udskriv<br>
ALLEREDE.<br>
3. Udelades <u>filmavn</u> vil programmet blive gemt<br>
statuslinie. Hvis filen allerede eksisterer, s<br>
mye progra 3, Udelades filnavn vil programmet blive gemt i filen, hvis navn er angivet i Statuslinie, Hvis filen allerede eksisterer, slettes den først, hvorefter det nye program SAVES. ALLEREDE.<br>
3. Udelades <u>filmen</u> vil programmet blive gemt i filen, hvis navn er angivet i statuslinie. Hvis filen allerede eksisterer, slettes den først, hvorefter det mye program SAVEs.<br>
4. Efter SAVE vil statuslinien in
	- 4. Efter SAVE vil statuslinien indeholde navnet på den fil, der er SAVEd.

## Eksempel

Gemmer programmet i programlageret på filen MITPROG.CSV på disketten i diskettestation A

SAVE "/1/MITPROG"

# 13.107 SAVEPACK

RcComal80 kommando

Format SAVEPACK navn LON filnavn ]

navn : navn på pakken filnavn : navn på en fil angivet i anførselstegn

## Anvendelse

Kommandoen bruges til at gemme en RcComal80 pakke fra programlageret ud på en diskettefil. Pakken kan senere indlæses med kommandoen LOADPACK,

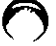

Bemærkninger

- 1. Programmet gemmes i binært format.
- 2. Hvis filnavn eksisterer på disketten, udskrives fejl 0213; FIL EKSISTERER ALLEREDE,
- 3. Udelades ON filnavn, vil programmet blive gemt i filen, som hedder det samme som navn. Formarkninger<br>
1. Programmet gennes i blnært i 2. Hvis filmavn eksisterer på disk<br>
2. Hvis filmavn eksisterer på disk<br>
2. Kute Maxne, vil programme som <u>navn,</u><br>
4. Hvis der ikke angives nogen <u>t</u><br>
1. Maxnet,<br>
5. Der kan ku
- 4. Hvis der ikke angives nogen type i filnavnet, tilføjes automatisk .PCK til navnet. ALLEREDE.<br>
3. Udelades ON <u>filmavn</u>, vil programmet blive gent i filen, som hedder det<br>
samme som <u>navn.</u><br>
4. Hvis der ikke angives nogen <u>type</u> i filmavnet, tilføjes automatisk .PCK til<br>
EKsempel<br>
5. Der kan kun være een
	- 5. Der kan kun være een pakke på hver pakkefil.

## Eksempel

Gemmer pakken pakke på filen PAKKE.PCK :

SAVEPACK pakke

#### Eksempel

Gemmer pakken test på filen TEST2,PCK på disketten i diskettestation A:

SAVEPACK test ON "/1/TEST2"

# 13.108 SCREEN\$

RcComal80 funktion

## Format SCREEN\$

Anvendelse

SCREEN\$ er en system-strengvarlabel, der indeholder det aktuelle skærmbillede.

## Bemærkning

1. På Partner og PICCOLINE er SCREEN\$ en "ægte" funktion, dvs. SCREEN\$ ikke kan tildeles en værdi, 1. På Partner og PICCOLINE er SCREEN\$<br>
Ikke kan <u>tildeles</u> en værdl,

## 13,109 SELECT OUTPUT

RcComal80 sætning/kommando

Format SELECT OUTPUT filnavn

filnavn : navnet på en datastrøm angivet i anførselstegn

#### Anvendelse

Sætningen/kommandoen anvendes til at vælge udskriftsdatastrøm.

## Bemærkninger

- 1. Al udskrift, der normalt fremkommer på skærmen (fra PRINT, DIR etc.) vil blive udskrevet på filnavn. Dog udskrives INPUT-tekst og fejimeddelser stadigvæk på skærmen.
- 2. Hvis filnavn er navnet på en diskettefil, vil den automatisk blive oprettet.
- 3. Når RUN afbrydes eller afsluttes, sættes udskriftsdatastrømmen tilbage til datastrømmen  $''/1$ /console".

# Eksempel 7 . og tk 5

0010 DIM svar\$ OF 1 x 0020 REPEAT 0030 INPUT "Ønskes udskrift' på printer eller skærm (p/s) ":svar\$ 0040 UNTIL svar\$ IN "pPss" 0050 IF svar\$ IN "pP" THEN SELECT OUTPUT "printer" 0060 … 1000 SELECT OUTPUT "console" // Kan ikke gøres for mange gange 1010 END Bennerkninger<br>
1. Al udskrevet på <u>filhavn</u>. I<br>
11 udskrevet på <u>filhavn</u>.<br>
12 italgyzek på skærmen.<br>
2. Hvis <u>filhavn</u> er navnet på en di<br>
3. Når RUN afbrydes eller afslutte<br>
datastrømmen "/1/console".<br>
Eksempel<br>
6010 DIM 3. Når RUN afbrydes eller afsluttes, sættes udskriftsdatastrømmen tilbage til datastrømmen "/1/console".<br>
Eksempel<br>
2010 DIM svar\$ OF 1<br>
2020 REPEAT<br>
2020 REPEAT<br>
2020 REPEAT<br>
2020 REPUT "Ønskes udskrift på printer eller

 $\sim$ 

# 13110 SGN

RcComal80 funktion

Format SGN (nudtr)

nudtr : et numerisk udtryk

Anvendelse

Funktionen har værdien +1 hvis nudtr er større end nul, værdien 0 hvis nudtr er lig nul og værdien -1 hvis nudtr er mindre end nul,

Eksempel

0010 WHILE NOT EOD DO 0020 READ tal 0030 PRINT TAL" er "; 0040 CASE SGN(tal) OF 0050 WHEN -1 0060 PRINT "negativ" 0070 WHEN 0 0080 PRINT "nul" 0090 WHEN 1 0100 PRINT "positiv" 0110 ENDCASE 0120 ENDWHILE 0130 0140 DATA 6,-6,0 RUN 6 er positiv 6 er negativ 0 er nul END Eksemplo 0000 WHILE NOT EOD DO<br>
0010 WHILE NOT EOD DO<br>
0020 READ tal<br>
0030 PRINT TAL;" er ";<br>
0060 WHEN -1<br>
0060 WHEN T" "negatty"<br>
0070 WHEN 0<br>
0080 PRINT "nul"<br>
0090 WHEN 1<br>
0000 WHEN 0<br>
0100 PRINT "postiv"<br>
0110 ENDOXES 0040 CASE SGN(tal) OF<br>
0060 WHEN <sup>-1</sup> "negativ"<br>
0060 FRINT "negativ"<br>
0070 WHEN 0<br>
0080 FRINT "nul"<br>
0090 FRINT "nul"<br>
0090 FRINT "positiv"<br>
0110 ENDCASE<br>
0120 ENDWHILE<br>
030<br>
0140 DATA 6,-6,0<br>
RUN<br>
6 er negativ<br>
6 er nega

AT 0140

# 13.111 SHOWPACK  $\cdot$

RcComal80 kommando Transformation and Transformation and Transformation and Transformation and Transformation and Transformation and Transformation and Transformation and Transformation and Transformation and Transformatio

Format SHOWPACK

Anvendelse Kommandoen angiver hvilke pakker, der befinder sig i programlageret.

Eksempel Det følgende viser, at pakkerne copy603 og stack befinder sig i lageret: Economist (Economist Company)<br>
13. Recommist explored<br>
13. Recommist explored to the SHOW-ACK<br>
Recommisted to the property of the state of the state of the state of the state of the Magnetic Company<br>
20. Substant of the pr

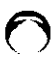

SHOWPACK<br>PACKAGE copy603<br>PACKAGE stack

# 13.112 SHOWPROC

RcComal80 kommando

### Format SHOWPROC

Anvendelse

Kommandoen angiver hvilke procedurer og funktioner, der er i programmet, som befinder sig i programlageret.

Eksempel

SHOWPROC 0010 PROC initsound 0090 PROC hz(c,f) // kanal(0,1,2), frekvens 0150 PROC atten(c,s) // kanal (0,1,2), styrke (0:høj,…,15:lav). 0190 PROC silence 0260 PROC tone(c,o,t) // kanal, oktav, tone SHOWPROC<br>0010 PROC initsound<br>0090 PROC hard (0,1,2), freal(0,1,2), free 0150 PROC atlences) // kanal(0,1,2),<br>0190 PROC silence<br>0260 PROC tone(c,o,t) // kanal, oktav,<br>298 0260 PROC tone(c,o,t) // kanal, oktav, tone<br> $\frac{1}{2}$ <br> $\frac{1}{2}$ <br> $\frac{1}{2}$ <br>Regnecentralen a/s

# 13.113 SIN

RcComal80 funktion

Format SIN (nudtr)

nudtr : et numerisk udtryk, der angiver et radianantal

## Anvendelse

Funktionen udregner sinus til en vinkel udtrykt i radianer,

## Eksempel

0010 FUNC rad(vinkel)// procedure omformer vinkel -> radianer 0020 return vinkel"PI/180 0030 ENDFUNC rad 0040 0050 // lav en tabel over sinus 0060 0070 MARGIN 80 0080 ZONE 20 0090 PRINT "vinkel","radianer","simus" 0100 FOR  $v:= 0$  TO 90 STEP 5 DO PRINT  $v, rad(v), SIMtrad(v)$ ) 0110 END

## RUN

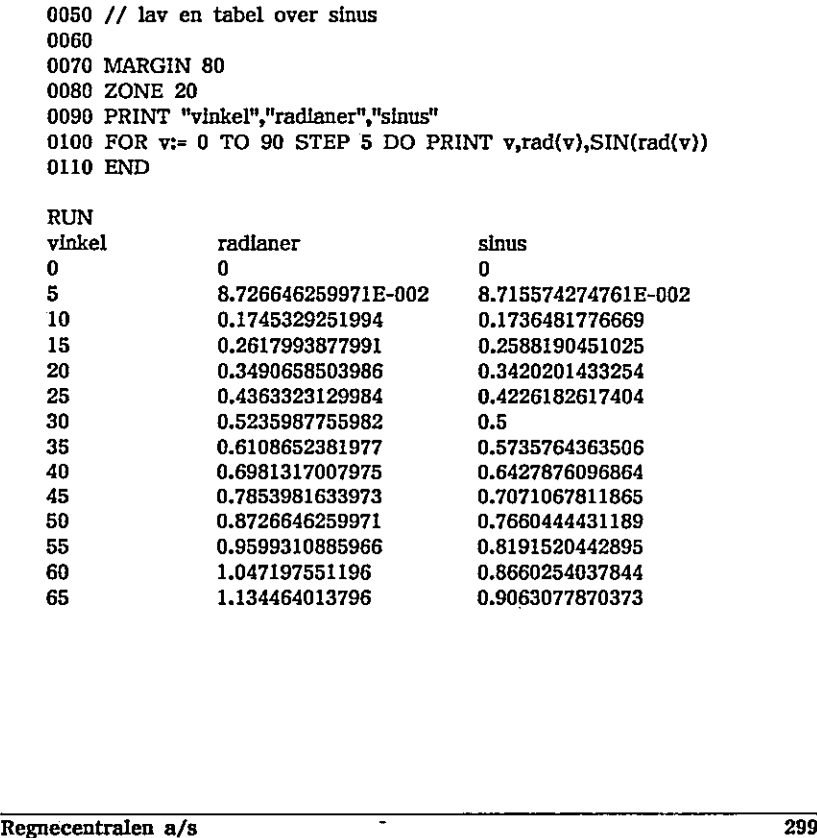

the contract of the contract of the contract of the contract of the contract of the contract of the contract of

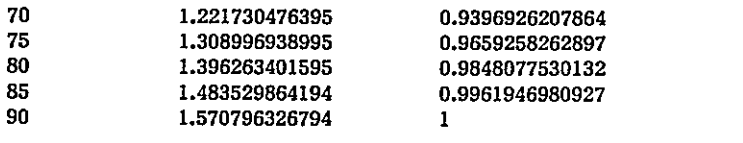

END AT 0110

<sup>|</sup>

300 . Regnecentralen a/s

 $-$ 

. . . . . . .

 $\overline{()}$ 

 $\bar{\phantom{0}}$ 

 $\hat{\phantom{a}}$ 

# 13114 SIZE

RcComal80 kommando

Format SIZE

Anvendelse

Angiver fordelingen af frit lager og lager benyttet til henholdsvis program og data.

## Bemærkuing

1. Dataarealet vil være tomt, hvis programmet i maskinens lager ikke har , været udført. Efter en udførelse af programmet er dataarealets størrelse et mål for, hvor mange variable programmet benytter.

Eksempel

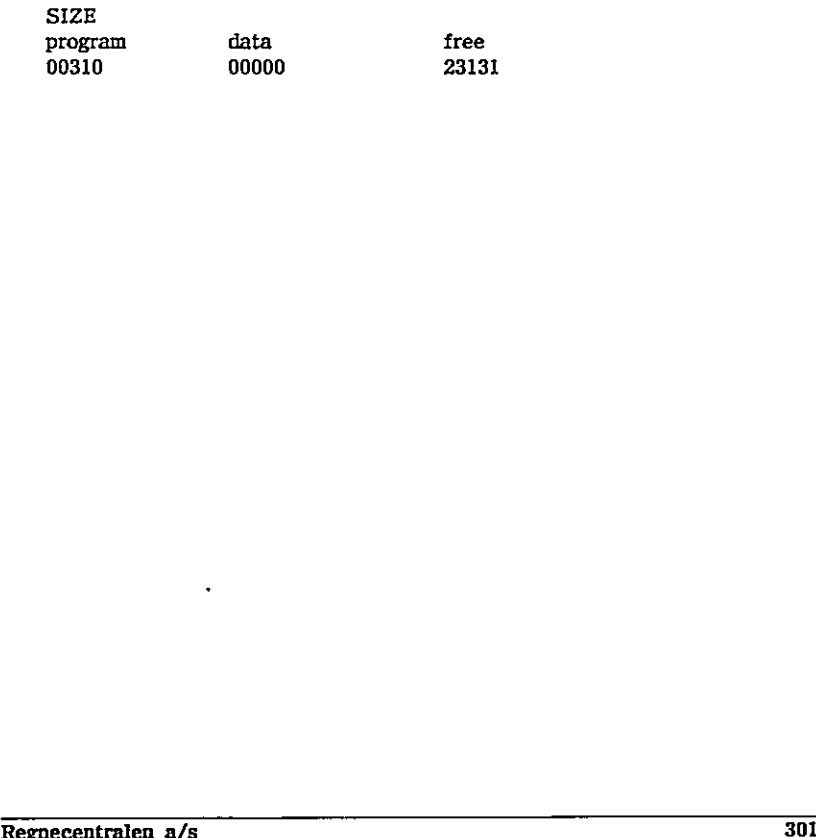

# 13,115 SOR

RcComal80 funktion

Format SQR (nudtr)

nudtr : et ikke-negativt udtryk

Anvendelse Funktionen uddrager kvadratroden af nudtr.

Bemærkning

1. Forsøges kvadratroden uddraget af et negativt tal, fås fejludskriften 0103: KVADRATROD AF NEGATIVT TAL,

Eksempel

0010 ZONE 16 0020 PRINT SQR(25),SQR(25.1) 0030 END 0040

Bemærkning<br>1. Forsøges kvadratroden uddraget af et ne;<br>Eksempel<br>0010 ZONE 16<br>0020 PRINT SQR(25),SQR(25.1)<br>0030 END<br>0040<br>RUN<br>5<br>END<br>AT 0030<br>AT 0030 RUN 5 5.00999001995 END AT 0030 0010 ZONE 16<br>
0020 PRINT SQR(25), SQR(25.1)<br>
0030 END<br>
0040<br>
KUN<br>
5<br>
5.00999001995<br>
AT 0030<br>
AT 0030<br>
<br>
302<br>
Regnecentralen a/s

 $\overline{\phantom{a}}$ 

# 13.116 STOP

EcComal80 sætning

Format **STOP** 

Anvendelse Sætningen standser udførelsen af et program.

## Bemærkninger

- 1. Sætningen kan ikke udføres som kommando.
- 2. STOP-sætninger må placeres et vilkårligt sted i programmet. Når en af disse mødes udskrives: **STOP** AT XXXX  $\begin{tabular}{|c|c|} \hline \textbf{ReCymalb0} & \textbf{13. Recomalb0} & \textbf{model} \\ \hline \end{tabular} \vspace{0.5cm} \begin{tabular}{|c|c|} \hline \textbf{ReCromalb0} & modelcardi \\ \hline \textbf{ReC/malb0} & modeldiagi \\ \hline \textbf{NewT} & \textbf{S} & \textbf{S} & \textbf{S} \\ \hline \textbf{NewT} & \textbf{S} & \textbf{S} & \textbf{S} \\ \hline \textbf{Stabmic0} & \textbf{B} & \textbf{S} & \textbf{S} & \textbf{S$

hvor XXXX er linienummeret på STOP-sætningen.

3, Når STOP-sætningen er udført kan brugeren fortsætte programudførslen med CON-kommandoen. 3. Når STOP-sætningen er udført kan l<br>med CON-kommandoen.

# 13117 STRÅ

RcComal80 funktion

Format STR\$ (nudtr)

nudtr : vilkårligt numerisk udtryk

Anvendelse

Funktionen konverterer et numerisk udtryk til en streng.

Bemærkninger

1. Funktionen omformer f.eks. tallet 1047 til strengen "1047",

2. Funktionen udfører det omvendte af VAL (se afsnit 13.127).

Eksempel 1

0010 FUNC cprnummerok(cprnr) CLOSED 0020 DIM tal\$ OF 10 0030 tal\$:=STR\$(cprnr) 0040 WHILE len(tal\$)<10 DO tal\$:="0"+talf\$ 0050 sum:=0 0060 for i:=1 TO 7 DO sum:=sum+VAL(tal\$(11-i:11-i))\*1 0070 for i:=2 TO 4 DO sum:=sum«+VAL(tal\$(5-1:5-1))%i 0080 RETURN (sum MOD 11 = 0) 0090 ENDFUNC 0100 INPUT "Indtast et cprnummer ;": nr 0110 IF cprnummerok(nr) THEN 0120 PRINT "CPR nummer OK" 0130 ELSE 0140 PRINT "CPR nummer forkert" 0150 ENDIF 0160 END Bemerkninger<br>
1. Funktionen omformer f.eks. tallet 1047<br>
2. Funktionen udfører det omvendte af VA<br>
Eksempel 1<br>
0010 FUNC cprnummerok(cprnr) CLOSE<br>
0020 DIM tals OF 10<br>
0030 tals:-STRS(cprnr)<br>
0040 WHILE len(tals)<10 DO ta 0010 FUNC cprimamerok(cprir) CLOSED<br>
0020 DIM tais OF 10<br>
0030 tais:-STRS(cprir)<br>
0030 tais:-STRS(cprir)<br>
0040 wHILE len(tais):(10 DO tais:-"0"\*tais<br>
0050 sum:-sum-VAL(tais(11-til-11-li)\*1<br>
0050 succession of the sum-sum-

Eksempel 2

0010 FUNC e\$(tal) CLOSED 0020 // Proceduren omformer tal til en streng, der har 0030 // formatet <fortegn>x.xxxxxxxxxxxxE<fortegn>nnn 0040 DIM fortegn\$ OF 1,mantisse\$ OF 14 0050 DIM ex\$ OF 4,t\$ OF 19 0060 IF tai>=0 THEN 0070 fortegn\$:="+" 0080 ELSE

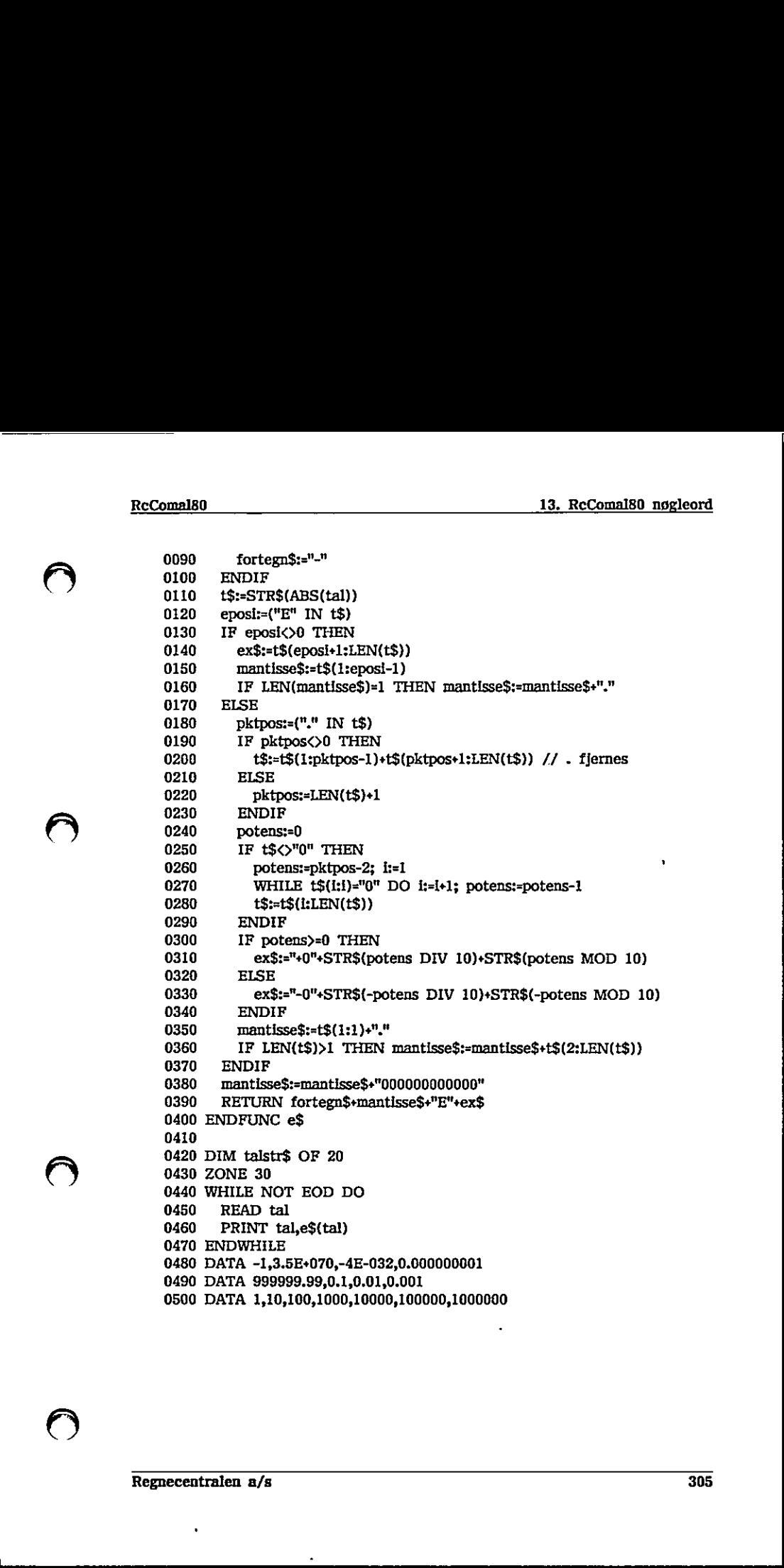

÷

 $\overline{(\ )}$ 

 $\bigcirc$ 

 $\hat{.}$ 

 $\overline{\mathcal{Q}}$ 

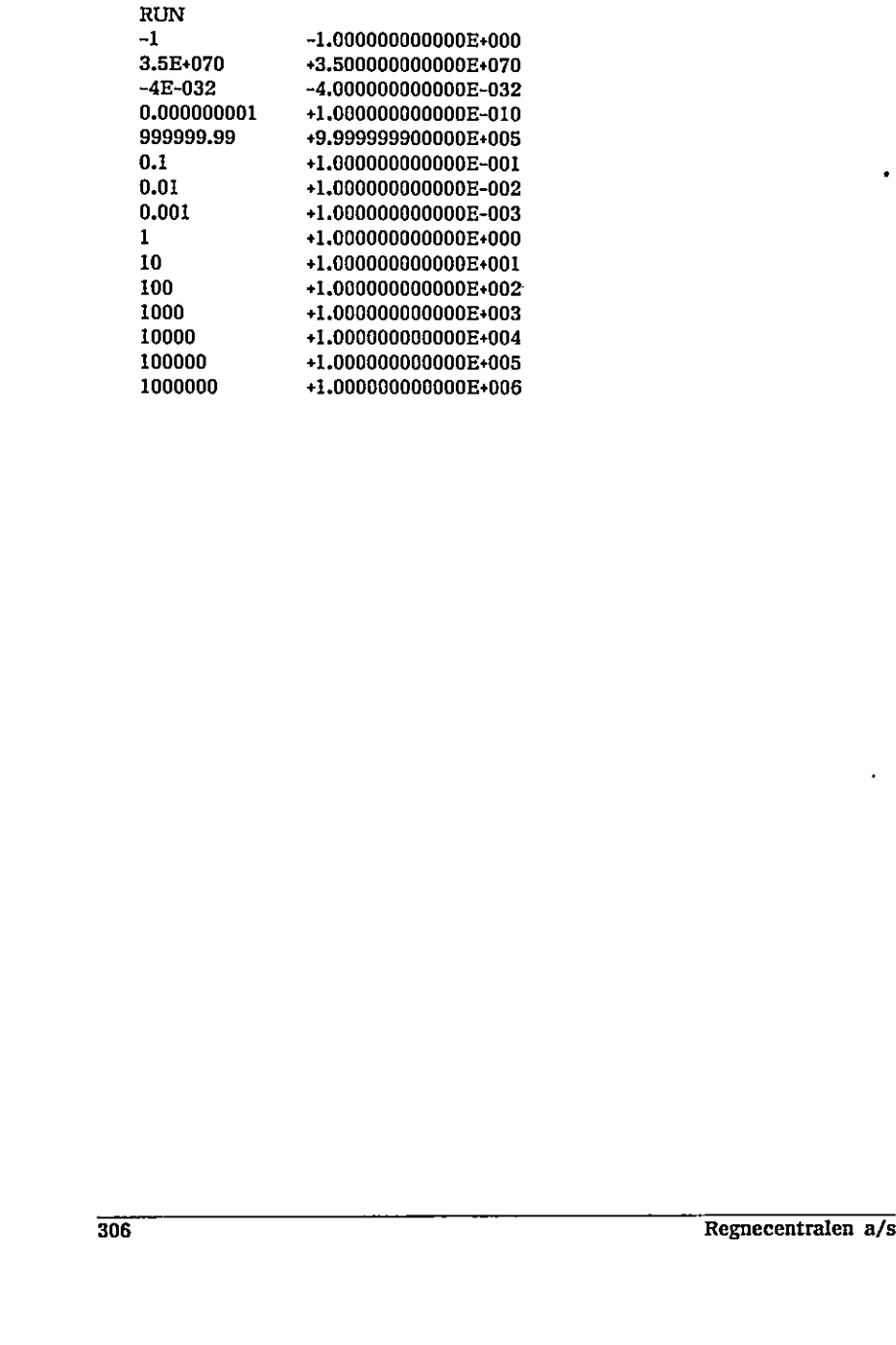

 $\ddot{\phantom{0}}$ 

# 13118 SYS

RcComal80 funktion

Format SYS(nudtr)

nudtr : et numerisk udtryk

## Anvendelse

Funktionen returnerer systeminformation afhængig af værdien af nudtr:

Funktion Information

- SYS(0) Fejinummeret for sidste RUN-time fejl (har kun en værdi forskellig fra nul i en PROC-HANDLER).
- SYS(1) Strømnummeret for sidste strøm man har benyttet (har kun en værdi forskellig fra nul i en PROC-HANDLER),.
- SYS(2) Linienummeret på den linle, hvori der opstod fejl (har kun en værdi forskellig fra nul i en PROC-HANDLER). SYS(2) Linienummeret på den linie, hvori der opstod fell (har kun en værdi forskellig fra nul i en PROC-HANDLER).<br>
SYS(3) Antal 20 msek siden opstart.<br>
SYS(4) Antal frie bytes I lageret.<br>
SYS(5) Den aktuelle ZONE-værdi.<br>
S
- SYS(3) Antal 20 msek siden opstart.
- SYS(4) Antal frie bytes i lageret.
- SYS(5) Den aktuelle ZONE-værdi,
- SYS(6) Den aktuelle MARGIN-værdi.
- SYS(7) Maskintype. Partner=3, PICCOLINE=4,

<u> La componente de la componente de la componente de la componente de la componente de la componente de la compo</u>

# 13.119 TAB

RcComal80 funktion

Format TAB (nudtr)

nudtr : et numerisk udtryk i området I <= nudtr <= sidebredden angivet med MARGIN-sætningen

Anvendelse

Funktionen anvendes kun i PRINT-sætninger og bevirker tabulering til den kolonne, der er angivet ved nudtr.

Bemærkninger

- 1. Udskrivningskolonnerne nummereres fra 1.
- 2, Hvis en TAB-værdi er større end den aktuelle MARGIN-værdi, udskrives nudtr-1 mellemrum,

Eksempel

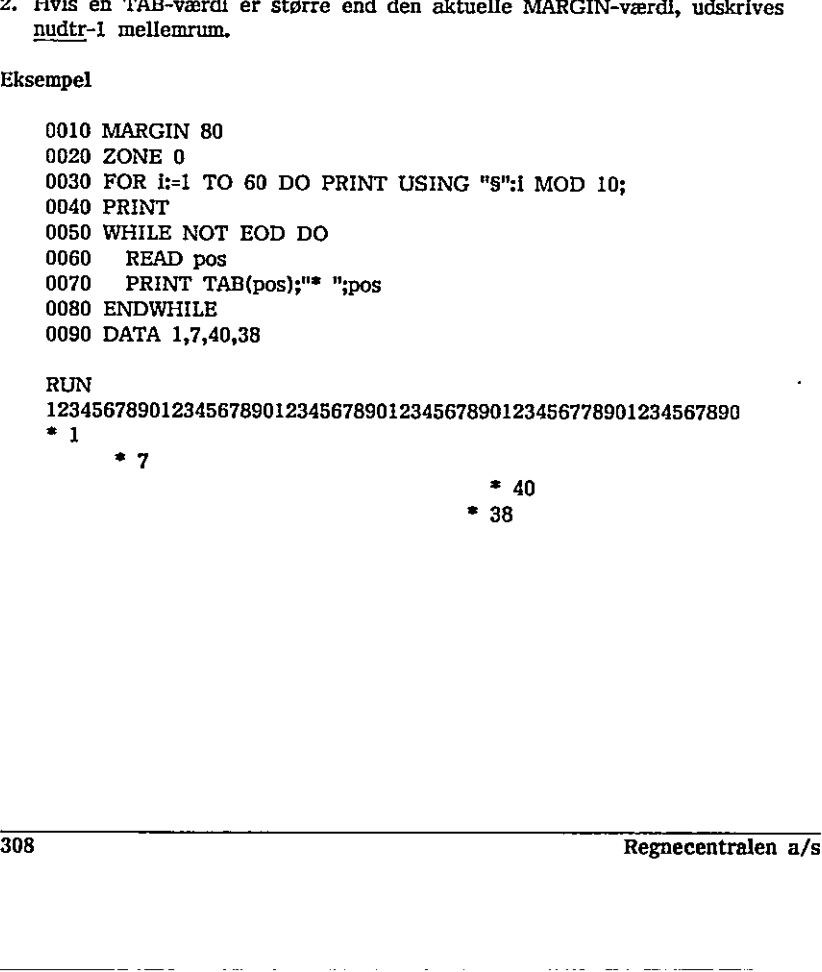

 $\bigcirc$ 

 $\bar{\mathbf{r}}$ 

# **Express Community**<br>Recommunity<br>Recommunity

# 13.120 TAN

RcComal80 funktion

Format TAN (nudtr)

nudtr :; et numerisk udtryk, der angiver et radianantal

Anvendelse Funktionen udregner tangens til en vinkel udtrykt i radianer.

 Regnecentralen a/s 309

 $\pmb{\epsilon}$ 

 $\left($ 

i<br>Lihat

 $\bullet$ 

------

# 13121 TEXT

RcComal80 grafik sætning/kommando

Format 'TEXT sudtr

sudtr : vilkårligt strengudtryk

Anvendelse

Sætningen/kommandoen skriver teksten sudtr på den aktuelle grafikenhed. Teksten skrives ud fra det løbende punkt.

Bemærkninger 1, Det løbende punkt ændres ikke med sætningen/kommandoen.

 $\overline{a}$ 

# 13.122 Tildeling

RcComal80 sætning/kommando

Format

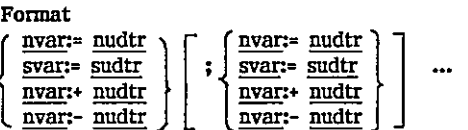

: en numerisk variabel nvar : et numerisk udtryk nudtr svar : en strengvarlabel  $\frac{1}{2}$ : et strengudtryk

## Anvendelse

Sætningen/kommandøoen anvendes, når en variabel skal tildeles en værdi.

## Bemærkninger

- 1. nvar, svar skal være indicerede, hvis de er erklæret således,
- 2. Angående formatet for numeriske udtryk og strengudtryk henvises til kapitel 4: Tal og tekst. Benærkninger<br>
1. <u>nyar, svar</u> skal være indicerede, hvis de er erklæret således.<br>
2. Angående formatet for numeriske udtryk og strengudtryk henvises til kapitel 4: Tal og tekst.<br>
3. <u>nyar</u>:+ <u>nudtr</u> giver samme tildeling
- 3. nvar:+ nudtr giver samme tildeling som nvar:= nvar + nudtr.
- 4. nvar:- nudtr giver samme tildeling som nvar:= nvar nudtr.

## Eksempel

0010 DIM navn\$ OF 20 0020 navn\$:="COMAL80" 0030 ejok:=(navn\$<"COMAL") 0040 pi:= $ATN(1)*4$ : slut:=FALSE

 $\cdot$ 

the contract of the contract of the contract of the contract of the contract of the contract of the contract of

# 13123 TIME\$

RcComal80 funktion

Format TIME\$

the contract of the contract of

Anvendelse Funktionen returnerer det aktuelle tidspunkt.

Bemærkning

1. Tidspunktet angives på formatet TT:MM:SS, hvor TT angiver timer (f.eks. 17), MM angiver minutter (f.eks. 30) og SS angiver sekunder (f.eks. 50). 17), MM anglver minutter (f.eks. 30) og<br>Eksempel<br>PRINT TIME\$<br>13:59:12

Eksempel

PRINT TIME\$ 13:59:12

# 13124 TRUE

RcComal80 konstant

Format TRUE

Anvendelse TRUE er en konstant med værdien 1.

## Eksempel

0010 // Eksempel på en uendelig løkke 0020 WHILE TRUE DO 0030 … 0100 ENDWHILE  $\begin{minipage}{0.9\textwidth} \begin{tabular}{|l|l|} \hline 0.010 // Eksempel på en uendel\end{tabular} \end{minipage} \begin{minipage}{0.9\textwidth} \begin{tabular}{|l|l|} \hline 0.020 & \text{WHLLE TRUE DO} \end{tabular} \end{minipage} \end{minipage} \begin{minipage}{0.9\textwidth} \begin{tabular}{|l|l|l|} \hline \multicolumn{4}{|l|l|} \hline \multicolumn{4}{|l|l|} \hline \multicolumn{4}{|l|l|} \hline \multicolumn{4}{|l|} \hline \multic$ 

the contract of the contract of the contract of the contract of the contract of

 $\cdot$ 

# 13.125 USE - FROM

RcComal80 sætning/kommando

Format

USE navn  $[$  FROM filnavn $]$   $[$ , navn  $[$  FROM filnavn $]$ ]

navn : navn på en pakke

filnavn : navn på en diskettefil, hvor pakken er gemt. Navnet angives I anførselstegn.

## Anvendelse

Sætningen/kommandoen benyttes til at specificere, hvilke pakker programmet benytter. Hvis "FROM filnavn' udelades, benyttes navn som filnavn.

## Bemærkning

- 1, Hvis der ikke angives nogen type i filnavnet, tilføjes automatisk .PCK til navnet.
- 2. Parameteren navn I USE-sætningen eller USE-kommandoen bestemmer, hvad en pakke hedder i dette program. Dvs. det er muligt at have flere udgaver af den samme pakke, hvis den USEs med forskellige navne: 0010 USE stl FROM "stack" 0020 USE st2 FROM "stack"
- 3. I et program skal navn i USE-sætninger være entydige, dvs. det er ikke muligt at to pakker kaldes det samme i et program.
- Afgives USE som kommando, hentes pakken ind i programlageret (såfremt den ikke findes der i forvejen), og pakken initialiseres. Ved initialiseringen bliver procedurer og funktioner i pakken kendte, så de kan udføres på kommando-niveau. Navne på variable, procedurer etc., som var kendte før, er ikke længere kendte.
- Formarkning<br>
1. Hyls der Ikke anglves nogen <u>type</u> i filmavne<br>
2. Parameteren <u>navn</u> 1 USE-sætningen eller US<br>
en pakke hedder i dette program. Dvs. det<br>
ver af den samme pakke, hyls den USEs me<br>
1010 USE st1 FROM "stack"<br> 5. Gives USE som sætning, sker der følgende ved RUN-kommandoen: Pakken hentes ind i programlageret (såfremt den ikke findes der i forvejen) og initialiseres, inden den egentlige programudførelse starter. Ved initialiseringen bliver procedurer og funktioner i pakken kendte, så de kan- udføres som sætninger i programmet og på kommando-niveau. Under programudførelsen kan pakkens procedurer og funktioner benyttes på samme måde, som hvis de var erklærede som lukkede procedurer/funktioner på det sted, hvor USE-sætningen er, Pakker, procedurer, funktioner etc., der var kendte før RUN-kommandoen, 2. Parameteren <u>navn</u> 1 USE-samingen eller USE-kommandoen bestemmer, hvad en pakke hedder 1 dette program. Dvs. det er miligt at have flere udgaver af den samme pakke, hvis den USEs med forskelilge navne:<br>
0010 USE st1 FR

er ikke længere kendte.

- 6. Hvis der allerede er en pakke, som hedder navn, i programlageret, når der afgives en USE-sætning eller -kommando, bruges denne, og der hentes ikke en version ind fra disketten. Hvis man ønsker, at pakken skal hentes fra disketten, er det nødvendigt af fjerne alle pakker (ved kommandoen DISCARD).
- 7. Hvis en pakke, der også bruges udenfor, skal bruges i en CLOSED procedure eller funktion, er det nødvendigt at importere (v.hj.a. IMPORT eller GLOBAL) pakken og/eller de procedurer og funktioner, pakken stiller til rådighed. Hvis pakken importeres, kan pakkeprocedurerne og pakkefunktionerne kaldes ved punktum-notationen (se EXEC 13.40).
- Hvis en pakke kun skal bruges i en CLOSED procedure eller funktion, kan pakken bruges ved at lave en USE-sætning i den lukkede procedure eller funktion.

## Eksempel

USE program kommando("graphics")

Dette bevirker, at grafik-styresystemet installeres inde fra RcComal80, da program er en pakke med en procedure, der hedder kommando. Proceduren kommando har en strengparameter, som skal være navnet på et CMD-program. 8. Hvis en pakke kun skal bruges<br>
pakken bruges ved at lave en U<br>
funktion.<br>
Eksempel<br>
USE program<br>
kommando("graphics")<br>
Dette bevirker, at grafik-styre<br>
program er en pakke med en p<br>
duren kommando har en streng<br>
CMD-pro USE program<br>
kommando("graphics")<br>
Dette bevirker, at grafik-styresystemet installeres inde fra RcComal80, da<br>
program er en pakke med en procedure, der hedder kommando. Procedure<br>
dura kommando har en strengparameter, som

the contract of the contract of the contract of the contract of the contract of the contract of the contract of

..

# 13.126 USER

RcComal80 kommando

Format USER [usernr ]

usemr : brugernr, der er et tal, som opfylder 0 <= userar <= 15

## Anvendelse

Kommandoen benyttes til at aflæse eller ændre brugernummer i styresystemet fra RcComal80. Uden parameter aflæses det nuværende brugernummer i styresystemet, Med parameter, ændres brugernummeret i styresystemet til parameterens værdi. rra kccomalisu. Uden parameter affases de<br>styresystemet. Med parameter, ændres brug<br>parameterens værd.<br>1. Bemærkninger<br>1. Eventuelle åbne strømme bliver lukket v<br>usernr.

Bemærkninger

Bemærkninger<br>1. Eventuelle åbne strømme bliver lukket ved<br><u>usernr</u>.<br>316 1. Eventuelle åbne strømme bliver lukket ved brug af kommandoen USER usernr,

# 13.127 VAL

RcComal80 funktion

Format VAL(sudtr)

sudtr : et vilkårligt strengudtryk

Anvendelse Funktionen udregner værdien af et tal, der optræder i en streng.

Bemærkninger

- 1. Funktionen gør det muligt at bruge strengvariable i INPUT-sætningen, og derefter omforme strengen til en numerisk værdi. Reformalish<br>  $\begin{CD} 13.127 & V_{11} \end{CD}$ <br>  $26.0264899$  makition<br>  $V(M_{25552})$ <br>  $gndz + c$  e vilkafligt at engentry<br>  $M_{25552}$ <br>  $gndz + c$  e vilkafligt at engentry<br>  $P_{20}$  is considered to the state of the state of the state of t
	- 2. VAL omformer alle former for talrepræsentation (incl, decimal- og exponential-notation).
	- 3. VAL udfører det modsatte af STR\$.

Eksempel PRINT VAL("12.45")+20 « 32,45 3. VAL udfører det modsatte af STR\$.<br>
Eksempel<br>
PRINT VAL("12.45")+20<br>
32.45<br>
Regnecentralen a/s<br>
All and all and all and all and all and all and all and all and all and all and all and all and all and all and all and all

## 13.128 WHILE

RcComal80 sætning

## Format

13. RcComal80 nøgleord<br>13.128 – WHILE<br>RcComal80 sætning<br>Format<br>WHILE <u>logisk udtryk</u> DO <u>simpel sætnin</u>g WHILE logisk udtryk DO simpel sætning

- logisk udtryk ; et udtryk, der, når det udregnes, har værdien sand  $(\langle \rangle 0)$  eller falsk (=0)
- INPUT FILE, LOCATE, MORET, MOREOVER, HALET<br>
FILE, PRINT USING, REET<br>
FILE, PRINT USING, REET<br>
RETRY, RETURN, SELECT<br>
RETRY, RETURN, SELECT<br>
MINDOW, WRITE FILE<br>
Anvendelse<br>
Benyttes til at gentage udførelsen af en sæ<br>
sandt Simpel sætning : en simpel RcComal80 sætning, dvs. CIRCLE, CLEAR, CLOSE, CLOSE GRAPHICS, CONTINUE, CREATE, DELETE, DRAW, DRAWTO, END, EXEC, GOTO, GPARM, GSX, INPUT, INPUT FILE, LOCATE, MOVE, MOVETO, OPEN FILE, OPEN GRAPHICS, PALETTE, PENCOLOR, PRINT, PRINT FILE, PRINT USING, READ, READ FILE, RESTORE, RETRY, RETURN, SELECT OUTPUT, STOP, TEXT, tildeling, WINDOW, WRITE FILE EXERCISE IN THE LOCATE, MAP AND MENT FILE, LOCATE, MENTICS, PALETY<br>
FILE, PRINT USING, RELECT FILE, PRINT USING, RELECT WINDOW, WRITE FILE<br>
RETRY, RETURN, SELECT WINDOW, WRITE FILE<br>
Anvendelse<br>
Benyttes til at gentage udfø

## Anvendelse

Benyttes til at gentage udførelsen af en sætning, så længe et udtryk er sandt.

## Virkemåde

- 1, Hvis værdien af logisk udtryk er falsk (=0) hoppes til næste sætning efter WHILE-sætningen.
- 2, simpel sætning udføres.
- 3. Hop til trin 1.

## Bemærkninger

- 1. Sætningen kan ikke udføres som kommando.
- 2. Da simpel sætning kun udføres, så længe logisk udtryk er sand  $(\langle \rangle 0)$ , er det ikke sikkert, at simpel sætning bliver udført overhovedet. Anvendelse<br>
Anvendes til at gentage udførelsen af en sætning, så længe et udtryk er<br>
Sandt.<br>
Virkemåde<br>
1. Hvis værdlen af <u>logisk udtryk</u> er falsk (-0) hoppes til næste sætning efter<br>
1. Särlingen kan lide udføres.<br>
3. Ho
- 3. Ønskes mere end en simpel sætning udført, skal konstruktionen WHILE-ENDWHILE (se afsnit 13.129) benyttes.

# 13,129 WHILE - ENDWHILE

RcComal80 struktur

Format

WHILE logisk udtryk DO sætningsliste **ENDWHILE** 

logisk udtryk : et udtryk, der når det udregnes, har værdien sand  $\langle \diamond 0 \rangle$ eller falsk (=0) sætningsliste : RcComal80 sætninger

## Anvendelse

Konstruktionen benyttes til at gentage udførelsen af sætningsliste sålænge logisk udtryk er sand.

## Virkemåde

- 1. Hvis værdien af logisk udtryk er falsk (=0) hoppes til sætningen efter ENDWHILE sætningen.
- . sætningsliste udføres.
- 3. Hop til trin 1.

Bemærkninger

- 1. Sætningen kan ikke udføres som kommando.
- 2. WHILE-ENDWHILE må gerne indeholde andre WHILE-sætninger og WHILE-ENDWHILE strukturer.
- 3. Hvis ENDWHILE mangler fås fejl 0096: FEJL I PROGRAMSTRUKTUR.
- 4. Hvis man hopper ind i en WHJLE-ENDWHILE løkke udenom WHILEsætningen fås fejl 0116: ULOVLIGT HOP.
- 5, Da sætningsliste kun udføres, sålænge logisk udtryk er sand (<>0), er det ikke sikkert, at sætningsliste udføres overhovedet.

## Eksempel

0010 INPUT "Indtast et beløb (kroner.ører) :"; beløb 0020 beløb:= INT(beløb"20+0.5)/20 0030 PRINT "Afrundet til nærmeste hele femøre :";beløb 0040 DIM navn\$ OF 50 Exchange of the same state of the state of the state of the state of the state of the state of the state of the state of the state of the state of the state of the state of the state of the state of the state of the state 1. Hvis værdien af <u>logisk udtryk</u> er falsk (=0) hoppes til. sætningen efter<br>
ENDWHILE sætningen.<br>
2. <u>sætningsliste</u> udføres.<br>
3. Hop til trin 1.<br>
Bemærkninger<br>
1. Sætningen kan fikke udføres som kommando.<br>
2. WHILE-ENDW

<u>a se de la construcción de la construcción de la construcción de la construcción de la construcción de la const</u>

 WHILE NOT EOD DO READ kroner,navn\$ antal:= 0 PRINT antal;navn\$ ENDWHILE DATA 100,"Hundredkronesedler" DATA 59,"Halvtredskronesedler" DATA 20,"Tyvekronesedler" DATA 10,"Tikroner" DATA 5,"Femkroner" DATA 1,"Enkroner" DATA 0.25,"Femogtyveøre" DATA 0.1,"Tløre" DATA 0,05,"Femøre" WHILE beløb>=kroner DO beløb:= beløb-kroner antal:= antal+1 ENDWHILE DATA 1000,"Tusindkronesedler" DATA 500,"Femhundredkronesedler" 0240 DATA 0.05, "Femøre"  $D$  DATA 0.05,"<br>Fem $s$ re"

 $\blacksquare$  . The contract of the contract of the contract of the contract of the contract of the contract of the contract of the contract of the contract of the contract of the contract of the contract of the contract of the

# 13.130 WINDOW

RcComal80 grafik sætning/kommando

Format

WINDOW xvenst , xhøjre , yned , yop

xvenst : Et numerisk udtryk xhøjre : Et numerisk udtryk yned : Et numerisk udtryk vop : Et numerisk udtryk

## Anvendelse

Sætningen/kommandoen benyttes til at erklære det aktuelle grafik-vindue.

Bemærkninger

- 1. WINDOW kan ændres dynamisk. Dette har dog ingen indflydelse på symboler og tekst, der er skrevet.
- 2. Øverste venstre hjørne har koordinatsættet (xvenst,yop). Nederste højre hjørne har koordinatsættet (xhøjre,yned)

#### Eksempel

```
0010 FUNC f(x) 
                                 0020 RETURN 1/x 
                                 0030 ENDFUNC f 
                                 0040 
                                 0050 PROC h HANDLER 
                                 0060 IF (ERR>=102 AND ERR<=104) OR ERR=113 THEN 0070 IF ymax<0 THEN RETURN ymax/2 
                                 0080 RETURN ymax"2 
                                 0090 ENDIF 
                                 0100 ENDPROC h 
                                 0110 
                                 0120 ENABLE h 
                                 0130 INPUT "xmin, xmax, xstep ="; xmin,xmax,xstep 
                                 0140 INPUT "ymin, ymax =": ymin,ymax 
                                 0150 OPEN GRAPHICS 1 
                                 0160 WINDOW xmin,xmax,ymin,ymax 
                                 0170 // tegn akser 
                                 0180 IF SGN(xmin)<>SGN(xmax) THEN
                                 0190 MOVETO 0,ymin<br>0200 DRAWTO 0,ymax
                                 0210 ENDIF 
Amendels<br>
Statingen/kommandoen benyttes til<br>
Bennerkninger<br>
1. WINDOW kan ændres dynamisk.<br>
symboler og tekst, der <u>er</u> skrev<br>
2. Øverste venstre hjørne har koordinatsættet (sing<br>
Eksempel<br>
10010 FUNC f(x)<br>
0020 RETURN 1/x
                           2. Øverste venstre hjerne har koordinatsættet (<u>xvenst,yop</u>). Nederste højre<br>
hjørne har koordinatsættet (<u>xhøjre,yned</u>).<br>
Eksempel<br>
2010 FUNC f(x)<br>
2020 EETURN 1/x<br>
2030 ENDFUNC f<br>
2040<br>
2059 FRC HANDLER<br>
2060 IF (ERR-10
```
k,

the contract of the contract of the contract of the contract of the contract of

 $\begin{array}{c} \texttt{0390 NEXT}\ \texttt{x}\ \texttt{2} \end{array}$ 0220 IF SGN(ymin)<>SGN(ymax) THEN 0230 MOVETO xmin,0 0240 DRAWTO xmax,0 0250 ENDIF 0260 tegn:=FALSE 0270 FOR x:=xmin TO xmax STEP xstep DO 0280 fx:=f(x) 0290 IF fx>=ymin AND fx<=ymax THEN 0300 IF tegn THEN 0310 DRAWTO x,fx 0320 ELSE 0330 MOVETO x,fx 0340 tegn:=TRUE 0350 ENDIF 0360 ELSE 0370 tegn:=FALSE 0380 ENDIF 0390 NEXT x

ż

# 13,131 WRITE FILE

RcComal80 sætning/kommando

Format

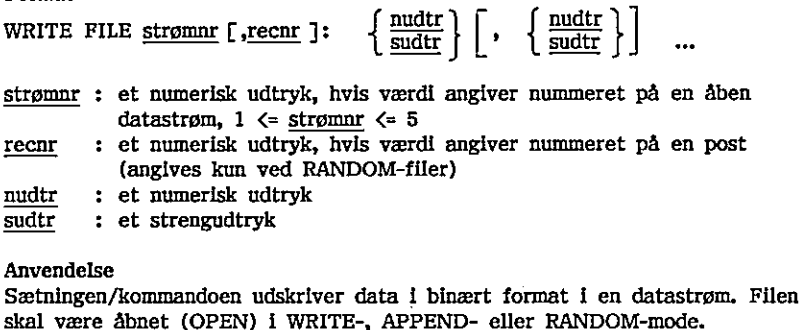

## Bemærkninger

- 1. Data kan læses igen med READ FILE-sætningen.
- 2. I binært format fylder en numerisk variabel 8 tegn (bytes) og en streng 2 tegn plus den aktuelle længde. .
- 3. Hvis man forsøger at udskrive en record (i en RANDOM-fil), der er længere end den record-længde, der er specificeret i OPEN-sætningen, fås fejl 0221: END-OF-RECORD.

## Eksempel

```
0010 PROC matwritefile(strøm,REF mat(,),diml,dim2) CLOSED 
    0020 FOR i:=1 TO diml DO 0030 FOR j:=1 TO dim2 DO WRITE FILE strøm: mat(i,j) 
     0040 NEXT i 
    0050 ENDPROC matwritefile 
    0060 
    0070 PROC matwriterndfile(strøm,post,REF mat(,),diml,dim2) CLOSED 
    0080 WRITE FILE strøm,post: mat(1,1) 
    0090 FOR j:=2 TO dim2 DO WRITE FILE strøm: mat(1,j) 
    0100 FOR i:= 2 TO diml DO
    0110 FOR j:=1 TO dim2 DO WRITE FILE strøm: mat(i,j) 
     0120 NEXT i 
     0130 ENDPROC matwriterndfile 
Bemarkninger<br>
1. Data kan læses igen med READ FILE-sætningen.<br>
2. I binært format fylder en numerisk variabel 8 tegn (bytes) og en streng 2<br>
1. Tvis man forsøger at udskrive en record (i en RANDOM-fil), der er specificare
```
 $\overline{a}$ 

the contract of the contract of the contract of the contract of the contract of

the contract of the contract of the contract of the contract of the contract of the contract of the contract of

# 13132. ZONE

RcComal80 sætning/kommando

Format ZONE nudtr

nudtr : et numerisk udtryk med værdi i intervallet  $0 \leq \text{ndtr} \leq$ sidebredden angivet med MARGIN sætningen

Anvendelse

Sætningen/kommandoen benyttes til at angive kolonnebredden mellem elementer i en PRINT sætning adskilt med komma (,).

Bemærkninger

- 1. Standardværdien ved opstart er ZONE 0. Dette bevirker at PRINTelementerne udskrives uden mellemrum.
- 2. Da den maximale ZONE-værdi er afhængig af MARGIN værdien, er det praktisk først at angive MARGIN og derefter ZONE.
- 3. Hvis MARGIN-værdien er nul, kan ZONE-værdien være vilkårlig.

## Eksempel

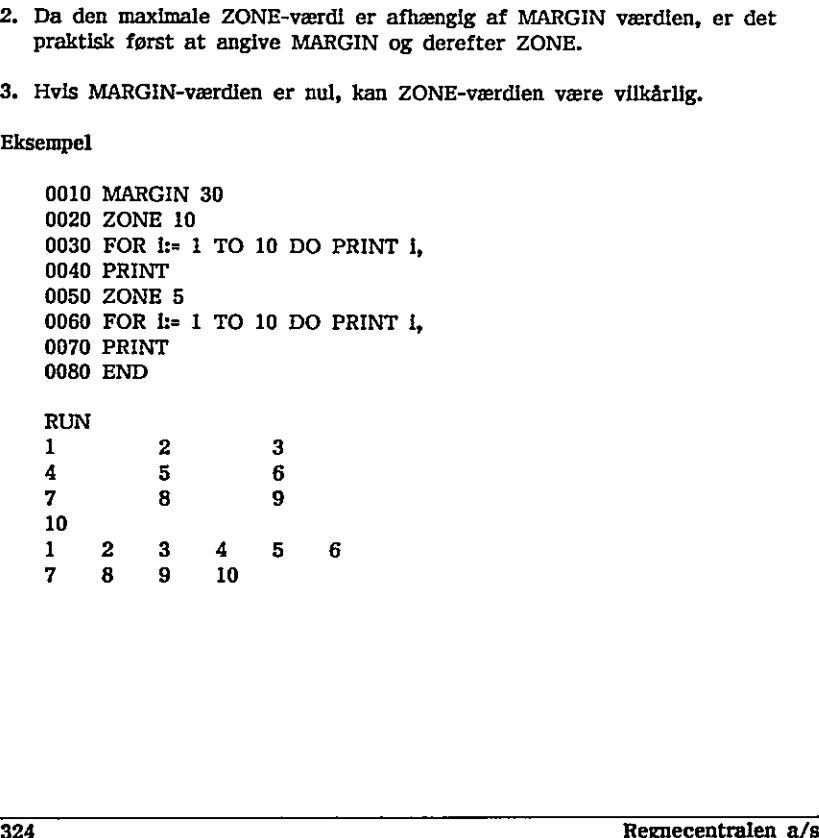
# (9 A, Referencer

 $\bigodot$ 

 $\bigodot$ 

F

 $\ddot{\phantom{a}}$ 

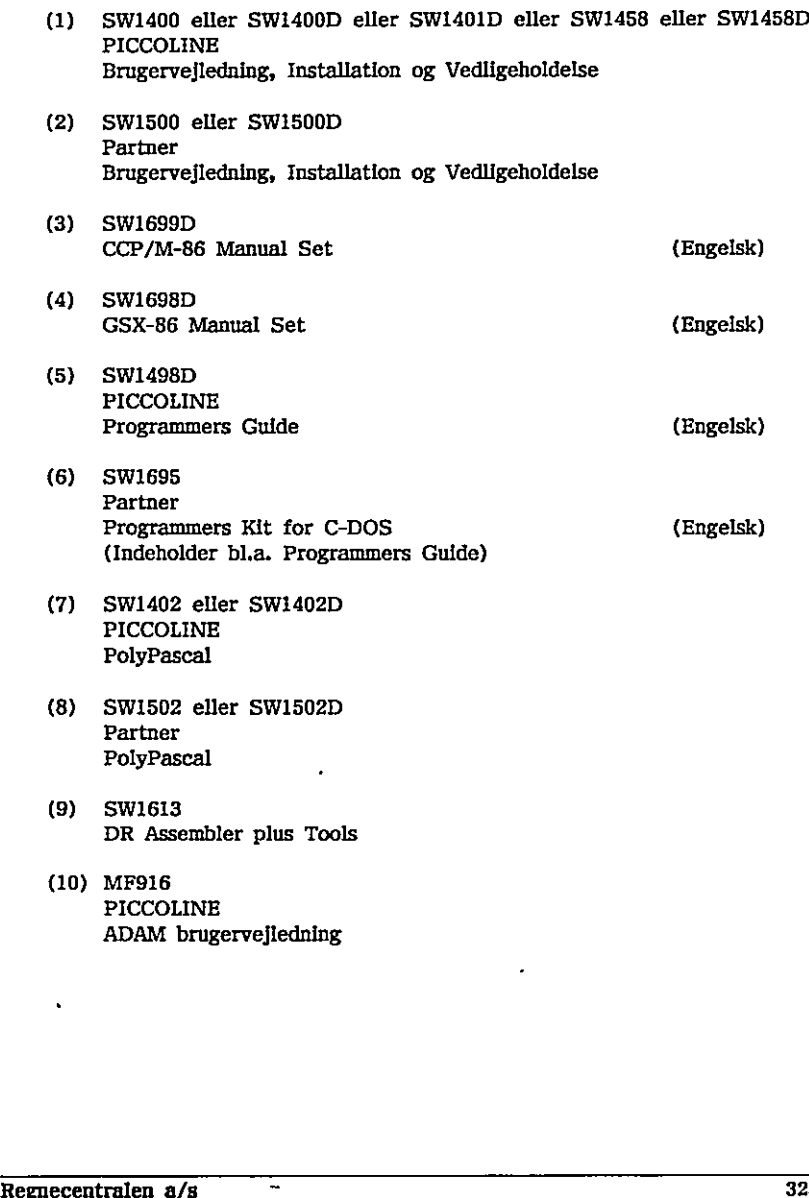

 $\hat{\phantom{a}}$ 

 $\cdot$ 

----

 $\bigcirc$ 

 $\bigcirc$ 

 $\bigcirc$ 

 $\overline{\mathcal{Q}}$ 

 $\ddot{\phantom{0}}$ 

×,

 $\ddot{\phantom{0}}$ 

# B. Fejlmeddelelser

De fejl, der kan opstå i RcComal80 systemet, kan deles i 3 grupper:

### 1. Fejl fundet under programindtastning

Hvis en fejl konstateres under programindtastning, udskrives en fejlmeddelelse i skærmens øverste højre hjørne, og cursoren placeres umiddelbart efter det sted, hvor fejlen blev fundet. En liste over disse fejlmeddelelser findes i afsnit B.1.

2. Fejl fundet under program-, eller kommando-udførelse

Fejlmeddelelserne til disse udskrives på følgende form: AT nomn ERROR: eeee efter det sted, hvor fejlen blev<br>
findes I afsnit B.1.<br>
2. Fejl fundet under program-, elle<br>
Fejleneddelelserne til disse udska<br>
AT mnn<br>
ERROR: eeee<br>
mnn : lintenummeret på sætninger<br>
eeee : et tal under 200, hvis<br>
Hvis fe

- mann linienummeret på sætningen hvor fejlen blev fundet.
- eeee : et tal under 200, hvis betydning er beskrevet i afsnit B.2.

Hvis fejlen er opstået i en pakke, tilføjes følgende til den første linie: I PAKKEN pakkenavn

hvor pakkenavn er navnet på pakken.

Opstår fejlen under kommandoudførsel, udskrives der intet linienummer.

3. Fejl fundet under disketteoperationer

Fejlmeddelelserne til disse har samme format som fejlmeddelelserne under punkt 2, men fejlnumrene er større end 200 og er beskrevet i afsnit B.3. AT mann<br>
execeence : et tal under 200, hvis betydning er beskrevet i afsnit B.2.<br>
Hvis fejlen er opstået i en pakke, tilføjes følgende til den første linie:<br>
I PAKKEN p<u>akkenavn</u><br>
hvor <u>pakkenavn</u> er navnet på pakken.<br>
Op

the contract of the contract of the contract of the contract of the contract of

 $\mathbf{r}$ 

 $\blacksquare$ 

# Bl Fejl fundet under programindtastaing

linie for lang Fejlmeddelelsen betyder, at den linie man har indtastet ikke kan repræsenteres internt, hvorfor den må brydes op i flere linier.

ulovligt tegn Systemet har fundet et tegn, det ikke accepterer andre steder end i strengkonstanter og kommentarer, f.eks. %. Cursoren er placeret efter det ulovlige tegn.

ulovligt linienummer Et linienummer må ikke være mindre end 1 eller større end 9999.

ulovligt nummer Printer- eller usernummer ligger udenfor det tilladte område.

stakoverløb Der er så lidt ledigt lager tilbage, at systemet ikke kan omforme sætningen til det interne format.

varlabel forventet Systemet forventede en variabel på det sted, hvor cursoren er placeret, f.eks

0010 READ [fniels"

movilgt linienummer<br>
Et linienummer må like være mindre end 1<br>
ulovligt nummer<br>
Printer- eller usernummer ligger udenfor de<br>
stakoveribb<br>
Der er så lidt ledigt lager tilbage, at syste<br>
til det interne format.<br>
variabel fo ")" forventet Systemet forventede en parentesafslutning ')' på det sted, hvor cursoren er placeret, f.eks. stakoverløb<br>Der er så lidt ledigt lager tilbage, at s<br>til det interne format.<br>variabel forventet<br>Systemet forventede en variabel på det<br>0010 READ [[niels"<br>')' forventet<br>Systemet forventede en parentesafslutn<br>placeret, f.ek

0010  $a(1,1,1)$  := 10

fejl i indicering Der refereres ikke korrekt til et element i et array, en streng eller en teksttabel.

operand forventet Systemet forventede en operand på det sted, hvor cursoren er placeret.

0010  $a:=10$ <sup>\*</sup>

# 

Į.

ulovlig type

Man har f.eks. angivet en streng, hvor en numerisk udtryk var forventet (eller omvendt).

0010 navn\$ := 7ål

syntaks fejl

RcComal80 har genkendt den første del af linien som en sætning, men de sidste tegn giver ingen mening. Der kan f.eks, mangle et tegn, eller et nøgleord bruges som variabelnavn.

0010 a:=5  $\overline{b}$ :=6

fejl i konstant Opskrivningen af en konstant følger ikke reglerne.

0010  $a:=3.1E_{3}^{3}$ 

navn for langt Et navn må maximalt være på 16 tegn.

" forventet Systemet mangler et anførselstegn (") til afslutningen af en strengkonstant.

0010 navn\$ := "COMAL80

"(" forventet Systemet forventede at møde en begyndelsesparentes på det sted, hvor cursoren er placeret.

0010 DIM a,b(5)

7," forventet Systemet forventede at møde et komma på det sted, hvor cursoren er placeret. . 0010 a:=3.1E\\\]<br>navn for langt<br>Et navn må maximalt være på 16 tegn.<br>" forventet<br>Systemet mangler et anførselstegn (") i<br>0010 navn\$ := "COMAL80\\\]<br>"<br>" (' forventet<br>cursoren er placeret.<br>0010 DiM a\\[05)<br>",' forventet<br>Syst

0010 OPEN FILE 1,"DATAFIL" READ

tildeling forventet

Systemet forventede at finde et tildelingstegn på det sted, hvor cursoren er placeret. Regnecentralen a/s

RcComal80

 ":! forventet Systemet forventede at finde et kolon på det sted, hvor cursoren er placeret, 0010 INPUT "Skriv dit navn " fiavn\$ "OF" forventet OF skal skrives som afslutning af en CASE-sætning. 0010 CASE a **[**] "TO" forventet Systemet kan ikke finde TO i en FOR-sætning. 0010 FOR 1:=1 STEP 2 DO "DO?" forventet DO skal skrives i en WHILE- eller I en FOR-sætning. 0010 WHILE 1>10 B "THEN" forventet THEN skal skrives I en IF-sætning. 0010 IF svar\$="SLUT" PRINT "Farvel" "REF' forventet Taltabeller og teksttabeller skal specificeres som REF-parametre. 0010 PROC  $P(a, y)$ "ON" forventet Systemet forventede ON og en filangivelse i forbindelse med brug af pakker. SAVEPACK pakke [pakke3.pck" "FROM" forventet Systemet forventede FROM og en filangivelse i forbindelse med brug af pakker. . LOADPACK pakke !pakke3.pck" TO' forventet<br>
Systemet kan Ikke finde TO 1 en FOR-sætr<br>
0010 FOR 1:-1  $\Sigma TEP$  2 DO<br>
1DO' forventet<br>
DO skal skrives i en WHILE- eller 1 en FO<br>
0010 WHILE 110  $\Sigma$ <br>
THEN' forventet<br>
THEN' forventet<br>
THEN' skal skrives i en 'DO' forventet<br>
DO skal skrives i en WHILE- eller i en FOR-sætning.<br>
'THEN' forventet<br>
'THEN' forventet<br>
'THEN' forventet<br>
'THEN' forventet<br>
'REF' forventet<br>
'REF' forventet<br>
'REF' forventet<br>
'REF' forventet<br>
'REF' forven

### navn forventet

Systemet forventede et navn (f.eks. på en label) der, hvor cursoren er placeret.

0010 GOTO [f000

ulovlig kommando Sætningen kan ikke udføres som kommando (se afsnit 9.2).

WHILE 1<=10 DO PRINT i

for mange variable Systemet har ikke plads til flere variabelnavne,

### rekursion m

Den indtastede sætning er så kompliceret, at RcComal80 systemet ikke kan håndtere den. Prøv at dele den i mindre sætninger.

### ikke mere plads

RcComal80 systemets programlager er opbrugt. Prøv at fjerne pakker. Eller prøv at definere dele af programmet som externe procedurer eller funktioner.

ikke implementeret Faciliteten er ikke implementeret i systemet.

### B.2 Kommando- eller udførelsesfejl

0095 : CON IKKE TILLADT Man forsøger at bruge CON i forbindelse med et program, man har rettet 'i,

0096 : FEJL I PROGRAMSTRUKTUR Systemet kan ikke finde den tilhørende NEXT til FOR, ENDIF til IF, PROC til ENDPROC osv. ReConsists<br>
18. Political<br>
20. anom forevante<br>
Spirituate of the anity (Lefca, pit on label) der, have cancere eral spirituate<br>
2010 COTO (5000<br>
2016 COTO (5000<br>
2016 COTO (5000)<br>
2018 Extensive in East and East and East

0097 : IKKE SAVE FIL LOAD-kommandoen er anvendt på en fil, der ikke indeholder et SAVE'd program. hândtere den. Prøv at dele den i mindr<br>
ikke mere plads<br>
RcComal80 systemets programlager er o<br>
prøv at definere dele af programmet so<br>
ikke implementeret<br>
Faciliteten er ikke implementeret i sys<br>
B.2 KOMMando- eller udfør

0098 : IKKE IMPLEMENTERET Faciliteten er endnu ikke implementeret i systemet.

Regnecentralen a/s 331

### 0099 ; SYSTEMFEJL

I dette tilfælde bør man udfylde en SYSTEMRAPPORT, der beskriver fejlen, og sende denne til Regnecentralen.

0100 ; ESCAPE

Opstår kun i forbindelse med en HANDLER. Hvis ESC trykkes ned, mens en brugerdefineret HANDLER er ENABLE'd, vil HANDLER'en blive kaldt, og SYS(0) vil have værdien 100.

0101 : ULOVLIG HELTALSVÆRDI Et sted, hvor systemet forventer et heltal, har en variabel en værdi større end 32768 eller mindre end -32767.

0102 ; LOG TIL IKKE-POSITIVT TAL Forsøg på at udregne logaritmen af et ikke-positivt tal.

0103 : KVADRATROD AF NEGATIVT TAL Forsøg på at uddrage kvadratroden af et negativt tal.

0104 ; DIVISION MED NUL Forsøg på at dividere med nul eller med et tal, der er så lille, at det opfattes som nul af systemet.

0106 : ARITMETISK OVERLØB En udregning giver et resultat, der er udenfor RCCOMAL80's talområde, dvs. større end 9.99..E+126 eller mindre end -9.99…E-126.

0107 : ILLEGALT NUMMER Tallet, der refereres til, er ikke repræsenteret korrekt internt. Fejlen optræder, hvis en tidligere fejlmelding er blevet ignoreret af en PROC-HANDLER. 332<br>
1004 : DIVISION MED NUL<br>
Forsøg på at dividere med nul eller med et tal, der er så lille, at det<br>
10106 : ARITMETISK OVERLØB<br>
20106 : ARITMETISK OVERLØB<br>
25. ARITMETISK OVERLØB<br>
25. ARITMETISK OVERLØB<br>
25. Judgening g

0108 : INGEN PLADS Programmet er for stort. Split det f.eks op i externe procedurer.

0109 : TYPEKONFLIKT Fejl i f.eks. parametrene til en procedure, Eksempel:

0010 PROC pfli) 0020 ENDPROC p 0030 EXEC p("tekst")

0110 : VARIABEL IKKE ERKLÆRET Alle tekstvariable, vektorer og matricer skal erklæres. 0111 : VARIABEL ALLEREDE ERKLÆRET Etiketter, tekstvariable, numerisk variable, procedurer, funktioner og pakker må ikke have samme navn.

0112 : PARAMETER FEJL Parametrene til en procedure passer ikke til de specificerede, f.eks.

0010 PROC tom 0020 ENDPROC tom 0030 EXEC tom(3)

0113 : FUNKTIONSVÆRDI UDEFINERET Funktionens værdi er udefineret for det givne argument, f.eks.

0010 FUNC funk(i) 0020 IF 1>10 then RETURN I 0030 ENDFUNC funk 0040 j:=funk(2)

0114 : ULOVLIG FILIDENTIFIKATOR Stømnummeret er ikke 1,2,3,4 eller 5, f.eks.

0010 OPEN 10,"DATAFIL",READ

0115 : ULOVLIG CASE VÆRDI Argumentet efter CASE er ikke specificeret i nogen WHEN-sætning, og OTHERWISE er ikke opgivet, f.eks,

0010 1i:=6 0020 CASE i OF 0030 WHEN I 0040 PRINT "1 er fundet" 0050 ENDCASE 0040 j:=funk(2)<br>0114 : ULOVLIG FILIDENTIFIKATOR<br>Stømnummeret er ikke 1,2,3,4 eller 5, :<br>0010 OPEN 10,"DATAFIL",READ<br>0115 : ULOVLIG CASE VÆRDI<br>Argumentet efter CASE er like specific<br>OTHERWISE er like opgivet, f.eks.<br>0010 i:

0116 : ULOVLIGT HOP Man må ikke hoppe ind i en konstruktion af typen IF-THEN-ELSE-ENDIF, REPEAT-UNTIL, WHILE-ENDWHILE, PROC-ENDPROC osv. F.eks.

0010 GOTO e 0020 IF FALSE THEN 0030 e: 0040 PRINT "FALSE" 0050 ENDIF

the contract of the contract of the contract of the contract of the contract of the contract of the contract of

# B. Fejlmeddelelser RcComal80

0117 : IKKE FLERE DATA For mange variable i READ-sætningerne i forhold til antallet af DATAelementer, f.eks.

0010 READ a,b 0020 DATA 2

0118 : FEJE I INPUT Har brugeren ENABLE'd sin egen HANDLER, og der f.eks. indtastes tekst til en INPUT-sætning, der forventer et tal, vil HANDLER'en blive kaldt, og SYS(0) vil have værdien 118.

0119 : IKKE CLOSED PROC En EXTERN procedure skal være lukket (CLOSED)

0120 ; INDEX FEJL Et array indiceres udenfor sine grænser.

0121 : FEJL I PRINT USING Formatstrengen er forkert, f.eks.

0010 PRINT USING "55,58,55" : 10

0122 ; ILLEGAL KOORDINAT Man har angivet en koordinat udenfor vinduet.

0123 : GRAFIK IKKE INSTALLERET Man kan ikke benytte grafik-faciliteterne, hvis GSX ikke er loaded,

0124 : DRIVERFEJL Den refererede grafiske enhed findes ikke i systemet, eller den kan ikke benyttes til at tegne på.

313(0) VH have vesturent 116.<br>
0119 : INDEX EOSED PROC<br>
En EXTERN procedure skal være lukket (CI<br>
0120 : INDEX FEJL<br>
Et array indiceres udenfor sine grænser.<br>
0121 : FEJL I PRINT USING<br>
Formatstrengen er forkert, f.eks.<br>
0 0151 ; LAGERKRAV OVER 32 KB Pakken er større end 32 Kbyte og kan derfor ligge i RcComal80's lagerområde, 0121 : FEJL I PRINT USING<br>Formatstrengen er forkert, f.eks.<br>0010 PRINT USING "95.95.95.95" : 10<br>0122 : ILLEGAL KOORDINAT<br>Man har angivet en koordinat udenfor<br>0123 : GRAFIK IKKE INSTALLERET<br>Man har angivet en koordinat uden

0152 : FIL IKKE KORREKT Den angivne fil har et format, der viser, at den ikke kan indholde en pakke.

0153 : LAGERMANGEL Filen, der indeholder pakken, er så stor, at den ikke kan være i det resterende af maskinens lager.

### 0154 ; VERSIONSFEJL

Pakken har et forkert verslionsnummer i forhold til den anvendte version af RcComal80. Pakken skal rettes til og genoversættes, så den passer til dette system.

### 0155 : PAKKETYPE IKKE KORREKT

Den refererede pakke er hverken skrevet i ASM86, RASM86, PolyPascal eller RcComal80. Pakken kan også være genereret forkert. Se kapitel 12,

### 0156 ; FOR LANGT NAVN

Et navn i pakken er for langt. Undersøg om der er fejl i formatet for pakkehovedet.

0157 : FORKERT TEGN I NAVN

Der er et ulovligt tegn i et navn. Der må være en fejl i formatet for pakkehovedet.

0158 : PAKKENAVN EKSISTERER I FORVEJEN Det refererede pakkenavn benyttes også af en anden pakke, der er i programlageret.

0159 : IKKE OPDATERET En RcComal80-pakke bruger en anden pakke, som den ikke kan være testet sammen med, Dette kan skyldes, at der er ændret i pakkehovedet for den anden pakke. ' ReCommite)<br>  $\blacksquare$ <br>  $\blacksquare$ <br>
Clube a late it for the relations<br>
The materix vertex controls of the relationship of the procedure of the procedure of the stress<br>
Northern (a), the stress of the relationship of the stress of Det refererede pakkenavn benyttes ogsi<br>programlageret.<br>0159 : IKKE OPDATERET<br>En RCComal80-pakke bruger en anden p<br>sammen med. Dette kan skyldes, at der<br>anden pakke.<br>0160 : FORKERT POLYPASCAL VERSIO<br>Den refererede pakke er

0160 : FORKERT POLYPASCAL VERSION Den refererede pakke er oversat med en forkert PolyPascal version,

0161 : PROCEDURE IKKE ERKLÆRET En RcComal80-pakke har ikke en procedure eller funktion, svarende til en PUBLIC.

### 0162 : EXITPROCEDURE UKORREKT ERKLÆRET

Der er ikke erklæret en korrekt exitprocedure. F.eks kan fejlen være, at der er flere EXITPROC-sætninger, ingen procedure svarende til en EXITPROCsætningen, eller at proceduren har parametre.

0180 - 0189 Reserveret til fejl i assemblerpakker.

### 0190 : HÅRD POLYPASCAL FEJL

Der er opstået en kørsels- eller 10-fejl under udførelse af en PolyPascalpakke. Det er ikke muligt at kalde procedurer fra kommando-niveau eller bruge CON efter fejl 0190. Fejl 0190 må ikke behandles i en HANDLER.

0191 : KONVERTERINGSFEJL Der er opstået en fejl under konvertering af tal eller strenge mellem RcComal80 og en PolyPascal-pakke.

0192 - 0199

Reserveret til fejl i PolyPascal-pakker.

# B.3 1/0-Fejlmeddelelser

I/O-fejl er fejl, der er opstået i forbindelse med indlæsnings- eller udskrivnings-operationer.

0201 ; END-OF-FILE Forsøg på at læse en fil ud over end-of-file markeringen,

0203 : TIMEOUT PÅ ENHED Den ydre enhed, man forsøgte at referere til, har ikke svaret indenfor en bestemt tidsperiode.

0204 : ULOVLIG OPERATION

0205 : DISKETTEFEJL En fysisk fejl er opdaget på disketten, f.eks. paritetsfejl.

0206 : TIMEOUT Systemet kan ikke "få kontakt" med disketten, selv ikke efter, at der er forsøgt flere gange indenfor ca. 2 sekunder.

0207 : DISKETTE OFFLINE Disketteenheden er f.eks. slukket.

I/O-fejl er fejl, der er opstået i forbindelse<br>udskrivnings-operationer.<br>2011 : END-OF-FILE<br>Forsøg på at læse en fil ud over end-of-file<br>2023 : TIMEOUT PA ENHED<br>2023 : TIMEOUT PA ENHED<br>2014 : ULOVLIG OPERATION<br>2014 : ULOVL 0209 : DISKETTE SKRIVEBESKYTTET Disketten er skrivebeskyttet, og det er derfor umuligt at bruge kommandoerne WRITE FILE, PRINT FILE, SAVE og LIST. 0203 : TIMEOUT PA ENHED<br>
Den ydre embed, man forsøgte at referere til, har ikke svaret indenfor en<br>
Destemt tidsperiode.<br>
0204 : ULOVLIG OPERATION<br>
0205 : DISKETTEPEJL<br>
En fysisk fejl er opdaget på disketten, f.eks. parite

0211 : ENHED OFFLINE Den ydre enhed er enten slukket eller forbundet forkert.

0212 : FEJL I FILNAVN Filnavnet indeholder f.eks. ulovlige tegn.

0213 : FIL EKSISTERER ALLEREDE Der eksisterer allerede en fil med det angivne navn på disketten.

# $Rc$ Comal80

0214 : FIL EKSISTERER IKKE Den fil, der refereres til, eksisterer ikke på den angivne diskette.

0215 : DISKEN ER FYLDT OP Der er ikke mere plads på disketten,

0216 : FIL ALLEREDE I BRUG Den refererede fil er allerede i brug (f.eks. i en anden konsol)

0217 : IKKE ÅBEN/ALLEREDE ÅBEN Forsøg på at åbne en strøm med et strømnr, der allerede er åben, eller forsøg på at referere til et strømnr, der ikke er åben.

FOREST PRESERVERENT CONSISTER THE DESCRIPTION CONSIST AND DEN DYCE enhed (printer eller port)<br>
DEN JOIN STANE FILER PÅ ENHED<br>
0220 : ULOVLIGT POST NUMMER<br>
POSTIMUMER POSTIMUMER<br>
POSTIMUMER POSTIMUMER<br>
FOSTIMUMER POSTIMUMER 0218 : RESERVERET Den ydre enhed (printer eller port) er reserveret af f.eks. et andet program i en anden konsol.

0219 : ÅBNE FILER PÅ ENHED

0220 : ULOVLIGT POST NUMMER Postnummeret er enten negativt, 0 eller for stort.

0221 : END-OF-RECORD Forsøg på at læse eller skrive udover record-størrelsen,

0222 : FILEN ER SKRIVEBESKYTTET Den refererede fil er enten skrivebeskyttet eller forsynet med et password.

0223 : LINIE FOR LANG Forsøg på at indlæse en linie, der er for lang. (INPUT FILE).

0224 : VÆRTFEJL Kan kun opstå ved brug af lokalnet. Problemet skal søges på værtsmaskinen.

0225: BRUGERFEJL Kan kun opstå ved brug af lokalnet. Problemet skal søges på en af brugermaskinerne, 0220 : ULOVLIGT POST NUMMER<br>
Postimumeret er enten negativt, 0 eller for stort.<br>
0221 : END-OF-RECORD<br>
Forsøg på at læse eller skrive udover record-størrelsen.<br>
0222 : FILEN ER SKRIVEBESKYTTET<br>
Den refererede fil er enten

0226: NETFEJL Kan kun opstå ved brug af lokalnet.

0255 : I/O SYSTEM FEJL En af de eksterne enheder virker ikke - se ref (1) eller ref (2).

 $\overline{a}$ 

 $\bigcap$ 

 $\bigcirc$ 

 $( )$ 

 $\blacksquare$ 

# (9, C. Skærm, tastatur og lydkreds

# C.1 Skærmstyring

Det er ved hjælp af kontroltegn muligt at udføre forskellige former for skærmstyring, Typiske eksempler kan være sletning af skærm, ændring af tegns lysintensitet, linieskift samt direkte styring af cursoren.

Udførelsen af de ønskede kontrolfunktioner sker ved anvendelse af CHR\$(x) i PRINT sætninger.

( ) De vigtigste kontrolfunktioner er nævnt i dette appendix. Derudover henvises til ref (1) eller ref (2): Installation og Vedligeholdelse,. Appendix B : Styretegn til skærm.

- $X$  CHR\$ $(X)$
- A Indsæt et tegn i linie 4
- 5 Slet et tegn i linie
- 7 "BELL", dvs. hørbart signal
- 8. Cursor en position til venstre (backspace)
- 9 Tabulator
- 10 Linieskift (LF): cursor en position ned
- 12 Slet skærm (FF): cursor til position (1,1)
- 13 Vognretur (CR): cursor til første position på linien
- 24. Cursor en position til højre
- 26 Cursor en position op
- 27 Sæt styrekode
- 29 Cursor til position (1,1) (home up)
- 30 Slet fra aktuel position til slutningen af linien (EOL)
- 31 Slet fra aktuel position til slutningen af skærmen (EOF)

En række af disse funktioner kan desuden udføres ved at sende CHR\$(27) efterfulgt af et andet styretegn.

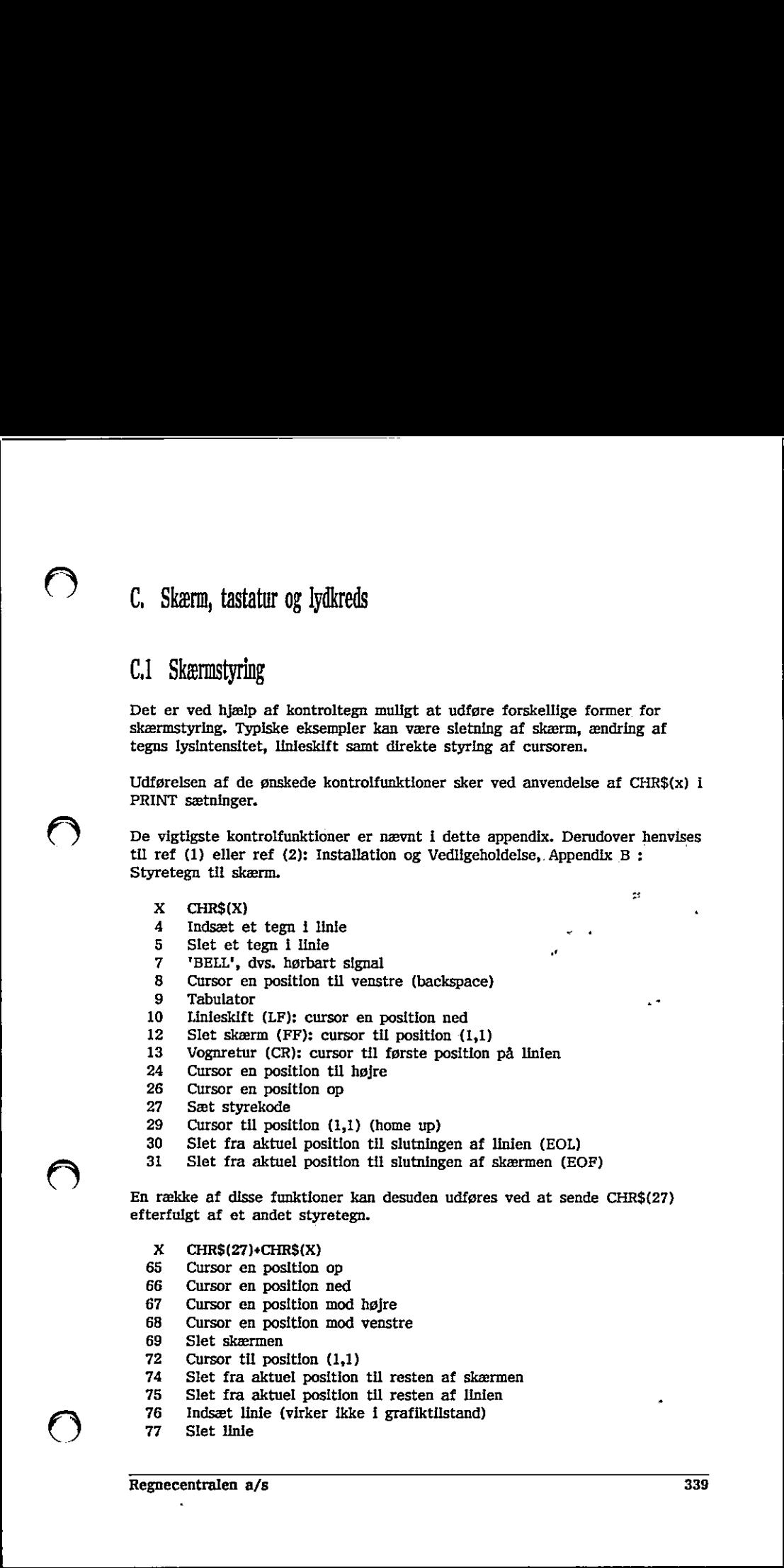

É )

80 Vælg alternativt tegnsæt

,一个人的人都是一个人的人,但是,我们的人都是不是,我们的人都是不是,我们的人都是不是,我们的人都是不是,我们的人都是不是,我们的人都是不是,我们的人都是不是,

81 Vælg standard tegnsæt

Desuden er det muligt at fjerne henholdsvis genskabe statuslinien ved:

- X CHR\$(27)+CHR\$(X)
- 48 Slet statuslinien nederst på skærmen (det er så muligt at bruge alle 25 linier)
- 49 Genskab statuslinien

# €,11 Ændring af tegns udseende på skærmen

Tegn der skrives på skærmen kan bringes til at blinke og/eller fremtræde som invers skrift samt optræde i forskellige intensiteter. Dette styres ved at sende CHR\$(27) efterfulgt af et styretegn, hvorefter uddata fra efterfølgende PRINT-sætninger vil rette sig efter de angivne koder.

- X CHR\$(27)+CHR\$(X)
- 103 Start understregning
- 104 Slut understregning
- 112 Start invers video
- 113 Slut invers video
- 114 Kraftig lysintensitet (kun Partner)
- 1315 Start blink
- 116 Slut blink
- 117 Normal lysintensitet (kun Partner)
- 122 Reset faciliteter

# C1,2 Farver

Ændringer af farverne på skærmen foretages ved at angive forgrundsfarven " (farven på teksten) og baggrundsfarven 103 Start understregning<br>
104 Slut understregning<br>
112 Start invers video<br>
113 Slut invers video<br>
114 Kraftig lysintensitet (kun Partner)<br>
115 Start blink<br>
117 Normal lysintensitet (kun Partner)<br>
122 Reset faciliteter<br> **C** 

CHR\$(27)+"b"+CHR\$(X) ændrer forgrundsfarven CHR\$(27)+"c"+CHR\$(X) ændrer baggrundsfarven

- Farveskærm Monokrom skærm
- Sort Sort
- Blå  $X_0$ <sub>1</sub>  $2<sub>3</sub>$
- Grøn
- Cyan (blå + grøn)
- Rød Normal intensitet (kun Partner) X01234567

 $\ddot{\phantom{0}}$ 

- Magenta (rød + blå)
- Gul (rød + grøn)
- Hvid (rød + blå + grøn)

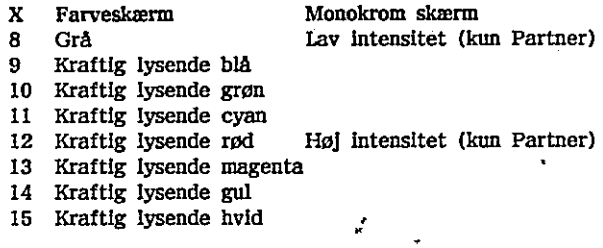

Eksempel Forgrundsfarven sættes til grøn ved at udføre følgende: Forgrundsfarven sættes til grøn ve $0010$  PRINT CHR\$(27)." $b$ " $b$ "-CHR\$(2)<br>  $C, 1, 3$  Tegnsætt<br>
Standardtegnsættet til Partner og<br>  $\blacksquare$ 

0010 PRINT CHR\$(27)+"D"+CHR\$(2)

# C.13 Tegnsæt

Standardtegnsættet til Partner og PICCOLINE er vist i fig. C-1 og C-2.  $C_11.3$  Tegnsættet til Partner og PICCOLINE er vist i fig. C-1 og C-2.<br>Standardtegnsættet til Partner og PICCOLINE er vist i fig. C-1 og C-2.<br>Agenceentralen, a/s

the contract of the contract of the contract of the contract of the contract of

 $\begin{matrix} \cdot & \cdot \end{matrix}$ 

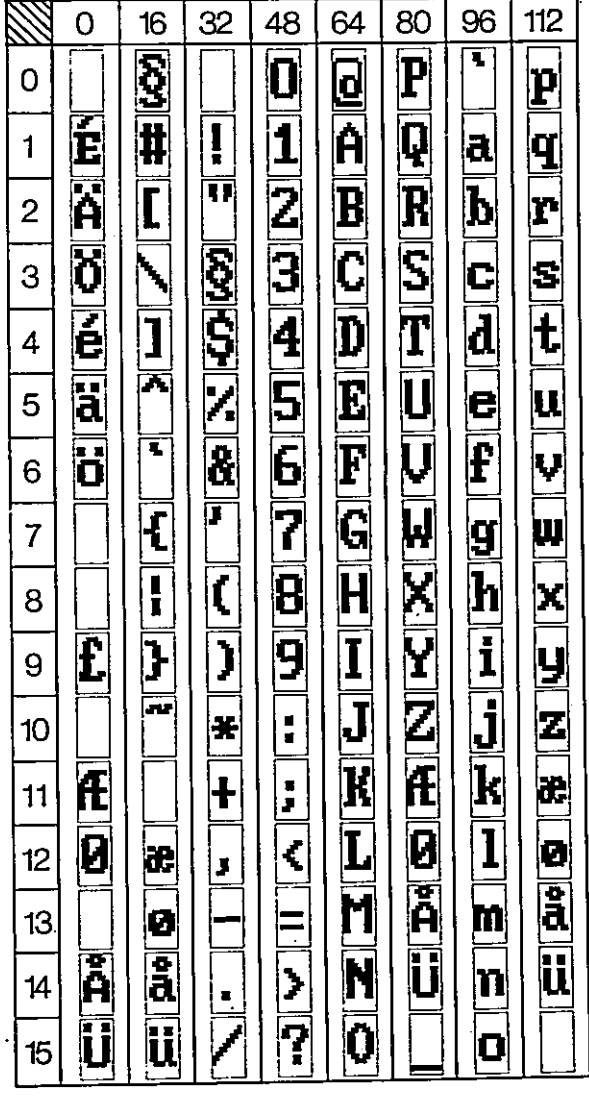

Figur C-1: PICCOLINE og Partner tegnsæt ÷

RcComal80

۴

 $\mathbf{C}$ 

 $\overline{C}$ 

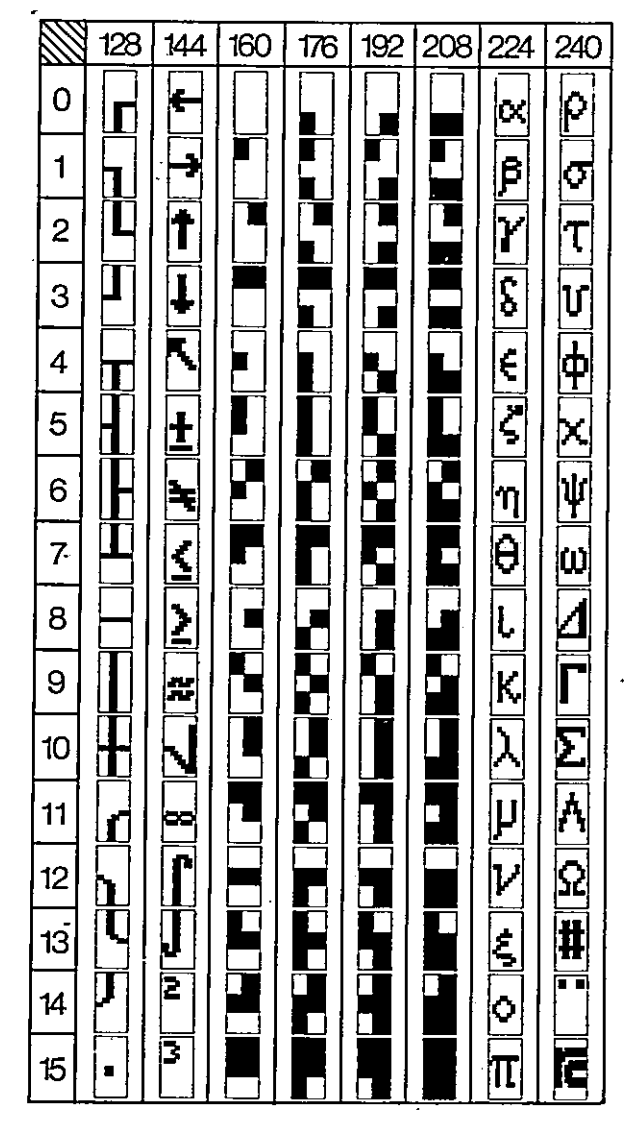

Figur C-2 PICCOLINE og Partner tegnsæt

## C,2 Tastatur

Ved anslag leverer tastaturet et 7-bit tegn svarende til ASCII-tabellen i appendix D.

# C.2.1 Funktionstaster

Som beskrevet i kap 2.1 indeholder tastaturet en række taster, hvis funktion kan bestemmes af brugeren. Udover disse er der en del andre programmerbare taster (se Appendix C I ref. 1 og 2).

Dette gøres ved at udskrive følgende på "console" (skærmen)

### $CHR$(27)$ +":"+CHR $$(task)$ +nyt indhold+CHR $$(0)$

tast: Koden for den tast, man ønsker at omprogrammere (se nedenstående skema)

Som besterer i kap 2.1 menologr tastature<br>
kan bestemmes af brugeren. Udover disse e<br>
taster (se Appendix C 1 ref. 1 og 2).<br>
Dette gøres ved at udskrive følgende på "C<br>
CHR\$(27)+";"+CHR\$(t<u>ast</u>)+ny<u>t indhold</u>+CHR\$(t<br>
tast: nyt indhold: En tekststreng, der indeholder det, man ønsker tasten skal sende. Fi - F12 tasterne kan programmeres med op til 20 tegn, resten kan programmeres med op til 4 tegn itast:<br>
Koden for den tast, man ønsker at omprogrammere (se<br>
medenstående skema)<br>
En tekststreng, der indeholder det, man ønsker tasten skal<br>
sende. F1 – F12 tasterne kan programmeres med op til 20<br>
tegn, resten kan progra

### Eksempel

10 PRINT CHR\$(27)4";"4CHR\$(59)4"F1 tast nedtrykket"+CHR\$(0)

### Bemærkning

Når ovenstående program har været kørt, "sender" Fl-tasten teksten "Fi tast nedtrykket"

Hvis man omprogrammerer funktionstasterne vil de "nye" værdier gælde indtil man omprogrammerer på ny.

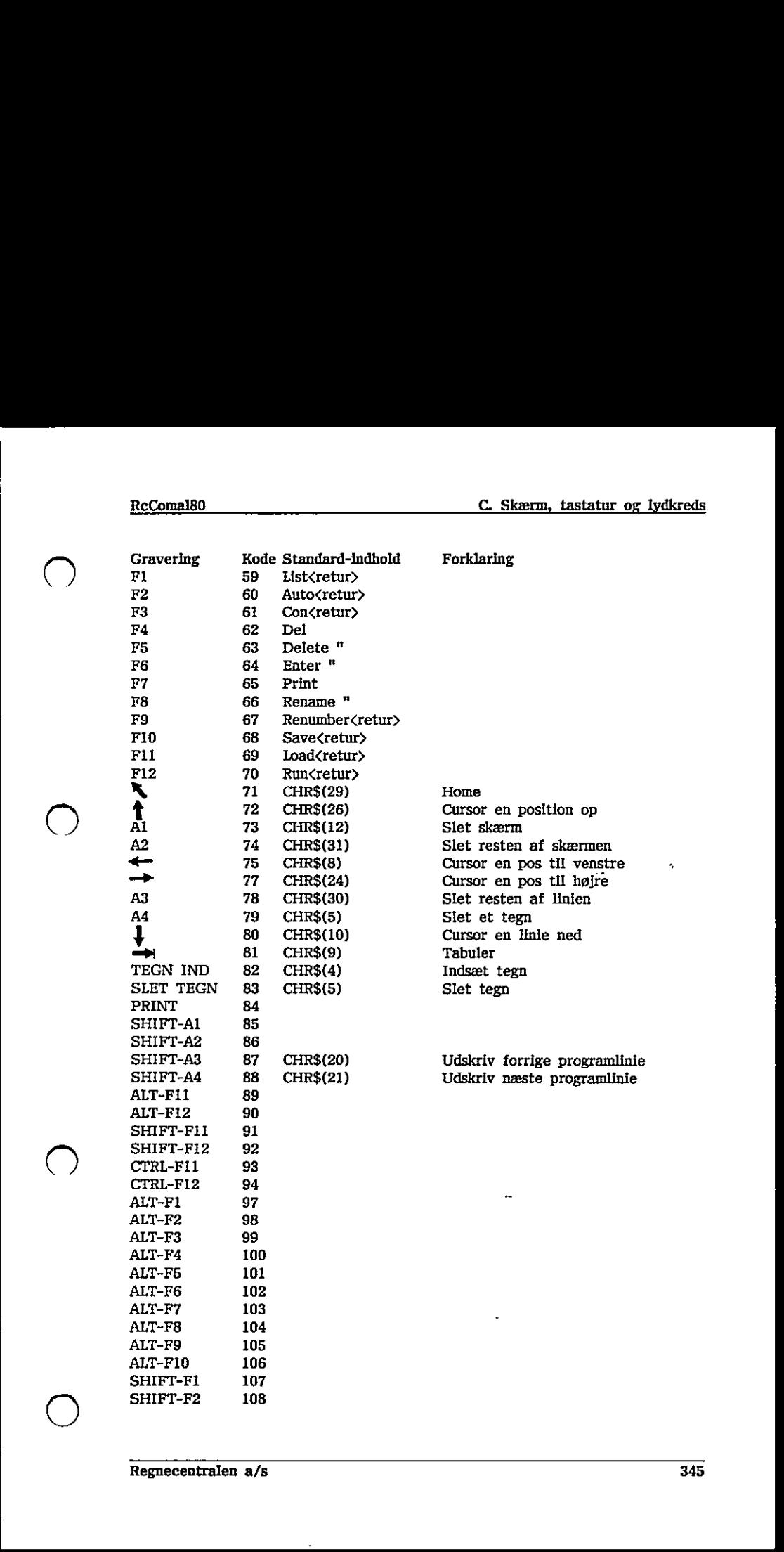

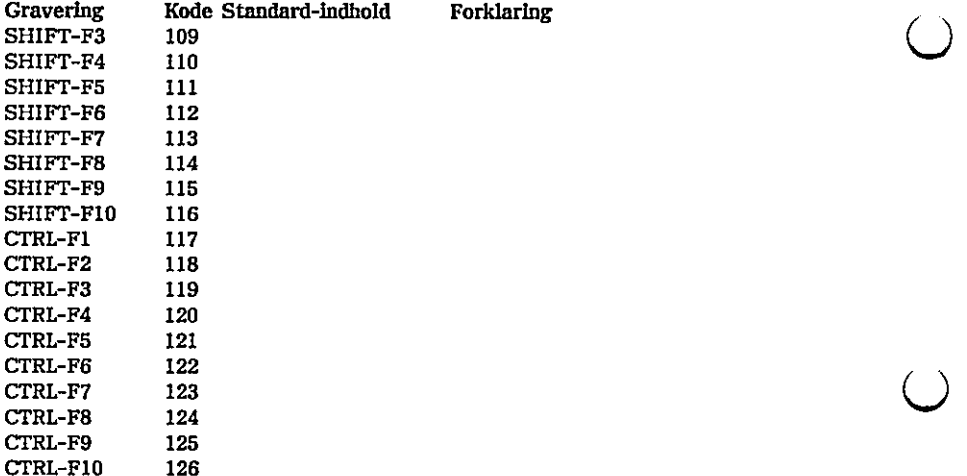

# Cå Lydkreds

Partner og PICCOLINE er udstyret med en trestemmig tonegenerator. Man kommunikerer med tonegeneratoren via den "ydre enhed" SOUND. Nedenstående procedurer viser, hvordan man kan "spille" enten en bestemt frekvens eller en bestemt tone.

Lydkredsens kanaler er nummereret 0, 1 og 2.

generatoren via den "ydre enhed" SC<br>rr viser, hvordan man kan "spille" ent<br>mt tone.<br>nummereret 0, 1 og 2.<br>2000000/32 // klokfrekvensen er 2MH:<br>5// vælg strømnr til tonegenerator<br>1/12)<br>clock/220\*sound\_fac'3<br>nd\_stream,"Sound 0010 PROC init sound 0020 sound clock:= 2000000/32 // klokfrekvensen er 2MHz/32 0030 0040 sound fac:= 2'(1/12) 0050 sound c:= sound clock/220"sound fac'3 0060 0070 ENDPROC init sound 0080 0090 PROC  $hz(c,f)$  // kanal(0.1.2), frekvens 0100 0110 0120 0130 ENDPROC hz 0140 0150 PROC atten(c,s) // kanal(0,1,2), styrke (0:høj,…,15:lav) 0160 0170 ENDPROC atten sound stream:= 5 // vælg strømnr til tonegenerator OPEN FILE sound stream,"Sound", WRITE sound temp:= INT(sound clock/f+0.5) PRINT FILE sound stream: CHR\$(128+c\*32+sound temp MOD 16); PRINT FILE sound stream: CHR\$(sound temp DIV 16); PRINT FILE sound stream: CHR\$(144+c\*32+s); C.3 Lydkreds<br>
Partner og PICCOLINE er udstyret med<br>
Nedenstående procedurer viser, hvordan<br>
Nedenstående procedurer viser, hvordan<br>
frekvens eller en bestemt tone.<br>
Lydkredsens kanaler er nummereret 0, 1<br>
0010 PROC inlt\_s  $O(D 16);$ <br>  $Centralen a/s$ 

0180 0190 PROC silence 0200 atten(0,15) 0210 atten(1,15) 0220 atten(2,15) 0230 atten(3,15) 0240 ENDPROC silence 0250 0260 PROC tone(c,0,t) // kanal, oktav, tone 0270 // kanal er enten 0, 1 eller 2 0270 // oktav er mellem -2 og 2, 0 indeholder miderste c 0280 // tone er mellem 0 og 11 (c er 0, cf er 1, etc.) 0290 hz $(c, sound \ c* sound \ fac't*2'0)$ 0300 ENDPROC tone  $\begin{array}{c}\n 0300 \text{ ENDFRC tone} \end{array}$ 

ì

 $\Omega$ 

 $\bigcup$ 

 $\zeta$ 

 $\overline{\bm{\omega}}$ 

# D. ASCII tegnsættet

 $\overline{(\ }$ 

 $\left($ 

ASCII tegnene samt deres decimale og hexadecimale værdler

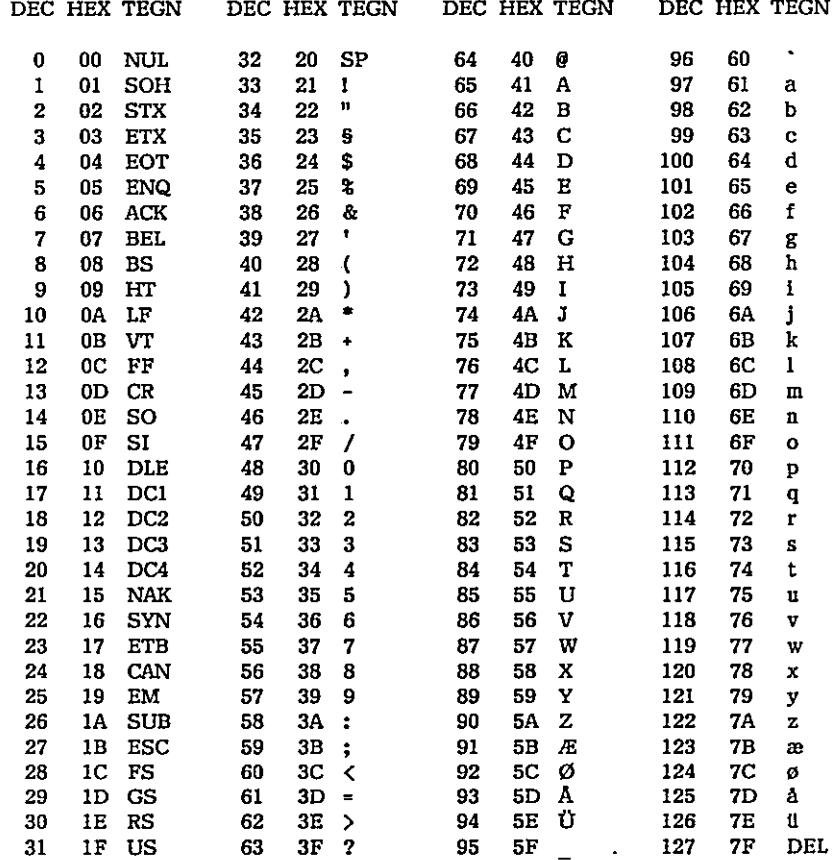

 $\bigcirc$ 

 $\bigcirc$ 

 $\bigcup$ 

 $\bigcirc$ 

 $\blacksquare$ 

### E, Store programeksempler

Dette afsnit indeholder en række store programeksempler, der illustrerer nogle af de mange muligheder man har for programmering i RcComal80.

## El Tænker du på et dyr ?

Det første programeksempel er et spil. Programmet stiller spilleren spørgsmål og forsøger at gætte hvilket dyr, spilleren tænker på. Hvis programmet gætter forkert, vil det spørge om forskellen mellem det dyr, den tænkte på, og det dyr spilleren tænkte på. Dermed kender programmet endnu et dyr.

Programmet her har den ulempe, at det ikke kan huske dyrene fra RUN til RUN. **En la componentación de la componentación de la componentación de la componentación de la componentación** 

0010 DIM SVAR\$ OF 30, nytsvar\$ OF 30, ind\$ OF 30 // strengvariabel 0020 DIM spørgsmål\$(100) OF 30 // teksttabel 0030 DIM træ(100,3) // matrix 0040 ophav:= 3; venst:= 1; højre:= 2; max:= 2; dommedag:= FALSE 0050 spørgsmå1\$(2):= "en elefant" 0060 træ(1,venst):= 2; træ(2,ophav):= 1- 0070 REPEAT 0080 REPEAT 0090 INPUT "Tænker du på et dyr ? ": svar\$ 0100 IF svar\$="nej" THEN GOTO farvel 0110 UNTIL svar\$="ja" 0120 knude:= træ(l,venst); slut:= FALSE 0130 REPEAT 0140 REPEAT 0150 PRINT spørgsmå!\$(knude); 0160 INPUT " ? ": svar\$ 0170 UNTIL svar\$="ja" OR svar\$="nej" 0180 IF svar\$="ja" THEN 0190 slut:= (NOT træ(knude,venst)) 0200 IF trælknude,venst) THEN 0210 knude:= træ(knude,venst) 0220 ENDIF  $0230$  ELSE  $\sim$ 0240 slut:= (NOT træ(knude,højre)) exter interact, virtual spage out<br>og det dyr spilleren tænke på. De<br>programmet her har den ulempe, a<br>RUN.<br>0010 DIM SVARS OF 30, aytsvarfs<br>0020 DIM spargsmålis(100) OF 30<br>0030 DIM trac(100,3) // matrix<br>0060 opprogramlis(2): 0010 DIM SVARS OF 30, nytsvarš OF 30, findš OF 30 // strengvarlabel<br>
0020 DIM spargsmåliš(100) OF 30 // teksttabel<br>
0030 DIM spargsmåliš(2):- "en elefant"<br>
0069 oparave- 3; venst:- 1; højter= 2; max:- 2; dommedag:- FALSE<br>

the contract of the contract of the contract of the contract of the contract of the contract of the contract of

Ň.

120 træ(parent,højre):= max<br>
130 træ(knude,ophav):= max<br>
130 træ(knude,ophav):= max<br>
140 træ(knude,ophav):= max<br>
150 INPUT "ivad ex deal jeg spørge om for at k<br>
160 RENNT "flyred skal jeg spørge om for at k<br>
160 RENNT "og 0250 0260 0270 0280 0290 0300 0310 0320 UNTIL dommedag 0330 farvel: 0340 PRINT "Nå men så farvel for denne gang" 0350 END 0360 PROC indsknude 0370 0380 0390 0400 0410 0420 0430 0440 0450 0460 0470 0480 0490 0500 0510 0520 0530 0540 0550 0560 0570 0580 0590 0600 ENDPROC indsknude RUN IF træ(knude,højre) THEN knude:= træ(knude,højre) ELSE EXEC indsknude ENDIF ENDIF UNTIL slut max:= max+l parent:= træ(knude,ophav) IF træ(parent,venst)-knude THEN træ(parent,venst):= ELSE træl(parent,højre):= max ENDIF træ(knude,ophav):= max INPUT "Hvad er det så ? ": nytsvar\$ PRINT "Hvad skal jeg spørge om for at kende forskel på" PRINT spørgsmål\$(knude);" og ";nytsvar\$ INPUT " ? ": ind\$ REPEAT PRINT "og hvad er svaret for ";nytsvar\$ INPUT  $"$  ? ": svar\$ UNTIL svar\$="ja" OR SVAR\$="nej"  $spørgsmal\$(max):=ind\$($  $tra(max, venst) := (max+1)*(svar$= "ia") + knude*(svar$= "nei")$ træ(max,højre):= knude\*(svar\$"=ja")+(max+1)\*(svar\$="nej") max:= max+l spørgsmål\$(max):= nytsvar\$ træ(max,ophav):= max-1 0440 træ(knude,ophav):= max<br>
0450 INPUT "Hvad er det så ? ": ny<br>
0450 INPUT "Hvad er det så ? ": ny<br>
0460 INPUT "Hvad skal leg spørge or<br>
0470 FRINT spørgsmål\$(knude);" og "<br>
0490 INPUT " ? ": svar\$<br>
0500 INPUT " ? ": sva

Tænker du på et dyr ? ja en elefant ? nej Hvad er det så ? en hund Hvad skal jeg spørge om for at kende forskel på en elefant og en hund ? har det en snabel og hvad er svaret for en hund ? nej Tænker du på et dyr ? ja har det en snabel ? nej en hund ? nej Hvad er det så ? en kat

2 ES

Hvad skal jeg spørge om for at kende forskel på en hund og en kat ? får det killinger og hvad er svaret for en kat ? ja Tænker du på et dyr ? ja har det en snabel ? nej får det killinger ? ja en kat ? ja Tænker du på et dyr ? nej Nå men så farvel for denne gang END at 0340

# E,2 Tænker du på et dyr ? (filudgave)

Andet programeksempel svarer til det første bortset fra, at de tidligere dyr og spørgsmål gemmes i en fil. Før programmet kan udføres, skal datafilen oprettes. Det gøres med følgende program

```
0010 CREATE "anima",100 // tallet bestemmes helt af brugeren
0020 OPEN 1,"anima",RANDOM 64 
0030 WRITE FILE 1,1:"",2,0,2 
0040 WRITE FILE 1,2:"en elefant",0,0,1 
0050 CLOSE
```
Herefter følger det egentlige program:

```
0010 DIM SVAR$ OF 38, nytsvar$ OF 38, ind$ OF 38// strengvariable 0020 DIM spørgsmål$ OF 38 
0030 
0040 dommedag:= FALSE 
0050 OPEN FILE 1,"anima", RANDOM 64 
0060 READ FILE 1,1: spørgsmål$,knude,højre,max 
0070 REPEAT 
0080 READ FILE 1,1: spørgsmål$,knude,højre,ophav 
0090 REPEAT 
0100 INPUT "Tænker du på et dyr? ":: svar$ 7 
0110 IF svar$="nej" THEN GOTO farvel 
0120 UNTIL svar$="ja" 
0130 slut:= FALSE 
0140 REPEAT 
0150 READ FILE 1,knude: spørgsmål$,venst,højre,ophav 
0160 REPEAT 
oprettes. Det gøres med følgende progr<br>
0010 CREATE "anima",100 // tallet bes<br>
0020 OPEN 1,"anima",RANDOM 64<br>
0030 WRITE FILE 1,1:"",2,0,2<br>
0040 WRITE FILE 1,2:"en elefant",0,0,1<br>
0050 CLOSE<br>
Herefter følger det egentlige 
0170 PRINT spørgsmål$;
```
the contract of the contract of the contract of the contract of the contract of

```
0300 EXEC indisinude<br>
0310 EXDIF<br>
0320 EXDIF<br>
0320 ENDIF<br>
0320 ENDIF<br>
0320 ENDIF<br>
0320 ENDIF<br>
0330 ENDIF simes of a farvel for denne g<br>
0360 PRINT TVA men så farvel for denne g<br>
0370 READ FILE 1,1: spørgsmål$,venst,højr<br>

          0180 INPUT " ? ": svar$
          0190 UNTIL svar$="fa" OR svar$="nej" 
          0200 IF svar$="ja" THEN 
          0210 slut:= (NOT venst) 
          0220 IF venst THEN 
          0230 knude:= venst 
          0240 ENDIF 
          0250 ELSE 
          0260 slut:= (NOT højre) 
          0270 IF højre THEN 
          0280 knude:= højre 
          0290 ELSE
          0300 EXEC indsknude 
          0310 ENDIF 
          0320 ENDIF 
          0320 ENDIF \bigcup 0330 UNTIL slut \bigcup0340 UNTIL dommedag 
          0350 farvel: 
          0360 PRINT "Nå men så farvel for denne gang" 
          0370 READ FILE 1,1: spørgsmål$,venst,højre,ophav 
          0380 WRITE FILE 1,1: spørgsmål$, venst, højre, max
          0390 CLOSE 
          0400 END 
          0410 PROC indsknude 
          0420 max:=max+i 
          0430 parent:=ophav 
          0440 READ FILE 1,parent: spørgsmål$,venst,højre,ophav 
          0450 IF venst=knude THEN 
          0460 venst:=max 
          0470 ELSE 
          0480 højre:=max 
          0490 ENDIF 
          0500 WRITE FILE 1,parent: spørgsmål$,venst,højre,ophav<br>0510 READ FILE 1,knude: spørgsmål$,venst,højre,ophav
          0520 ophav:=max 
          0530 INPUT "Hvad er det så ? ": nytsvar$ 
          0540 PRINT "Hvad skal jeg spørge om for at kende forskel på" 
          0550 PRINT spørgsmål$;" og ";nytsvar$; 
          0560 INPUT " ? "; ind$ 
          0570 WRITE FILE 1, knude: spørgsmål$, venst, højre, ophav
          0580 REPEAT 
          0590 PRINT "og hvad er svaret for ";nytsvar$ 
          0600 INPUT " ? ": svar$ 
          0610 UNTIL svar$="ja" OR SVAR$="nej" 
          0620 spørgsmål$:=ind$ 
          0630 ophav:=parent 
          0640 venst:=(max+1)"(svar$="ja")+knude"(svar$="nej") 
          0370 READ FILE 1,1: spørgsmåls,venst,<br>
0370 READ FILE 1,1: spørgsmåls,venst,<br>
0380 WRITE FILE 1,1: spørgsmåls,venst<br>
0380 CLOSE<br>
0400 END<br>
0410 PROC indsknude<br>
0420 max:=max+1<br>
0430 parent:=ophav<br>
0440 READ FILE 1,parent: 
          0650 højre:=knude*(svar$="ja")+(max+1)*(svar$="nej")
```
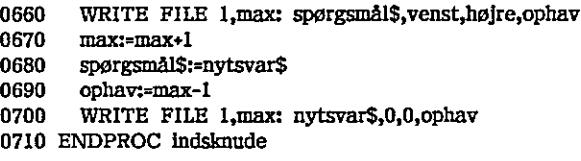

# E3 Data-indtastning

Her er et eksempel på en extern procedure til et procedurebibliotek.

Proceduren læser data fra skærmen i visse faste felter, som brugeren angiver. Parametrene til proceduren er følgende:

PROC dataentry(n,REF t\$(),REF v\$(),REF b\$())

- n antal inputfelter på skærmen
- t\$ teksttabel indeholdende ledetekst
- v\$ teksttabel indeholdende standardværdier ved kald og aktuelle værdier ved returnering
- b\$ teksttabel til beskrivelse af de enkelte felter, så \*
	- $b\$(i)(1:1) = \text{CHRS}(x\text{-koordinat til feltets start})$ b\$(1)(2:2) = CHR\$(y-koordiuat til feltets start) b\$(1)(3:3) = CHR\$(inputfeltets maximale længde)

I selve proceduren kan man benytte cursorpilene, Retur-tasten og de almindelige taster. Man vender tilbage til hovedprogrammet ved at trykke på SLET-TEGN-tasten.

Hvis det lyder lidt indviklet så prøv dette lille program, der benytter proceduren:

```
0010 PROC dataentry(n,REF t$(),REF v$(),REF b$()) EXTERNAL "de" 
0020 ant;=4 
0030 DIM tekst$(ant) OF 40,stdvær$(ant) OF 40,besk$(ant) OF 3 
0040 FOR i:=1 TO ant DO 0050 READ tekst$(i),stdvær$(1),y,x,lgd 
0060 besk$(i):=CHR$(x)+CHR$(y)+CHR$(Igd)
0070 NEXT Ii 
0080 EXEC dataentry(ant,tekst$,stdvær$,besk$) 
0090 PRINT CHR$(12) 
n antal inputfelter på skærmen<br>
15 teksttabel indeholdende istelekst<br>
15 teksttabel indeholdende istelekst<br/>erd ved kald og aktuelle værdier ved kalding teksttabel til beskrivelse af de enkelte felter, så '<br>
16 tekstta
```
,,

```
0100 FOR i:=1 TO ant do PRINT stdvær$(i) 
          0110 DATA "Navn","",10,10,40 0120 DATA "Addr", "", 11, 10, 40
          0130 DATA "By ", "", 12,10,20
          0140 DATA "Telf","(02)658000",20,10,10 
          0010 PROC dataentry(n,ref t$(),REF v$(),REF b$()) CLOSED 
          0020 PRINT CHR$(12) 
          0030 MARGIN 0 
          0040 DIM CH$ OF 1 
          0050 pilv:= 8; piln:= 10; pilh:= 24; pilo:= 26 
          0060 OPEN 1,"keyboard", READ 
          0070 FOR i:= i TO n DO 
          0080 PRINT AT(ORD(b$(i)(1:)),ORD(b$(i)(2:)));t$(1); 
          0090 FOR j := 1 TO ORD(b$(i)(3:)) DO PRINT ".";
          0100 PRINT AT(ORD(b$(1)(1:))+LEN(t$(1)),ORD(b$(1)(2:)));
          0101 PRINT v$(i) 
          0110 NEXT i 
          0120 feilt:= 1; pos:= 1 
          0130 PRINT AT(ORD(b$(felt)(1:))+LEN(1$(felt)),ORD(bS(felt)(2:))); 
          0140 REPEAT 
          0150 ch$:= GET$(1,1) 

          0160 char:= ORD(ch$) 
          0170 CASE TRUE OF 
          0180 WHEN char=pilv 
          0190 IF pos>1 THEN
          0200 pos:= pos-l 
          0210 PRINT ch$; 
          0220 ENDIF 
          0230 WHEN char=pilh 
          0240 IF pos\langle=LEN(v$(felt)) AND pos\langleORD(b$(felt)(3:3)) THEN
          0250 pos:= pos+1
          0260 PRINT ch$; 
          0270 ENDIF 
          0280 WHEN char=pilo 
          0290 felt:= felt-1 
          0300 IF felt=0 THEN felt:= n 
          0309 \text{XXX:}= \text{ORD}(\text{b}\$(\text{felt})\$(1:)) + \text{LEN}(\text{t}\$(\text{felt})\)(1:0)0310 PRINT AT(xxx,ORD(b$(felt)(2:)));
          0320 pos:= 1
          0330 WHEN char=piln,char=13 
          0340 felt:= felt+1 
          0350 IF felt>n THEN felt:= 1
          0359 xxx:=ORD(b$(felt)(1:1))+LEN(t$(felt))0360 PRINT AT(xxx,ORD(b$(felt)(2:2)));
          0110 NEXT i<br>
0120 felt:= 1; pos:= 1<br>
0130 felt:= 1; pos:= 1<br>
0130 FRINT AT(ORD(b$(felt)(1:))+LE)<br>
0140 REPEAT<br>
0150 ch$:= GET$(1,1)<br>
0160 char:= ORD(ch$)<br>
0170 CASE TRUE OF<br>
0180 WHEN char-pllv<br>
0200 IF pos>1 THEN<br>
0200 p
          0370 pos:=1
0060 OPEN 1, "Realty Properties" parameters (DETATION 1009 FOR 1: 1 TO DO<br>
10070 PRINT AT(ORD(15(11)),ORD(15(10)) DO<br>
1010 PRINT AT(ORD(15(11)),ORD(15(10)) DO<br>
1010 PRINT AT(ORD(15(11))+LEN(15(1)<br>
1010 PRINT AT(ORD(15(11))
```
đ.

¥

### RcComal<sub>80</sub>

WHEN char>=32 AND char<=127 0380 0390 IF pos<=ORD(b\$(felt)(3:3)) THEN 0400  $v$(felt), (pos:pos):= ch$$ 0410  $pos:= pos+1$ 0420 PRINT ch<sub>\$</sub>: 0430 **ENDIF** 0440 **OTHERWISE** 0450 PRINT CHR\$(7): **0460 ENDCASE** 0470 UNTIL char=5 0480 CLOSE 1 0490 ENDPROC dataentry

### Sortering (PROC-EXTERNAL)  $F.4$

Her er et andet eksempel på en extern procedure, der "hører hjemme" i et procedure-bibliotek.

Proceduren sorterer en fil, der består af en række strenge udskrevet med t WRITE FILE. Proceduren sorterer filen i alfabetisk rækkefølge.

Parametrene til proceduren er:

PROC sort(ifil\$,ufil\$,lgd)

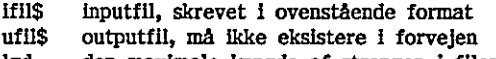

lgd den maximale længde af strengen i filen

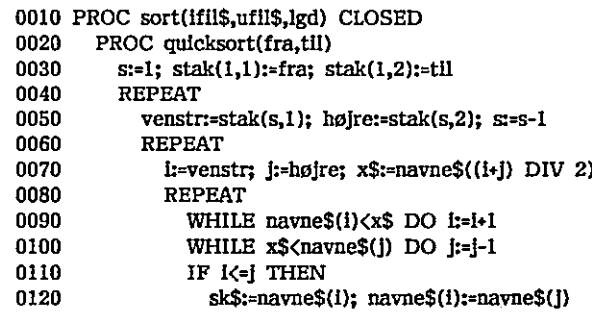

 $\hat{\phantom{a}}$ 

 $\left(\begin{array}{c} \end{array}\right)$ 

 $\hspace{0.15cm}$ 

 $\overline{()}$ 

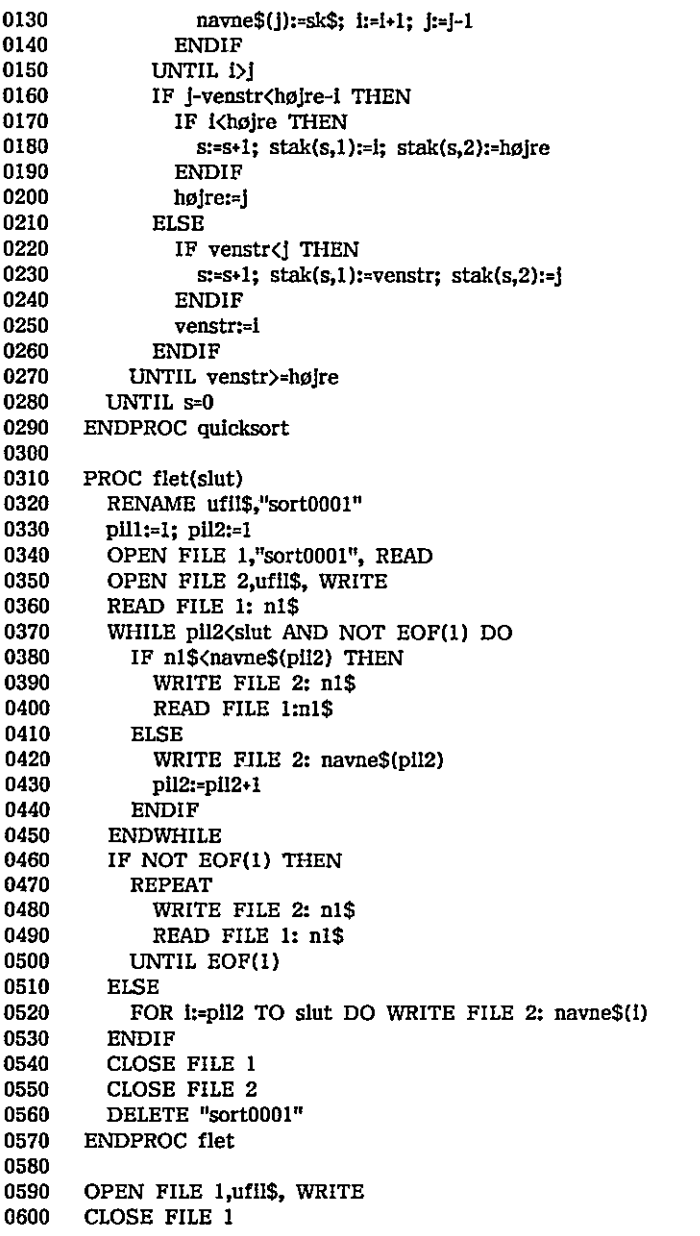

 $\overline{a}$ 

 $\cdot$ 

 $\epsilon = 8$ 

0610<br>0620 max:=INT((SYS(4)-4\*lgd-1088)/(4+lgd))<br>0630 DIM navne\$(max) OF lgd,n1\$ OF lgd,n2\$ OF lgd 0640 DIM x\$ OF Igd,sk\$ OF Igd,stak(10,2) 0650 0660 OPEN FILE 3,fil\$, READ 0670 antal:= 0680 REPEAT 0690 n:= 0700 WHILE (NOT EOF(3)) AND n<=max DO 0710 READ FILE 3: navne\$(n) 0720 n:=n+l 0730 ENDWHILE 0740 n:=n-l 0750 IF EOF(3) THEN  $n:=n-1$ ; antal:=antal-1 0760 IF n<>0 THEN 0770 EXEC quicksort(1,n) i i  $0780$  EXEC flet $(n)$  $\frac{0.780}{0.790}$  ENDIF  $\frac{0.780}{0.790}$  ENDIF 0800 UNTIL EOF(3) " 0810 CLOSE FILE 3 0820 ENDPROC sort

### E5 liv

Her er et eksempel på simulering af amøbers vækst. Udgangspunktet er et kvadrat, der er befolket med en række amøber. Man ændrer fordelingen af amøber efter visse regler, hvorefter man udskriver den næste tilstand (generation). Således fortsættes indtil tilstanden er stationær eller et maximalt antal generationer er nået.

Reglerne for en amøbes udvikling er:

- hvis en amøbe har mere end 3 naboer, dør den af sult
- hvis en amøbe har mindre end 2 naboer, dør den af kedsomhed.
- hvis en amøbe har 2 eller 3 naboer, lever den videre
- hvis et tomt felt har præcis 3 naboer, fødes en ny amøbe.

```
0010 INPUT "Maximalt antal generationer >": maxgen 
0020 READ stør
0030 DIM matl(stør+2,stør+2),mat2(stør+1,stør+1)
0040 
0800 UNTIL EOF(3)<br>
0800 UNTIL EOF(3)<br>
0800 UNTIL EOF(3)<br>
0810 CLOSE FILE 3<br>
0820 ENDPROC sort<br>
E.5 LIV<br>
Her er et eksempel på simulering af ar<br>
kvadrat, der er befolket med en række<br>
amøber efter visse regler, hvorefter ma
0050 gen:= 0
```
 $\ddot{\phantom{a}}$ ..

EXT i<br>
DPROC matligmat2<br>
C udskriv<br>
RINT AT(1,1);"Ceneration nr.";gen<br>
RINT "";"<br>
DR 1:= 2 TO stør\*1 DO<br>
PRINT "";"<br>
PRRINT "";"<br>
ELSE<br>
FRINT "";"<br>
ELSE<br>
FRINT "";"<br>
ELSE<br>
PRINT "";"<br>
ENDIF<br>
PRINT "";"<br>
ENDIF<br>
PRINT "";"<br> 0060 stabil:= FALSE 0070 EXEC læsmat2 0080 0090 PRINT CHR\$(12) 0100 EXEC udskriv 0110 WHILE gen<maxgen AND NOT stabil DO 0120 EXEC matlligmat2 0130 EXEC dannygeneration 0140 EXEC udskriv 0150 ENDWHILE 0160 0170 PROC læsmat2 0180 FOR i:= 2 TO stør«1 DO 0190 FOR  $j := 2$  TO stør+1 DO READ mat2(1,j) 0200 NEXT i 0210 ENDPROC læsmat2 0220 0230 PROC matiligmat2 0240 FOR i:= 2 TO stør+1 DO 0250 FOR  $j = 2$  TO stør+1 DO mat $1(i,j): = (mat2(i,j) \leq 0)$ 0260 NEXT i 0270 ENDPROC matlligmat2 0280 0290 PROC udskriv 0300 PRINT AT(1,1);"Generation nr.";gen 0310 FOR  $j:= 1$  TO stør+2 DO PRINT "+"; 0320 PRINT 0330 FOR i:=2 TO stør«1 DO  $0340$  PRINT " $\cdot$ ": 0350 FOR j:= 2 TO stør»1 DO 0360 IF mat2(i,j)-0 THEN 0370 PRINT " 0380 ELSE  $0390$  PRINT  $14"$ ; 0400 ENDIF 0410 NEXT j 0420 PRINT "+" 0430 NEXT i 0440 FOR j:= 1 TO stør«2 DO PRINT "+"; 0450 PRINT 0460 ENDPROC udskriv 0470 0480 PROC dannygeneration 0490 stabil:= TRUE 0500 FOR  $i=2$  TO stør+1 DO 0510 venstre:=0 0520 midt:= matl(i-1,2)-mat] (i,2)+mat1 (i+1,2) 0250 FOR j:= 2 TO stør+I DO mati<br>0260 NEXT i<br>0270 ENDPROC matiligmat2<br>0280 PROC udskriv<br>0300 PRINT AT(1,1);"Generation nr.";<br>0310 FOR j:= 1 TO stør+2 DO PRINT<br>0320 PRINT  $\text{OPT}$ ,"<br>0320 PRINT "\*";<br>0330 PRINT "\*";<br>0330 FRINT 0530 FOR j:= 2 TO størti DO
```
0540 
               0550 
               0560 
               0570 
               0580 
               0590 
               0600 
               0610 
               0620 
               0630 
               0640 
               0650 
               0660 
               0670 
               0680 
               0690 
ENDPROC dannygeneration 
               0700 
DATA 5 0710 
DATA 0,0,0,0,0 
               0720 
DATA 0,1,1,1,0 0730 DATA 1,0,1,0,1
               0740 DATA 0,1,1,1,0
               0750 DATA 0,0,0,0,0
                         høire:= matl(i-1,i+1)+matl(i,i+1)+matl(i+1,i+1)n:= venstre+midt+højre-matl(i,j)
                         CASE n OF 
                           mat2(i,j):= matl(i,j) // uændret tilstand 
                           mat2(i,j):= 1 // ny bakterie fødes 
                         OTHERWISE 
                           mat2(i,j):= 0ENDCASE 
                         IF mat1(I,j) \diamondmat2(i,j) THEN stabil:= FALSE
                           venstre:= midt; midt:= højre 
                       NEXT j 
                      NEXT i 
                      gen:= gen+l 
                    DATA 1,0,1,0,1<br>DATA 0,1,1,1,0<br>DATA 0,0,0,0,0
```
# E.6 Tænk på et tal!

Dette programeksempel er også et spil. Spilleren skal tænke på et' tal, hvorefter maskinen vil udskrive en række skemaer med tal og spørge, om det tænkte tal er blandt de udskrevne. Efter at have udskrevet skemaer et antal. gange, fortæller maskinen hvilket tal spilleren tænkte på.

```
0010 
PROC opstart 
0020 
0030 
0040 
0050 
0060 
0070 
0080 
ENDPROC opstart 
0090 
0100 
FUNC afrund(x) 
0110 
0120 
ENDFUNC afrund 
0130 
          toerpotens:= 6 
          max:= afrund(2'toerpotens) 
          PRINT CHR$(12);"Tænk på et tal mellem 0 og ";max-1
          DIM svar$ OF 3 
          ZONE 10 
          MARGIN 0 
          RETURN INT(x+0,5) 
0730 DATA 1,0,1,0,1<br>
0730 DATA 0,1,1,1,0<br>
0730 DATA 0,1,1,1,1,0<br>
E,6 Tænk på et tal!<br>
Dette programeksempel er også et spil. Spilleren skal tænke på et tal,<br>
hvorefter maskinen vil udskrive en række skemare med tal og spø
```
the contract of the contract of the contract of the contract of the contract of

0140 PROC udvælgtal(potens) 0150 PRINT AT(1,2);CHR\$(31) 0160 offer:= afrund(2'potens) 0170 pil:=  $1$ 0180 FOR i:= 1 TO max DO 0190 IF (I DIV offer) MOD 2=1 THEN PRINT i, 0200 NEXT i 0210 PRINT 0220 ENDPROC udvælgtal 0230 0240 EXEC opstart 0250 svaret:= 0 0260 FOR gang:= 0 TO toerpotens-1 DO 0270 EXEC udvælgtal(gang) 0280 0290 REPEAT 0300 PRINT AT(1,20);CHR\$(31); 0310 INPUT "Var tallet blandt de udskrevne (ja/nej) ": svar\$ 0320 UNTIL svar\$="ja" OR svar\$="nej" 0330 IF svar\$="ja" THEN svaret:= svaret+afrund(2'gang) 0340 NEXT gang 0350 PRINT "Du tænkte på ";svaret 0360 END

# ET Eksempel fra procedureafsnittet

Som lovet i kapitel 8 bringer vi her en total udskrift af en mulig løsning på problemet omkring elevregistreringen.

Først skal datafilerne oprettes. Det gøres f.eks. med følgende program:

0300 PRINT AT(1,20);CHR\$(31);<br>0300 PRINT AT(1,20);CHR\$(31);<br>0320 UNTIL svar\$="lait blandt de udskrevn<br>0320 UNTIL svar\$="lait Diant of endstanding<br>0330 IF svar\$="lait THEN svaret:= svaret-tartun<br>0350 PRINT "Du tænkte på ";s 0010 PRINT CHR\$(12);"Oprettelse af kartoteksfiler" 0020 READ klasselgd,navnlgd,adresselgd 0030 READ postnrigd,maxelev 0040 0050 DATA 5,40,40,40,500 0060 0070 DIM status\$ OF maxelev 0080 FOR i:=1 TO maxelev DO status\$:=status\$+"L" // Ledig 0090 0100 DELETE "elevoplys"" 0110 DELETE "elevdata" 0120 0330 IF svar\$="ja" THEN svaret:= sve<br>0340 NEXT gang<br>0350 PRINT "Du tænkte på ";svaret<br>0360 PRINT "Du tænkte på ";svaret<br>0360 END<br>E.7 Eksempel fra procedureafsnittet<br>50m lovet i kapitel 8 bringer vi her e<br>problemet omkring

0130 postlængde:=klasselgd+2+navnlgd+2+adresselgd+2+postnrigd+2 0140 CREATE "elevdata",postlængde"maxelev/1024 0150 OPEN FILE 1,"elevoplys", WRITE 0160 WRITE FILE 1: klasselgd,navnlgd,adresselgd,postnrigd,maxelev 0170 WRITE FILE 1: status\$ 0180 CLOSE 0190 0200 PRINT "Slut på oprettelse" 0210 END

#### Hovedprogram:

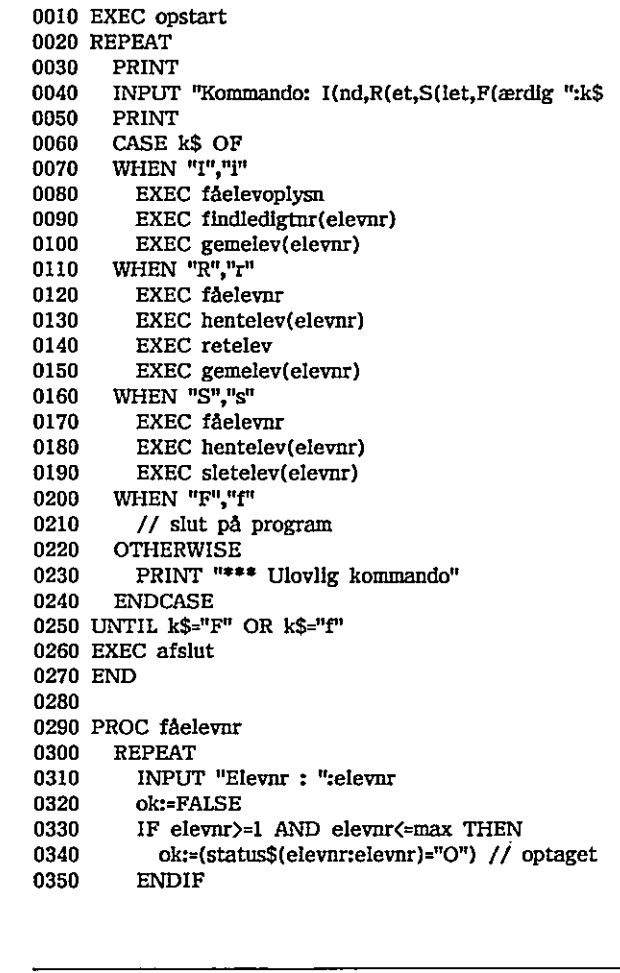

. 이 사이 시간 시간이 있는 것이 그 사이에 있는 것이 없어서 사이 사이에 있는 것이 있는 것이 있다.

.. ..

 $\ddotsc$ 

```
9490<br>
1949<br>
1949<br>
1950<br>
1950<br>
1950<br>
1950<br>
1970<br>
1971<br>
1972<br>
1972<br>
1972<br>
1972<br>
1972<br>
1972<br>
1972<br>
1972<br>
1972<br>
1972<br>
1972<br>
1983<br>
1980<br>
1980<br>
1980<br>
1980<br>
1980<br>
1980<br>
1980<br>
1980<br>
1980<br>
1980<br>
1980<br>
1980<br>
1980<br>
1980<br>
1980<br>
1980<br>

                                                  .<br>. .
            0550<br>
0560 PROC hentelev(nr)<br>
0560 PROC hentelev(nr)<br>
0570 READ FILE 1,nr; klasse$,navn$,4<br>
0580 ENDPROC hentelev<br>
0680 PROC gemelev(nr)<br>
0610 WRITE FILE 1,nr; klasse$,navn$<br>
0620 ENDPROC gemelev<br>
0630 ENDPROC gemelev<br>
063
            0360 IF NOT ok THEN PRINT "*** Eleven eksisterer ikke"
            0370 UNTIL ok 
            0380 ENDPROC fåelevnr 
            0390 
            0400 PROC fåelevoplysn 
            0410 REPEAT 
            0420 INPUT "Klasse :": klasse$
            0430 INPUT "Navn" :": navn$
            0440 INPUT "Adresse :": adresse$
            0450 INPUT "Postnr by :": postnrby$
            0460 INPUT "Er oplysningerne korrekte ? (J/N) ": svar$
            0470 UNTIL svar$="3" OR svar$="j" 
            0480 ENDPROC fåelevoplysn 
            0490 
            0500 PROC findledigtnr(REF nr) 
            0510 nr:=1
            0520 WHILE nr<=max AND status$(nr:nr)="0" DO nr:=nr+1 
            0530 PRINT "Eleven har fået nummer ";nr
            0540 ENDPROC findledigtar 
            0550 
            0560 PROC hentelev(nr) 
            0570 READ FILE 1,nr: klasse$,navn$,adresse$,postarby$ 
            0580 ENDPROC hentelev 
            0590 
            0600 PROC gemelev(nr) 0610 WRITE FILE 1,nr: klasse$,navn$,adresse$,postnrby$
            0620 status$(nrinr);="0" 
            0630 ENDPROC gemelev 
            0640 
            0650 PROC sletelev(ar) 
            0660 EXEC skrivelev 
            0670 INPUT "Skal eleven slettes ? (J/N) ": svar$ 
            0680 IF svar$="J" OR svar$="j" THEN status$(nrinr):="S" 
            0690 ENDPROC sletelev 
            0700 
            6710 PROC skrivelev 
            0720 PRINT "Klasse :";klasse$
            0720 PRINT "Navn :";navn$
            0730 PRINT "Adresse :";adresse$ 
            0740 PRINT "Postnr by :";postnrby$
            0750 ENDPROC skrivelev 
            0760 
            0770 PROC retelev 
            0780 REPEAT 
            0790 EXEC skrivelev 0799 PRINT "Ændring: K(lasse,N(avn,A(dresse,"; 
            0800 INPUT "P(ostnr by,F(ærdig ";f$ 
0560 PROC hentelev(nr)<br>
0570 READ FILE 1,nr: klasse$,na<br>
0580 ENDPROC hentelev<br>
0590<br>
0680 PROC gemelev(nr)<br>
0610 WRITE FILE 1,nr: klasse$,n<br>
0630 SCMPROC gemelev(nr)<br>
0640 SCMPROC gemelev<br>
0640 OS30 ENDPROC gemelev<br>
0640
```
0810 CASE f\$ OF 0820 WHEN "K", "k" 0830 INPUT "Ny klasse :": klasse\$ 0840 WHEN "N","n" 0850 INPUT "Nyt navn :": navn\$ 0860 WHEN "A", "a" 0870 INPUT "Ny adresse :": adresse\$ 0880 WHEN "P","p" 0890 INPUT "Ny postnr by :": postnrby\$ 0900 OTHERWISE 0910 // Ingen aktion 0920 ENDCASE 0930 UNTIL f\$="F" OR f\$="r" 0940 ENDPROC retelev 0950 0960 PROC opstart 0970 PRINT CHR\$(12%"Kartoteksprogram" 0870 INPUT "Ny adresse" adresse<br>
0880 WHEN "P","p"<br>
0890 INPUT "Ny postnr by :": postnr)<br>
0900 OTHERWISE<br>
0910 // Ingen aktion<br>
0920 ENDCASE<br>
0930 UNTIL f\$="F" OR f\$="f"<br>
0940 ENDPROC retelev<br>
0950 PROC opstart<br>
0970 PRINT 0990 DIM k\$ OF 1,svar\$ OF 1,1\$ OF 1 1000 OPEN FILE 1,"elevoplys", READ 1010 READ FILE 1: klasselgd,navnlgd,adresselgd,postnrigd,max 1020 DIM klasse\$ OF klasselgd,navn\$ OF navnlgd 1030 DIM adresse\$ OF adresselgd,postniby\$ OF postarigd 1040 DIM status\$ OF max 1050 READ FILE listatus\$ 1060 CLOSE FILE 1 1070 postlængde:=klasselgd+2+navnlgd+2+adresselgd+2+postnrlgd+2 1080 OPEN FILE 1,"elevdata", RANDOM postlængde 1090 elevnr:= 1100 ENDPROC opstart 1110 1120 PROC afslut 1130 CLOSE FILE 1 1140 OPEN FILE 1,"nyeoplys", WRITE (BD) 1150 WRITE FILE 1: klasselgd,navalgd,adresselgd,postnrigd,max 1160 WRITE FILE 1: status\$ 1170 CLOSE FILE 1 1180 DELETE "elevoplys" 1190 RENAME "nyeoplys","elevoplys" 1200 PRINT "Slut på kartoteksprogram" 1000 OPEN FILE 1, "klasselged, nexth"<br>
1010 READ FILE 1: klasselged, nexthereologic, nexthereological matrices<br>
1020 DIM klasses OF klasselged, nexthereological matrices<br>
1030 DIM status OF maxemic of reduces of a control **E.** Store programshessingle <br>
1 CASE IS OF WHEN "The United State programshessingle<br>
1 WHEN "The Water of Vietness" in a manns<br>
1 WHEN The Water of Vietness in the state of the state of the state<br>
1 WHEN "The Water of Th

1210 ENDPROC afslut

<u>in the community of the community of the community of the community of the community of the community of the com</u>

 $\bigcup$ 

# E,8 Elektronisk orgel

 bliver tonen en oktav højere, Mellemrumstangenten afbryder en igangværende Ved hjælp af Partner og PICCOLINE's indbyggede tonegenerator kan man benytte datamaten som "orgel". Dette programeksempel viser hvordan. De to nederste rækker på tastaturet benyttes som klaviatur, c-tasten svarer til tonen c. Hvis man trykker på SHIFT-tasten samtidig med en anden tast, tone og returtasten afbryder programmet.

```
Changen Ennet In Theorem Chock/f+0.5)<br>
In Temps- INT (sound_clock/f+0.5)<br>
INT FILE sound_stream: CHR$(128+c*32+sou<br>
INT FILE sound_stream: CHR$(sound_temp)<br>
PROC hz<br>
Catten(c,s) // kanal, styrke<br>
INT FILE sound_stream: CHR
0010 PROC init sound 
0020 sound clock:= 2000000/32 // klokfrekvensen er 2MHz/32 

0030 sound stream:= 5 // vælg strømnr til tonegenerator 
0040 sound fac:= 2"(1/12) 
0050 sound c:= sound clock/220*sound fac'3
0060 OPEN FILE sound stream,"Sound", WRITE 
0070 ENDPROC init sound 
0080 
0090 PROC hz(c,f) // kanal, frekvens 
0100 sound temp:= INT(sound clock/f+0.5) 
0110 PRINT FILE sound stream: CHR$(128+c*32+sound temp MOD 16);
0120 PRINT FILE sound stream: CHR$(sound temp DIV 16);
0130 ENDPROC hz 
0140 
0150 PROC atten(c,s) // kanal, styrke 
0160 PRINT FILE sound stream: CHRS(144+c*32+s);0170 ENDPROC atten 
0180 
0190 PROC silence 
0200 atten(0,15) 
0210 atten(1,15) 
0220 atten(2,15) 0230 atten(3,15) 
0240 ENDPROC silence 
0250 
0260 PROC esc HANDLER 
0270 PRINT "Error ";ERRTEXT$(ERR) 
0280 PRINT "At ";SYS(2) 
0290 silence 
0300 CLOSE FILE sound stream 
0310 ENDPROC esc 
0320 
0330 FUNC freq(o,t) 
0340 RETURN sound c*sound fac't*2'o
0350 ENDFUNC freq 
0360 
0080<br>
0080<br>
0080 PROC hz(c,f) // kanal, frekvens<br>
0100 sound temp:= INT(sound clock/f+0.5)<br>
0110 PRINT FILE sound stream: CHR$(128+c*32+sound temp MOD 16);<br>
0130 ENDPROC hz<br>
0130 ENDPROC hz<br>
0140 PRINT FILE sound_stream: C
```
# 

0370 init sound 0380 ENABLE esc 0390 DATA "c","üazsxcfvgbnjmk, 1./ø","C","ÜAZSXCFVGBNJMK<L>?Ø" 0400 DIM linie\$ OF 130,k\$ OF I 0410 DIM skala(0:255),c\$ OF I 0420 FOR startoktav:= 0 TO 1 DO 0430 READ c\$,linie\$ 0440 oct:= startoktav; t:= 0 0450 pos:= c\$ IN linie\$ 0460 WHILE pos<=LEN(linie\$) DO 0470 skala(ORD(linie\$(pos:))):= freq(oct,t)  $0480$   $t:= t+1;$  pos:= pos+1 0490 IF  $t > 11$  THEN  $t = 0$ ; oct:= oct+1 0500 ENDWHILE 0510 pos:= (c\$ IN linie\$); t:= 0; oct:= startoktav 0520 WHILE pos>=1 DO 0530 skala(ORD(linie\$(pos:))):= freq(oct,t) 0540 t:= t-1; pos:= pos-i 0550 IF t<0 THEN t:= il; oct:= oct-l 0560 ENDWHILE 0570 NEXT startoktav 0580 0590 niveau:= 15 | 0600 REPEAT // Spilleløkke 0610 k\$:= KEY\$ 0620 CASE ORD(k\$) OF 0630 WHEN 0 0640 niveau:= niveau+0.1 // gør lyden svagere 0650 IF niveau>15 THEN niveau:= 15 0660 atten(1,niveav) 0670 WHEN 32 0680 niveau:= 15 // mellemrum stopper lyden 0690 atten(1,niveau) 0700 OTHERWISE 0710 lyd:= skala(ORD(k\$)) 0720 IF lyd<>0 THEN 0730 hz(1,skala(ORD(k\$))) 0740 niveau:= 0 0750 atten(1,niveau) 0760 ENDIF 0770 ENDCASE 0780 UNTIL k\$=CHR\$(13) // retur afbryder spillet 0790 silence . 0800 CLOSE FILE sound stream 0560 ENDWHILE<br>0570 NEXT startoktav<br>0580<br>0580 niveau:= 15<br>0600 REPEAT // Spilleløkke<br>0610 k\$:= KEY\$<br>0620 CASE ORD(k\$) OF<br>0630 WHEN 0<br>0650 WHEN 0<br>0650 IF niveau:15 THEN niveau:= 4<br>0650 IF niveau:15 THEN niveau:= 4<br>0660 atten

the contract of the contract of the contract of the contract of the contract of

# E.9 Enarmet tyveknægt

Dette programeksempel fungerer ligesom en enarmet tyveknægt, bortset fra, at det er lidt for rundhåndet med gevinster.

Programmet er ret stort, men det giver også spilleren mulighed for at holde de enkelte hjul for at forbedre sine gevinstchancer. Ved hjælp af skærmstyringen illuderer programmet de tre hjul, der drejer rundt.

Programmet benytter det semigrafiske tegnsæt til at danne spillesymbolerne. Disse hentes ind fra disketten. Før man kører programmet skal man derfor danne symbolerne. Det gøres med følgende program:

```
Lasse ments and authority of the mass called the symbols of the game symbols of the game of digende 1000 OPEN FILE 1,"tyvsymbol", WRITE 0020 DIM t$ OF 18<br>
0000 OPEN FILE 1,"tyvsymbol", WRITE 0020 DIM t$ OF 18<br>
0030 // Defi
           0010 OPEN FILE 1,"tyvsymbol", WRITE 
           0020 DIM t$ OF 18 . 
           0030 // Definering af grafikstrenge 
           0040 FOR i:=0 TO 5 DO 
           0050 FOR j:=1 TO 7 DO 
           0060 FOR k:=] TO 18 DO 
           0070 READ tegnværdi 
           0080 t$(k:):=CHR$(tegnværdi+128)
           0090 NEXT k 
           0100 WRITE FILE 1:tt$
           0110 NEXT j 
           0120 NEXT i 
           0130 CLOSE 
           0140 
           0150 // grafik for "BAR' 
           0160 DATA 32,124,124,124,124,124,124,124,124 
           0170 DATA 124,124,124,124,124,124,124,124,32 
           0180 DATA 32,127,35,35,35,43,127,39,35
           0190 DATA 35,43,127,35,35,35,43,127,32
           0200 DATA 32,127,32,127,53,32,127,32,127 
           0210 DATA 127,32,127,32,127,127,32,127,32 
           0220 DATA 32,127,32,115,49,40,127,32,115 0230 DATA 115,32,127,32,99,115,112,127,32 
           0240 DATA 32,127,32,127,53,32,127,32,127 0250 DATA 127,32,127,32,116,43,127,127,32 
           0260 DATA 32,127,112,112,112,120,127,112,127 
           0270 DATA 127,112,127,112,127,125,114,127,32 
           0280 DATA 32,47,47,47,47,47,47,47,47 
           0290 DATA 47,47,47,47,47,47,47,47,32 
           0300 
           0040 FOR 11-0 TO'S DO<br>
0066 FOR 15-1 TO 7 DO<br>
0066 FOR 15-1 TO 7 DO<br>
0066 FOR 15-1 TO 7 DO<br>
0080 ERAD tegnecent<br>
45(ki):-CHR$(tegnverdI+128)<br>
0109 NEXT I<br>
0110 NEXT I<br>
0110 NEXT I<br>
0110 NEXT I<br>
0110 NEXT I<br>
0110 NEXT I<br>
0
```
. .

0310 11 grafik for "KLØR! 0320 DATA 32,32,32,32,32,32,32,96,124 0330 DATA 124,48,32,32,32,32,32,32,32 0340 DATA 32,32,32,32,32,32,32,43,127 0340 DATA 32,32,32,32,32,32,32,43,127<br>0350 DATA 127,39,32,32,32,32,32,32,32,32 0360 DATA 32,32,32,32,112,112,32,32,106 0370 DATA 53,32,32,112,112,32,32,32,32 0380 DATA 32,32,32,126,127,127,125,124,126 0390 DATA 125,124,126,127,127,125,32,32,32 0400 DATA 32,32,32,34,47,47,33,32,106 0410 DATA 53,32,34,47,47,33,32,32,32 0420 DATA 32,32,32,32,32,32,32,32,122<br>0430 DATA 117,32,32,32,32,32,32,32,32 0430 DATA 117,32,32,32,32,32,32,32,32 0440 DATA 32,32,32,32,32,96,120,126,127 0450 DATA 127,125,116,48,32,32,32,32,32 0460 0470 // grafik for 'KLOKKE' 0480 DATA 32,32,32,32,32,120,126,127,127 0490 DATA 127,127,125,116,32,32,32,32,32,32 0500 DATA 32,32,32,32,106,127,127,127,127 0510 DATA 127,127,127,127,53,32,32,32,32 0520 DATA 32,32,32,32,106,127,127,127,127 0530 DATA 127,127,127,127,53,32,32,32,32 0540 DATA 32,32,32,32,106,127,127,127,127 0550 DATA 127,127,127,127,53,32,32,32,32 0560 DATA 32,32,32,32,106,127,127,127,127 0570 DATA 127,127,127,127,53,32,32,32,32 0580 DATA 32,32,112,124,127,127,127,127,127 0590 DATA 127,127,127,127,127,124,112,32,32 0600 DATA 32,32,32,32,32,32,32,43,127 0610 DATA 127,39,32,32,32,32,32,32,32 0615 0620 // grafik for 'BLOMME' 0630 DATA 32,32,32,32,32,32,32,32,32 0640 DATA 32,32,32,32,32,32,32,32,32 0650 DATA 32,32,32,32,112,124,124,127,127 0660 DATA 127,127,124,124,112,32,32,32,32 0670 DATA 32,32,120,127,127,127,127,127,127 0680 DATA 127,127,127,127,127,127,116,32,32 0690 DATA 32,32,127,127,127,127,127,127,127 0700 DATA 127,127,127,127,127,127,127,32,32 0710 DATA 32,32,43,127,127,127,127,127,127 0720 DATA 127,127,127,127,127,127,39,32,32 0730 DATA 32,32,32,32,35,47,47,127,127 0740 DATA 127,127,47,47,35,32,32,32,32 0750 DATA 32,32,32,32,32,32,32,32,32 0760 DATA 32,32,32,32,32,32,32,32,32 0770 // grafik for 'BLOMME'<br>DATA 32,32,32,32,32,32,32,32,32,32<br>DATA 32,32,32,32,32,32,32,32,32<br>DATA 32,32,32,32,32,32,32,32,32<br>DATA 32,32,32,32,112,124,124,127,127<br>DATA 127,127,124,124,112,32,32,32,32<br>DATA 127,127,127,127,127,1 Regnecentralen a/s

the contract of the contract of the contract of the contract of the contract of the contract of the contract of

0780 // grafik for 'ÆBLE' 0790 DATA 32,32,32,32,32,32,32,32,32 0800 DATA 32,96,38,32,32,32,32,32,32 0810 DATA 32,32,32,32,32,32,32,32,96 0820 DATA 56,33,32,32,32,32,32,32,32 0830 DATA 32,32,32,32,96,112,112,32,105 0840 DATA 96,112,112,112,32,32,32,32,32 0850 DATA 32,32,32,122,127,127,127,127,127 0860 DATA 127,127,127,127,127,48,32,32,32 0870 DATA 32,32,32,127,127,127,127,127,127 0880 DATA 127,127,127,127,127,53,32,32,32 0890 DATA 32,32,32,111,127,127,127,127,127 0900 DATA 127,127,127,127,127,33,32,32,32 0910 DATA 32,32,32,32,43,47,127,127,127 0920 DATA 127,127,47,39,33,32,32,32,32 0930 0940 // grafik for 'KIRSEBÆR' 0950 DATA 32,32,32,32,32,32,34,100,32 0960 DATA 96,52,32,32,32,32,32,32,32 0970 DATA 32,32,32,32,32,32,32,42,100 0980 DATA 37,32,32,32,32,32,32,32,32 0990 DATA 32,32,32,32,32,32,32,96,37 1000 DATA 41,112,112,112,32,32,32,32,32 1010 DATA 32,32,32,32,32,112,112,53,32 1020 DATA 104,127,127,127,125,32,32,32,32 1030 DATA 32,32,32,32,126,127,127,127,52 1040 DATA 34,111,127,127,39,32,32,32,32 1050 DATA 32,32,32,32,43,127,127,63,33 1060 DATA 32,32,32,32,32,32,32,32,32 1070 DATA 32,32,32,32,32,32,32,32,32 1080 DATA 32,32,32,32,32,32,32,32,32 // grafik for 'KIRSEBÆR'<br>DATA 32,32,32,32,32,32,32,34,100,32<br>DATA 96,52,32,32,32,32,32,32,32,32<br>DATA 32,32,32,32,32,32,32,32,32<br>DATA 37,32,32,32,32,32,32,32,32,32<br>DATA 37,32,32,32,32,32,32,32,32,32<br>DATA 32,32,32,32,32,32,3 Herefter følger det egentlige program: 

 0010 PROC esc HANDLER 0020 PRINT AT(1,22); 0030 IF ERR=100 THEN 0040 IF NOT escenabled THEN CONTINUE 0050 IF penge>=0 THEN 0060 PRINT CHR\$(27);CHR\$(128);" Det var hyggeligt, "; 0070 PRINT "lad mig prøve at slå dig en anden gang UW"; 0080 ELSE 0090 PRINT CHR\$(27);CHR\$(128);" Det var hyggeligt "; 0100 PRINT "at vinde over dig 0110 ENDIF 0120 ENDIF 0130 ENDPROC esc

0140 PROC opstart 9150 RANDOMIZE 0160 escenabled:=FALSE; maxi:=17 0170 ENABLE esc 0180 DIM t\$(42) OF 18 0190 DIM svar\$ OF 1,p0s(3),snur(3),hjul(maxi,3) 0200 DIM sletlinie\$ OF 1 0210 ZONE 0 0220 MARGIN 0 0230 textmarg:=53 0240 penge:=0; antal:=0; sletlinie\$:=CHR\$(30)<br>0250 11:=RND(1,maxi); 12:=RND(1,maxi); 13:=R  $11:=RND(1,max); 12:RND(1,max); 13:RND(1,maxi)$ 0260 bar:=7\*0+1; klør:=7\*1+1; klokke:=7\*2+1; blomme:=7\*3+1 0270 æble:=7\*4+1; kirsebær:=7\*5+1 0280 PRINT CHR\$(12) 0301 PRINT "mmm 0290 PRINT  $AT(1,1)$ ;" GEVINSTLISTE" 0230 FRINT AT(1,1);<br>0300 PRINT AT(1.2);"——————————————"; 0310 PRINT AT(1,3);"! BAR BAR 0311 PRINT "BAR 200 MØ<br>
0320 PRINT "BAR 200 MØ<br>
0320 PRINT AT(1,4);"! KLØR H<br>
0321 PRINT AT(1,6);"! KLØKE I 6<br>
0331 PRINT AT(1,6);"! KLOKKE I 150<br>
0330 PRINT AT(1,6);"! BLOMME<br>
0340 PRINT AT(1,6);"! BLOMME<br>
0341 PRINT "BLO 0311 PRINT "BAR 200 MØNTER !" 0320 PRINT AT(1,4);"! KLØR KLØR 0321 PRINT "KLØR 150 MØNTER !" 0330 PRINT AT(1,5);"! KLOKKE KLOKKE 0331 PRINT "KLOKKE/BAR 18 MØNTER !" 0340 PRINT AT(1,6);"I BLOMME BLOMME 0341 PRINT "BLOMME/BAR 14 MØNTER |" 0350 PRINT  $AT(1,7);$ "! ÆBLE ÆBLE 0351 PRINT "ÆBLE/BAR 10 MØNTER I" 0360 PRINT AT(1,8);"I KIRSEBÆR KIRSEBÆR  $n_{\rm{2}}$ 0361 PRINT "KIRSEBÆR/BAR 10 MØNTER !" 0370 PRINT AT(1,9)%"! KIRSEBÆR KIRSEBÆR " 0371 PRINT "----------- 5 MØNTER !" 0371 PRINT "------------- 5 MØNTER !"<br>0380 PRINT AT(1,10);"! KIRSEBÆR -------<br>0381 PRINT " ------------ 2 MØNTER !" 0381 PRINT " ------------ 2 MØNTER !"<br>0390 PRINT AT(51,2);"-------------------------0400 FOR i:=3 TO 10 DO PRINT AT(80,i);"!"; 0410 PRINT AT(1,11); 0420 FOR  $i=1$  TO 49 DO PRINT "-"; 0430 PRINT "": 0440 FOR 1:=51 to 80 DO PRINT "-"; 0450 PRINT CHR\$(27);CHR\$(140) 0460 xl:=8; x2:=31; x3:=54 0470 pos(1):=xl; pos(2):=x2; pos(3):=x3 0480 PRINT AT(1,14);CHR\$(27);CHR\$(132); 0481 PRINT AT(1,22);CHR\$(27);CHR\$(128); 0490 PRINT AT(textmarg,6);"" Vent lige lidt,tak"

the contract of the contract of the contract of the contract of the contract of

```
0500 
0510 
0520 
0530 
0540 
0550 
0560 
0570 
0580 
0590 
0600 
0610 
0620 
0630 
0640 
0650 
0660 
0670 
0680 
0690 
0700 
0710 
0720 
0730 
0731 
0740 
ENDPROC opstart 
0750 
0760 
PROC snurhjul 
0770 
0780 
0790 
0800 
0810 
0820 
0830 
0840 
0850 
0860 
0870 
0880 
0890 
0900 
0910 
0920 
0930 
0940 
        // definering af grafikstrenge
        OPEN 1,"tyvsymbol", READ 
        FOR i:=1 TO 42 DO READ FILE 1:t$(i) 
        CLOSE 
        FOR i:=1 TO 3. DO 
          FOR i=1 TO 17 DO READ hjul(i,j)NEXT i DATA 36,29,22,36,15,29,8,36,1,22,15,29,8,36,22,29,1 
        DATA 22,29,8,36,15,29,1,36,22,29,8,36,22,1,29,15,36 
        DATA 1,29,15,22,36,8,29,22,36,1,29,15,36,8,22,29,36 
        PRINT AT(x1-3,13);CHR$(128+0);AT(x3+20,13);CHR$(128+1); 
        PRINT AT(x1-3,21);CHR$(128+2);AT(x3+20,21);CHR$(128+3); 
        FOR i:=1 TO 68 DO 
          PRINT AT(x1-3+1,13);chr$(136);AT(x1-3+1,21);chr$(136); 
        NEXT i 
        FOR i:=1 TO 7 DO 
          FOR j:=0 TO 3 DO PRINT AT(j*23+5,13+1);CHR$(137);
        NEXT i 
        PRINT AT(x1+20,13);CHR$(132);AT(x3-3,13);CHR$(132); 
        PRINT AT(x1+20,21);CHR$(135);AT(x3-3,21);CHR$(135); 
        holdt:= FALSE 
        FOR i=1 TO 3 DO snur(i):= TRUE
        PRINT AT(textmarg,3);"Tast 1,2 eller 3 for HOLD", 
        PRINT AT(textmarg,4);"kun når HOLD", 
        PRINT CHR$(27);CHR$(128), "lyser
        eoo shungur<br>antal:= antal+1; penge:= penge-1<br>h1:=RND(3.8): h2:=RND(h1+1.h1+
        h1:=RND(3,8); h2:=RND(h1+1,h1+5); h3:=RND(h2+1,h2+5)
        hl:=hi*snur(1); h2:=h2*snur(2); h3:=h3*snur(3)
        REPEAT 
         il:=(i1+snur(1)) MOD maxi; h1:=h1-snur(1);
        12:=(12+snur(2)) MOD maxi; h2:=h2-snur(2); snur(2):=h2>0
        13:=(13+snur(3)) MOD maxi; h3:=h3+snur(3); snur(3):=h3>0tl:=hjul(i1+1,1); t2:=hjul(12+1,2); 1t3:=hjul(13+1,3) 
        FOR linie:=14 TO 20 DO PRINT AT(xl,linie),t$(t1), 
        PRINT AT(x2,linie),t$(t2), 
        PRINT AT(x3,linie),t$(t3), 
        tli=ti+1l; t2:=t2+1; t3:=t3+1 
        NEXT linie 
        UNTIL hi+h2+h3=0 
        tl:=t1-7; t2:=t2-7; t3:=t3-7 ENDPROC snurhjul 
0690 PRINT AT(x1+20,21)(CHR$(135);AT(x3-3,21);CHR$(135);<br>
0700 holdt= PALSE<br>
0700 condite PALSE<br>
0710 FOR i= 1 TO 3 DO smut(i):= TRUE<br>
0710 FOR i= 1 TO 3 DO smut(i):= TRUE<br>
0720 PRINT AT(textmarg, 4);"Man nar H O L D ",<br>
```
0950 PROC gevinst 0960 0970 0980 0990 1000 1010 1020 1030 1040 1050 1060 1070 1080 WHEN kirsebær 1090 1100 1110 1120 1130 1140 1150 1160 1170 1180 1190 1200 1210 1220 1230 1240 1250 1260 1270 1280 1290 1300 ENDPROC gevinst 1310 1320 PROC holdhjul 1330 1340 1350 1360 1370 1380 1390 1400 1410  $v$ undet:=  $0$ CASE tl OF WHEN bar IF t2=bar AND 1t3=bar THEN vundet:=200 WHEN klør IF t2=klør AND t3=klør THEN vundet:=150 WHEN klokke IF t2=klokke AND (t3=klokke OR t3=bar) THEN vundet:=18 WHEN blomme IF t2-blomme AND (t3=blomme OR t3=bar) THEN vundet:=14 WHEN æble IF t2-æble AND (t3=æble OR t3=bar) THEN vundet:=10 vundet:= IF t2-kirsebær THEN vundet:=5 IF t3=kirsebær THEN vundet:=10 ENDIF ENDCASE IF vundet>0 THEN PRINT AT(textmarg,6);"Du har vundet ";vundet; » PRINT " mønter."; penge:= penge+vundet ELSE PRINT AT(textmarg,6);"Du fik ingen gevinst " ENDIF IF penge>=0 THEN PRINT AT(textmarg,9);"Gevinst lalt: " PRINT AT(textmarg,10);penge;" mønter"; ELSE PRINT AT(textmarg,9);"Underskud ialt: " PRINT AT(textmarg,10);-penge;" mønter"; ENDIF PRINT " på ";antal;" spil. " PRINT AT(1,22);CHR\$(30) PRINT AT(textmarg+7,4),CHR\$(27),CHR\$(128);<br>
FOR i:=1 TO 3 DO snur(i):=TRUE<br>
IF NOT holdt AND vundet=0 THEN<br>
holdt:=FALSE<br>
PRINT AT(textmarg+7,4),CHR\$(27),CHR\$(144),<br>
REPEAT<br>
REPEAT<br>
REPEAT<br>
REPEAT 1140 ENDCASE<br>
1150 PRundt)0 THEN<br>
1160 PRINT AT(textmarg,6);"Du har vundet "yvundet;<br>
1160 PRINT AT(textmarg,6);"Du har vundet "yvundet;<br>
1180 perge:- pergevvundet<br>
1210 ELSE<br>
220 PRINT AT(textmarg,6);"Du fik Ingen gevins

the contract of the contract of the contract of the contract of the contract of the contract of the contract of

 $\overline{(\ )}$ 

 $\bigcup$ 

 $\bigcirc$ 

 $\bigcup$ 

 $\sim$ 

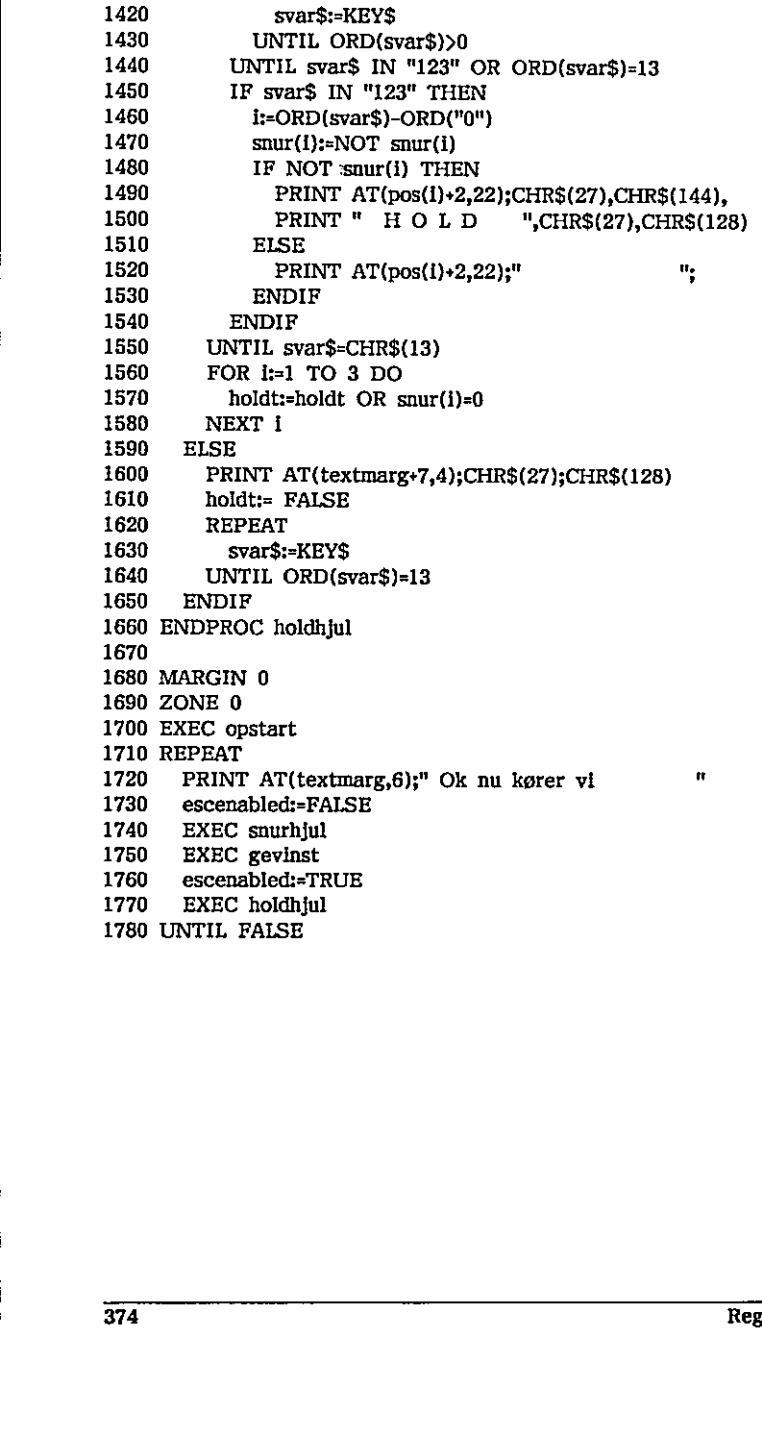

# EF, Automatisk opstart af programmer

Ved opstart er det muligt, at få et program indlæst og udført automatisk. Programmet gemmes (SAVE) under navnet "LOGON.CSV".

Når RcComal80 startes op ledes efter en fil med navn ""LOGON.CSV" på den CCP/M unit, der er startet op fra (dvs. normalt unit A). Findes filen ikke, udskrives "RcComal80 rev x.xx" og systemet er klar til indtastning.

Findes filen derimod, indlæses programmet og udføres.

Ønsker man at loade et andet program end "LOGON" kan man angive filnavnet i kaldet af RcComal89, f.eks.

COMAL80 MENU

I dette tilfælde vil RcComal80 forsøge at LOADe og udføre en fil med navnet "MENU.CSV", COMAL80 MENU<br>I dette tilfælde vil RcComal80 forsøge at LOADe og udføre en fil med navnet<br>"MENU.CSV".<br>Regnecentralen a/s

ï

 $\lambda$ 

 $\overline{\mathcal{Q}}$ 

and the contract and the

 $\epsilon$ 

# G. Pakker

Dette kapitel beskriver de pakker, der er med på distributionsdisketterne. Kapitlet er delt i tre afsnit med RcComal80-pakker, PolyPascal-pakker og assemblerpakker.

# G.1- RcComal80-pakker

RcComal80-pakker består af en PCK-fil.

# G.L.1 Liniegratik (LILLEGSK)

Pakken ser således ud:

PACKAGE lillegsx PROC polyline(ant, REF pkti(,)) PROC polylinetype(type) ENDPACKAGE lillegsx

Pakken indkapsler to af GSX-ordrerne, således at brugeren kan kalde procedurerne, fremfor at skulle huske selve GSX-ordrerne.

PROC polyline(ant, REF pkti(,))

Der tegnes en linie fra første punkt i pkti til andet punkt i pkti, og videre til tredie punkt i pkti, osv. Parameteren ant angiver, hvor mange punkter, der er i parameteren pkti, Pakken indkapsler to af GSX-ordrerne, således at brugeren kan kalde<br>procedurerne, fremfor at skulle huske selve GSX-ordrerne.<br>PROC polyline(ant, REF pktl(,))<br>Der tegnes en linie fra første punkt i pktl til andet punkt i p

PROC polylinetype(type)

Ændrer linietypen. Der er fem muligheder (1 til 5), som er beskrevet under GSX 1 kapitel 13. m er beskrevet under<br>
377<br>
.<br>
.

 $\ddot{\phantom{0}}$ 

Fejlreaktioner

Ingen.

# G.2. PolyPascal-pakker

PolyPascal-pakker er repræsenteret ved to filer på distributionsdisketterne. De to filer har samme primærnavn. Filtypen for kildeteksten er PAS og for den oversatte pakke PCK.

# 621 Aflæsning af mus (MUS)

Pakken ser således ud:

PACKAGE mus PROC musinit FUNC musstatus(REF dx, REF dy, REF keyinf) ENDPACKAGE mus

PROC musinit

Initialiserer musen. Dette bliver desuden automatisk udført, som en del af initialiseringen af pakken. PROC musinit<br>
Initialiserer musen. Dette bliver desuden automatisk udført, som en del af<br>
initialiseringen af pakken.<br>
FUNC musstatus(REF dx, REF dy, REF keylnf)<br>
Aflæser status af musen:<br>
0 Intet ændret<br>
1 Der er trykket

FUNC musstatus(REF dx, REF dy, REF keyinf)

Aflæser status af musen:

- 0 Intet ændret
- 1 Der er trykket på en knap. Parameteren keyinf indeholder tastekoden for knappen (30, 31 elier 32)
- 2 Musen er flyttet, Parametrene dx og dy indeholder den relative ændring

Fejlreaktioner

Ingen.

# G.3 Assemblerpakker

Assemblerpakker er repræsenteret ved to filer på distributlonsdisketterne. Filerne har samme primærnavn. Filtypen for kildeteksten er A86 og for den oversatte pakke PCK.

### G3.l Bitoperationer (BITOP)

Pakken ser således ud:

PACKAGE bitop FUNC bitand(argl,arg2) FUNC bitor(argl,arg2) FUNC bitxor(argl,arg2) FUNC bitnot(argl) FUNC bitshr(arg1,noofbits) FUNC bitshi(arg1,noofbits) ENDPACKAGE bitop

Pakkens funktioner udfører logiske operationer på heltals-argumenter, Heltalsargumenterne skal kunne repræsenteres i 16 bit. Den øverste bit benyttes som fortegnsbit. Der benyttes 1-komplement repræsentation. FUNC bitshl(arg1,noofbits)<br>
ENDPACKAGE bitop<br>
Pakkens funktioner udfører logiske oper<br>
argumenterne skal kunne repræsenteres<br>
fortegnsbit. Der benyttes 1-komplement<br>
FUNC bitand(arg1,arg2)<br>
Punktionen udfører en logisk an

#### FUNC bitand(argl,arg2)

Funktionen udfører en logisk and på bit-repræsentationen af de to heltalsargumenter. Resultatet leveres tilbage som et heltal.

Eksempel print bitand(19,6) 0000000000010011

0000000000000110 2 0000000000000010

#### FUNC bitor(argl,arg2)

Funktionen udfører en logisk or på bit-repræsentationen af de to heltaisargumenter, Resultatet leveres tilbage som et heltal.

**Eksempel** 

print bitor(19,6) 000000000000010011 0000000000000110 0000000000000111

23

the contract of the contract of the contract of the contract of the contract of the contract of the contract of

Regnecentralen a/s 379

v.

#### FUNC bitxor(arg1,arg2)

and the contract of the contract of the contract of the contract of the contract of the contract of the contract of

Funktionen udfører en logisk xor på bit-repræsentationen af de to heltalsargumenter. Resultatet leveres tilbage som et heltal.

Eksempel print bitxor(19,6) 0000000000010011

0000000000000110 21 000000000000000010101

FUNC bitnot(argl)

Funktionen udfører en logisk not på bit-repræsentationen af heltalsargumentet, Resultatet leveres tilbage som et heltal.

Eksempel

#### print bitnot(23) 00000000000010111 -24 1131111111101000

FUNC bitshr(argl,noofbits)

Funktionen udfører et logisk shift til højre på bit-repræsentationen af heltalsargumentet. Der skiftes så mange pladser, som noofbits angiver. Resultatet leveres tilbage som et heltal,

Eksempel print bitshr(23,2) 00000000000010111

5 000000000000000101

FUNC bitshl(arg1,noofbits)

Funktionen udfører et logisk shift til venstre på bit-repræsentationen af heltalsargumentet. Der skiftes så mange pladser, som noofbits angiver. Resultatet leveres tilbage som et heltal. -24  $\overline{111111111101000}$ <br>
FUNC bitshr(arg1,noofbits)<br>
Funktionen udfører et logisk shift til højte på bit-repræsentationen af<br>
heltalsargumentet. Der skiftes så mange pladser, som noofbits angiver.<br>
Resultatet leveres t

Eksempel print bitsh1(23,2) 00000000000010111

92 0000000001011100

÷

Į

#### Fejlreaktloner:

- 0101 en parameter er så stor, at den ikke kan repræsenteres som et heltal i 16 bit
- 0180 parameteren noofbits er mindre end 0 eller større end 16

 $\ddot{\phantom{1}}$ 

 $\ddot{\phantom{0}}$ 

the contract of the contract of the contract of the contract of the contract of

 $\hat{W}_A^{\dagger}(\vec{r})$ 

 $\ddot{\phantom{0}}$ 

 $\ddot{\phantom{0}}$ 

# 63,2 Kald af kommandofiler (PROGRAM)

Pakken ser således ud:

PACKAGE program PROC kommando(comstr\$) ENDPACKAGE program

#### kommando

the contract of the contract of the contract of the contract of the contract of

Pakken indeholder kun proceduren kommando, Denne procedure har en kommando-tegnstreng comstr\$, som parameter. Proceduren leder efter en CMD-fil, hvis navn er comstr\$. Hvis den findes, udføres det, der ligger på denne fil.

#### Eksempel

Følgende RcComal80-program installerer grafik-styresystemet.

0010 USE program 0020 kommando ("graphics")

#### Bemærkning

Hvis der ikke findes en fil med det angivne navn, sker der intet.

enne fil.<br>
Eksempel<br>
elenne fil.<br>
Eksempel<br>
Følgende RcComal80-program installerer gra:<br>
0010 USE program<br>
0020 kommando ("graphics")<br>
Bemærkning<br>
Hvis der ikke findes en fil med det anglyne<br>
Hvis kommando-tegnstrengen com Hvis kommando-tegnstrengen comstr\$ indeholder et navn på en af de indbyggede CCP/M86 kommandoer sker der, som nævnt ovenfor intet, fordi disse kommandoer ikke findes på en fil, Man kan få en oversigt over de indbyggede CCP/M86 kommandoer i "PICCOLINE Brugervejledning, Betjening" eller ved at skrive "?" til styresystemet. Følgende RcComal80-program installerer grafik-styresystemet.<br>
0010 USE program<br>
0020 kommando ("graphics")<br>
Bemærkning<br>
Hvis der ikke findes en fil med det angivne navn, sker der intet.<br>
Hvis kommando-tegnstrengen comstr\$

Hvis filen med navn comstr\$, benytter skærmen, kan cursoren være uheldigt placeret efter udførelsen af filen.

#### Fejlreaktioner

0180 Programmet kan ikke kaldes, f.eks. fordi filen ikke findes, eller fordi der ikke er plads

# 6.3.3 Kopi af grafik-skærmbillede på Rc603 printer (COPY603)

Pakken ser således ud:

PACKAGE copy603 PROC skærmkopi PROC skærmudsnit(startx,starty,antalx,antaly,indryk) ENDPACKAGE copy603

Pakkens procedurer kan udskrive kopler af et grafik-skærmbillede på en Rc603 printer.

PROC skærmkopi

Proceduren udskriver en kopi af hele grafik-skærmbilledet på en tilknyttet Rc603-printer.

#### PROC skærmudsnit(startx,starty,antalx,antaly,indryk)

Proceduren udskriver en del af grafik-skærmbilledet på en tilknyttet Rc603 printer, Parametrene angiver hvilken del, der skal udskrives, og hvor langt udskrivningen skal rykkes ind på printeren.

De første 4 parametre angår grafik-skærmbilledets punkter på skærmen. Der måles ud fra øverste venstre hjørne på skærmen. Startx, starty angiver pixelkoordinatsæt for udsnittets startpunkt. (En pixel er et punkt på grafikskærmbilledet). Antalx angiver, hvor mange kolonner pixels, der skal medtages i x-aksens retning (mod højre på skærmen). Antaly angiver, hvor mange rækker pixels, der skal medtages i y-aksens retning (nedad på skærmen).

Parameteren indryk angiver, hvor stor indrykning, der skal laves på printeren, før skærmudsnittet tegnes, Det anbefales, at give parameteren indryk værdien 30.

Parametrene skal ligge i intervallerne:

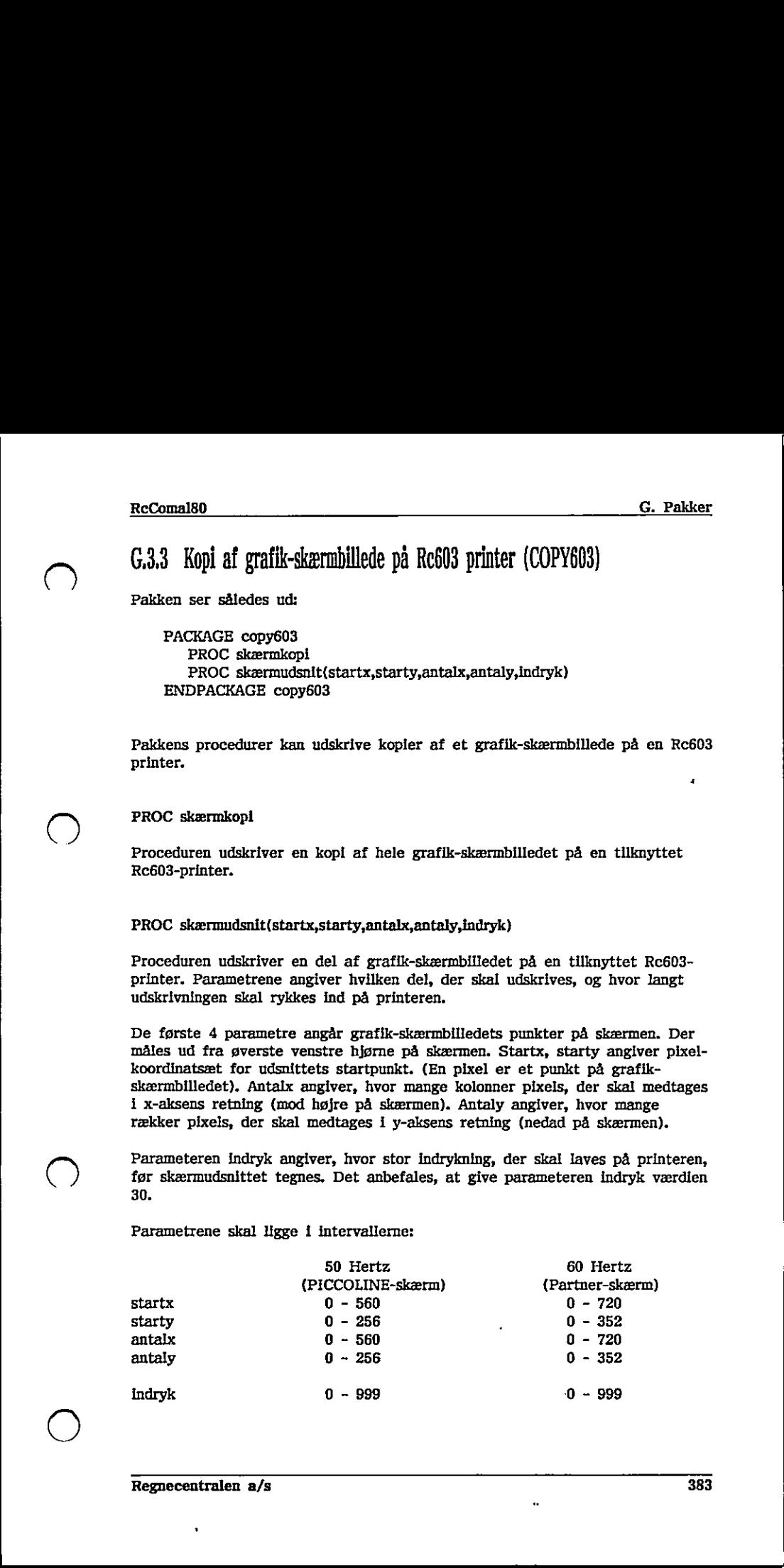

# $\frac{1}{100}$  . The contract of  $\frac{1}{100}$  is the contract of  $\frac{1}{100}$  is the contract of  $\frac{1}{100}$  is the contract of  $\frac{1}{100}$  is the contract of  $\frac{1}{100}$  is the contract of  $\frac{1}{100}$  is the contract of  $\frac{1$ G. Pakker RcComal80

#### Bemærkning

Udskriften bliver "underlig", hvis man ikke har installeret grafik-systemet, og har brugt RcComal80 sætningen/kommmandøen OPEN GRAPHICS med en parameter, der angiver skærmen.

Udskriften bliver forkert, hvis man skifter konsol under udførelsen af procedurerne.

#### Fejlreaktioner

Ingen.

¥.

# 634 Kopi af grafik-skærmbillede på Rc602 eller Rc605 printer (COPY602)

Pakken ser således ud:

PACKAGE copy602 PROC skærmkopi PROC skærmudsnit(startx,starty,antalx,antaly,indryk) ENDPACKAGE copy602  $\begin{tabular}{|c|c|c|c|} \hline & \multicolumn{3}{|c|}{\textbf{\textit{ReQuanta}}} & \multicolumn{3}{|c|}{\textbf{\textit{DeQuanta}}} \\ \hline \multicolumn{3}{|c|}{\textbf{\textit{Co-Ca}}:} & \multicolumn{3}{|c|}{\textbf{\textit{Co-Ca}}:} & \multicolumn{3}{|c|}{\textbf{\textit{Co-Ca}}:} & \multicolumn{3}{|c|}{\textbf{\textit{Co-Ca}}:} & \multicolumn{3}{|c|}{\textbf{\textit{Co-Ca}}:} & \multicolumn{3}{|c|}{\textbf{\textit{Co-Ca}}:} & \$ 

Pakkens procedurer kan udskrive kopier af et grafik-skærmbillede på en Rc602 eller en Rc605 printer.

Pakkens procedurer fungerer som beskrevet i copy603-pakken.

# 635 Aflæs skriverstatus (STATUS)

Pakken ser således ud:

PACKAGE status FUNC skriver(skrivernr) FUNC aktuel ENDPACKAGE status

Pakkens funktioner kan aflæse status af skrivere. Bemærk, at funktionerne ikke fungerer i forbindelse med skrivere navngivet over lokalnet.

FUNC skriver(skrivernr)

Funktionen aflæser status af skriveren med nummer skrivernummer. Gyldige skrivernumre er for PICCOLINE 0,1,2 og for Partner 0 og 1. Returværdien angiver status. Følgende værdier er mulige:

- skriver klar
- ulovligt skrivernummer
- skriver optaget af andet program  $\frac{0}{2}$ <br> $\frac{1}{4}$
- fælles skriver reserveret af anden PICCOLINE
- skriver ikke klar

#### FUNC aktuel

Funktionen aflæser status af den aktuelle skriver. Returværdien angiver status. Følgende værdier er mulige: mgiver status. Følgende værdier er mulige:<br>
0 skriver klar<br>
1 uloviki skrivernummer<br>
2 skriver optaget af andet program<br>
3 fælles skriver reserveret af anden PICCOLINE<br>
4 skriver ikke klar<br>
FUNC aktuel<br>
FUNC aktuel<br>
FUNC a

- 0 skriver klar
- 
- 0 skriver klar<br>
1 ulovligt skrivernummer<br>
2 skriver optaget af and<br>
3 fælles skriver reserver<br>
4 skriver ikke klar skriver. optaget af andet program
- fælles skriver reserveret af anden PICCOLINE
- skriver ikke klar

Fejlreaktioner

Ingen

# 6.3.6 Styringspakke (ADAM)

Pakken ser således ud:

PACKAGE adam PROC analogin(channo, gain, REF value) PROC analogout(value) PROC motorstep(motorno, steptype) PROC relæskift(nytilstand, relænummer) PROC læskontakt(kontaktno, REF value) ENDPACKAGE adam

Pakkens procedurer bruges til måling og styring i forbindelse med ADAM modulet (MF916) til PICCOLINE. ADAM pakkens procedurer svarer til de RcComal80 procedurer, der er beskrevet i eksemplerne i PICCOLINE ADAM brugervejledningen (ref. 10). Pakkens procedurer bruges til måling og styring i forbindelse med ADAM modulet (MPSI) 611 PICCOLINE, ADAM pakkens procedurer svarer til den Recomable procedurer, der er beskrevet i eksempleme i PICCOLINE ADAM brugervejled

PROC analogin (channo, gain, REF value)

Denne procedure måler den analoge spænding på kanalen channo, med forstærkningen gain; resultatet afleveres i variablen value. Analog måling er beskrevet i kapitel 7 i PICCOLINE ADAM brugervejledning (ref. 10).

PROC analogout (value)

Denne procedure giver med value i området 0..255 en analog spænding ud på 0..10 Volt. Analog styring er beskrevet i kapitel 7 i PICCOLINE ADAM brugervejledning. 

PROC motorstep (motorno, steptype)

Denne procedure kører motoren motorno et step af typen steptype.

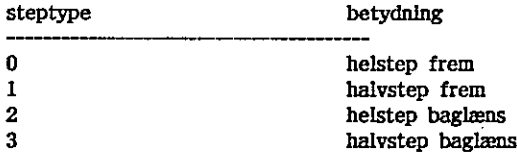

Stepmotorstyring er beskrevet i kapitel 8 i PICCOLINE ADAM brugervejledning (ref. 10).

- 2

#### PROC relæskift (nytilstand, relænummer)

Denne procedure får relæet relænummer til at trække, hvis nytilstand=1, og til at slippe, hvis nytilstand=0. Relæstyring er beskrevet i kapitel 4 i PICCOLINE ADAM brugervejledning.

PROC læskontakt (kontaktno, REF value)

Denne procedure returnerer stilling af kontakten kontaktno i variablen value. Der returneres værdien .1, hvis kontakten er trukket ellers 0. Digital input er beskrevet i kapitel 5 i PICCOLINE ADAM brugervejledning.

Fejireaktioner<br>Ingen<br>388 Fejlreaktioner

Ingen

# G37 Behandling af hardware-porte (PORTIO)

Pakken ser således ud:

PACKAGE portio PROC pin(port, REF d) PROC pout(port,d) ENDPACKAGE portio

Pakkens procedurer kan udskrive på eller læse fra et portnummer.

PROC pin (port, REF d)

Denne procedure læser fra 1/O-porten port og afleverer resultatet I parameteren d.

PROC pout (port, d) Proceduren skriver værdien d på I/O-porten port. PROC pout (port, d)<br>Proceduren skriver værdlen d på I/O-porten port.<br>Fejlreaktioner<br>Ingen<br>Regnecentralen a/s

Fejlreaktloner

Ingen

the contract of the contract of the contract of the contract of the contract of the contract of the contract of

# G38 Automatisk modem-opkald (OPKALD)

Pakken ser således ud:

PACKAGE opkald FUNC kald(kaldstr\$, REF fejlindex, REF timeout) ENDPACKAGE opkald

FUNC kald (kaldstr\$, REF fejlindex, REF timeout)

Denne funktion udfører et automatisk opkald vha. et PICCOLINE modem, MF917.

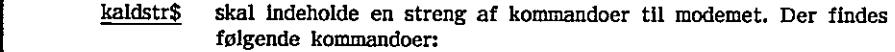

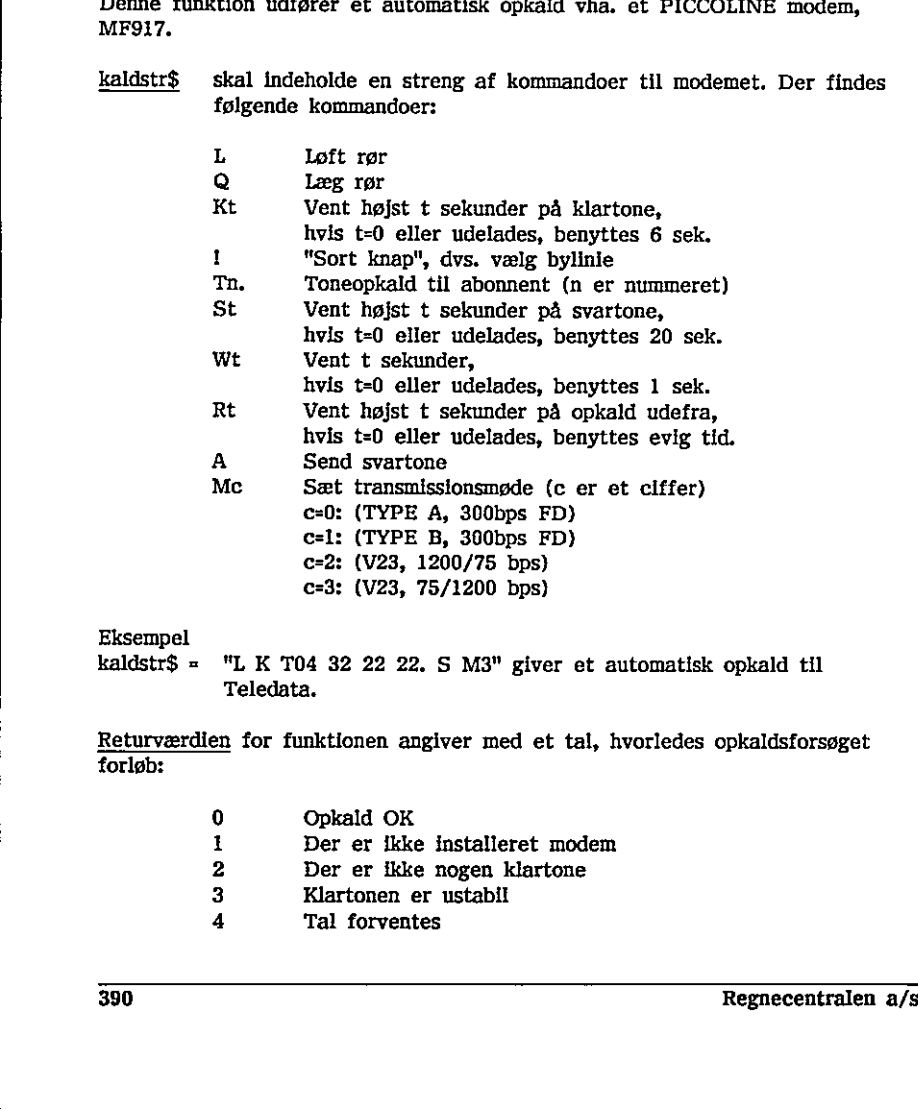

Eksempel

kaldstr\$ = "L K T04 32 22 22. S M3" giver et automatisk opkald til Teledata.

Returværdien for funktionen angiver med et tal, hvorledes opkaldsforsøget forløb:

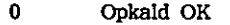

- Der er ikke installeret modem  $\begin{array}{c} 1 \\ 2 \\ 3 \\ 4 \end{array}$
- Der er ikke nogen klartone
- Klartonen er ustabil
- Tal forventes
- Ulovligt tegn i opkaldsnummer
- Modem tilstandsfejl
- Ingen svartone
- Ustabil svartone 5<br>6<br>7<br>8<br>9
- Syntaksfejl i kommandostreng

#### fejlindex

Hvis der under kaldet opstod en fejl, angiver fejlindex det sted i kommandostrengen, hvor fejlen blev opdaget.

#### timeout

Hvis der under kaldet er overskredet en tidsparameter, vil timeout indeholde værdien 1. Ellers vil timeout indeholde værdien 0. 

#### ( ) Fejlreaktioner

Ingen

# 6.3.9 Strengkonvertering (STRKONV)

Pakken ser således ud

PACKAGE strkonv PROC lower(REF mystr\$) PROC upper(REF mystr\$) ENDPACKAGE strkonv

Pakkens procedurer kan konvertere en streng til henholdsvis små bogstaver og store bogstaver,

PROC Iower(REF mystr\$)

Proceduren lower konverterer alle store bogstaver i parameteren mystr\$ til små bogstaver, mens de øvrige tegn ikke ændres.

PROC upper(REF mystr\$)

Proceduren upper konverterer alle små bogstaver i parameteren mystr\$ til store bogstaver, mens de øvrige tegn ikke ændres.

Eksempel

```
0010 USE strkonv 
        0020 DIM navn$ OF 10 
        0030 … 
        0120 INPUT "Hvad er svaret "; svar$ 
        0130 lower(svar$) 
        0140 IF svar$ = "ja" THEN
        0150 
PROC upper(REF mystr$)<br>
Proceduren upper konverterer alle små<br>
store bogstaver, mens de øvrige tegn ik<br>
Eksempel<br>
0010 USE strkonv<br>
0020 DIM navn$ OF 10<br>
0030 ...<br>
....<br>
0120 INPUT "Hvad er svaret "; sva<br>
0130 lower(svar$)
```
Ved at bruge proceduren lower i linie 130 undgår man, at betingelsen i linie 140 bliver kompliceret, idet "ja" kan staves på 4 måder, når man kan bruge små og store bogstaver.  $\begin{picture}(120,140)(0,0) \put(0,0){\line(1,0){155}} \put(15,0){\line(1,0){155}} \put(15,0){\line(1,0){155}} \put(15,0){\line(1,0){155}} \put(15,0){\line(1,0){155}} \put(15,0){\line(1,0){155}} \put(15,0){\line(1,0){155}} \put(15,0){\line(1,0){155}} \put(15,0){\line(1,0){155}} \put(15,0){\line(1,0){155}} \put(15,0){\line(1,0$ 

Fejlreaktioner

Ingen

392 Regnecentralen a/s

ι

# G.3.10 Gemme og hente grafikbilleder (BILLEDE)

Pakken ser således ud

PACKAGE billede PROC gembillede(filnavn\$) PROC hentbillede(filnavn\$) ENDPACKAGE billede

Pakkens procedurer kan gemme et grafik-skærmbillede på en fil og hente et grafik-skærmbillede fra en fil på disketten. Procedurerne virker både på PICCOLINE og Partner, idet der anvendes filtype PIC hvis der er en 50Hzskærm (PICCOLINE-skærm) på, og der anvendes filtype PAR hvis der er en 60Hz-skærm (Partner-skærm). Procedurerne låser konsollen, således at det ikke er muligt at skifte konsol, mens procedurerne udføres.

#### PROC gembillede(filnavn\$)

Proceduren gemmer det aktuelle grafik-skærmbillede på den angivne fil. Proceduren gemmer det aktuelle grafik-skærmbillede på den angivne fil.<br>Proceduren gemmer det aktuelle grafik-skærmbillede på den angivne fil.<br>Proceduren henter grafik-skærmbillede fra den angivne fil.<br>Pejireaktioner<br>1913 –

PROC hentbillede(filnavn\$)

Proceduren henter grafik-skærmbillede fra den angivne fil.

#### Fejlreaktioner

- 0181 Fejl i filnavn
- 0182 Fejl ved åbning af filen
- 0183 Konsollen er ikke i forgrund
- 0184 Fejl ved behandling af filen
- 0185 Fejl ved læsning fra filen
- 0186 Fejl ved skrivning på filen

×

# G.3.11 Låse konsol (KONSOL)

Pakken ser således ud

PACKAGE konsol FUNC lås PROC låsop ENDPACKAGE konsol

Pakkens funktion bruges til at låse for konsolskift. Pakken er f.eks. anvendelig i forbindelse med pakkerne COPY603 og COPY602, så man ikke utilsigtet kommer til at skifte konsol under udskrift af et grafik-skærmbillede, og derved ødelægger udskriften. ReCommise<br>
(KONSOL)<br>
d<br>
d<br>
d<br>
mean<br>
gen til at late for konsolatift, Pakken er f.eks.<br>
he med pakkerne COPY603 og COPY602, ad man like<br>
at attrick konsol under udskrift af er grafik-skærmblikelo,<br>
colske, i forgramden og

#### FUNC lås

Funktionen låser konsollen. Funktionsværdien angiver

- 0 Konsollen er ikke i forgrunden og kan derfor ikke låses
- 1. Konsollen er låst

#### PROC låsop

Proceduren låser konsollen op, så det igen er muligt at skifte konsol. Hvis konsollen ikke er låst, sker der intet. Funktionen låser konsollen. Funktionsvæ<br>
0 Konsollen er låst<br>
1 Konsollen er låst<br>
PROC låsop<br>
Proceduren låser konsollen op, så det i<sub>l</sub><br>
konsollen ikke er låst, sker der intet.<br>
Fejlreaktioner<br>
Ingen.

#### Fejlreaktioner

Ingen.

# H. PAKKEHJÆLPEFILER

Dette afsnit indeholder udskrifter af de to hjælpefiler POLYPAS,PAS og ASSEMBL,A86, der anvendes, når man vil lave pakker i PolyPascal eller assembler, De anvendes i afsnit 12,3 og 12,4,

# H1 POLYPAS,PAS

POLYPAS.PAS anvendes, når man vil lave PolyPascal-pakker, som beskrevet i afsnit 12.3.

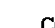

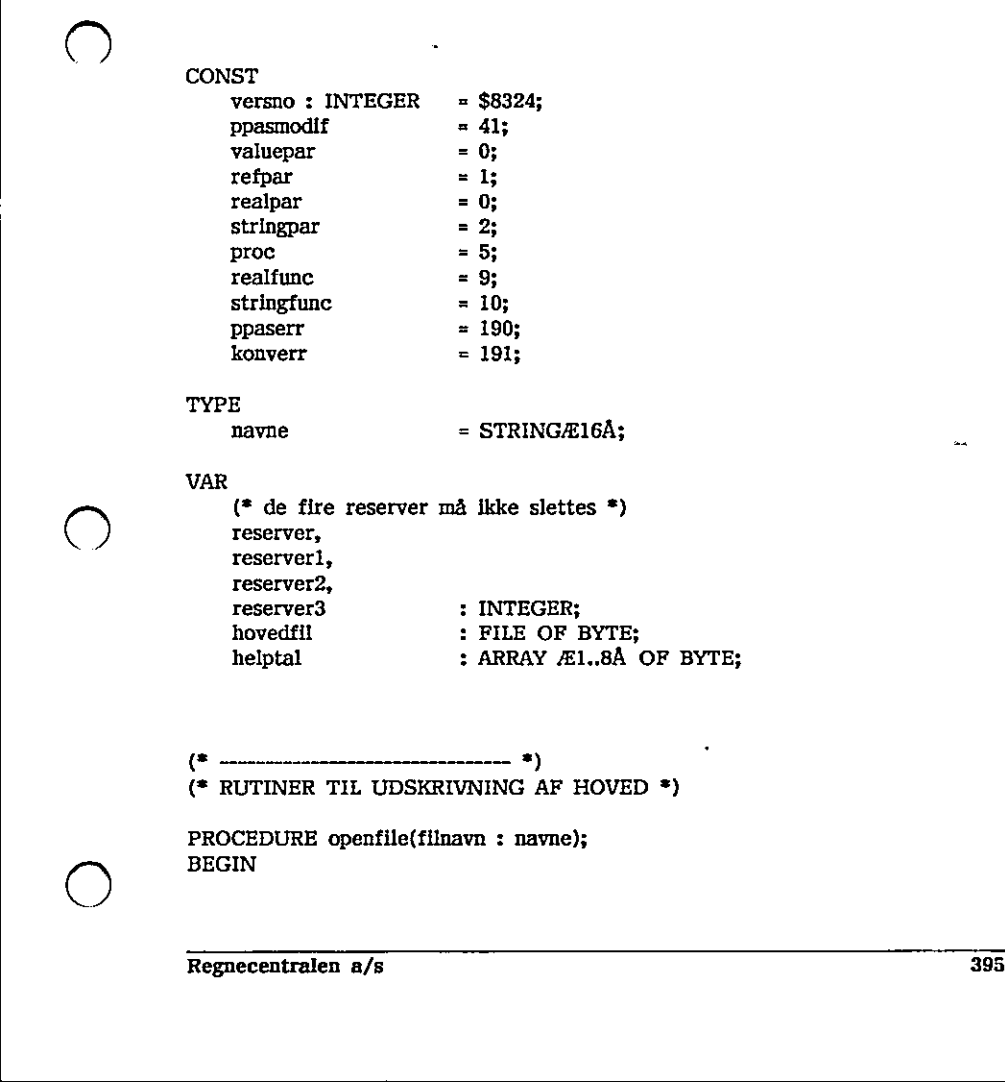

#### TYPE

navne

 $=$  STRINGÆ16Å;

VAR

 $\bigcirc$ 

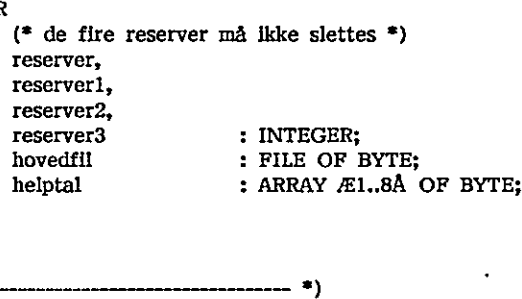

```
(* ………
(£ RUTINER TIL UDSKRIVNING AF HOVED =)
```
PROCEDURE openfile(filnavn : navne); BEGIN

assign(hovedfil, filnavn); rewrite(hovedfil); END; END;<br>
PROCEDURE skriv\_navn(varnavn : navne);<br>
VAR<br>
1 : integer;<br>
BEGIN<br>
skriv\_byte(len(varnavn));<br>
FOR i=1 TO len(varnavn)) DO<br>
skriv\_byte(cord(varnavn/EiÅ));<br>
FND;<br>
PROCEDURE skriv\_offset(offset : integer);<br>
BEGIN<br>
skriv\_ PROCEDURE closefile; BEGIN close(hovedfil); END; PROCEDURE skriv byte(tal : byte); BEGIN write(hovedfil,tal); END; PROCEDURE skriv navn(varnavn : navne); VAR i : integer; BEGIN skriv byte(len(varnavn)); FOR i:=1 TO len(varnavn) DO skriv byte(ord(varnavnÆiÅ)); END; PROCEDURE skriv offset(offset : integer); BEGIN skriv byte(lo(offset)); skriv byte(hi(offset)); END; PROCEDURE skriv packtype; BEGIN skriv offset(ppasmodif); END; PROCEDURE skriv\_versionsno; BEGIN skriv offset(versno); END; PROCEDURE skriv proc; BEGIN skriv byte(proc); END; PROCEDURE skriv realfunc; BEGIN skriv byte(realfune);  $\Box$  END:  $( \quad )$ FOR Is-1 TO len(varmavn) DO<br>
skriv\_byte(ord(varnavn/EiA));<br>
END;<br>
END;<br>
END;<br>
END;<br>
END;<br>
Skriv\_byte(h(offset));<br>
Skriv\_byte(h(offset));<br>
Skriv\_byte(h(offset));<br>
Skriv\_byte(h(offset));<br>
END;<br>
END;<br>
END;<br>
PROCEDURE skriv\_pr
PROCEDURE skriv\_stringfunc; **BEGIN** skriv byte(stringfunc); FND: PROCEDURE skriv typeogdim(partype, pardim : byte); **BEGIN** skriv byte(partype); skriv byte(pardim); END: PROCEDURE skriv reserver; **BEGIN** skriv offset(ofs(reserver)); END: ----------- \*)  $($ \* -----------(\* RUTINER TIL PARAMETER BEHANDLING \*) TYPF stringmax = STRINGÆ255Å; k, k  $z = \frac{1}{2}$ PROCEDURE comalerror(errorkode: integer); **BEGIN CODE** (\* MOV SI, 4/EBPA ; ERRORKODE\*) \$8B, \$76, \$04,  $(*$  MOV BX,32 \$BB,\$20,\$00, `∙) \$8B,\$2E,reserver3, (\* MOV BP, RESERVER3 \*) (\* PUSH DS \*) \$1E. (\* MOV DS, 4ÆBPÅ<br>(\* CALLF DWORD PTR ÆBPÅ \$8E, \$5E, \$04, \*)  $SFF, 55E, 500,$ \*) (\* POP DS<br>(\* MOV BP,RESERVER3)<br>(\* SUB BP,6 \*)  $SIF.$ \$8B,\$2E,reserver3, \*) \*) \$83,\$ED,\$06, (\* MOV SP,BP \*) \$8B, \$E5.  $(*$  RETF \*) \$CB: END:  $(*)$  UNDERRUTINER \*) PROCEDURE henttal(segadr, ofsadr : integer; VAR tal : real); **VAR** i, expo: integer; help : real; FUNCTION konv(segadr, ofsadr, no : integer): integer;

ò.

<u> 1989 - Johann Stoff, deutscher Stoff, der Stoff, deutscher Stoff, der Stoff, der Stoff, der Stoff, der Stoff, d</u>

```
VAR 
       j,<br>k
             : integer;
     BEGIN 
        J:=no div 2; 
       k:=memÆsegadr:ofsadr+jÅ; 
       IF no mod 2 = 0 THEN konv:=k div 16
        ELSE konv:=k mod 16; 
     END: (* konv *)
BEGIN
     help:=0.0; 
     FOR i:=1 TO 13 DO 
     BEGIN 
       help:=help?10+konv(segadr, ofsadr, 1); 
     END; 
     IF konv(segadr,ofsadr,0) \langle \rangle 0 THEN help:=-help;
     IF help \diamond 0 THEN
     BEGIN 
       help:=help*pwrten(-13);
        expo:=memÆsegadr:ofsadr+7A-128; 
        IF (expo>63) OR (expo<-63) THEN 
        BEGIN 
           comalerror(konverr):
        END; 
        help:=help"pwrten(expo); 
     END; 
     tal:=help; 
END; (*) henttal *)
PROCEDURE gemtal(segadr, ofsadr : integer; tal : real); 
VAR 
     expo, 
     k, ciffer : Integer; 
     mystr : stringÆl8A; 
     PROCEDURE nibble(segadr, ofsadr : integer; no, value : byte); 
     VAR 

j:=n0 div 2; 
       då 
       k : integer; 
     BEGIN 
       :=memÆsegadr:ofsadr+jÅ; 
        IF no mod 2 = 0 THEN memÆsegadr:ofsadr+jÅ:=value*16+k mod 16
        ELSE memÆsegadr:ofsadr+jÅ:=(k div 16)*16+value;
help:=help*pwrten(-13);<br>
expo:=memÆsegadr:ofsadr+7A-128;<br>
IF (expo>63) OR (expo<-63) THI<br>
BEGIN<br>
comalerror(konverr);<br>
END;<br>
help:=help*pwrten(expo);<br>
END;<br>
help:=help*pwrten(expo);<br>
END;<br>
thing:-help*pwrten(expo);<br>
END; (
     END; (*) nibble *)
```
FUNCTION somtal(ch :char): integer; **BEGIN** somtal:=ord(ch)-ord('0"); END; BEGIN str(tal,mystr); IF mystrÆ2Å='-" THEN nibble(segadr,ofsadr,0,8) ELSE nibble(segadr,ofsadr,0,0);  $k:=1$ : WHILE (k<=13) DO BEGIN IF  $k>=12$  THEN ciffer:=0 ELSE and the contract of the contract of the contract of the contract of the contract of the contract of the contract of the contract of the contract of the contract of the contract of the contract of the contract of the c IF k=l THEN ciffer:=somtal(mystrÆ3Å) ELSE ciffer:=somtal(mystrÆk+3Å ); nibble(segadr, ofsadr, k, ciffer); - 7  $k:=k+1$ : END;<br>
expo:=somtal(mystrÆ17Å)\*10+somtal<br>
IF mystrÆ16Å='-' THEN expo:=-exp<br>
expo:=129+expo;<br>
mem.Æsegadr:ofsadr+7Å:=expo;<br>
END; (\* gental \*)<br>
PROCEDURE hentstring(segadr, ofsadr :<br>
VAR<br>
1,<br>
antal,<br>
myseg,<br>
myofs : integer;<br> END; expo:=somtal(mystrÆ17Å)\*10+somtal(mystrÆ18Å); IF mystrÆ16Å="-" THEN expo:=-expo; . expo:=129+expo; memÆsegadr:ofsadr+7Å:=expo; END:  $(*)$  gemtal  $*)$ PROCEDURE hentstring(segadr, ofsadr : integer; VAR mystr : stringmax); VAR ç. myofs : Integer; BEGIN antal;=memwÆsegadr:ofsadr+2A; IF antal>255 THEN comalerror(konverr); myseg:=seg(mystr); myofs:=ofs(mystr); FOR i:=1 TO antal DO BEGIN memÆmyseg:myofs+iÅ:=memÆsegadr:ofsadrs1+3A; END; memÆmyseg:myofsÅ:=antal; END;  $(*)$  hentstring \*) PROCEDURE gemstring(segadr, ofsadr : integer; mystr : stringmax); VAR . i,

,一个人都是一个人的人,就是一个人的人,就是一个人的人,就是一个人的人,就是一个人的人,就是一个人的人,就是一个人的人,就是一个人的人,就是一个人的人,就是一个

antal, myseg, myofs : integer; BEGIN antal;=len(mystr); IF antal > memwÆsegadr:ofsadrÅ THEN comalerror(konverr); myseg:=seg(mystr); myofs:=ofs(mystr); FOR i:=1 TO antal DO BEGIN memÆsegadr:ofsadr+i+3Å:=memÆmyseg:mvofs+iÅ; END; memwÆsegadr:ofsadr+2A:=antal; END;  $(*)$  genstring \*) (? DE VÆSENTLIGE RUTINER +) PROCEDURE getrealpar(no : byte; VAR tal : real); VAR stackadr : integer; BEGIN stackadr:=memwÆseg(reserver):ofs(reserver)+6Å; henttal(memwÆsseg:stackadr+4Å,memwÆsseg:stackadr+4+no\*2Å.tal); END:  $(*)$  getrealpar  $*)$ PROCEDURE putrealpar(no : byte; tal : real); VAR stackadr : integer; BEGIN stackadr:=memwÆseg(reserver):ofs(reserver)+6Å; gemtal(memwÆsseg:stackadr+4Å ,;memwÆsseg:stackadr+4+no"2Å, tal); END;  $(*)$  putrealpar \*) PROCEDURE getstringpar(no : byte; VAR mystr ; stringmax); VAR stackadr : integer; BEGIN stackadr:=memwÆseg(reserver):ofs(reserver)+6Å; hentstring(memwÆsseg:stackadr+4Å,memwÆsseg:stackådr+4+no\*2Å,mystr); END;  $(*)$  getstringpar \*) PROCEDURE putstringpar(no : byte; mystr : stringmax); VAR stackadr : integer; BEGIN PROCEDURE getrealpar(no : byte; VAR<br>VAR<br>BEGIN<br>Stackadr : integer;<br>BEGIN<br>stackadr:=memw/Eseg(reserver):ofs(r<br>hential(memw/Eseg(reserver):ofs(r<br>hential(memw/Eseg(reserver):ofs(r<br>vAR<br>stackadr : integer;<br>BEGIN<br>stackadr:=memw/E stackadr:=memwÆseg(reserver):ofs(reserver)+6Å;

¥

gemstring(memwÆsseg:stackadr+4A,memwÆsseg:stackadr+4+no\*2Å,mystr); END:  $(*)$  putstringpar \*)  $(*)$  CODE RUTINER \*) PROCEDURE returnfar: **BEGIN CODE** \$8B,\$2E,reserver3,<br>\$83,\$ED,\$06, (\* MOV BP, RESERVER3 \*)  $(*$  SUB BP.6 \*) **\$8B,\$E5.**  $($  MOV SP, BP \*)  $($  RETF \*). SCB: END: PROCEDURE comalprgfunckey; **BEGIN CODE** (\* PUSH BP)<br>
(\* MOV BR,RESERVER3)<br>
(\* MOV BP,RESERVER3)<br>
(\* PUSH DS)<br>
(\* MOV DS,4ÆBPA)<br>
(\* CALLF DWORD PTR ÆBPA)<br>
(\* POP DS)<br>
(\* POP BP) \*) \$55. \$55,<br>\$BB,\$1F,\$00,<br>\$8B,\$2E,reserver3,<br>\*\*F ٠, **S1E.** \*) \$8E, \$5E, \$04, \$FF, \$5E, \$00,  $\bullet$ \$1F. \*)  $($  POP BP \*) \$5D: END: PROCEDURE returnresult(resseg, resofs, mylen : integer); **BEGIN CODE** \$8B,\$46,\$08,<br>\$8B,\$4E,\$06,<br>\$8B,\$56,\$04,<br>\$8B,\$2E,reserver3, (\* MOV AX, 8  $E$ BPA ; RESSEG \*) (\* MOV CX, 6ÆBPA ; RESSEG \*)<br>
(\* MOV CX, 6ÆBPA ; RESOFS \*)<br>
(\* MOV DX, 4ÆBPA ; MYLEN \*)<br>
(\* MOV BP, RESERVER3 \*)<br>
(\* SUB BP, 6 \*) \$83, \$ED, \$06, \$8B,\$E5, (\* MOV SP.BP \*)  $SCB$  $($  RETF  $\bullet$ END: PROCEDURE return realresult(tal : real); **BEGIN** gemtal(seg(helptal),ofs(helptal),tal); returnresult(seg(helptal),ofs(helptal),0); END: PROCEDURE return stringresult(mystr : stringmax); **VAR** : integer; leng **BEGIN** leng:=len(mystr);

**在一个人的一个人,我们就**是一个人的人,我们就是一个人的人,我们就是一个人的人,我们就是一个人的人,我们就是一个人的人,我们就是一个人的人,我们就是一个人的人,

```
 
hexwrite(no div 16, antalfelter-1); 
                 returnresult(seg(mystr),ofs(mystr)+1,leng); 
            END; 
            (£ BEHANDLING AF POLYPASCAL-FEJL +) 
            PROCEDURE error(errno, errofs : integer); 
                 PROCEDURE hexwrite(no, antalfelter : integer); 
                    PROCEDURE hexciffer(cif : integer); 
                    BEGIN 
                       IF cif<=9 THEN write(cif:1) 
                       ELSE 
                       BEGIN 
                          write(chr(ord(cif-10)+ord('A'))); 
                       END; 
                    END; 
                 BEGIN 
                    IF antalfelter = 1 THEN
                    BEGIN 
                       hexciffer(no); 
                    END 
                    ELSE 
                    BEGIN 
                       hexciffer(no mod 16); 
           BEGIN 
                 write("PolyPascal "); 
                 CASE hi(errno) OF 
                    0 ; write('programafbrydelse (Ctrl C) "); 
                    1: BEGIN 
                             write('1/0 fejl "); 
                             hexwrite(lo(errno),2); 
                             write("kørselsfejl "); 
                             hexwrite(loferrno),2); 
                          END; 
                 END; 
                 write(' ved PC="); 
                 hexwrite(errofs,4); 
                 comalerror(ppaserr); 
            BEGIN<br>
IF antalfelter = 1 THEN<br>
BEGIN<br>
hexciffer(no);<br>
END<br>
ELSE<br>
BEGIN<br>
hexciffer(no div 16, antalfelter<br>
hexciffer(no mod 16);<br>
END;<br>
END;<br>
END;<br>
CASE hi(errno) OF<br>
0 : write('programafbrydelse (Ct<br>
1 : BEGIN<br>
write('1/0
            END;
```
 $\omega_{\rm c} = 2$ 

٠

b.

PROCEDURE init\_errorhandler; **BEGIN** ehofs:=ofs(error); END;

Regnecentralen a/s

 $\cdot$ 

### H.2 ASSEMBL.A86

ASSEMBL.A86 anvendes, når man vil lave assemblerpakker, som beskrevet i afsnit 12.4.

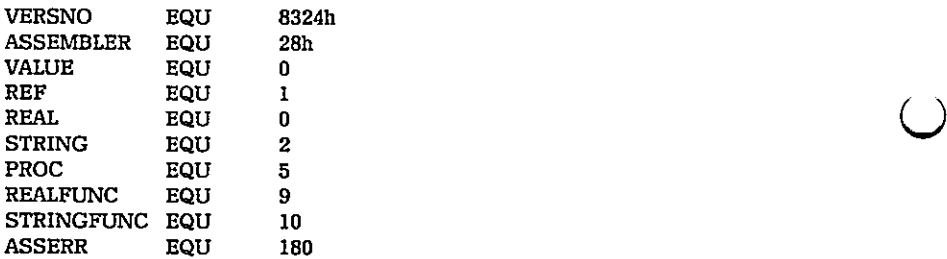

CSEG \$

; FUNCTION get\_real\_par(no : byte): integer; ; (? henter parameter no fra COMAL og konverterer tallet og ; og lægger det i BX +) ; CALL RETURN ; CL no ; BX get real par REALPAR: MOV BP,RESERVER46 ; XOR CH,CH ; SHL CX,1 ;<br>ADD BP.CX ; ADD BP,CX ;<br>
MOV SI,4ÆBPÅ ; ptr := adresse\_par(no);<br>
MOV BX,1 ; CALL COMALRUT ; comal fix(ptr); STRINGFUNC EQU 10<br>
ASSERR EQU 180<br>
CSEG \$<br>
; FUNCTION get\_real\_par(no : byt<br>
; (\* henter parameter no fra COM,<br>
; og lægger det i BX \*)<br>
; CALL RI<br>
; CALL RI<br>
; CALL RI<br>
; DX ge<br>
; DX ge<br>
XOR CH,CH<br>
SHL CX,1<br>
ADD BP,CX<br>
MO

; PROCEDURE get string par(no : byte, adr : integer);

RET ;

j<br>...

("- henter parameter no fra COMAL og lægger den i adressen DI udpeger og fremefter \*)  $\ddot{\cdot}$ ; CALL RETURN 3 CL no \$ DI adr STRPAR: MOV BP, RESERVER+6 ; PUSH DS ; POP ES ; extra segment := pakkens data segment; PUSH DS 3. gem pakkens data segment;  $MOV$  DS,  $4EBP$ Å 3. data segment := . 3 COMAL's data segment; XOR CH,CH ; SHL CX,1 ;<br>ADD BP,CX ; MOV SI,4ÆBPÅ ; ptr := adresse\_par(no);<br>INC SI ; MOV SI,4ÆBPA ; ptr:=adresse\_pa<br>INC SI ;<br>INC SI : skip max længde; INC SI<br>
NOC SI : skip\_max\_længde;<br>
MOOS AX ; hent\_nuværende\_længde;<br>
CLD<br>
REP MOOSB ; flyt strengen;<br>
POP DS ; flyt strengen;<br>
RET ;<br>
: PROCEDURE put\_real\_resultat(resultat : Integer,<br>
;<br>
; PROCEDURE put\_real\_resultat(resu LODS AX ; MOV CX,AX ; hent nuværende længde; CLD **3** REP MOVSB ; flyt strengen; POP DS ; data segment :=  $\frac{1}{4}$  pakkens data segment; RET in the contract of the contract of the contract of the contract of the contract of the contract of the contract of the contract of the contract of the contract of the contract of the contract of the contract of the con

PROCEDURE put real resultat(resultat : integer, REF resultat segm, resultat offset : integer);

(? konverterer resultatet til COMAL-format og returnerer værdien +)

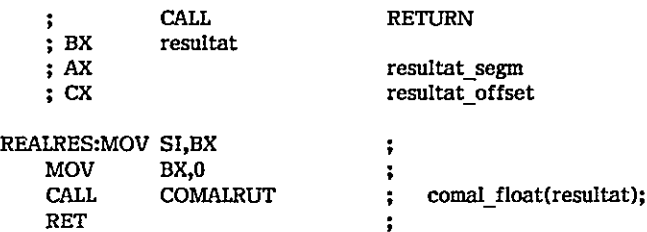

; PROCEDURE put real parameter(resultat : integer, no : byte); 3; (? konverterer resultatet til COMAL-format og lægger resultatet ; på adressen for parameter no  $*)$ : CALL RETURN ; BX resultat ; CL no PUTREALPAR: PUSH CX ÷ ve ve Me Vs ve ve me VE ME VE Ve GS 0 ve ve ve me CALL REALRES realres(resultat,res segm,res offset); ÷ MOV SI,CX from := res offset;  $\ddot{\phantom{a}}$ MOV BP,RESERVER+6<br>
POP CX<br>
XOR CH,CH<br>
SHL CX,i<br>
ADD BP,CX<br>
MOV DI,4ÆBPÅ<br>
PUSH DS<br>
MOV ES,AX  $(*)$  res segm = COMAL's data segment \*) ÷  $\ddot{\phantom{a}}$  $\ddot{\phantom{a}}$  $\ddot{\phantom{0}}$ to := adresse par(no); PUSH DS<br>
MOV ES,AX<br>
MOV DS,AX<br>
MOV CX,8<br>
REP MOVSB<br>
POP DS<br>
RET i;<br>
;<br>
;<br>
PROCEDURE finito;<br>
; (\* return far \*)<br>
FINITO:<br>
MOV BP,RESERVER+6<br>
SUB BP,6<br>
MOV SP,BP<br>
RETF i;<br>
;<br>
;<br>
; PROCEDURE test\_error(error\_kod<br>
; (\* tester gem pakkens data segment; ss cara\_segment;<br>
ment :=<br>
ment :=<br>
ment :=<br>
TAL's data\_segment;<br>
from,to,8);<br>
ms data\_segment;<br>
stata\_segment;<br>
og sætter<br>
egmecentralen a/s extra segment := COMAL's data segment; MOV DS,AX data segment := COMAL's data segment; MOV CX,8<br>REP MOVSB<br>POP DS<br>RET movebytes(from,to,8); hent pakkens data segment;

the contract of the contract of the contract of the contract of the contract of the contract of the contract of

- PROCEDURE finito;
- $:$  (\* return far \*)

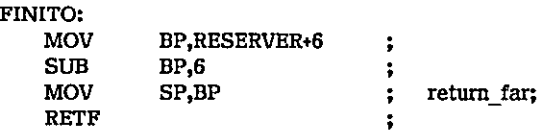

\$ PROCEDURE test error(error kode : Integer);

; (? tester om error kode er forskellig fra nul og sætter

; i så fald fejlkoden i COMAL \*)

 $\frac{1}{\sqrt{1-\frac{1}{2}}}\left( \frac{1}{\sqrt{1-\frac{1}{2}}}\right)$ 

-----

 $\bigcirc$ 

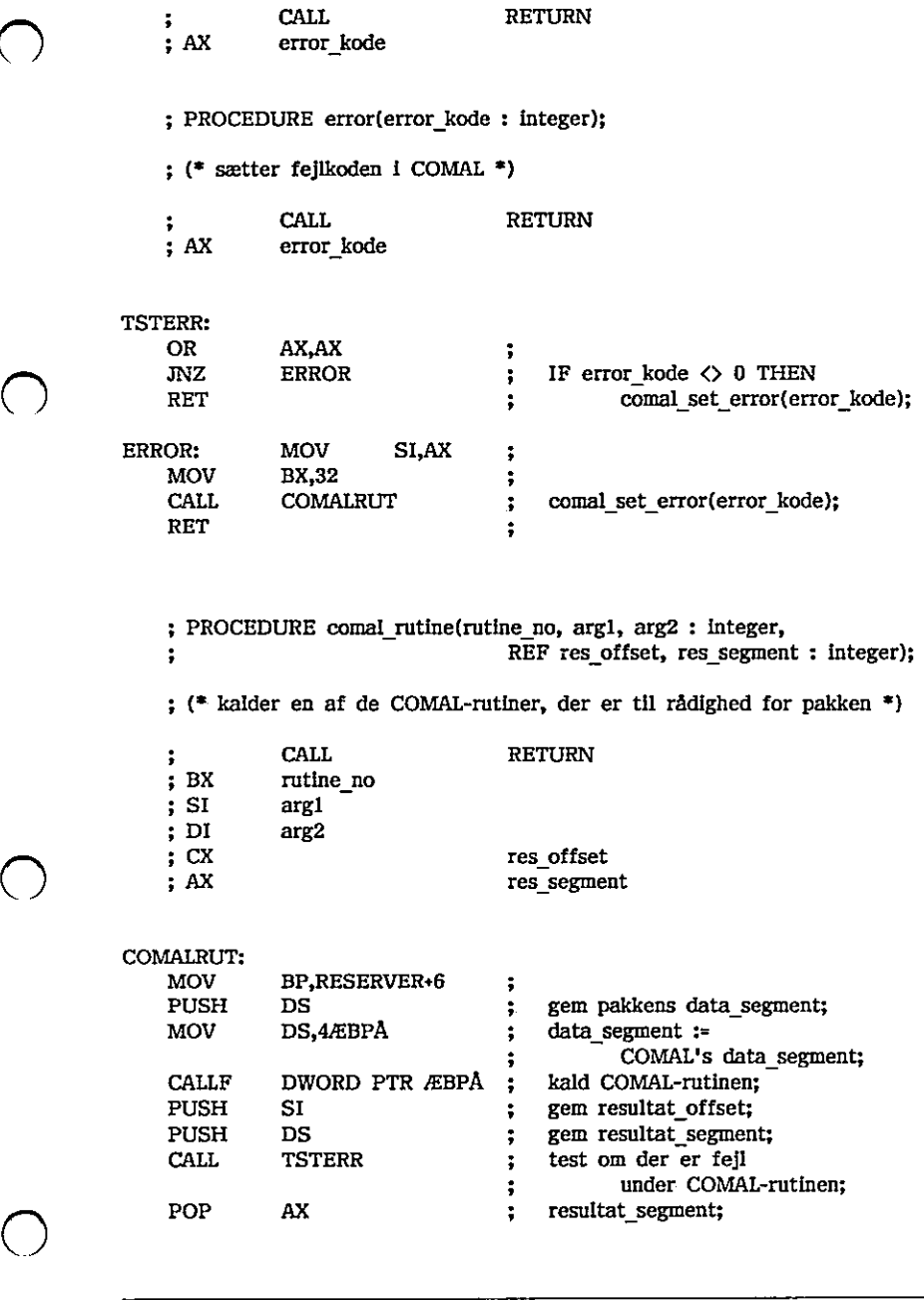

the contract of the contract of the contract of the contract of the contract of the contract of the contract of

 $\bigcirc$ 

 $\ddot{\phantom{0}}$ 

 $\ldots$  .

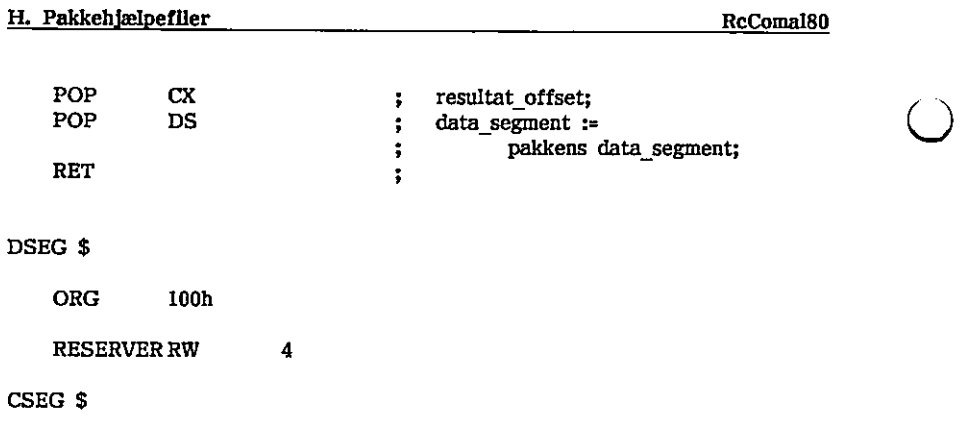

,

 $\rightarrow$ 

Stikordsregister

m 31  $\bullet$ 29 29 ÷ 29 + (strenge) 33 29 L, 29  $\prime$ 19  $^{\prime\prime}$ : (strenge) 33  $\ddot{\phantom{1}}$ 311 311  $\sim$ 28.311  $24$  $35<sup>2</sup>$ Ć ţ.  $\leftarrow$ 35 35  $\Diamond$ 35  $\blacksquare$ 35  $\mathbf{\Sigma}$ ł,  $\sum_{i=1}^{n}$ 35 'n. A **ABS** 29,143 ŧ. ءَ ۽ Adam 387 Afbrydelse af programudførsel 23 Afslut grafik 160 Afvikling af programmer 291 **AND** 36,144 Anførselstegn 32 APPEND, OPEN-sætning 53,246 **ASCII** 59,349 ASSEMBL.A86 118,404 91,92,95,116,131,379 Assemblerpakker **ASSPAK.SUB** 125 AT 145 **ATN** 29,147 **AUTO** 22,149 Automatisk linienummerering 22 Avancerede pakker 131

Regnecentralen a/s

 $\bigcirc$ 

 $(\ )$ 

 $\bigcup$ 

 $\bigcirc$ 

### B

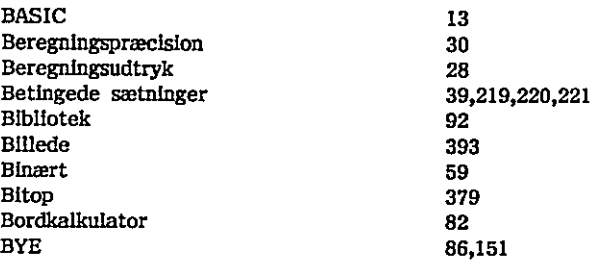

## C

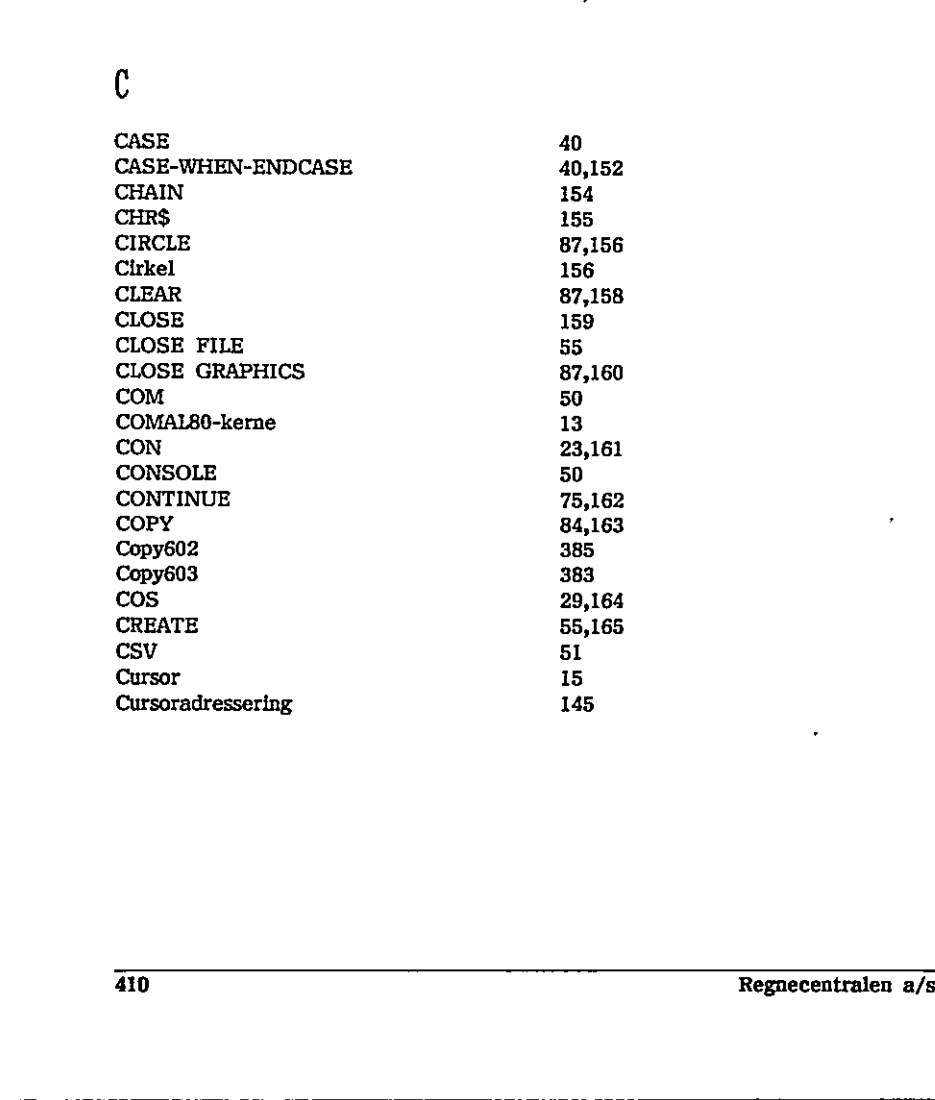

D

 $\bigodot$ 

 $\bigcirc$ 

 $\epsilon$ 

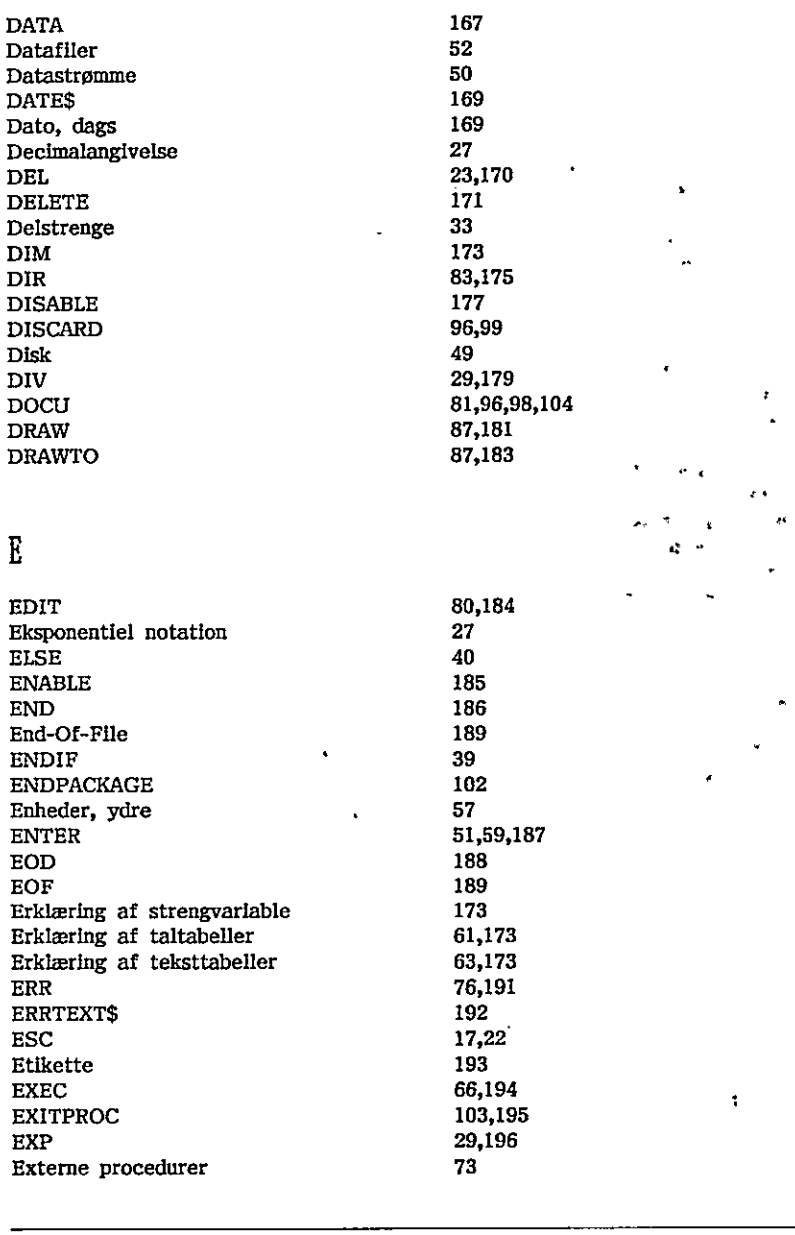

the contract of the contract of the contract of the contract of the contract of

. .

<u> 1986 - Johann Stoff, amerikan besteht fan de ferstjerke fan de ferstjerke fan de ferstjerke fan de ferstjerke</u>

 $\bigcup$ 

 $\bigcirc$ 

 $\bigcup$ 

 $\ddot{\phantom{0}}$ 

 $\ddot{\phantom{0}}$ 

### i;

the contract of the contract of the contract of

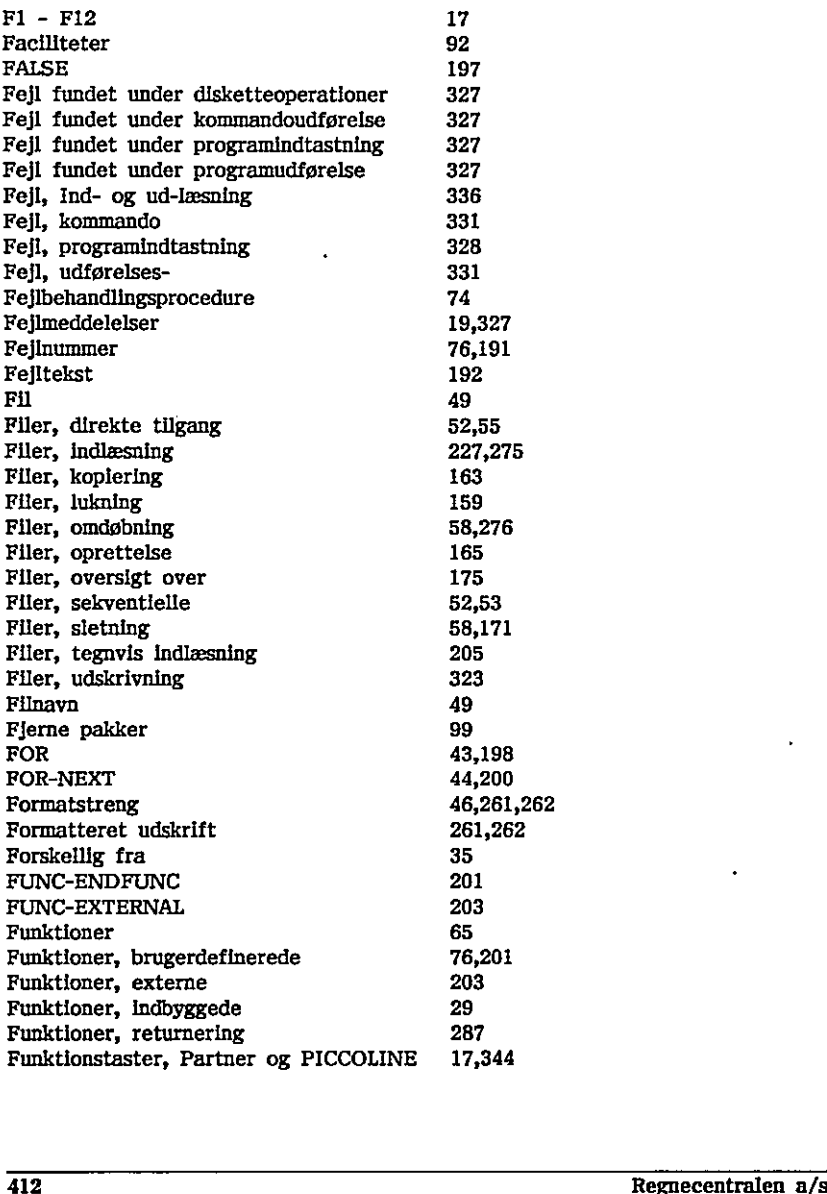

G

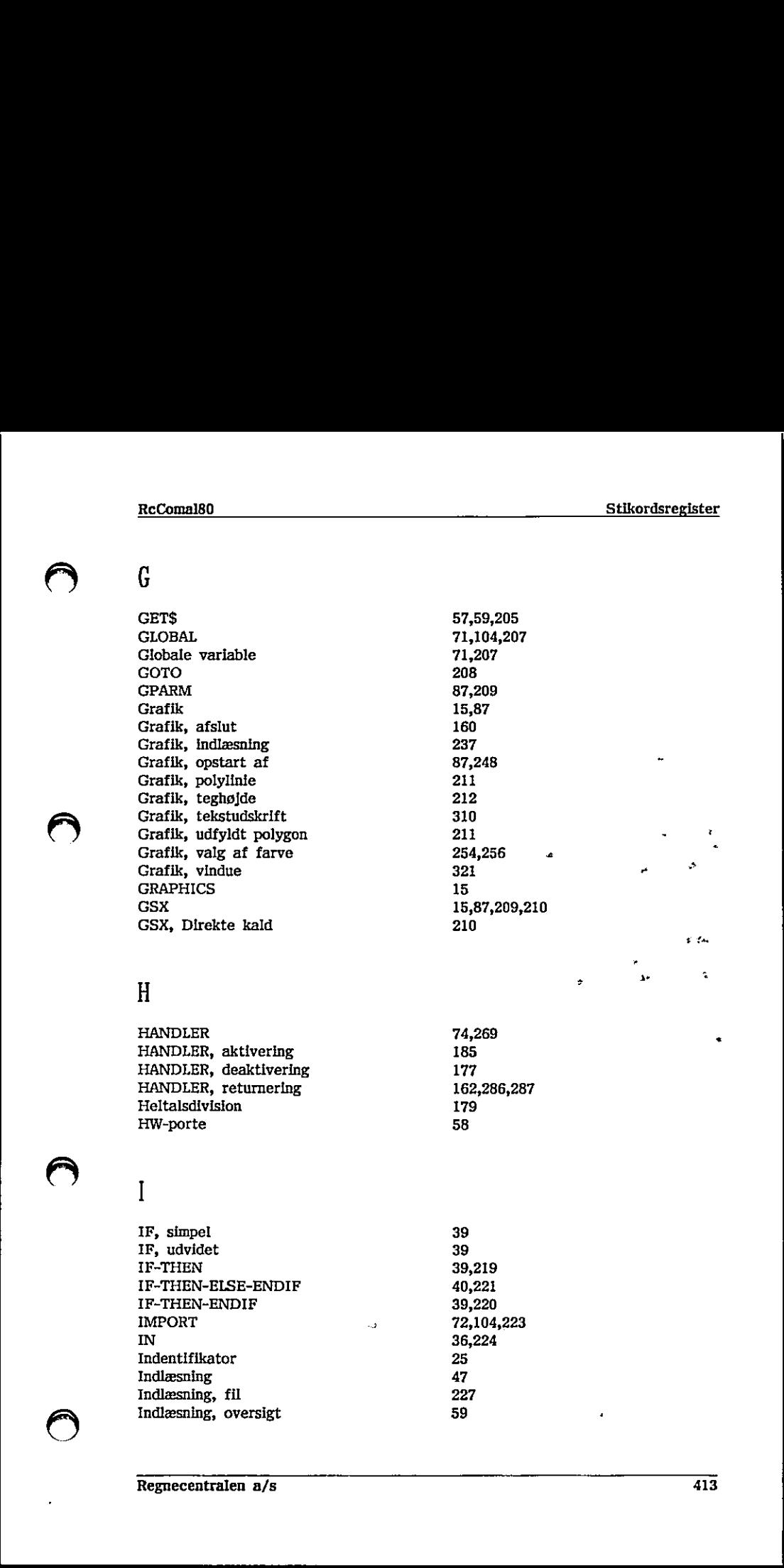

## H - 2 år :

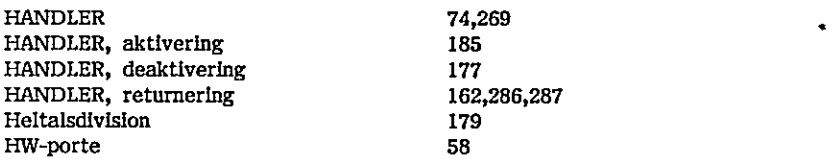

### I

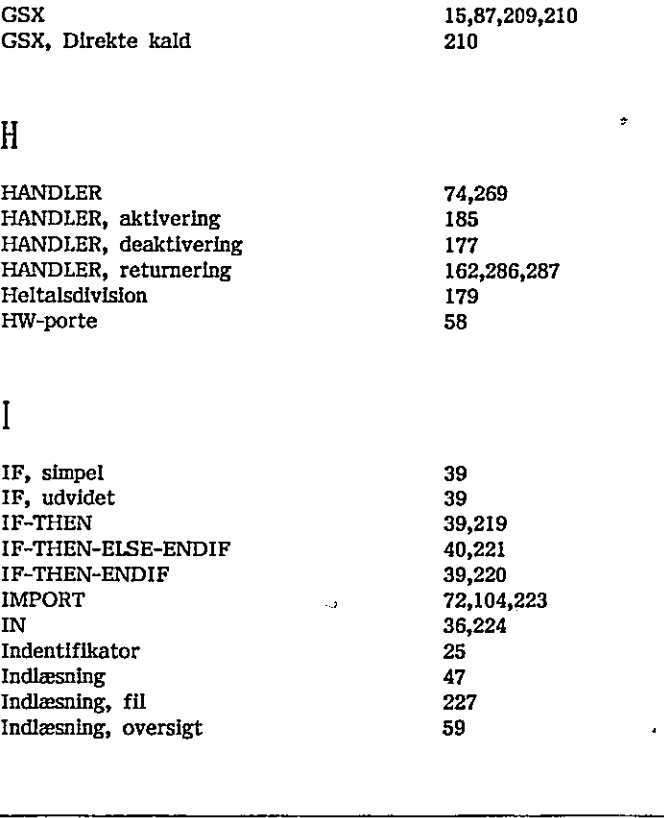

 $\left(\begin{array}{c} \end{array}\right)$ 

 $\left(\begin{array}{c}1\end{array}\right)$ 

 $\bigcup$ 

 $\bullet$ 

<del>. . . .</del> -----

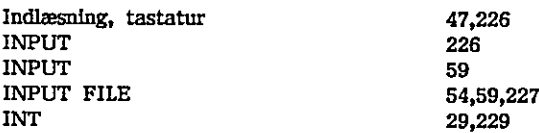

## K

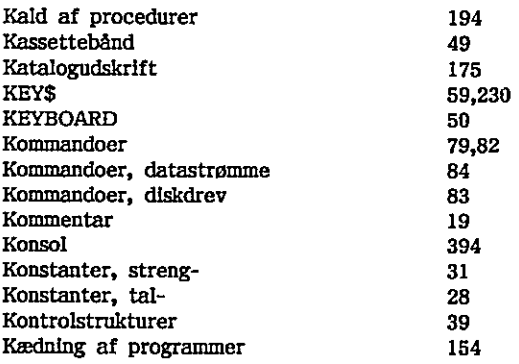

## L

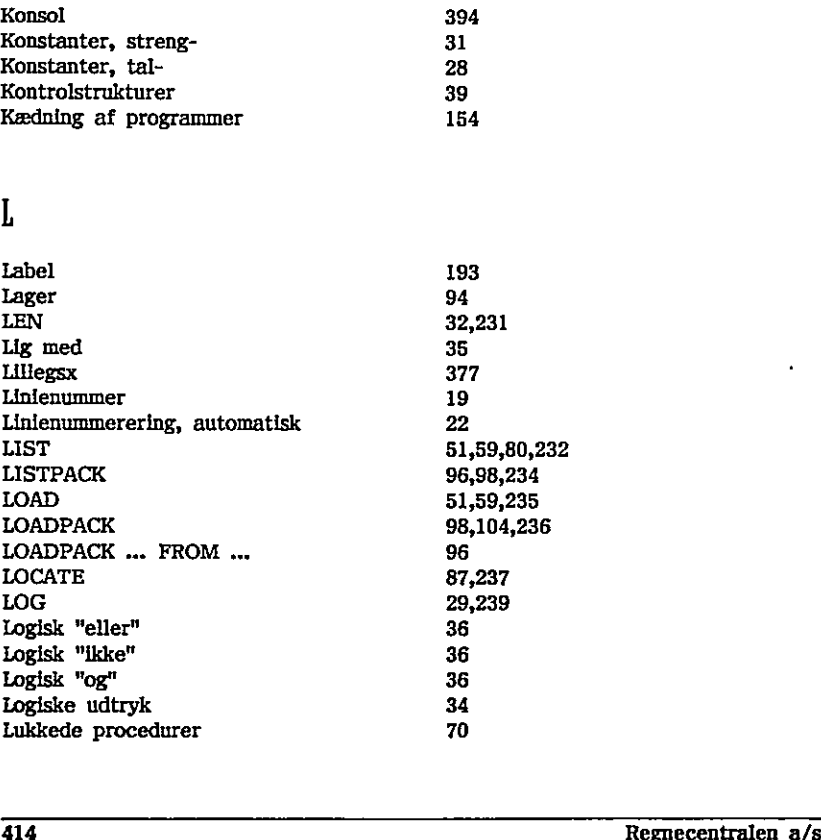

# $Rc$ Comal80

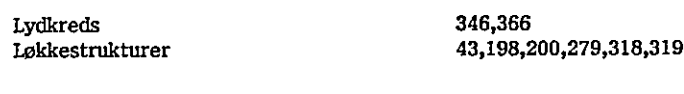

## M

 $\bigcirc$ 

 $\epsilon$ 

 $\bigcirc$ 

 $\bigcirc$ 

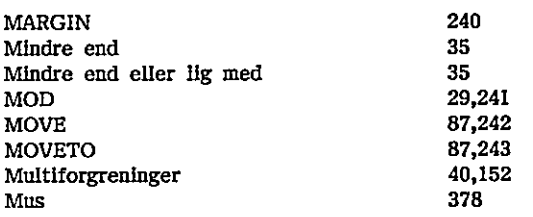

# N

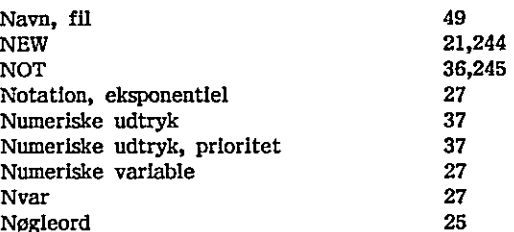

## 0

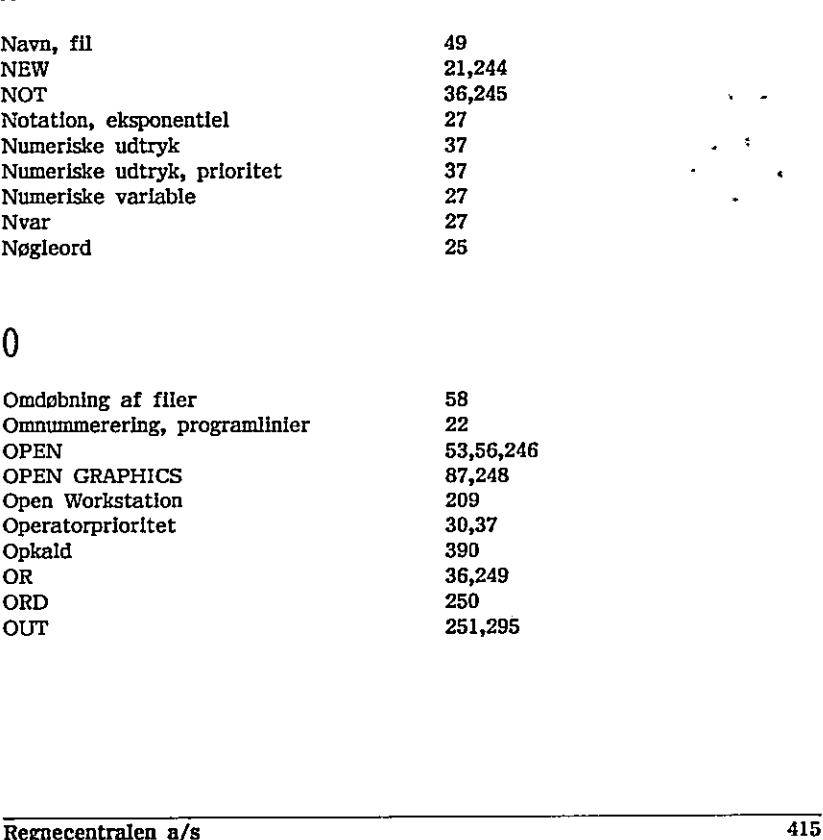

in the contract of the contract of the contract of the contract of the contract of the contract of the contract of

<u> 1986 - Johann Barnett, fransk politiker (d. 1986)</u>

 $\left(\,\right)$ 

 $\bigcup$ 

 $\overline{\phantom{a}}$ 

 $\dot{\bm{\cup}}$ 

### P

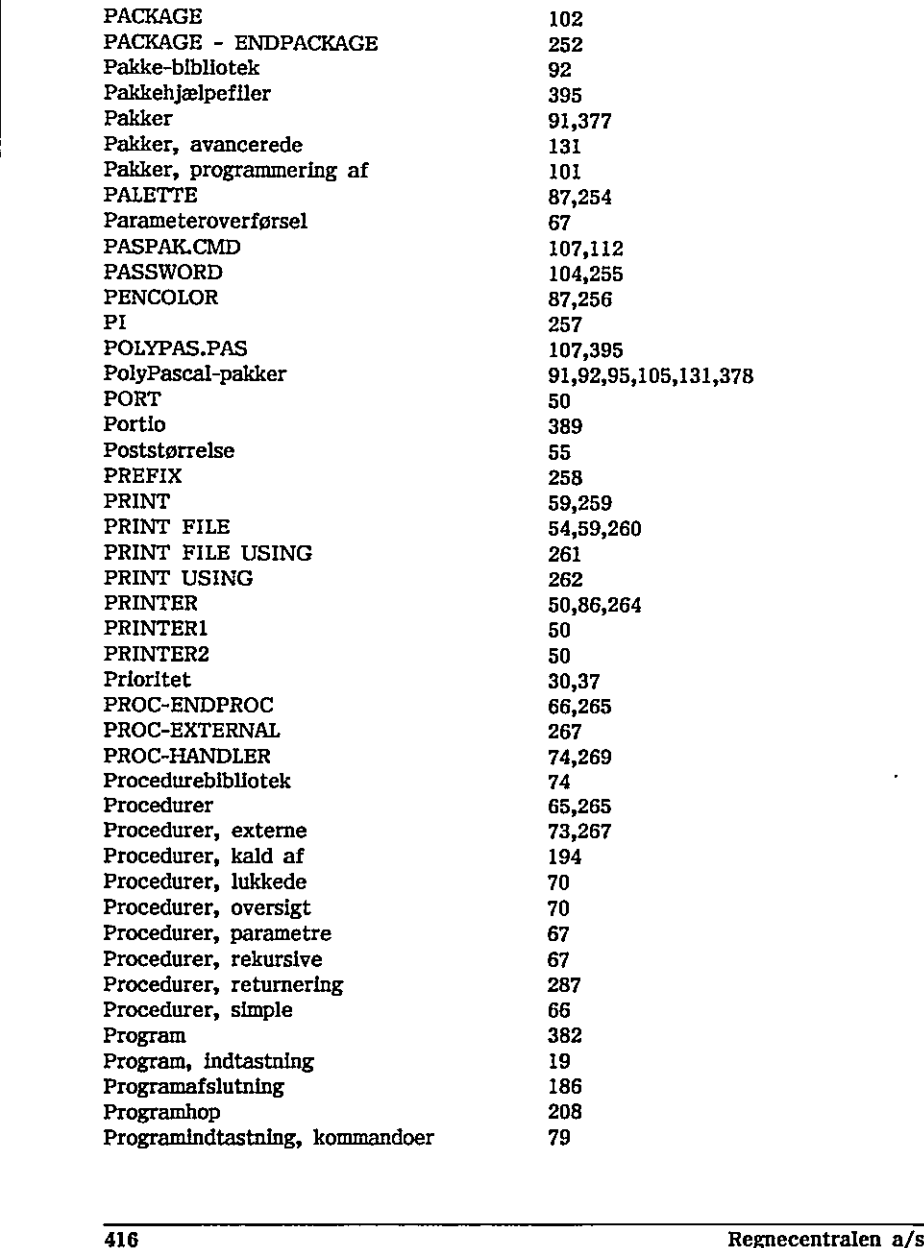

Programindtastning, rettelser Programlageret Programlinier Programlinier, omnummerering Programlinier, Slet Programlinier, sletning Programmer, afvikling af Programmer, fejlfinding Programmer, indlæsning Programmer, Kædning Programmer, lagring Programmer, sletning Programmer, størrelse Programmer, udskrivning Programmering af pakker Programoversigt, kommandoer Programudførsel Præcision, beregnings-PUBLIC

### R

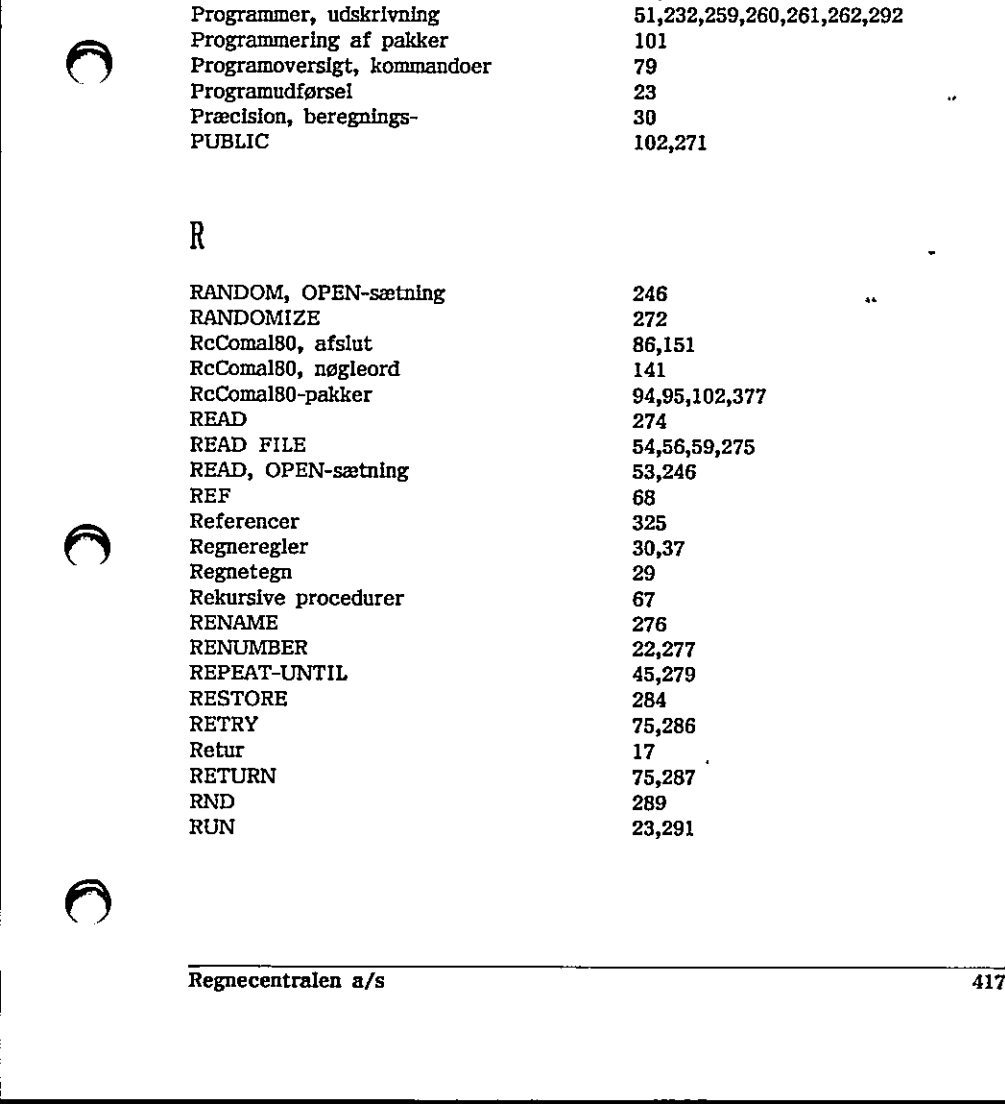

154

51 244

80,184 19,301 19 22,277 23 170 291 83 51,187,235

 $\begin{array}{l} 82,301 \\ 51,232,259,260,261,262,292 \\ 101 \\ 79 \\ 23 \\ 30 \\ 102,271 \end{array}$ 

 $\bigcirc$ 

 $\overline{\mathsf{Q}}^{\bot}$ 

 $\ddot{\phantom{0}}$ 

### \$

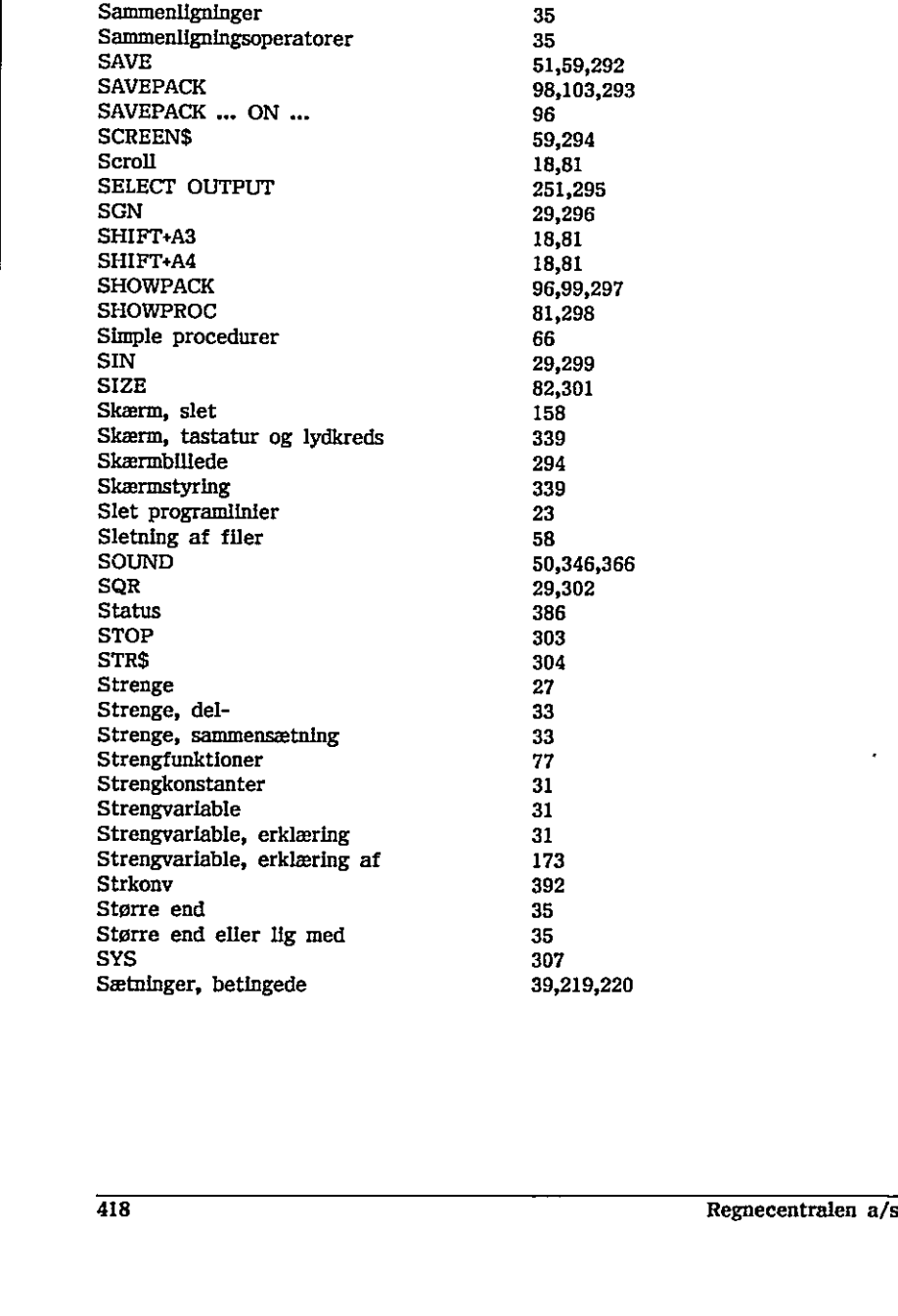

### T

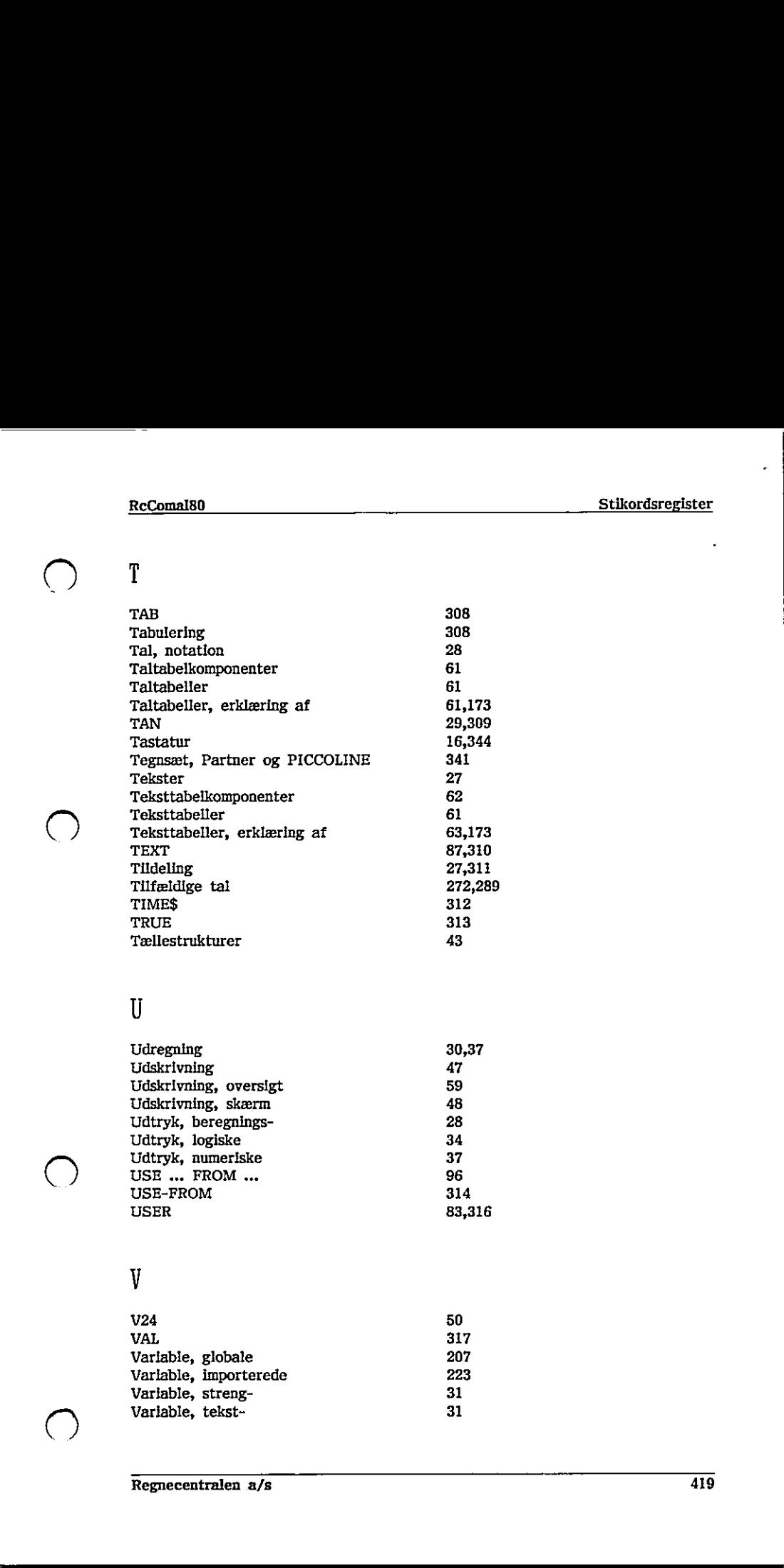

## U

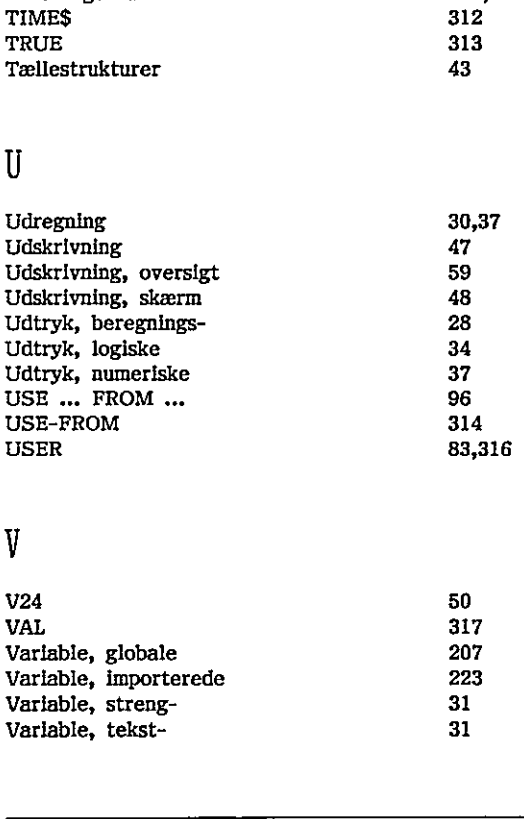

### V

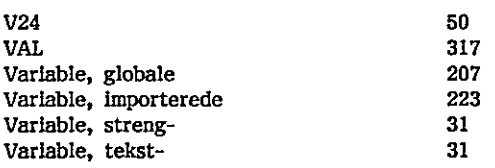

 $\begin{pmatrix} 1 \\ 1 \end{pmatrix}$ 

 $\bigcirc$ 

 $\bigcirc$ 

 $\hat{\bigcup}$ 

### $\overline{W}$

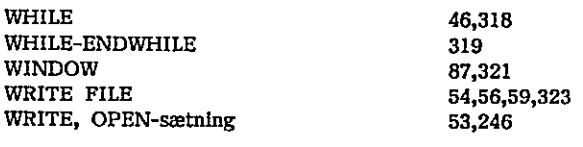

# $\overline{Y}$

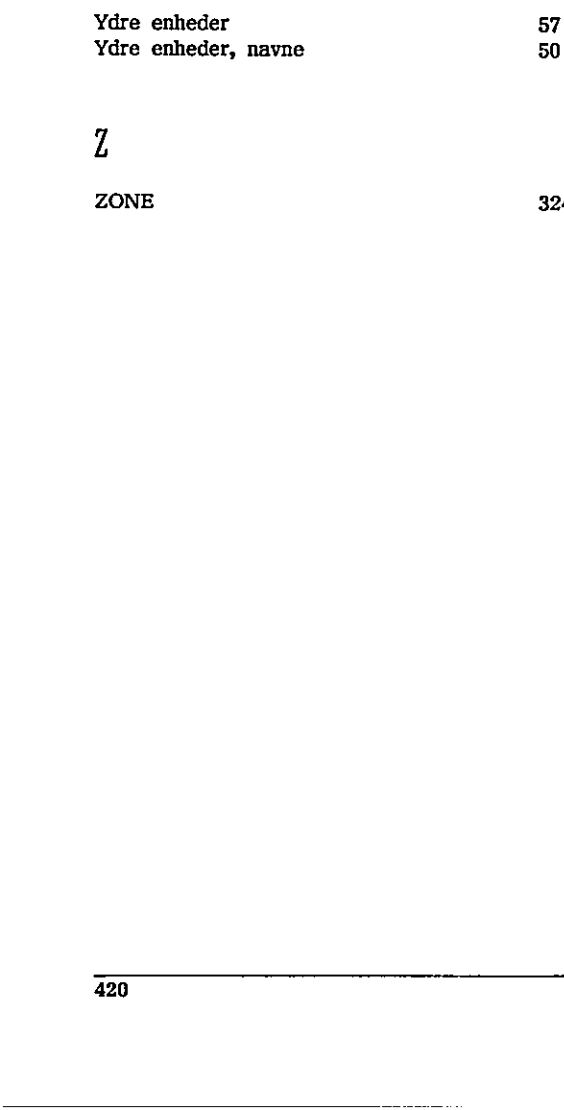

 ZONE 324

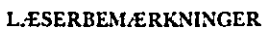

Titel: RcComal80, Brugervejledning RCSL Nr.: 99000927

AJS Regnecentralen af 1979 bestræber sig på at forbedre kvalitet og brugbarhed af sine publikationer. For at opnå dette ønskes læserens kritiske vurdering af denne publikation. L.ESERBEM.ERKNINGER<br>Titel: RcComa180, Brugervejlec<br>A/S Regnecentralen af 1979 bestræber s<br>sine publikationer. For at opnå dette ør<br>publikation.<br>Kommenter venligst manualens fuldstæne<br>lighed og læsbarhed: L. ESERBEM. ERKNINGER<br>Titel: RcComal 80, Brugervejlec<br>A/S Regnecentralen af 1979 bestræber s<br>sine publikationer. For at opnå dette ør<br>publikation.<br>Kommenter venligst manualens fuldstæne<br>lighed og læsbarhed: L.ESERBEM.ERKNINGER<br>Titel: RcComa180, Brugervejlet<br>A/S Regnecentralen af 1979 bestræber s<br>sine publikationer. For at opnå dette ør<br>publikation.<br>Kommenter venligst manualens fuldstæn<br>lighed og læsbarhed: L. ESERBEM. ERKNINGER<br>Titel: RCComal 80, Brugervejlec<br>A/S Regnecentralen af 1979 bestræber s<br>sine publikationer. For at opnå dette ør<br>publikation.<br>Kommenter venligst manualens fuldstæne<br>lighed og læsbarhed: L. ESERBEM. ERKNINGER<br>Titel: RcComa180, Brugervejlec<br>A/S Regnecentralen af 1979 bestræber s<br>sine publikationer. For at opnå dette ør<br>publikation.<br>Kommenter venligst manualens fuldstæne<br>lighed og læsbarhed:<br>Angiv fundne fej L. ESERBEM. ERKNINGER<br>
Titel: RcComal 80, Brugervejlec<br>
A/S Regnecentralen af 1979 bestræber s<br>
sine publikationer. For at opnå dette ør<br>
publikation.<br>
Kommenter venligst manualens fuldstæn<br>
lighed og læsbarhed:<br>
Angiv fun L. ESERBEM/ERKNINGER<br>Titel: RcComal 80, Brugervejlec<br>A/S Regnecentralen af 1979 bestræber s<br>sine publikationer. For at opnå dette or<br>publikation.<br>Kommenter venligst manualens fuldstæne<br>lighed og læsbarhed:<br>Angiv fundne fej L. ESERBEM. ERKNINGER<br>
Titel: RcComal 80, Brugerve j lee<br>
A/S Regnecentralen af 1979 bestræber s<br>
sine publikationer. For at opnå dette or<br>
publikation.<br>
Kommenter venligst manualens fuldstæn<br>
lighed og læsbarhed:<br>
The str L. ESERBEM. ERKNINGER<br>Titel: RcComal 80, Brugervejle<br>A/S Regnecentralen af 1979 bestræber sine<br>publikationer. For at opnå dette øn<br>publikation.<br>Kommenter venligst manualens fuldstæn<br>lighed og læsbarhed:<br>Angiv fundne fejl ( L. ESERBEM. ERKNINGER<br>
Titel: RcComal80, Brugervejlec<br>
A/S Regnecentralen af 1979 bestræber s<br>
sine publikationer. For at opnå dette or<br>
publikation.<br>
Kommenter venligst manualens fuldstændighed og læsbarhed:<br>
Angiv fundne sine publikationer. For at opnå dette or<br>publikation.<br>Kommenter venligst manualens fuldstæn<br>lighed og læsbarhed:<br>Angiv fundne fejl (reference til sidenumm<br>Angiv fundne fejl (reference til sidenumm<br>Andre kommentarer: L. ESERBEM. ERKNINGER<br>
Titel: RcComal 80, Brugervejlet<br>
A/S Regnecentralen af 1979 bestræber s<br>
sine publikationer. For at opnå dette or<br>
publikation.<br>
Kommenter venligst manualens fuldstæn<br>
lighed og læsbarhed:<br>
Angiv fun Titel: RcComal 80, Brugervejlec<br>
A/S Regnecentralen af 1979 bestræber s<br>
sine publikationer. For at opnå dette ør<br>
publikation.<br>
Kommenter venligst manualens fuldstæn<br>
lighed og læsbarhed:<br>
Angiv fundne fejl (reference til

Kommenter venligst manwalens fuldstændighed, nøjagtighed, disposition, anvende lighed og læsbarhed: publikation.<br>Kommenter venligst manualens fuldstæn<br>lighed og læsbarhed:<br>Angiv fundne fejl (reference til sidenumm<br>Angiv fundne fejl (reference til sidenumm<br>Andre kommentarer:<br>Andre kommentarer: Kommenter venligst manualens fuldstændighed og læsbarhed:<br>
Angiv fundne fejl (reference til sidenumm<br>
Angiv fundne fejl (reference til sidenumm<br>
Hvordan kan manualen forbedres:<br>
Andre kommentarer:<br>
Andre kommentarer: Entantatura continenta de la continenta de la continenta de la continenta de la continenta de la continenta de<br>Angiv fundre fejl (reference til sidenumm<br>Hvordan kan manualen forbedres:<br>Andre kommentarer:

the company of the company of the company of the company of the company of the company of the company of the company of the company of the company of the company of the company of the company of the company of the company

Angiv fundne fejl (reference til sidenummer): Angiv fundne fejl (reference til sidenumm<br>
Hvordan kan manualen forbedres:<br>
Andre kommentarer:<br>
Andre kommentarer: fundne fejl (reference til sidenummer)<br>
an kan manualen forbedres:<br>
an kan manualen forbedres:<br>
kommentarer:<br>
.

Hvordan kan manualen forbedres:

### Andre kommentarer:

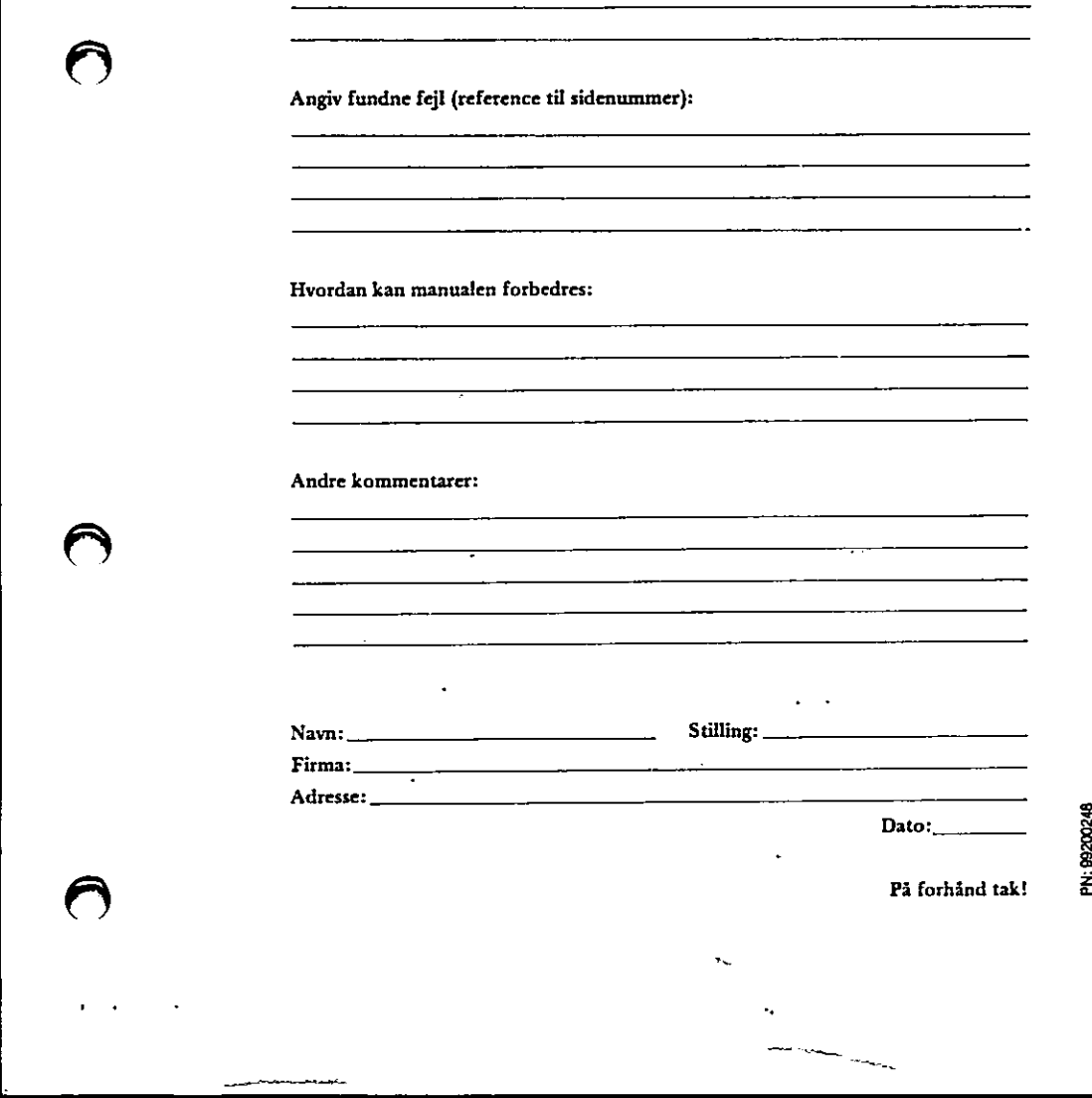

Dato:

På forhånd tak!

 $\ldots$  Fold her  $\ldots$  $\overline{a}$ 

> Riv ikke - Fold her og hæft  $\cdots$ . . . . . .

> > Frankeres som brev

...

---

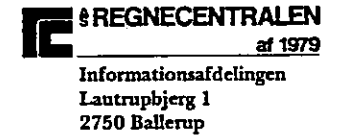